# **Guardian User's Guide**

#### **Abstract**

This guide provides basic information about the programs and utilities that are used most often in the Guardian environment by general system or application users. It also provides more detailed procedures for system operations, management, and maintenance tasks useful to both beginning and experienced Compaq *NonStop*™ Kernel operating system users.

#### **Product Version**

N.A.

#### **Supported Releases**

This manual supports G06.05 and all subsequent G-series releases, and D48.00 and all subsequent D-series releases, until otherwise indicated in a new edition.

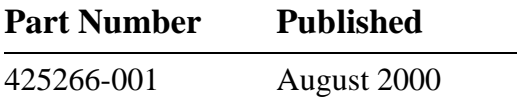

#### <span id="page-1-0"></span>**Document History**

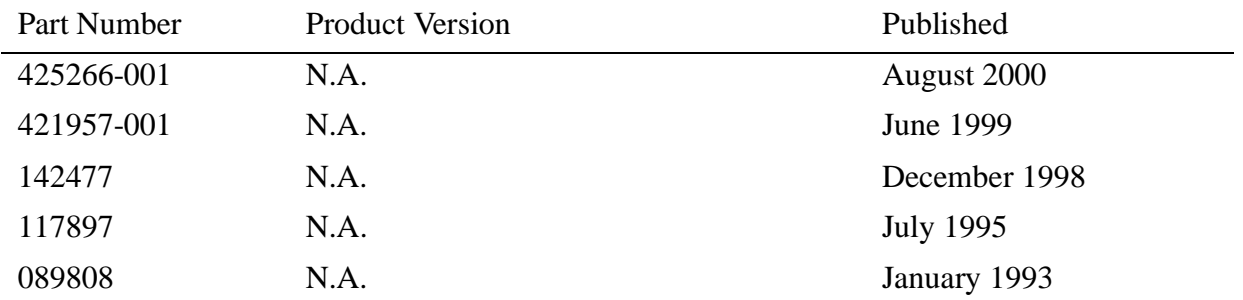

#### **Ordering Information**

For manual ordering information: domestic U.S. customers, call 1-800-243-6886; international customers, contact your local sales representative.

#### **Document Disclaimer**

Information contained in a manual is subject to change without notice. Please check with your authorized representative to make sure you have the most recent information.

#### **Export Statement**

Export of the information contained in this manual may require authorization from the U.S. Department of Commerce.

#### **Examples**

Examples and sample programs are for illustration only and may not be suited for your particular purpose. The inclusion of examples and sample programs in the documentation does not warrant, guarantee, or make any representations regarding the use or the results of the use of any examples or sample programs in any documentation. You should verify the applicability of any example or sample program before placing the software into productive use.

#### **U.S. Government Customers**

FOR U.S. GOVERNMENT CUSTOMERS REGARDING THIS DOCUMENTATION AND THE ASSOCIATED SOFTWARE:

These notices shall be marked on any reproduction of this data, in whole or in part.

**NOTICE:** Notwithstanding any other lease or license that may pertain to, or accompany the delivery of, this computer software, the rights of the Government regarding its use, reproduction and disclosure are as set forth in Section 52.227-19 of the FARS Computer Software—Restricted Rights clause.

**RESTRICTED RIGHTS NOTICE:** Use, duplication, or disclosure by the Government is subject to the restrictions as set forth in subparagraph  $(c)(1)(ii)$  of the Rights in Technical Data and Computer Software clause at DFARS 52.227-7013.

**RESTRICTED RIGHTS LEGEND:** Use, duplication or disclosure by the Government is subject to restrictions as set forth in paragraph  $(b)(3)(B)$  of the rights in Technical Data and Computer Software clause in DAR 7-104.9(a). This computer software is submitted with "restricted rights." Use, duplication or disclosure is subject to the restrictions as set forth in NASA FAR SUP 18-52 227-79 (April 1985) "Commercial Computer Software—Restricted Rights (April 1985)." If the contract contains the Clause at 18-52 227-74 "Rights in Data General" then the "Alternate III" clause applies.

U.S. Government Users Restricted Rights — Use, duplication or disclosure restricted by GSA ADP Schedule Contract.

Unpublished — All rights reserved under the Copyright Laws of the United States.

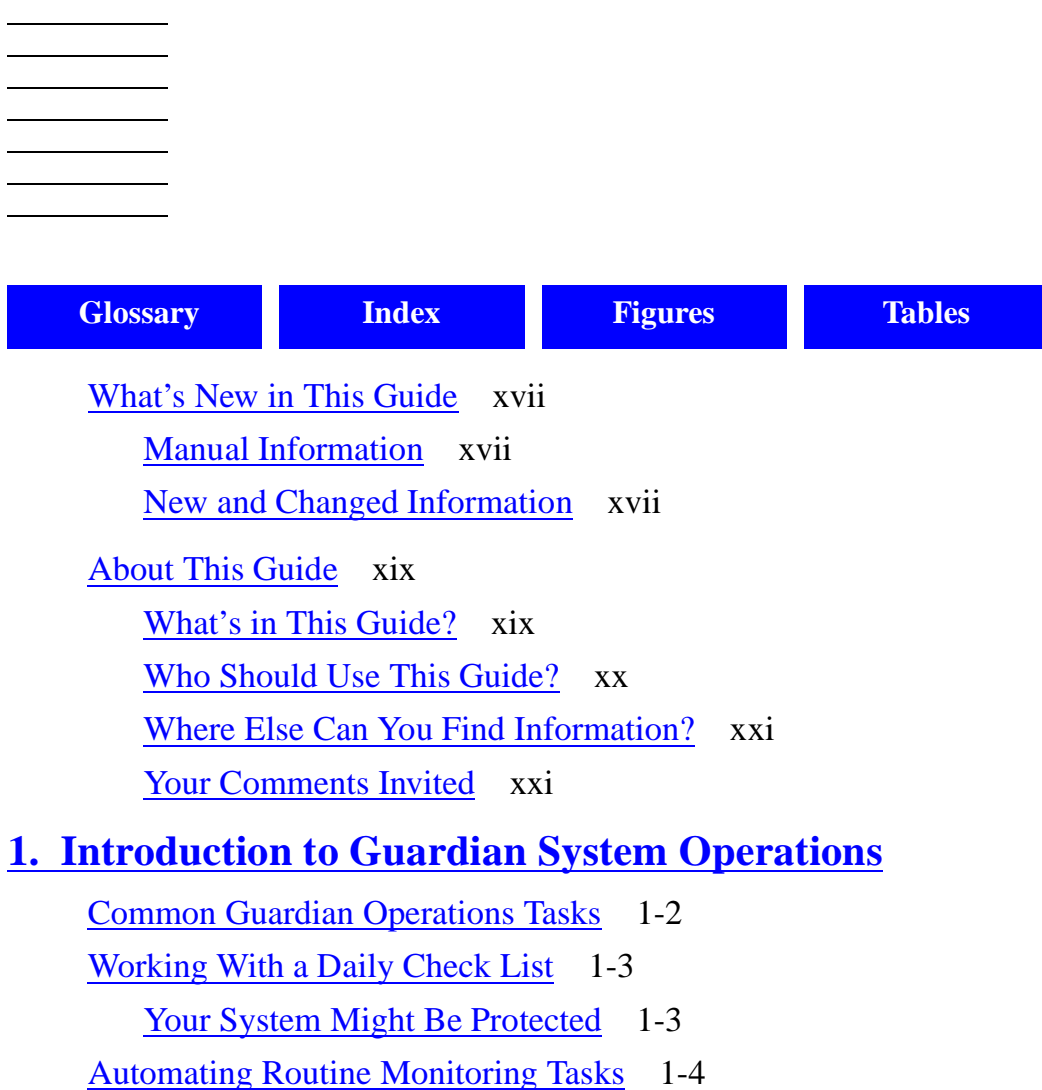

**[Guardian User's Guide](#page-1-0)**

[Example Check List](#page-27-1) 1-4

# **[Part I. Using the Compaq Tandem Advanced](#page-28-0)  Command Language (TACL)**

#### **[2. Getting Started With TACL](#page-30-0)**

[Using TACL as a Command Interpreter](#page-31-0) 2-2 [Entering TACL Commands](#page-31-1) 2-2 [Logging On With TACL](#page-32-0) 2-3 [Blind Password Logon](#page-33-0) 2-4 [Full Logon](#page-33-1) 2-4 [Logon Mistakes](#page-33-2) 2-4 [A Successful Logon](#page-34-0) 2-5

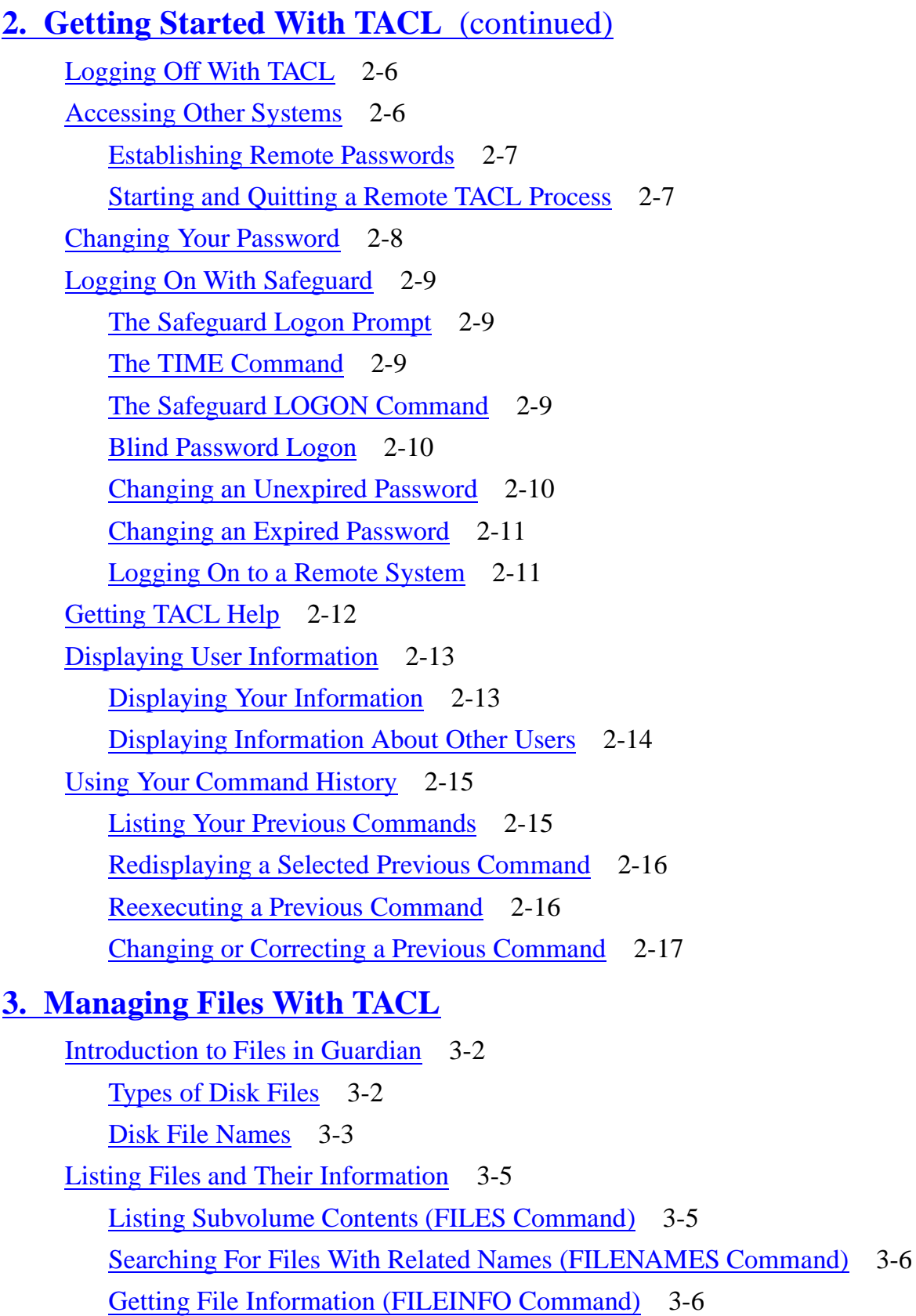

[Renaming Files](#page-57-0) 3-8

#### **[3. Managing Files With TACL](#page-50-0)** (continued)

[Deleting Files](#page-57-1) 3-8 [Purging Files Using Individual File Names](#page-57-2) 3-8 [Purging Files Using File-Name Templates](#page-58-0) 3-9 [Changing Your Default Values](#page-59-0) 3-10 [File-Name Expansion](#page-59-1) 3-10 [Changing Your Current Default System, Volume, or Subvolume \(VOLUME](#page-59-2)  [Command\)](#page-59-2) 3-10 [Changing Your Current Default Node \(SYSTEM Command\)](#page-60-0) 3-11 [Changing Your TACL Prompt \(SETPROMPT Command\)](#page-61-0) 3-12 [Changing Your Saved Defaults \(DEFAULT Program\)](#page-62-0) 3-13

#### **[4. Starting and Controlling Processes With TACL](#page-64-0)**

[Getting Information About Processes](#page-65-0) 4-2 [Displaying Process Information \(STATUS Command\)](#page-65-1) 4-2 [Displaying Named Process Information \(PPD Command\)](#page-66-0) 4-3 [Starting and Controlling a Process](#page-68-0) 4-5 [Running a Process at a High PIN](#page-69-0) 4-6 [Your Default Process](#page-69-1) 4-6 [Interrupting a Process](#page-69-2) 4-6 [Pausing a Process](#page-70-0) 4-7 [Stopping a Process](#page-70-1) 4-7 [Using a Command \(OBEY\) File](#page-71-0) 4-8 [Restarting a TACL Process](#page-72-0) 4-9 [Running Compaq NonStop™ Kernel Utilities](#page-73-0) 4-10 [Solving Common System Process Problems](#page-74-0) 4-11

#### **[5. Defining Function Keys and Writing Macros](#page-76-0)**

[Defining and Using Your Function Keys](#page-77-0) 5-2 [Creating a Library File for Your Function Keys](#page-77-1) 5-2 [Loading Your Function Key Definitions](#page-81-0) 5-6 [Displaying Your Function Key Definitions](#page-81-1) 5-6 [Using Your Function Keys](#page-81-2) 5-6

#### **[5. Defining Function Keys and Writing Macros](#page-76-0)** (continued)

[Writing TACL Macros](#page-84-0) 5-9 [Using a Library File](#page-84-1) 5-9 [Using a File Starting With a ?TACL Directive](#page-86-0) 5-11 [Customizing Your TACL Environment](#page-87-0) 5-12

#### **[6. Creating and Using DEFINEs](#page-88-0)**

[Using a DEFINE](#page-89-0) 6-2 [DEFINE Names](#page-89-1) 6-2 [DEFINE Templates](#page-90-0) 6-3 [DEFINE Classes](#page-90-1) 6-3 [Enabling and Disabling DEFINEs](#page-93-0) 6-6 [DEFINE Attributes](#page-94-0) 6-7 [Initial Attribute Settings](#page-94-1) 6-7 [Working Attribute Set](#page-95-0) 6-8 [Attribute Consistency Checks](#page-95-1) 6-8 [TACL DEFINE Commands](#page-96-0) 6-9 [Example of Creating and Using a DEFINE](#page-96-1) 6-9 [Task 1: Ensure DEFINEs are Enabled](#page-96-2) 6-9 [Task 2: Create the DEFINE](#page-96-3) 6-9 [Task 3: Use the Created DEFINE](#page-97-0) 6-10

# **[Part II. Managing Files Using the File Utility](#page-98-0)  Program (FUP)**

#### **[7. Using FUP for Basic File Management](#page-100-0)**

[Who Uses FUP?](#page-100-1) 7-1 [Entering FUP Commands](#page-101-0) 7-2 [Entering FUP Commands Through TACL](#page-101-1) 7-2 [Entering FUP Commands Interactively Through FUP](#page-101-2) 7-2 [Entering FUP Commands From a Command File](#page-102-0) 7-3 [Using DEFINEs in FUP Commands](#page-104-0) 7-5 [Getting Help From FUP](#page-106-0) 7-7 [Using the Break Key](#page-106-1) 7-7

# **[7. Using FUP for Basic File Management](#page-100-0)** (continued) [Changing System and Volume Defaults](#page-107-0) 7-8

[Getting Information About Subvolumes and Files](#page-108-0) 7-9 [Getting Information About Single Files](#page-109-0) 7-10 [Getting Information About File Sets](#page-110-0) 7-11 [Performing Common File Operations](#page-112-0) 7-13 [Duplicating Files](#page-112-1) 7-13 [Renaming Files](#page-114-0) 7-15 [Changing File Security](#page-115-0) 7-16 [Deleting Files](#page-116-0) 7-17 [Using Your FUP Command History](#page-120-0) 7-21 [Solving Common File Problems](#page-121-0) 7-22

#### **[8. Using FUP for Advanced File Management](#page-122-0)**

[Creating Files](#page-122-1) 8-1 [Creating Files Using DDL](#page-125-0) 8-4 [Using the SET, SHOW, and CREATE Commands](#page-125-1) 8-4 [Restoring Default File-Creation Parameters](#page-126-0) 8-5 [File-Creation Examples](#page-127-0) 8-6 [Maintaining Your Disk Files](#page-136-0) 8-15 [Loading Data Into Files](#page-136-1) 8-15 [Purging Data From Files](#page-137-0) 8-16 [Renaming and Moving Files With Alternate Keys](#page-137-1) 8-16 [Copying Files to a Backup Volume](#page-138-0) 8-17 [Adding Alternate Keys to Files](#page-139-0) 8-18 [Modifying Partitioned Files](#page-140-0) 8-19 [Reorganizing Key-Sequenced Files](#page-143-0) 8-22

# **[Part III. Managing Disk and Tape Processes](#page-144-0)**

#### **[9. Performing Routine Disk Operations](#page-146-0)**

[Using the Subsystem Control Facility \(SCF\)](#page-146-1) 9-1 [Checking Disk Status](#page-150-0) 9-5

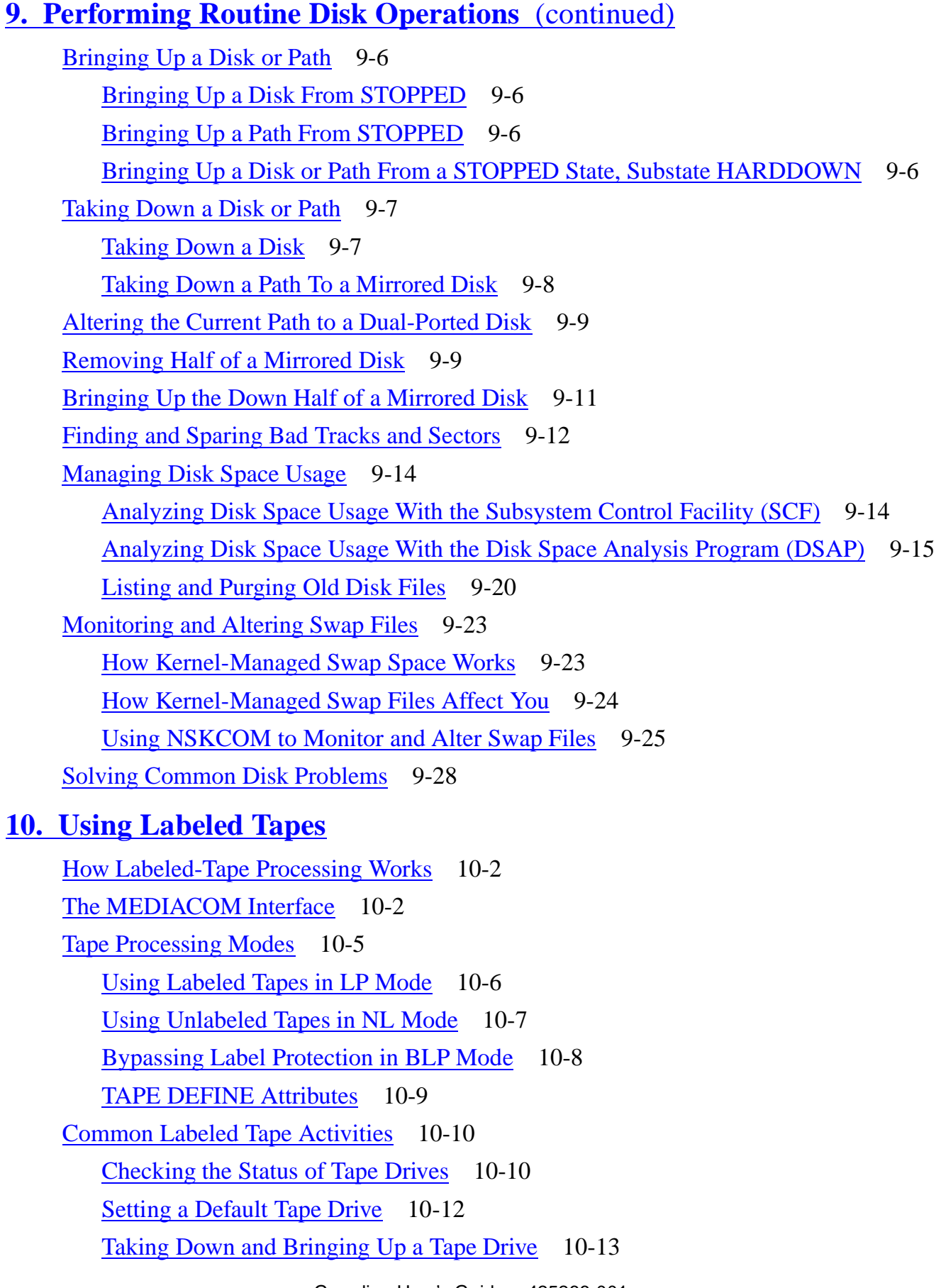

#### [Guardian User's Guide](#page-1-0)—[425266-001](#page-1-0)

#### **[10. Using Labeled Tapes](#page-174-0)** (continued) [Handling Labeled Tape Messages and Requests](#page-187-0) 10-14 [Monitoring Labeled-Tape Messages](#page-187-1) 10-14 [Responding to Messages and Requests](#page-188-0) 10-15 [Creating and Modifying Labeled Tapes](#page-195-0) 10-22 [Labeling Tapes](#page-195-1) 10-22 [Displaying Tape Label Information](#page-197-0) 10-24 [Relabeling a Tape and Removing a Tape Label](#page-198-0) 10-25 [Setting Whether Tapes Are Unloaded After Labeling](#page-199-0) 10-26 [Premounting and Scratching Labeled Tapes](#page-201-0) 10-28 [Premounting Labeled Tapes](#page-201-1) 10-28 [Scratching a Labeled Tape](#page-202-0) 10-29 [Compressing a Tape Dump File](#page-203-0) 10-30 [Solving Common Tape Subsystem Problems](#page-204-0) 10-31 **[11. Backing Up and Restoring Disk Information](#page-206-0)** [Why Use Backup and Restore?](#page-207-0) 11-2

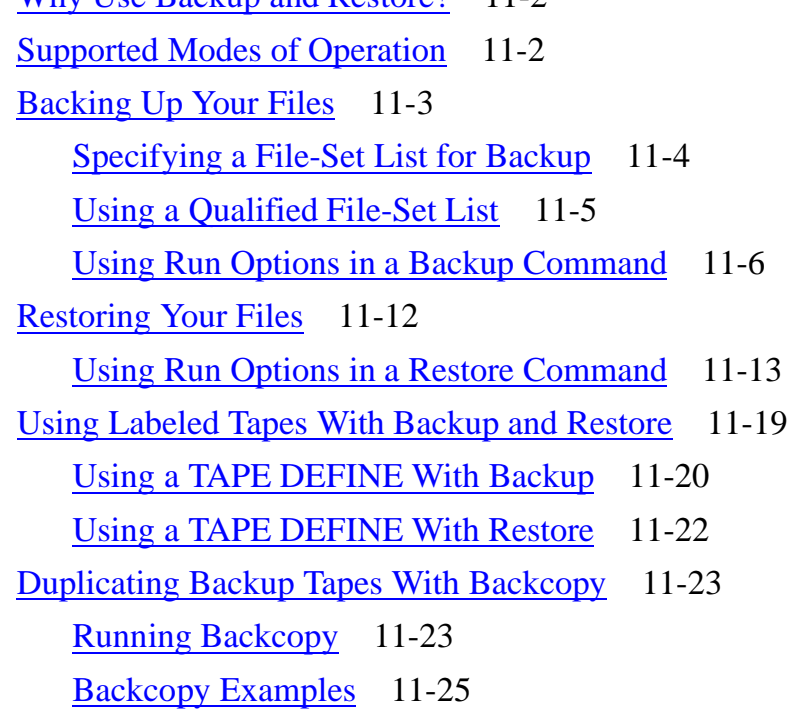

# **[Part IV. Using the Spooler and Its Utilities](#page-232-0)**

#### **[12. Introduction to the Spooler](#page-234-0)**

[Why Use the Spooler?](#page-235-0) 12-2 [Spooler Components](#page-235-1) 12-2 [Spooler Jobs and Job Attributes](#page-237-0) 12-4 [Printer Attributes](#page-239-0) 12-6 [Form Name](#page-239-1) 12-6 [Header Message](#page-239-2) 12-6 [State](#page-239-3) 12-6 [Selection Algorithm](#page-239-4) 12-6 [Routing Structure](#page-241-0) 12-8 [Broadcast and Nonbroadcast Groups](#page-241-1) 12-8 [Default Routing](#page-241-2) 12-8 [Implicit Route Creation](#page-242-0) 12-9 [Printing To the Spooler](#page-243-0) 12-10 [Sending Output to a Spooler Location](#page-243-1) 12-10 [Sending Output to a SPOOL DEFINE](#page-244-0) 12-11

#### **[13. Managing Your Spooler Jobs Using Peruse](#page-248-0)**

[Running Peruse](#page-249-0) 13-2 [Spooler Jobs](#page-249-1) 13-2 [Entering Peruse Commands](#page-250-0) 13-3 [Declaring the Current Job](#page-251-0) 13-4 [Displaying a Job](#page-252-0) 13-5 [Using the Break Key](#page-252-1) 13-5 [Peruse Commands](#page-253-0) 13-6 [Using Peruse With TFORM](#page-254-0) 13-7 [Generating Your Spooler Job](#page-254-1) 13-7 [Finding a Key Phrase in Your Spooler Job](#page-254-2) 13-7 [Altering Job Attributes](#page-255-0) 13-8 [Printing Part of a Job](#page-255-1) 13-8 [Using Peruse With TAL](#page-256-0) 13-9 [Compiling Your Job](#page-256-1) 13-9

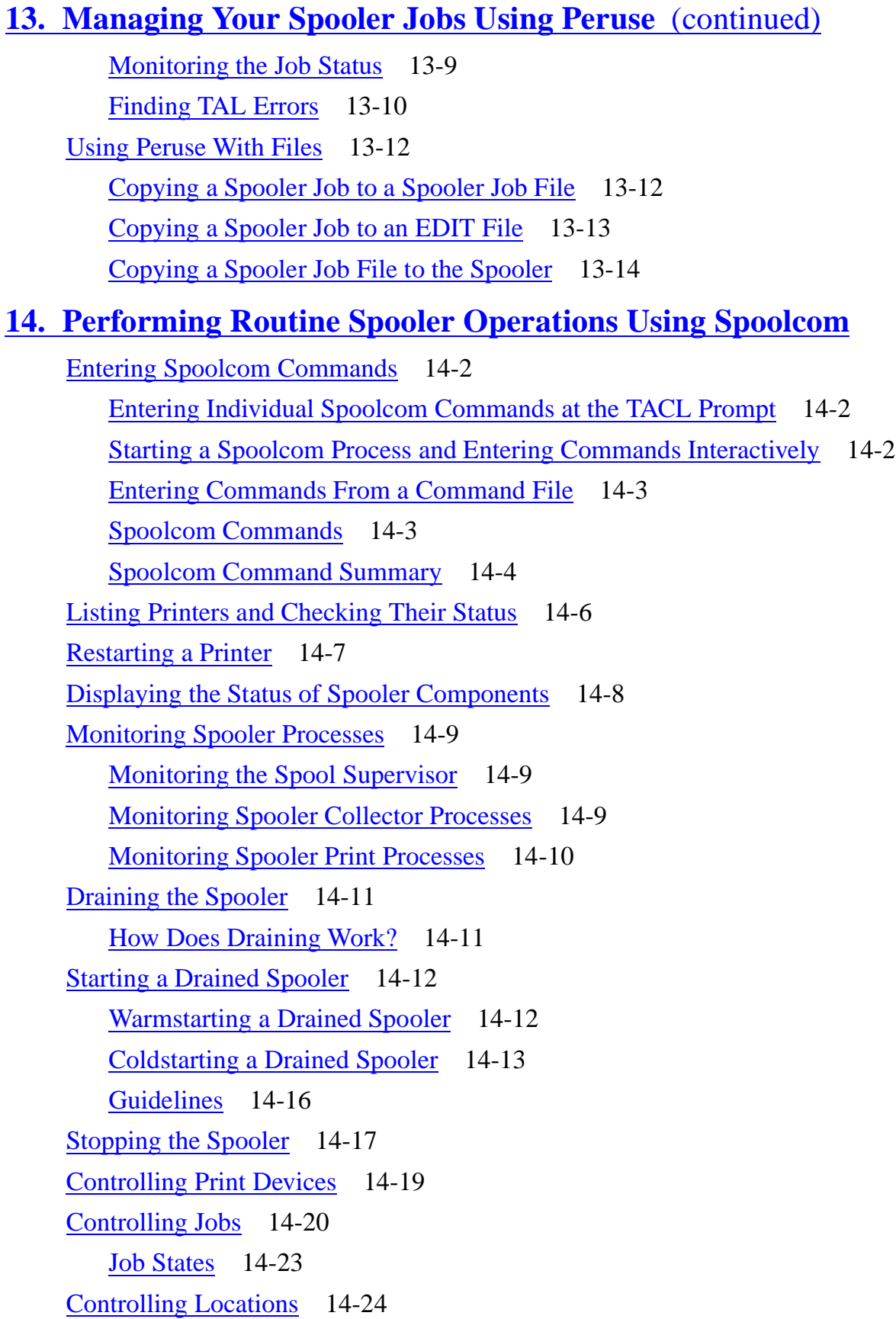

#### **[14. Performing Routine Spooler Operations Using](#page-262-0)  [Spoolcom](#page-262-0)** (continued)

[Solving Common Spooler Problems](#page-287-0) 14-26 [Freeing a Hung Spooler: Cannot Get Jobs In or Out](#page-287-1) 14-26 [Freeing a Hung Spooler: Jobs Do Not Print](#page-289-0) 14-28 [Clearing a Print Process Error State](#page-290-0) 14-29 [Clearing a Nonprintable Job](#page-291-0) 14-30 [Clearing a Paper Jam](#page-294-0) 14-33 [Recovering From an Invalid \(Job -1\) State](#page-295-0) 14-34 [Diagnosing Unusual Problems](#page-296-0) 14-35 [Problem-Solving Summary](#page-297-0) 14-36

#### **[15. Managing the Spooler Using Spoolcom](#page-300-0)**

[Naming Spooler Components and Files](#page-301-0) 15-2 [Managing Collector Processes](#page-302-0) 15-3 [Adding a Collector to Your Spooler Subsystem](#page-302-1) 15-3 [Displaying Collector Attributes](#page-303-0) 15-4 [Modifying Collector Attributes](#page-304-0) 15-5 [Deleting a Collector](#page-304-1) 15-5 [Managing Print Processes](#page-305-0) 15-6 [Adding a Print Process](#page-305-1) 15-6 [Displaying the Current Attributes of a Print Process](#page-306-0) 15-7 [Modifying Print Process Attributes](#page-307-0) 15-8 [Deleting a Print Process From the Spooler](#page-308-0) 15-9 [Print Process Attributes](#page-309-0) 15-10 [Managing Print Devices](#page-310-0) 15-11 [Adding a Print Device To Your Spooler Subsystem](#page-310-1) 15-11 [Displaying Current Print Device Attributes](#page-311-0) 15-12 [Modifying Print Device Attributes](#page-312-0) 15-13 [Deleting a Print Device](#page-313-0) 15-14 [Deleting a Device From a Running Spooler](#page-313-1) 15-14 [Print Device Attributes](#page-314-0) 15-15 [Managing Locations](#page-316-0) 15-17 [Adding a Location and Connecting It to a Device](#page-316-1) 15-17

[Guardian User's Guide](#page-1-0)—[425266-001](#page-1-0)

#### **[15. Managing the Spooler Using Spoolcom](#page-300-0)** (continued)

[Displaying a Location's Current Attributes](#page-316-2) 15-17 [Modifying Location Attributes](#page-317-0) 15-18 [Deleting a Location](#page-318-0) 15-19 [Rebuilding the Spooler Control Files](#page-318-1) 15-19

# **[Part V. Security Features and Other Guardian](#page-320-0)  Utilities**

**[16. Managing Users and Security](#page-322-0)**

[Your Responsibility to System Users](#page-323-0) 16-2 [Keeping Current](#page-323-1) 16-2 [Monitoring the System Frequently](#page-323-2) 16-2 [Adding Users to the System](#page-323-3) 16-2 [Changing Logon Defaults](#page-325-0) 16-4 [Deleting Users From the System](#page-326-0) 16-5 [Task 1: Delete the User Account](#page-326-1) 16-5 [Task 2: Clean Up the User's Disk Space](#page-326-2) 16-5 [Determining Group and User Name and Number](#page-328-0) 16-7 [Interfaces for the Security Features](#page-329-0) 16-8 [System Users](#page-331-0) 16-10 [Identifying System Users](#page-331-1) 16-10 [Capabilities of System Users](#page-332-0) 16-11 [Adding New Users](#page-333-0) 16-12 [Disk-File Security](#page-334-0) 16-13 [Setting File Security](#page-334-1) 16-13 [Accessing Disk Files](#page-335-0) 16-14 [Process Security](#page-336-0) 16-15 [Process and Creator Access IDs](#page-336-1) 16-15 [Adopting the Owner ID of a Program File](#page-337-0) 16-16 [Controlled Access With Program File ID Adoption](#page-338-0) 16-17 [Licensing Programs](#page-339-0) 16-18

# **[16. Managing Users and Security](#page-322-0)** (continued) [Network Security](#page-340-0) 16-19

[Accessing a File on a Remote System](#page-340-1) 16-19 [Accessing Processes on a Remote System](#page-342-0) 16-21 [Using a Remote TACL Process to Gain Local Access](#page-342-1) 16-21 [Establishing a Global Remote Password](#page-343-0) 16-22 [Establishing Subnetworks](#page-344-0) 16-23 [Capabilities of a Remote Super ID User](#page-344-1) 16-23 [Solving System Access Problems](#page-345-0) 16-24 [Task 1: Check the Status of the User's TACL Process](#page-347-0) 16-26 [Task 2: Check for Hardware Problems](#page-348-0) 16-27 [Task 3: Stop the User's TACL Process](#page-348-1) 16-27 [Task 4: Stop Other User Processes](#page-349-0) 16-28 [Task 5: Start a New TACL Process](#page-350-0) 16-29 [Task 6: Check, Stop, and Restart Terminal Communication Lines](#page-351-0) 16-30 [Common Terminal and Workstation Problems](#page-353-0) 16-32

#### **[17. Monitoring Event Messages](#page-354-0)**

[Understanding Operator Messages](#page-355-0) 17-2 [Operator Message Monitoring Tools](#page-356-0) 17-3 [Operator Message Types](#page-356-1) 17-3 [Operator Messages Format](#page-356-2) 17-3 [How Operator Messages Are Created](#page-357-0) 17-4 [Displaying Error Messages With Error](#page-359-0) 17-6 [Running Error](#page-359-1) 17-6 [Error Examples](#page-359-2) 17-6 [Displaying Operator Messages With a Printing Distributor](#page-360-0) 17-7 [Starting a Printing Distributor](#page-360-1) 17-7 [Stopping a Printing Distributor](#page-360-2) 17-7 [Interpreting Operator Messages](#page-361-0) 17-8 [Directing Messages to a Disk File](#page-363-0) 17-10 [Printing Operator Messages](#page-364-0) 17-11

## **[17. Monitoring Event Messages](#page-354-0)** (continued)

[Monitoring Messages With the TSM EMS Event Viewer](#page-365-0) 17-12 [Starting the TSM EMS Event Viewer Application](#page-365-1) 17-12 [Using the Event Viewer](#page-366-0) 17-13

#### **[18. Displaying Version and System Information](#page-368-0)**

[Displaying File Version Information](#page-368-1) 18-1 [Task 1: Find Product Files](#page-368-2) 18-1 [Task 2: Select Files for VPROC Processing](#page-369-0) 18-2 [Task 3: Run VPROC](#page-370-0) 18-3 [Task 4: Interpret VPROC Output](#page-374-0) 18-7 [Displaying System Information](#page-376-0) 18-9 [Task 1: Run SYSINFO](#page-376-1) 18-9 [Task 2: Interpret SYSINFO Output](#page-376-2) 18-9

#### **[19. Monitoring Hardware Components](#page-378-0)**

[Tools for Monitoring System Status](#page-379-0) 19-2 [Other Useful Tools](#page-380-0) 19-3 [Listing the Devices on Your System](#page-381-0) 19-4 [Example](#page-382-0) 19-5 [Determining Device States](#page-382-1) 19-5 [Checking the Status of Peripherals](#page-385-0) 19-8 [Checking Disk Status](#page-385-1) 19-8 [Checking Tape Drive Status](#page-388-0) 19-11 [Checking Printer and Collector Status](#page-389-0) 19-12 [Checking the Status of Processors](#page-391-0) 19-14 [Checking the Status of Network Components](#page-392-0) 19-15 [Checking the Status of Systems in a Network](#page-392-1) 19-15 [Checking ServerNet LAN Subsystem Status](#page-393-0) 19-16 [Checking ATP6100 Line Status](#page-396-0) 19-19 [Checking Line Handler Status](#page-397-0) 19-20 [Checking NonStop™ TM/MP Status](#page-398-0) 19-21 [Checking the Status of Pathway](#page-402-0) 19-25

#### **[19. Monitoring Hardware Components](#page-378-0)** (continued)

[PATHMON States](#page-402-1) 19-25 [Examples](#page-403-0) 19-26 [Checking the Size of Database Files](#page-404-0) 19-27 [Automating System Monitoring](#page-405-0) 19-28

#### **[A. Problem Solving Techniques](#page-410-0)**

[Learning the Cause of a Problem: A Systematic Approach](#page-410-1) A-1 [Tools for Identifying Problems](#page-410-2) A-1 [A Problem-Solving Process](#page-411-0) A-2 [Task 1: Get the Facts and Log the Problem](#page-412-0) A-3 [Task 2: Find and Eliminate the Cause of the Problem](#page-413-0) A-4 [Task 3: Escalate the Problem](#page-414-0) A-5 [Task 4: Focus on Prevention](#page-415-0) A-6

#### **[Glossary](#page-416-1)**

#### **[Index](#page-436-1)**

#### <span id="page-15-0"></span>**Figures**

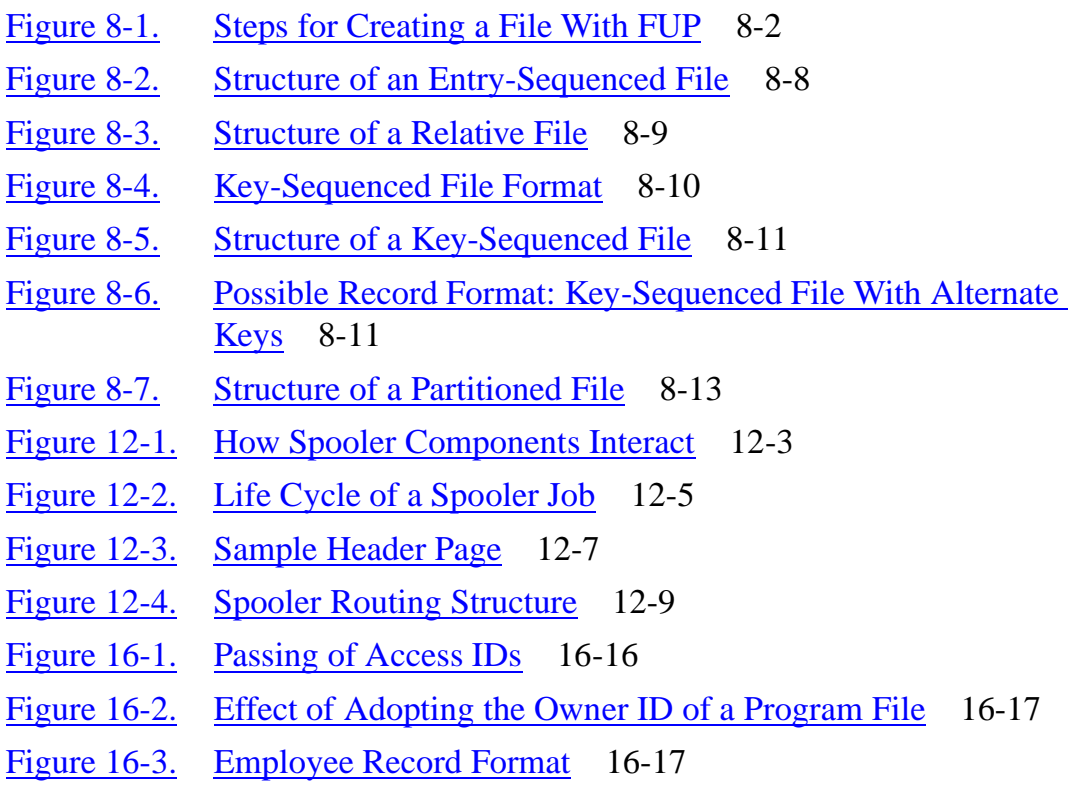

#### **Figures** (continued)

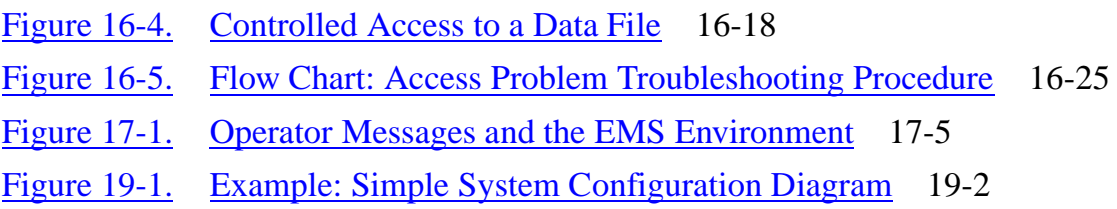

#### <span id="page-16-0"></span>**Tables**

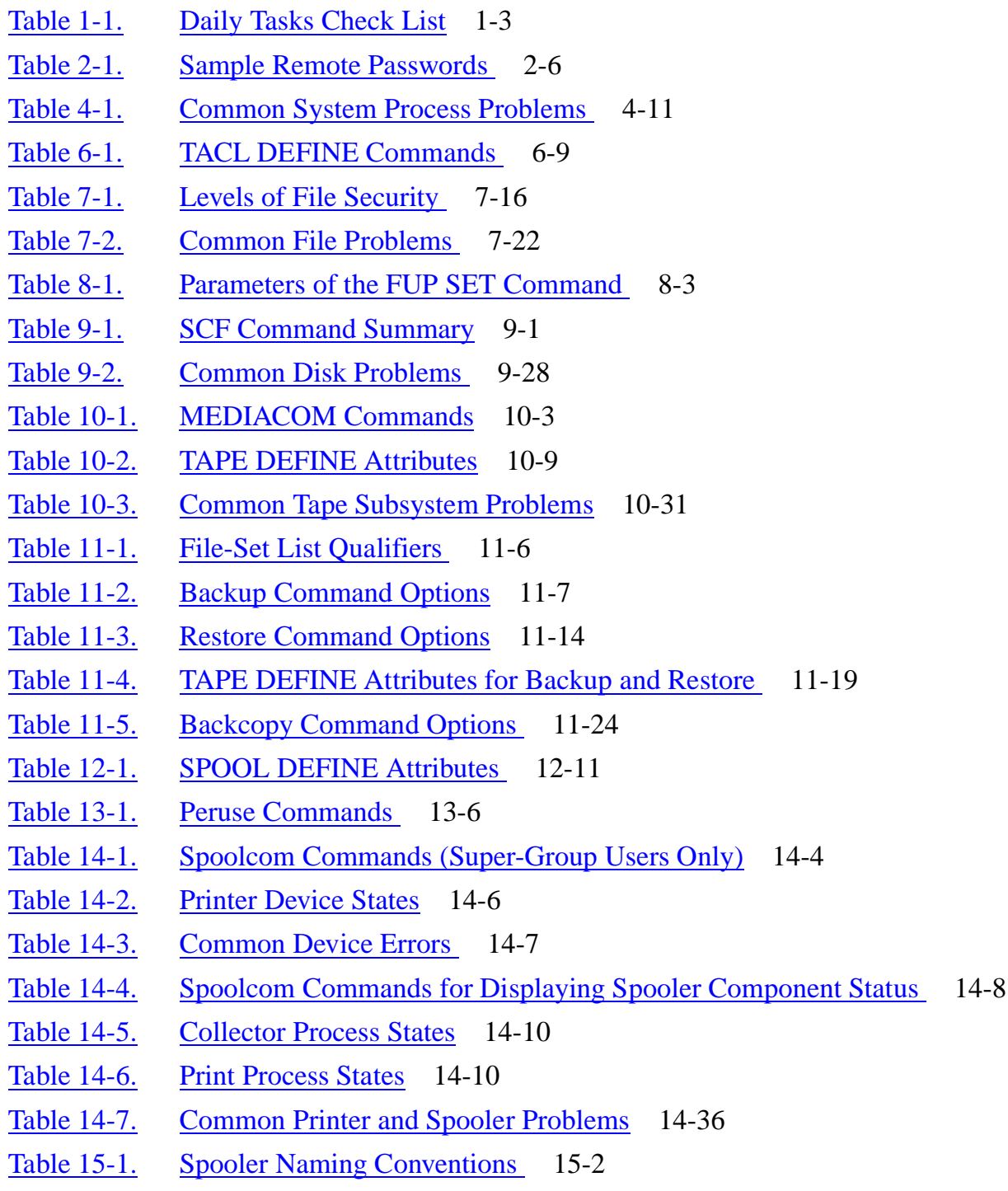

#### **Tables** (continued)

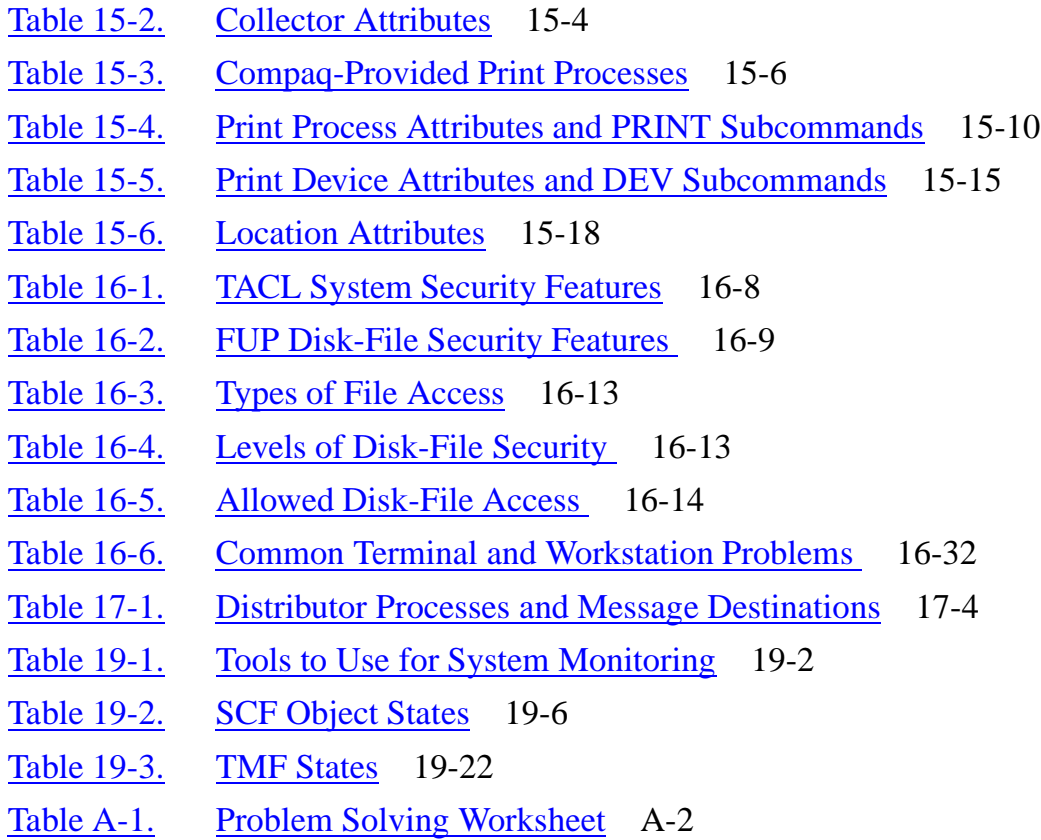

# **What's New in This Guide**

# <span id="page-18-1"></span><span id="page-18-0"></span>**Manual Information**

#### **Abstract**

This guide provides basic information about the programs and utilities that are used most often in the Guardian environment by general system or application users. It also provides more detailed procedures for system operations, management, and maintenance tasks useful to both beginning and experienced Compaq *NonStop*™ Kernel operating system users.

 $\blacksquare$ 

 $\blacksquare$ 

#### **Product Version**

N.A.

#### **Supported Releases**

This manual supports G06.05 and all subsequent G-series releases, and D48.00 and all subsequent D-series releases, until otherwise indicated in a new edition.

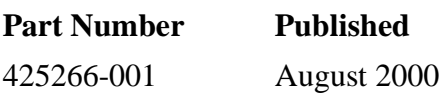

#### **Document History**

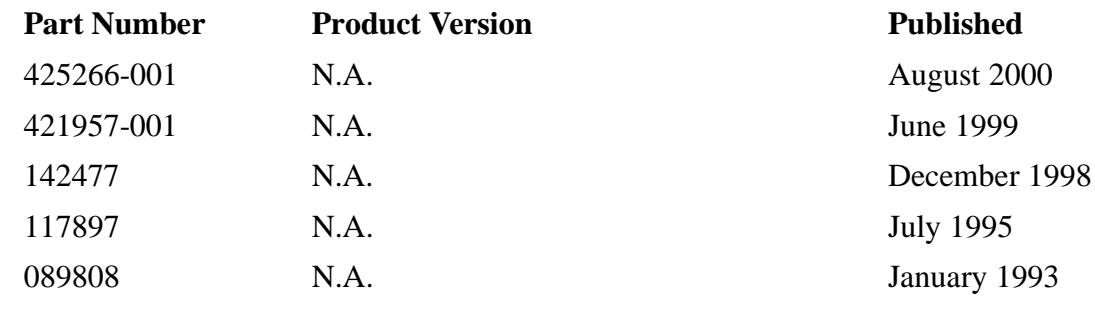

#### <span id="page-18-2"></span>**New and Changed Information**

The G06.09 edition of this guide contains these changes:

- The new Backup and Restore command options NOSQLDATA, REMOTEIOSIZE, and SQLTAPEPARTARRAY were added in [Section 11, Backing Up and Restoring](#page-206-1)  [Disk Information.](#page-206-1)
- File and process access information was updated for several procedures and examples in [Section 16, Managing Users and Security](#page-322-1).

The G06.05 edition of this guide (previously known as the *Guardian 90 Operating System User's Guide*) contained these changes:

- Information was added from the former *Guardian System Operations Guide*, adding several new sections to this guide and expanding on existing sections.
- Updated display information was added for the Getting File Information (FILEINFO) [Command\) on page 3-6.](#page-55-2)
- New parameters for the FUP SET command were added to **Table 8-1, Parameters of** [the FUP SET Command, on page 8-3](#page-124-1).
- Y2K-compliant examples were added and information field descriptions were updated for VPROC to [Section 18, Displaying Version and System Information](#page-368-3).
- A description of using SYSINFO for displaying basic information about local and remote systems was added to [Section 18, Displaying Version and System](#page-368-3)  [Information.](#page-368-3)
- The section about the Disk Space Analysis Program (DSAP) was incorporated into [Section 9, Performing Routine Disk Operations](#page-146-3).
- Updated the Subsystem Control Facility (SCF) commands and descriptions in [Table 9-1, SCF Command Summary, on page 9-1.](#page-146-4)
- C-series references were removed where appropriate.

# <span id="page-20-0"></span>**About This Guide**

This guide provides introductory information and task-oriented instructions for using the Compaq Tandem Advanced Command Language (TACL) and various Guardian environment utilities. The utilities and procedures described in this guide include many of the more common operations tasks that users will need to perform on a system running the Compaq *NonStop*™ Kernel operating system.

# <span id="page-20-1"></span>**What's in This Guide?**

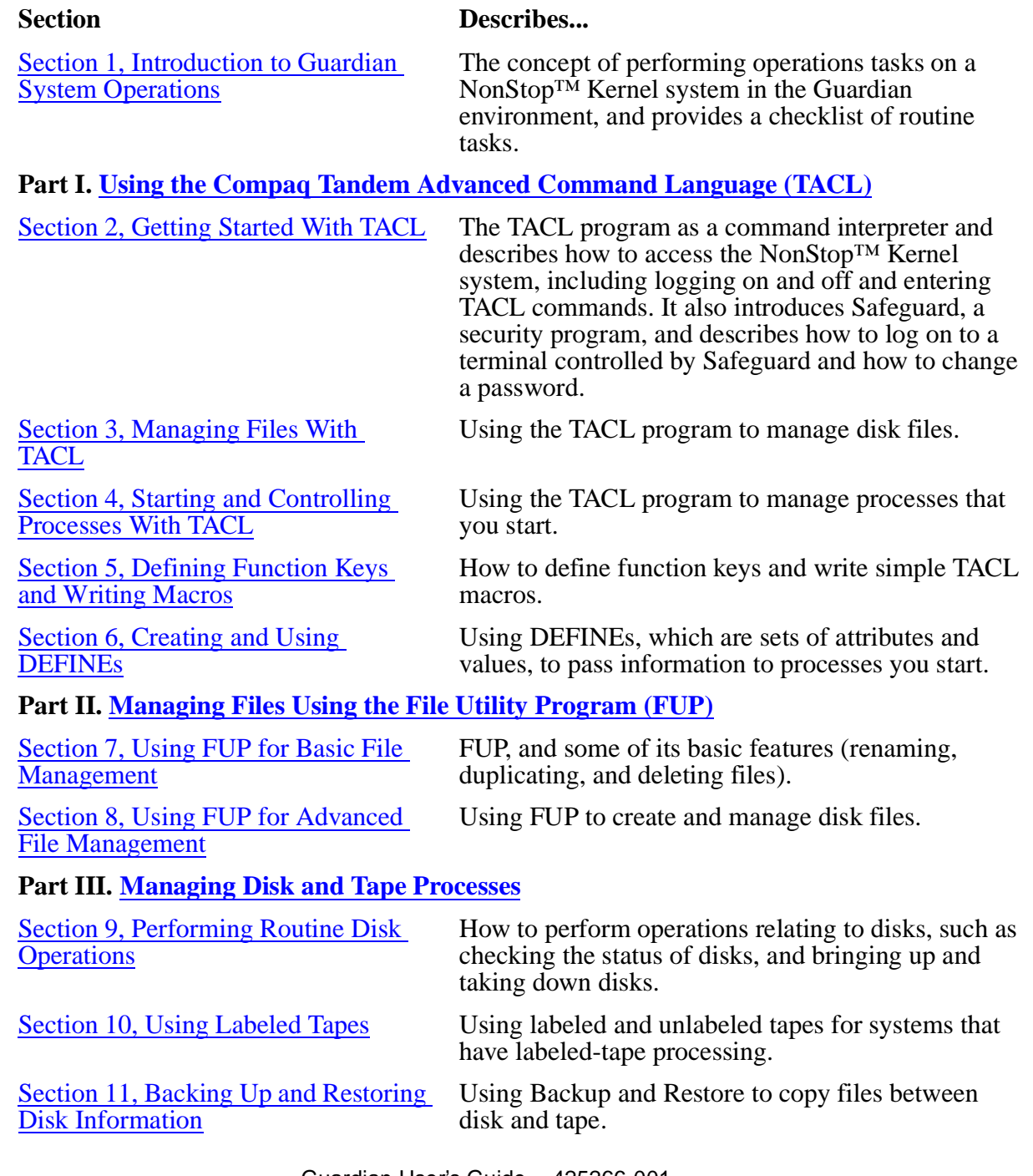

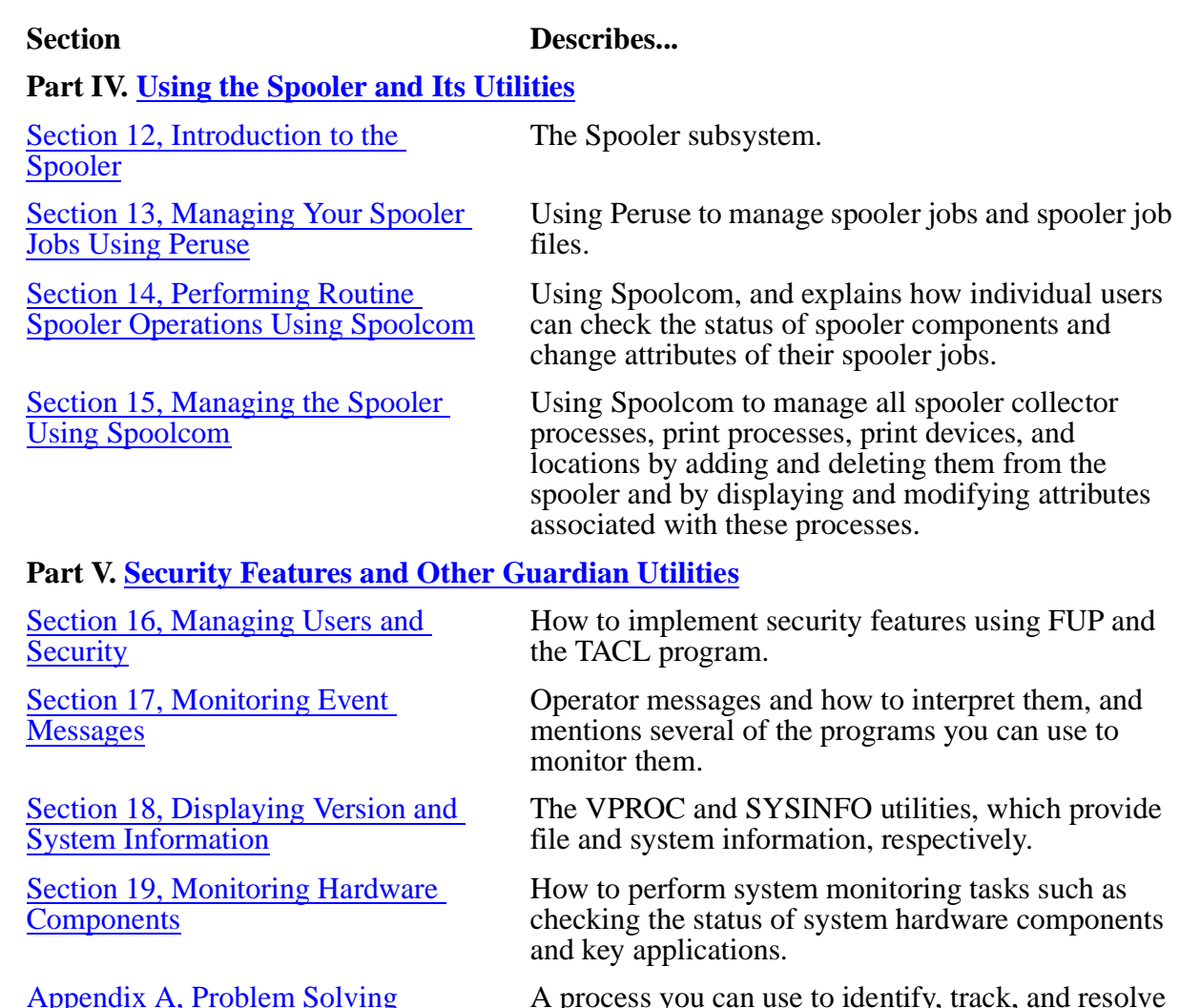

#### [Appendix A, Problem Solving](#page-410-3)  **[Techniques](#page-410-3)**

A process you can use to identify, track, and resolve problems that can occur with NonStop™ Kernel systems.

# <span id="page-21-0"></span>**Who Should Use This Guide?**

This guide provides introductory information for beginning users of NonStop™ Kernel systems, and detailed procedures for common Guardian-based tasks that are useful to both new and experienced users.

This guide addresses the needs of general system users – users who log on to a NonStop™ Kernel system to run an application program such as electronic mail or a text editor. It also addresses more involved tasks dealing with system maintenance, operations, and troubleshooting, that is useful to experienced operators, system managers, and group managers.

## <span id="page-22-0"></span>**Where Else Can You Find Information?**

Before reading this guide, you should be familiar with the NonStop™ Kernel concept of files and processes, and understand the concept of a command-interpreter interface. For information on these concepts and the NonStop™ Kernel utility programs, see:

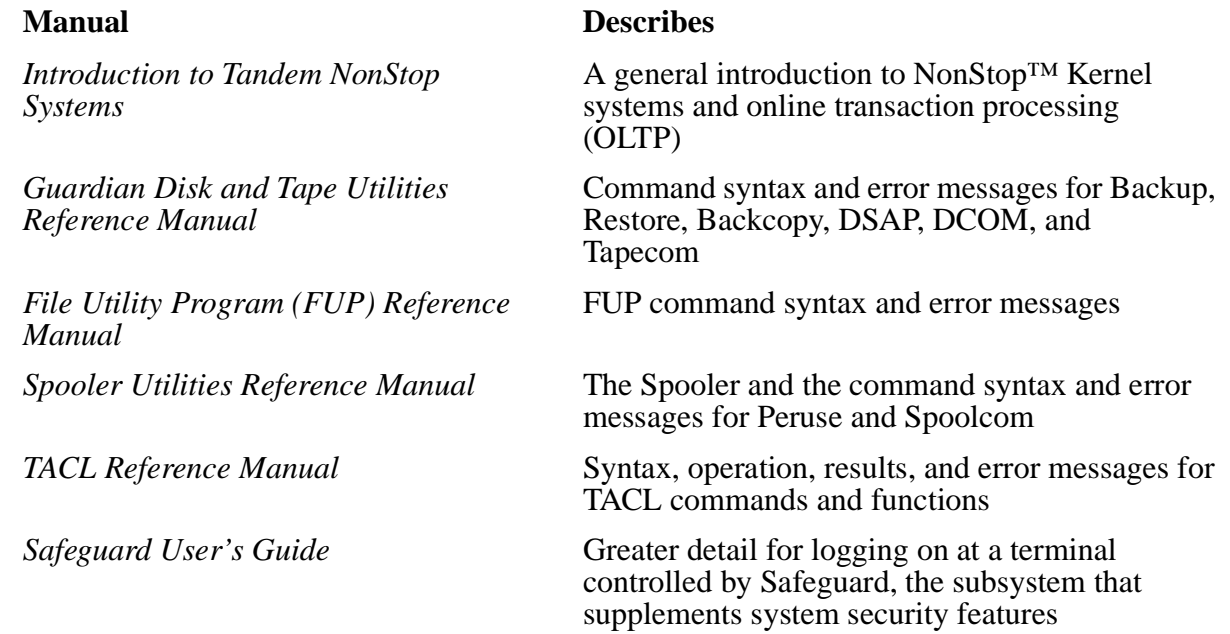

# <span id="page-22-1"></span>**Your Comments Invited**

After using this guide, please take a moment to send us your comments. You can do this by returning a Reader Comment Card or by sending an Internet mail message.

A Reader Comment Card is located at the back of printed manuals and as a separate file on the TIM disc. You can either FAX or mail the card to us. The FAX number and mailing address are provided on the card.

Also provided on the Reader Comment Card is an Internet mail address. When you send an Internet mail message to us, we immediately acknowledge receipt of your message. A detailed response to your message is sent as soon as possible. Be sure to include your name, company name, address, and phone number in your message. If your comments are specific to a particular manual, also include the part number and title of the manual.

Many of the improvements you see in Compaq manuals are a result of suggestions from our customers. Please take this opportunity to help us improve future manuals.

# <span id="page-24-1"></span><span id="page-24-0"></span>**1 Introduction to Guardian System Operations**

Most Compaq *NonStop*™ Kernel operating system users regularly interact with their systems in the Guardian environment. The Guardian environment contains many programs, tools, and utilities that perform most of the core tasks involved in operating a NonStop™ Kernel system, including:

- Basic file management
- Security management
- Working with the print spooler
- Tape operations
- Backups
- Event monitoring

This guide explains the fundamentals of many Guardian tools, describes many common tasks in these areas that are usually performed on a routine basis, and references where to get more information for advanced usage.

Some of the tasks in this guide, such as working with the print spooler and labeled tapes, describe software procedures that work with Compaq *NonStop*™ Himalaya server hardware. Hardware procedures are not discussed in this guide, except for an introduction to some common hardware monitoring.

Most NonStop™ Kernel system users will use Guardian at some point, and this guide contains procedures that apply to most users. But most of the procedures in this guide are usually carried out by the most common Guardian users: system operators.

This section introduces you to the system operations fundamentals and tasks described in this guide:

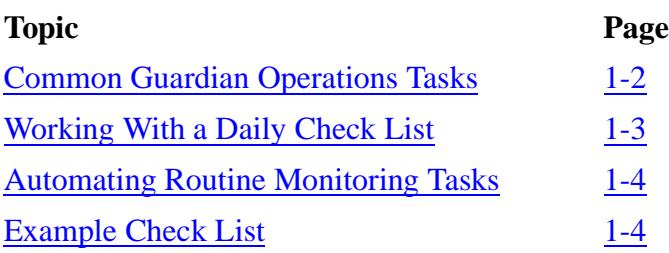

## <span id="page-25-0"></span>**Common Guardian Operations Tasks**

Tasks that are frequently performed in the normal day-to-day operation and maintenance of a NonStop™ Kernel system are referred to as "operator tasks." In this guide, the terms "system operator" or "operator" apply broadly to anyone performing operator tasks. Sometimes operators will only perform basic tasks, not those for which a supergroup user ID  $(255, n)$  is required. However, this is not always the case. Also, supergroup users sometimes perform basic operator tasks. For these reasons, many common tasks requiring a super-group user ID are also included in this guide.

System operators have many areas of responsibility and perform many tasks. There are certain fundamentals to know in the Guardian environment that will help you carry out the most basic operator tasks, including:

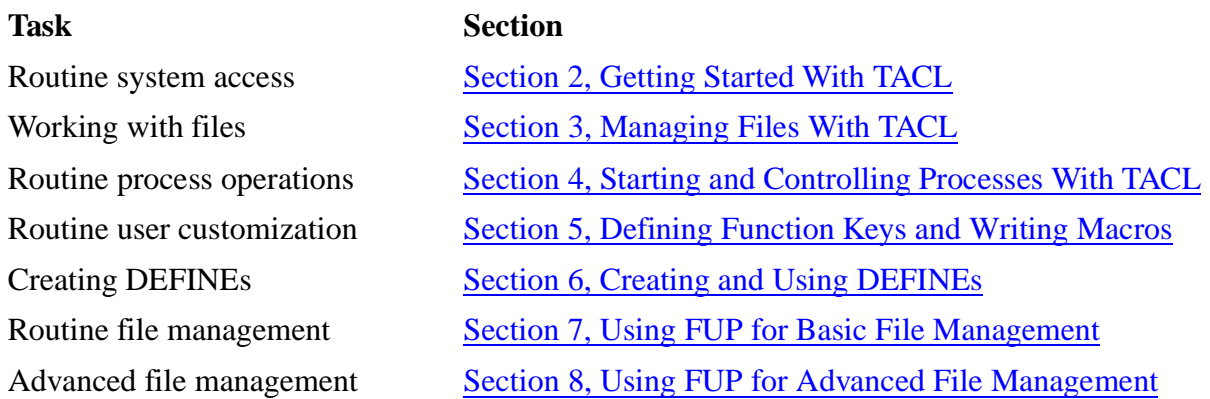

Whether your job requires you to staff a help desk, perform tape backups, or serve as a lead operator or manager of other operators at your site, system operations centers around the day-to-day operation of a NonStop™ Kernel system, including:

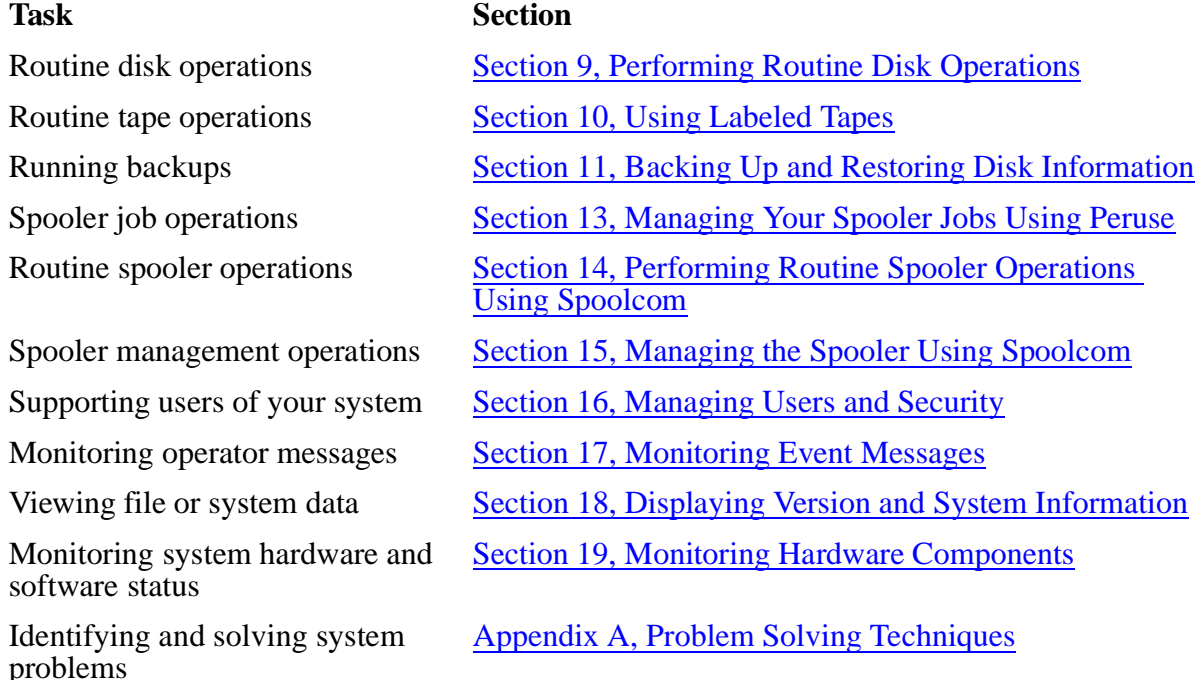

## <span id="page-26-0"></span>**Working With a Daily Check List**

Regardless of which shift you work, you need to regularly check certain areas of your hardware and software environment.

A good method for ensuring that certain areas of your operations environment are checked is to develop a check list for yourself and other operators to follow.

[Table 1-1](#page-26-2) provides an example of the areas you should check at the beginning of any shift, a summary of the tasks to perform for each area, and where in this guide you can find more detailed instructions.

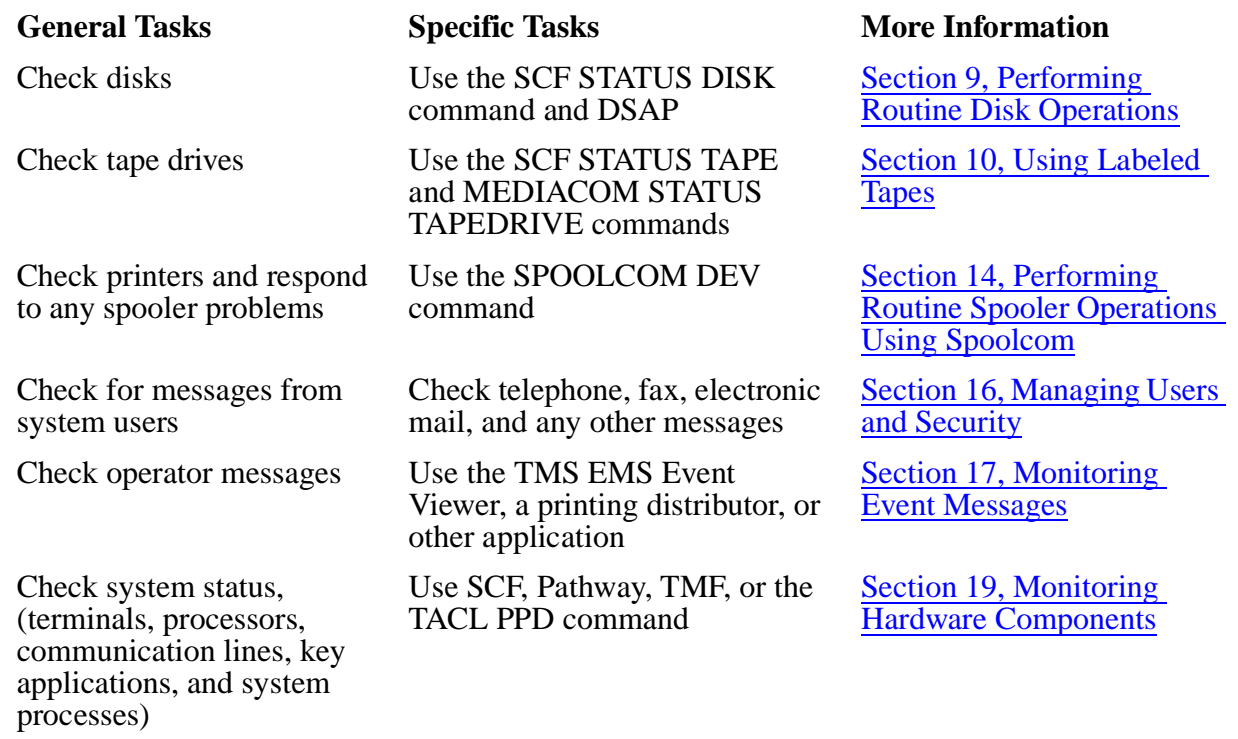

#### <span id="page-26-2"></span>**Table 1-1. Daily Tasks Check List**

#### <span id="page-26-1"></span>**Your System Might Be Protected**

Safeguard, an optional NonStop™ Kernel security software product, might be installed on your system, extending the operating system's security features by:

- Protecting additional system resources
- Providing more flexibility in sharing those resources
- Recording security-relevant events for later analysis

If Safeguard is on your system, you might experience some differences when performing the tasks described in this guide, such as receiving a security violation (error code 48). However, the Safeguard product is flexible and can be configured for different situations. Consult the *Security Management Guide* or your security administrator or system manager if you have questions about your system or network.

## <span id="page-27-0"></span>**Automating Routine Monitoring Tasks**

Automating routine tasks and procedures helps save you time and reduces the possibility of errors. Most of the tasks in [Table 1-1](#page-26-2) can be automated using command files and TACL macros or routines. Automation examples for many of the tasks in this guide are included with the task descriptions.

Hardware operations manuals such as the *Himalaya S-Series Operations Guide* contain specific examples for automating system startup operations.

## <span id="page-27-1"></span>**Example Check List**

This example shows a form you might use to standardize your routine start-of-shift monitoring tasks:

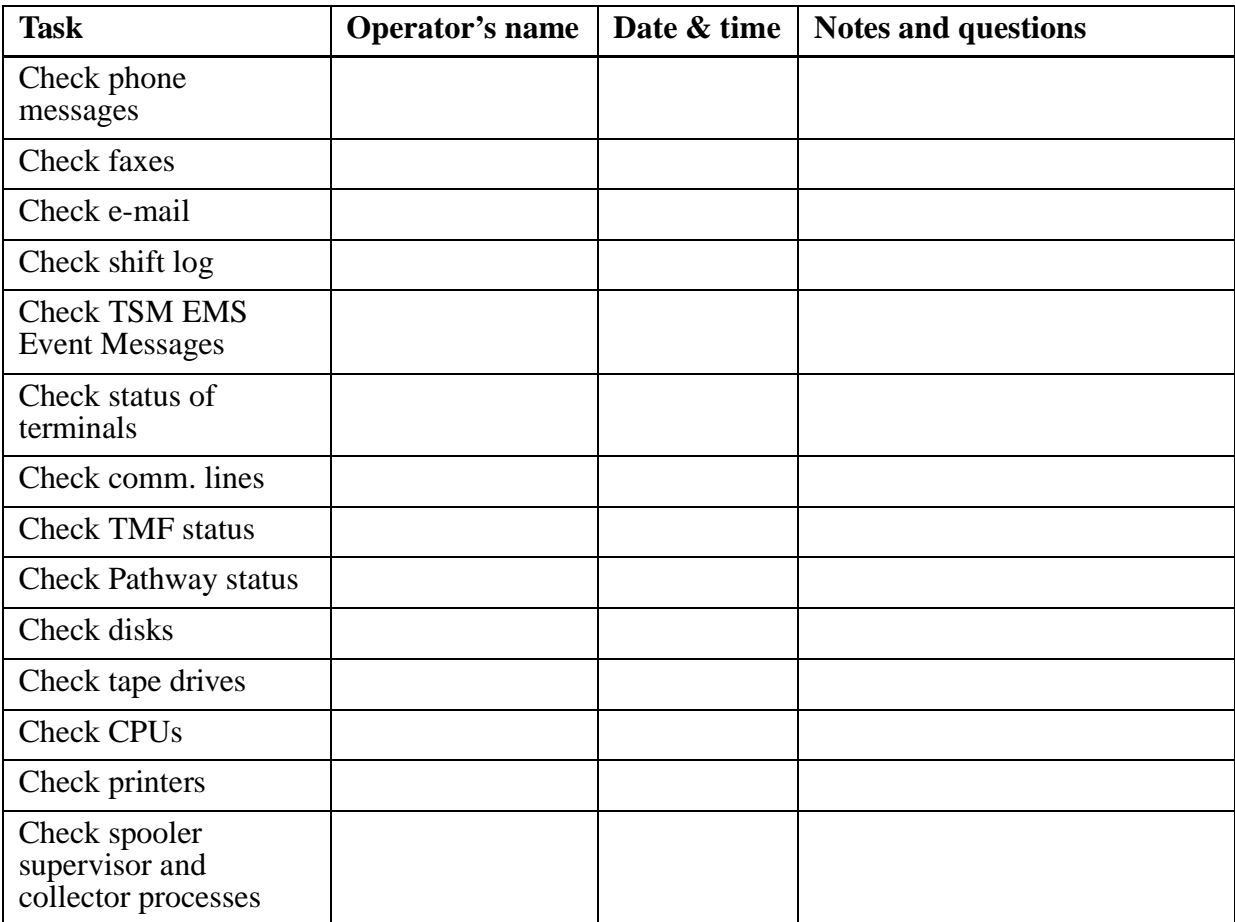

# <span id="page-28-1"></span><span id="page-28-0"></span>**Part I. Using the Compaq Tandem Advanced Command Language (TACL)**

This part of the guide contains information about using TACL as the interface between you and your Compaq *NonStop*™ Kernel operating system:

- [Section 2, Getting Started With TACL](#page-30-1)
- [Section 3, Managing Files With TACL](#page-50-1)
- [Section 4, Starting and Controlling Processes With TACL](#page-64-1)
- [Section 5, Defining Function Keys and Writing Macros](#page-76-1)
- [Section 6, Creating and Using DEFINEs](#page-88-1)

Part I. Using the Compaq Tandem Advanced Command Language (TACL)

# <span id="page-30-1"></span><span id="page-30-0"></span>**2 Getting Started With TACL**

The Compaq Tandem Advanced Command Language (TACL) program, the command interpreter for the Guardian environment, is the primary interface between you and the Compaq *NonStop*™ Kernel operating system.

The TACL program lets you designate special function keys and create macros:

- Assign an alias, or alternate name, to a TACL command or an application. You can execute the command or application by simply entering the alias name.
- Write a macro to execute TACL commands or run an application. A macro is a named sequence of one or more TACL commands stored in an EDIT file. Entering the macro name invokes the command sequence or application.
- Define your function keys to execute TACL commands, invoke macro and alias definitions, and run applications.
- Write programming routines to perform complex operations.

See [Section 5, Defining Function Keys and Writing Macros,](#page-76-1) for more information.

The TACL program can also be used as a programming language, but this is not described in this guide. See the *TACL Reference Manual* and the *TACL Programming Guide* for more information.

The Safeguard subsystem is a group of software security programs that supplements the system security features that is commonly used to secure user logons to TACL sessions.

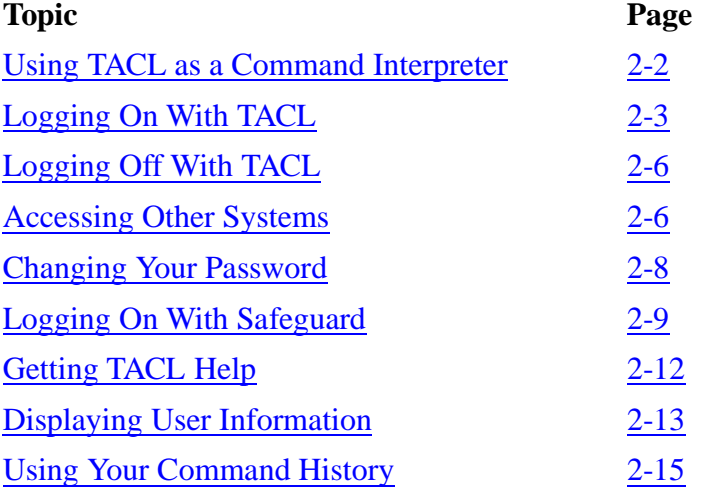

## <span id="page-31-0"></span>**Using TACL as a Command Interpreter**

The TACL program is most often used interactively as a command interpreter:

- 1. After system startup, your system manager or operator starts a TACL process from the TACL program file for each terminal, including yours, connected to the system. (The TACL program file is on the system disk \$SYSTEM.SYSnn.TACL, where nn is a two-digit number.)
- 2. You log on to the TACL process at your terminal to access your system (see [Logging On With TACL on page 2-3\)](#page-32-0). If you are connected on a network, you can also start a TACL process on another system (see [Section 4, Starting and](#page-64-1)  [Controlling Processes With TACL\)](#page-64-1).

On systems running Safeguard software, your system manager can optionally specify that some or all terminals be controlled by Safeguard. At these terminals, the logon procedure differs from the standard TACL logon. A successful Safeguard logon results in a TACL prompt only if your system administrator has configured the system to do so (see [Logging On With Safeguard on page 2-9\)](#page-38-0).

3. After you log on at your terminal, you can enter TACL commands at your terminal keyboard. As a command interpreter, the TACL program lets you enter TACL commands, run system utilities (such as TEDIT or Peruse), and run any application that you might need to do your job.

#### <span id="page-31-1"></span>**Entering TACL Commands**

You can enter interactive TACL commands only when the TACL prompt (>) appears on your terminal screen, which indicates that TACL is waiting for you to enter a command. Type your command after the prompt, then press Return.

To use the TIME command to make the TACL program display the system date and time:

5> TIME

You must end each TACL command line by pressing Return. Examples in this guide assume that you press Return at the end of each command line.

Most TACL commands are short (fewer than 80 characters). They can, however, contain up to 239 characters on one line. To enter commands longer than 239 characters:

1. End each command line (except the last line) with an ampersand  $(\&)$ .

The TACL program redisplays its prompt with the same line number and an ampersand at the beginning of the continuation line.

2. Continue entering your command after this ampersand on the continuation line.

For example, these two commands produce the same results:

```
10> TAL / IN $MANUF.MYSUB.MYSRCE, OUT $LP / $MANUF.MYSUB.MYOBJ 
10> TAL / IN $MANUF.MYSUB.MYSRCE, OUT $LP / $MAN&
10> &UF.MYSUB.MYOBJ
```
These examples show several simple, common ways to enter a TACL command. For information about entering more than one TACL command per line and other ways to continue TACL commands over several lines, see the *TACL Reference Manual*.

# <span id="page-32-0"></span>**Logging On With TACL**

To access your system and establish communication with a TACL process, use the TACL LOGON command. To log on at a terminal controlled by Safeguard, see [Logging](#page-38-0)  [On With Safeguard on page 2-9.](#page-38-0)

To log on, you need a user name and user ID, which are usually assigned to new users by your group or system manager.

Your user name has two parts, separated by a period: your group name and your individual name within your group. For example, the user name of a user named Stein in the Support group would be:

SUPPORT.STEIN

Your user ID is your group number and your individual number in your group, separated by a comma. For example, if user SUPPORT.STEIN is user number 66 in group number 6, her user number is:

6,66

Each user can have a logon password — a string of characters that you must enter to access the system. You can select and change your own password on most systems (see [Changing Your Password on page 2-8](#page-37-0)). Using a logon password prevents anyone else from logging on as you. If you do not use a password, anyone can log on as you by simply entering your user name in a LOGON command.

Passwords are case sensitive, which means that lowercase and uppercase letters are recognized as different characters and you must enter them appropriately.

If you have a user name and ID, but no password, you log on by entering your user name in a LOGON command. When the TACL program prompts for a password, press Return.

The TACL program provides two methods for logging on to a system using a password:

- Blind password logon feature
- Full logon feature

**Note.** Some systems do not require a password for users. Other systems might not allow the full logon feature or user IDs in a LOGON command. If you are uncertain about your system, ask your group or system manager.

#### <span id="page-33-0"></span>**Blind Password Logon**

The blind password logon feature lets you log on without displaying your password.

1. For SUPPORT.STEIN to log on, Stein enters this at the initial TACL prompt:

```
TACL 1> LOGON SUPPORT.STEIN
```
When Stein presses Return at the end of this line, the TACL program requests the password:

```
TACL 1> LOGON SUPPORT.STEIN
Password:
```
2. At the prompt, Stein enters the password exactly. The typed password, however, is not displayed on the screen and thus remains secret.

You can log on with either your user name or your user ID. For example, user SUPPORT.STEIN can also enter:

```
TACL 1> LOGON 6,66
```
Some systems are configured to allow only the blind logon feature, which means the full-logon feature would not be allowed.

#### <span id="page-33-1"></span>**Full Logon**

The full logon feature lets you enter your password at the same time you enter your user name or ID. This is faster, but your password is visible to anyone watching you. For example, using the same user name from the previous example, with the password ABT (all uppercase), Stein logs on to the system using the full logon feature:

TACL 1> LOGON SUPPORT.STEIN,ABT

The password is typed after the user name and is separated from it by a comma. When Stein presses Return at the end of this line, the TACL program lets Stein access the system (provided the user name and password are valid).

You can also use the full logon feature with your user ID:

```
TACL 1> LOGON 6,66,ABT
```
#### <span id="page-33-2"></span>**Logon Mistakes**

If you make a mistake entering your user name, user ID, or password, the TACL program displays this message:

```
*ERROR* Invalid user name or password
```
If you make three unsuccessful logon attempts, the TACL program ignores any attempts to log on from your terminal for one minute. All subsequent logon failures also cause this delay. (Your system manager might set the delay to be longer than one minute.)

#### <span id="page-34-0"></span>**A Successful Logon**

After you have logged on, the TACL program displays a message similar to this and issues your first command prompt.

```
Good Morning. Welcome to \MEL
TACL (T9205D10 - 08JUN92), Operating System D10
COPYRIGHT TANDEM COMPUTERS INCORPORATED 1985, 1987, 1988, 1989, 1991, 1992
CPU 1, backup process in CPU 2
February 20, 1992 9:15:23
(Invoking $SYSTEM.SYSTEM.TACLLOCL)
(Invoking $GERT.STEIN.TACLCSTM)
1>
```
This message contains:

- A system greeting.
- The TACL program banner, which tells you the product number, and release version and date of the TACL program, and the operating system release version.
- The number of the CPU that is running your TACL process and your backup TACL process, if you have one.
- The current system date and time.
- Statements telling you that your TACL process has invoked two files for customizing your TACL environment—TACLLOCL and TACLCSTM (see [Section 5, Defining Function Keys and Writing Macros\)](#page-76-1).
- Your first TACL command prompt, which is a greater-than sign (>) preceded by a command line number.

You are now ready to enter TACL commands.

While logged on, you or another user can log on without your having to log off. The user ID currently logged on is automatically logged off when another LOGON command is entered. For example:

```
2> LOGON SUPPORT.ALICE
Password:
```
When SUPPORT.ALICE logs on, SUPPORT.STEIN is automatically logged off. The user ID and current defaults are changed to those of SUPPORT.ALICE. However, the TACL program retains the currently defined variables for STEIN (such as the macros and function-key definitions, if set).

# <span id="page-35-0"></span>**Logging Off With TACL**

After you log off, processes that you started continue to run. Therefore, before you log off, you should stop any processes that you no longer need (see [Section 4, Starting and](#page-64-1)  [Controlling Processes With TACL\)](#page-64-1).

To end your TACL session, use the LOGOFF command:

```
30> LOGOFF
```
When you log off, the TACL program clears your screen (if your terminal is a Compaq model 652X or 653X or if you are running a terminal emulator such as PCT) and returns the initial TACL prompt (TACL 1>). If the TACL program does not clear your screen, use the CLEAR option with the LOGOFF command by entering LOGOFF CLEAR.

After you log off, any ASSIGN, PARAM, and DEFINE commands are lost. However, your variables, such as alias and macro definitions, are not lost unless your segment was reset. See the LOGOFF command in the *TACL Reference Manual* for more information.

# <span id="page-35-1"></span>**Accessing Other Systems**

When NonStop™ Kernel systems form a network using Expand, access to a file can be restricted to users on the local system where the file resides, or access can be allowed for users on any system in the network. (Safeguard can secure a file so that only specific individuals, either locally or on the network, can access that file.)

To access a file available only to local users, you must be logged onto the local system. To log onto a system other than the one where your current TACL process is running, you must:

- 1. Be established as a user on the remote system, having the same user name and ID on both systems, and having remote passwords set up between your local and remote systems.
- 2. Start a remote TACL process in that system.

A remote password is not a password that you use when you log on. It is an indicator that the remote system checks when you attempt to access that system.

For example, if your local system is \ABT, and you want access to \FERN and \HERST, you must be added as a user to those systems with identical remote passwords on all three systems.

<span id="page-35-2"></span>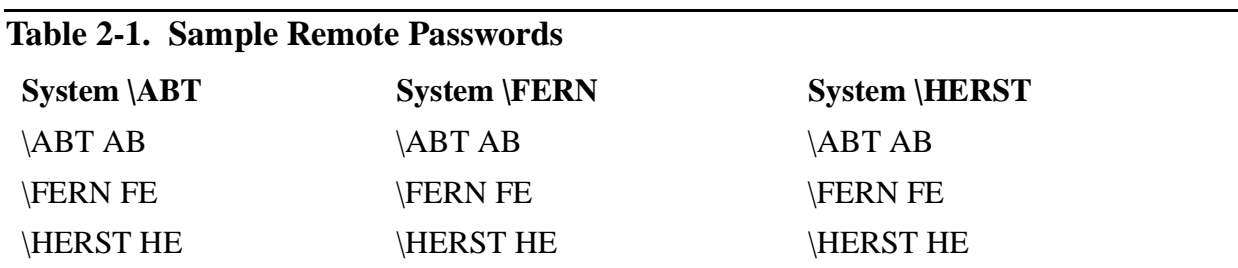
#### <span id="page-36-0"></span>**Establishing Remote Passwords**

To establish a remote password, you (or a system manager) must log onto each system on which you want to establish a remote password, and enter a REMOTEPASSWORD command, which invokes the RPASSWRD utility. A remote password can contain from one to eight alphanumeric, nonblank characters, and is case-sensitive.

This example establishes passwords FE, HE, and AB for systems \FERN, \HERST, and \ABT. Log on and enter these commands at each system:

```
16> REMOTEPASSWORD \FERN, FE
THE \FERN REMOTE PASSWORD FOR SUPPORT.STEIN (8,56) HAS BEEN CHANGED.
17> REMOTEPASSWORD \HERST, HE
THE \HERST REMOTE PASSWORD FOR SUPPORT.STEIN (8,56) HAS BEEN CHANGED.
18> REMOTEPASSWORD \ABT, AB
THE \ABT REMOTE PASSWORD FOR SUPPORT.STEIN (8,56) HAS BEEN CHANGED.
```
#### **Starting and Quitting a Remote TACL Process**

Once you are an established user on all the systems you want to access and you have all the necessary remote passwords, you can start a TACL process on any of those systems. Enter a command that specifies the system followed by a period and the TACL program file name.

For example, if your local system is part of a network that includes the system \HERST, you can start a TACL process on \HERST by entering:

```
19> \HERST.TACL
TACL 1>
```
The TACL program returns the initial TACL prompt, and you can log onto \HERST.

A remote TACL process started this way does not have a backup process. If you want the remote TACL process to run as a NonStop™ process pair instead, enter:

```
19> \HERST.TACL / NAME, CPU 1 / 2
TACL 1>
```
The operating system assigns a name to the process pair and starts the process in CPU 1 with a backup process in CPU 2.

If you don't know the CPU numbers for the remote system, start the primary process:

```
19> \HERST.TACL / NAME / 
TACL 1>
```
Then, after you are logged on, determine the CPU numbers for the remote system and issue a BACKUPCPU command:

```
3> BACKUPCPU 4
```
You can also use the SYSTEM or VOLUME command to change your current default system, then you can start a remote TACL process without specifying the system. For example, these commands start a TACL process on the system \HERST:

19> SYSTEM \HERST 20> TACL TACL 1>

To quit the remote TACL process, enter:

```
5> EXIT
Are you sure you want to stop this TACL (\HERST.$Z100)?
```
Enter YES (or Y) to stop the remote process. Stopping the remote TACL process returns you to the TACL process on your local system. If you do not want to stop the process, enter any other character, or press Return.

Do not stop your local TACL process unless it is necessary, because that makes it impossible for you to access your terminal.

## <span id="page-37-0"></span>**Changing Your Password**

A logon password can contain from one to eight letters, numbers, control characters, or other characters, but must not contain:

- Blanks or commas
- CTRL-A
- Certain other control characters (on some terminals; check your terminal manual)

To change a logon password , or to choose a password if you don't have one:

- 1. Log on to your terminal.
- 2. Change the password (in this example, to BASKET) by entering:

4> PASSWORD BASKET

The Password program responds with this message:

THE PASSWORD FOR USER (006,066) HAS BEEN CHANGED.

To delete your password, enter a PASSWORD command without including a new password:

```
6> PASSWORD
THE PASSWORD FOR USER (006,066) HAS BEEN CHANGED.
```
**Note.** On some systems, the Password program is set up to require that you enter a blind password (one that is not displayed on your screen) and that you verify your old password before you can change it. If you have problems running Password, check with your group or system manager for your system's requirements.

## **Logging On With Safeguard**

The Safeguard subsystem is a group of programs that supplements the security features of the system. If Safeguard software is installed on your system, your system manager can specify that some, none, or all of the terminals on your system be controlled by Safeguard.

#### **The Safeguard Logon Prompt**

You can tell whether a terminal is controlled by Safeguard software because the logon prompt is different from the TACL logon prompt:

```
SAFEGUARD 1>
```
If this prompt does not appear, the terminal is not controlled by Safeguard software and you should follow the instructions in [Logging On With TACL on page 2-3](#page-32-0).

The Safeguard logon prompt accepts only two commands: LOGON and TIME. If you enter any other command, Safeguard displays this message:

```
Expecting: LOGON or TIME
```
#### **The TIME Command**

The TIME command displays the current date and time, for example:

```
SAFEGUARD 1> TIME
15 FEB 1992, 12:46:21
```
#### **The Safeguard LOGON Command**

When a terminal is controlled by Safeguard, you must use the Safeguard LOGON command to access your system.

To terminate the LOGON command during entry, press CTRL-Y.

The LOGON command can accept your user name and password in several different formats, depending on how the Safeguard software is configured.

**Note.** Systems running Safeguard software can be configured several different ways. The examples in this section represent a standard configuration. If you are uncertain about your system, see the Safeguard User's Guide or ask your group or system manager.

#### **Blind Password Logon**

To enhance system security, blind password logon is standard in Safeguard system configurations. Your password is not displayed on the screen when you type it, and you must log on with your user name instead of your user ID). For example:

```
SAFEGUARD 1> LOGON support.stein
```
This example shows the complete Safeguard logon for SUPPORT.STEIN. The user's password (ABT) is shown here although it is not displayed on the screen when entered:

```
SAFEGUARD 1> LOGON support.stein
Password: ABT
*WARNING* Password Expires 20 May 1992, 12:00
Last Logon: 14 May 1992, 08:02:23
Good Morning. Welcome to \MEL
```
This logon display contains messages that:

- Tell you when your current password will expire
- Indicate the date and time of the last successful logon for this user name
- Greets you and typically includes the name of the system being accessed

#### **Changing an Unexpired Password**

1. During the normal logon dialog, type a comma (,) at the end of your password.

Safeguard prompts you for a new password.

2. Enter your new password.

Safeguard prompts you to retype the new password to verify it.

3. Retype your new password.

This example shows the new password, but it is not displayed on your screen when you type it:

```
SAFEGUARD 1> LOGON support.stein
Password: ABT,
Enter new password: Basket
Reenter new password: Basket
The password for SUPPORT.STEIN has been changed.
Last Logon: 14 May 1991, 08:02:23
Good Morning. Welcome to \MEL
```
Safeguard passwords are case-sensitive. In this example, each time SUPPORT.STEIN logs on, the letter B in the new password must be capitalized.

#### **Changing Your Password When Already Logged In**

If the Password program is available on your system, you can use it to change your password after a successful Safeguard logon. See [Changing Your Password on page 2-8.](#page-37-0)

#### **Changing an Expired Password**

You might have a grace period during which you can change your password after it expires. If you have ignored warnings of an upcoming expiration date and have let your password expire, you can change your password during this grace period.

This example shows the new password, but it is not displayed on your screen when you type it:

```
SAFEGUARD 1> LOGON support.stein
Password: ABT
Password expired
Enter new password: Basket
Reenter new password: Basket
The password for SUPPORT.STEIN has been changed.
Last Logon: 14 May 1999, 08:02:23
Good Morning. Welcome to \MEL
```
Because Safeguard can be configured in different ways, this option might not be available on your system. Check with your group or system manager if you have questions about changing an expired password.

#### **Logging On to a Remote System**

To log on to a remote system, your user ID must have been added to the remote system and you must have remote passwords established to allow network access. See [Establishing Remote Passwords on page 2-7](#page-36-0).

To access a remote system on your network, you must use the Safeguard LOGON program.

- 1. Log on to your local system.
- 2. Log on to the remote system from your local terminal.

The Safeguard LOGON program initiates the logon prompt from Safeguard software on the remote system.

This example shows how to use the LOGON program to log on to the remote system named \SFO.

```
4> RUN \SFO.LOGON
SAFEGUARD 1>
```
When you receive the Safeguard logon prompt, you log on normally.

## **Getting TACL Help**

The TACL program offers on-screen help for TACL commands:

When you make a mistake entering a command, the TACL program displays ways to correct your mistake.

For example, when you misspell the name of a command, the TACL program displays a list of the options it is expecting at that point:

```
7> STATS *, USER
STATS *, USER
\ddot{\phantom{1}}*ERROR* Name of variable, builtin, or file needed
```
This message tells you that the TACL program needs the correct name of a variable (such as a TACL command or macro), a built-in (a TACL function or variable that begins with a number sign "#"), or a file (the name of a program file). In this case, STATS is none of these; it is a misspelling of STATUS.

If you enter the command name correctly but make a mistake in a command option, the TACL program lists the options that are legal for that command. For example:

```
8> STATUS *, USR
STATUS *, USR
\mathcal{L}^{\mathcal{A}} and \mathcal{L}^{\mathcal{A}}Expecting one of:
DETAIL GMOMJOBID PRI PROG STOP TERM or USER
```
• The F16 function key is the TACL HELP key. If you enter the first part of a command plus a space and then press F16 (without pressing Return), the TACL program lists the possible options for that point in the command.

This example shows a list of options for the STATUS command. In this example, the user pressed the F16 key after typing STATUS and a space.

```
9> STATUS 
status
\sim \simWhere you typed the helpkey, TACL was expecting /
Or a legal processid or cpu,pin
Or a legal system name
Or a number or an arithmetic expression
(Its value must be between 0 and 15 inclusive)
\Omega r \rightarrowOr ,
Or end
```
## **Displaying User Information**

During a TACL session, you might need to get information about yourself or other system users to:

- Specify your TACL process or your home terminal in a subsequent command
- Check your current defaults (volume, subvolume, and security)
- Obtain the user name associated with a specific user ID

#### **Displaying Your Information**

To display your current default settings and other information about your current TACL process, use the TACL WHO command:

 $10 > WHO$ 

The TACL program displays:

```
Home terminal: $TJ3.#33
TACL process: \MEL.$TJ33
Primary CPU: 5 (VLX) Backup CPU: 4 (VLX)
Default Segment File: $STEIN.#6539
 Pages allocated: 8 Pages Maximum: 1024
  Bytes Used: 13364 (0%) Bytes Maximum: 2097152
Current volume: $GERT.STEIN
Saved volume: $GERT.STEIN
Userid: 6,66 Username: SUPPORT.STEIN Security: "UUUU"
```
The WHO command display includes:

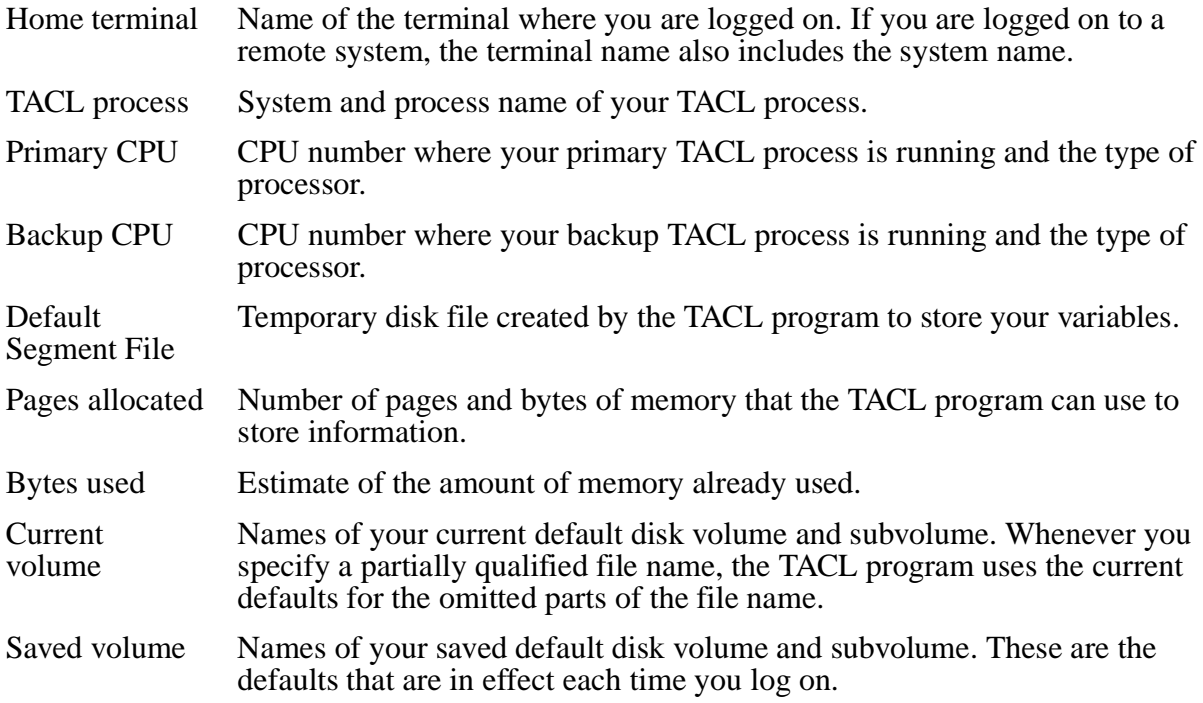

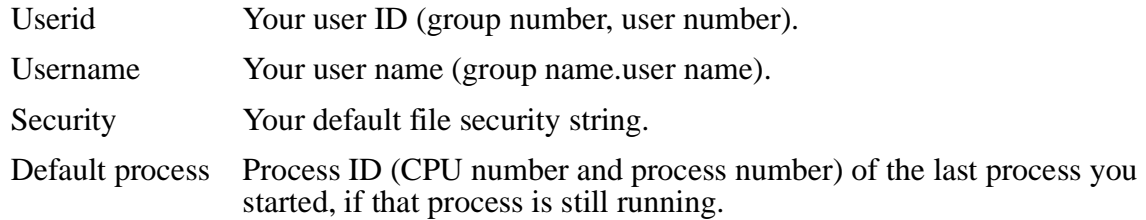

#### **Displaying Information About Other Users**

To get information about a user, enter USERS and the user name or user ID:

```
11> USERS SUPPORT.STEIN
GROUP . USER I.D. # SECURITY DEFAULT VOLUMEID<br>SUPPORT.STEIN 006,066 0000 $GERT.STEIN
SUPPORT.STEIN 006,066 OOOO $GERT.STEIN
```
The USERS program displays the user's name, ID, default file security, and default volume. These defaults are described in [Changing Your Default Values on page 3-10](#page-59-0).

To get information about all the users in the specified group number, use an asterisk (\*) with a group number. For example, this command displays information about all members of group 6:

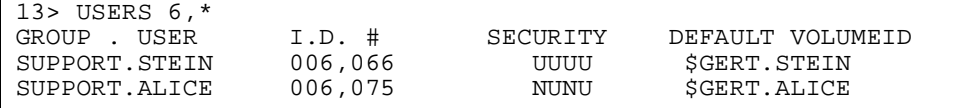

To list all users in the specified group, enter the group name followed by a period (.) and an asterisk (\*):

```
14> USERS PAYROLL.*
```
To list all users in your own group, enter an asterisk (\*):

```
15> USERS *
```
## **Using Your Command History**

While you are logged on, the TACL program keeps a record of the commands you enter in a history buffer. The history buffer retains up to 1000 characters, enough to save a large number of typical TACL commands.

The TACL program has four commands (HISTORY, ?, !, and FC) that let you recall, correct, change, or reexecute a previous command.

#### **Listing Your Previous Commands**

Use the HISTORY command to display your previous commands during this TACL session. If you do not specify a number of commands to display, the default is to display your previous ten commands.

To display the last ten commands you entered, enter:

> HISTORY

Your previous ten commands are displayed:

```
16> HISTORY 
7> STATS *, USER
8> STATUS *, USR
9> STATUS
10> WHO
11> USERS SUPPORT.STEIN
12> USERS 6,66
13> USERS 6,*
14> USERS PAYROLL.*
15> USERS *
16> HISTORY
```
If you do not specify a number in the command and have entered fewer than ten commands during this TACL session, HISTORY displays all your commands beginning with number one.

To display any specific number of commands, enter a number in the command:

> HISTORY 4

In this example, your previous four commands are displayed:

```
17> HISTORY 4 
14> USERS PAYROLL.*
15> USERS *
16> HISTORY
17> HISTORY 4
```
#### **Redisplaying a Selected Previous Command**

The question mark (?) command redisplays a command from your history. To identify the command line, you can use either the command line number, the relative line number, or a text string that uniquely identifies the command.

To see the command you issued at line 11, enter the ? command and the number 11:

```
18> ? 11
18> USERS SUPPORT.STEIN
```
To see a command that you issued a specific number of lines back, use a relative number with ?. Use a negative number to signal a relative number. For example,  $-3$  indicates that you want to see the command you issued three lines back.

To display a command that begins with a text string, use ? with that string. The TACL program searches for the most recent command that begins with the string. For example, if you know you issued a PASSWORD command but can't remember the line number, enter ? and enough characters to identify the command:

```
18> ? PAS
18> PASSWORD
```
To list the last command you entered, enter ? with no number or text string.

#### **Reexecuting a Previous Command**

The exclamation point (!) command recalls a specific command like the ? command does, and immediately executes the command.

To see and immediately reexecute the command you entered on line 14, enter:

```
18> ! 14
18> USERS PAYROLL.*
```
You can also use a relative number. For example, to reexecute command line 11 when the current line is 19, enter:

```
19 > 1 - 819> USERS SUPPORT.STEIN
```
To reexcute the most recent command that matches a certain text string, include the text string with the ! command. The TACL program searches your command history for the most recent command whose text begins with the same string, then executes it:

```
20> ! US
20> USERS *
```
To reexecute the last command you entered, enter ! without a number or text string.

#### **Changing or Correcting a Previous Command**

The FC command allows you to change or correct any command in your command history. To recall a command line:

• To recall the command on the previous line, enter only FC:

```
21> FC
21> USERS *
21..
```
• To recall a command on a specific line, enter FC and the line number:

```
22> FC 13
22> USERS 6,*
22..
```
• To recall a previous command, enter FC and negative number to indicate the position of the command in the command history:

```
23> FC -9
23> USERS PAYROLL.*
23..
```
• To recall a command that begins with a specific text string, enter FC and the string:

```
24> FC USE
24> USERS *
24..
```
After you select the command, make your changes. The command editing prompt  $(\cdot, \cdot)$ appears below the line that you recalled. On the prompt line, use the space bar and the backspace key to position the cursor under the text that you want to change. Do not use the arrow keys to move the cursor.

#### **Using the Editing Characters D, I, and R**

The FC command accepts three command-editing characters:

- D (or d) Deletes the character above the D
- I (or i) Inserts the text following the I into the command line (that is, text is inserted in front of the character above the I)
- R (or r) Replaces characters in the command line beginning with the character above the R with the text following the R

You must begin your correction with these editing characters if the first character of the change is I, D, or R. Type the D or R under the character to be deleted or replaced. Type the I under the character that follows the insert position.

After you make changes to the command, press Return. The TACL program then shows you the modified command and prompts you for more changes. You can add more changes at this point, or if the command is correct, press Return again, and the TACL program executes the command.

Spaces typed after the I or R command are part of the text to insert or replace. If you want to make more than one change on a line, end the text string with two slashes (//) and space over to make additional changes as shown below:

```
25> STAUS *> TERM
STAUS *> TERM
\lambda*ERROR* Name of variable, builtin, or file needed
26> FC
26> STAUS *> TERM
26. . iT//r,26> STATUS *, TERM
26..
```
In the example, the I command inserts a T between A and U. The two slashes indicate the end of this insertion. The R command with the comma under the  $>$  replaces the  $>$ with the comma.

After you press Return, the TACL program displays the corrected line and prompts you for any further changes. Because the command is now correct, make no changes before you press Return, and the TACL program executes the modified command.

#### **Replacing and Inserting Text Without Using D, I, or R**

You can enter a replacement string under text without using the R command. You can also insert text at the end of the line by typing it in without using the I command. For example:

```
25> STAUS *>
STAUS *>
\lambda*ERROR* Name of variable, builtin, or file needed
26 > FC26> STAUS *>
26.. TUS *, TERM
26> STATUS *, TERM
26..
```
However, if your proposed replacement or insertion text begins with the letters D, I, or R (lowercase or uppercase), FC considers that letter to be an editing command, and you will not get the results you want. The following example shows an attempt to change the command from VOLUME ALWORK to VOLUME ALINFO by typing INFO under WORK.

```
27> VOLUME ALWORK
28> FC
28> VOLUME ALWORK
28.. INFO
28> VOLUME ALNFOWORK
28..
```
The TACL program, however, interprets the I in INFO as the I command and inserts the string NFO after the L. At this point, rather than try to execute or edit the command, you can enter two forward slashes (//) followed by Return.

The FC command terminates and the TACL prompt returns. All existing changes to the line are discarded:

```
28> VOLUME ALWORK
28.. INFO
28> VOLUME ALNFOWORK
28..//
```
To terminate the FC command, press CTRL/Y.

To change VOLUME ALWORK to VOLUME ALINFO, enter:

```
29> FC
29> VOLUME ALWORK
29.. RINFO
29> VOLUME ALINFO
29..
```
In this case, the R command replaces the string WORK with the string INFO.

#### **Changing or Correcting Multiple-Line Commands**

Suppose that earlier in your TACL session, you entered this command:

```
10> RUN $APPS.EMPLOYEE.LISTPGM /IN $DISK88.EMPLOYEE.NAMES,&
10> &OUT $S.#LASER, NOWAIT/
```
To reuse the command to send the output to a different spooler location:

- 1. Determine the command number with the HISTORY command
- 2. Recall it with the FC command.

The TACL program displays the command with the current command number. The TACL program does not display the ampersands and does not necessarily break the command where you originally broke it.

```
30> RUN $APPS.EMPLOYEE.LISTPGM /IN $DISK88.EMPLOYEE.NAMES,O
30> UT $S.#LASER, NOWAIT/
```
- 3. Change the first line as you would change a single-line command.
- 4. Move the cursor with the space bar (not the arrow keys) until it wraps around and is under the second line.
- 5. Change the second line as you would change a single-line command.

In this example, one command was entered on two lines by enclosing the command with square brackets (#INFORMAT is set to TACL).

```
15> [ RUN $APPS.EMPLOYEE.LISTPGM / IN $DISK88.EMPLOYEE.NAMES,
15> OUT $S.#LAZR, NOWAIT / ]
```
To change and reexecute this command to send the output to the spooler location #HOLD:

1. Recall the command with the FC command.

The TACL program displays the first line of the command:

```
29> FC [R
30> [ RUN $APPS.EMPLOYEE.LISTPGM / IN $DISK88.EMPLOYEE.NAMES,
30..
```
2. If you don't have any changes for the first line, press Return.

The TACL program displays the second line with the same line number.

3. Change the spooler location to #HOLD just as you would change a single-line command, and press Return.

```
30> OUT $S.#LAZR, NOWAIT / ]
30..
```
- 4. The TACL program again displays each line for you to confirm your change.
- 5. Make additional changes, as needed. Press Return after each line.

After the last line, the TACL program executes the changed command.

# **3 Managing Files With TACL**

Use the TACL program to perform basic file management tasks with your disk files:

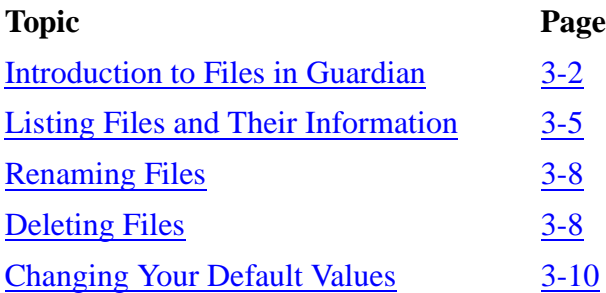

Selected TACL commands are described in this section. For syntax and reference information about all TACL commands and programs, see the *TACL Reference Manual*.

## <span id="page-51-0"></span>**Introduction to Files in Guardian**

On a Compaq *NonStop*™ Kernel system, a file on the Guardian operating system can be:

- Disk files, which can contain data, code, or text
- Nondisk devices, such as terminals, printers, or tape drives
- Processes (programs that are running)

You always refer to a file by its file name. For disk files, the user or process who creates the file gives it a name. Nondisk devices have assigned names in the system. Processes can be named by their creator or can be assigned a name by the operating system.

A disk file name includes the file's node, volume, subvolume, and file identifier. File names for devices other than disks and processes begin with a dollar sign (\$) followed by one to five alphanumeric characters. For example:

```
$DAISY (a printer name)
$CMON (a process name)
$CD55 (a process name)
\WEST.$DATA.SEND.MSGS (a disk file name)
```
#### **Types of Disk Files**

You can create disk files to store databases, coded programs, or text. For most uses, you should create the specific type of file that best suits your purpose. Even if you do not create your own files, you might work with various types of files and need to perform FUP operations on those files.

Enscribe, the NonStop™ Kernel database record manager, supports four disk file types:

- Unstructured files
- Key-sequenced files
- Entry-sequenced files
- Relative files

An unstructured file is an array of bytes of data. The organization of an unstructured file is determined by its creator; unstructured files often contain program code or text.

The other file types are all structured files. A structured file is designed to contain a database. The database contains logical records (individual sets of data about separate items or people). Each type of structured file uses a different structured organization. The *ENSCRIBE Programmer's Guide* describes the three types of structured files.

When you create a file, you can use FUP to specify the structure of the file. You select the file structure to match the type of data you want to store in the file. [Section 8, Using](#page-122-0)  [FUP for Advanced File Management](#page-122-0), demonstrates how to select file characteristics and create both structured and unstructured files with FUP.

In addition to Enscribe files, FUP also supports SQL files. For more information about using FUP with SQL files, see the *File Utility Program (FUP) Reference Manual*.

#### **Disk File Names**

A complete (fully qualified) disk file name is unique, and consists of four parts:

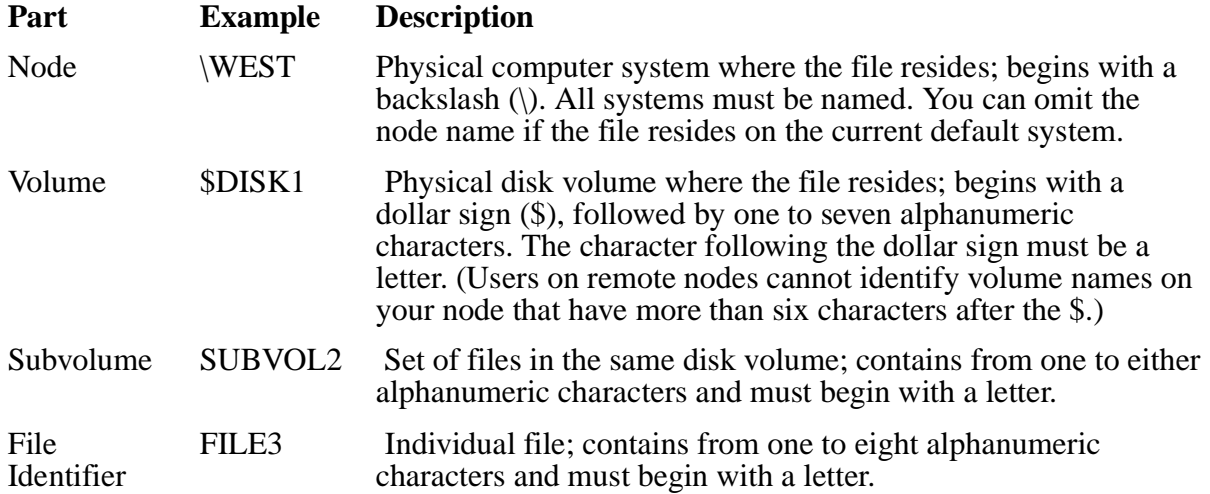

Each part is separated by a period, for example:

\WEST.\$DISK1.SUBVOL2.FILENAME

A disk volume is like a file cabinet made up of drawers (subvolumes) containing folders (files). You can name your own subvolumes and files. The node and volume can only be named by the system manager.

A partial (partially qualified) file name is one that omits one or more of the parts.

These are partial file names:

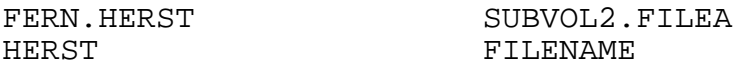

This is a fully qualified file name for the system \MEL:

\MEL.\$GERT.FERN.HERST

Most disk files are created using application programs. For example, TEDIT creates unstructured EDIT files (file code 101) for your text. You can create structured and unstructured files using the FUP CREATE and TACL CREATE commands. See the *File Utility Program (FUP) Reference Manual* and the *TACL Reference Manual*.

#### **Subvolume Defaulting**

When you give a partial file name, the TACL program fills in some of the missing parts using your current default values for node, volume, and subvolume (see [Changing Your](#page-59-1)  [Default Values on page 3-10](#page-59-1)).

However, TACL does not supply the subvolume name by default in some situations that were allowed in previous releases. That is, if a volume name is immediately followed by a file identifier, the TACL program does not recognize it as a valid file name and does not supply the subvolume name. For example, VOL1.MYFILE is not a valid file name, but VOL1.SUBVOL.MYFILE and SUBVOL.MYFILE are valid.

## <span id="page-54-0"></span>**Listing Files and Their Information**

The TACL program has several commands that give you information about your files or about other users' files.

#### **Listing Subvolume Contents (FILES Command)**

To list the names of all the files in your current default subvolume, enter the FILES command without a subvolume name:

```
1> FILES
$GERT.STEIN
BELL BOOK CANDLE PATIENCE SARAH
```
To list all the files in any subvolume, enter FILES followed by the subvolume name. For example, to list the files in the subvolume \$GERT.FELIX:

```
2> FILES $GERT.FELIX
$GERT.FELIX
AGILITY CATDOM CATRWAL COMIX FELINES
```
To list the files that reside in a subvolume on another system, give the complete subvolume name:

```
3> FILES \DIVE.$WRECK.RICH
```
#### <span id="page-54-1"></span>**Using Wildcards**

You can use these wild-card characters to match characters anywhere in a subvolume or volume name (but not a node name):

- \* Use the asterisk (\*) to match zero to eight characters.
- ? Use the question mark (?) to match a single character.

You cannot use wild cards to match the periods (.) that separate the elements of a filename string (system, volume, subvolume, and file names). Also, if you use a wild card in the volume name, you must include the dollar sign.

For example, to list all the files in every subvolume on the \$SYSTEM disk whose subvolume name begins with the letters SYS:

```
4> FILES $SYSTEM.SYS*
```
You can use more than one wild card in the same command. For example, to list all files that reside in any subvolume that has a three-character name beginning with KH on all volumes beginning with \$MT:

```
6> FILES $MT*.KH?
```
#### **Searching For Files With Related Names (FILENAMES Command)**

To get a list of all the file names that match a file-name string, use the FILENAMES command and specify the string.

You can use wildcards in your FILENAMES command as described under [Using](#page-54-1)  [Wildcards on page 3-5](#page-54-1).

To search all volumes and all subvolumes for files whose names begin with the word "CLASS":

```
7> FILENAMES $*.*.CLASS* 
$SAG.MEG 
CLASSN 
$CHANGE.SPUDS 
CLASS CLASSES CLASSIC
```
It can take some time to check all possible volumes and subvolumes. To stop a FILENAMES command and restore your TACL prompt, press the Break key.

To list every file named HANGUP in every subvolume on every disk volume in the system:

```
8> FILENAMES $*.*.HANGUP
```
To display all five-letter file names in the current subvolume that begin with the letters SEC and end with the number 2:

```
9> FILENAMES SEC?2 
$HERST.STEIN 
SEC12 SEC22
```
The TACL program displays file names from the current (or default) subvolume because a subvolume name was not included in the command.

#### **Getting File Information (FILEINFO Command)**

To list information about a file, include the file name in a FILEINFO command:

```
10> FILEINFO \MEL.$GERT.STEIN.BOOKS
\MEL.$GERT.STEIN
 Code EOF Last Modification Owner RWEP PExt SExt
BOOKS 101 10961 07OCT1998 14:27 8,23 NUUU 18 18
```
For each file, FILEINFO displays the system, volume, subvolume names, and:

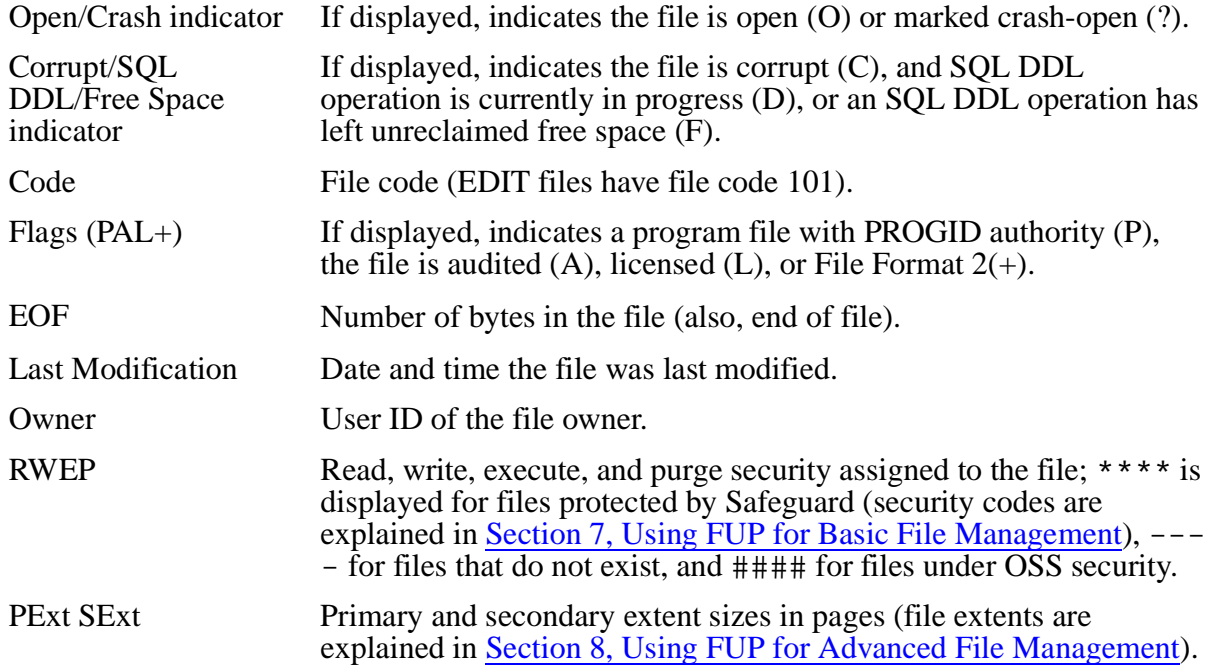

To display information for all files in your current volume and subvolume, enter FILEINFO without a file name:

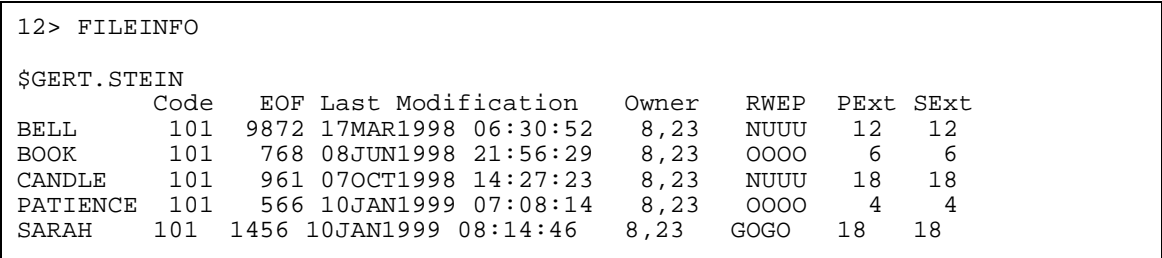

You can use wildcards as described under [Using Wildcards on page 3-5](#page-54-1).

To display information about all files in the current default subvolume whose names begin with the letter B:

```
13> FILEINFO B*
$GERT.STEIN
Code EOF Last Modification Owner RWEP PExt SExt<br>BELL 101 9872 17MAR1998 06:30:52 8,23 NUUU 12 12
BELL 101 9872 17MAR1998 06:30:52 8,23 NUUU 12 12
             768 08JUN1998 21:56:29
```
To display information about any file in subvolume \$GERT.ALICE whose name is six characters long, beginning with SECT and ending with the number 2:

```
14> FILEINFO ALICE.SECT?2
$GERT.ALICE
 Code EOF Last Modification Owner RWEP PExt SExt
SECT12 101 2456 10JAN1999 08:14:46 8,23 GOGO 18 18
SECT22 101 5617 10JAN1999 15:23:37 8,23 NUUU 10 10
```
## <span id="page-57-0"></span>**Renaming Files**

If you have read and purge access to a file on a disk volume (see [Setting Your Default](#page-62-0)  [File Security on page 3-13](#page-62-0)), you can specify a new file name, a new subvolume name, or both.

Simply enter RENAME followed by the old file name, a comma, and the new file name. To rename a file by specifying both a new subvolume name and a new file name:

15> RENAME BELL, ALICE.DOORBELL

This RENAME command renamed or "moved" the file BELL from the current subvolume to the ALICE subvolume.

You cannot rename a file to another disk volume; the RENAME command does not move files from one disk to another (use the FUP DUP command to place a copy of a file on another volume or subvolume).

You can also rename files with the File Utility Program (FUP). See Renaming Files on [page 7-15](#page-114-0).

## <span id="page-57-1"></span>**Deleting Files**

If you have purge access to a file on a disk volume (see [Setting Your Default File](#page-62-0)  [Security on page 3-13](#page-62-0)), and the file is not currently open, you can delete it from the system.

Simply enter PURGE followed by the name of the file to be deleted.

The PURGE command has CONFIRM and NOCONFIRM options that let you specify whether you want the TACL program to confirm your purge request before deleting a file. If you do not enter either option, TACL does not display a confirm prompt.

To verify that files have been purged, enter a FILES command.

#### **Purging Files Using Individual File Names**

To delete the file named SECT12 from the subvolume BOOKA on volume \$GERT:

```
16> PURGE $GERT.BOOKA.SECT12
$GERT.BOOKA.SECT12 Purged
```
To show how to delete SECT12 using the CONFIRM option:

```
16> PURGE /CONFIRM/ $GERT.BOOKA.SECT12
PURGE $GERT.BOOKA.SECT12 (y/[n])? Y
$GERT.BOOKA.SECT12 Purged
```
You can purge more than one file at a time from the same subvolume or from separate subvolumes by entering a list of file names. Separate the file names with spaces or with commas. For example, these commands show two ways of punctuating a list of file names:

```
17> PURGE SECT01 SECT02 SECT03
SECT01 Purged
SECT02 Purged
SECT03 Purged 
18> PURGE STEIN.BOOK,RHALL.TITLE
STEIN.BOOK Purged
RHALL.TITLE Purged
```
#### **Purging Files Using File-Name Templates**

Another way to purge more than one file at a time is by using file-name templates using an asterisk (\*) as a wild card. In this example, all files that begin with SECT are purged. Whether or not you specify a confirm option, the TACL program confirms the file-name template before purging all files that match the template.

```
17> PURGE SECT*
PURGE $STEIN.BOOK.* (y/[n])? Y
$STEIN.BOOK.SECT01 Purged
$STEIN.BOOK.SECT02 Purged
$STEIN.BOOK.SECT03 Purged
```
If you specify the CONFIRM option, the TACL program prompts for purge confirmation of each file before deleting it.

```
17> PURGE /CONFIRM/ SECT*
PURGE $STEIN.BOOK.SECT01 (y/[n])? N
PURGE $STEIN.BOOK.SECT02 (y/[n])? Y
$STEIN.BOOK.SECT02 Purged
PURGE $STEIN.BOOK.SECT03 (y/[n])? N
```
You can also delete files with the File Utility Program (FUP). See [Deleting Files on](#page-116-0)  [page 7-17](#page-116-0).

## <span id="page-59-1"></span><span id="page-59-0"></span>**Changing Your Default Values**

Each user has a set of current and previous default values. Each set of defaults includes a value for:

- System (initially, the system where you log on)
- Disk volume
- Subvolume
- File security (see [Section 16, Managing Users and Security](#page-322-0))

Your saved defaults are in effect when you log on and are your starting point in the system. You can change your saved default system, volume, subvolume, and file security with the DEFAULT program.

Your current defaults define your present location or frame of reference in the system, as you have changed them from your saved defaults since you logged on. During a TACL session, you can:

- Move around on the system or network by changing your current system, volume, and subvolume defaults, using the VOLUME and SYSTEM commands
- Check your current location, using the WHO command
- Display your current defaults in your command prompt, using the SETPROMPT command

#### **File-Name Expansion**

When you specify a partial file name in a command, the operating system uses your current default values to supply missing parts of the file name. This adding of parts to file names is known as file-name expansion.

For example, if your current default node is \WEST, default volume is \$WRLD, and default subvolume is GLOBE, to purge the file \WEST.\$WRLD.GLOBE.SOURCE:

```
20> PURGE SOURCE
```
Using file-name expansion, the operating system assumes that the complete file name is \WEST.\$WRLD.GLOBE.SOURCE.

However, the TACL program will not supply a default subvolume name when you supply only a volume name and file identifier, as in \$VOL1.MYFILE.

#### **Changing Your Current Default System, Volume, or Subvolume (VOLUME Command)**

To change the current default subvolume from \$GERT.STEIN (on your home system) to the subvolume RHALL on \LONE.\$WELL:

1> VOLUME \LONE.\$WELL.RHALL

After you enter this command, your current defaults are system \LONE, volume \$WELL, and subvolume RHALL. For example, the TACL program expands the file name SECT12 to \LONE.\$WELL.RHALL.SECT12.

The WHO command shows you that the current volume is now different from your saved volume:

2> WHO Home terminal: \$STEIN TACL process: \MEL.\$Z103 Primary CPU: 4 (VLX) Backup CPU: 5 (VLX) Default Segment File: \$GERT.#6539 Pages allocated: 8 Pages Maximum: 1024 Bytes Used: 13364 (0%) Bytes Maximum: 2097152 Current volume: \$WELL.RHALL Current system: \LONE Saved volume: \$GERT.STEIN Userid: 6,66 Username: SUPPORT.STEIN Security: "NUNU"

To change your current disk volume from \LONE.\$WELL to \LONE.\$SAG:

3> VOLUME \$SAG

To change your current subvolume from \LONE.\$SAG.RHALL to \LONE.\$SAG.VITA:

4> VOLUME VITA

To reset all your current defaults (node, volume, and subvolume) to your saved defaults, enter the VOLUME command with no options:

```
5> VOLUME
6> WHO
Home terminal: $STEIN
TACL process: \MEL.$Z103
Primary CPU: 4 (VLX) Backup CPU: 5 (VLX)
Default Segment File: $GERT.#6539
  Pages allocated: 8 Pages Maximum: 1024
  Bytes Used: 13364 (0%) Bytes Maximum: 2097152
Current volume: $GERT.STEIN
Saved volume: $GERT.STEIN
Userid: 6,66 Username: SUPPORT.STEIN Security: "NUNU"
```
You'll notice that the current volume changed from \LONE.\$SAG.VITA to \$GERT.STEIN on your home system.

#### **Changing Your Current Default Node (SYSTEM Command)**

Changing your current default node (system) name lets you omit the node name from the name of a file on a remote system.

To set the current default node name to \LONE:

7> SYSTEM \LONE

After you enter this command, file names you specify are assumed to reside on node \LONE. If a file on a remote system is available only to local users, you must log on to that system to access the file.

Changing the current default node does not log you onto the other system (to log onto a remote system, see [Accessing Other Systems on page 2-6\)](#page-35-0). Entering a command to start a process (such as Peruse) when your current default node is not your saved default starts and runs the process on the other system (subject to network security restrictions).

To reset the current default node to your saved default node, enter SYSTEM without specifying a node name.

#### **Changing Your TACL Prompt (SETPROMPT Command)**

Use the SETPROMPT command to change the TACL command prompt displayed on your screen. By default, your TACL prompt displays the current command number. The SETPROMPT command tells the TACL program to include other elements, such as the name of your current default subvolume or volume, or both.

To add your current default subvolume to your TACL prompt:

```
8> SETPROMPT SUBVOL
STEIN 9>
```
To display your current volume in your TACL prompt:

```
STEIN 9> SETPROMPT VOLUME
$GERT 10>
```
To display your current volume and subvolume in the prompt:

```
$GERT 10> SETPROMPT BOTH
$GERT STEIN 11>
```
Now, each time you change your current volume or subvolume, the change is reflected in your prompt:

```
$GERT STEIN 11> VOLUME RHALL
$GERT RHALL 12> VOLUME $WELL
$WELL RHALL 13>
```
To display only the command number again:

```
$GERT STEIN 13> SETPROMPT NONE
14>
```
The TACL program does not maintain your prompt setting between sessions; when you log off, the prompt setting is lost.

To have your TACL prompt automatically customized each time you log on, store a SETPROMPT command in a TACLCSTM file as described in [Section 5, Defining](#page-76-0)  [Function Keys and Writing Macros](#page-76-0).

#### **Changing Your Saved Defaults (DEFAULT Program)**

Your saved defaults — including your node, volume, subvolme, and file security — are in effect each time you log on.

#### **Setting Your Default Volume and Subvolume**

To change your saved default volume and subvolume:

```
14> DEFAULT $WELL.RHALL
THE DEFAULT <sys-vol-svol> HAS BEEN CHANGED TO $WELL.RHALL.
```
To check your saved default settings, use the WHO command:

```
15> WHO
Home terminal: $STEIN
TACL process: \MEL.$Z103<br>Primary CPU: 4 (VLX) Ba
                        Primary CPU: 4 (VLX) Backup CPU: 5 (VLX)
Default Segment File: $GERT.#6539
  Pages allocated: 8 Pages Maximum: 1024
   Bytes Used: 13364 (0%) Bytes Maximum: 2097152
Current volume: $GERT.STEIN
Saved volume: $WELL.RHALL
Userid: 6,66 Username: SUPPORT.STEIN Security: "NUNU"
```
The DEFAULT command changed the saved volume, not the current volume. Your current location has not changed.

However, the next time you enter a VOLUME command with no command options, or the next time you log on, your current volume will be the new saved volume \$WELL.RHALL.

#### <span id="page-62-0"></span>**Setting Your Default File Security**

When you create a file, the system assigns your saved default file security to the file unless you explicitly assign a different security setting. Changing your default security does not alter the security assigned to previously created files.

The security specifier RWEP is a four-character string. Each position in the string sets the security restriction for one of four disk-file operations:

- R who can read the file
- W who can write to the file
- E who can execute the file
- P who can purge the file

In each position, you can use one of these characters:

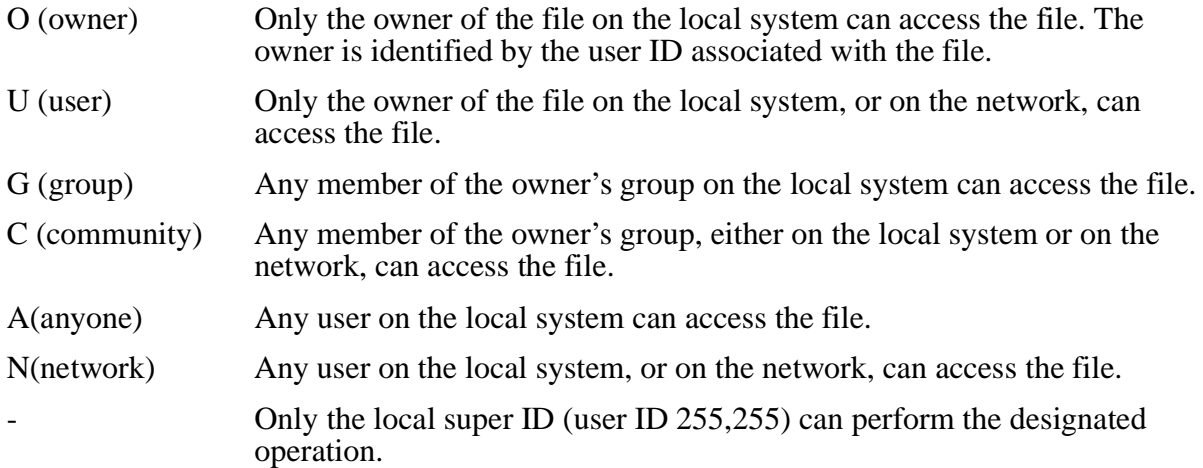

You must enclose a security string in quotes. For example, to change the default security string to NUNU:

```
16> DEFAULT, "NUNU"
THE DEFAULT <file-security> HAS BEEN CHANGED TO "NUNU".
```
The new default security takes effect the next time you log on.

In this example, NUNU, specifies that anyone on the local system, or on the network, can read and execute files that have this security string, but only the owner, anywhere on the network, can write to or purge these files.

With the security string AGOG, anyone on the local system can read files that have this security, anyone in the owner's group can write or purge the files, but only the owner can execute the files. Files with this security string are accessible only on the local system, not over the network.

A security string can also include a hyphen (–), which means that only the local super ID (a user logged on with user ID 255,255) can access the file. However, you cannot include this character in your default security string; you can set it only with the FUP SECURE command.

**4**

## **Starting and Controlling Processes With TACL**

A process is a running program that is started from a program object file on disk. For example, \$SYSTEM.SYSTEM.TFORM is a program object file. When you run TFORM, you start a TFORM process.

You can manage the processes on your system by using the TACL program.

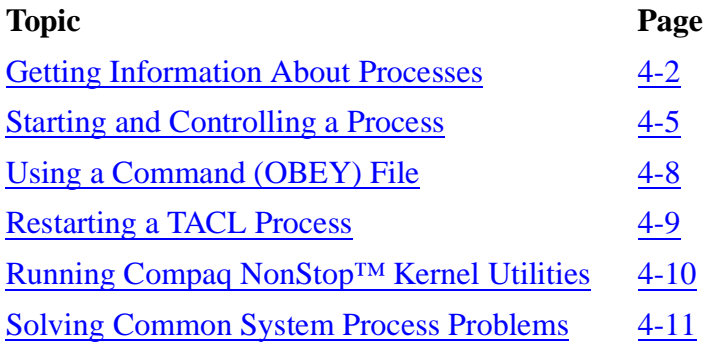

Selected TACL commands are described in this section. For information about all TACL commands and programs, see the *TACL Reference Manual*.

## <span id="page-65-0"></span>**Getting Information About Processes**

When you encounter problems with a process, you will need to get more information about the processes that are running on your system, and their status.

Use the TACL PPD (process-pair directory) or the TACL STATUS command to get information about a process, learn what process pairs are currently running, and obtain information about them.

#### **Displaying Process Information (STATUS Command)**

To display information about one or more running processes, including the process name, the user ID associated with the process, the location of the program file, and the home terminal from which the process was started, use the STATUS command:

> STATUS process-id

The STATUS command accepts several command options. For example, to display information about all processes running from your home terminal, use an asterisk (\*) to indicate all processes, and TERM to indicate the home terminal:

```
1> STATUS *, TERM $term-name<br>Process Pri PFR %WT Use
           Pri PFR %WT Userid Program file Hometerm
 3,87 148 005 6,66 $GERT.ALWORK.TEDIT $STEIN
$Z103 4,140 150 R 000 6,66 $SYSTEM.SYSTEM.TACL $STEIN
$Z103 B 5,69 150 001 6,66 $SYSTEM.SYSTEM.TACL $STEIN
```
You can also specify a user and program by name. For example, the following STATUS command shows all processes owned by the user COOKS.SAG that are running the program file \$SYSTEM.SYSTEM.TEDIT:

2> STATUS \*, USER COOKS.SAG, PROG \$SYSTEM.SYSTEM.TEDIT Process Pri PFR WT% Userid Program file Hometerm<br>3,67 148 R 001 7,1 \$SYSTEM.SYSTEM.TEDIT \$STEIN 148 R 001 7,1 \$SYSTEM.SYSTEM.TEDIT \$STEIN

For a description of all STATUS command options, see the *TACL Reference Manual*.

#### **Examples**

1. Display information about processes running on the terminal \$JT1.#J01.

> STATUS \*, TERM \$JT1.#J01

A report such as this is sent to your home terminal:

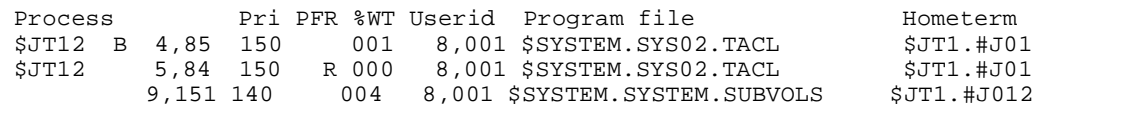

- 2. Display information about the process 9,151.
	- > STATUS 9,151

A report such as this is sent to your home terminal:

System \SAGE Process Pri PFR %WT Userid Program file Hometerm 9,151 140 004 8,001 \$SYSTEM.SYSTEM.SUBVOLS \$JT1.#J01 Swap File Name: \$DATA1.#8890

#### **Interpreting STATUS Command Displays**

The following describes the elements of the STATUS command display:

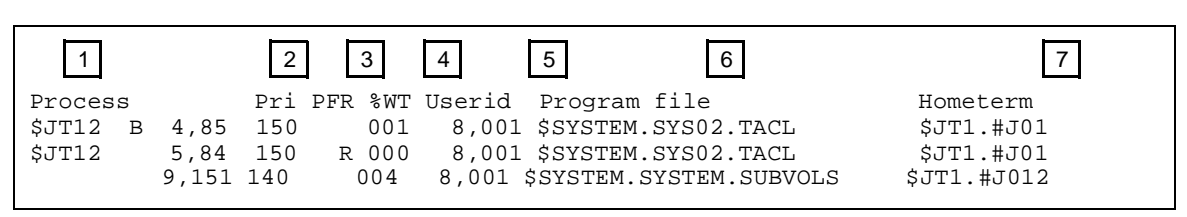

Process is the name of the process (whether or not it is a backup process), the 1 number of the processor, and the process identification number (PIN). "B" indicates a backup process. A blank indicates an unnamed process.

The second column shows the CPU number where the process is running and the PIN for the process in that CPU.

 $2$  Pri is the execution priority of the process.

PFR can contain the following codes: 3

- P The process contains privileged code.
- F The process is waiting for a page fault.
- R The process is on the ready list.

 $4 \times \text{WT}$  is the process wait state (in octal). A value of 000 indicates the process is not waiting.

Userid is the group and user ID number under which the process is running. 5

6 Program file is the name of the program file that started the process.

 $\frac{7}{1}$  Hometerm is the name of the terminal that is designated as the home terminal for the process, which is where the process was started.

#### **Displaying Named Process Information (PPD Command)**

The PPD command displays the names, process IDs, and ancestors (the process creators) of named processes currently in the destination control table (DCT), a table that contains information about processes.

Use the PPD command if you know the name of a process and want to find out its CPU and process identification number (PIN) (and the CPU and PIN of its backup, if one exists), or if you want to find out what process created a named process.

To display all named processes running on your system:

> PPD

To display information about a specific named process that is running on your system:

> PPD \$process-name

**Note.** Because large numbers of processes might be running on your system at any time, the PPD display can be lengthy. If you want to stop the display, press the Break key on your keyboard. For the same reason, you might want to send the PPD display to a disk file or printer. Refer to the first example, below, for instructions on how to perform this task.

PPD lists the name of the process, the CPU and PIN of the primary and backup processes, and the name or CPU and PIN of the ancestor process. If you don't specify a process, PPD displays information about all named processes on the system.

For example, suppose a process called \$MGMT is running on the system. To find out who started the process:

3> PPD \$MGMT Name Primary Backup Ancestor<br>SMGMT 2.21 3.20 \$Z048  $SMGMT$   $2,21$ 

The Ancestor column indicates that \$Z048 is the ancestor (the process that created \$MGMT). You can now enter a STATUS command using the name of the ancestor, \$Z048:

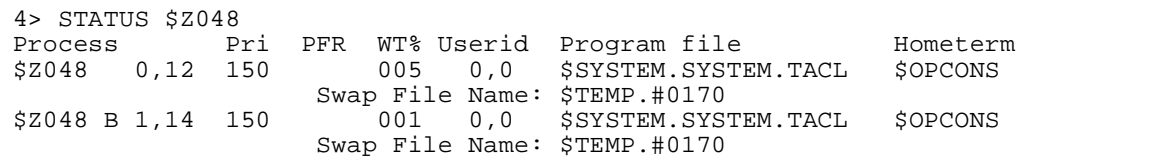

\$Z048 is the TACL process on the terminal named \$OPCONS, which on this system is the operator console. The null user ID  $(0,0)$  indicates that no one is logged onto this TACL process.

#### **Examples**

1. Send a listing of all running processes to your subvolume CURRENT and your file PROCESS.

> PPD / OUT CURRENT.PROCESS /

A report such as this is sent to the file named PROCESS in the subvolume named CURRENT:

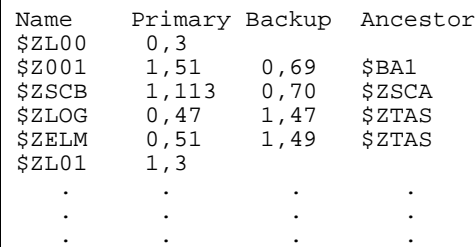

- 2. View information about the process \$WOW.
	- > PPD \$WOW

A report such as this is sent to your home terminal:

```
Name Primary Backup Ancestor
$WOW 04,054 05,009 $Z000
```
#### **Interpreting PPD Command Displays**

The elements of the PPD command display and their meanings are:

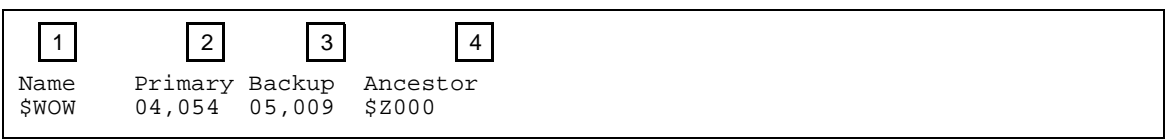

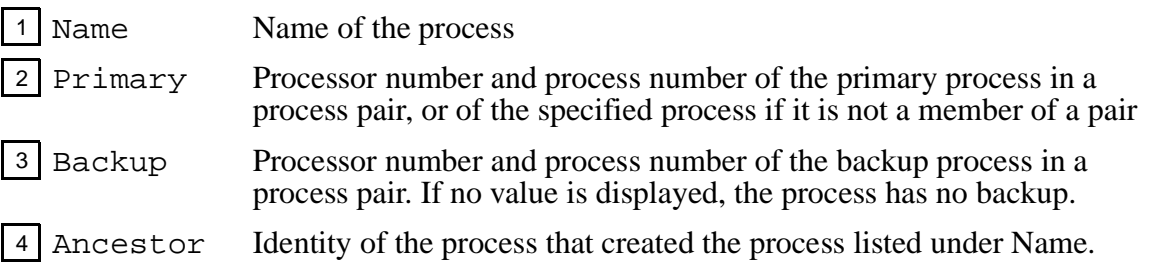

If a process you specify is not running, the message "PROCESS DOES NOT EXIST" is displayed.

## <span id="page-68-0"></span>**Starting and Controlling a Process**

To start a process from the TACL program, enter the TACL RUN command. A RUN command names the program object file that you want to run. You can also specify command options, such as input and output files to be used by the program, the processor where the process runs, the name and execution priority of the process, and the number of data pages to be used.

You can enter a RUN command either explicitly or implicitly:

• An explicit RUN command includes the keyword RUN followed by the name of the program file:

5> RUN \$SYSTEM.OPERATE.SWAPURGE

If you do not include the volume and subvolume, the TACL program expands the file name using your current defaults.

• An implicit RUN command includes the name of the program file, without the keyword RUN:

```
6> TEDIT
```
If you specify a partial file name in an implicit RUN command (as for TEDIT in this example), the TACL program does not expand the file name. Instead, it searches for the program on \$SYSTEM.SYSTEM. If the TACL program cannot find the program there, you receive an error. (You can include #PMSEARCHLIST in your TACLCSTM file to tell the TACL program to search in your defaults; see [Section 5,](#page-76-0)  [Defining Function Keys and Writing Macros.](#page-76-0))

#### **Running a Process at a High PIN**

Using high process identification numbers (PINs) lets you concurrently run more processes. High PINs have values above 255; low PINs have values from 0 through 254. Because some processes and devices must run at low PINs, you might want to run an application at a high PIN if there is a shortage of low PINs. To run the application ACCOUNTS at a high PIN, enter:

7> RUN ACCOUNTS /HIGHPIN ON/

HIGHPIN ON specifies that the program will run at a high PIN if the HIGHPIN flag is set in the object file (and library file, if any) and if a high PIN is available. For more information about running a program at a high PIN from the TACL program, see the *TACL Reference Manual*.

#### **Your Default Process**

When you start a new process, the TACL program stores the process name, its CPU, and PIN in a special buffer that holds one process name and number at a time. This buffer identifies your default process.

If you enter a process-control command (such as PAUSE, ACTIVATE, STOP, and SUSPEND) but do not specify a process name or CPU and PIN, the TACL program assumes that you are referring to the default process. The default process is cleared when that process terminates.

#### **Interrupting a Process**

Use the Break key to interrupt a process and return to the TACL program. When you press Break, most processes yield control of the terminal to the TACL program and continue to run in background mode. If a background process requires input from or

output to the terminal, the process waits indefinitely until it can control the terminal again or until it stops.

While that process is running in the background, your TACL prompt is active, and you can enter TACL commands. For example, you can use the STATUS command to see what processes are still running at your terminal.

#### **Pausing a Process**

Use the PAUSE command to let a background process gain control of your terminal. If you press Break while a process is running, or if you include the NOWAIT option when you start a process, you can use PAUSE to pause your TACL process and pass control to the background process.

This example shows the use of the PAUSE command. The dash (-) at the margin is the FUP prompt.

```
8> FUP
File Utility Program - T9074D10 - (08JUN92) SYSTEM \WEST
Copyright Tandem Computers Incorporated 1981,1983,1985-1992
- (BREAK Key is pressed) 
9> STATUS *,TERM
Process Pri PFR WT% Userid Program file Hometerm
 2,99 148 P 000 6,18 $SYSTEM.SYS05.FUP $ALICE
$Z053 B 4,118 150 001 6,18 $SYSTEM.SYSTEM.TACL $ALICE
$Z053 2,171 150 R 000 6,18 $SYSTEM.SYSTEM.TACL $ALICE
10> PAUSE
-
```
Breaking out of a process does not stop the process. When you press Break, the TACL prompt (>) appears, but the FUP process continues to run concurrently with the TACL process, as shown by the STATUS command.

When you enter PAUSE, the TACL process is interrupted, and the FUP prompt (-) reappears. After the FUP process stops, the TACL program will redisplay its command prompt  $(>)$ .

#### **Stopping a Process**

Before you shut down your system, you must stop all running applications.

To stop a process that was started incorrectly or that you no longer need, use the STOP command. For example, to stop the process that has CPU and PIN 2,99:

```
13> STOP 2,99
```
To stop the default process (the last process you started), use the STOP command without specifying a process.

## <span id="page-71-0"></span>**Using a Command (OBEY) File**

A command file is an EDIT disk file (file code 101) that contains one or more TACL commands. You use the OBEY command to direct the TACL program to read the command file and execute the commands sequentially.

To put comment lines in command files, use the COMMENT command. Comments can occupy more than one line, but each line must begin with the COMMENT command.

This example shows a command file named \$GERT.STEIN.NFO that issues the three commands WHO, FILES, and SETPROMPT:

```
COMMENT -- Execute a WHO Command 
WHO
COMMENT -- List all files in $GERT.STEIN
FILES $GERT.STEIN
COMMENT -- Set my TACL prompt to my current volume
SETPROMPT VOLUME
```
When you use a command file, the commands and the comments are displayed on the screen. This example invokes the NFO command file shown above. (You can abbreviate the OBEY command with an O.):

```
14> O $GERT.STEIN.NFO
```
The TACL program reads the NFO file, executes the commands sequentially, and displays this information:

```
COMMENT -- Execute a WHO Command
WHO 
Home terminal: $GERT 
TACL process: \MEL.$Z103 
Primary CPU: 4 (VLX) Backup CPU: 5 (VLX)
Default Segment File: $GERT.#6539
  Pages allocated: 8 Pages Maximum: 1024
  Bytes Used: 13364 (0%) Bytes Maximum: 2097152
Current volume: $GERT.STEIN
Saved volume: $WELL.RHALL
Userid: 6,66 Username: SUPPORT.STEIN Security: "NUNU"
COMMENT -- List all files in $GERT.STEIN
FILES $GERT.STEIN 
$GERT.STEIN 
BELL BOOK CANDLE NFO PATIENCE SARAH
COMMENT Set my TACL prompt to my current volume
SETPROMPT VOLUME
$GERT 15>
```
## **Restarting a TACL Process**

If your TACL process stops, you can restart it by entering a TACL command at another terminal that is still running the TACL program. If you specify the same options for the new TACL process as for the stopped one, you can maintain the original distribution of system resources. To restart the TACL process for a specific terminal you need the:

- Name of the TACL process that controls the terminal (such as \$Z103)
- Name of the terminal (such as \$STEIN)
- CPU numbers of the processors that run your primary and backup TACL processes (such as 4 and 5)

You can get this information while your TACL process is running by entering the WHO command at your terminal. If your TACL process is not running and you need this information, see your system manager. To restart a TACL process that controls a terminal:

- 1. Go to another terminal.
- 2. Enter a command to restart the TACL process, specifying:
	- As both the IN and OUT options, the name of the terminal where you want the TACL process to run
	- As the NAME option, the name of the TACL process
	- As the CPU option, the CPU number of the processor to run the primary process
	- After the final slash (*/*) following the run options, the CPU number of the processor to run the backup process
	- NOWAIT option

For example, suppose that you have this information for a terminal:

```
15> WHO
Home terminal: $STEIN
TACL process: \MEL.$Z103
Primary CPU: 4 (TXP) Backup CPU: 5 (TXP)
Default Segment File: $GERT.#6539
Pages allocated: 8 Pages Maximum: 1024
Bytes Used: 13364 (0%) Bytes Maximum: 2097152
Current volume: $WELL.RHALL Current system: \LONE
Saved volume: $GERT.STEIN
Userid: 6,66 Username: SUPPORT.STEIN Security: "NUNU"
```
If \MEL.\$Z103 is stopped, you can restart it by entering:

16> TACL / IN \$STEIN, OUT \$STEIN, NAME \$Z103, CPU 4, NOWAIT/ 5

Including the NOWAIT option immediately restores the TACL prompt at the terminal where you enter this command.

For more information about the RUN command and the TACL program, see the *TACL Reference Manual*.

# **Running Compaq** *NonStop***™ Kernel Utilities**

Compaq supplies many utility programs. You can start most of these programs from the TACL prompt by entering the program name and pressing Return.

For Peruse, enter:

```
24> PERUSE
PERUSE - T9101D10 - (08JUN92) SYSTEM \WEST
Copyright Tandem Computers Incorporated 1978, 1982, 1983, 1984, 1985, 1986,
1987, 1988, 1989
_
 .
 .
 .
_EXIT
```
For the File Utility Program (FUP), enter:

```
25> FUP
File Utility Program - T9074D10 - (08JUN92) SYSTEM \WEST
Copyright Tandem Computers Incorporated 1981,1983,1985-1992
-
 .
 .
 .
-EXIT
```
Each program displays its startup screen, which includes its program banner, copyright message, and prompt.

Every utility uses a different character for a command prompt. For example, Peruse uses an underscore  $\Box$  and FUP uses a hyphen  $\Box$ .

To exit a utility, enter EXIT at the utility's prompt.

# **Solving Common System Process Problems**

[Table 4-1](#page-74-0) lists possible problems, symptoms, causes, and solutions for common process problems.

| Problem                            | <b>Symptoms</b>                                                 | <b>Possible Causes</b>                                    | <b>Solution</b>                                             |
|------------------------------------|-----------------------------------------------------------------|-----------------------------------------------------------|-------------------------------------------------------------|
| A process does not<br>start.       | A user gets an error<br>response to a RUN<br>command.           | The user might have<br>entered syntax<br>incorrectly.     | Reenter the syntax<br>correctly.                            |
|                                    |                                                                 | A duplicate process<br>name might exist.                  | Choose a different<br>name.                                 |
|                                    |                                                                 | A processor might<br>have failed.                         | Run the process in<br>a different<br>processor.             |
|                                    |                                                                 | The user might be<br>using a nonexistent<br>program file. | User must use the<br>correct program<br>file.               |
|                                    |                                                                 | Inadequate swap file<br>space might exist.                | Make more disk<br>space available.                          |
|                                    |                                                                 | A security violation<br>might have occurred.              | Obtain security or<br>alter security.                       |
| A process stops<br>unexpectedly.   | Users cannot access<br>the process.                             | An application or<br>system error occurs.                 | Restart the process<br>if you have the<br>proper authority. |
|                                    | An OMF warning<br>message appears.                              | A processor failure<br>might have occurred.               | Dump the<br>processor's memory<br>and reload it.            |
|                                    |                                                                 | Use INSPECT or<br>DEBUG.                                  | Notify your<br>management.                                  |
| A process is<br>performing slowly. | Users complain of<br>slow response time or<br>"hung" terminals. | A process is looping.                                     | Notify your<br>management.                                  |
|                                    |                                                                 | A process is<br>suspended.                                | Use the TACL<br><b>ACTIVATE</b><br>command.                 |

<span id="page-74-0"></span>**Table 4-1. Common System Process Problems**

[Guardian User's Guide](#page-1-0)—[425266-001](#page-1-0) **4-12**

**5**

# **Defining Function Keys and Writing Macros**

Using the TACL program, you can define function keys and write macros to execute frequently used TACL commands, such as FILES, FILEINFO, STATUS, and LOGOFF, or to run an application program and pass parameters to the application.

Using function keys and macros, you can reduce:

- The length of commands you must type by defining a function key or creating a short macro name for a long command or a series of commands
- Problems caused by typing errors by reducing the typing you must do for common commands
- The amount you must remember or look up the command syntax

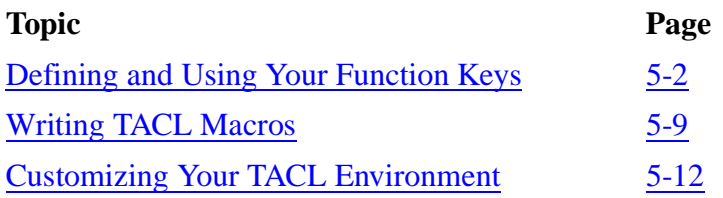

For more information on these topics, see the *TACL Reference Manual* and the *TACL Programming Guide*.

# <span id="page-77-0"></span>**Defining and Using Your Function Keys**

There are 32 function keys you can define for your use:

- Function keys F1 through F16
- Shifted keys SF1 through SF16 (hold down the shift key while pressing a function key F1 through F16)

F16 is predefined as the TACL HELP key, but you can redefine it using the #HELPKEY built-in variable, as described in the *TACL Reference Manual*.

You can create two types of function-key definitions:

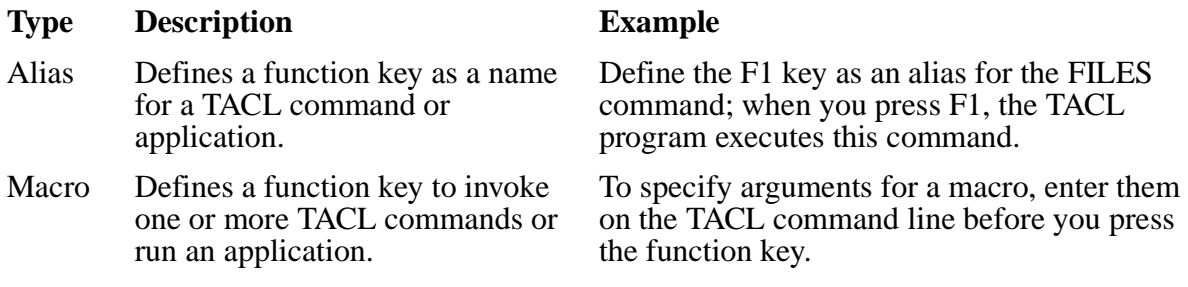

#### **Creating a Library File for Your Function Keys**

To define your function keys, you create a library file that contains the function-key definitions. Your library file is an EDIT file (file code 101). Create this file in your saved default subvolume, using a text editor such as TEDIT. Give the file a descriptive name such as MYKEYS.

For each function key you want to define, enter:

```
?SECTION function-key type
command
[ command ]...
```
?SECTION

TACL directive that indicates the beginning of a definition.

function-key

Name of the function key you are defining. Unshifted function keys (F1 through F16) or shifted function keys (SF1 through SF16).

#### type

Type of definition: ALIAS or MACRO. Other types of function-key definitions are described in the *TACL Reference Manual*.

#### command

TACL command that you want this function key to execute.

#### **Inserting Comments in a Library File**

You can add comments to your library file in three ways:

- Begin a comment line with the COMMENT command.
- Enclose the comment in braces ({ }). You can embed a braced comment in the middle of a command.
- Introduce the comment with two equal signs  $(==)$ . A comment beginning with  $==$ must either begin a line or follow all other text on the line.

TACL ignores comments when you press a defined function key.

#### **Writing an Alias Definition**

An alias definition provides an alternate name for a TACL command. For example, the F1 key can be an alias for the FILES command as shown in the example below.

To include comments in an alias definition, use braces  $({})$  or double equal signs  $(==);$ you cannot use the COMMENT command because this definition can contain only one command.

These examples show alias key definitions for some frequently used commands:

```
?SECTION F1 ALIAS
FILES 
?SECTION F2 ALIAS
FILE{Display information about my files}INFO
?SECTION F3 ALIAS
PERUSE
== Start PERUSE
?SECTION F4 ALIAS
FILENAMES
== Display file names
?SECTION F5 ALIAS
== Display the date and time
TTME<sub>1</sub>
?SECTION SF16 ALIAS
LOGOFF
```
After you load these definitions, function keys F1 through F5 will be aliases for the commands FILES, FILEINFO, PERUSE, FILENAMES, and TIME, respectively. SF16 is an alias for the LOGOFF command.

If the command included in an alias definition accepts command arguments, you can enter values for these arguments when you use the function key, as described in [Passing](#page-82-0)  [a Value to an Alias Definition on page 5-7](#page-82-0).

#### **Writing a Macro Definition**

You create macro definitions similar to the way you create alias definitions. A macro definition can invoke multiple commands and can include specific command arguments and dummy arguments for which you specify values when you use the defined key.

To create macro definitions, use the MYKEYS file again. Begin each function-key definition with the ?SECTION command, and specify the definition type as MACRO. You can also add comments using the COMMENT command, braces ({ $\}$ }), and double equal signs  $(==)$ .

#### **Including Command Arguments**

In a macro definition, you can include command arguments using two methods:

• Include the specific argument in the definition.

For example, the STATUS command can take the argument \*, TERM. Therefore, your MYKEYS file could define function key F6:

?SECTION F6 MACRO STATUS \*, TERM COMMENT Info about processes at this terminal

• Include a dummy argument for each variable.

You can include a dummy argument for each variable in the command. A dummy argument is a number surrounded by percent signs (such as %1%, %2%, and %3%). Then, before you press the function key, type the actual values for each variable on the TACL command line.

The dummy arguments in this TFORM command are replaced by the real values that you specify before you press F7:

```
?SECTION F7 MACRO
TFORM / IN %1%, OUT $S.#%2%, NOWAIT /
```
This macro definition contains all constant elements in the TFORM command, which are the run-option keywords IN, OUT, and NOWAIT, the first part of the spooler location (\$S), and all required punctuation (forward slashes, commas, and the pound sign). The two dummy arguments (%1% and %2%) represent the variables, a file name and spooler location , which you enter when you use F7.

The dummy argument %\*% represents any number of arguments that you supply. You must also include any required punctuation. For example, you can define the STATUS command using the %\*% argument:

```
?SECTION F1 MACRO
STATUS %*%
```
To enter a STATUS \*, TERM command using a key with this definition, enter:

15> \*, TERM

and press F1.

#### **Differences Between Alias and Macro Definitions**

Although alias and macro definitions appear similar, they are different. An alias definition is a single command name. It cannot contain command or dummy arguments, although you can pass arguments when you use the definition. A macro definition can contain command arguments and dummy arguments. A macro definition can also contain a sequence of TACL commands.

This example shows three ways to write a function-key definition for the STATUS command:

```
?SECTION F8 ALIAS
STATUS
?SECTION F8 MACRO
STATUS *, TERM
COMMENT Info about processes running at this terminal 
?SECTION F8 MACRO
STATUS %1%, %2% %3%
```
• The first example uses an alias definition because it defines the F8 key to invoke the STATUS command. The STATUS command alone uses the default process as an argument. To pass arguments to the STATUS command when you invoke it, enter the values in proper order, including all required punctuation, and then press F8. For example, enter:

```
12> *, USER
```
Then press F8.

- The second example uses a macro definition because it executes a command that includes two command arguments and all required punctuation. It also contains two commands (STATUS and COMMENT). To execute the STATUS \*, TERM command, you simply press F8.
- The third example also uses a macro definition because it includes three dummy arguments, which you can pass, in proper order, any acceptable values. The required punctuation is also included in the definition. To execute the STATUS \*, TERM command, you enter:

12> \* TERM

Then press F8 (no value is passed to the third argument, %3%). This macro definition is further described in [Passing a Value to a Macro Definition on page 5-7.](#page-82-1)

#### **Loading Your Function Key Definitions**

To load the library of function-key definitions you created into TACL memory:

2> LOAD / KEEP 1 / MYKEYS Loaded from \$GERT.STEIN.MYKEYS: F1 F2 F3 F4 F5 F6 F7 F8 SF16

The KEEP 1 option keeps only the new definitions and deletes any previous ones. If you omit this option, the TACL program keeps all the definitions that you have ever loaded, and you will eventually run out of space.

To load your function-key definitions automatically when you log on, see [Customizing](#page-87-0)  [Your TACL Environment on page 5-12](#page-87-0).

#### **Displaying Your Function Key Definitions**

To display a list of your function keys and their definitions, use the KEYS command:

```
13> KEYS
F16 = (The Help Key)
F1 = FILES
F2 = FILEINFO<br>F3 = PERTISEF3 = PERUSE
F4 = FILENAMES
F5 = TIME
F6 = STATUS *, TERM
 COMMENT Info about processes
F7 = TFORM / IN %1%, OUT $S.#%2%, NOWAIT /
F8 = STATUS %1%, %2% %3%
SF16 = LOGOFF
```
Comments inserted using the COMMENT command are displayed, but comments inserted with  $==$  or  $\{\}$  are not displayed.

#### **Using Your Function Keys**

After you load your function-key definitions into TACL memory, you can press a defined function key to execute the associated command.

For example, if you defined F1 as the FILES command, pressing F1 lists the files in your current subvolume:

```
4> $GERT.STEIN 
BELL BOOK CANDLE PATIENCE SARAH
```
If the command defined for a function key accepts command arguments, you can pass a value to the command, and the TACL program uses this value as a command argument. This is true for both alias and macro definitions.

#### <span id="page-82-0"></span>**Passing a Value to an Alias Definition**

The FILEINFO command (defined as F2) accepts a file name as an argument. By default, when you press F2, you receive information on all files in your current subvolume. To request information for a specific file, enter the name of a file:

```
5> FERN.HERST
```
and press F2. The TACL program displays:

```
$GERT.FERN
Code EOF Last Modification Owner RWEP PExt SExt<br>HERST 10112458 02-APR-87 10:55:02 8.56 "NNNN" 12 12
           101 12458 02-APR-87 10:55:02 8,56 "NNNN"
```
#### <span id="page-82-1"></span>**Passing a Value to a Macro Definition**

To pass values for dummy arguments to a macro definition:

- 1. Enter the command arguments.
- 2. Press the function key.

For example, to enter a TFORM command using F7:

1. Enter the name of the file to be printed (this name is substituted for %1%) and the name of the spooler location (substituted for %2%):

```
6> BELL PRINT2
```
2. Press F7.

This function-key definition is equivalent to:

6> TFORM / IN BELL, OUT \$S.#PRINT2, NOWAIT /

3. Press F3 (the key defined to run PERUSE).

You can see that your file is spooled to \$S.#PRINT2.

Suppose you created this macro function-key definition:

?SECTION F8 MACRO STATUS %1%, %2% %3%

In this definition, the comma following the first dummy argument is required by the STATUS command. The first dummy argument represents the range for the STATUS command, the second represents the condition, and the third represents the value for the indicated condition. (For details, see the syntax of the STATUS command in the *TACL Reference Manual*.)

To use this key definition to obtain the status of all processes running in CPU 4 with a priority of 150 or lower:

1. Enter the argument values in order:

```
7> 4 PRI 150
```
2. Press F8.

The TACL program displays:

Process Pri PFR %WT Userid Program file Hometerm \$Z43 4,23 150 R 000 8,56 \$SYSTEM.SYSTEM.TACL \$STEIN \$Z76 B 4,45 150 001 0,0 \$SYSTEM.SYSTEM.TACL \$ABT \$Z55 4,56 150 004 8,24 \$SYSTEM.SYSTEM.TACL \$RHALL

The dummy argument %\*% accepts any number of command options you might list. For example, you can redefine the F1 key as a macro that uses the dummy argument %\*%:

?SECTION F1 MACRO FILES %\*%

To pass a list of subvolume names to the FILES command:

1. Enter the subvolume names:

8> STEIN ABT

2. Press F1.

The TACL program displays:

```
\LONE.$GERT.STEIN
BOOK
\LONE.$GERT.ABT
CHECK
```
#### **Viewing Function Keys in Your Command History**

To display the commands you entered and the function keys you pressed at each command line, enter the HISTORY command:

```
9> HISTORY
1> TEDIT MYKEYS
2> LOAD / KEEP 1 / MYKEYS
3> KEYS
4> F1 $GERT.STEIN
5> F2 FERN.HERST
6> F7 BELL PRINT2
7> F8 4 PRI 150
8> F1 STEIN ABT
9> HISTORY
```
For each function key you used, the TACL program displays the name of the key followed by any function arguments you entered before you pressed the key. The TACL Help key (F16) does not appear in the HISTORY display.

## <span id="page-84-0"></span>**Writing TACL Macros**

You can write and store TACL macros using:

• A library file, which can contain many macro definitions. Use library files to store macros and aliases for TACL commands that you regularly use.

To invoke the macro, enter its name at the TACL prompt. The file must be loaded into memory.

• A file that begins with a ?TACL directive, which can contain only one macro definitiony. These files are more appropriate for programmers performing a series of related TACL commands and built-in functions.

To invoke the macro, enter the name of the file that contains the macro definition. The directive's file is not loaded into memory. For more information about these files, see the *TACL Programming Guide*.

#### **Using a Library File**

Creating and loading a general-purpose library file that contains macro definitions is similar to creating and loading a macro that defines your function keys. However, to invoke the macro, you enter the macro name at the TACL prompt instead of pressing a function key.

A library file is an EDIT file (file code 101). Create this file in your saved default subvolume, using a text editor such as TEDIT. Give the file a descriptive name such as MYMACS. For each macro you want to define, enter:

```
?SECTION macro-name macro-type
command
[ command ]...
```
macro-name

Name of the macro you are defining.

macro-type

ALIAS or MACRO. For other types, see the *TACL Reference Manual*.

command

TACL command that you want this macro to execute.

In the first example, the letter P is used as an alias for PERUSE. In the second example, the letters FN invoke the FILENAMES command with one dummy argument.

```
?SECTION P ALIAS
PERUSE 
?SECTION FN MACRO
FILENAMES %*%
```
You can add as many alias and macro definitions to this file as you like. You can use dummy arguments, including %\*%, in your macro definitions just as you do when defining function keys.

These examples include both alias and macro definitions:

```
?SECTION TED MACRO
TEDIT %*% 
?SECTION H MACRO
#OUTPUT Displaying your command history
HISTORY 
?SECTION F MACRO
FILEINFO %*%
?SECTION W ALIAS
WHO 
?SECTION T MACRO
TFORM / IN %1%, OUT $S.#%2%, NOWAIT /
?SECTION MYINFO MACRO
#OUTPUT Executing the STATUS, WHO, and FILES commands
STATUS *, TERM
WHO
FILES
```
The T macro definition invokes TFORM with two arguments. The first argument is the input text file; the second argument is the spooler location for the output. For example, to run TFORM on a file named INFILE and send the output to the location LAZER:

10> T INFILE LAZER

The MYINFO macro definition contains a sequence of commands. When you invoke this definition, TACL executes the STATUS, WHO, and FILES commands.

The H and MYINFO macro definitions use the #OUTPUT built-in function to display a message before executing their respective commands.

#### **Loading Your Macro Definitions**

After you create your library file of macro definitions, you load the file into TACL memory with the LOAD command or the #LOAD built-in function (like how you load your function-key library file):

```
10> LOAD / KEEP 1 / MYMACS 
Loaded from $GERT.STEIN.MYMACS: 
P FN ED H F W T INFO
```
#### **Using Your Macros**

After you load your macro definitions into TACL memory, you can use your macros.

For example, when you type F, the TACL program executes the FILEINFO command:

12> F \$GERT.FERN Code EOF Last Modification Owner RWEP PExt SExt HERST 101 12458 02-APR-92 10:55:02 8,56 "NNNN" 12 12 CANDLE 101 16230 07-OCT-92 13:31:36 6,66 "OOOO" 2 2

#### **Passing a Value to a Macro**

Unlike for function keys, to pass an argument to a macro, enter the macro name and then its arguments.

For example, to pass the specific name of a file to your FILEINFO macro:

```
11> F CANDLE 
$GERT.STEIN
 Code EOF Last Modification Owner RWEP PExt SExt
CANDLE 101 16230 7-OCT-92 13:31:36 6,66 "OOOO" 2 2
```
#### **Using a File Starting With a ?TACL Directive**

You can also write a TACL macro by entering the ?TACL MACRO directive and the commands you want the macro to perform into an EDIT file (file code 101).

To create a macro that performs the WHO command.

```
15> TEDIT MYSTAT
?TACL MACRO
WHO
```
To execute the macro, enter:

```
16> RUN MYSTAT
```
Files that contain a ?TACL MACRO directive cannot be loaded into memory, as library files are. You can store only one macro definition in a file that starts with the ?TACL MACRO directive. Instead, use the ?SECTION directive to define macros in files that you plan to load.

# <span id="page-87-0"></span>**Customizing Your TACL Environment**

When you log on, the TACL program customizes your environment according to the commands in the TACLLOCL and TACLCSTM files. Your system management creates a single TACLLOCL file for everyone on the system. You create your TACLCSTM file in your saved default subvolume. When you log on, the TACL program automatically executes the commands in these two files.

Instead of using the LOAD command each time you log on to use your own functionkey definitions and macros, add the LOAD command for each library file to your TACLCSTM file. Thus, the TACL program automatically loads your function-key and macro definitions whenever you log on.

**Note.** You cannot load definitions stored in files that begin with the ?TACL MACRO directive.

- 1. Create an EDIT file (file code 101) named TACLCSTM in your saved default subvolume. (On some systems, TACLCSTM file is created for you.)
- 2. In this file, enter these commands to load your library files:

?TACL MACRO COMMENT TACLCSTM file LOAD / KEEP 1 / MYKEYS {Load My Key Definitions} LOAD / KEEP 1 / MYMACS {Load My Macro Definitions}

Your TACLCSTM file must begin with a ?TACL MACRO. The LOAD commands in this example are the same as those you would use to load your library files every time you log on.

- 3. Add comments as needed, using the COMMENT command, the double equal signs  $(==)$ , or braces  $({})$ .
- 4. Add any other commands that you want to execute when you log on.

For example, you can enter a SETPROMPT command so that your TACL prompt contains the name of your current volume and subvolume. To automatically execute this command whenever you log on, add it to your TACLCSTM file:

```
?TACL MACRO
LOAD / KEEP 1 / MYKEYS {Load My Key Definitions}
LOAD / KEEP 1 / MYMACS {Load My Macro Definitions}
SETPROMPT BOTH
```
You can add other built-in TACL functions to your TACLCSTM file. For example:

== Set the default search list #SET #PMSEARCHLIST #DEFAULTS \$SYSTEM.SYSTEM == Set the TACL input format #SET #INFORMAT TACL == Set the TACL output format #SET #OUTFORMAT TACL

To load any function-key definitions you changed while logged on, issue the LOAD command to load the new definitions or log off and log on again.

See the *TACL Reference Manual* for more information about the TACLCSTM file.

# <span id="page-88-0"></span>**6 Creating and Using DEFINEs**

A DEFINE is a named set of attributes and values that let you specify information for a process before you start the process.

The DEFAULTS DEFINE is a simple example; this DEFINE contains your default node, volume, and subvolume names, which the system uses to expand your partially qualified file names.

There are several advantages to using a DEFINE:

- Convenience. For example, a MAP DEFINE lets you substitute a logical name for an actual file name. It's easier to use a DEFINE name such as =CUSTOMERS than an actual file name such as \NY.\$ACCNTS.CURRNT.CUSTNMES.
- Saving time. Setting attributes for a spooler job with a SPOOL DEFINE is faster than setting the attributes with Peruse after the job is on the print queue.
- Using a TAPE DEFINE lets you access labeled tapes (if labeled-tape processing is enabled for your system).

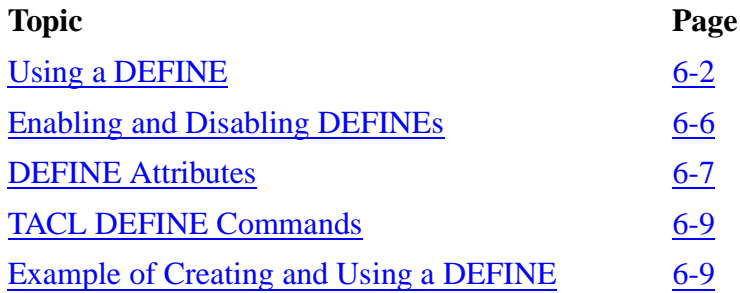

To use a DEFINE, you should be familiar with the TACL program, including its relationship to other processes running on your system. See [Section 4, Starting and](#page-64-0)  [Controlling Processes With TACL.](#page-64-0)

Using DEFINEs with FUP, labeled tapes, and Backup and Restore is described in [Section 7, Using FUP for Basic File Management](#page-100-0), [Section 10, Using Labeled Tapes,](#page-174-0) [and](#page-100-0) [Section 11, Backing Up and Restoring Disk Information](#page-206-0)[, respectively.](#page-174-0)

# <span id="page-89-0"></span>**Using a DEFINE**

A DEFINE lets you specify information for a process before you start the process.

#### **Considerations When Using DEFINEs**

- The TACL program provides commands with which you create, list, modify, and delete your DEFINEs.
- TACL stores DEFINEs in its process file segment (PFS). When you start a process from TACL, you can specify whether your DEFINEs are propagated to the new process with the DEFMODE attribute setting.
- A DEFINE remains in effect only for the current TACL session. After you log off, the DEFINE no longer exists. (The TACL #DEFINESAVE and #DEFINERESTORE built-in functions let you save a DEFINE during one TACL session and then restore the DEFINE during a subsequent session. See the *TACL Reference Manual* for information about TACL built-in functions.)
- If you start a process and then create a DEFINE for this process, the DEFINE has no effect on the process. You must create the DEFINE before you start the process.
- You can store the commands that create a DEFINE in a command file. When you want to use the DEFINE, you simply execute the command file. You can also edit the command file if you want to change the DEFINE.

#### **DEFINE Names**

A DEFINE name is a logical name that:

- Contains from 2 to 24 characters.
- The first character must be an equal sign  $(=)$ .
- The second character must be a letter.
- The remaining characters can be letters, numbers, hyphens (-), underscores ( $\Box$ ), or circumflexes  $(^{\wedge})$ .
- When specified as the value of a system procedure parameter that has a fixed length of 24 characters, a DEFINE name must be left-justified in the DEFINE name buffer and padded on the right with blanks.

Uppercase and lowercase letters in a DEFINE name are equivalent.

**Note.** Compag reserves all DEFINE names beginning with an equal sign and underscore (= ). Do not use DEFINE names that begin with this two-character string.

Examples of DEFINE names are:

```
=CUSTOMER^RECORDS
=Accounts_File
=TEST_RESULTS_FOR_JANUARY
=TAPE-FILE
=disk_file_records
=Customer^Records
=Y=N^{\lambda \lambda \lambda} - - - \lambda \lambda \lambda
```
Uppercase and lowercase letters are equivalent. In the above examples, =CUSTOMER^RECORDS is equivalent to =Customer^Records.

#### **DEFINE Templates**

Some DEFINE commands let you use a template in place of an actual DEFINE name. DEFINE templates let you use certain characters to make a command or function operate on a number of similarly named DEFINEs. Characters valid in DEFINE templates are:

\* Matches 0 or more characters at the same position (similar to a file-name template)

? Matches one character in the same position (similar to a file-name template)

\*\* or  $=$ \* Matches all DEFINE names

For example, the DEFINE template  $=$  CUST $*$  matches all DEFINE names that begin with =CUST.

#### **DEFINE Classes**

The primary attribute of a DEFINE is the CLASS attribute, which identifies the DEFINE subtype.

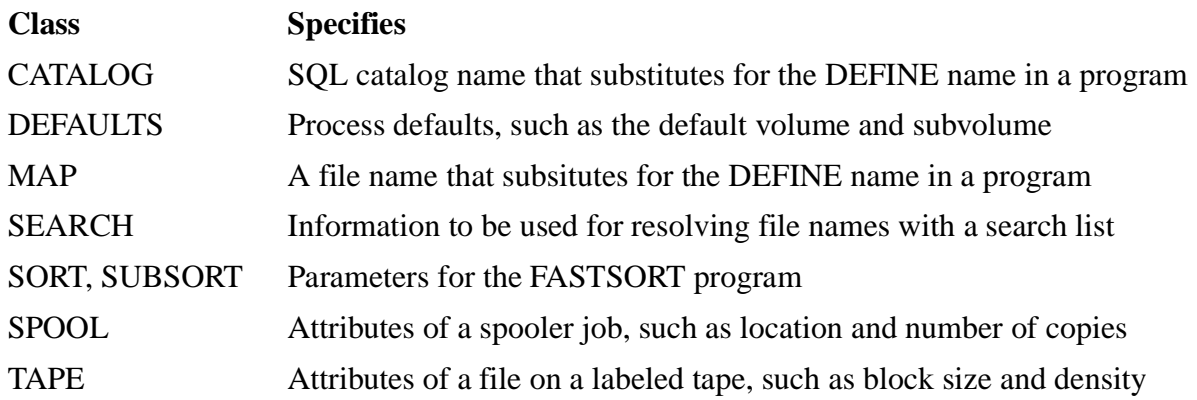

The CATALOG, DEFAULTS , MAP, SPOOL, and TAPE classes are described below. The SEARCH class is described in the *Guardian Programmer's Guide* and the *Guardian Procedure Calls Reference Manual*; SORT and SUBSORT classes are described in the *TACL Reference Manual* and the *FastSort Manual*.

#### **CATALOG DEFINE**

A CATALOG DEFINE lets you specify a logical name for a particular SQL catalog. (The CATALOG DEFINE does not change the current default catalog.)

For example, this CATALOG DEFINE lets you substitute =PCAT for the catalog that resides on subvolume \ACCT.\$DISK.CAT:

```
3> ADD DEFINE =PCAT, CLASS CATALOG, SUBVOL \ACCT.$DISK.CAT
4> INFO DEFINE =PCAT
   Define Name =PCAT<br>CLASS CATAL
                       CATALOG
   FILE \triangle \triangleCCT. $DISK.CAT
```
For more information, see the *NonStop SQL/MP Reference Manual*.

#### **DEFAULTS DEFINE**

The DEFAULTS DEFINE contains standard default values such as the default volume and subvolume names. Each process has a DEFAULTS DEFINE with the name =\_DEFAULTS. (This DEFINE name contains an underscore (\_) as the second character because it is a Compaq DEFINE.)

This example shows the DEFAULTS DEFINE displayed with the TACL INFO DEFINE command:

```
8> INFO DEFINE =_DEFAULTS
   Define Name =_DEFAULTS
  CLASS DEFAULTS<br>
VOLUME SDATA5.M
                     $DATA5.MYSUBVOL
```
The DEFAULTS DEFINE:

- Is always propagated to a new process, regardless of the DEFMODE setting
- Cannot be deleted or renamed, but can be displayed and altered
- Is automatically modified by the TACL program to match its current volume setting and is set from the default volume in the startup message

Attributes for the DEFAULTS DEFINE are VOLUME, SWAP, and CATALOG, which are described in the *TACL Reference Manual*.

#### **MAP DEFINE**

A MAP DEFINE lets you substitute a logical DEFINE name for an actual file name. When you create a MAP DEFINE, you give it the name you want to use as a substitute for an actual file name. You can use a MAP DEFINE wherever a file name can be used. For example, this MAP DEFINE lets you substitute =JUNE^RECORDS for the file name \ACCT.\$DISK.RECORDS.JUNE when you enter a command that uses this file name:

```
4> ADD DEFINE =JUNE^RECORDS, CLASS MAP, FILE \ACCT.$DISK.RECORDS.JUNE
5> INFO DEFINE =JUNE^RECORDS
   Define Name =JUNE^RECORDS<br>CLASS MAP
   CLASS<br>FILE
                       \ACCT.$DISK.RECORDS.JUNE
```
For more information, see the *TACL Reference Manual*.

#### **SPOOL DEFINE**

A SPOOL DEFINE lets you set parameters for a spooler job. This DEFINE associates spooler job attributes such as COPIES, REPORT, and LOC with a SPOOL DEFINE name such as =SPOOLER^JOB.

When you start a process that uses the SPOOL DEFINE, the spooler output from that process has the job attributes you specified in the SPOOL DEFINE. You can use a SPOOL DEFINE wherever a spooler collector process name can be used. To display a SPOOL DEFINE with the TACL INFO DEFINE command:

```
6> ADD DEFINE =SPOOLER^JOB, CLASS SPOOL, COPIES 2, LOC $S.#HOLD
7> INFO DEFINE =SPOOLER^JOB<br>Define Name =SPOOLER^JOB
  Define Name
   CLASS SPOOL SPOOL
                        $S.#HOLD<br>2
   COPIES
```
For more information, see [Example of Creating and Using a DEFINE on page 6-9.](#page-96-1)

#### **TAPE DEFINE**

A TAPE DEFINE lets you access a file on a labeled tape. This DEFINE associates labeled-tape attributes such as LABELS, VOLUME, and DENSITY with a DEFINE name such as =TAPE^JOB. You can use a TAPE DEFINE wherever a tape file name can be used.

For example, to transfer a file from a labeled tape to a disk volume, you first create a TAPE DEFINE that contains the attributes of the tape job. To display a TAPE DEFINE with the TACL INFO DEFINE command:

```
5> ADD DEFINE =TAPE^JOB, CLASS TAPE, LABELS ANSI, FILEID INVENTRY 
6> INFO DEFINE =TAPE^JOB, DETAIL
  Define Name =TAPE^JOB
   CLASS TAPE<br>LABELS ANSI
  LABELS<br>FILEID
                      INVENTRY
```
For more TAPE DEFINE examples, see [Section 10, Using Labeled Tapes](#page-174-0).

## <span id="page-93-0"></span>**Enabling and Disabling DEFINEs**

To enable and disable DEFINEs for any process, including your TACL process, set its DEFMODE attribute. When you set DEFMODE ON or OFF with the TACL SET DEFMODE command, you affect the use of DEFINEs in your current TACL process and in any processes you start:

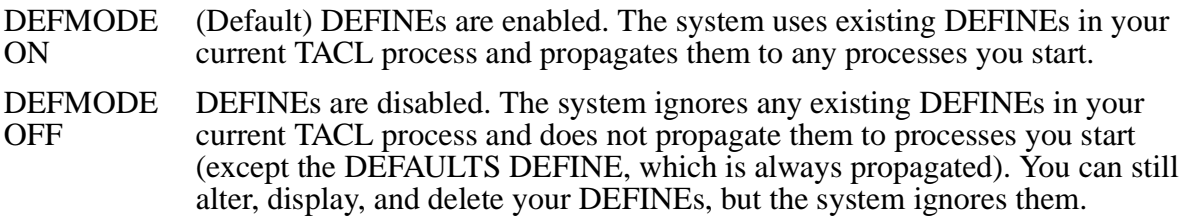

Note. A NonStop<sup>™</sup> process pair is an exception. When you create a backup process (one with the same name as the creating process), all DEFINEs are propagated to this process regardless of the current DEFMODE setting. Thus the backup process has the same DEFINEs as the primary process.

To determine the current DEFMODE setting for your TACL process, enter the SHOW DEFMODE command:

```
10> SHOW DEFMODE
         Defmode OFF
```
If DEFMODE is OFF and you want to use DEFINEs, enter the SET DEFMODE ON command:

```
11> SET DEFMODE ON
```
To prevent a process from using a DEFINE that you have created, enter a SET DEFMODE OFF command:

12> SET DEFMODE OFF

If you use the TACL RUN command to start a process, you can specify DEFMODE ON or DEFMODE OFF as a run option and this setting overrides your TACL DEFMODE setting. For example, this RUN command starts a process with DEFMODE OFF. Any DEFINEs from your TACL process are not propagated to this new process.

```
13> RUN ACCTPROG / IN $DISK2.FY1989.ACTSFILE, &
13> &OUT $S.LAZR, DEFMODE OFF, NOWAIT /
```
If you start a new process and propagate your DEFINEs to this process, a change made to the original DEFINE in your TACL process does not affect the new process. Conversely, a change in a DEFINE in the new process does not affect your TACL process.

# <span id="page-94-0"></span>**DEFINE Attributes**

In addition to the CLASS attribute, each DEFINE has at least one other attribute.

A MAP DEFINE has only the FILE attribute. A CATALOG DEFINE has only a SUBVOL attribute. Attributes for a DEFAULTS DEFINE are VOLUME, SWAP, and CATALOG.

These TAPE DEFINE attributes are described under [Using Labeled Tapes With Backup](#page-224-0)  [and Restore on page 11-19](#page-224-0):

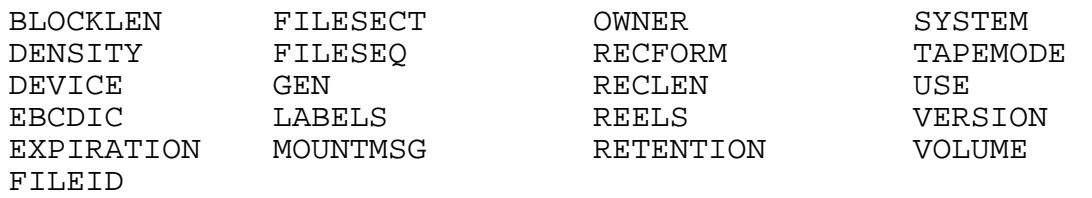

These SPOOL DEFINE attributes are described under [Sending Output to a SPOOL](#page-244-0)  [DEFINE on page 12-11](#page-244-0):

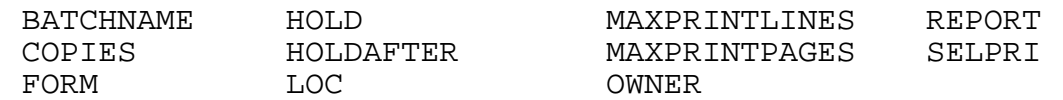

All DEFINE attributes (including SEARCH, SORT, and SUBSORT attributes) are described in detail under the SET DEFINE command in the *TACL Reference Manual*.

#### **Initial Attribute Settings**

A DEFINE attribute might have an initial setting, depending on whether it is:

- A default attribute has an initial default value. For example, the default value for CLASS is MAP.
- A required attribute does not have an initial value. You must specify a value for each required attribute before you can create a DEFINE. The required attributes for each DEFINE class are:

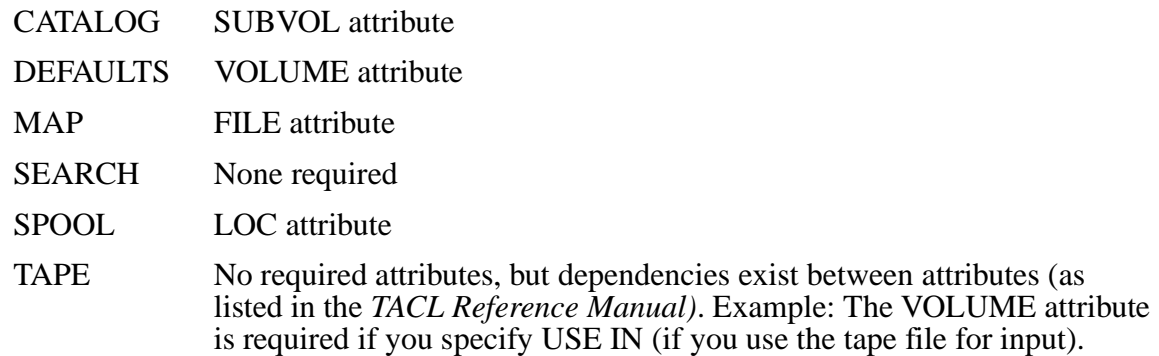

• An optional attribute has no initial value and does not require a value. OWNER and DENSITY are optional attributes for a TAPE DEFINE.

#### **Working Attribute Set**

The working attribute set is a set of DEFINE attributes, that the TACL program maintains.

The working attribute set establishes the attributes and values for the next DEFINE you create, and consists of the attributes and their values associated with the current DEFINE CLASS.

Setting the CLASS attribute establishes a different initial working attribute set for each DEFINE CLASS:

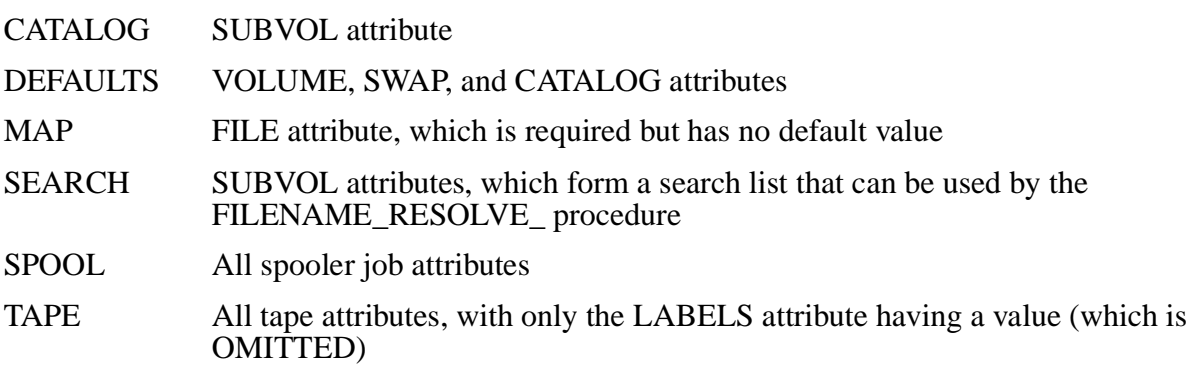

Each time you set the CLASS attribute, you establish a new working attribute set. Therefore, always set the CLASS attribute first, then set values for the other attributes. (You can set the CLASS attribute when you set other attributes using the ADD DEFINE command; see the SPOOL DEFINE example under [Example of Creating and Using a](#page-96-1)  [DEFINE on page 6-9.](#page-96-1))

For example, when you log on, the CLASS attribute has the default value MAP, and the working attribute set consists of CLASS MAP and the required FILE attribute without an initial value. If you set the CLASS attribute to TAPE, the working attribute set becomes all the tape attributes, but only the LABELS attribute has a value (OMITTED).

#### **Attribute Consistency Checks**

When you enter an ADD DEFINE, ALTER DEFINE, or SHOW DEFINE command, the system performs an attribute consistency check on the DEFINE you specified. The system verifies that values are set for all required attributes and performs other consistency checks depending on the DEFINE CLASS. For example, one consistency check ensures that if you specify LABELS ANSI in a TAPE DEFINE, the EBCDIC attribute must be OFF or not specified.

The attribute consistency checks that apply to TAPE DEFINEs are listed in the *TACL Reference Manual*. If a consistency check fails, a message identifies the check number; only one inconsistency is reported for each check.

# <span id="page-96-0"></span>**TACL DEFINE Commands**

<span id="page-96-2"></span>**Table 6-1. TACL DEFINE Commands**

You can use the TACL DEFINE commands shown in [Table 6-1](#page-96-2) when working with DEFINEs. For command syntax and options, see the *TACL Reference Manual*.

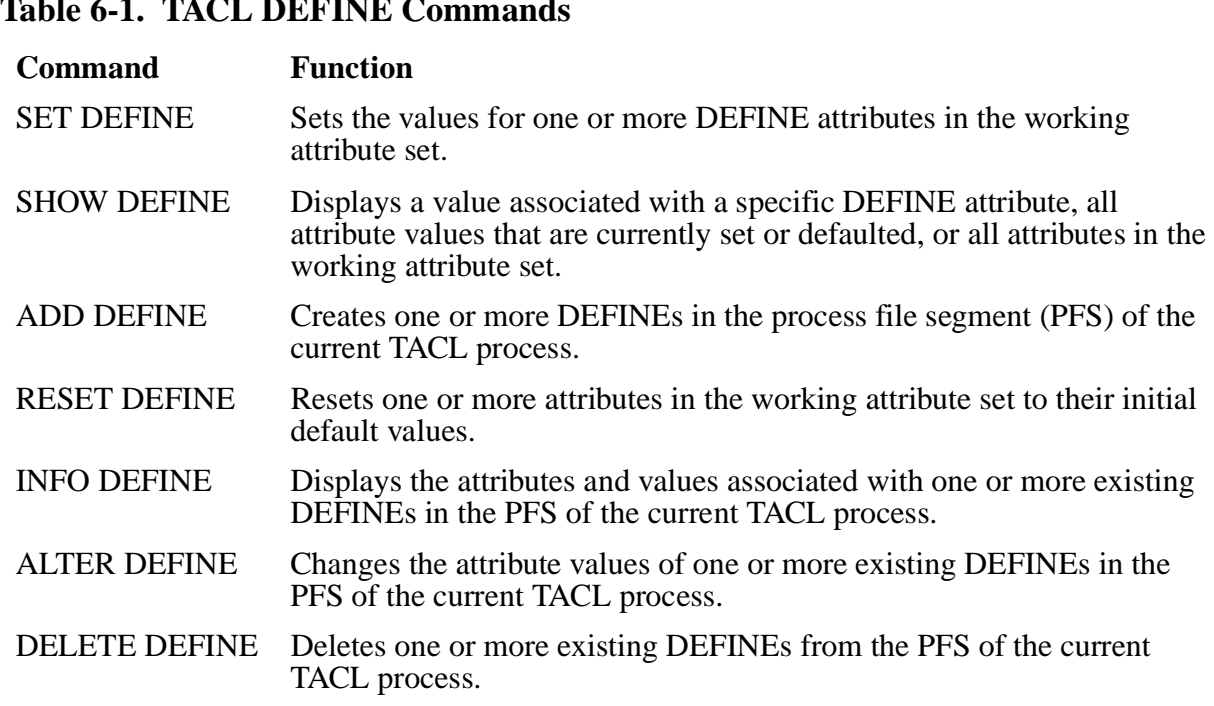

# <span id="page-96-1"></span>**Example of Creating and Using a DEFINE**

This example shows how to create and use a SPOOL DEFINE with FUP to copy a file from disk to the spooler. The SPOOL DEFINE sets the attributes of the spooler job before you run FUP.

#### **Task 1: Ensure DEFINEs are Enabled**

Ensure that DEFINEs are enabled for your TACL process (DEFMODE setting is ON):

```
10> SHOW DEFMODE
         Defmode ON
```
If DEFMODE is set to OFF, enter a SET DEFMODE ON command:

```
11> SET DEFMODE ON
```
For more information, see [Enabling and Disabling DEFINEs on page 6-6](#page-93-0).

#### **Task 2: Create the DEFINE**

In the ADD DEFINE command, you specify a name and class for the DEFINE, as well as any other attributes you want to define.

1. Enter an ADD DEFINE command to create a SPOOL DEFINE named =FUP-COPY-DEFINE and to set its attributes:

```
12> ADD DEFINE =FUP-COPY-DEFINE, CLASS SPOOL, &
12> &COPIES 2, FORM EMPLST, LOC $S.#LASER, &
12> &HOLDAFTER ON, SELPRI 7, REPORT "Employee Names"
```
This SPOOL DEFINE specifies that two copies of the job are to be printed on the laser printer associated with location \$S.#LASER. The hold-after-printing flag is set so the job will remain in the print queue in case additional copies are required.

The priority is set to 7 (highest), and the report name is "Employee Names". This DEFINE also sets the FORM attribute to ensure that the job prints on special paper.

2. Enter an INFO DEFINE command for =FUP-COPY-DEFINE with the DETAIL option. Review the displayed attributes and their values.

```
13> INFO DEFINE =FUP-COPY-DEFINE, DETAIL
  Define Name =FUP-COPY-DEFINE<br>CLASS SPOOL
   CLASS<br>LOC
                    $S.#LASER<br>2
   COPIES
    FORM EMPLST
   HOLDAFTER ON<br>SELPRI 7
   SELPRI
   REPORT EMPLOYEE NAMES
```
#### **Task 3: Use the Created DEFINE**

Once a DEFINE is created, use it by refering to it in an appropriate TACL command.

1. Enter a FUP COPY command with the destination file set to the SPOOL DEFINE you just created:

```
14> FUP / OUT FUPMSGS, NOWAIT / &
14> & COPY $DISK2. EMPLOYEE. ALLNAMES, =FUP-COPY-DEFINE
```
This command also sends any FUP messages to the OUT file FUPMSGS and includes the NOWAIT option so FUP runs in the background.

2. Use Peruse to see the spooler job attributes for the spooler job created by FUP. This job has the attributes specified in your SPOOL DEFINE.

```
15> PERUSE
PERUSE - T9101D10 - (08JUN92) SYSTEM \WEST
Copyright Tandem Computers Incorporated 1978, 1982, 1983, 1984, 1985, 1986,
1987, 1988, 1989, 1990, 1991
  JOB BATCH STATE PAGES COPIES PRI HOLD LOCATION REPORT
  380 READY 456 2 7 A #LAZER EMPLOYEE NAMES
\overline{\phantom{a}}
```
After two copies are printed, the job remains on the print queue. You can print additional copies, if needed, or you can delete the job from the queue with the Peruse DEL command.

# **Part II. Managing Files Using the File Utility Program (FUP)**

This part of the guide contains information about using FUP to create and manage files on your Compaq *NonStop*™ Kernel system:

- [Section 7, Using FUP for Basic File Management](#page-100-0)
- [Section 8, Using FUP for Advanced File Management](#page-122-0)

Part II. Managing Files Using the File Utility Program (FUP)

# <span id="page-100-0"></span>**7 Using FUP for Basic File Management**

This section describes using the File Utility Program (FUP) for basic disk file management:

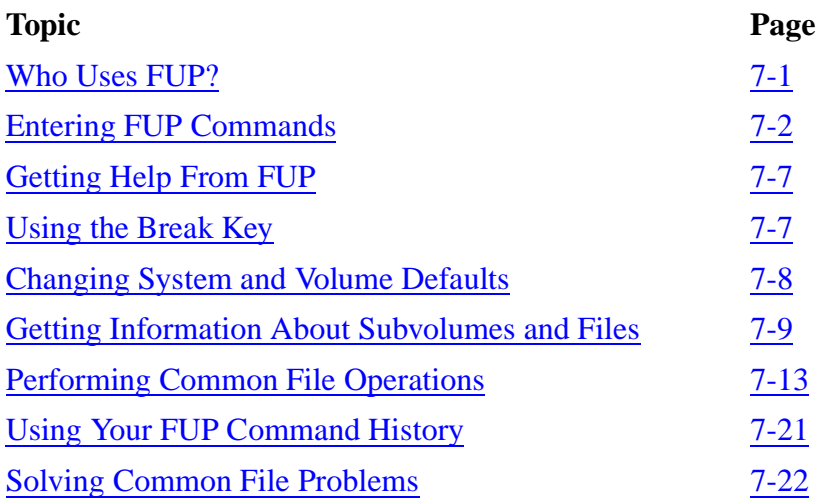

For more information about FUP, including the command syntax, see the *File Utility Program (FUP) Reference Manual*.

# <span id="page-100-1"></span>**Who Uses FUP?**

Anyone who can log on to the TACL program can use FUP. Although most FUP commands are available to all users, the system enforces security requirements for accessing or altering files. For example, you cannot PURGE a file with FUP unless you have purge access to that file, and you cannot LICENSE a program file that contains privileged code unless you are logged on as the super ID (user ID 255,255). For more information about security, see [Section 16, Managing Users and Security.](#page-322-0)

You can enter FUP commands at the TACL prompt, interactively through FUP itself, or through a command file. You can also programmatically execute some commands from an application. These commands use Subsystem Programmatic Interface (SPI) buffers and procedures for the FUP commands and responses. See the *File Utility Program (FUP) Management Programming Manual* for details.

Before you use FUP to create or manage disk files, you should be familiar with the Compaq *NonStop*™ Kernel operating system concept of a file for the Guardian operating system as described in [Section 3, Managing Files With TACL](#page-50-0).

# <span id="page-101-0"></span>**Entering FUP Commands**

You can enter FUP commands in any of these ways:

- Enter complete FUP commands at the TACL prompt.
- Start a FUP process and then enter commands interactively at the FUP prompt.
- Start a FUP process that reads input from a command file containing FUP commands.

#### **Entering FUP Commands Through TACL**

You can enter single FUP commands at the TACL prompt. Enter the term FUP followed by the command. After FUP executes the command, control of the terminal returns to the TACL program.

For example, to enter the FUP INFO \* command, type:

```
1> FUP INFO
```
FUP lists file information for each file in your current default subvolume. Then, the TACL prompt reappears.

When you enter FUP commands through the TACL program, you can enter only one command at a time. A separate FUP process starts and completes for each command you enter.

#### **Entering FUP Commands Interactively Through FUP**

After you start a FUP process, you can enter commands at the FUP prompt. To start an interactive FUP process, enter FUP with no command name or other options at the TACL prompt. FUP displays its program banner and prompt, a hyphen (-):

```
1> FUP
File Utility Program - T9074D10 - (08JUN92) SYSTEM \WEST
Copyright Tandem Computers Incorporated 1981,1983,1985-1992
-
```
The FUP process now controls the terminal. The hyphen indicates that the FUP process is ready to accept a command. You can enter a FUP command interactively after the hyphen:

-INFO

To exit from FUP and return to the TACL program, enter the EXIT command:

-EXIT

You can also stop a FUP process by pressing the CTRL-Y keys. CTRL-Y marks the end of a file (EOF). When FUP reads CTRL-Y from its input file (in this case, your terminal), it stops execution.

All the examples in this guide, except those in the next subsection, use the interactive method of entering commands through FUP itself.

#### **Entering FUP Commands From a Command File**

A command file is an unstructured disk file that contains one or more commands for a specific program. For example, you might create a command file that contains a series of FUP commands. To create a command file, use a text editor, such as TEDIT.

When you start a FUP process, you can include any run option available with the RUN command (described in [Section 4, Starting and Controlling Processes With TACL](#page-64-0)). For example, two common run options are IN (for specifying an input file) and OUT (for an output file).

#### **Sending Input to FUP From a Command File**

To execute FUP commands in a command file, specify the command file as the input file with the IN option when you start a FUP process.

For example, these commands, which are in a command file named ALLSUBS, list the subvolumes in the disk volumes \$DISK1, \$DISK2, and \$DISK3:

SUBVOLS \$DISK1 SUBVOLS \$DISK2 SUBVOLS \$DISK3

To execute these commands, enter a FUP command specifying ALLSUBS as the input file:

1> FUP / IN ALLSUBS /

Control of the terminal returns to the TACL program after FUP executes the last command in the command file.

You can add comment lines in a command file to identify the file and to explain the operations being performed. FUP comment lines must begin with two dashes (--). Any characters on the line following the -- are ignored by FUP. For example, here is the ALLSUBS command file with comment lines added:

```
-- FUP Commands for Obtaining a List of
-- All Subvolumes in $DISK1, $DISK2, and $DISK3
- --- Last Modified 1/17/99 13:24
- -SUBVOLS $DISK1 -- Contains manufacturing files
SUBVOLS $DISK2 -- Contains administrative files
SUBVOLS $DISK3 -- Contains all other files
```
#### **Sending Output From FUP to a File**

When you start a FUP process, you can use the OUT option to send the process output to a file. The output file (or list file) can be either a disk file or a peripheral device such as a printer. If you do not specify an output file, FUP sends its output to your terminal.

Suppose that you want to save the output from a FUP operation in a disk file. If the output file does not already exist, FUP automatically creates it. If the output file already exists, FUP appends data to it.

In your command to start a FUP process, specify the output file with the OUT option. For example, if ALLSUBS is a command file, and SUBINFO is a file you are using for the output, you can enter:

```
2> FUP / IN ALLSUBS, OUT SUBINFO /
```
To send output to a printer, specify the name of the printer with the OUT option in your FUP command:

```
3> FUP / IN ALLSUBS, OUT $LP /
```
You can also include an output file with individual FUP commands. The OUT file you specify in an individual FUP command overrides any OUT file you specified when you invoked FUP.

For example, these commands create two output files (INFO1 and INFO2) in the current default subvolume, and then send the results of three SUBVOLS commands to those files:

4> FUP -CREATE INFO1 -CREATE INFO2 -SUBVOLS / OUT INFO1 / \$DISK1 -SUBVOLS / OUT INFO2 / \$DISK2

After these three commands are executed, the names of the subvolumes in \$DISK1 are listed in the file INFO1, and the names of the subvolumes in \$DISK2 are listed in INFO2.

#### **Using DEFINEs in FUP Commands**

You can use a SPOOL DEFINE or a TAPE DEFINE in some FUP commands. Use a SPOOL DEFINE to send command output to the spooler. Use a TAPE DEFINE to send command output to a tape file or receive a tape file as input. See [Section 6, Creating and](#page-88-0)  [Using DEFINEs](#page-88-0), for information about creating and using DEFINEs.

#### **Using a SPOOL DEFINE**

You can specify a SPOOL DEFINE in these situations:

As a list file with the OUT option in your command to run FUP:

```
10> FUP / IN $MTERM, OUT =MYSPOOLER /
```
• As a list file with the OUT option in the FILES, HELP, INFO, LISTOPENS, SHOW, and SUBVOLS commands:

11> FUP INFO / OUT =DIRECTORY / \*

As the destination file in a COPY or BUILDKEYRECORDS command:

12> FUP COPY \$DATA.RECV.BASE, =MYPRINTER

When you use a SPOOL DEFINE with a FUP command, output from the command is spooled to the spooler location that is specified with the LOC attribute in the DEFINE. If this location is a printer, the FUP command output is queued and then printed. Otherwise, the output remains in the spooler, where you can view, redirect, or delete it with Peruse.

This example shows the creation of a SPOOL DEFINE named =MYSPOOLER:

```
1> SET DEFINE CLASS SPOOL, LOC $X5.#LASER, SELPRI 6
2> ADD DEFINE =MYSPOOLER
3> INFO DEFINE =MYSPOOLER, DETAIL
Define name =MYSPOOLER
CLASS SPOOL<br>LOC SX5 #1
                   $X5.#LASER<br>6
SELPRI
```
If you direct FUP command output to =MYSPOOLER, the output is spooled at the destination \$X5.#LASER, and the spooler job has priority 6.

#### **Using a TAPE DEFINE**

You can use a TAPE DEFINE in place of a tape device name in these situations:

- As the destination in a BUILDKEYRECORDS command
- As either the source or destination in a COPY command
- As the source file in a LOAD command

The syntax of the BUILDKEYRECORDS, COPY, and LOAD commands is shown in the *File Utility Program (FUP) Reference Manual*. Also see the description of the FUP COPY command in that manual for a description of how FUP command parameters interact with TAPE DEFINE attributes.

If you specify LABELS ANSI or LABELS IBM in your DEFINE, your FUP command parameters must not conflict with the DEFINE attributes. For example, if you specify a RECIN value in a COPY command that sends output to a TAPE DEFINE that contains a RECLEN value, the two record-length values must agree or FUP returns an error.

These examples demonstrate the use of TAPE DEFINEs with the FUP COPY command to transfer data from disk to tape, or vice versa.

Because no block or record length is set in the COPY command or in the DEFINE for the first example, FUP uses the default record and block lengths set for the system:

1> ADD DEFINE =OUTFILE, CLASS TAPE, LABELS ANSI, VOLUME 88MNOP, USE OUT 2> FUP COPY \$DATA.RECDS , =OUTFILE

In the next example, the RECLEN attribute of the TAPE DEFINE sets the input record length for the COPY operation to 200 bytes:

```
1> ADD DEFINE =INFILE, CLASS TAPE, LABELS ANSI,VOLUME 89RST, USE OUT, 
RECLEN 200
2> FUP COPY =INFILE, $DATA.RECDS
```
# <span id="page-106-0"></span>**Getting Help From FUP**

To display a list of the FUP commands, or to display the syntax of a particular FUP command, enter the FUP HELP command. Enter HELP ALL to list all the FUP commands. This example demonstrates how to enter the command and shows the information that you receive:

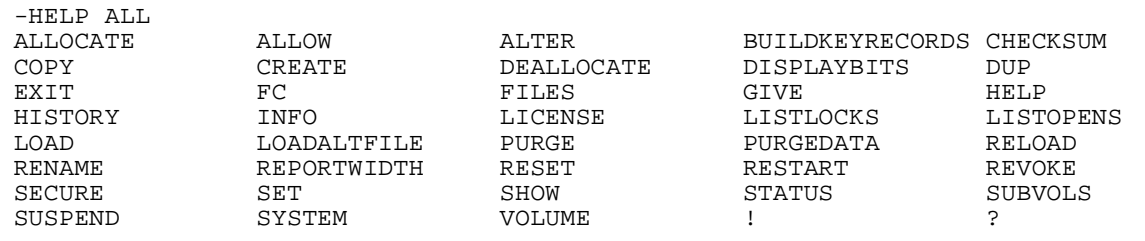

To display the syntax for a specific FUP command, enter HELP followed by the name of the command:

```
-HELP GIVE<br>GIVE <fileset list> ,
                            <group id>,<user id> } [ , PARTONLY ]
                           {<group name>.<user name>}
```
# <span id="page-106-1"></span>**Using the Break Key**

When a FUP process is running at your terminal, you can use the Break key as follows:

- If FUP is waiting for a command when you press Break, the TACL prompt reappears, but the FUP process continues to execute in the background.
- If FUP is executing a command that provides information (such as the COPY, FILES, INFO, LISTOPENS, SHOW, and SUBVOLS commands), FUP redisplays its prompt and waits for a new command.
- If FUP is executing any other command, it returns control of the terminal to the TACL program and continues to execute the command in the background.

After the TACL program takes control of your terminal, you can return control to FUP by entering the TACL PAUSE command:

20> PAUSE

To stop a background FUP process, enter the TACL STOP command. For example, if the last process you started is FUP, which is running in the background, you can stop it by entering:

2> STOP

# <span id="page-107-0"></span>**Changing System and Volume Defaults**

Each FUP process maintains default values for volume and subvolume, as well as a default system in nodes that are part of a network. The default system, volume, and subvolumes for FUP are separate from the default values kept by the TACL program.

FUP expands file names by substituting the current default value for any part of a file name that you omit. Thus, when you enter a file name as part of a FUP command, you need to include only those parts of the name that are different from the current default values kept by FUP. For example, if you supply only a volume name followed by a file identifier, FUP fills in the subvolume name.

**Note.** You should avoid using subvolume defaulting, because this feature might not be supported in future D-series releases of FUP.

Initially, the default values for a FUP process are the same as the current defaults in effect for your TACL process when you start the FUP process. To change the default values kept by FUP, enter FUP SYSTEM and VOLUME commands.

For example, to change the current default system, enter SYSTEM followed by the name of the system:

-SYSTEM \VENICE

To return to the initial default system, enter SYSTEM without a system name:

-SYSTEM

You can change the default volume, the default subvolume, or both with the FUP VOLUME command. To change only the default volume, enter VOLUME followed by the name of the new default volume:

-VOLUME \$DISK99

To change the default subvolume, enter VOLUME followed by the name of the new default subvolume:

-VOLUME MAYFLY

To change both the default volume and subvolume at once, enter VOLUME followed by the volume name, a period, and the subvolume name. For example, the changes made by the commands in the last two examples can be made at one time by entering:

-VOLUME \$DISK99.MAYFLY

To restore the initial default system, volume, and subvolume values, enter VOLUME alone:

-VOLUME
# **Getting Information About Subvolumes and Files**

FUP commands can give you the following information:

- A list of the subvolumes in a disk volume (SUBVOLS command)
- A list of the files in a subvolume (FILES command)
- Information about an individual file or file set (INFO command)

To get a list of the subvolumes in a given disk volume, enter the FUP SUBVOLS command followed by the name of the volume:

-SUBVOLS \$DISK78

In systems that are part of a network, a SUBVOLS command can specify a volume in another system:

```
-SUBVOLS \DETROIT.$DISK45
```
If you enter the SUBVOLS command alone, you receive a list of the subvolumes in your current default system and volume:

```
-SUBVOLS
$DISK33
JANIS JIMIT MAYA MICK NATASHA SELENA
```
Use the FILES command to get a list of the files in a subvolume. Enter the FILES command followed by the name of the subvolume:

```
-FILES \NY.$APPLE.JACK
```
In the FUP FILES command you must include the system name, volume name, or subvolume name only if it differs from the current default value. For example, this command lists the files in the subvolume SUBTOO in the current default system and volume:

-FILES SUBTOO

To get a list of the files in every subvolume on a disk volume, enter the FILES command and an asterisk (\*) as the subvolume name. For example, this command lists all the subvolumes on the \$SYSTEM disk:

-FILES \$SYSTEM.\*

# **Getting Information About Single Files**

You can use the FUP INFO command to find out many characteristics of a file or a set of files. Some common uses of the INFO command are described in this subsection. For more information, see [Section 8, Using FUP for Advanced File Management](#page-122-0), and the description of the FUP INFO command in the *File Utility Program (FUP) Reference Manual*.

To get information about a single file, enter the INFO command followed by the name of the file. This example gets information about the file DICTALT in the current default system, volume, and subvolume:

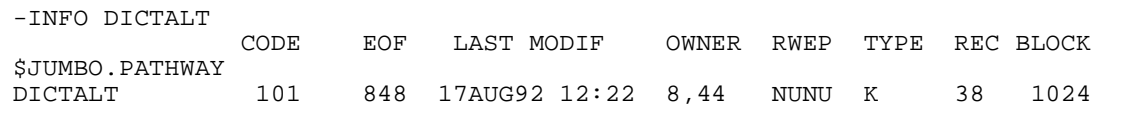

The first line in the display consists of column headings that identify the information listed. The second line of the display gives the name of the subvolume (\$JUMBO.PATHWAY) that contains the listed file (DICTALT).

The headers in the FUP INFO listing indicate:

CODE — the file code. Codes 100 through 999 are reserved by Compaq for system codes. For example, code 100 is assigned to all TNS program object code files, and code 101 is assigned to EDIT files.

EOF — the current length of the file in bytes.

LAST MODIF — the date and time when the file was last modified. If the file was last modified on the day you enter the INFO command, only the time is displayed.

OWNER — the user ID of the owner of the file. Each file is owned by only one user on the system. When a file is created, it is owned by the user who created it.

RWEP — Read/Write/Execute/Purge. This column shows the current security settings for the file; file security is set by the file owner.

For files protected by Safeguard software, this column displays quoted asterisks (\*\*\*\*). Use the Safecom program to get information about security for files protected by Safeguard software. For more information about the Safeguard subsystem, see the *Safeguard User's Guide*.

TYPE, REC, and BLOCK show information about structured files. For details, see the description of the FUP INFO command in the *File Utility Program (FUP) Reference Manual*.

# **Getting Information About File Sets**

You can get information about more than one file with a single FUP INFO command. Like several other FUP commands, INFO lets you specify:

- A file set (a set of one or more files)
- A file-set list (a list that includes one or more file sets)

The specification for a file set is much like a single file name, except that a file set can contain more than one file. A file set can be a list of file names separated by commas and enclosed in parentheses; a file set can also be a single file name.

For a file set, you can specify the name of the system, volume, and subvolume where each file resides, just as you would for a single file. If you omit any of these items, FUP expands the file name or names using your current default values.

# **Wild-Card Characters in File Sets**

You can include an asterisk (\*) or question mark (?) in place of a volume name, subvolume name, or file identifier.

- \* (asterisk) Matches zero to eight characters
- ? (question mark) Matches one character

For example, you can get information about all the files in the current default subvolume by entering:

 $-LNFO$  \*

To get information about all the files in any volume that contains five characters and starts with MANU, enter:

-INFO \$MANU?.\*.\*

To get information about all the files in the subvolume \$MYVOL that start with FILE followed by any two characters, enter:

-INFO \$MANUF.MYVOL.FILE??

# **File-Set Lists**

A file-set list can be a single file set, or a list that includes more than one file set. To include more than one file set in a file-set list:

- Enclose the file-set list in parentheses.
- Include a comma after each file set except the last.

For example, to get information about the files in both the current default subvolume and in the volume \$MANUF:

```
-INFO (*, $MANUF.*.*)
```
You can also use the INFO command to get information about files owned by a particular user on the system. Enter the INFO command followed by a file set or a fileset list, a comma, and a user name or user ID, as in these examples:

```
-INFO (*.*, $SYSTEM.PROG1.*), USER MANUF.MABEL
-INFO *, USER 8,44
```
FUP then displays information about only those files in each file-set list that are owned by the specified user. For a complete description of file set and file-set list, see the FUP command syntax summary in the *File Utility Program (FUP) Reference Manual*.

# **Performing Common File Operations**

This subsection describes how to perform basic file management tasks: duplicating, renaming, changing security, and deleting files.

## **Duplicating Files**

You can duplicate a single file or a set of files with the FUP DUPLICATE command. To duplicate a single file, enter DUPLICATE (or simply DUP) followed by the name of the file to be copied, a comma, and the name of the new file.

For example, this command duplicates the file BAKE in your current default subvolume, names the new file BAKE also, and places the copy in the subvolume \$PISMO.CLAM:

```
-DUP BAKE, $PISMO.CLAM.BAKE
```
If the file \$PISMO.CLAM.BAKE already exists, FUP does not execute the command and responds with an error message. To overwrite an existing file with DUP, you must include the PURGE option:

```
-DUP BAKE, $PISMO.CLAM.BAKE, PURGE
```
To duplicate more than one file with a single command, enter DUP followed by a file set or file-set list, a comma, and a destination.

To specify a destination:

- 1. Include a system or volume name if either one differs from the current default value.
- 2. For the subvolume name, specify either of:
	- A single subvolume name, for all the new files to reside in that subvolume.
	- An asterisk  $(*)$  in place of the subvolume name (to specify that the subvolume name of each new file be the same as the subvolume name of the file from which it was copied).
- 3. For the file name, specify either of these:
	- The new file names in order.
	- An asterisk (\*) in place of one or more file names if you want the names of the new files to be the same as the old files.

For example, if you have these files:

```
-FILES $ALPHA.SOUP
$ALPHA.SOUP
A B
-FILES $COUNT.DOWN
$COUNT.DOWN
BLASTOFF
```
• To duplicate the files in both \$ALPHA.SOUP and \$COUNT.DOWN to the subvolume \$SUM.UP, enter:

```
-DUP ($ALPHA.SOUP.*, $COUNT.DOWN.*), $SUM.UP.*
```
Now subvolume \$SUM.UP contains copies of all the original files:

```
-FILES $SUM.UP
$SUM.UP
A B BLASTOFF
```
• To duplicate the same files to volume \$DUKE and retain the original subvolume names, enter:

```
-DUP ($ALPHA.SOUP.*, $COUNT.DOWN.*), $DUKE.*.*
```
Now volume \$DUKE has a SOUP and a DOWN subvolume, each containing the files copied from \$ALPHA.SOUP and \$COUNT.DOWN:

```
-FILES $DUKE.SOUP
$DUKE.SOUP
A B
-FILES $DUKE.DOWN
$DUKE.DOWN
BLASTOFF
```
If files previously existed in subvolumes \$DUKE.SOUP or \$DUKE.DOWN, they would also be listed by this FILES command.

• You can also use  $*$  as a wild-card character. For example, to duplicate all files on OLDSVOL that end in FILE, enter:

-DUP \$ALPHA.OLDSVOL.\*FILE, \$ALPHA.NEWSVOL.\*

## **Duplicating a File Using the RESTARTABLE Option**

When duplicating large files, especially over a network that might experience problems, use the RESTARTABLE option. That way, in case the duplicate operation fails before it is finished, a subsequent RESTART command continues the duplicate operation from the point of failure rather than from the beginning, saving system time and resources.

FUP saves the restart information in a disk restart file (file code 855). You can name this restart file in your DUPLICATE command, or you can let FUP create the ZZRSTART file in your default subvolume. The RESTART command uses the information in this file to restart the duplicate operation from the point of failure.

1. Duplicate the file BIGFILE on system \WEST to NEWFILE on system \EAST and use the RESTARTABLE option with RSFILE as the restart file, enter:

```
-DUP \WEST.$DISK2.ACCTS.BIGFILE, & 
-\EAST.$DISK4.ACCTS.NEWFILE, RESTARTABLE RSFILE
```
If you had not supplied the RSFILE file name, FUP would have created the ZZRSTART file in your default subvolume as the restart file.

2. If the duplicate operation fails before it is finished, restart the operation:

```
-RESTART RSFILE
```
FUP displays the original DUPLICATE command and continues the operation from the point of failure. FUP continues to update the restart file. If a second failure occurs, a RESTART command restarts the operation from the second point of failure.

For more information, see the *File Utility Program (FUP) Reference Manual*.

#### **Renaming Files**

Use the FUP RENAME command to rename a file or a set of files. To rename a single file, enter RENAME followed by the current file name, a comma, and the new file name:

```
-RENAME FRED.INFO, MABEL.ARCHIVE
```
In this example, MABEL.ARCHIVE is the new name of the file. Note that you can change the subvolume name and the file name, but not the volume name; a file that is renamed remains on the same disk volume. To duplicate a file to another disk volume, use the FUP DUPLICATE command.

To rename a set of files, specify a file set just as you would for the DUPLICATE command. When you RENAME a file set, however, all the file names must remain the same; only the subvolume name can change. Enter RENAME followed by a file set or file-set list to be renamed, a comma, and a destination. For the destination, you must specify:

- A subvolume name different from the subvolume names in the file set or file-set list to be renamed; the renamed files will reside in this different subvolume.
- An asterisk (\*) in place of the file name; the names of the renamed files will be the same as those of the original files.

Suppose you want to rename the files in subvolumes \$BIG.DOCUMNTS and \$BIG.PROGDOCS. The renamed files must still reside in volume \$BIG, but you would like to put all of them in the subvolume ALLDOCS. Enter:

-RENAME (\$BIG.DOCUMNTS.\*, \$BIG.PROGDOCS.\*), \$BIG.ALLDOCS.\*

If you omit system names or volume names in the file set or file-set list, FUP assumes the current default values. Also, you cannot change the volume names of files with the RENAME command. If you include a system or volume name in the file set or file-set list to be renamed, the same system or volume name must appear in the destination.

## **Changing File Security**

If you own a file, you can use the FUP SECURE command to change its security by assigning the file a new security string — four characters that specify who can read, write, execute, and purge a file.

Your logon default security string is automatically assigned to files you create, though you can specify a different security for specific files. You can also change your default security string as described in [Section 3, Managing Files With TACL.](#page-50-0) [Table 7-1](#page-115-0) lists the characters you can use in a security string. "Local" refers to access within a single system; "remote" refers to access between systems (nodes) in a network.

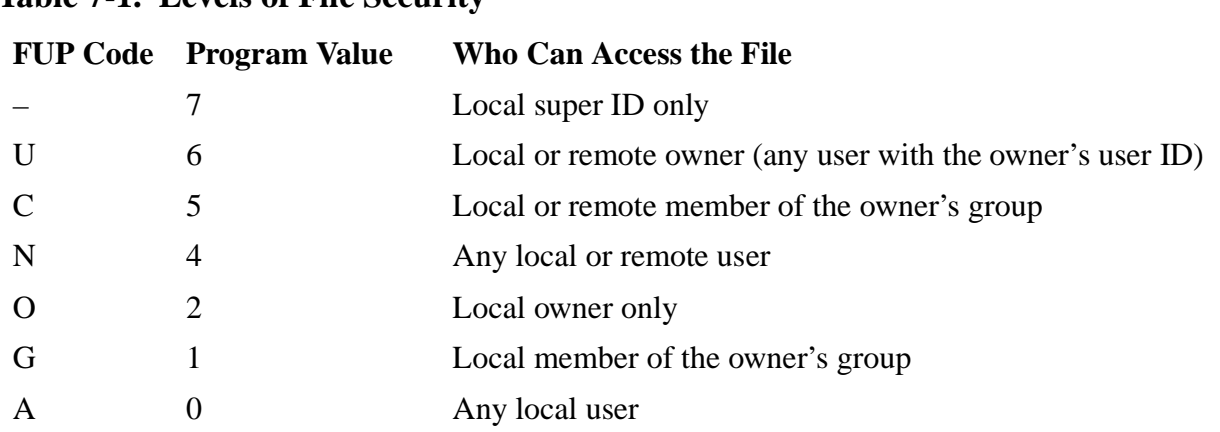

To change the security of a file, enter SECURE followed by the name of the file, a comma, and a security string. For example, to assign the security string NONO to all the files in the subvolumes \$FIDO.SPOT and \$FIDO.ROVER, enter:

-SECURE (\$FIDO.SPOT.\*, \$FIDO.ROVER.\*), "NONO"

Instead of entering FUP codes, you could enter the program values in the security string. For example, you could enter 4242 instead of NONO. For more information about file security and security strings, see the description of the FUP SECURE command in the *File Utility Program (FUP) Reference Manual*.

## **Giving Files to Other Users**

<span id="page-115-0"></span>**Table 7-1. Levels of File Security**

If you own a file, you can use the FUP GIVE command to give ownership of the file to another user (only one user can own a file). Enter GIVE followed by the name of a file, a file set, or a file-set list, a comma, and the user ID of the new owner.

For example, to give the files in the subvolume FORTLIB to user RESRCH.JACK, enter:

-GIVE FORTLIB.\*, RESRCH.JACK

If you want to regain ownership of a file, the new owner or a user logged on as the super ID must use the FUP GIVE command to give the file to you.

# **Deleting Files**

Use the FUP PURGE command to delete individual files or sets of files from your system. FUP prompts you for permission to purge files unless your command includes an exclamation point (!).

 $\triangle$  **Caution.** Be careful when you include the exclamation point (!) in a FUP PURGE command. The exclamation point means that the change you request will be made without further prompting. The results can be irreversible.

You must have purge access to a file in order to purge it. If you do not, you get purge error 48 (security violation).

# **Purging a Single File With or Without Prompting**

To purge a single file and be prompted for permission:

1. Enter PURGE followed by the file name:

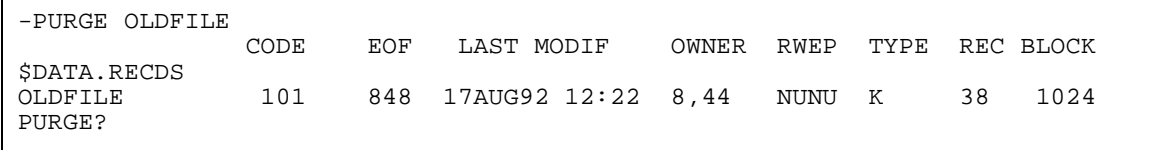

2. To purge the file listed (\$DATA.RECDS.OLDFILE), enter Y or y after the PURGE? prompt.

If you press Return or type any character other than Y or y, FUP does not purge the file, and the FUP command prompt reappears.

If you answer Y or y to the prompt, FUP purges the file and lists the name of the purged file:

```
-PURGE OLDFILE
             CODE EOF LAST MODIF OWNER RWEP TYPE REC BLOCK
$DATA.RECDS
OLDFILE 101 848 17AUG92 12:22 8,44 NUNU K 38 1024 
PURGE?y
$DATA.RECDS.OLDFILE PURGED.
```
To purge a file without being prompted for permission, add an exclamation point:

```
-PURGE OLDFILE !
$DATA.RECDS.OLDFILE PURGED. 
1 FILE PURGED
```
# **Purging Several Files With or Without Prompting**

You can specify more than one file or a file set in a PURGE command. When you specify several files, separate the elements with commas. For example, after you enter this command, FUP prompts you for permission to purge each file named in the command:

```
-PURGE OLDFILE, NEWFILE, REDFILE
CODE EOF LAST MODIF OWNER RWEP TYPE REC BLOCK
$DATA.RECDS
OLDFILE 101 83465 17OCT85 14:32 8,44 CUCU
PURGE?y
$DATA.RECDS.OLDFILE PURGED.
CODE EOF LAST MODIF OWNER RWEP TYPE REC BLOCK NEWFILE 101 101388 
15:18 8,44 CUCU
PURGE?n
CODE EOF LAST MODIF OWNER RWEP TYPE REC BLOCK
REDFILE 101 7754 12:03
PURGE?y
$DATA.RECDS.REDFILE PURGED.
2 FILES PURGED
```
If you add an exclamation point to your PURGE command, FUP purges the files with no further prompts. For example, after you enter the following command, FUP purges the files, informs you that the three files have been purged, and redisplays its command prompt:

```
-PURGE IDEAS.BAD, NOVELS.TRASH, NEWS.TABLOID !
$CORP.IDEAS.BAD PURGED.
$CORP.NOVELS.TRASH PURGED.
$CORP.NEWS.TABLOID PURGED.
3 FILES PURGED
```
#### **Purging Subvolumes With Prompting**

You can purge entire subvolumes of files by using the wild-card characters \* or ? for the file name in a PURGE command. For example, you can purge all the files in the subvolume IDEAS by entering: -PURGE IDEAS.\* After you enter a command to purge a subvolume, FUP displays a prompt asking if you want to purge the entire subvolume. The prompt lists four actions from which you choose:

```
-PURGE IDEAS.*
DO YOU WISH TO PURGE THE ENTIRE FILESET $CORP.IDEAS?
( Y[ES], N[ONE], S[ELECT], F[ILES] )?
```
You can choose to purge the subvolume with no more prompts (YES), to purge none of the files in the subvolume (NONE), to select the files to purge (SELECT), or to list the files in the subvolume (FILES). Type either the first letter of the word you choose or the entire word, and then press Return:

- If you choose YES, FUP purges the entire subvolume with no more prompting.
- If you choose NONE, the PURGE command ends without purging the subvolume. The FUP prompt reappears.

If you choose SELECT, FUP displays information about each file in the subvolume and prompts you for permission to purge each file in turn:

```
-PURGE IDEAS.*
DO YOU WISH TO PURGE THE ENTIRE FILESET $CORP.IDEAS?
( Y[ES], N[ONE], S[ELECT], F[ILES] )?S
$CORP.IDEAS
CODE EOF LAST MODIF OWNER RWEP TYPE REC BLOCK<br>BAD 101 98732 11:15 8,44 AOGO
       101 98732
PURGE? Y
$CORP.IDEAS.BAD PURGED.
CODE EOF LAST MODIF OWNER RWEP TYPE REC BLOCK
GOOD 101 2048 18MAY87 9:10 8,44 CUCU
PURGE?N
CODE EOF LAST MODIF OWNER RWEP TYPE REC BLOCK
INDIFF 101 68129 03MAR87 8:46 8,44 CUCU
PURGE?Y
$CORP.IDEAS.INDIFF PURGED.
2 FILES PURGED
```
• If you choose FILES at the subvolume prompt, FUP lists the files in the subvolume, redisplays the PURGE command prompt, and waits for your next command:

```
-PURGE IDEAS.*
DO YOU WISH TO PURGE THE ENTIRE FILESET $CORP.IDEAS?
( Y[ES], N[ONE], S[ELECT], F[ILES] )?F
$CORP.IDEAS
    BAD GOOD INDIFF 
DO YOU WISH TO PURGE THE ENTIRE FILESET $CORP.IDEAS?
( Y[ES], N[ONE], S[ELECT], F[ILES] )?
```
- If you press Return or type an answer that is not defined in the subvolume prompt, FUP behaves as if you answered SELECT.
- To exit the FUP PURGE command, press CTRL-Y.

## **Purging Subvolumes Without Prompting**

If you place an exclamation point (!) at the end of your PURGE command, you can purge the entire subvolume of files with no further prompting:

```
-PURGE IDEAS.* !
$CORP.IDEAS.BAD PURGED.
$CORP.IDEAS.GOOD PURGED.
$CORP.IDEAS.INDIFF PURGED.
3 FILES PURGED
```
## **Using the NOPURGEUNTIL Option**

If you want to prevent a file from being purged before a specific date, use the ALTER command with the NOPURGEUNTIL option to alter the file's expiration date. For example, this command prevents the file FILE1992 from being purged before January 1, 2000.

```
-ALTER FILE1992, NOPURGEUNTIL 1JAN2000,8:00:00
```
If you issue an INFO command with the DETAIL option, FUP displays the new expiration date:

```
-INFO FILE1992, DETAIL 
$DISK2.ACCTS.FILE1992 15 Dec 1992, 11:48
ENSCRIBE
TYPE U
CODE 101
EXT ( 4 PAGES, 16 PAGES )
MAXEXTENTS 16
BUFFERSIZE 4096
OWNER 8,76
SECURITY (RWEP): NUNU
MODIF: 15 Dec 1992, 11:39
CREATION DATE: 4 Dec 1992, 10:39
LAST OPEN: 15 Dec 1992, 11:48
NOPURGEUNTIL: 1 Jan 2000, 8:00
EOF 4338 (0.9% USED)
EXTENTS ALLOCATED: 1
```
FILE1992 cannot be purged before 8:00 a.m. on January 1, 2000, except by a user with super ID 255,255 or unless you alter the expiration date again.

# **Using Your FUP Command History**

FUP keeps a record of the commands you enter. The HISTORY command allows you to display your previous FUP commands. The FC command lets you change or correct any command in your FUP command history. These commands work similarly to the TACL commands of the same syntax described under [Using Your Command History on](#page-44-0)  [page 2-15](#page-44-0).

# **HISTORY Command**

You can specify the number of previous FUP commands to display by entering a number after the command. If you do not enter a number, FUP displays the last ten commands. To display your last four FUP commands, enter:

```
- HISTORY 4
6: INFO MYFILE, DETAIL
7: CREATE NEWFILE
```
#### 8: DUP OLDFILE, NEWFILE

9: HISTORY 4

# **FC Command**

FC allows you to recall a command and then change it by deleting, inserting, or replacing characters. It can save you keystrokes. For example, to use the STATISTICS option of the INFO command and you have already used the DETAIL option, enter:

```
-FC<sub>6</sub>-INFO MYFILE, DETAIL
                . DDSTAT
-INFO MYFILE, STAT
.
```
# **! Command**

The ! command allows you to reexecute a specific FUP command. For example, to reexecute the last INFO command, enter:

 $-1$  TNFO

# **? Command**

The ? command allows you to display (but not execute) a specific FUP command. For example, to display the last command that referenced the system \WEST, enter:

 $-? \quad \forall$ WEST

# **Solving Common File Problems**

[Table 7-2](#page-121-0) lists possible problems, causes, and solutions for common file problems. For information about database files, see [Section 19, Monitoring Hardware Components.](#page-378-0)

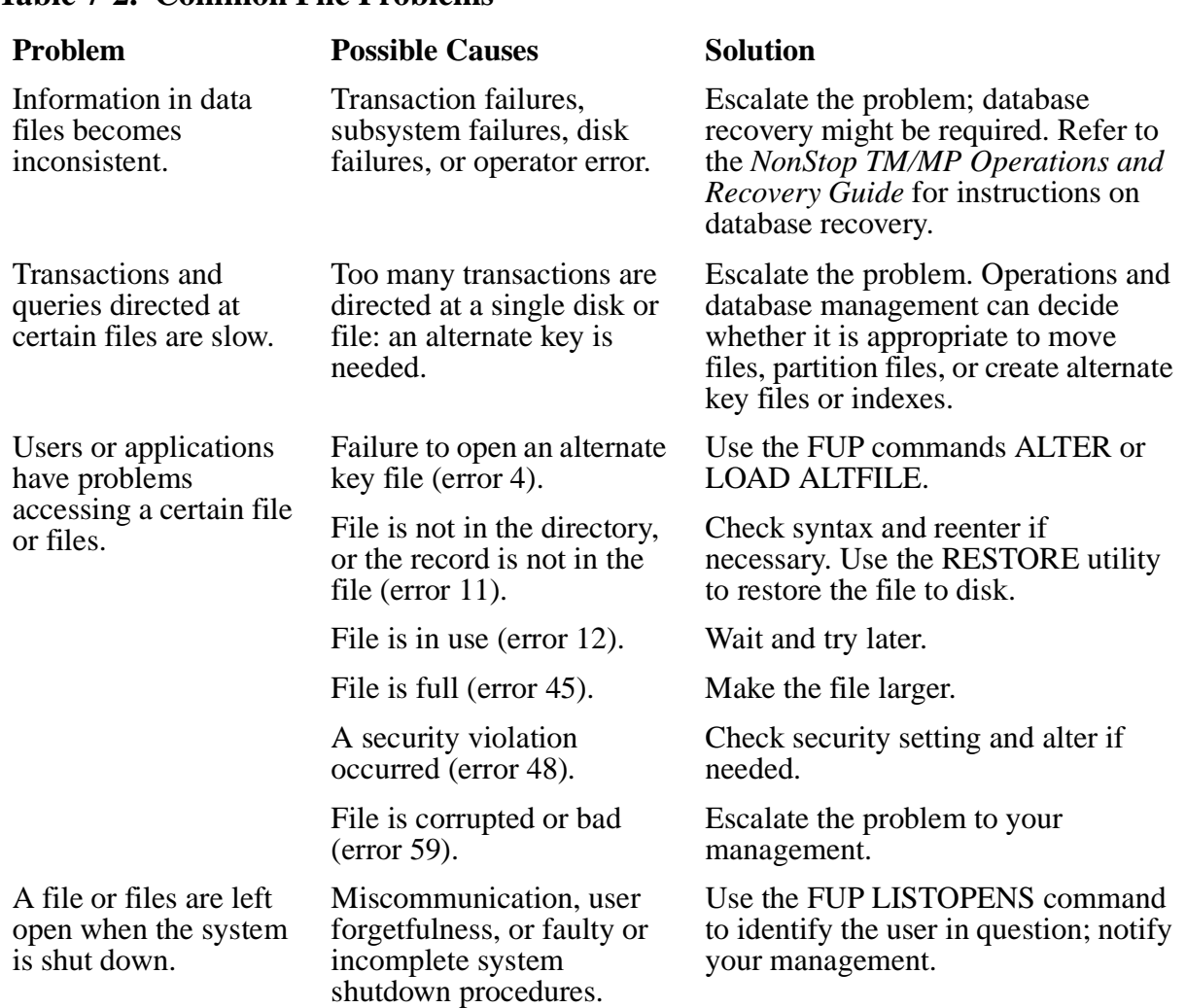

#### <span id="page-121-0"></span>**Table 7-2. Common File Problems**

# <span id="page-122-0"></span>**8 Using FUP for Advanced File Management**

This section contains information for users who are familiar with both the basic uses of the File Utility Program (FUP) and with Enscribe, the Compaq *NonStop*™ Kernel database record manager:

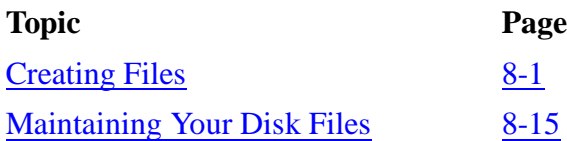

For more information about file structures in NonStop™ Kernel systems, see the *ENSCRIBE Programmer's Guide*.

# <span id="page-122-1"></span>**Creating Files**

You can use FUP to create both structured and unstructured disk files. (You can create unstructured files with the TACL CREATE command. For information about the TACL CREATE command, see the *TACL Reference Manual*.)

To create a file with FUP:

- 1. Assign values to file-creation parameters with the FUP SET command. FUP maintains a table of current file-creation parameters. The values of these parameters can determine the attributes of any file you create with FUP. (You can also override the current settings by specifying different values in your CREATE command.)
- 2. Check the values of file-creation parameters with the FUP SHOW command to ensure that the values are correct, before creating a new file.
- 3. Create the file with the FUP CREATE command. When you enter the CREATE command, FUP consults its table of file-creation parameters and, if the current values result in a legal file, creates a file whose attributes are based on these values.
- 4. Restore one or more file-creation parameters to their original values with the FUP RESET command.

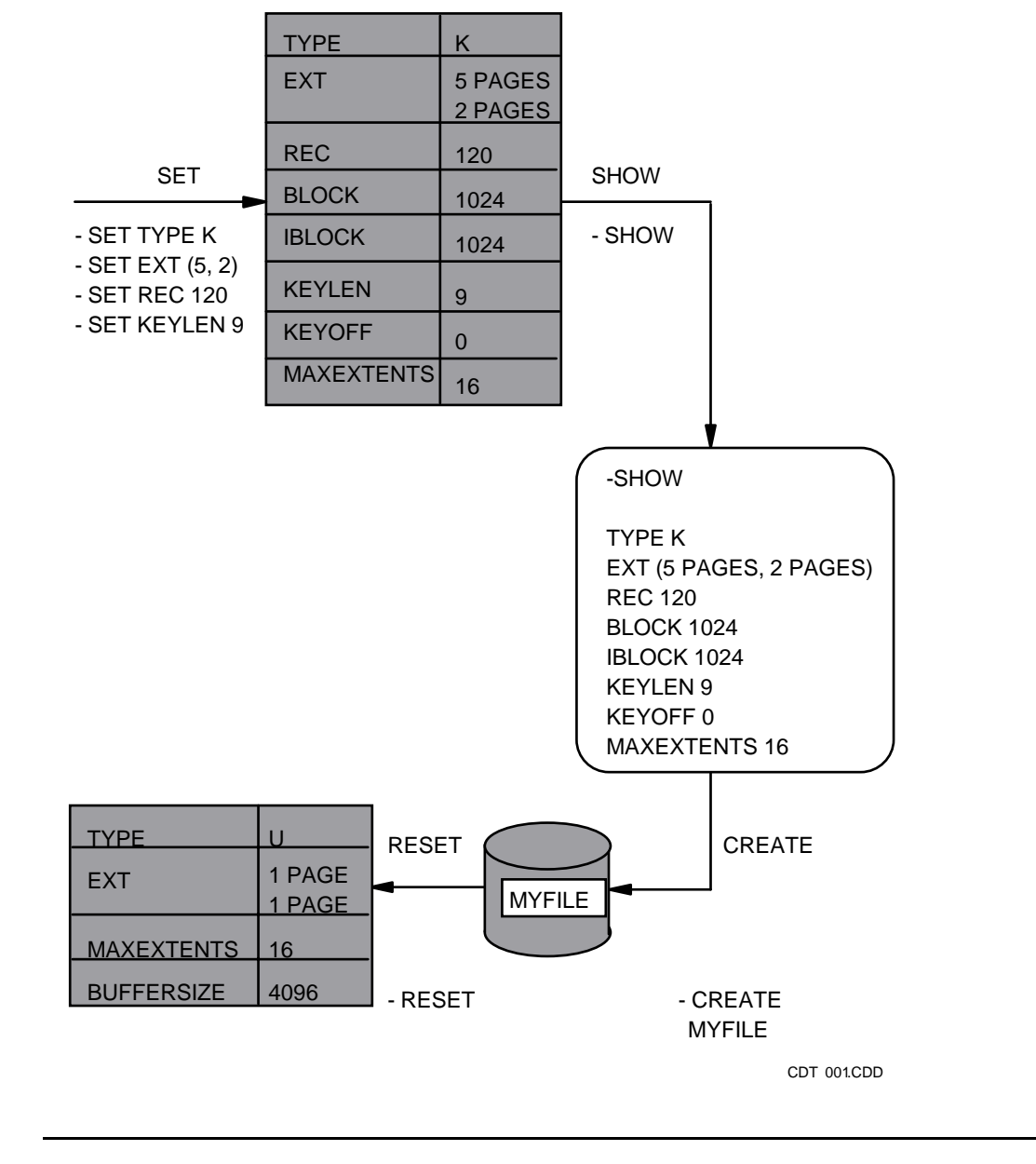

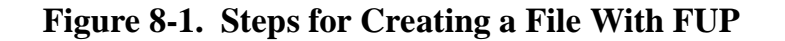

The file-creation parameters for the FUP SET command determine the default characteristics of the file you create. Use the FUP SHOW command to display the current values of the file-creation parameters. You can override the current value by setting a value for a parameter in your FUP CREATE command.

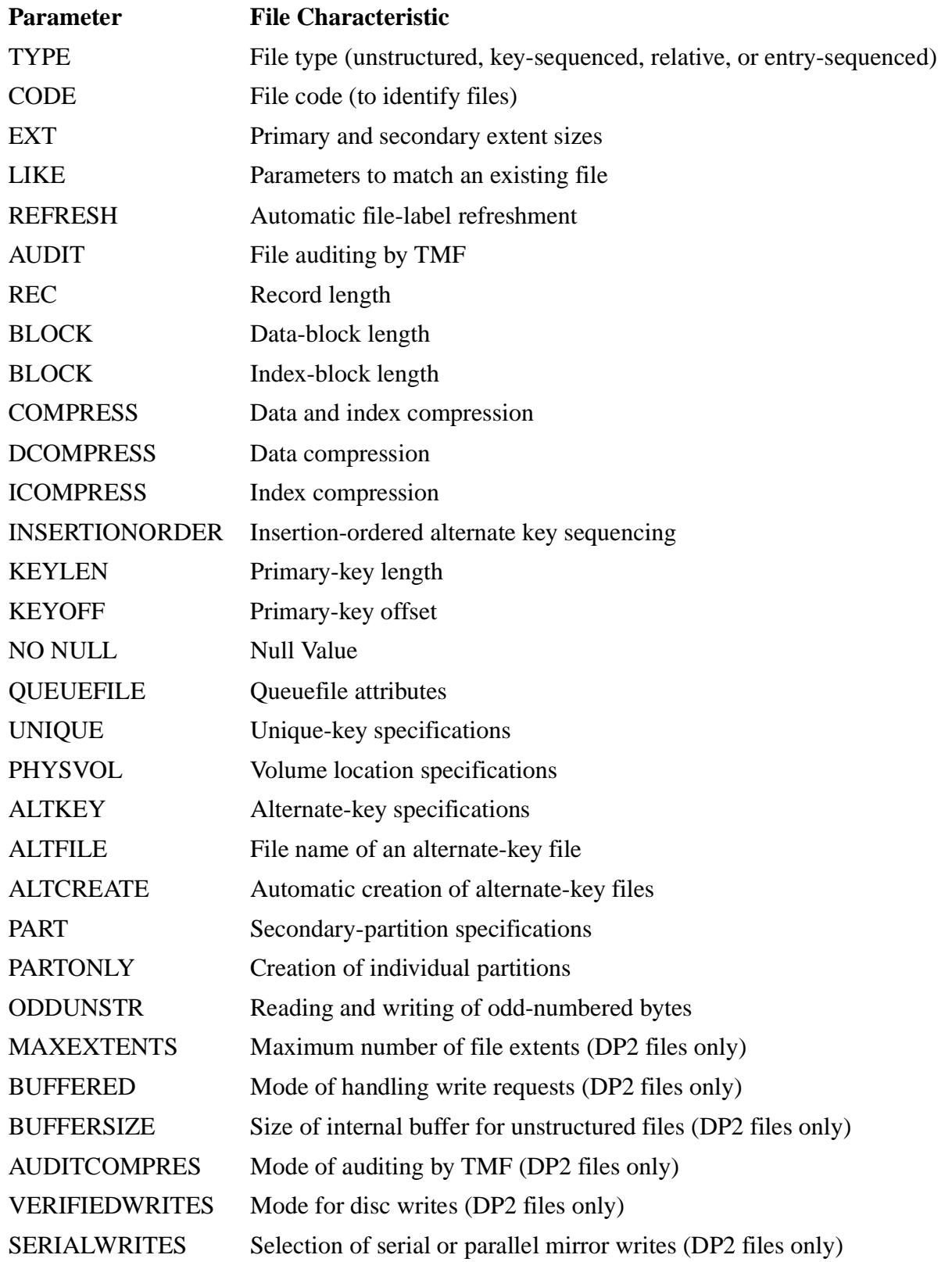

#### **Table 8-1. Parameters of the FUP SET Command**

# **Creating Files Using DDL**

You can also create structured files with the Tandem Data Definition Language (DDL). DDL is a data-management tool for describing large databases:

- 1. Describe the files in a DDL source schema.
- 2. Compile the schema with the DDL compiler to produce both a database dictionary and a file containing FUP file-creation commands.
- 3. Run FUP, specifying the command file created by DDL as an IN file.

For more information about DDL, see the *Data Definition Language (DDL) Reference Manual*.

# **Using the SET, SHOW, and CREATE Commands**

When you start a FUP process, the default file-creation parameters are in effect. Use the FUP SHOW command to display the current values of the parameters. If you enter the SHOW command just after you start FUP, the initial default values are displayed:

```
10> FUP
-SHOW
     TYPE U
     EXT ( 1 PAGES, 1 PAGES )
     MAXEXTENTS 16
     BUFFERSIZE 4096
```
The TYPE parameter determines the file type of a file. The default TYPE value is U (for Unstructured). The EXT parameter determines the sizes of primary and secondary file extents; the default extent sizes are 1 page each (a page is a unit of 2048 bytes).

MAXEXTENTS and BUFFERSIZE appear for DP2 files only. MAXEXTENTS controls the maximum number of extents that can be allocated to a file. BUFFERSIZE sets the size in bytes of the buffer used for unstructured files. (For information about DP2 file attributes, see the *File Utility Program (FUP) Reference Manual*.)

If you enter the CREATE command at this point, you create an unstructured file whose primary and secondary extent sizes are one page each:

```
-CREATE FILE1
CREATED - $MANUF.FREDFILE.FILE1
```
To see the file attributes, enter the INFO command with the file name and DETAIL option:

```
-INFO FILE1, DETAIL
$MANUF.FREDFILE.FILE1 20 Jan 1992 11:04
    ENSCRIBE 
    TYPE U
    EXT ( 2 PAGES, 2 PAGES )
    MAXEXTENTS 16
    BUFFERSIZE 4096
    OWNER 8,44
    SECURITY (RWEP): NUNU
    MODIF: 20 Jan 1992 11:03
     CREATION DATE: 20 Jan 1992 11:03
    LAST OPEN: NEVER OPENDED
     EOF 0 ( 0.0% USED)
     EXTENTS ALLOCATED: 0
```
To create a different type of file, such as a key-sequenced file, first specify the file type with the FUP SET command:

-SET TYPE K

For a key-sequenced file, you must also specify the length of the primary key:

-SET KEYLEN 9

Now if you enter the SHOW command, this information is displayed:

```
-SHOW
     TYPE K
     EXT ( 2 PAGES, 2 PAGES )
     REC 80
     BLOCK 4096
     IBLOCK 4096
     KEYLEN 9
     KEYOFF 0
     MAXEXTENTS 16
```
This SHOW display lists more attributes than those you assigned with your SET command. The additional values are defaults that apply to structured files (including key-sequenced files, files with alternate keys, and partitioned files).

Before you create a file, enter a FUP SHOW command and check that the values of the file-creation parameters are the ones you want. Correct any parameters you want to change, and then create the file.

#### **Restoring Default File-Creation Parameters**

After you create a file (and before you create another), you might want to restore certain file-creation parameters to their default values. To do this, enter the RESET command followed by the parameter or parameters to reset.

For example, you can reset more than one parameter with a single RESET command by separating the parameters with commas:

```
-SHOW <displays current values before you enter RESET
    TYPE K
    EXT ( 5 PAGES, 5 PAGES )
    REC 80
 BLOCK 4096
 IBLOCK 4096
    KEYLEN 9
    KEYOFF 0
    DCOMPRESS, ICOMPRESS
    MAXEXTENTS 16
-RESET EXT, COMPRESS
-SHOW <displays new parameter values after RESET
    TYPE K
    EXT ( 1 PAGES, 1 PAGES )
    REC 80
     BLOCK 4096
     IBLOCK 4096
    KEYLEN 9
    KEYOFF 0
    MAXEXTENTS 16
```
To reset all file-creation parameters at once, enter RESET with no parameters. For example, this command restores all the file-creation parameters to their default values:

```
-RESET
-SHOW
     TYPE U
     EXT ( 1 PAGES, 1 PAGES )
     MAXEXTENTS 16
     BUFFERSIZE 4096
```
# **File-Creation Examples**

These examples show how to create all the types of files: unstructured, entry-sequenced, relative, and key-sequenced files. Examples are also given for creating files with alternate keys, partitioned files, and files that match the attributes of an existing file. Each example shows the series of commands needed.

## **Creating an Unstructured File**

Unstructured files are arrays of bytes. They are normally used to store object programs or text created with a text editing program such as TEDIT. If you create a file that has the logon default file-creation attributes, the new file is an unstructured file.

To create an unstructured file named \$USERS.JOHN.UNSTRUCT whose primary extent size is 10 pages (20,480 bytes), whose secondary extent size is 2 pages (4096 bytes), and whose file code is 999, enter:

```
-SET EXT (10,2) --You can specify extent sizes in
                --pages, bytes, records, and
                --megabytes. If you do not specify a
                --unit, FUP assumes that the unit is
                --pages.
-SET CODE 999 -- Set the file code (used to identify
                -- the file).
-SHOW -- Show the current parameter values.
    TYPE U
    CODE 999
    EXT ( 10 PAGES, 2 PAGES )
    MAXEXTENTS 16 
    BUFFERSIZE 4096 
-CREATE UNSTRUCT -- Create the file.
CREATED - $USERS.JOHN.UNSTRUCT
```
# **Creating an Entry-Sequenced File**

Entry-sequenced files have these characteristics:

- Records are searched sequentially from the beginning of the file.
- Records added to the file can vary in length, but once a new record is added, its length cannot change.
- Records in the file can be updated but not deleted.

To create an entry-sequenced file named \$USERS.JOHN.ENSEQ whose primary extent and secondary extent sizes are four pages each, and whose data-block length is 2048 bytes, enter:

```
-SET TYPE E --Set the file type to entry-sequenced.
-SET EXT 4 --You can specify extent sizes in pages,
             --bytes, records, and megabytes. If you
            --do not give a unit, FUP assumes pages.
-SET BLOCK 2048 --Set the data-block length.
-SHOW --Show the current parameter values.
    TYPE E
   EXT ( 4 PAGES, 4 PAGES )
    REC 80
    BLOCK 2048
    MAXEXTENTS 16 
-CREATE ENSEQ --Create the file.
CREATED - $USERS.JOHN.ENSEQ
```
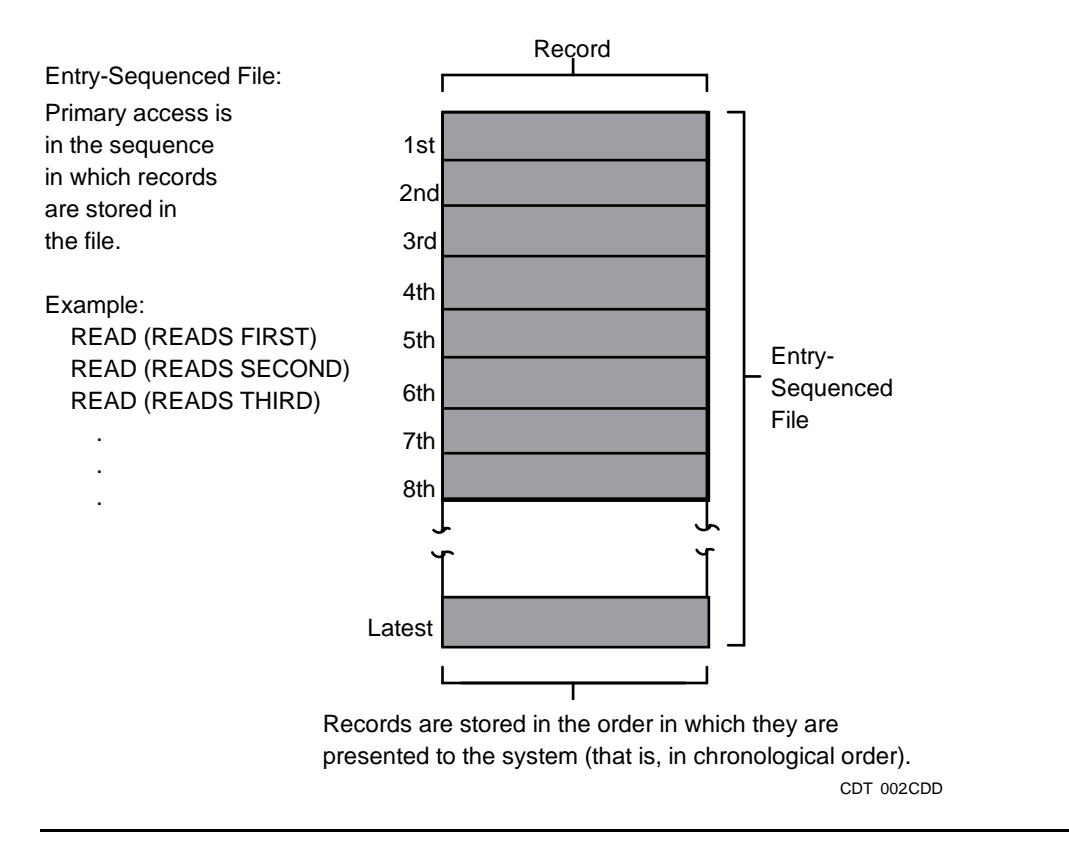

#### **Figure 8-2. Structure of an Entry-Sequenced File**

## **Creating a Relative File**

Relative files have these characteristics:

- All physical records are the same length.
- Records are stored by record number. Record numbers give the position of a record relative to the first record in the file.
- Records are retrieved randomly using record numbers.

To create a relative file named \$USERS.JOHN.RELATIVE whose primary extent size is 5 pages, whose secondary extent size is 2 pages, and whose record length is 120 bytes, enter:

| -SET TYPE R                                                               | --Set the file type to relative.<br>-SET EXT (5,2) --You can specify extent sizes in<br>--pages, bytes, records, and megabytes<br>--If you do not give a unit, FUP |
|---------------------------------------------------------------------------|----------------------------------------------------------------------------------------------------|
|                                                                           | --assumes pages.                                                                                                    |
| -SET REC 120                                                              | --Set the record length to 120 bytes.                                                                                                    |
| $-SHOW$                                                                   | --Show the current parameter values.                                                                                                    |
| TYPE R                                                                    |                                                                                                    |
| EXT ( 5 PAGES, 2 PAGES )                                                  |                                                                                                    |
| REC 120                                                                   |                                                                                                    |
| BLOCK 4096                                                                |                                                                                                    |
| MAXEXTENTS 16                                                             |                                                                                                    |
| --Create the file.<br>-CREATE RELATIVE<br>CREATED - \$USERS.JOHN.RELATIVE |                                                                                                    |

**Figure 8-3. Structure of a Relative File**

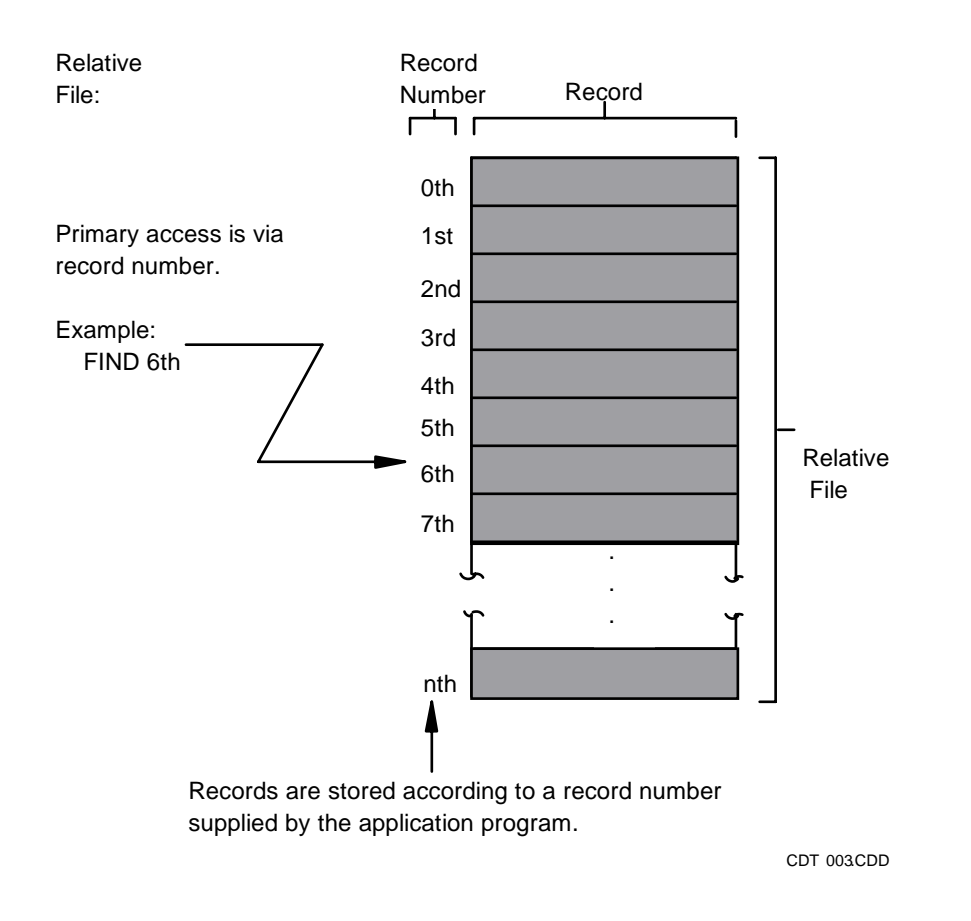

# **Creating a Key-Sequenced File**

In a key-sequenced file, records are stored by the values of their primary keys. A primary key is a field within a record that uniquely identifies the record. [Figure 8-4](#page-131-0) shows a possible format for a record in a key-sequenced file.

<span id="page-131-0"></span>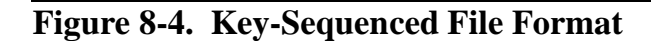

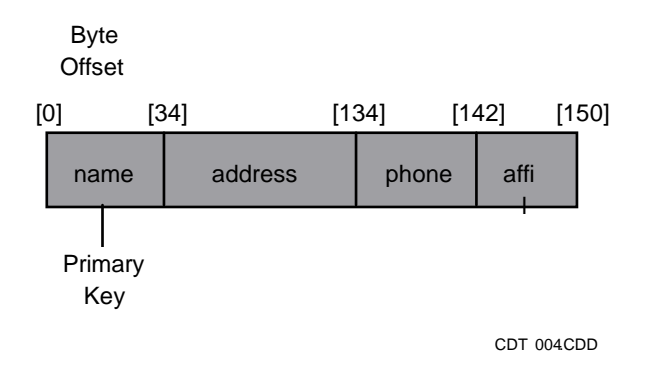

To create a file for records in the key-sequenced format, enter the following FUP commands in a disk file, and then start a FUP process that takes input from this file. This example shows the commands in FILE1.

```
20> TEDIT FILE1
VOLUME $VOL1.SVOL -- Set the default volume and 
-- subvolume to the desired values.<br>SET TYPE K -- Set file type as key-sequenced.
SET TYPE K -- Set file type as key-sequenced.<br>SET CODE 1000 -- You can optionally specify a fi
                       -- You can optionally specify a file
                        -- code to identify the file.
SET EXT (16, 1) -- Set primary and secondary
-- extent sizes for the application.<br>SET REC 150 -- Set record length and block size.
                       -- Set record length and block size.
SET BLOCK 2048<br>SET COMPRESS
                       -- If desired, you can specify data
-- and index compression.<br>SET KEYLEN 34 -- You must specify a pri
                       -- You must specify a primary-key
-- length for key-sequenced files.<br>SET IBLOCK 2048 -- You can also specify the size o
                       -- You can also specify the size of
                        -- index blocks.
SHOW -- Display current parameter values.<br>CREATE KEYSEQ -- Create the file.
                       -- Create the file.
21 > FUP /IN FILE1/
```
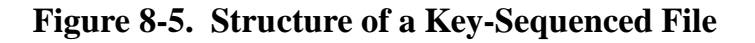

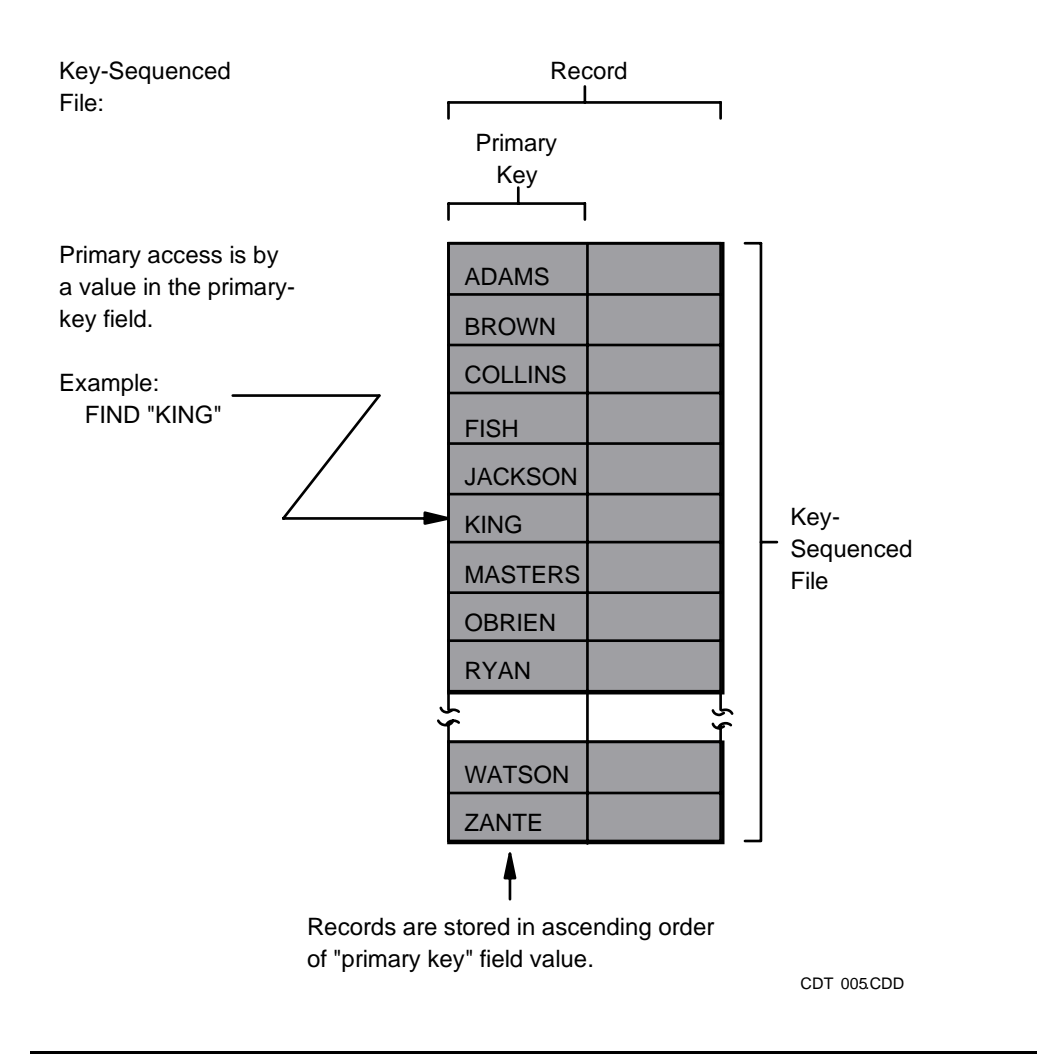

# **Creating a Key-Sequenced File With Alternate Keys**

Besides having a primary key, a key-sequenced file can have one or more alternate keys.

#### **Figure 8-6. Possible Record Format: Key-Sequenced File With Alternate Keys**

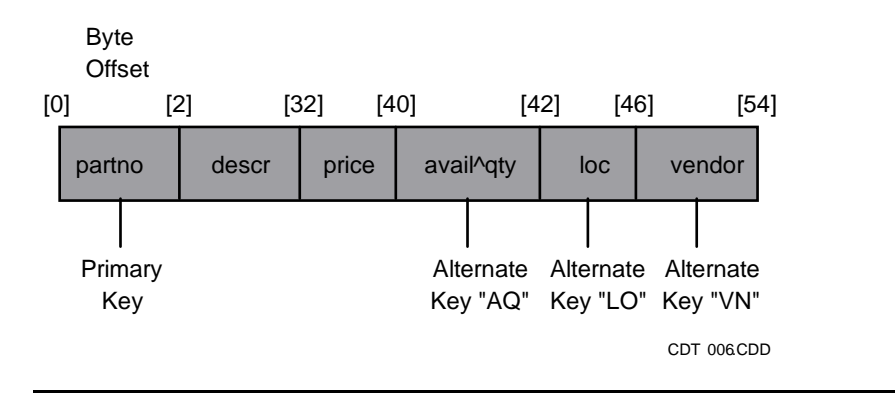

To create a file in key-sequenced format with alternate keys, first enter the following FUP commands in a file. Then run FUP, specifying the command file as the input file with the IN option. This example shows the commands in FILE2.

```
20> TEDIT FILE2
VOLUME $VOL1.SVOL -- Set the default volume and
-- subvolume to the desired values.<br>SET TYPE K -- Set file type to key-sequenced.
SET TYPE K -- Set file type to key-sequenced.
SET CODE 1001 -- Set optional file code to
-- identify the file.
SET EXT (32,8) -- Set the appropriate primary and
 -- secondary extent sizes for the 
-- application.
SET REC 54 -- Set the record length.
SET BLOCK 4096 -- Set the block size.
SET IBLOCK 1024 -- Set the index block size.
SET KEYLEN 2 -- You must specify a primary-key
 -- length for key-sequenced files.
-- 
-- Specify alternate keys and the name and number of 
-- the alternate-key file. If FILE is not specified 
-- in the SET ALTKEY command, the alternate-key file 
-- number is set by default to 0.
-SET ALTKEY ("AQ", KEYOFF 40, KEYLEN 2) 
SET ALTKEY ("LO", KEYOFF 42, KEYLEN 4) 
SET ALTKEY ("VN", KEYOFF 46, KEYLEN 8) 
SET ALTFILE (0, INVALT) 
.
.
.
SHOW -- Display current parameter values.
CREATE KEYSEQAL -- Create the file.
21 > FUP /IN FILE2/
```
# **Creating a Key-Sequenced Partitioned File**

You do not need to keep all the data in a disk file on the same disk volume. By partitioning a file, you can store data in a file on as many as 16 different disk volumes. Partitioning allows you to create files that can be larger than those that reside on only one disk. Also, because the disk heads for each disk can be repositioned at the same time, access to data can be faster.

For example, suppose you want to create a partitioned file (\$VOL1.PARTFILE.PART) whose primary partition resides in the disk volume  $VOL1$ . You want the primary partition to contain the first record and all subsequent records up to, but not including, records whose primary key begins with HA.

You also want to create secondary partitions for the file. The first partition will reside on \$VOL2, while the second will reside on \$VOL3. The first secondary partition, on \$VOL2, contains records whose primary key begins with HA and subsequent records up to, but not including, records whose primary keys begin with QU. All other records (that is, those records whose primary keys begin with QU and all subsequent records) will reside in the second secondary partition on \$VOL3.

To create a file in key-sequenced partitioned format, enter the following FUP commands in a file. Then run FUP, specifying the command file as the input file with the IN option. This example shows the commands in FILE3.

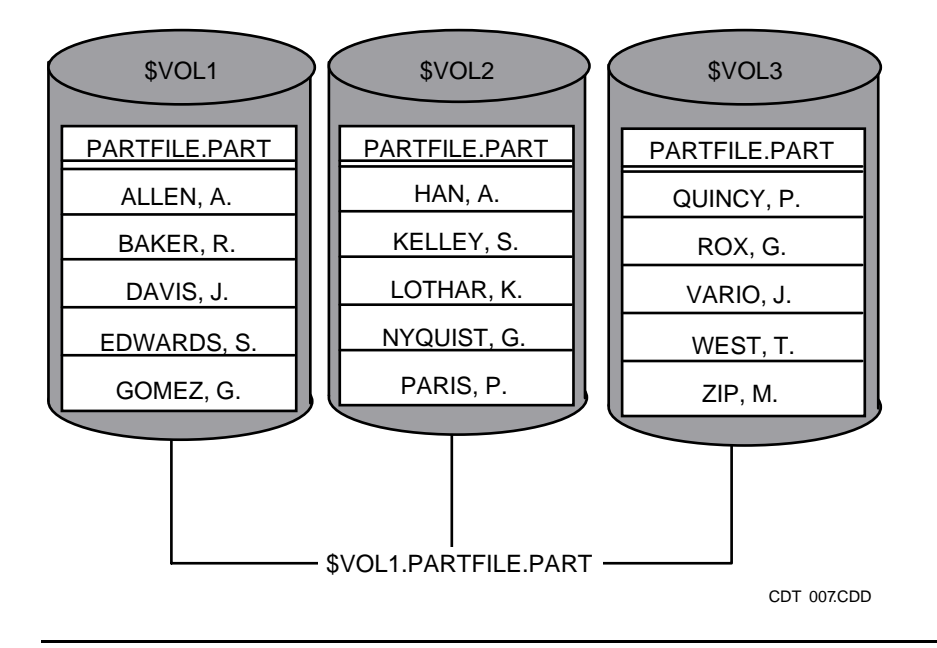

**Figure 8-7. Structure of a Partitioned File**

```
20> TEDIT FILE3
VOLUME $VOL1.PARTFILE -- Set the default volume 
-- and subvolume .<br>SET TYPE K -- Set the file ty
                         -- Set the file type to
-- key-sequenced.<br>SET CODE 409 -- You can option
                         -- You can optionally specify a
-- a file code<br>SET EXT (64.8) -- Set appropria
                         -- Set appropriate primary and
                          -- secondary extent sizes for 
                          -- the application.
SET REC 128 -- Set the record length.<br>SET KEYLEN 20 -- Specify the primary-ke
                         -- Specify the primary-key
                          -- length (required for
                          -- key-sequenced files).
-- 
-- Specify the partitions, their volumes, primary
-- and secondary extent sizes, and the partial-key
-- values
-SET PART ( 1, $VOL2, 64, 8, "HA" ) 
SET PART ( 2, $VOL3, 64, 8, "QU" ) 
-- Show the current parameter
SHOW<br>CREATE PART
                         -- Create the file.
21 > FUP /IN FILE3/
```
## **Creating a File With the Attributes of an Existing File**

If a file already exists that has all or most of the attributes you want a new file to have, use the LIKE option of the SET command to duplicate these attributes. To display the attributes of a file, enter the INFO command with the DETAIL option:

```
-INFO $CLEAN.BERKELEY.AIR, DETAIL
$CLEAN.BERKELEY.AIR 10 Feb 1992 16:10
   ENSCRIBE
    TYPE K
   EXT ( 5 PAGES, 5 PAGES )
    REC 80
     BLOCK 2048
    IBLOCK 2048
    KEYLEN 9
    KEYOFF 0
    DCOMPRESS, ICOMPRESS
    MAXEXTENTS 16
    OWNER 8,44
    SECURITY (RWEP): NUNU
    MODIF: 25 Jan 1992 19:08
    CREATION DATE: 20 Jan 1992 12:09
     LAST OPEN: 22 Jan 1992 14:09
    EOF 0 (0.0 % USED)
    EXTENTS ALLOCATED: 0
     FREE BLOCKS 0
     INDEX LEVELS: 0
```
Make sure the parameters for the existing file have the values you want for the new file. Then enter the SET command with the LIKE option. FUP then sets its file-creation characteristics to match those of the file you specify. New files you create will have those attributes:

```
-SET LIKE $CLEAN.BERKELEY.AIR
-SHOW
     TYPE K
    EXT ( 5 PAGES, 5 PAGES )
    REC 80
     BLOCK 2048
     IBLOCK 2048
    KEYLEN 9
    KEYOFF 0
    DCOMPRESS, ICOMPRESS
    MAXEXTENTS 16
-CREATE $CLEAN.SANJOSE.AIR
CREATED - $CLEAN.SANJOSE.AIR
```
# <span id="page-136-0"></span>**Maintaining Your Disk Files**

You also use FUP to maintain your disk files after they are created:

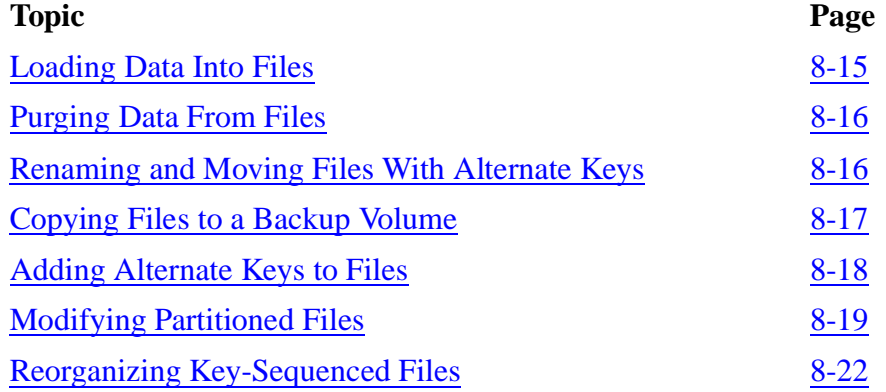

All these operations involve changes in the file label of the affected file(s); in some cases, you must make the file-label changes yourself.

Each disk file has a file label — a record in the file directory that contains all the file attributes, such as the file name, file type, size of the file (EOF), extent size, names of partitions for partitioned files, and names of alternate-key files for key-sequenced files that have alternate keys.

Some file operations automatically change the file label. For example, when you add data to or delete data from a file, the EOF value in the file label changes accordingly. For other file operations, however, you must change file-label values yourself. For example, after you move an alternate-key file, you must change the name of the alternate-key file in the file label of the primary-key file.

To make changes to the file label, use the FUP ALTER command. Some examples in this section show file operations for which you must make file-label changes with the FUP ALTER command. The appropriate ALTER commands are included.

## <span id="page-136-1"></span>**Loading Data Into Files**

You can move data between files using these FUP commands:

- DUP to duplicate an entire file (the original file and copy must be disk files).
- COPY to move data one record at a time. COPY lets you copy records or part of a file to and from devices other than disks, including tape drives, printers, and terminals. COPY also lets you change file types by copying a file of one type into a target file of a different type.
- LOAD to move data into a structured file. Data is transferred one record at a time from the source file and moved one block at a time into the destination file.

The LOAD command has these advantages:

- Loading files does not affect alternate-key values.
- Because data is written a block at a time, LOAD is faster than COPY.

# **Using the LOAD Command**

To load data into a file, enter LOAD followed by the name of the file that contains the data, a comma, and the name of the file to be loaded. This example shows how to load data stored on magnetic tape into a disk file. The name of the file to be loaded is:

\$VOL1.SVOL.PART

PART is a key-sequenced file with three partitions. The secondary partitions are on volumes \$VOL2 and \$VOL3. The records to be loaded into this file are 128 bytes in length, on magnetic tape in unsorted order, with one record per block on the tape. The tape is mounted on the tape drive named \$TAPE.

To load the file, enter:

```
-VOLUME $VOL1.PARTFILE.PART
-LOAD $TAPE, PART
```
When the LOAD command executes, the records from tape are first read, then sorted by primary key. After the records are sorted, FUP loads them into the partitions using the key specifications contained in the file label of PART. (Specify SORTED if the records are already sorted to avoid the time required to sort the file.)

You can include a number of options in a LOAD command. See the description of the LOAD command in the *File Utility Program (FUP) Reference Manual* for more information.

#### <span id="page-137-0"></span>**Purging Data From Files**

Use the PURGEDATA command to purge data from a file without deleting the file. When you enter the PURGEDATA command, the end-of-file (EOF) pointer is set to 0, and other file-label values indicating the size of the file are reset to indicate that the file is empty. PURGEDATA does not, however, change the attributes of the file.

Enter PURGEDATA followed by a file name, a file set, or a file-set list. This example purges the data from a file set of two disk files:

```
-PURGEDATA ($VOL1.XDATA.FILE0, $VOL2.XDATA.FILE1)
```
## <span id="page-137-1"></span>**Renaming and Moving Files With Alternate Keys**

Renaming or moving a file that has alternate keys is complicated by the fact that the names of alternate-key files are attributes of the primary-key file. The file label of the primary-key file contains information about the alternate-key files, such as the file name and number specified as the ALTFILE attribute. When you rename or move either a primary-key file or an alternate-key file, you must record the change in the file label of the appropriate primary-key file.

To rename or move a file that has an alternate key:

• Use the FUP RENAME or DUPLICATE command to rename or move the file or files.

• Use the FUP ALTER command to change the file label of the primary-key file to reflect the change you made to the alternate-key file.

#### **Renaming a File and Its Alternate-Key File**

In this example, assume that you want to rename a structured file named \$VOL1.SVOL.PRIFILE to the new name OLDSVOL.PRIFILE. The file has one alternate-key file named \$VOL1.SVOL.AFILE, which you want to rename OLDSVOL.AFILE.

To change the names of the two files, enter:

```
-VOLUME $VOL1.OLDSVOL
-RENAME SVOL.PRIFILE,PRIFILE
-RENAME SVOL.AFILE,AFILE
```
To alter the file label of PRIFILE so that it includes the new name of the alternate-key file, enter:

```
-ALTER PRIFILE, ALTFILE ( 0, OLDSVOL.AFILE )
```
## **Moving a File With Alternate Keys to a New Volume**

This example uses a structured file named \$VOL1.SVOL.PRIFILE. It has one alternatekey file named \$VOL1.SVOL.AFILE. You want to move the files to a new volume, \$NEW, without changing the file names. To move them, enter:

```
-VOLUME $VOL1.SVOL
-DUP ( PRIFILE, AFILE ), $NEW.*.*
-VOLUME $NEW
-ALTER PRIFILE, ALTFILE ( 0, AFILE )
```
The ALTER command changes the name of the alternate-key file in the file label of PRIFILE from \$VOL1.SVOL.AFILE to \$NEW.SVOL.AFILE. After you complete the DUP and RENAME operations, you can purge the original file:

```
-PURGE $VOL1.SVOL.PRIFILE
```
# <span id="page-138-0"></span>**Copying Files to a Backup Volume**

Copying disk files to a backup disk volume gives you quick access to the file copies. However, you should use disk backups in addition to, not in place of, tape backups made with the BACKUP and RESTORE programs.

To perform a disk-to-disk backup operation, enter a FUP DUPLICATE command that copies all the files from one disk volume to another volume. For example, to duplicate all the files in disk volume \$VOL1 to disk volume \$BACKUP, enter:

-DUP \$VOL1.\*.\*, \$BACKUP.\*.\*, PARTONLY, SAVEALL

This command creates a backup copy of each file on \$VOL1 on \$BACKUP. Each backup file has the same file name and subvolume name as its original file. The

PARTONLY option means that only primary or secondary partitions that reside on \$VOL1 are duplicated; partitions on other volumes are not copied. The SAVEALL option preserves the user ID, timestamp, and security setting for each file.

#### <span id="page-139-0"></span>**Adding Alternate Keys to Files**

As your databases grow and change, you may need to add new keys to existing files. The steps for adding an alternate key to a file that already has alternate keys, and to a file that does not have alternate keys, are shown in the following examples.

# **Adding an Alternate Key in an Existing Alternate-Key File**

For this example, suppose that you have a file named \$VOL1.SVOL.PRIFILE. This file has an alternate-key file named \$VOL1.SVOL.AFILE. You want to add the alternatekey records for the new key field to this file.

The key specifier for the new key is NM, the key offset in the record is 4, and the key length is 20. To add the new alternate key, enter:

```
-VOLUME $VOL1.SVOL
-ALTER PRIFILE, ALTKEY ( "NM", KEYOFF 4, KEYLEN 20 )
-LOADALTFILE 0, PRIFILE, ISLACK 10
```
The LOADALTFILE command loads the alternate-key records for key specifier NM and any other alternate keys into the alternate-key file. To allow for future growth of the file, you can reserve empty space in index blocks by specifying a percentage of slack space with the LOADALTFILE ISLACK option.

However, when you add a new alternate key, the length of the key can be no longer than the longest key already in the alternate-key file unless you:

- Use the SET LIKE command to duplicate the attributes of the old alternate-key file.
- Specify the new alternate key with the ALTER command.
- Specify a new record and key length for the alternate-key file that is  $2 +$  length of the primary key + length of the longest alternate key.

For example, suppose that the file PRIFILE in the previous example has one alternate key that is 15 bytes long. The primary-key length is 40 bytes. The name of the alternatekey file is \$VOL1.SVOL.ALTFILE. You can add a new alternate key, NM, with a length of 20 bytes by entering:

```
-VOLUME $VOL1.SVOL
-ALTER PRIFILE, ALTKEY ( "NM", KEYOFF 15, KEYLEN 20 )
-SET LIKE ALTFILE
-PURGE ALTFILE!
-SET REC 62
-SET KEYLEN 62
-CREATE ALTFILE
-LOADALTFILE 0, PRIFILE
```
Here, the new record and key lengths must be 62 bytes (2 for the key specifier, plus 20 for the longest alternate key, plus 40 for the primary key).

# **Adding an Alternate Key in a New Alternate-Key File**

To add an alternate key to the file:

1. Create a new alternate-key file:

```
-VOLUME $VOL1.SVOL
-CREATE FILEB, TYPE K, REC 16, KEYLEN 16
-ALTER FILEA, ALTFILE (0, FILEB), ALTKEY ("XY", KEYLEN 10)
-LOADALTFILE 0, FILEA
```
In this example, the new alternate-key file is named \$VOL1.SVOL.FILEB. The key specifier for the new key is XY, the key offset in the record is 0, and the key length is 10. This example uses an entry-sequenced file named \$VOL1.SVOL.FILEA, which does not have an alternate-key file

The CREATE command creates the alternate-key file \$VOL1.SVOL.FILEB. For non-unique alternate keys, the record length and key length are 16 bytes (2 for key specifier, plus 10 for the alternate-key field lengths, plus 4 for the primary key length). For unique alternate keys (specified by including the UNIQUE option in the SET ALTKEY command), the key length is 12 bytes (2 for key specifier, plus 10 for alternate-key field lengths), and the record length is 16.

The ALTER command changes the file label for the primary-key file (FILEA) so that it specifies FILEB as the alternate-key file and contains the key specifier XY.

Finally, the LOADALTFILE command loads the alternate-key records into the alternate-key file. Note that an index-block slack percentage of 0 is the default value.

#### <span id="page-140-0"></span>**Modifying Partitioned Files**

Changing partitioned files involves making changes to specific partitions, then modifying the attribute of the file to reflect these changes.

## **Moving a Partition to a New Volume**

This example uses a partitioned file named \$VOL1.SVOL.PARTFILE. Secondary partitions of this file reside on volumes \$VOL2 and \$VOL3. To move the secondary partition on \$VOL2 to the volume \$NEW, enter:

```
-VOLUME $VOL1.SVOL
-DUP $VOL2.PARTFILE, $NEW.*, PARTONLY
-ALTER PARTFILE, PART ( 1, $NEW.SVOL.PARTFILE )
-PURGE $VOL2.PARTFILE
```
The DUP command with the PARTONLY option copies the secondary partition \$VOL2.SVOL.PARTFILE to \$NEW.SVOL.PARTFILE. The ALTER command changes the file label of the primary partition (\$VOL1.SVOL.PARTFILE) to indicate that the first secondary partition resides in the file \$NEW.SVOL.PARTFILE.

# **Loading a Partition of an Alternate-Key File**

This example uses a key-sequenced, partitioned file named \$VOL1.SVOL.PRIFILE. The file has alternate keys. The length of its primary-key field is 10. It has three alternate-key fields with key specifiers F1, F2, and F3. The length of each alternate-key field is 10 bytes.

All the alternate-key records are contained in one alternate-key file that is partitioned over three volumes. (To create such an alternate-key file, you must enter a SET NO ALTCREATE command to prevent automatic creation of an alternate-key file, and then create the partitioned alternate-key file separately.) Each volume contains the alternatekey records for one alternate-key field. This is possible because the key specifier for each alternate-key field is also the partial-key value for the secondary partitions.

The primary partition of the partitioned, alternate-key file is \$VOL1.SVOL.AFILE. It contains the alternate-key records for the key specifier F1.

Partitions of the alternate-key file AFILE also reside in volumes \$VOL2 and \$VOL3. \$VOL2.SVOL.AFILE contains the alternate-key records for the key specifier F2. \$VOL3.SVOL.AFILE contains the alternate-key records for the key specifier F3.

To load the alternate-key records for the key specifier F2 into the file \$VOL2.SVOL.AFILE, enter:

```
-VOLUME $VOL1.SVOL
-CREATE TEMP, EXT 30
-BUILDKEYRECORDS PRIFILE, TEMP, "F2", RECOUT 22, BLOCKOUT 2200
-LOAD TEMP, $VOL2.AFILE, PARTOF $VOL1, RECIN 22, BLOCKIN 2200
-PURGE ! TEMP
```
The CREATE command creates a temporary disk file to be used for output from the BUILDKEYRECORDS command. Next, BUILDKEYRECORDS generates alternatekey records that are to be loaded into the new file. The BUILDKEYRECORDS BLOCKOUT option specifies record blocking to improve the efficiency of disk write operations.

The LOAD command loads the secondary partition \$VOL2.SVOL.AFILE. Because the SORTED option is not included, records are sorted before they are loaded. The RECIN option in the LOAD command specifies the same record blocking that was specified with the RECOUT option in the BUILDKEYRECORDS command.

## **Increasing the Extent Size of a Partition**

This example uses a key-sequenced partitioned file (\$VOL1.PARTFILE.PART) with secondary partitions in volumes \$VOL2 and \$VOL3. To increase the extent size of the partition in \$VOL2, enter:

```
-VOLUME $VOL1.PARTFILE
-ALTER PART, PART ( 1, $VOL2, 120, 12 )
-RENAME $VOL2.PART, $VOL2.TEMP, PARTONLY
-SET LIKE $VOL2.TEMP
-SET EXT ( 120, 12 )
-CREATE $VOL2.PART
-DUP $VOL2.TEMP, $VOL2.PART, OLD, PARTONLY
-PURGE $VOL2.TEMP
```
The ALTER command with the PART option changes the file label of the primary partition so that it includes the new extent size of the secondary partition in \$VOL2.

Next, the RENAME command with the PARTONLY option gives the secondary partition a temporary name; this command preserves the data in this partition.

The SET LIKE command recreates the file-creation parameters of the original secondary partition. Then the SET EXT command changes the extent size in the current FUP parameters. The CREATE command recreates the secondary partition with a larger extent size.

The DUP command with the OLD and PARTONLY options copies the data from the temporary file to the newly created partition with the DUP command. Finally, the PURGE command deletes the temporary file.

Although you can RENAME a file that is open for read-write or write-only access, you cannot copy such a file with the DUPLICATE command. Thus, you must ensure that the partition is not being written to if the preceding sequence of operations is to succeed. (File-access modes are discussed in the *ENSCRIBE Programmer's Guide*.)

## **Adding Partitions**

You can add partitions to relative and entry-sequenced files that do not already have them, but not to key-sequenced files. This example uses a nonpartitioned relative file named \$VOL1.SVOL.RELFILE. To add a partition to this file, enter:

```
-VOLUME $VOL1.SVOL
-SET LIKE RELFILE
-SET PARTONLY
-CREATE $VOL2.RELFILE
-SHOW EXT
   EXT ( 100 PAGES, 10 PAGES )
-ALTER RELFILE, PART ( 1, $VOL2 , 100, 10 )
```
The SET LIKE command sets the file-creation parameters to those of the original file, \$VOL1.SVOL.RELFILE. The SET command with the PARTONLY option specifies that the file to be created is a secondary partition. The CREATE command creates a new partition on volume \$VOL2.

The SHOW command with the EXT option displays the extent sizes of the original file. The ALTER command with the RELFILE option changes the file label of \$VOL1.SVOL.RELFILE to show that it is the primary partition of a partitioned file with a secondary partition in the volume \$VOL2.

This command adds a third partition on the volume \$VOL3:

```
-CREATE $VOL3.RELFILE
-ALTER RELFILE, PART ( 2, $VOL3, 100, 10 )
```
# <span id="page-143-0"></span>**Reorganizing Key-Sequenced Files**

The FUP RELOAD command physically reorganizes a key-sequenced file or SQL object (table or index only) while allowing shared read/write access to the file or object. Reloading a file improves the access time and use of space for a key-sequenced file or SQL object that has undergone a large number of insertions, deletions, and updates. To reload a file called PAYFILE, enter:

-RELOAD PAYFILE, RATE 40

The RATE option controls the amount of processor time the reload operation uses. A value less than 100 prevents the reload operation from monopolizing the processor and its resources. For more information about FUP RELOAD and its other options, see the *File Utility Program (FUP) Reference Manual*.
# **Part III. Managing Disk and Tape Processes**

This part of the guide contains information about tape activities, including labeled tape processing, and using Backup and Restore to copy files between disk and tape:

- [Section 9, Performing Routine Disk Operations](#page-146-0)
- [Section 10, Using Labeled Tapes](#page-174-0)
- [Section 11, Backing Up and Restoring Disk Information](#page-206-0)

Part III. Managing Disk and Tape Processes

# <span id="page-146-0"></span>**9 Performing Routine Disk Operations**

This section describes how to perform routine operations related to the magnetic disks on your system:

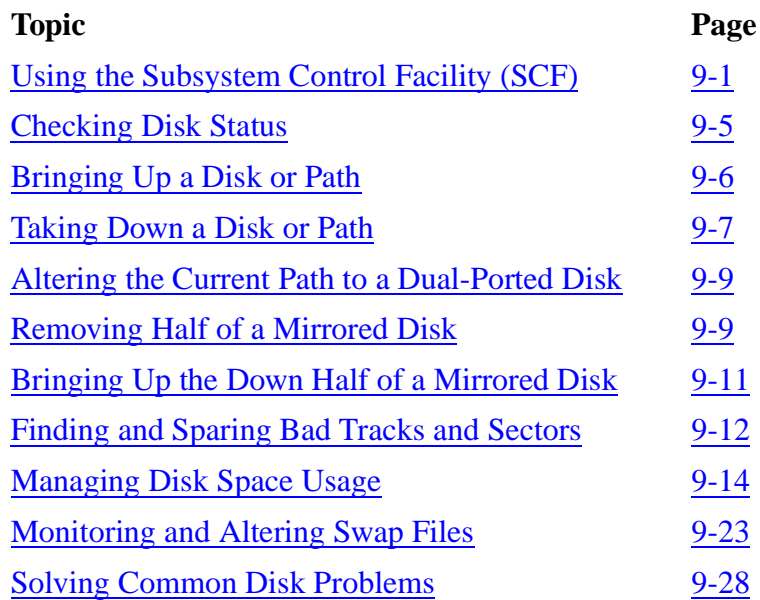

# <span id="page-146-1"></span>**Using the Subsystem Control Facility (SCF)**

You perform many operations on disks and other peripheral devices through the Subsystem Control Facility (SCF). See the *SCF Reference Manual for G-Series Releases* for complete syntax rules, considerations, and examples for all SCF commands, along with SCF error messages.

#### **Table 9-1. SCF Command Summary** (page 1 of 4)

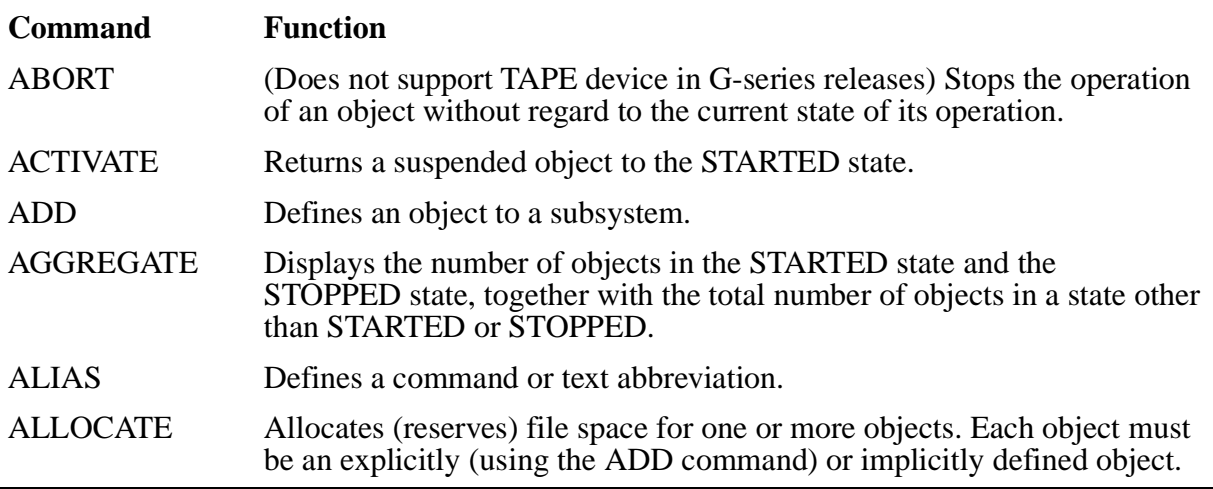

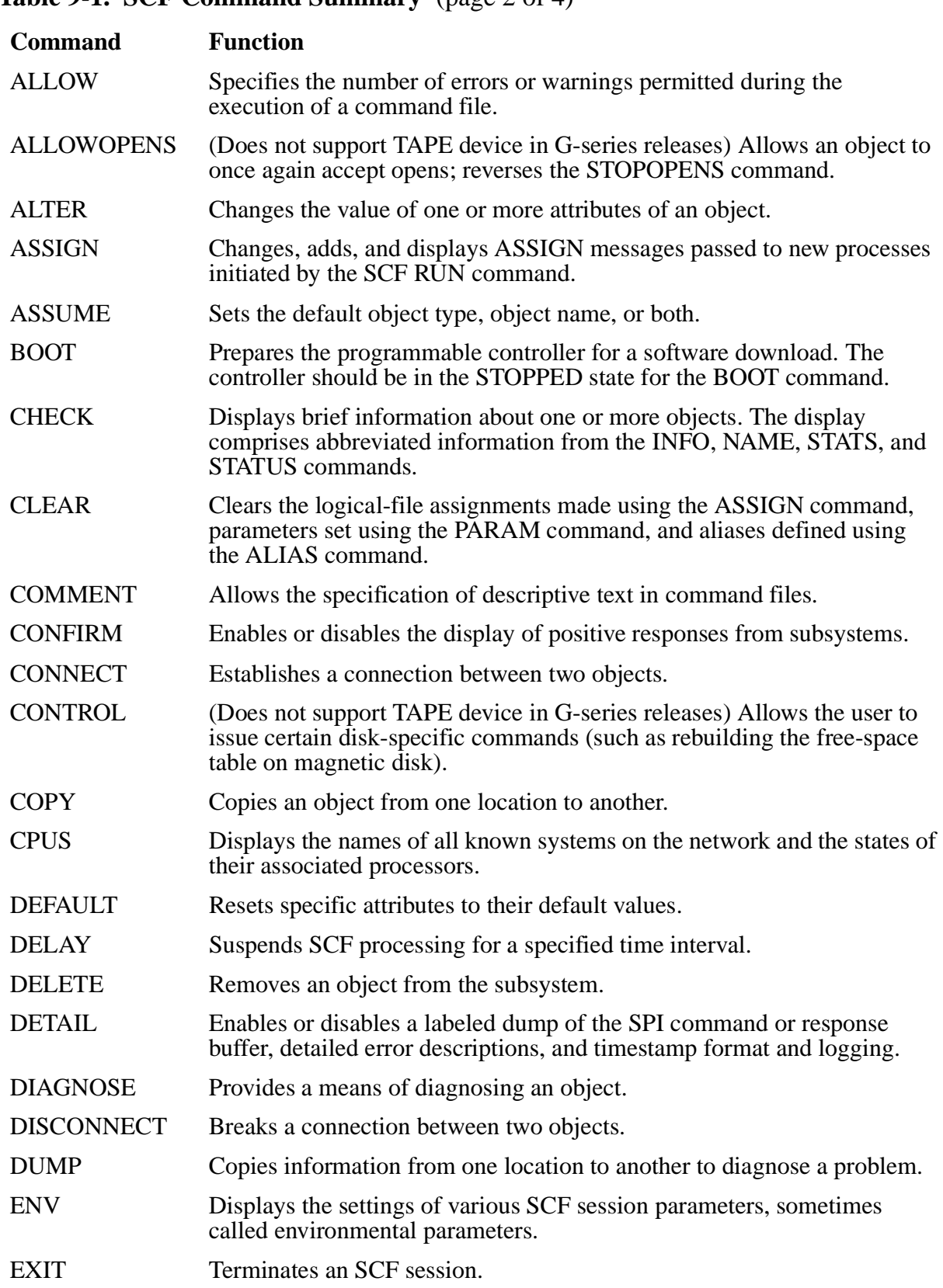

#### **Table 9-1. SCF Command Summary** (page 2 of 4)

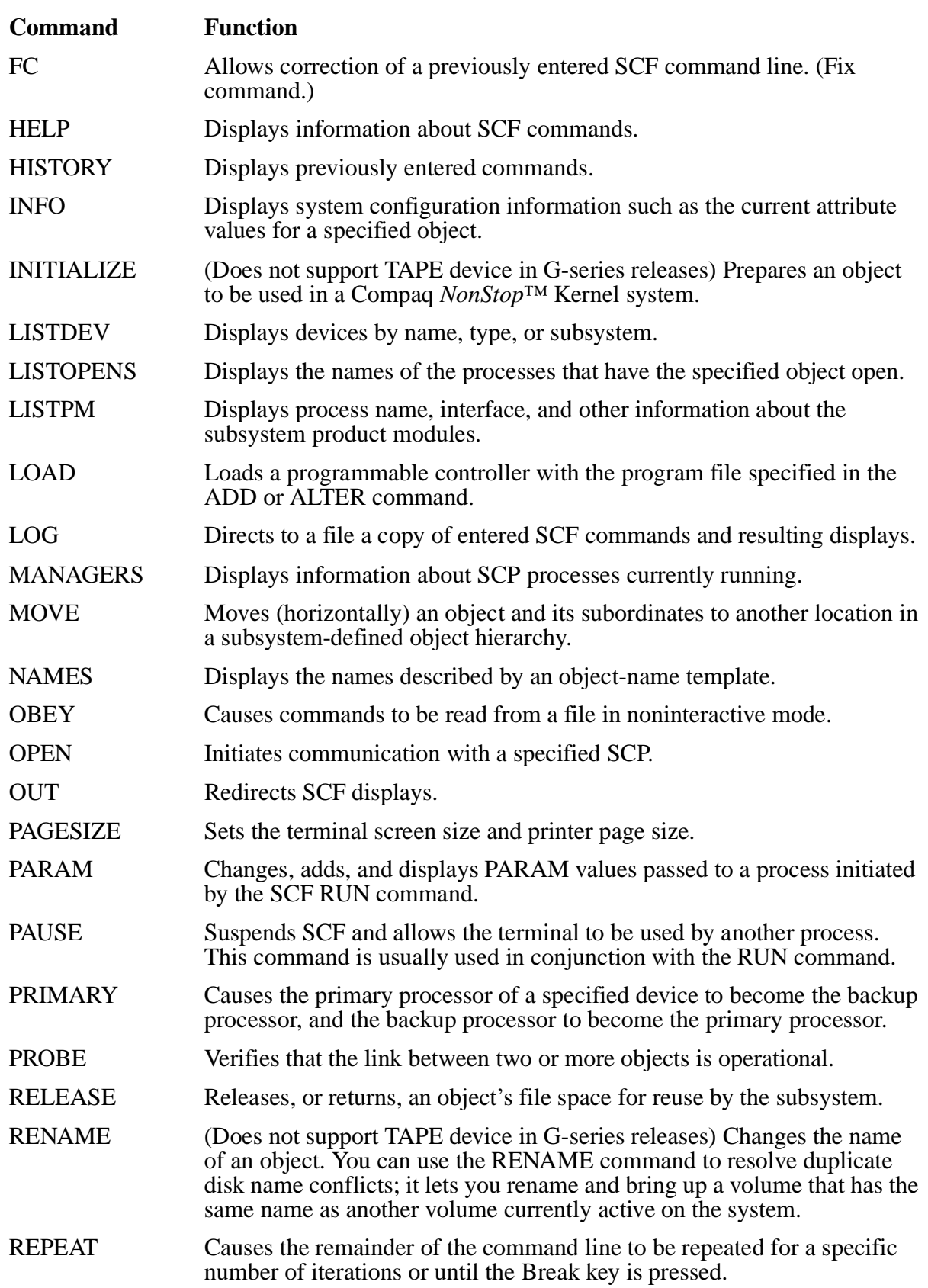

### **Table 9-1. SCF Command Summary** (page 3 of 4)

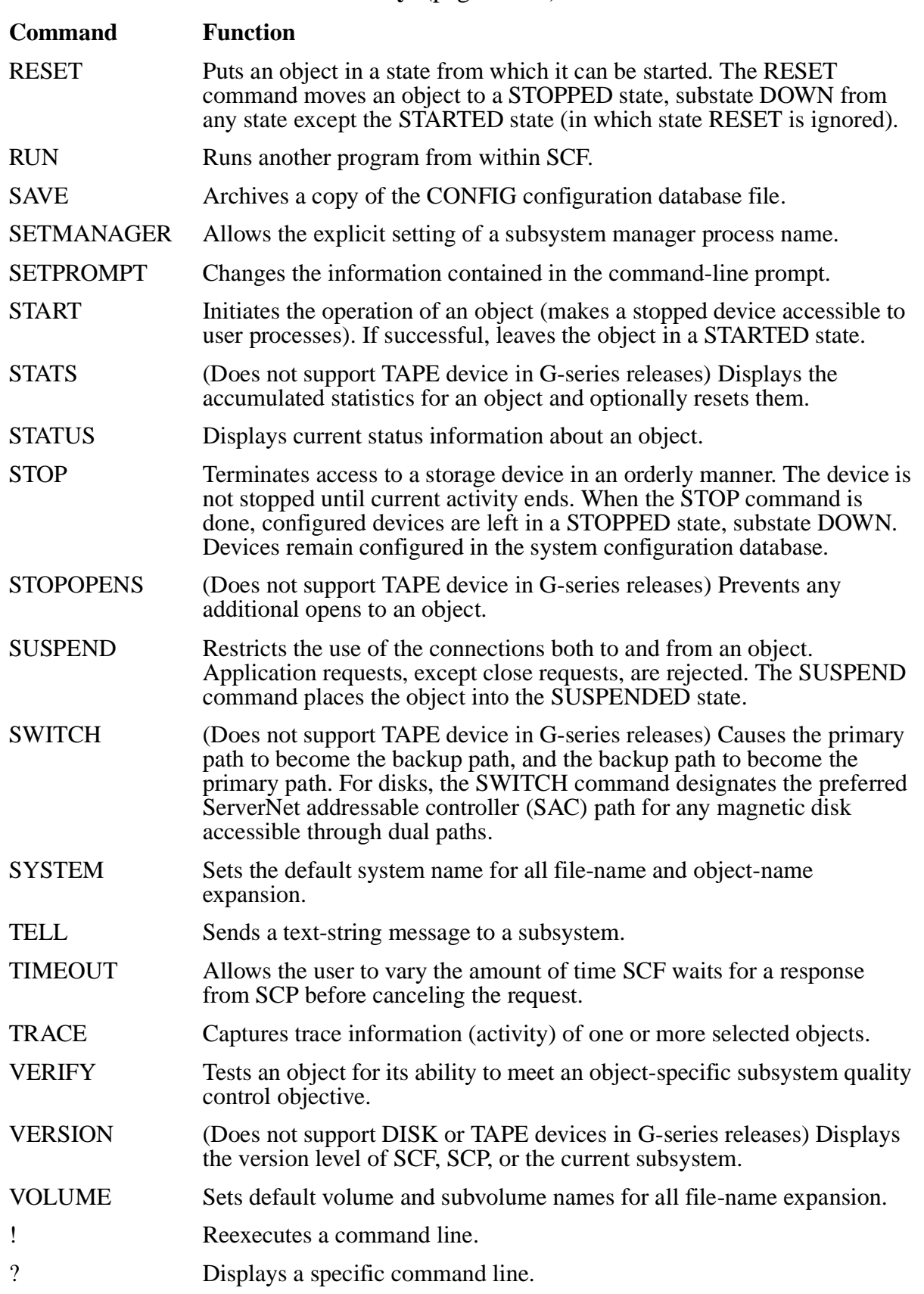

### **Table 9-1. SCF Command Summary** (page 4 of 4)

## <span id="page-150-0"></span>**Checking Disk Status**

To list and check the current status of the disks on your system, enter:

> SCF STATUS DISK \$\*

A listing similar to this is sent to your home terminal:

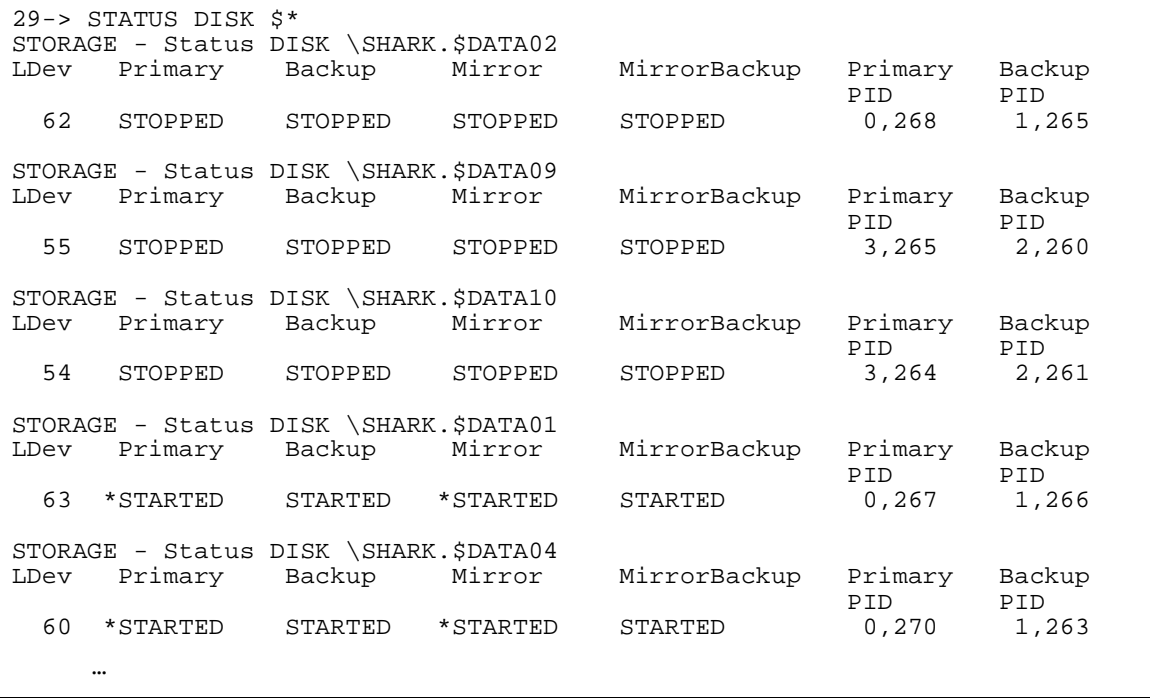

This listing shows that some of the disks are up and running normally and that others are stopped. See [Table 19-2, SCF Object States, on page 19-6](#page-383-0) for information on the different device states that can appear in the STATE column of the STATUS display.

**Note.** To obtain device listings for device types, subtypes, and other device characteristics, use the SCF STATUS options. See the SCF Reference Manual for the Storage Subsystem.

### **Examples**

- To list of the device characteristics and status of the disk \$SPOOL, enter:
	- > SCF STATUS DISK \$SPOOL

A listing similar to this is displayed on your home terminal:

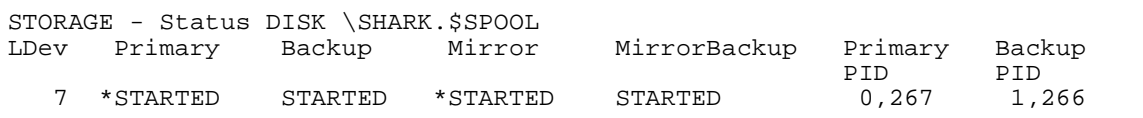

This display shows that all paths to this mirrored volume are currently up.

- To list the devices on your default system, enter:
	- > SCF STATUS \$SYSTEM

A listing similar to this is sent:

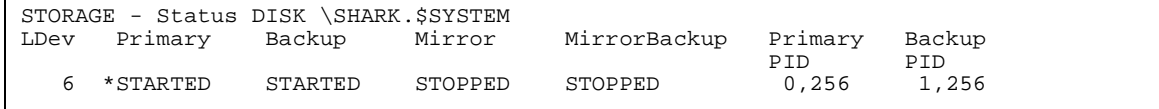

This display shows that the primary disk is up but the mirror disk is down.

# <span id="page-151-0"></span>**Bringing Up a Disk or Path**

At various times, typically after maintenance, you will need to bring up a disk or path from a down, hard down, or exclusive state. See [Section 19, Monitoring Hardware](#page-378-0)  [Components,](#page-378-0) for an explanation of device states.

**Note.** Before bringing up a disk that contains an SQL file, see your manager or database administrator.

### **Bringing Up a Disk From STOPPED**

- 1. Make sure you are logged on as a super-group user (255,n).
- 2. Enter:
	- > SCF
	- -> START DISK \$disk

### **Example**

To bring the disk \$DATA back up from a regular STOPPED state, log on as a supergroup user  $(255,n)$  and enter:

```
> SCF START DISK $DATA
```
### **Bringing Up a Path From STOPPED**

Enter:

```
> SCF
```
 $\rightarrow$  START DISK  $\sim$ disk { -P | -B | -M | -MB }

You must specify one of the following parameters for mirrored disks: -P (for primary path); -B (for backup path); -M (for mirror path); or -MB (for mirror backup path).

#### **Bringing Up a Disk or Path From a STOPPED State, Substate HARDDOWN**

- 1. Make sure you are logged on as a super-group user (255,n).
- 2. Reset the disk:

-> RESET DISK \$disk

- 3. Bring the disk or path back up:
	- -> START DISK \$disk

### **Example**

To reset the disk \$DATA from a STOPPED state, substate HARDDOWN:

- 1. Make sure you are logged on as a super-group user  $(255,n)$ .
- 2. Enter:

-> RESET DISK \$DATA

# <span id="page-152-0"></span>**Taking Down a Disk or Path**

You will need to take down a disk or path when:

- It is known to be malfunctioning
- The disk has been physically removed from the system and the system has not been reconfigured
- A diagnostic program is to be run on the disk.
- **Caution.** Before bringing down \$SYSTEM, see your operations manager or database administrator. Also, before you bring down a disk that contains an SQL file, check with your management.

### **Taking Down a Disk**

- 1. Make sure you are logged on as a super-group user (255,n).
- 2. Stop the disk:
	- > SCF
	- -> STOP DISK \$disk
- 3. Check the disk status to confirm it is down:
	- > SCF STATUS DISK \$disk

### **Example**

To make the disk \$AMBER inaccessible to user processes:

- 1. Make sure you are logged on as a super-group user (255,n).
- 2. Take the disk down:
	- > SCF STOP DISK \$AMBER, FORCED

FORCED means that SCF continues even if there are open files on the disk.

- 3. Check the disk status to confirm it is down:
	- > SCF STATUS DISK \$AMBER

A listing similar to this is displayed on your home terminal:

STORAGE - Status DISK \SHARK.\$AMBER<br>LDev Primary Backup Mirror Primary Backup Mirror MirrorBackup Primary Backup<br>PID PID PID PID 61 STOPPED STOPPED STOPPED STOPPED 0,269 1,264

### **Taking Down a Path To a Mirrored Disk**

- 1. Make sure you are logged on as a super-group user (255,n).
- 2. Stop the path:

```
> SCF
\rightarrow STOP DISK \frac{2}{3}disk \{-P \mid -B \mid -M \mid -MB \}
```
You must specify one of the following parameters for mirrored disks: -P (for primary path); -B (for backup path); -M (for mirror path); or -MB (for mirror backup path).

If you do not specify a path, the following message is displayed:

STORAGE W01007 The STOP command will make all paths to \$disk inaccessible.

3. Check the path status to confirm it is down:

> SCF STATUS DISK \$disk

#### **Example**

To make the primary path to the mirror disk \$DATA inaccessible:

- 1. Make sure you are logged on as a super-group user (255,n).
- 2. Stop the path:
	- > SCF STOP DISK \$DATA-M
- 3. Check the path status to confirm it is down:
	- > SCF STATUS DISK \$DATA

A listing similar to this is displayed on your home terminal:

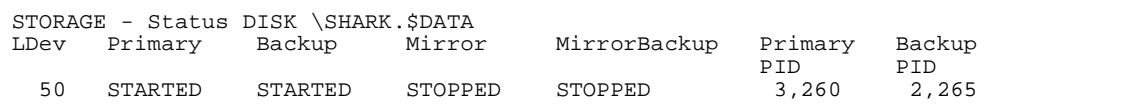

## <span id="page-154-0"></span>**Altering the Current Path to a Dual-Ported Disk**

To test alternate paths to a dual-ported disk, you alter the current path:

- 1. Make sure you are logged on as a super-group user (255,n).
- 2. Enter the following form of the SCF SWITCH command:

 $\rightarrow$  SWITCH  $\&$ disk { -P | -B | -M | -MB }

You must designate whether you want the primary (-P), backup (-B), mirror (-M), or mirror backup (-MB) controller path to become the current path to the disk. The path you specify then becomes the path of first choice when a user process needs to access the disk.

### **Example**

In the partial STATUS DISK shown below, the STARTED states indicate that the primary and mirror paths of \$AMBER are active:

```
1-> STATUS DISK $AMBER
STORAGE - Status DISK \SHARK.$AMBER
LDev Primary Backup Mirror MirrorBackup Primary Backup
                         FID PID PID<br>STARTED STARTED 0,268 1,265
  6 STARTED STARTED
```
# <span id="page-154-1"></span>**Removing Half of a Mirrored Disk**

You might need to physically remove half of a mirrored disk to use for backups or other purposes.

1. Make sure you are logged on as a super-group user (255,n).

**Note.** If the target disk contains any SQL file, see your operations manager or database administrator before issuing an SCF STOP DISK command on the target disk.

- 2. Bring the application to a quiet state to ensure the integrity of the files. This does not require that application programs close their files, but that the current transactions are completed normally.
- 3. If the target disk is protected by the Transaction Management Facility (TMF) subsystem, disable it from the TMF subsystem before performing this operation.
- 4. Issue an SCF STOP DISK command.

SCF STOP DISK is valid only for physically demountable mirrored disks, and it is rejected if either disk of the mirrored disk is already down.

- 5. Determine whether any unspared bad sectors exist on the disk:
	- -> INFO DISK \$disk, BAD

6. Spare any bad sectors:

```
-> CONTROL DISK $disk { -P | -M }, SPARE<br>, cylinder , head , sector
```
where cylinder, head, and sector are the numbers of the cylinder, head, and sector to be assigned an alternate sector. Do not spare cylinder 0, or head 0, sector 0 on any disk; doing so makes the disk unusable. Do not spare sectors 0, 1, 2, or 3 of cylinder 0, head 0 on the disk \$SYSTEM; doing so prevents you from loading the system from that disk.

The SCF INFO DISK, BAD and CONTROL DISK, SPARE commands are described in detail in the *SCF Reference Manual for the Storage Subsystem*.

7. Stop the paths to the disk half:

-> STOP DISK \$disk -M, FORCED -> STOP DISK \$disk -MB, FORCED

FORCED means that SCF continues even if there are open files on the disk.

A warning message and verification request is displayed.

- 8. Enter Y to continue. STOP DISK brings down the device on which the disk is mounted.
- 9. Issue the SCF STATUS DISK command and check to verify that the STOP command put the specified disk in the STOPPED state.
- 10. Power off the disk in TSM. For information on using TSM, see the *TSM Online User's Guide.*
- 11. When the disk stops spinning, physically remove the disk pack.

#### **Example**

To remove the primary disk of \$DATA00 with SCF before you physically remove it:

- 1. Make sure you are logged on as a super-group user (255,n).
- 2. Enter:
	- -> INFO DISK \$DATA00, BAD
	- -> CONTROL DISK \$DATA00-P, SPARE 173, 2, 6
	- -> STOP DISK! \$DATA00-P

A warning message and verification request is displayed.

- 3. Respond yes by entering:
	- -> Y

4. Check the status of \$DATA00:

```
-> STATUS DISK $DATA00
```
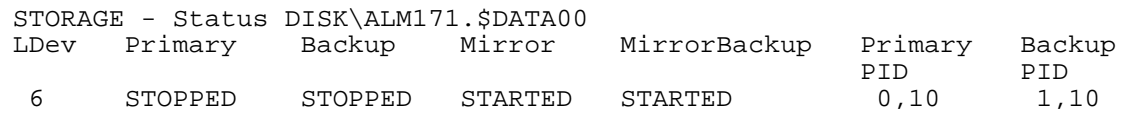

The STOPPED status in this listing confirms that the paths to the primary disk \$DATA00-P and \$DATA00-B are now down.

- 5. Stop the drive.
- 6. When the disk stops spinning, physically remove the disk pack.

# <span id="page-156-0"></span>**Bringing Up the Down Half of a Mirrored Disk**

SCF determines when a revive is needed and prompts you. If a disk is part of a mirrored volume and half of the disk pair is already up, bring up the downed half of the mirrored disk into the STARTED state:

- 1. Make sure you are logged on as a super-group user (255,n).
- 2. Start the SCF program:
	- > SCF
- 3. Check for bad sectors and checksum errors on \$disk:

```
-> INFO DISK $disk, BAD
```
- 4. If there are errors, correct them.
- 5. Perform the START DISK operation:

-> START DISK \$disk

A warning message and verification request is displayed:

6. Enter Y to continue.

The START DISK operation copies data from the up half to the down half while concurrent processing on the up half continues.

To check the status of the operation:

-> STATUS DISK \$disk , DETAIL

#### **Example**

This example shows how to revive a mirrored disk, half of which has been physically removed for use as a disk backup and replaced with a new disk pack. The mirrored disk \$DATA01 is physically demountable and an SCF STATUS DISK command shows both \$DATA01-M and \$DATA01-MB to be down.

1. Check for bad sectors and checksum errors on \$DATA01:

```
-> INFO DISK $DATA01, BAD
```

```
STORAGE - Bad Sector Information DISK\ALM171.$DATA01
 No bad sectors found.
```
2. Log on as a super-group user (255,n), enter SCF, and logically remove \$DATA01-M from the system:

```
-> STOP DISK $DATA01-M
```
- -> STOP DISK \$DATA01-MB
- 3. Physically remove the \$DATA01-M disk. Put it on a storage shelf.
- 4. Mount a previously formatted disk.
- 5. Start the newly installed disk pack from the primary of \$DATA01 so that the new pack becomes the mirror disk of \$DATA01:

-> START DISK \$DATA01

SCF prompts you to start a revive operation. Enter Y if you want to continue.

To check the progress of the start operation, enter:

-> STATUS DISK \$DATA01, DETAIL

When the START DISK operation finishes, the mirror device is in the STARTED state.

# <span id="page-157-0"></span>**Finding and Sparing Bad Tracks and Sectors**

When a disk pack is initially formatted, a fixed number of sectors are reserved at the end of each cylinder as spares. This number varies depending on the type of disk. These spare sectors are used only if defective sectors are found on the cylinder.

Sparing sectors is the process of assigning alternate sectors from the available spare sectors to be used in place of defective sectors, removing associated unspared bad sector entries from the sector information table (if necessary), and creating entries in the added defect map. You will only need to spare defective sectors that were not automatically spared by the formatting operation.

1. List all of the defective sectors on the disk to determine which sectors, if any, need to be spared:

```
> SCF
```
-> INFO DISK \$disk, BAD

SCF displays a listing that gives you the logical cylinder, head, and sector address of any bad sectors. If there are no bad sectors, there is no need to continue with this procedure.

- 2. Make sure you are logged on as a super-group user (255,n).
- 3. Stop all other processing on the disk.
- 4. Make sure there is not already an SCF CONTROL DISK, SPARE operation in progress. (You must do this yourself; SCF does not warn you if you start a second CONTROL DISK, SPARE operation.)
- 5. Spare the defective sectors:
	- > SCF
	- -> CONTROL DISK \$disk, SPARE sector-address

sector-address must be specified and includes the numbers of the cylinder, head, and sector to be assigned an alternate sector.

**Caution.** Do not spare cylinder 0, or head 0, sector 0 on any disk; doing so makes the disk unusable. Do not spare sectors 0, 1, 2, or 3 of cylinder 0, head 0 on the disk \$SYSTEM; doing so prevents you from loading the system from that disk.

For more information about using these SCF commands, and their options, see the *SCF Reference Manual for the Storage Subsystem*.

### **Example**

- 1. List the defective sectors on the disk, \$DATA01:
	- > SCF

-> INFO DISK \$DATA01, BAD

A listing similar to this is sent to your home terminal:

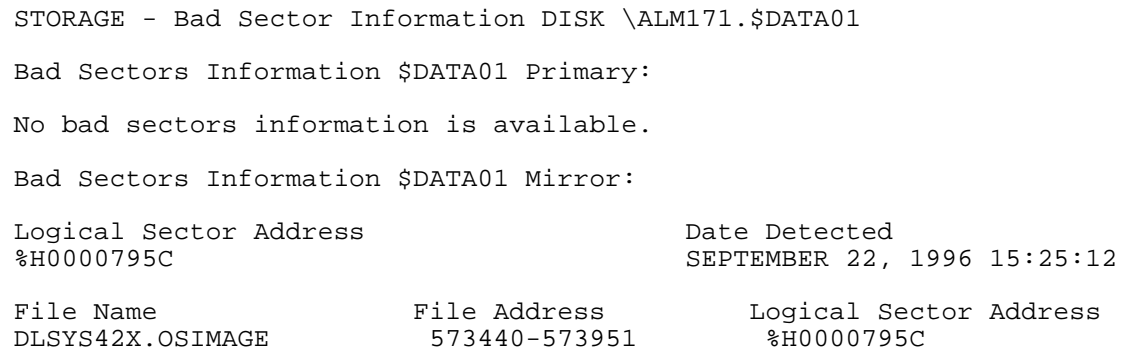

This listing shows sectors on this disk that the disk process has flagged as bad.

- 2. Make sure you are logged on as a super-group user (255,n).
- 3. Stop all other processing on the disk.
- 4. Make sure there is not already an SCF CONTROL DISK, SPARE operation in progress.
- 5. Unconditionally spare the sector that has logical sector address %H0000795C:
	- > SCF
	- -> CONTROL DISK \$DATA01, SPARE %H795C

# <span id="page-159-0"></span>**Managing Disk Space Usage**

You should regularly monitor the amount of available space on a system to ensure that problems do not arise for users because of a lack of available disk space.

Disks, unlike other system resources, are subject to performance degradation simply through normal usage. The addition and deletion of records and files can cause file and disk fragmentation over time. Adding large amounts of data to a file can cause inefficient internal file structures.

Disks can also become full, which prevents system users from creating additional files, subvolumes, or volumes.

To make more disk space available to users:

- 1. Analyze your current available disk space.
- 2. Create more disk space as needed based on your analysis, by either using DCOM to compress existing files and subvolumes, or by purging old and unneeded files and subvolumes.

You can analyze disk space using either the Subsystem Control Facility (SCF) or the Disk Space Analysis Program (DSAP).

### **Analyzing Disk Space Usage With the Subsystem Control Facility (SCF)**

The SCF STATUS DISK, DETAIL command lists the number of free pages, the sizes of contiguous blocks of free pages, and the number of files currently on a specified disk. It also lists the number of pages in the primary extent of the disk directory, and the number of extents that have been allocated for the disk directory.

To check the free space on a disk with the SCF STATUS DISK, DETAIL command, enter:

> SCF STATUS DISK \$disk, DETAIL

The format of the resulting display and details about this command are described in the *SCF Reference Manual for the Storage Subsystem.*

#### **Example**

To display disk free-space information for the disk \$AMBER, enter:

```
> SCF STATUS DISK $AMBER, DETAIL
```
A report such as this is returned to your home terminal:

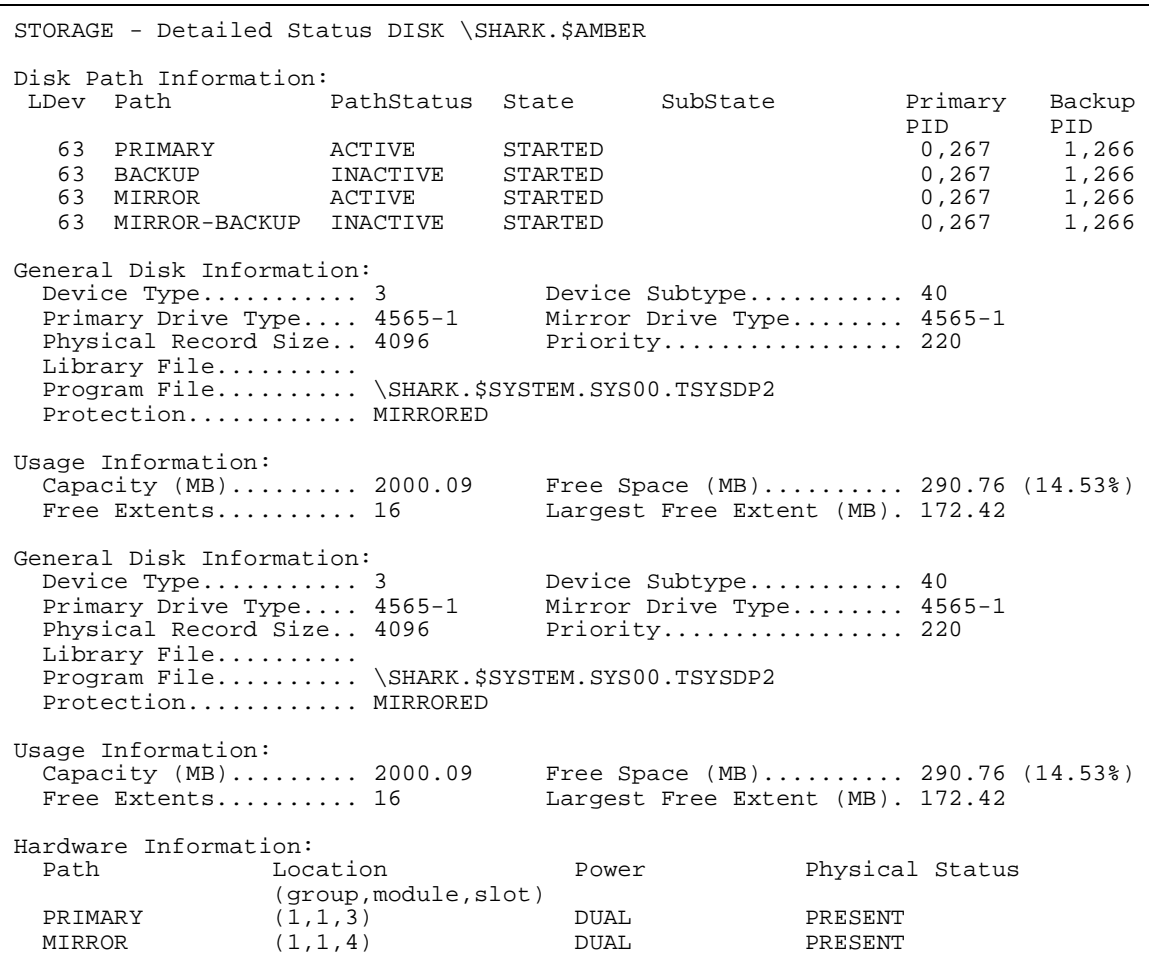

### **Analyzing Disk Space Usage With the Disk Space Analysis Program (DSAP)**

The Disk Space Analysis Program (DSAP) analyzes and displays how disk space is being used on a specified disk. It copies the disk directory and the disk free-space table to its own working storage and then, depending on which options you specify, manipulates this data to produce reports relevant to the use of disk space on that disk.

DSAP only measures the use of disk space; it makes no modifications to your system. DSAP is a privileged program and might not be available to all users on your system. If you have questions about your access to DSAP, check with your system manager.

DSAP is a noninteractive program that runs online while your disk is up. You run DSAP by entering a DSAP command with parameters at a TACL prompt. DSAP then takes control of your terminal and generates the requested report. If you enter DSAP at a TACL prompt without any parameters, DSAP displays help information, including run options, report options, and examples.

To use DSAP to quickly check the free space on a disk, enter:

> DSAP \$disk, SHORT

You can exit DSAP by pressing the Break key, but DSAP continues to run in the background until it finishes. To continue running DSAP in the foreground after pressing Break, enter PAUSE at the TACL prompt. To stop DSAP entirely, you can enter STOP at the TACL prompt if DSAP was the last process you started.

DSAP can produce nine different report types, each of which can have several selection options. Some of these reports are useful only to system operators, system managers, or group managers. There are three reports that you might find useful:

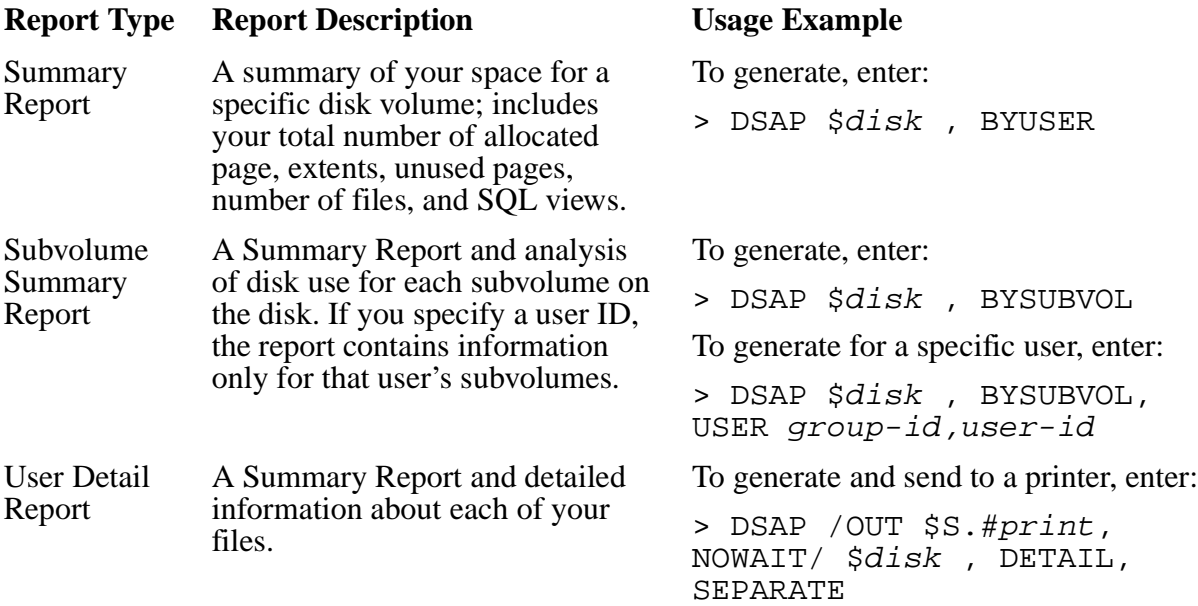

See the *Guardian Disk and Tape Utilities Reference Manual* for the complete syntax, considerations, and examples of DSAP reports, and for error messages generated by DSAP.

### **Report Formats**

When DSAP displays a report at a terminal, the report has an output width of 79 columns and is not formatted into pages. When DSAP sends a report to a spooler location, however, the report has an output width of 132 columns and a page length of 60 lines. The spooler report also has a header at the top of each page, which includes a page number. The SEPARATE option, in the example above, makes the information for each user start on a new page.

### **Examples**

These examples show how to use DSAP to generate reports with information based on different specified criteria.

#### **Generating a Brief Free Space Listing**

To obtain a brief listing of free space on the disk \$DATA1 with DSAP, enter:

> DSAP \$DATA1, SHORT

DSAP displays a report such as this on your home terminal:

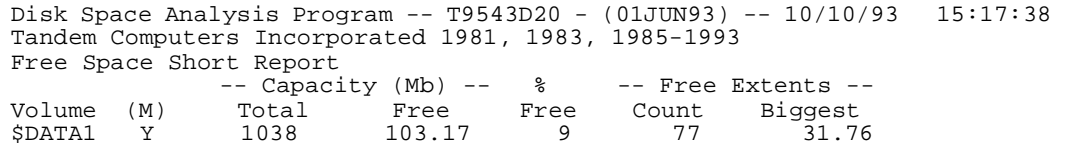

This report shows that the disk \$DATA1 has a limited amount of free space.

#### **Generating a Summary Report of Subvolumes**

To generate a summary report of the subvolumes on the disk \$DATA1, enter:

> DSAP \$DATA1, BYSUBVOL

In addition to the information contained in the summary report shown in the previous example, DSAP returns a report such as this to your home terminal:

 . . . . . . . . . . . . . . . . Summary of space use on \$DATA1 5,646 free pages in 319 extents (1.2%). 428,645 allocated pages in 8,238 files in 33,153 extents (98.0%). 38,032 unused pages in 4,978 files (8.6%). Subvol Summary Report Subvolume Name Total Unused Dealloc Large Min Age Num Tocal Unused Dealloc Large Min Age Num<br>Files Pages Pages Pages File Mod,Opn Exp<br>5646 FREE SPACE DISK DIRECTORY 1860<br>
TEMPORARY FILES 2298 TEMPORARY FILES 35 2298 94 64 512 0, 0 35<br>ABCDE 2 108 5 0 104 92, 48 2 ABCDE 2 108 5 0 104 92, 48 2 EXCLNT 4 946 194 0 556 188,188 4 FACETIOS 1 4 3 0 4 188,146 1 . . . . . . . . . . . . . . . . . . . . . . . .  $XABCDEF$  1 4 3 0 4 5, 5 1 YELLOW 1 4 3 0 4 564,564 1 ZEBRA 17 674 153 0 180 502, 0 17

#### **Generating a Summary Report of Specific Subvolumes**

To run a DSAP report on the subvolumes owned by the user SALES.BONNIE (user ID 8,1) on the disk \$DATA1, enter:

> DSAP \$DATA1, BYSUBVOL, USER 8,1

DSAP displays a report such as this on your home terminal:

```
Disk Space Analysis Program -- T9543D20 - (01JUN93) -- 7/20/93 10:27:22 
Tandem Computers Incorporated 1981, 1983, 1985-1993 
Summary of space use for SALES.BONNIE on $DATA1 
         234 allocated pages in 8 files in 19 extents (0.0%). 
          24 unused pages in 7 files (0.0%). 
           0 deallocatable extent pages in 0 files (0.0%). 
No SQL views. 
Subvol Summary Report 
  Subvolume Name Total Unused Dealloc Large Min Age Num 
Files Pages Pages Pages File Mod, Opn Exp<br>
F = \begin{bmatrix} 6 & 162 & 23 & 0 & 140 & 6 \end{bmatrix}, 0 6
BONNIEF 6 162 23 0 140 6, 0 6<br>MEMOS 2 72 1 0 64 0, 0 2
MEMOS 2 72 1 0 64 0, 0 2
```
This report shows that SALES.BONNIE has eight files in two subvolumes.

#### **Generating a Summary Report for a User**

To generate a report for ACCTS.JUDY (user ID 8,76) on \$DISK2, enter:

10> DSAP \$DISK2, USER ACCTS.JUDY

or

```
10> DSAP $DISK2, USER 8,76
```
DSAP displays a report such as this on your home terminal:

```
Disk Space Analysis Program -- T9543D20 - (01JUN93) -- 3/2/94 14:35:20
Tandem Computers Incorporated 1981, 1983, 1985-1993
Summary of space use for ACCTS.JUDY on $DISK2
        1,958 allocated pages in 110 files in 512 extents (0.9%).
          253 unused pages in 72 files (0.1%).
            0 deallocatable extent pages in 0 files (0.0%).
No SQL views.
```
#### **Generating a Summary Report of Subvolumes**

To generate a report for ACCTS.JUDY on \$DISK2, enter:

11> DSAP \$DISK2, USER ACCTS.JUDY, BYSUBVOL

or

```
11> DSAP $DISK2, USER 8,76, BYSUBVOL
```
DSAP displays a report such as this on your home terminal:

```
Disk Space Analysis Program -- T9543D20 - (01JUN93) -- 3/2/94 14:35:20
Tandem Computers Incorporated 1981, 1983, 1985-1993
Summary of space use for ACCTS.JUDY on $DISK2
      1,962 allocated pages in 111 files in 513 extents (0.9%).
        255 unused pages in 72 files (0.1%).
          0 deallocatable extent pages in 0 files (0.0%).
No SQL views.
PAGE 1 DSAP -- ACCTS.JUDY -- Subvol Summary Report
 Subvolume Name Total Unused Dealloc Large Min Age Num
Files Pages Pages File Mod, Opn Exp<br>
REMPORARY FILES 2 28 1 0 28 0, 0 2<br>
RCCNTS 74 1302 215 0 140 0, 0 73<br>
TOBS 29 562 30 0 228 1, 0 29
TEMPORARY FILES 2 28 1 0 28 0, 0 2
ACCNTS 74 1302 215 0 140 0, 0 73
JOBS 29 562 30 0 228 1, 0 29
BUDGET 1 4 0 0 4 41, 41 1
MISC89 5 66 9 0 30 5, 0 5
```
#### **Generating and Printing a User Detail Report**

To generate a report for USERS.FRED (user ID 8,100) on \$DISK2, and to send the report to the spooler location \$S.#LP, enter:

12> DSAP /OUT \$S.#LP/ \$DISK2, USER USERS.FRED, DETAIL

or

12> DSAP /OUT \$S.#LP/ \$DISK2, USER 8,100, DETAIL

DSAP displays a report such as this on your home terminal, and sends it to the spooler:

```
Disk Space Analysis Program -- T9543D20 - (01JUN93) -- 3/2/94 14:35:20
Tandem Computers Incorporated 1981, 1983, 1985-1993
Summary of space use for USERS.FRED on $DISK2
      138 allocated pages in 9 files in 34 extents (0.9%).
       19 unused pages in 4 files (0.1%).
        0 deallocatable extent pages in 0 files (0.0%).
No SQL views.
PAGE 1 DSAP -- USERS.FRED -- User Detail Report
Selection Criteria: all files
 User Total Unused Dealloc Age
SQL
  Name/ID Filename Type Code Pages Pages Pages Exts 
Mod,Opn Type
USERS.FRED
(8,100) #0629 440 28 1 0 7 6, 
14
 #3043 0 0 0 0 0, 
0
      FRED.LTRS 101 12 0 0 6 55,
55
      FRED. STATUS 101 2 0 0 1 6,
6
       FRED.WORDLIST 101 36 10 0 3 55, 
7
      FRED.TACLCSTM 101 4 2 0 1 42,
\Omega FRED.TACLKEYS 101 2 0 0 1 33, 
\Omega FRED.TACLMACS 101 24 0 0 12 5, 
\Omega FRED.TEDPROFL K 115 30 6 0 3 44, 
\Omega
```
### <span id="page-165-0"></span>**Listing and Purging Old Disk Files**

You can make more disk space available on your system by purging or compressing files and subvolumes.

The Disk Compression (DCOM) program is useful for compressing, or consolidating, disk space, and it can free significant amounts of disk space for users' files, applications, and processes.

You can make additional disk space available by analyzing the subvolumes and files contained on a disk and selectively purging old files. Also, when system users move to another system or leave their jobs, their files might be unneeded. Check with the managers of such users before you purge any files.

- 1. Determine whether old files exist on the disk.
	- a. Log on as a super-group user  $(255,n)$ .
	- b. List all the subvolumes on a disk:
		- > FUP SUBVOLS

A list of all existing subvolumes on the disk of your default subvolume is displayed. This list can help you determine the names of subvolumes that might need to be purged.

c. Generate a DSAP report showing all subvolumes owned by a given user:

> DSAP \$disk, BYSUBVOL, USER group-id,user-id

- d. Determine the ages of files in a given subvolume:
	- > VOLUME subvolume-name
	- > FILEINFO

A listing of all files contained within the given subvolume is displayed on your home terminal. The date of the most recent change to each file is shown in the column named "Last Modification."

- e. Consult with the user's manager to determine whether you should purge any files. Your ability to purge files depends on file security settings; you might need to change file security if you are authorized to do so, or you might need to contact your operations manager or database administrator.
- 2. Purge the files or subvolumes you have determined are old.
	- To purge a single file within a given subvolume, enter:
		- > PURGE subvolume.file
	- To purge an entire subvolume, enter:
		- > FUP PURGE subvolume-name.\*

### **Example**

1. Generate a DSAP report that lists all the subvolumes on \$DATA1 owned by the user SALES.BONNIE, the amount of disk space they occupy, and the number of days since the subvolumes have been modified and opened:

> DSAP \$DATA1, BYSUBVOL, USER SALES.BONNIE

```
Disk Space Analysis Program -- T9543D20 - (01JUN93) -- 7/23/93 10:28:29 
Tandem Computers Incorporated 1981, 1983, 1985-1993 
Summary of space use for SALES.BONNIE on $DATA1 
        234 allocated pages in 8 files in 19 extents (0.0%). 
         24 unused pages in 7 files (0.0%). 
         0 deallocatable extent pages in 0 files (0.0%). 
No SQL views. 
Subvol Summary Report 
 Subvolume Name Total Unused Dealloc Large Min Age Num 
 Files Pages Pages Pages File Mod,Opn Exp 
BONN 6 162 23 0 140 365,365 6 
MEMOS 2 72 1 0 64 365,365 2
```
This report shows that SALES.BONNIE has only eight files in two subvolumes named BONN and MEMOS. The columns "Min Mod" and "Age Opn" both show that these subvolumes have not been modified or opened in 365 days. When the number of days since these files have been modified or opened exceeds 999, the DSAP program reports  $1K+$  in the "Min Mod" and "Age Opn" columns.

- 2. Determine the date that changes were last made to the files in the subvolume BONN:
	- > VOLUME BONN
	- > FILEINFO

A report such as this is displayed on your home terminal:

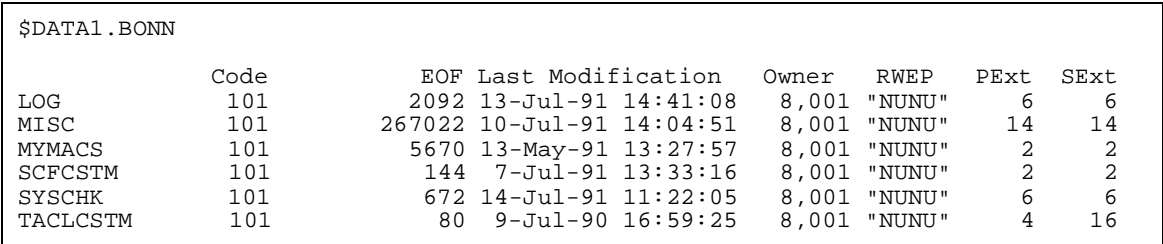

This report shows that no files have been changed since July, 1991.

- 3. Purge the file MISC:
	- > PURGE BONN.MISC
- 4. Purge the subvolume BONN:

> FUP PURGE BONN.\*

FUP responds with:

```
DO YOU WISH TO PURGE THE ENTIRE SUBVOLUME $DATA1.BONN
( Y[ES], N[ONE], S[ELECT], F[ILES] )?
```
Enter Y to complete this operation.

# <span id="page-168-0"></span>**Monitoring and Altering Swap Files**

When all physical memory has been allocated and more memory is needed, data that is not currently in use is stored on disk:

- Pages of memory are "swapped," or copied, to disk when there is a shortage of available physical memory.
- The memory pages are swapped back to physical memory when the data is accessed.
- When swapped to disk, the data is stored in "swap files."
- The NonStop<sup>TM</sup> Kernel opens one or more swap files for each processor and manages the files for all the processes that need them.

A kernel-managed swap file is only opened once and is then available to all the processes running on the processor. Conventional swap files, which are defined by the calling process rather than the system, must be opened and closed by the system monitor on each process creation and deletion.

Kernel-managed swap files, which you can control using the Kernel-Managed Swap Facility (KMSF), offer four main benefits over conventional swap files:

- Kernel-managed swap files speed up process creation and deletion.
- KMSF uses much less disk space than conventional swap files when backing the large, sparsely populated address space used by shared run-time libraries (SRLs).
- KMSF reduces the time required to resize a segment. The KMSF implementation of segment resizing requires neither I/O nor dispatches of other processes.
- By centralizing swap files, KMSF makes it easier to manage swap space for all processes on the system.

For more information, see the *Kernel-Managed Swap Facility (KMSF) Manual.*

### **How Kernel-Managed Swap Space Works**

When a processor is loaded, KMSF reads the kernel-managed swap configuration file and opens any swap files configured for that processor. If no configuration file or swap files are found, KMSF attempts to create a default swap file. Each swap file is assigned to only one processor. There is no limit to the number of swap files that you can have for each processor—you are limited only by the amount of disk space available.

KMSF receives requests for swap space (which can also be thought of as virtual memory) from the NonStop™ Kernel and returns swap-space reservations to the NonStop™ Kernel. A reservation is the agreement to provide up to a stated amount of space as needed; the space is not allocated all at once, but is allocated as it is needed. The initial reservation is the amount of swap space requested at creation of a process.

The NonStop™ Kernel swaps to the kernel-managed swap files as needed. As a process's need for swap space grows, KMSF increases the reservation. Additional swap space might be given from a different swap file than that used for the original

reservation. When a process no longer needs swap space, the NonStop™ Kernel returns it to KMSF.

### **Components of Kernel-Managed Swapping**

Kernel-managed swapping is implemented through:

- The Kernel-Managed Swap Facility (KMSF), which reads the kernel-managed swap configuration file, controls the swap files and provides, resizes, and receives back swap space reservations and swap space allocations.
- The NonStop™ Kernel memory manager, which acquires, requests resizes of, and returns swap space reservations, and requests and returns swap space allocations.
- NSKCOM, the NonStop<sup>TM</sup> Kernel utility used to configure and manage kernelmanaged swap files.
- ZSYSCFG, the configuration file specifying the names and usage of kernelmanaged swap files.
- The kernel-managed swap files.

### **Kernel-Managed Swap Process Flow**

When a process is created, the NonStop™ Kernel memory manager requests a single swap space reservation for the process from KMSF. If there is a shortage of available physical memory, the memory manager finds a page suitable for swapping, such as a page belonging to an inactive process. If the chosen page contains dynamic data (rather than code or read-only data), its contents must be saved on disk. The memory manager requests swap space from KMSF, which finds and allocates swap space against the reservation.

### **How Kernel-Managed Swap Files Affect You**

KMSF, which centralizes the control of swap space under the NonStop™ Kernel, has implications for users, operations personnel, and application developers.

### **KMSF and Users**

When a user starts a process, KMSF provides the swap space that the process requires at process creation. User control over certain aspects of swap files is limited, because kernel-managed swap files provide swap space for multiple processes:

- In most cases, users cannot decide where data will be swapped. The user can specify the location of the swap space for extended data segments only. Otherwise, data is swapped to whatever kernel-managed swap file or files are available for the processor in which the process is running.
- Only super-group users  $(255,n)$  can resize, add, or delete kernel-managed swap files.

### **KMSF and Operations**

KMSF affects installation and configuration. For kernel-managed swap files, system administrators must plan for and configure:

- How much swap space is needed
- Where to place swap files
- What guidelines they need to create for operations staff on monitoring and altering swap files

KMSF also affects routine operations. Operations staff should monitor KMSF and operator messages to spot potential problems and dynamically add swap space as needed. Event Management Service (EMS) messages are generated to alert staff to swap files that have reached a configured threshold and to changes in KMSF configuration.

KMSF does not use more disk space than conventional swap files because the size and number of temporary files that were formerly used for swapping decline as usage of KMSF increases.

### **KMSF and Applications**

Under KMSF, the memory needs of processes, including the main stack, globals, heap space, extended data segments, and shared run-time library (SRL) instance data, are copied to a common swap file or files managed by the NonStop™ Kernel.

You do not need to recode applications for KMSF.

### **Using NSKCOM to Monitor and Alter Swap Files**

Use the NSKCOM utility of KMSF to monitor your kernel-managed swap files to ensure that you have adequate swap space available. If adequate swap space is not available, it might prevent process creation and cause processes to fail. You can also use NSKCOM to configure and manage swap files if you need to make any changes.

### **Monitoring Swap Files**

To monitor kernel-managed swap files, you can use NSKCOM to review the status of the swap files and the swap file statistics for each processor.

- 1. Run NSKCOM.
- > NSKCOM

When NSKCOM starts, it automatically displays your current configured swap files. The NSKCOM opening banner does not display default swap files.

```
$SYSTEM SYS66 35> NSKCOM
NSKCOM - T9050D42 BASE (01JULY96)
Copyright [c] 1995, Tandem Computers Incorporated
$SYSTEM.SYSTEM.ZSYSCFG
KMS.SWAPFILE = 0 $SWAP0.SYSSWAP.SWAP00 THRESHOLD 80
KMS.SWAPFILE = 1 $DATA1.SYSSWAP.SWAP01
KMS.SWAPFILE = 2 $SWAP.SYSSWAP.SWAP02
KMS.SWAPFILE = 3 $SWAP3.SYSSWAP.SWAP03
NSK-
```
In the above example:

- The numbers 0, 1, 2, and 3 represent the CPUs.
- The threshold indicates the usage threshold at which an EMS message is generated. If blank, the file has the default threshold of 85 percent.
- NSK- is the NSKCOM prompt.
- 2. Determine the size and usage of your kernel-managed swap files.
- > NSK- STATUS SWAPFILE

This command displays a swap file's total number of processor pages, as well as the pages that are allocated and available, as follows:

```
NSK-STATUS SWAPFILE *
```

```
Status of $SWAP.SYSSWAP.SWAP00
CPU 0
CPU Pages: Total 4096 Reserved 88 Available 4008
Peak CPU Pages ever reserved 92
Threshold 3481 CPU pages
Status of $SWAP.SYSSWAP.SWAP01
CPU 1
CPU Pages: Total 4096 Reserved 68 Available 4028
Peak CPU Pages ever reserved 80
Threshold 3481 CPU pages
...
```
3. Display statistics for each processor, using the STATUS KMSF command.

> NSK- STATUS KMSF

A report such as the following is sent to your home terminal:

```
NSK-STATUS KMSF
KMSF statistics from CPU 0
Total swap space 560 MB
Historical data:
Reservations: Creates 934 (failures 0) Releases 911 (failures 0)
Resizes 6 (failures 0)<br>Actual use: Allocates 19 (failures 0)
 Actual use: Allocates 19 (failures 0) Frees 3 (failures 0)
 Reserved CPU Pages 60 (for 23 Reservations) Available pages 4100
KMSF statistics from CPU 1
Total swap space 560 MB
Reserved CPU Pages 412 (for 35 Reservations) Available pages 4110
Historical data:
Reservations: Creates 46 (failures 0) Releases 28 (failures 0)
 Resizes 16 (failures 0)
Actual use: Allocates 0 (failures 0) Frees 0 (failures 0)
NSK-
```
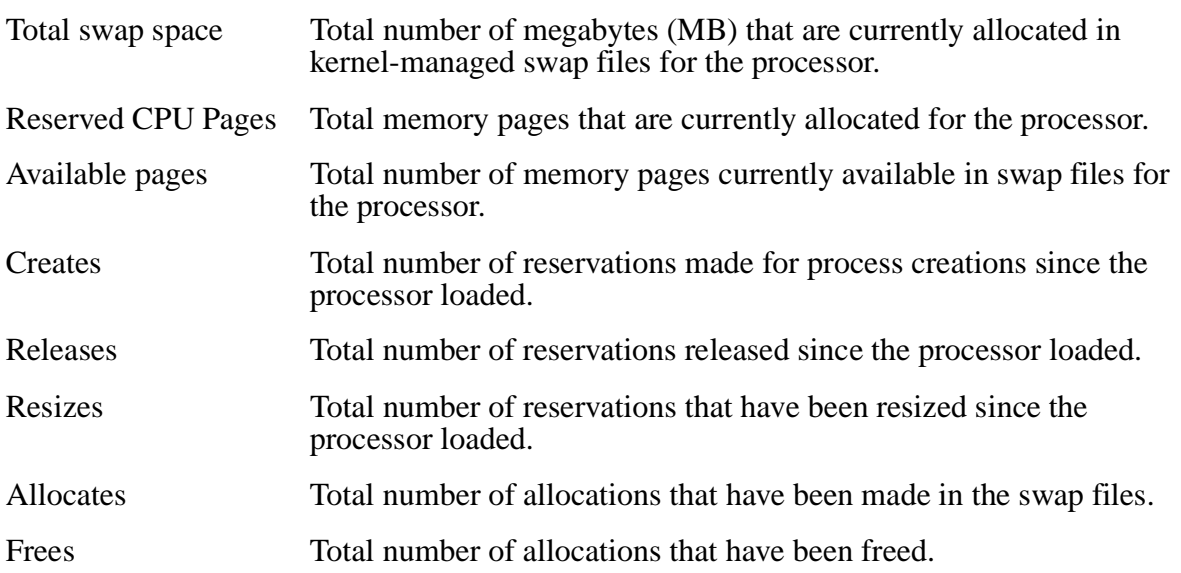

- The difference between the creates and releases equals the current number of reservations.
- The difference between allocates and frees is the actual number of pages currently being used for storing swap data.
- This actual current usage can be at most equal to the number of Reserved CPU Pages at any given time.

For more information about NSKCOM, see the *Kernel-Managed Swap Facility (KMSF) Manual*.

# <span id="page-173-0"></span>**Solving Common Disk Problems**

#### **Table 9-2. Common Disk Problems**

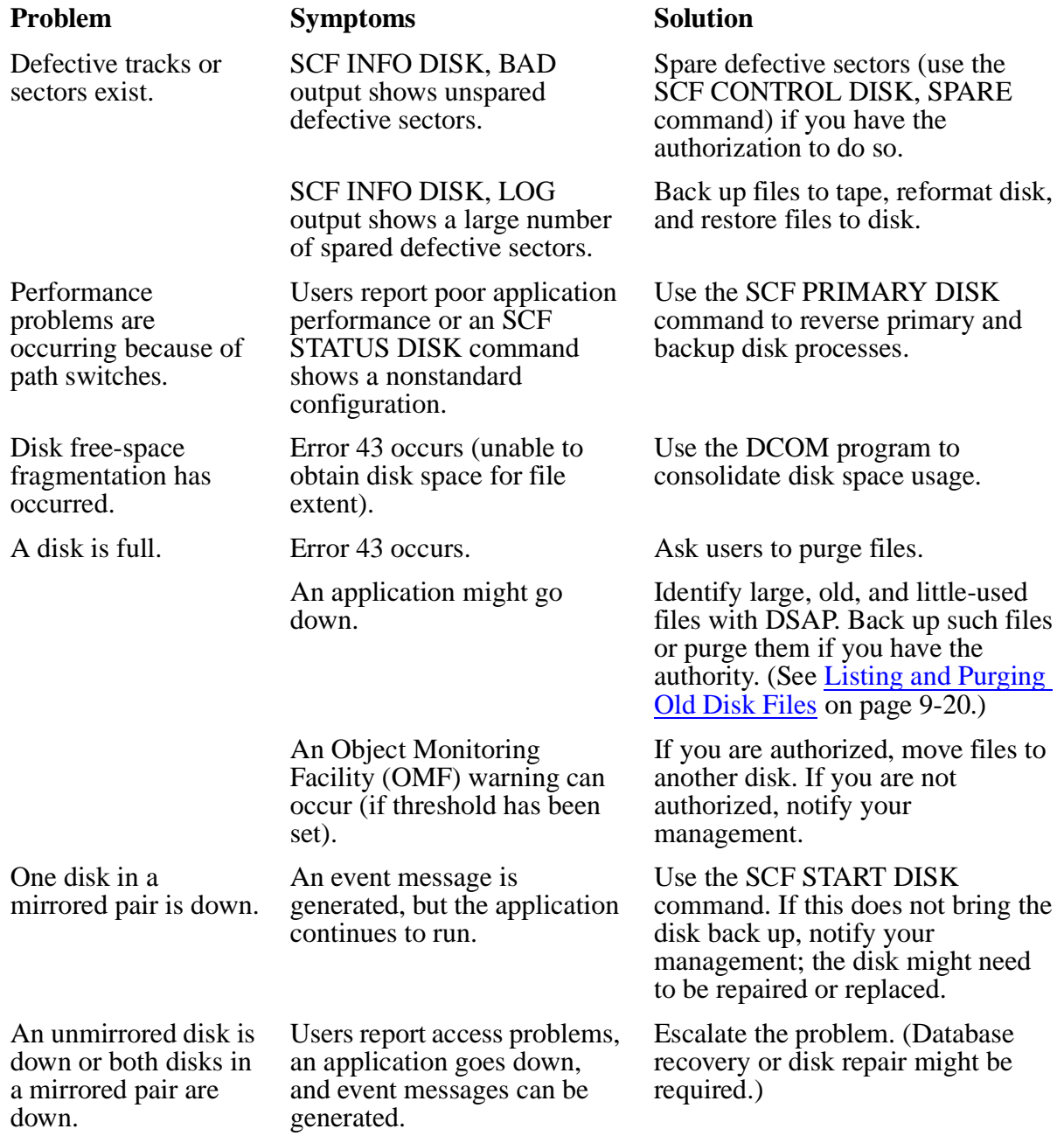

# <span id="page-174-0"></span>**10 Using Labeled Tapes**

Tapes and the tape drives that run them are an integral part of the operations environment, because most companies rely on tapes to back up and store critical data.

A labeled tape contains a record at the beginning of the tape that identifies the tape volume and the files on the tape. If labeled-tape processing is enabled on your system, you can use labeled tapes with programs such as BACKUP, RESTORE, and FUP. Compaq supports both ANSI and IBM labeled-tape formats.

You must use a TAPE DEFINE to access a file on a labeled tape. A TAPE DEFINE is a named set of attributes and values that you use to specify information about a tape file such as the volume ID, tape density, and operator mount messages.

This section explains how to use the MEDIACOM program to perform routine operations relating to the tapes and tape drives on your system:

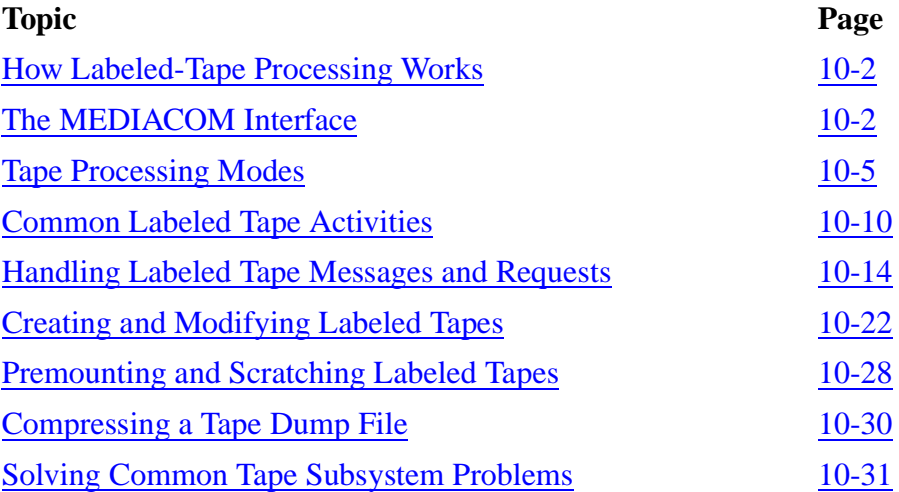

For more information about using MEDIACOM, see the *DSM/Tape Catalog Operator Interface (MEDIACOM) Manual*.

MEDIACOM replaces the TAPECOM utility. If you have not yet switched from TAPECOM and need more information about it, see the *Guardian Disk and Tape Utilities Reference Manual.*

# <span id="page-175-0"></span>**How Labeled-Tape Processing Works**

When labeled-tape processing is enabled for your Compaq *NonStop*™ Kernel system during system generation, to perform a typical mounting of a labeled-tape:

- 1. A user submitting a job to run sends a message to the operator console requesting:
	- A specific tape be mounted on any tape drive or on a specific tape drive
	- Permission to use a specific tape drive, if needed
- 2. The operator mounts the requested tape.

The system uses automatic volume recognition (AVR) to check the labels on the mounted tape to ensure that the requested tape has been mounted.

If a user requests that a specific tape be mounted, and the operator mounts the wrong tape, the tape remains online and a message similar to this is displayed:

UNREQUESTED ANSI TAPE AMBER1 ONLINE ON \$TAPE1

A job does not start until the system determines that the requested tape is mounted.

# <span id="page-175-1"></span>**The MEDIACOM Interface**

Some MEDIACOM commands require that you log on as a super-group user (255,*n*), but in general MEDIACOM lets you:

- Configure DSM/TC
- Label and catalog new tapes
- Handle tape mount requests
- Retrieve information from DSM/TC catalog entries
- Manage the use of uncataloged tapes

To run MEDIACOM, enter:

> MEDIACOM

You can use the MEDIACOM commands and options in [Table 10-1](#page-176-0) in an environment other than DSM/TC. There are other MEDIACOM commands and options not described in this guide that you can use only with systems that have a DSM/TC database installed.

When you enter HELP at the MEDIACOM prompt, all commands are displayed. Each MEDIACOM command has a HELP option that lists full syntax and options. For example, when you enter

MC> HELP STATUS TAPEDRIVE

MEDIACOM returns:

STATUS TAPEDRIVE [ \node.] \$tape ] [ , BRIEF | DETAIL ]

### <span id="page-176-0"></span>**Table 10-1. MEDIACOM Commands** (page 1 of 2)

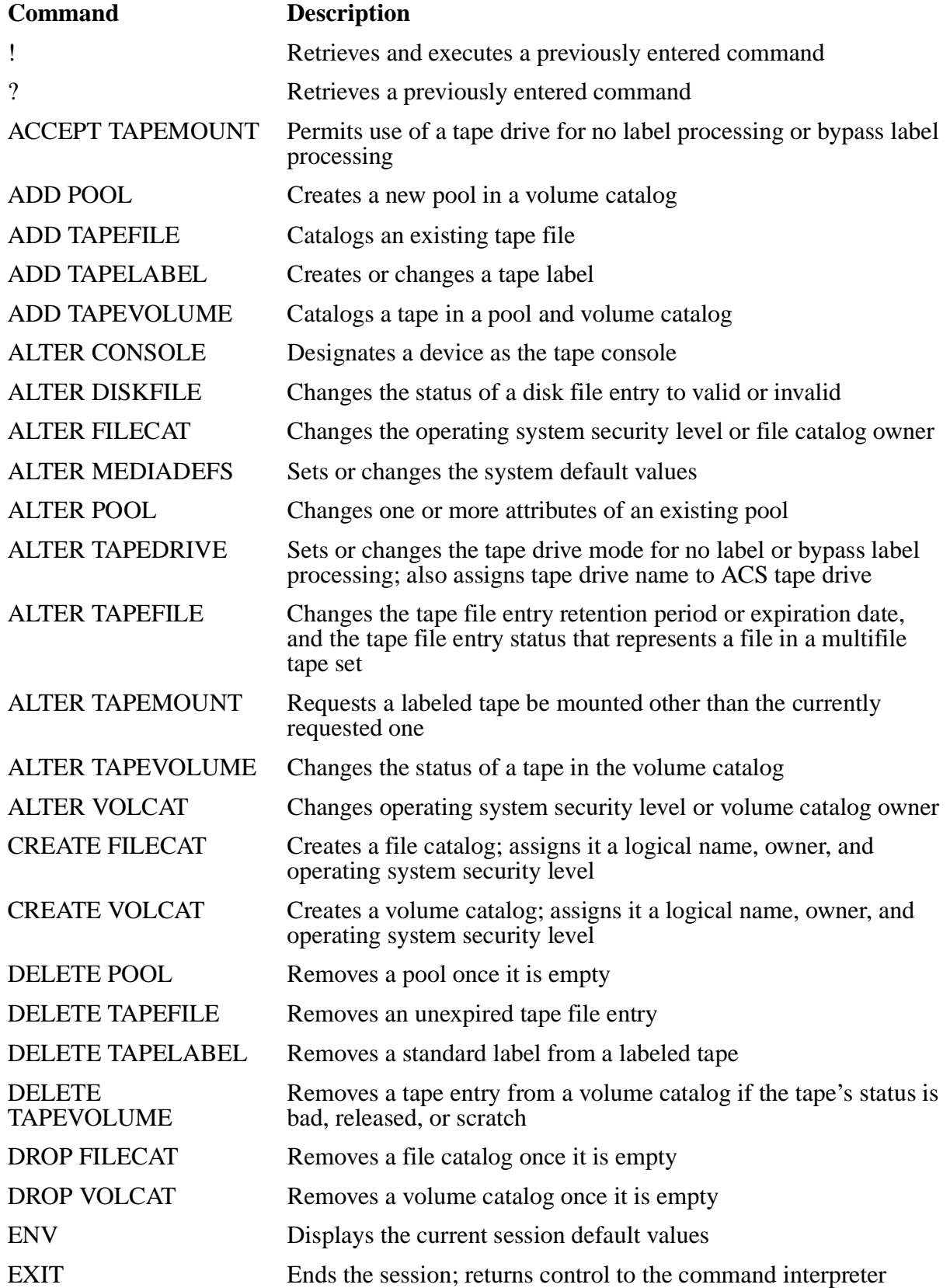

### **Table 10-1. MEDIACOM Commands** (page 2 of 2)

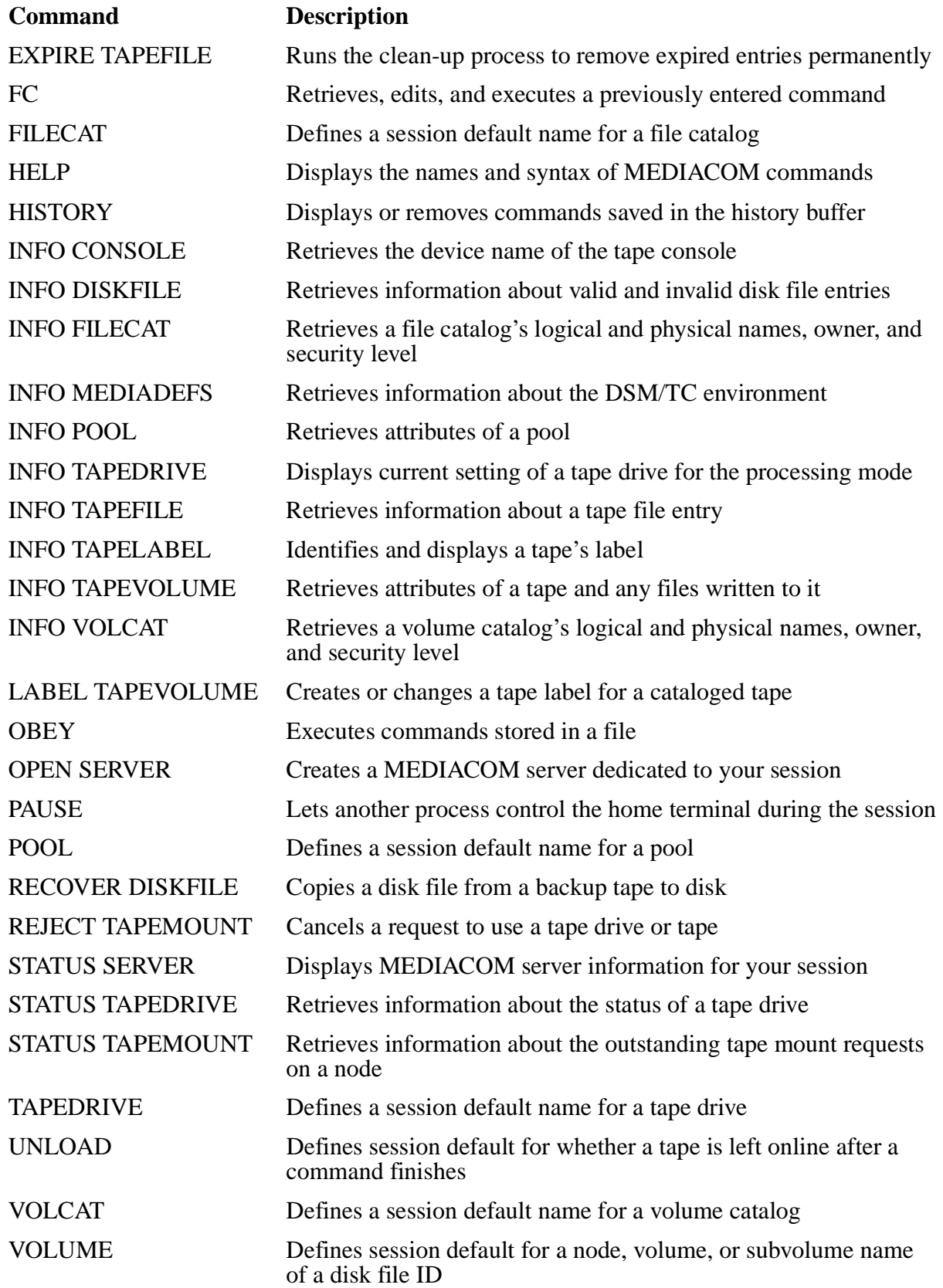

# <span id="page-178-0"></span>**Tape Processing Modes**

If you use labeled-tape processing, you can open a tape file in one of three tape processing modes:

#### **Standard Label Processing (LP) Mode**

- 1. An application generates a mount request at the operator console for a specific labeled tape.
- 2. The operator can:
	- Mount the requested labeled tape, or
	- Reject the request

#### **Unlabeled or No Label Processing (NL) Mode (Default)**

- 1. Mount requests are not generated for unlabeled tapes. (Labeled tapes are rejected.)
- 2. The system processes the open according to the state of NLCHECK for that drive:
	- If NLCHECK is on, a super-group user (user ID 255,  $n$ ) must give permission for the open using a TAPECOM ACCEPT command for the tape drive.
	- If NLCHECK is off, permission is not required.

#### **Bypass Label Processing (BLP) Mode**

- 1. An application generates a request at the operator console for a specific tape drive.
- 2. The system processes the open according to the state of BLPCHECK for that drive:
	- If BLPCHECK is on, a super-group user (user ID 255,  $n$ ) must give permission for the open using a TAPECOM ACCEPT command for the drive.
	- If BLPCHECK is off, permission is not required.
- 3. If the operator accepts the request:
	- a. The system unloads any mounted labeled tape.
	- b. The operator mounts the tape to be used.
	- c. The operator must ensure that the correct tape is mounted since the system does not check the tape.

### **Using Labeled Tapes in LP Mode**

1. Create a TAPE DEFINE for each file you want to access on the labeled tape.

To specify LP mode, you must include LABELS ANSI, LABELS IBM, LABELS IBMBACKUP, or LABELS BACKUP in the TAPE DEFINE.

This example shows a TAPE DEFINE named =TAPE-JOB for LP mode:

```
10> ADD DEFINE =TAPE-JOB, CLASS TAPE, LABELS ANSI, &
10> &VOLUME TV0005, DEVICE $TD2, USE OUT, &
10> &MOUNTMSG "Low-priority. Runs 30 min. Thanks, Tom" 
11>
```
- 2. Mount the tape, or deliver the tape to the operator with instructions that include:
	- The tape identification (volume ID or serial number)
	- The open mode (LP)
	- The tape label type (ANSI, IBM, or BACKUP)
	- The name of the tape drive your program will use (if you included a DEVICE attribute in your DEFINE)
	- The time you will run the application that requires the tape
- 3. Run your application, specifying the DEFINE that describes the tape file you want. If your application lets you specify the TAPE DEFINE on the TACL command line, you must enter the correct name of the TAPE DEFINE.

For example, this application copies the disk file ACCOUNTS to a labeled tape using the DEFINE =TAPE-JOB:

11> RUN TAPECOPY / OUT =TAPE-JOB, NOWAIT / ACCOUNTS

The labeled-tape server displays this mount message at the operator console:

\$ZSVR: 0012 MOUNT TV0005 ON \$TD2 WITH RING "Low-priority. Runs 30 min. Thanks, Tom"

This mount message includes:

- The name of the labeled-tape server process \$ZSVR and a message sequence number (0012) identifying the request
- The word MOUNT to indicate the operation requested
- The volume serial number (TV0005) of the tape to be mounted
- The phrase WITH RING to indicate that the tape should be write-enabled
- The comment you included in the DEFINE MOUNTMSG attribute
- 4. You, or an operator, should mount the tape TV0005. The system uses automatic volume recognition to identify the tape so your application can continue processing.
## **Using Unlabeled Tapes in NL Mode**

NL mode is the default mode for tape processing. You can select NL mode by:

- Not using a TAPE DEFINE, or
- Specifying LABELS OMITTED in a TAPE DEFINE.

## <span id="page-180-0"></span>**Using an Unlabeled Tape Without a TAPE DEFINE**

- 1. Mount the unlabeled tape, or deliver it to the operator with instructions that include:
	- The open mode (NL)
	- The name of the tape drive your application will use
	- The time you will run your application that needs the tape

If your application opens a specific tape drive by name, such as \$TAPE1, or if your application lets you specify a tape drive on the TACL command line, you must use the correct name of the tape drive.

Processing continues according to the value of NLCHECK (which you can check using the TAPECOM SHOW NLCHECK command):

If NLCHECK is on, the labeled-tape server \$ZSVR displays this drive request at the operator console:

\$ZSVR: 0125 REQUEST TO USE \$TAPE2 UNLABELED

This request includes:

- The name of the labeled-tape server process (\$ZSVR) and a message sequence number (0125) identifying the request
- The phrase REQUEST TO USE indicating that this is a request to use a tape drive
- The name of the requested tape drive (\$TAPE2)
- The phrase UNLABELED indicating NL mode
- a. You, or an operator, should mount an unlabeled tape on tape drive \$TAPE2.
- b. Issue a TAPECOM ACCEPT command to let your application use this tape. (A TAPECOM REJECT command causes your open request to fail with file-system error 194.)
- If NLCHECK is off, processing continues depending on the application you are running. If your application allows time for you or an operator to mount a tape, mount the tape on the specific tape drive (\$TAPE2) when your application requests it. Your application can then continue processing.

If your application does not allow time to mount the tape, the results can be unpredictable. In this case, mount the tape before the application needs it.

**Note.** If a standard labeled tape is mounted on a tape drive that is opened in NL mode, the system rejects the tape and displays an error message.

## **Using an Unlabeled Tape With a TAPE DEFINE**

1. Create a TAPE DEFINE for each tape file.

For NL mode, specify LABELS OMITTED and the name of the tape drive you want to use for DEVICE.

This example shows a TAPE DEFINE named =NOLABEL\_RUN for NL mode:

```
20> ADD DEFINE =NOLABEL_RUN, CLASS TAPE, &
20> &LABELS OMITTED, DEVICE $TD1, &
20> &MOUNTMSG "Employee subvolume copy. Need by 3:00 PM."
```
- 2. Mount the tape, or deliver the tape to the operator with instructions that include:
	- The open mode (NL)
	- The name of the tape drive your application will use
	- The time you will run the application that needs the tape
- 3. Run your application.

If you run an application, make sure that your application specifies the TAPE DEFINE that describes the tape file you want. If your application lets you specify the TAPE DEFINE on the TACL command line, you must enter the correct name of the TAPE DEFINE.

4. Mount an unlabeled tape depending on the value of NLCHECK, as described in [Using an Unlabeled Tape Without a TAPE DEFINE on page 10-7.](#page-180-0)

### **Bypassing Label Protection in BLP Mode**

In BLP mode, the system does not check the label of the tape mounted on the drive. If you issue a TAPECOM ACCEPT command, there is no protection against overwriting data on the tape.

To open a tape file in BLP mode:

1. Create a TAPE DEFINE for the tape.

For BLP mode, specify LABELS BYPASS and the name of the tape drive for DEVICE.

This example shows a TAPE DEFINE named =BYPASS-JOB for BLP mode:

```
30> ADD DEFINE =BYPASS-JOB, CLASS TAPE, DEVICE $DR2, &
30> &MOUNTMSG "HIGH-PRIORITY! Call when finished"
```
- 2. Mount the tape, or deliver the tape to the operator with instructions that include:
	- The open mode (BLP)
	- The name of the tape drive your application will use
	- The time you will run the application that requires the tape
- 3. Run your application.

If you run an application, make sure that your application specifies the TAPE DEFINE that describes the tape file you want. If your application allows you to specify the TAPE DEFINE on the TACL command line, you must enter the correct name of the TAPE DEFINE.

If BLPCHECK is on, the labeled-tape server displays the following request at the operator console:

\$ZSVR: 0341 REQUEST TO USE \$TD2 WITH NO LABEL PROTECTION "HIGH-PRIORITY! Call when finished"

- 4. You, or an operator, should mount the tape on the specified drive.
- 5. Issue a TAPECOM ACCEPT command.

The system does not check whether the mounted tape is the correct one before your application continues processing. A TAPECOM REJECT command causes the open request to fail with file-system error 194.

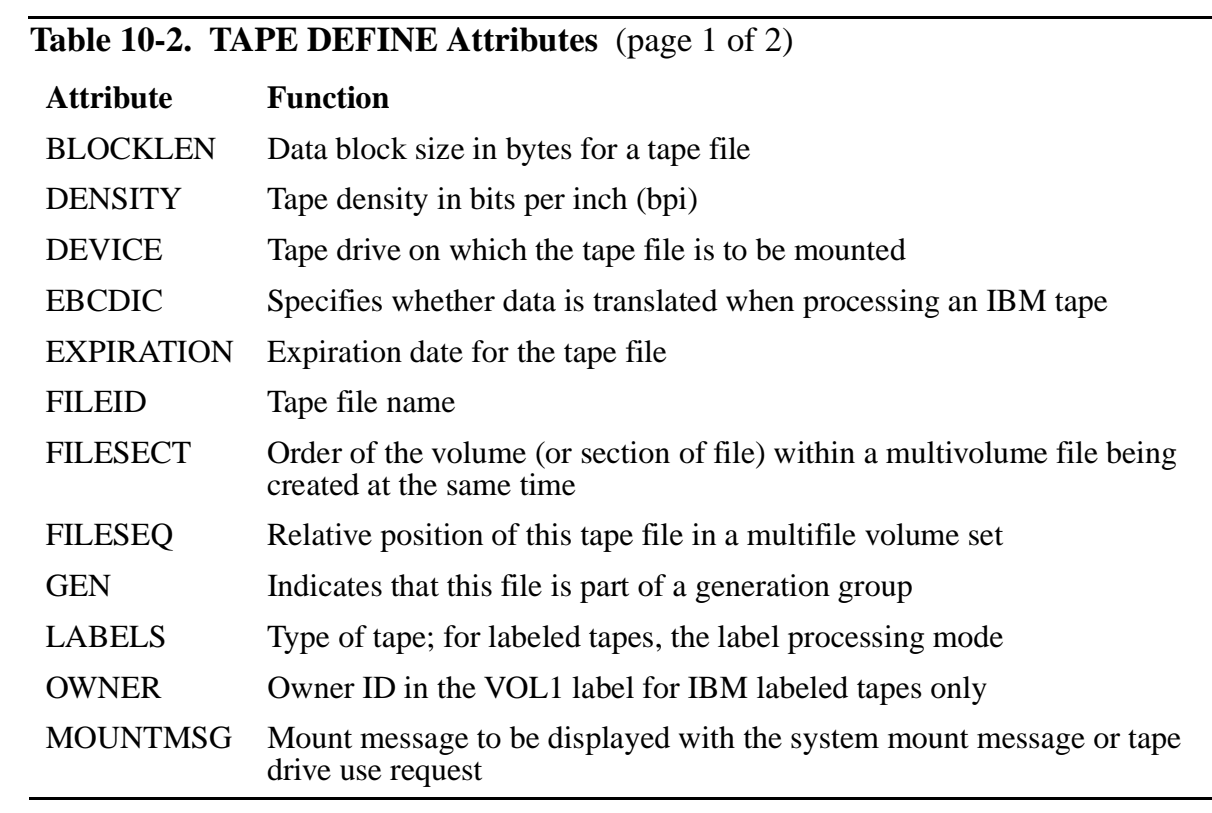

### **TAPE DEFINE Attributes**

 $\sqrt{2}$ 

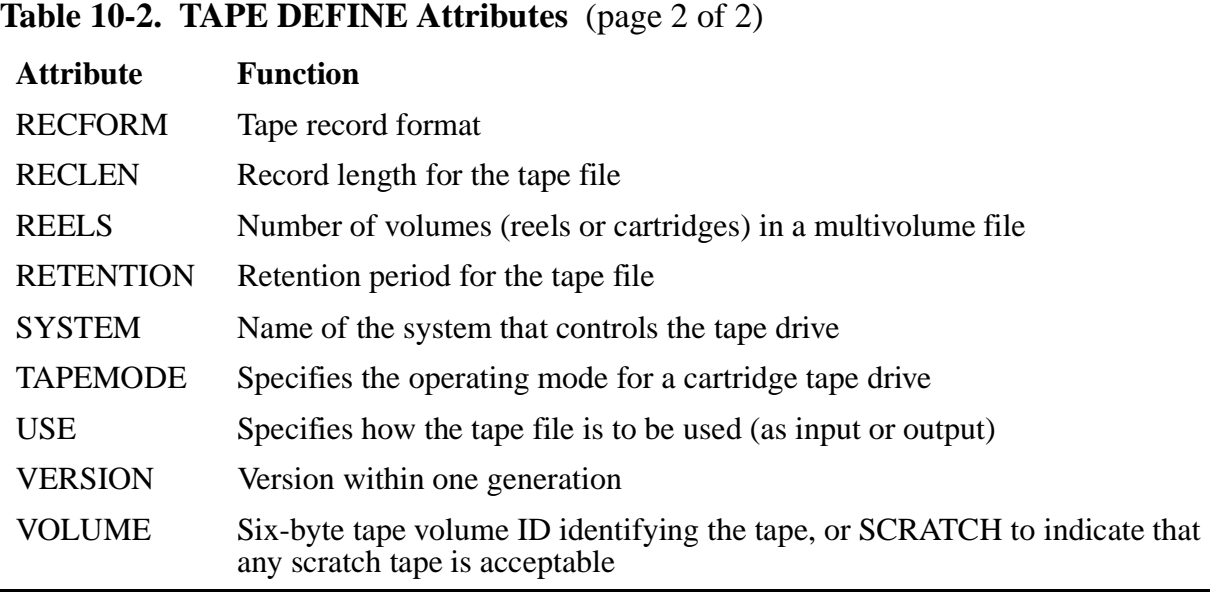

## **Common Labeled Tape Activities**

There are several basic tasks you might need to perform as part of your labeled tape activities, including:

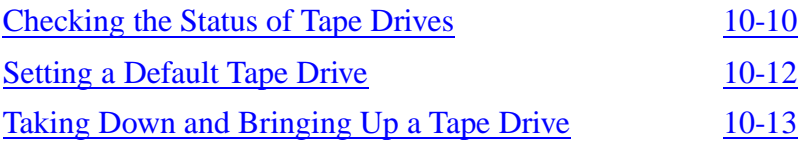

## <span id="page-183-0"></span>**Checking the Status of Tape Drives**

You can list the tape drives on your system and determine their status by using either MEDIACOM or SCF.

## **Checking Status Using MEDIACOM**

To check the status of all tape drives on your system with MEDIACOM, enter:

> MEDIACOM STATUS TAPEDRIVE

A listing similar to this is sent to your home terminal:

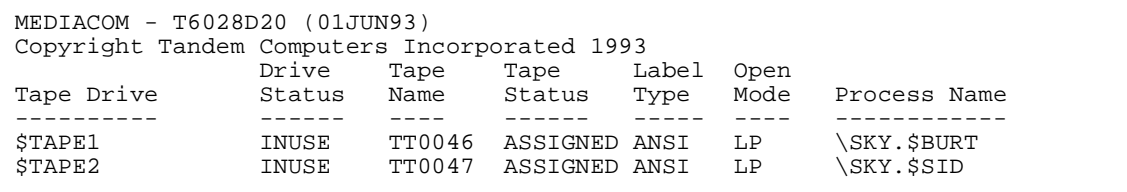

The fields in this display are explained in the *DSM/Tape Catalog Operator Interface (MEDIACOM) Manual*.

#### **Example**

To obtain status information about the tape drive \$TAPE1 by using MEDIACOM, enter:

> MEDIACOM STATUS TAPEDRIVE \$TAPE1

A listing such as this is sent to your home terminal:

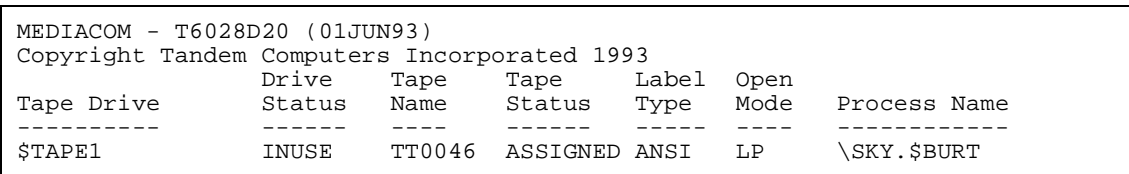

This listing shows that \$TAPE1 is in use. For more information about MEDIACOM, the listings it generates, and the tasks it enables you to perform, see the *DSM/Tape Catalog Operator Interface (MEDIACOM) Manual*.

## **Checking Status Using SCF**

To check the status of all tape drives on your system with SCF, enter:

> SCF INFO TAPE \$TAPE0

A listing similar to this is sent to your home terminal:

```
Storage - Info TAPE $TAPE0<br>SubType Density NumOpeners
SubType Density NumOpeners RecSize TapeMode Compression
9 38000 6 8192 STREAM ON
```
This report shows that \$TAPE0:

- Is subtype 9 (either a 5190 or 5194 tape drive)
- TapeMode is STREAM (tape continuously moves while reading or writing)
- Has compression ON (increases the capacity of the tape to store data)

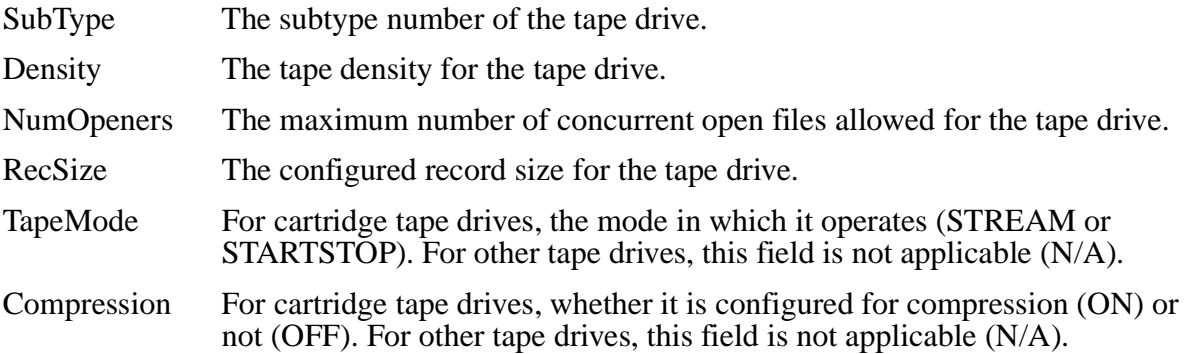

See [Table 19-2, SCF Object States, on page 19-6](#page-383-0) for more information about the possible states of tape drives and other devices. For complete information about SCF, see the *SCF Reference Manual for G-Series Releases*.

#### **Example**

To obtain status information about the tape drive \$TAPE1 by using SCF, enter:

> SCF INFO TAPE \$TAPE1

A listing such as this is sent to your home terminal:

```
Storage - Info TAPE $TAPE1
SubType Density NumOpeners RecSize TapeMode Compression
                                     STREAM
```
## <span id="page-185-0"></span>**Setting a Default Tape Drive**

One of the first steps for setting up your labeled-tape environment is to set a default tape drive for MEDIACOM sessions.

Many MEDIACOM commands require that you specify a tape drive. Use the MEDIACOM TAPEDRIVE command to select a default tape drive for the current session.

To set a default tape drive with MEDIACOM, enter:

> MEDIACOM

MC> TAPEDRIVE \$tape

\$tape is the name of the tape drive you want to specify as the default device.

The drive you specify remains in effect until you enter another TAPEDRIVE command or you end the MEDIACOM session.

#### **Guidelines**

- When writing to a tape that requires a certain recording density, make sure that the specified drive supports that density.
- MEDIACOM does not support 7-track tape drives.
- The named device can be a network name because MEDIACOM operates in distributed systems environments.
- Any subsequent device parameter in a MEDIACOM command does not change this default assignment but does specify the device to be used for that command.
- The effect of the TAPEDRIVE command is valid only for the current session of MEDIACOM.

#### **Example**

1. To make \$TAPE1 the default drive with MEDIACOM, enter:

```
MC> TAPEDRIVE $TAPE1
```
2. Check that \$TAPE1 is designated as the default tape drive for the current MEDIACOM session:

MC> ENV

A listing such as this is sent to your home terminal:

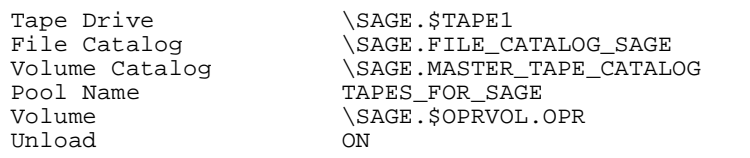

## <span id="page-186-0"></span>**Taking Down and Bringing Up a Tape Drive**

You must bring down a tape drive when it requires maintenance, if it is going to be replaced, or sometimes for other reasons. After taking a drive down, you need to bring it back up before you can use it again.

## **Taking Down a Tape Drive**

- 1. Log on as a super-group user  $(255,n)$ .
- 2. Stop the tape drive:
	- > SCF STOP TAPE \$tape

#### **Example**

- 1. Log on as a super-group user  $(255,n)$ .
- 2. Enter:
	- > SCF STOP TAPE \$TAPE1

## **Bringing Up a Tape Drive**

- 1. Log on as a super-group user  $(255,n)$ .
- 2. Start the tape drive from a stopped state:

```
> SCF START TAPE $tape
```
#### **Example**

- 1. Log on as a super-group user  $(255,n)$ .
- 2. Enter:
	- > SCF START TAPE \$TAPE1

3. Check to make sure that \$TAPE1 is actually up:

> SCF STATUS TAPE \$TAPE1, DETAIL

STORAGE - Detailed Status TAPE \ALM171.\$TAPE1 BackupPID................... 1, 30 LDev........................ 20 PrimaryPID.................. 0, 30 State........................... STARTED SubState..................

## **Handling Labeled Tape Messages and Requests**

System operators must monitor for labeled-tape messages so they will know when errors occur or requests for tape handling are sent. Labeled-tape requests are sent to operators asking them to perform various tasks such as mounting or taking down a labeled-tape.

## **Monitoring Labeled-Tape Messages**

All messages generated by labeled-tape operations are displayed at the operator console and any other enabled terminal. These messages are generated either from the tape processes or from the \$ZSVR (labeled-tape server process) process.

\$ZSVR is the central control process for all tape processes that support labeled tapes in the system. Every tape drive in the system has a tape process associated with it. \$ZSVR monitors the status of each tape drive—whether it is free or in use, whether a tape is currently mounted, and what the volume serial number is (if a standard labeled tape is mounted). \$ZSVR acts as the message interface between all tape processes and the operator console. When a job wants to open a standard labeled tape or a tape drive, \$ZSVR sends the request to the operator console. \$ZSVR also sends error messages and status messages to the operator console.

Tape processes read the labels on mounted tapes and send the information to \$ZSVR. Tape processes also perform the actual reading and writing of tapes. If a tape process encounters any problems while reading the label information on a mounted tape, it sends an error message or warning message to the operator console.

## **Directing Labeled-Tape Messages to a Second Console**

You can direct all labeled-tape processing messages to a second console in addition to the operator console by using the MEDIACOM ALTER CONSOLE command. This lets you separate labeled-tape messages from other console messages. If you enable a second console, labeled-tape messages will also continue to appear on the operator console.

The MEDIACOM ALTER CONSOLE command displays outstanding mount, driveusage, and unknown tape messages and then puts the current MEDIACOM process in console mode.

To direct labeled-tape messages to a console other than the operator console with MEDIACOM, log on as a super-group user  $(255,n)$  and enter at that terminal:

> MEDIACOM ALTER CONSOLE, DEVICE terminal-name

This command also displays outstanding tape mount and drive-usage requests and puts the specified terminal in console mode. If you do not specify a device, the current terminal is used for tape mount and drive-usage requests.

Only one terminal in a system can be in console mode at a time. If you enter the CONSOLE or ALTER CONSOLE command when another terminal is already in console mode, an error message is displayed.

Use the TACL STATUS command to list the name of the terminal running the process (cpu,pin):

```
> STATUS cpu,pin
```
To terminate console mode with MEDIACOM, enter the ALTER CONSOLE, RESET DEVICE command at the terminal you have designated as the console.

## **Example**

To use MEDIACOM to view the messages sent from \$ZSVR on your terminal, log on as a super-group user  $(255,n)$  and enter:

> MEDIACOM

```
MEDIACOM - T6028D20 (01JUN93)
Copyright Tandem Computers Incorporated 1993
```
MC> ALTER CONSOLE

Following are some examples of labeled-tape processing messages:

```
$ZSVR : STATUS 1505 - UNREQUESTED NL TAPE ONLINE ON $TAPE 
$ZSVR : STATUS 1504 - TAPE OPENED ON $TAPE 
$ZSVR : STATUS 1512 - TAPE DISMOUNTED FROM DRIVE $TAPE 
$ZSVR : STATUS 1504 - TAPE OPENED ON $TAPE 
$ZSVR : STATUS 1512 - TAPE DISMOUNTED FROM DRIVE $TAPE 
$ZSVR : STATUS 1504 - TAPE OPENED ON $TAPE1 
$ZSVR : STATUS 1512 - TAPE DISMOUNTED FROM DRIVE $TAPE1
```
## **Responding to Messages and Requests**

Labeled-tape operation messages fall into these categories:

- \$ZSVR error and status messages
- Tape process error and warning messages
- Labeled tape and scratch tape mount requests
- Tape drive-usage requests
- Operator attention requests

All labeled-tape messages that have a sequence number require some action from you. Sequence numbers are used in the MEDIACOM ACCEPT TAPEMOUNT and REJECT TAPEMOUNT commands. Labeled-tape messages are described in the *Operator Messages Manual*.

## **Responding to Tape Process Messages**

Tape processes perform many functions, including reading the labels on mounted tapes and sending that information to \$ZSVR. If a tape process encounters any problems while reading the label information on a mounted tape, it sends an error message or a warning message to the operator console.

A tape process can generate a message as a result of many conditions, including:

- A tape that is mounted on a drive has an incorrect or unexpected label.
- A tape is mounted that is incompatible with a tape process request. For example, an unlabeled tape is mounted in response to a labeled-tape request.
- A tape is mounted on a drive with manual density selection set to a density incompatible with the data on the tape.
- A tape is bad.

Tape process messages are displayed in the format:

\$tape : { ERROR | WARNING } number - text

\$tape

is the tape device that is reporting the error.

number

is the error number: 0001–0499 are tape process error messages, and 0901–0999 are tape process warning messages.

text

describes the error situation, containing any applicable volume serial numbers.

#### **Example: Tape Process Warning Message**

```
93-09-04 10:30:57 \SAGE.$ZSVR TANDEM.TAPE.D20 000654 $TAPE: WARNING 
                                   904 - VOLUME ABC001 DENSITY CHANGED TO 1600
                                   FROM 6250
```
## **What to Do if \$ZSVR Abends**

If \$ZSVR terminates because of a fatal internal error, it automatically generates a SAVEABEND file. This file contains information about what was occurring at the time of failure and can help your management staff analyze the problem.

If the \$ZSVR process terminates because of a fatal internal error:

1. Make a copy of the SAVEABEND file using the FUP DUP command.

SAVEABEND files have names of the form ZZSAnnn and are located on the volume and subvolume where the program file for the \$ZSVR process resides. For example, if a STATUS \$ZSVR showed that the program file for \$ZSVR was \$SYSTEM.SYS23.ZSERVER, the SAVEABEND file would be:

\$SYSTEM.SYS23.ZZSAnnn

Then enter:

> FUP DUP \$SYSTEM.SYS23.ZZSA001, \$SYSTEM.SYS23.ZZSA002

- 2. Tell your operations manager the location of this file, or print a copy for reference.
- 3. Start another \$ZSVR process pair:

```
> ZSERVER /NAME $ZSVR, NOWAIT, PRI 199, CPU x/y
```
All pending mount messages are lost and the requester's application receives file system error 195.

#### **Example**

To copy the SAVEABEND file and begin a new \$ZSVR process pair using CPUs 1 and 2, enter:

```
> FUP DUP $SYSTEM.SYS23.ZZZSA001, $SYSTEM.SYS23.ZZZSAOO2
> ZSERVER /NAME $ZSVR, NOWAIT, PRI 100, CPU 1/2
```
## <span id="page-190-0"></span>**Responding to Tape Mount Requests**

Labeled-tape messages are sent to the operator console and any other console that you have designated. All labeled-tape messages that have a sequence number require some action from you.

**Note.** If, for any reason, you cannot mount a requested tape, use the MEDIACOM STATUS TAPEMOUNT, DETAIL command to learn the name of the user who made the request and then notify the user of the problem.

When you receive a request to mount a labeled tape (or a scratch tape):

- 1. Install or remove the write ring, as requested.
- 2. Mount the correct tape on the requested tape drive or, if no drive is requested, on any available tape drive (use the MEDIACOM STATUS TAPEDRIVE command to determine which drives are free).
- 3. Ready the drive.

If the tape you mount matches the tape requested, this informational message appears:

\$ZSVR: STATUS 1504 - vid TAPE OPENED ON \$tape-device

If the system does not accept the tape, you get an error message.

#### **Understanding Tape Mount Requests**

When a job is ready to run in LP mode, \$ZSVR sends a tape mount request to the operator console in the format:

\$ZSVR: seq MOUNT [labeltype] vid [REEL reel] [DENSITY density] [ON \$tape] {WITH RING | NO RING} [comment]

Requests to mount scratch tapes are displayed in the format:

\$ZSVR: seq MOUNT [IBM] SCRATCH TAPE [REEL reel] [DENSITY density] [ON \$tape] WITH RING [comment]

When you receive a message of either type, you respond to it by mounting a labeled tape according to the message elements:

#### seq

is the four-digit message sequence number that identifies this mount request. This number is used in the MEDIACOM REJECT TAPEMOUNT and STATUS TAPEMOUNT commands.

#### labeltype

asks for an IBM-standard labeled tape or a TMF tape. If labeltype is omitted, the request is assumed to be for an ANSI-standard labeled tape.

#### vid

is the volume serial number.

#### $r \in \mathbb{R}$

is a number from 1 through 255 that specifies the particular reel for a tape file that extends over multiple volumes.

#### density

is either 1600 or 6250 bits per inch.

#### \$tape

is the tape drive name in the system, displayed if you specify "device" in the tape DEFINE, or if the mount message is for a continuation volume of a multivolume operation. In this case, the tape drive used for the previous tape volume is named in the mount message and is the only drive that can be used for continuation volumes.

WITH RING | NO RING

WITH RING indicates that the tape should be write-enabled; NO RING indicates that the tape should be write-protected.

#### comment

is an optional message for the operator that can include information such as the relative length of the job and the degree of urgency.

#### **Examples: Responding to Tape Mount Requests**

For an ANSI-format Tape Mount Request

\$ZSVR: 0001 MOUNT ANSABC DENSITY 1600 WITH RING

- 1. Find the ANSI-standard labeled tape with volume serial number ANSABC.
- 2. Install a write ring on the tape.
- 3. Mount the tape on any free drive that supports density 1600.
- 4. Ready the drive.

For an IBM-format Tape Mount Request

\$ZSVR: 0002 MOUNT IBM IBMABC ON \$TAPE NO RING

- 1. Find the IBM-standard labeled tape with volume serial number IBMABC.
- 2. Remove the write ring from the tape reel.
- 3. Mount the tape on \$TAPE.
- 4. Ready the drive.

For an IBM-format Scratch Tape Mount Request

\$ZSVR: 0003 MOUNT IBM SCRATCH TAPE ON \$TAPE WITH RING

- 1. Find an IBM-standard labeled tape from the IBM scratch tape pool.
- 2. Install a write ring on the tape.
- 3. Mount the tape on \$TAPE.
- 4. Ready the drive.

## **Responding to Tape Drive-Usage Requests**

When you receive a tape drive-usage (tape mount) request, you first view the request using MEDIACOM, then respond to it by entering either the MEDIACOM ACCEPT or REJECT TAPEMOUNT command.

When you get a request to use a particular tape drive, you must accept or reject the request. The job making such a request cannot open the drive without your permission.

#### **Viewing a Tape Drive-Usage Request**

To view outstanding tape drive-usage requests, enter:

> MEDIACOM STATUS TAPEMOUNT [[ \node.] message-number ] [ , DETAIL ]

When you enter STATUS TAPEMOUNT without specifying a node or message number, MEDIACOM displays a brief report of all outstanding mount requests on the current default node. You can also specify the DETAIL option to receive a detailed report about all mount requests or a message you specify. See the *DSM/Tape Catalog Operator Interface (MEDIACOM) Manual* for more information.

MEDIACOM displays tape mount requests in the format:

Tape Tape Label **Write**  Mount Name Type Node or Device Prot Action Needed ----- ---- ----- -------------- ----- ------------ number tname type nodedev **prot** action

number

the message number assigned by \$ZSVR.

tname

the name of the tape being requested in the message.

type

the type of tape label or label processing mode (ANSI, IBM, BLP, and so on).

nodedev

the name of the node where tname must be mounted; or the name of the tape drive to use.

prot

specifies whether to protect thame from being overwritten.

action

specifies the action you must take for processing to continue, such as ACCEPT OR REJECT TAPEMOUNT.

#### **Accepting a Tape Drive-Usage Request**

To accept a tape drive-usage request, log on as a super-group user  $(255,n)$  and enter:

MC> ACCEPT TAPEMOUNT [ \node.] message-number

You also use the ACCEPT TAPEMOUNT command when a mounted tape cannot be read. If it is appropriate to use such a tape, the ACCEPT TAPEMOUNT command gives permission to use that tape as an unlabeled tape.

#### **Rejecting a Tape Drive-Usage Request**

To reject a tape drive-usage request, enter:

MC> REJECT TAPEMOUNT [ \node.] message-number

You can also delay the request by doing nothing.

#### **Tape Drive-Usage Request Example**

For this tape drive-usage request:

\$ZSVR: 0004 REQUEST TO USE \$TAPE UNLABELED

- To accept this request, log on as a super-group user  $(255,n)$  and enter: MC> ACCEPT TAPEMOUNT 4
- To reject this request, enter: MC> REJECT TAPEMOUNT 4
- To get more information about this request, enter:

```
MC> STATUS TAPEMOUNT 4, DETAIL
```
A message similar to this is displayed:

Tape Mount 04 Open Mode NL REQUEST Tape Drive<br>Action Action ACCEPT OR REJECT TAPEMOUNT Tape Use OUT Density Open Exclusion EXCLUSIVE Process Name \SAGE.8,99 Process (CPU,PIN) (8,99) Define Class NONE Program Name \SAGE.\$SYSTEM.SYS02.BACKUP

### **Responding to Operator Attention Requests**

When a tape process does not recognize a tape, the \$ZSVR process sends a message to the operator console asking you to check the tape mounted on the drive. The operation cannot continue until you either accept or reject the request in the message. These requests are displayed in the format:

```
$ZSVR: seq UNKNOWN TAPE ON $tape, ACCEPT OR
           MOUNT CORRECT TAPE TO PROCEED
```

```
seq
```
is the 4-digit message sequence number that identifies this request.

\$tape

is the tape drive on which the unrecognized tape is mounted.

When a message of this type occurs, you should either accept or reject the request as described under [Responding to Tape Mount Requests on page 10-17.](#page-190-0)

If you accept an unknown tape, the system considers it to be an unlabeled tape. Use caution and make sure that the tape does not have data written at a different density.

The system might consider a tape to be unknown if:

- The tape was written at a density that the drive does not support.
- The tape has never been used.

#### **Example**

This message can be sent as the result of an unknown tape having been mounted on the tape drive named \$TAPE:

```
$ZSVR: 0006 UNKNOWN TAPE ON $TAPE, ACCEPT OR
        MOUNT CORRECT TAPE TO PROCEED
```
## **Creating and Modifying Labeled Tapes**

Use MEDIACOM to create either IBM or ANSI format labeled tapes. Using MEDIACOM, you can also display information about a tape's label, you can relabel a tape, remove a tape's label, and set whether labeled tapes are to be unloaded after being labeled or relabeled.

### **Labeling Tapes**

You can create ANSI-standard labeled tapes using the MEDIACOM ADD TAPELABEL command. The MEDIACOM ADD TAPELABEL command, LABELS IBM option, creates IBM-MVS standard labeled tapes.

**Caution.** When you label a tape, all existing data on that tape becomes inaccessible. Before you label a tape, check its contents with the MEDIACOM INFO TAPELABELS command. See [Displaying Tape Label Information on page 10-24.](#page-197-0)

Label a tape in ANSI or IBM format:

- 1. Manually write the intended label on the tape reel.
- 2. Log on as a super-group user  $(255,n)$ .
- 3. Enter this MEDIACOM command:

```
MC> ADD TAPELABEL, vid | ( vid , vid1, vid2 ) , LABELS
     IBM , TAPEDRIVE $tapedrive-name
```
The system opens the tape drive in BLP (bypass label processing) mode and displays:

\$TAPE: not ready:

4. Mount the tape on the selected tape drive.

5. Ready the drive and press Return.

If you are labeling a new blank tape, one of these messages is issued; each requires a response of either Ignore, Retry, or Abort:

```
DATA EXISTS ON TAPE
TAPE RUNAWAY ERROR FOUND, VERIFY DENSITY
DATA PARITY ERROR FOUND, VERIFY DENSITY
FILE SYSTEM ERROR ON READ: err-num
```
Type I and press Return (or just press Return).

This message informs you when the label operation is complete:

STATUS 2501 - VOLUME vid INITIALIZED

If the label operation fails, this message is displayed:

STATUS 2502 - VOLUME vid NOT INITIALIZED

Complete syntax for the MEDIACOM ADD TAPELABEL command is included in the *DSM/Tape Catalog Operator Interface (MEDIACOM) Manual*.

### **Examples**

• To use MEDIACOM to label an unlabeled tape with a density of 1600 bits per inch (bpi) mounted on \$TAPE with the volume serial ID of ABC:

MC> LABEL ABC, TAPEDRIVE \$TAPE, DENSITY 1600

MEDIACOM responds with messages such as:

```
 $TAPE: NOT READY?
 VOLUME ABC INITIALIZED
```
The first message indicates that MEDIACOM has control of the drive and is waiting for the tape to be mounted. The second message indicates that the labeling operation is complete.

• To write the volume serial ID XYZ to an unlabeled tape mounted on \$TAPE1, adding a babel which includes the owner field SOFTWARE, enter:

```
MC> TAPEDRIVE $TAPE1
MC> ADD TAPELABEL, LABELS IBM XYZ, OWNER "SOFTWARE"
```
• To write a standard ANSI label on an unlabeled tape and leave the tape online at the load point after labeling it, specifying a density setting of 1600 bits per inch (bpi):

```
MC> ADD TAPELABEL ABC123, TAPEDRIVE $TAPE, NOUNLOAD, DENSITY 
1600
```
\$TAPE: not ready:

(Mount the tape and ready the drive; press Return.)

To write a standard ANSI label to a brand new tape, enter:

MC> ADD TAPELABEL ABC123, TAPEDRIVE \$TAPE1, DENSITY 1600

\$TAPE1: not ready:

(Mount the tape and ready the drive; press Return.)

VOLUME ABC123 INITIALIZED

• To give an unlabeled tape an IBM-MVS label with a density of 6250 bpi and the name AA0004, enter:

```
MC> ADD TAPELABEL AA0004,&
>>> DEVICE $TD001,&
>>> DENSITY 6250,&
>>> LABELS IBM
```
### <span id="page-197-0"></span>**Displaying Tape Label Information**

You use the MEDIACOM INFO TAPELABELS command to determine the type of label on a tape or the contents of the first 80 bytes of an unlabeled or nonstandard labeled tape.

**Note.** You cannot read a 7-track tape with MEDIACOM.

To display tape label information:

- 1. Log on as a super-group user  $(255,n)$ .
- 2. Enter this MEDIACOM command:

MC> INFO TAPELABELS [ , TAPEDRIVE \$tape ] , DETAIL

- 3. Mount the tape on the selected tape drive.
- 4. Ready the drive and press Return.
- 5. MEDIACOM displays one of these:
	- ANSI TAPE: Followed by two to three 80-byte records. The VOL1 record contains the volume serial number and the owner's user ID; the HDR1 label contains the creation and expiration dates.
	- IBM TAPE: Followed by the two to four 80-byte records containing the same type of information as for the ANSI format. IBM tapes can have two HDR1 records; the second one is the one to use.
	- NONSTANDARD LABELED TAPE: Followed by the first 80 bytes of the first record.

## **Examples**

This MEDIACOM example shows how to display brief format label information for an IBM-MVS labeled tape that is mounted on the tape drive named \$TAP06:

```
MC> INFO TAPELABELS, TAPEDRIVE $TAP06
```

```
Label Type Tape Name IBM<br>Tape Name T00359
Tape Name
Owner Dept 334
Tape File 
Creation Date
Expiration Date Scratch
1 tape label returned
```
## **Relabeling a Tape and Removing a Tape Label**

When an application writes data to a tape, an expiration date is recorded on the tape. When this date has passed, you can relabel the tape or remove the existing label.

**Caution.** When you relabel or unlabel a tape, all existing data on that tape becomes inaccessible. Before you relabel or unlabel a tape, check its contents with the MEDIACOM INFO TAPELABELS command. See [Displaying Tape Label Information on page 10-24](#page-197-0).

## **To Relabel a Tape**

- 1. Log on as a super-group user  $(255,n)$ .
- 2. Write the intended label on the tape reel.
- 3. Enter this MEDIACOM command:

```
MC> ADD TAPELABEL old-tape-name, NEWNAME new-tape-name,
     TAPEDRIVE $tape
```
new-tape-name is the name you want to use in the relabel operation.

- 4. Mount the tape on the selected tape drive.
- 5. Ready the drive and press Return.

When the relabeling process is complete, this message is displayed:

STATUS 2503 - VOLUME old-vid NEW LABEL new-vid

The relabeling operation changes the volume serial identification number of standard labeled tapes.

#### **Examples: Relabeling Standard Labeled Tapes**

To relabel an ANSI-format standard labeled tape, enter:

MC> ADD TAPELABEL, NEWNAME ABC123,CDE123,TAPEDRIVE \$TAPE

To relabel an IBM-format standard labeled tape, enter:

MC> ADD TAPELABEL, LABELS IBM, NEWNAME IBM456,IBM890,TAPEDRIVE \$TAPE

## **To Remove a Tape Label**

- 1. Log on as a super-group user  $(255,n)$ .
- 2. Enter this MEDIACOM command: MC> DELETE TAPELABEL vid [ , TAPEDRIVE \$tape ]
- 3. Mount a tape on the intended tape drive.
- 4. Ready the drive and press Return.

A message similar to this is displayed:

STATUS 2504 - VOLUME vid UNLABELED

### **Examples: Unlabeling Tapes**

To convert a standard labeled tape to an unlabeled tape, enter:

```
> MEDIACOM
```

```
MC> DELETE TAPELABEL ABC123,TAPEDRIVE $TAPE
```
To convert four uncataloged labeled scratch tapes to unlabeled tapes, enter:

```
MC> DELETE TAPELABEL (T11046, T03347, T00297, T00345),&
>>> PROMPT OFF,&
>>> TAPEDRIVE $TD006
```
## **Setting Whether Tapes Are Unloaded After Labeling**

You can set whether the system unloads a tape after it performs the labeling operation using the MEDIACOM commands ENV, UNLOAD OFF, and UNLOAD ON.

When you set NOUNLOAD on, the system leaves the tape online at the load point after it completes a labeling operation. When you clear NOUNLOAD, the system unloads the tape after it completes a labeling operation.

Setting NOUNLOAD on can be helpful when you need to label a tape and then leave it mounted for a tape backup. Clearing NOUNLOAD can be useful when you are labeling many tapes.

• To display the current NOUNLOAD state by using MEDIACOM:

MC> ENV

• To set NOUNLOAD with MEDIACOM:

MC> UNLOAD OFF

To clear NOUNLOAD with MEDIACOM:

MC> UNLOAD ON

## **Examples**

This MEDIACOM example shows that the NOUNLOAD state is on (the default value). After the UNLOAD OFF command is entered, the default value changes from on to off.

MC> ENV

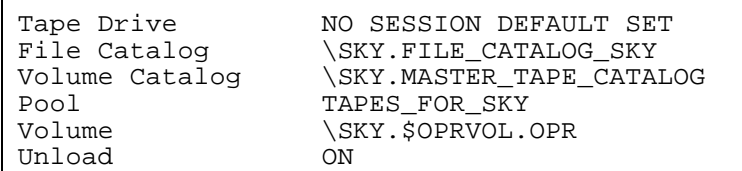

MC> UNLOAD OFF MC> ENV

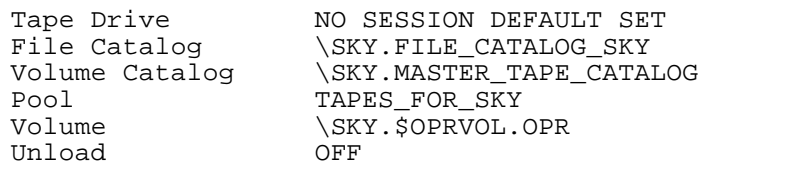

Tapes remain online after each labeling command until you enter another UNLOAD command or exit the session.

## **Guidelines**

- UNLOAD ON is the default value when MEDIACOM is started.
- The UNLOAD OFF condition applies to the following commands: ADD TAPELABEL command and its options LABELS IBM, NEWNAME, and SCRATCH, and the INFO TAPELABELS command.
- The UNLOAD ON command affects only the current MEDIACOM process and is active until you change it with the UNLOAD command, OFF option.

## **Premounting and Scratching Labeled Tapes**

System operators might be asked to premount labeled tapes in tape drives or to create scratch tapes for labeled-tape processing. This subsection describes each of these tasks and how to handle potential problems.

## **Premounting Labeled Tapes**

All labeled tapes can be mounted before a tape mount request. When premounting a labeled tape, remember:

- Unload the premounted labeled tape if you are going to accept another request to use that drive.
- For operations that require multiple volumes, all volumes must be mounted on the same drive. Do not premount the continuation volume on another drive unless you are performing TMF backups or using the BACKUP program.
- When a premounted tape is used, you do not see the mount request for that drive.

## <span id="page-201-0"></span>**Handling Tapes Unloaded by the System**

Sometimes when you premount a labeled tape, the system unloads it. Possible solutions to some common problems include:

• If you premount a tape and it is unloaded after being placed online, look for the following error message:

```
$tape-device: ERROR 1 - CANNOT PERFORM VOLUME RECOGNITION.
                 ERROR error-code
```
- For error code 151, either the tape is blank or the density of the data on the tape is lower than the density switch setting on the drive.
- For error code 120, the density of the data on the tape is higher than the density switch set on the drive.
- If the tape is unloaded at all density settings, either the tape is blank or the data is written at a density that is unacceptable to the drive.
- If you mount a tape to satisfy a request and the tape is unloaded after being placed online, look for an error message in the Event Management Service (EMS) log:
	- If you used an incorrect tape, find the correct tape and mount it on the drive. If the correct tape is not available, reject the request with the MEDIACOM REJECT TAPEMOUNT command.
	- If the tape volume is not expired, and that volume was specifically requested by a user, check with the user. The wrong tape might have been requested, or you might have to scratch that tape with the MEDIACOM ADD TAPELABEL command, SCRATCH option.
- If there is no error message, use the MEDIACOM STATUS TAPEDRIVE command. If the drive is no longer "in use," the application has been terminated and you need not recover.
- If you use a blank tape for a backup operation, the "unknown tape" message is displayed. Accept the request to use that tape drive with the MEDIACOM ACCEPT TAPEMOUNT command.

## **Scratching a Labeled Tape**

A scratch tape is a labeled tape with an expired date. Because users often request standard labeled scratch tapes for output, you might want to keep scratch tapes apart from other tapes in your tape racks or tape library.

**Note.** Before you scratch an unexpired labeled tape, check with your operations management to ensure that this operation is allowed.

To create a scratch tape:

- 1. Log on as a super-group user (255, n).
- 2. Enter this MEDIACOM command:

MC> ADD TAPELABEL ( tape-name [ , tape-name ] ) , SCRATCH

The ADD TAPELABEL command is not intended for tapes cataloged in a DSM/TC system.

- 3. Mount the tape that has the specified  $\overrightarrow{v}$  and the selected tape drive.
- 4. Ready the drive and press Return.

#### **Example**

In this example, three tapes that contain unexpired files are changed to scratch tapes. Each tape is mounted on the default tape drive for this session.

MC> ADD TAPELABEL (V11233, V11244, V20055), SCRATCH

When the ADD TAPELABEL, SCRATCH operation successfully ends, MEDIACOM responds with a message such as:

```
TAPE VOLUME V11233 SCRATCHED
TAPE VOLUME V11244 SCRATCHED
TAPE VOLUME V20055 SCRATCHED
```
## **Compressing a Tape Dump File**

You can compress a tape dump file using the COPYDUMP utility, which usually resides in the file \$SYSTEM.SYSnn.COPYDUMP.

To use the COPYDUMP program to copy and compress a memory dump file from disk or tape to disk, enter:

```
> COPYDUMP source-file , dest-file
```

```
source-file
```
specifies the memory dump file that is to be copied and compressed. Specify either the name of the tape drive where the tape is loaded or the name of a disk dump file you want to copy. If *source-file* is a tape file, you must create it by performing a tape dump as described in the operator's guide for your system. If *source-file* is a disk file, you must create it by doing a bus dump as described in the operator's guide for your system or by using the RCVDUMP program or the RECEIVEDUMP command.

dest-file

specifies the destination of the COPYDUMP operation. For *dest-file*, specify the name of a disk file. If *dest-file* does not exist, it is created during the COPYDUMP operation. If *dest-file* exists, it must be empty (EOF=0) and have file code 9614.

For a complete list and description of all COPYDUMP options, see the *TACL Reference Manual*.

**Note.** You can also use FUP (the CREATE and COPY commands) to copy tape dump files to disk files. However, using COPYDUMP is faster, and it generates a smaller disk dump file because it compresses the dump. Also, COPYDUMP automatically determines the size of the disk dump file, whereas you must specify the extent size of the disk file if you use FUP.

### **Examples**

#### **Copying and Compressing a Tape Dump File**

If a tape dump file resides on the tape mounted on the tape drive \$TAPE2, to copy and compress the tape dump file into the disk file \$DATA.DUMPS.CPU1, enter:

> COPYDUMP \$TAPE2, \$DATA.DUMPS.CPU1

#### **Compressing a Disk Dump File**

To compress the disk dump file \$BAS10.DUMPS.CPU3 into the disk file \$BAS10.CDUMPS.CPU3, enter:

> COPYDUMP \$BAS10.DUMPS.CPU3, \$BAS10.CDUMPS.CPU3

## **Solving Common Tape Subsystem Problems**

For more information about common problems that can occur with tapes unloaded by the system, see [Handling Tapes Unloaded by the System on page 10-28](#page-201-0).

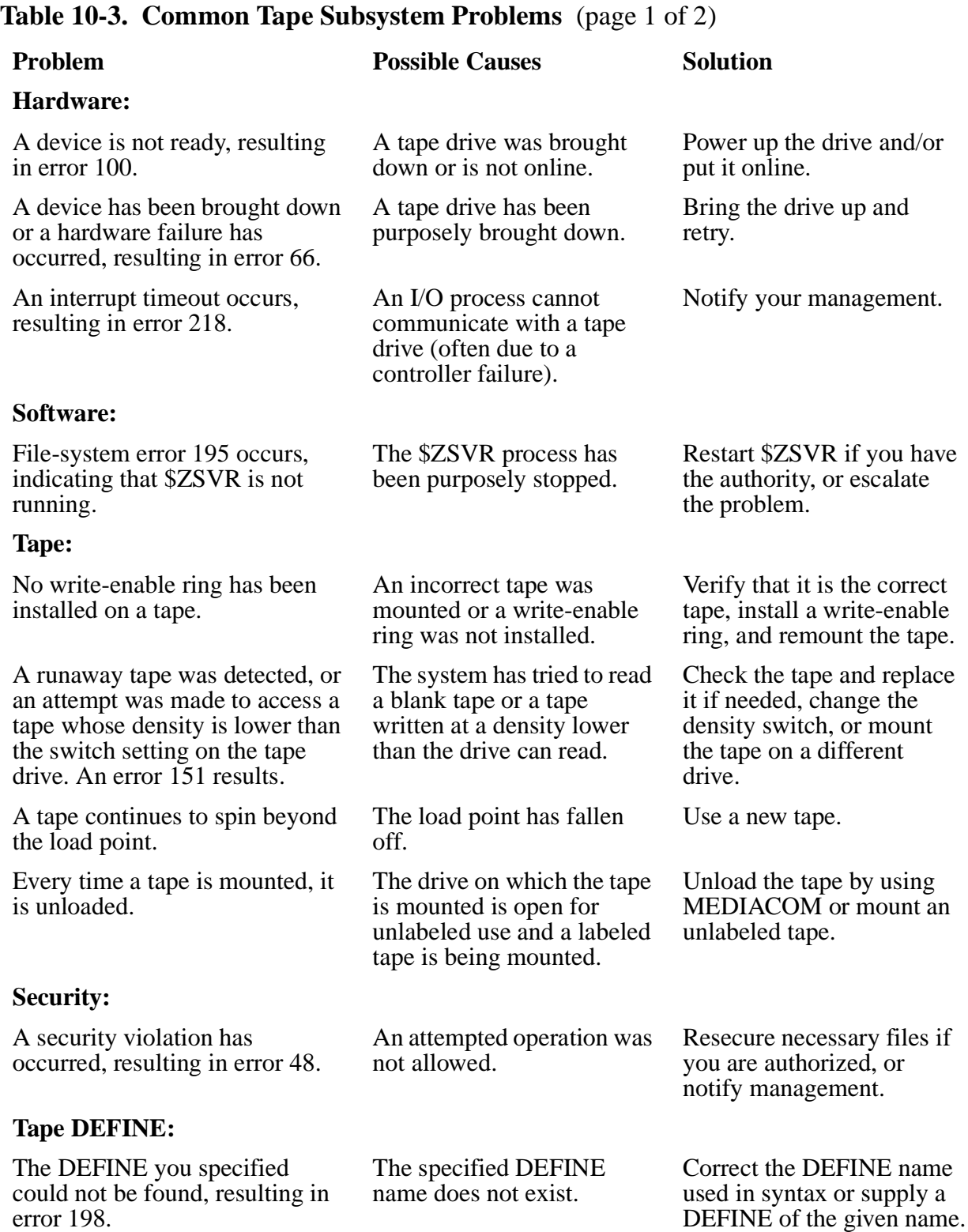

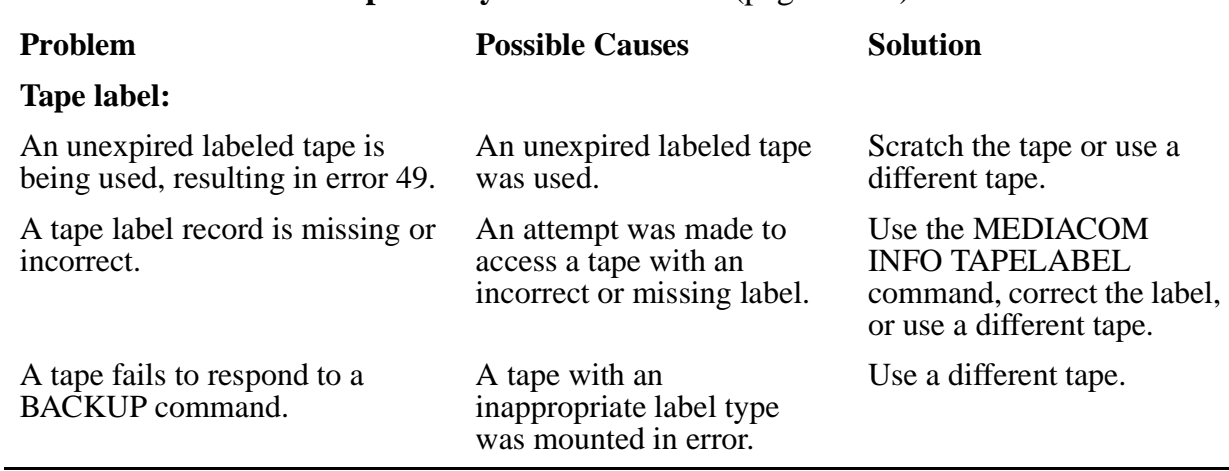

## **Table 10-3. Common Tape Subsystem Problems** (page 2 of 2)

**11**

# **Backing Up and Restoring Disk Information**

This section describes the Backup, Restore, and Backcopy utilities:

- Backup copies disk files to tape
- Restore copies the files from the tape back to disk
- Backcopy duplicates backup tapes

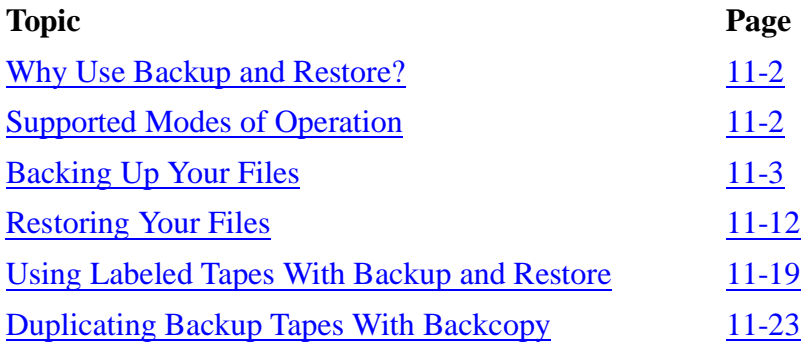

For more information, including the complete syntax, guidelines, and more examples of using Backup, Restore, and Backcopy, see the *Guardian Disk and Tape Utilities Reference Manual*.

## <span id="page-207-0"></span>**Why Use Backup and Restore?**

Every organization has critical files, sets of files, or entire disks. Your system manager is usually responsible for ensuring that backups are performed on a regular basis; for example, daily, weekly, or monthly, depending on the importance of the files and the frequency with which files change.

Backup lets you copy disk files to magnetic tape, and contains many options that let you customize your backups to the needs of your site.

At many sites, a system operator backs up the disks on a regular basis. However, you might also want to use Backup and Restore to:

• Protect information stored on disk

Back up your disk files to tape. If the original files are damaged or destroyed, you can restore them from the tape copies. Even if your system operator performs this function, you still might want to back up your important files.

• Save disk space

Back up seldom-used disk files to tape. After the files are stored on the tape, you can delete them from disk. If the files are needed, you can restore them from the tape.

• Move files from one system to another system

For systems that are not connected on a network, you can back up files on one system and then restore them on another system.

• Prevent accidental overwriting

Labeled tapes can provide protection from accidental overwriting of information.

• Convert files from DP1 format to DP2 format, or vice versa

Backup and Restore have options to perform disk-process file conversion. You can back up files in one format and then restore them in another format.

## <span id="page-207-1"></span>**Supported Modes of Operation**

Backup and Restore support the following modes of operation:

- File mode. Backup and Restore copy individual files one at a time. A backup tape consists of a sequence of individual files. You can back up any file for which you have read access.
- Volume mode. Backup and Restore copy an entire disk volume. Only a super ID (255,255) can use this mode. Backcopy cannot duplicate backup tapes created in volume mode.

This guide discusses file mode operations. For information about volume mode operations, see the *Guardian Disk and Tape Utilities Reference Manual*.

## <span id="page-208-0"></span>**Backing Up Your Files**

To back up all or selected files on your disk using file-mode operation:

- 1. Prepare a backup tape. This tape must be write-enabled. For a tape reel, insert a write-ring; for a cartridge tape, turn the SAFE arrow to point away from the word SAFE.
- 2. Locate an available tape drive, but do not mount the tape until you start the Backup process.
- 3. Enter a Backup command at the TACL prompt:

```
BACKUP [ / run-options / ] tape-drive,
qualified-file-set-list
[ , command-option ]
[ , command-option ]...
```

```
run-options
```
One or more run options. See the RUN command in the *TACL Reference Manual*.

tape-drive

Name of a local or remote tape drive, or a TAPE DEFINE name.

qualified-file-set-list

One or more file-set lists (including any qualifiers) specifying the files you want to back up.

command-option

Backup command option. See [Table 11-2.](#page-212-0)

For example, this Backup command contains only the required elements (the keyword Backup, the tape drive name, and a qualified file-set list), and copies all files from the \$DATA.USER subvolume to the tape on the tape drive \$TAPE1:

10> BACKUP \$TAPE1, \$DATA.USER.\*

Backup attempts to access the tape drive \$TAPE1. If the drive is available, Backup takes control of the drive, displays its program banner, and prompts you for a tape:

```
BACKUP Program - T9074D46 (07SEP98) 
Copyright Tandem Computers Incorporated 1981-1998
$TAPE1: Not Ready?
```
The program banner includes the name of the program, the product number and release version, the release date, and the copyright notice.

The "Not ready?" message indicates that Backup has control of tape drive \$TAPE1 and is waiting for you to mount your tape on this drive. To cancel the Backup operation, enter CTRL-Y at the "Not ready?" prompt; you will exit the Backup program and return to the TACL program.

If the tape drive is in use by another process, Backup returns file-system error 12 (file in use) and stops. If this happens, select another tape drive and start again.

4. Mount your write-enabled tape according to the directions for the specific tape drive. Press Return.

Backup copies the files from \$DATA.USER to the tape on \$TAPE1.

This procedure ensures that you have control of the tape drive before you put your tape online. If you mount your tape before you enter your Backup command, the Backup operation begins immediately without the "Not ready?" message. If the drive is already controlled by another process, this process could write to your tape.

## **Specifying a File-Set List for Backup**

You can back up any files on your system to which you have read access. To back up:

- A single file, specify the file name in your Backup command.
- More than one file, specify a file set or file-set list.

A file set is one or more related files in the format:

[\system.][\$volume.][subvolume.]file-id

If you omit the \system, \$volume, or subvolume, Backup uses the current default system, volume, or subvolume. For example, if you supply only a volume name followed by a file identifier, Backup fills in the subvolume name.

**Note.** Avoid using subvolume defaulting. This feature might not be supported in future releases of Backup.

You can include these wild-card characters in the volume, subvolume, and filename:

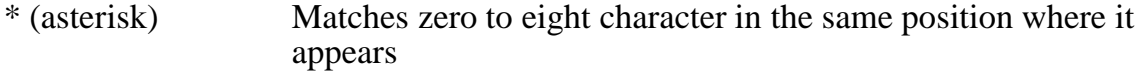

? (question mark) Matches any single character in the position where it appears

These characters cannot be used in a system name or for the volume identifier (\$) or field separator (.). Also, some Backup command options do not allow these characters; see the *Guardian Disk and Tape Utilities Reference Manual*.

Examples of file sets are:

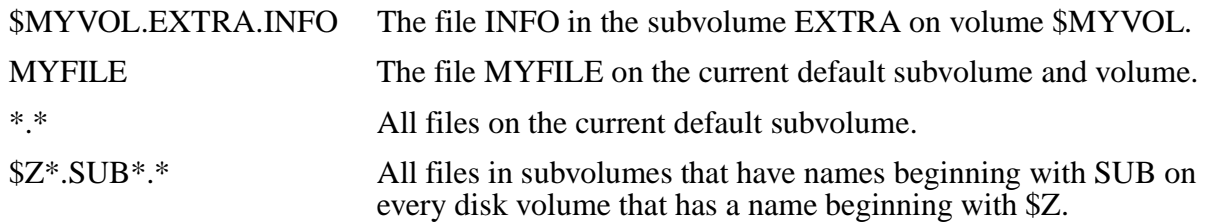

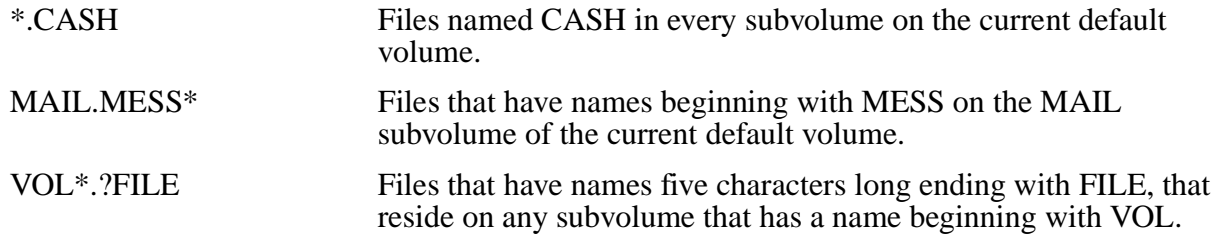

This command backs up all the files in the current default volume and subvolume:

```
10> BACKUP $TAPE, *
```
Because no volume or subvolume name is given in this example, Backup uses the current default values for volume and subvolume.

To back up all the files in the volume \$MANUF:

```
11> BACKUP $TAPE, $MANUF.*.*
```
To back up all files to which you have read access in the current default system:

```
12> BACKUP $TAPE, *.*.*
```
This command includes a file set containing special-case wild cards. This Backup command copies all files in the current default system that meet these requirements: the file name can be any length but must begin with SD, and the subvolume name must be five letters long ending with MON:

```
14> BACKUP $TAPE, ??MON.SD*
```
A file-set list is one or more file sets. To include more than one file set in a file-set list, separate the file sets with commas and enclose them in parentheses. This example shows a file-set list in a command that backs up all files in the current default subvolume and all the files in the volume \$MANUF:

```
15> BACKUP $TAPE, (*, $MANUF.*.*)
```
## **Using a Qualified File-Set List**

You can use a qualified file-set list to specify criteria for including or excluding files or SQL objects in a file set. A qualified file-set list is a file-set list that includes one of the qualifiers from the following table. (A simple file-set list does not include a qualifier.) You can specify a qualifier only once for each file-set list.

For a detailed description of file-set qualifiers, see the *Guardian Disk and Tape Utilities Reference Manual*.

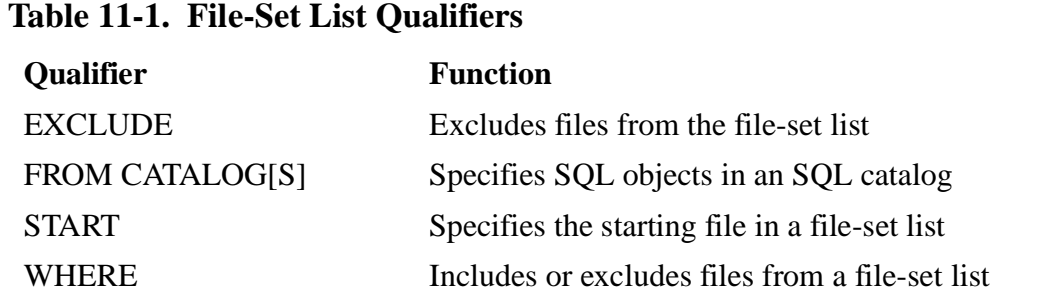

This example backs up all files on \$DISK2 that are owned by the user with user ID 8,76:

```
10> BACKUP $TAPE1,$DISK2.*.* WHERE OWNER = 8,76,LISTALL
```
This example backs up all EDIT files (file code 101) on \$DISKA.SALESVOL and \$DISKB.REPORTS that are owned by users in the group SALES:

```
11> BACKUP $TAPE1,($DISKA.SALESVOL.*,$DISKB.REPORTS.*)&
11> &WHERE OWNER = SALES.* AND FILECODE = 101,LISTALL
```
## **Using Run Options in a Backup Command**

A Backup command can also include any run option that is valid for the TACL RUN command. Run options control the operation of the process you are starting. For a complete list of run options, see the RUN command in the *TACL Reference Manual*.

The OUT file option sends the Backup listing to a disk file or a spooler location, such as a printer. You can specify an existing disk file or a nonexistent file for the OUT file. If you specify a nonexistent file, Backup creates an entry-sequenced file with that name.

For example, to send the Backup listing to the file LIST2 in the current default subvolume:

```
10> BACKUP / OUT LIST2 / $TAPE2, $DATA.USER.*
```
The IN file option specifies a file or device from which Backup reads the command parameters. If your Backup command contains a long or complicated list of files and command parameters, entering the command from an IN file can be easier than entering it interactively.

Instead of typing the parameters when you enter your Backup command, type the parameters in a command file. Then, when you enter the Backup command, specify this file for the IN file parameter.

**Note.** You must use an IN file if your Backup command exceeds 132 characters for a single command line or 528 characters for a command that continues beyond one command line.

For example, this command starts a Backup process that uses the parameters in the IN command file FRED.FLIST and sends its listing to the OUT file BRECD. With the

NOWAIT option, control of your terminal returns to your TACL process during the back up operation:

```
11> BACKUP / IN FRED.FLIST, OUT BRECD, NOWAIT /
```
The file FLIST contains Backup command parameters such as:

```
$TAPE2, 
( BOOKS.*,
MOVIES.*, 
.
.
.
MAGS.*) ,
LISTALL
```
## **Using Backup Command Options**

The Backup command accepts one or more command options. Some of the common options, such as DENSITY, NOT, LISTALL, and PARTIAL, are described here. All options are described in the *Guardian Disk and Tape Utilities Reference Manual*.

<span id="page-212-0"></span>**Table 11-2. Backup Command Options** (page 1 of 2)

| Option               | <b>Function</b>                                                                                                    |
|----------------------|----------------------------------------------------------------------------------------------------|
| <b>ALTFILE</b>       | Changes the name of an alternate-key file in the file label of a<br>primary-key file                                                                     |
| <b>ARCHIVEFORMAT</b> | Specifies archive tape format (tape version 3)                                                                                                    |
| <b>AUDITED</b>       | Backs up files that are audited by the Transaction Monitoring Facility<br>(TMF)                                                                          |
| <b>BLOCKSIZE</b>     | Sets the size of tape records (blocks) written to tape                                                                                                   |
| <b>DENSITY</b>       | Sets the recording density                                                                                                    |
| DP1FORMAT            | Creates tape files in DP1 format                                                                                                    |
| DP2FORMAT            | Creates tape files in DP2 format                                                                                                    |
| <b>DSLACK</b>        | Specifies minimum slack space for data blocks                                                                                                    |
| EXT                  | Specifies extent sizes for the destination file in a file conversion                                                                                     |
| <b>IGNORE</b>        | Ignores most data errors encountered                                                                                                    |
| <b>INDEXES</b>       | Specifies whether indexes defined on SQL tables are backed up with<br>the tables                                                                         |
| <b>ISLACK</b>        | Specifies minimum slack space for index blocks                                                                                                    |
| <b>LISTALL</b>       | Lists all files specified in the file-set list, including any files that cause<br>errors                                                                 |
| <b>MSGONLOCK</b>     | Requests, when Backup encounters an open file, that Backup prompt<br>the user to indicate whether to skip the file or wait for it to become<br>available |

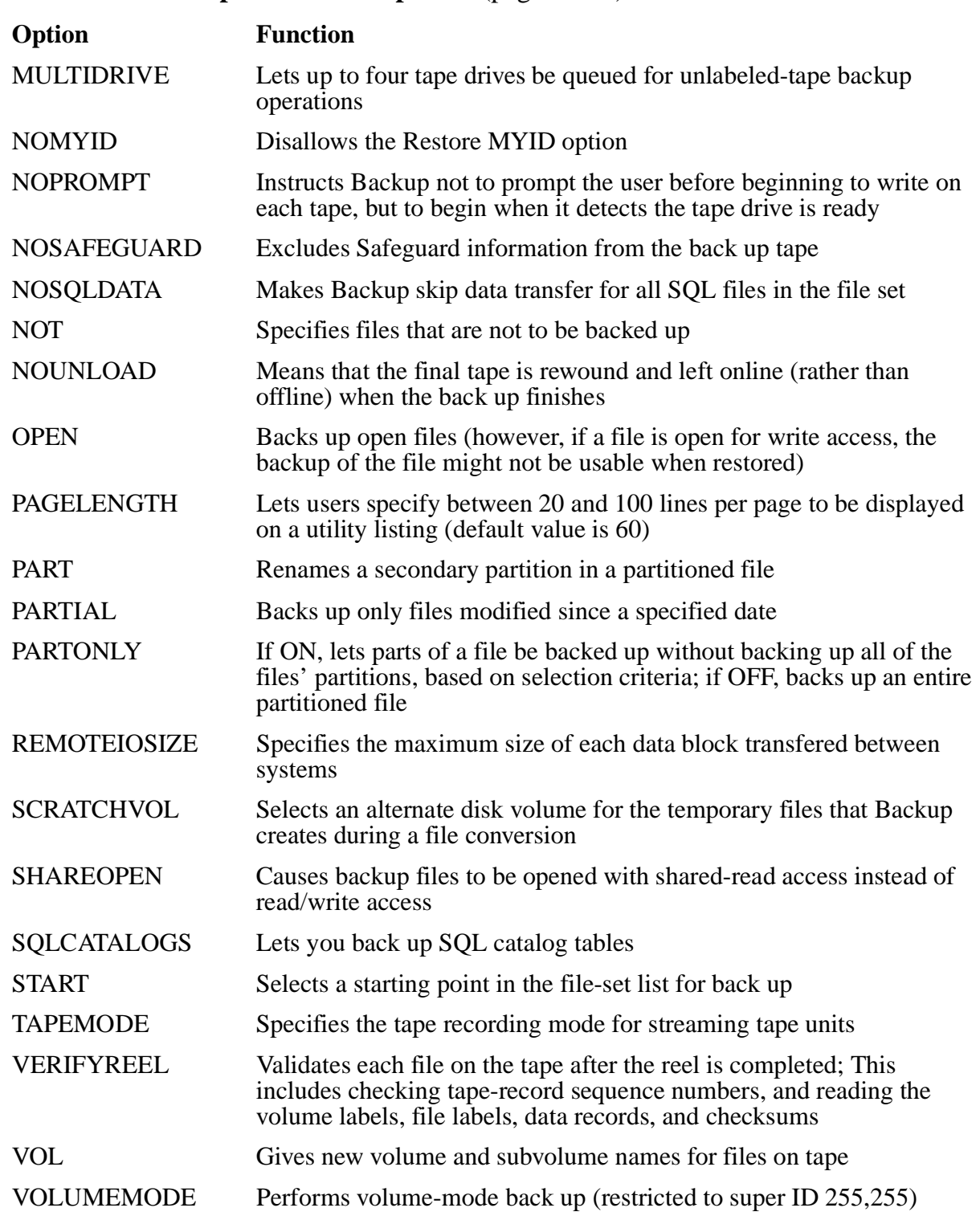

## **Table 11-2. Backup Command Options** (page 2 of 2)

## **Specifying Backup Recording Density**

If you are using a tape drive that supports the density selection, you can specify one of three recording densities (in bits per inch):

- $\bullet$  6250 bpi
- 1600 bpi
- 800 bpi (G-series only)

To specify a recording density, include the DENSITY option and a density setting in your Backup command. For example:

10> BACKUP \$TAPE1, \$RIVER.RUN.\*, DENSITY 1600

The tape drive then generates a tape with the recording density you specified. If you do not specify a density, the tape receives the current density setting of the tape drive.

## **Listing All Files During Backup**

Backup lists or displays the names of the files that are backed up. By default, the Backup listing includes only files that generate error or warning messages. Backup, however, can list all files that are backed up, in addition to any error messages, if you use the LISTALL option.

The Backup listing is displayed at the OUT file you name in your Backup command; if you omit the OUT option, Backup uses your terminal. Regardless of the listing device you specify, messages (including errors and instructions) are also sent to the terminal where you entered the Backup command.

This example shows a listing generated by Backup without the LISTALL option:

```
3> BACKUP $TAPE3, *
```
Backup displays:

```
BACKUP Program - T9074D46 (07SEP98) 
Copyright Tandem Computers Incorporated 1981-1998
Tape: $TAPE3 Operating System: G06 Tape Version: 1
Backup options: BLOCKSIZE 8, NO PARTONLY
Backup time: 11Feb1999 10:43 Page: 1
Reel: 1 Code EOF Last modif Owner RWEP Type Rec Block
$MYVOL.MYSUBVOL
BFILE *ERROR* File aborted (Open error 12).
 XFILE *ERROR* File aborted (Open error 48).
Summary Information
Files dumped = 9 Files not dumped = 2
```
In the above example, two attempts to copy files resulted in errors. The error number in parentheses identifies a file-system error. For example, error 48 is a security violation; the user did not have read access to that file.

Include the LISTALL option to get a complete listing of the files backed up and the files that generate errors or warnings. This example shows the output from a Backup command with the LISTALL option:

4> BACKUP \$TAPE3, \*, LISTALL

Backup displays:

```
BACKUP Program - T9074D46 (07SEP98) 
Copyright Tandem Computers Incorporated 1981-1998
Drives: $TAPE3
System: \LAUN11 Operating System: G06 Tape Version: 1
Backup options: BLOCKSIZE 8, NO PARTONLY
Backup time: 11Feb1999 10:43 Page: 1
Tape: 1 Code EOF Last modif Owner RWEP Type Rec Bl
$MYVOL.MYSUBVOL
 BFILE *ERROR* File aborted (Open error 12).
 CFILE 101 334525 6Jan1999 8:55 8,44 NUNU
 CFILE2 101 1854 8Jan1999 9:19 8,44 AOGO
 EFILE 5120 8Jan1999 10:46 1,25 NUNU E 80 1024
 FILE1 101 22657 15Jan1999 15:11 1,25 CUCU
 Mount next tape #2?
Tape: 2 Code EOF Last modif Owner RWEP Type Rec Bl
 FILE2 101 1118 15Jan1999 11:12 1,25 CUCU
 FILE3 101 365520 27Jan1999 14:37 1,25 CUCU
 INDEX 101 61616 19Jan1999 19:05 8,12 CUUU
 KEYFILE 32768 3Dec1998 10:08 1,25 AOAO K 80 4096
SEC1 101 26374 18Jan1999 9:05 1,25 CUUU
 XFILE *ERROR* File aborted (Open error 48).
Summary Information
Files dumped = 9 Files not dumped = 2
```
In this example, the Backup operation requires two tapes. Backup displays the prompt "Mount Next Tapes #2?"when the first tape is full. After you mount another tape, press Return to continue the Backup process.

With the LISTALL option, you can create a permanent record of the files that were copied. In your Backup command, include the LISTALL option and name a disk file or a spooler location for the OUT option. You can label the contents of the tape by attaching the output to the reel or cartridge.

### **Omitting Files From a Backup**

To omit some files from the backup, specify them with the NOT option. For example, this command backs up all files in subvolume \$CAFFE.MED except MITSLAG and MOKA:

5> VOLUME \$CAFFE.MED 6> BACKUP \$TAPE1, \* , NOT (MITSLAG, MOKA)
#### **Backing Up Only Changed Files**

Use the PARTIAL option to back up only files that have been modified since a given date and time. Enter PARTIAL followed by the date (that is, the first three letters of the month, the day of the month, and the year, with spaces separating them), a comma, and the time (using a 24-hour clock).

For example, this command backs up all files in the system that were modified after 6 p.m. on January 24, 1999:

```
7> BACKUP $TAPE1, *.*.*, PARTIAL JAN 24 1999, 18:00
```
If you regularly back up your files, you can use the PARTIAL option to save tape space and backup time. Each time you back up files, use the PARTIAL option to specify the date and time of the previous backup. This lets you maintain current backup copies of all your files without copying files that are already backed up.

### <span id="page-217-0"></span>**Restoring Your Files**

Use Restore to copy backed up files from a backup tape to a disk. Restore contains many options that let you customize your restore operations, including:

- Copy files to disk from a magnetic tape created using Backup
- List the contents of a tape without restoring data
- Convert files from one disk process type to another

**Note.** Do not run Restore under a user ID with Safeguard default protection, because all files restored to disk would also have Safeguard protection.

For more information about tape operations, see [Section 10, Using Labeled Tapes.](#page-174-0)

 This example restores all files on tape drive \$TAPE1 that have the current default volume and subvolume name and all files that have the volume and subvolume name \$DATA.USER.

To restore files from a backup tape to your disk using file-mode operation:

- 1. Remove the write-ring from the tape reel that you are using for the restore operation. This write-protects your tape; if your tape is write-enabled and another process attempts to write to your tape, your data can be damaged or destroyed.
- 2. Enter a Restore command at the TACL prompt:

```
RESTORE [ / run-options / ] tape-drive,
qualified-file-set-list
[ , command-option ]
[ , command-option ]...
```
run-options

One or more run options. See the RUN command in the *TACL Reference Manual*.

tape-drive

Name of the tape drive you are using for the restore operation, or a TAPE DEFINE name. Tape drive names begin with a dollar sign (\$) and can be up to seven characters long.

qualified-file-set-list

One or more file-set lists specifying the files you want to restore.

command-option

Restore command option. See [Table 11-3 on page 11-14](#page-219-0).

This example shows a Restore command:

10> RESTORE /OUT LIST, NOWAIT/ \$TAPE1, & (\*, \$DATA.USER.\*), LISTALL

Restore prompts you for tape drive \$TAPE1 with the "Not Ready?"message.

3. Mount your tape and press Return. Restore copies the specified files from tape to disk.

The above command includes the OUT option to send the listing to the file LIST and the NOWAIT option so you can use your terminal for other applications while Restore is running. The Restore command LISTALL option causes Restore to list all files that are restored (including any files that cause an error).

To restore a file from tape that has the same name as a file on disk, you must have purge access to the file on disk, unless you specify the KEEP option.

#### **Using Run Options in a Restore Command**

A Restore command can include any run option that is valid for the TACL RUN command. Run options control the operation of the process you are starting. For a complete list of run options, see the RUN command in the *TACL Reference Manual*.

The OUT file option sends the Restore listing to a disk file or a spooler location, such as a printer. You can specify an existing disk file or a nonexistent file for the OUT file. If you specify a nonexistent file, Restore creates an entry-sequenced file with that name.

For example, this command sends the Restore listing to the file LIST2 in the current default subvolume:

10> RESTORE / OUT LIST2 / \$TAPE2, \$DATA.USER.\*

The IN file option specifies a file or device from which Backup reads the command parameters. If your Restore command contains a long or complicated list of files and command parameters, entering the command from an IN file can be easier than entering it interactively.

Instead of typing the parameters when you enter your Restore command, type the parameters in a command file. Then, when you enter the Restore command, specify this file for the IN file parameter.

**Note.** You must use an IN file if your Restore command exceeds 132 characters for a single command line or 528 characters for a command that continues beyond one command line.

#### **Using Restore Command Options**

Restore accepts one or more command options. Some of the common options are described here. All options are described in the *Guardian Disk and Tape Utilities Reference Manual*.

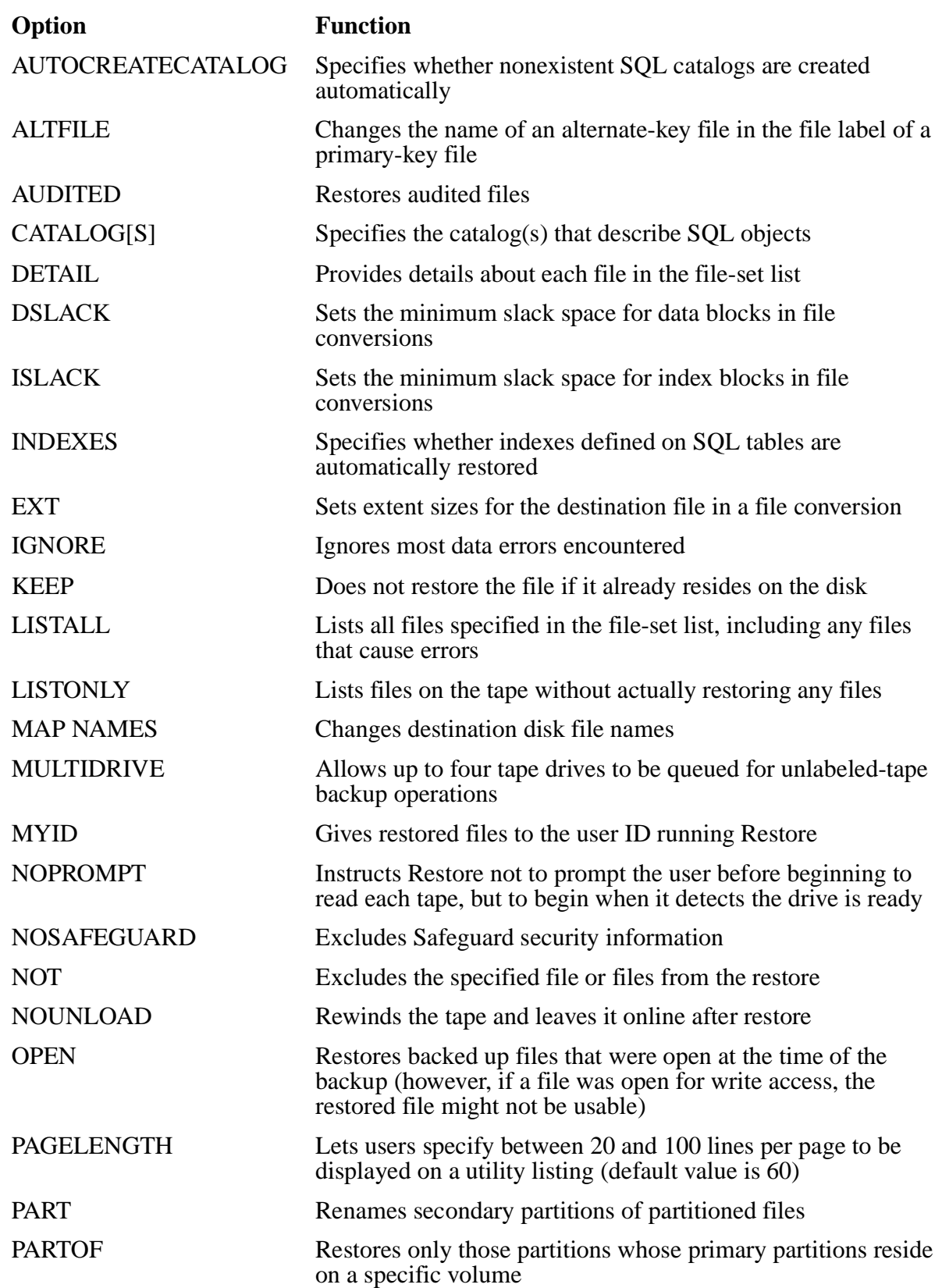

#### <span id="page-219-0"></span>**Table 11-3. Restore Command Options** (page 1 of 2)

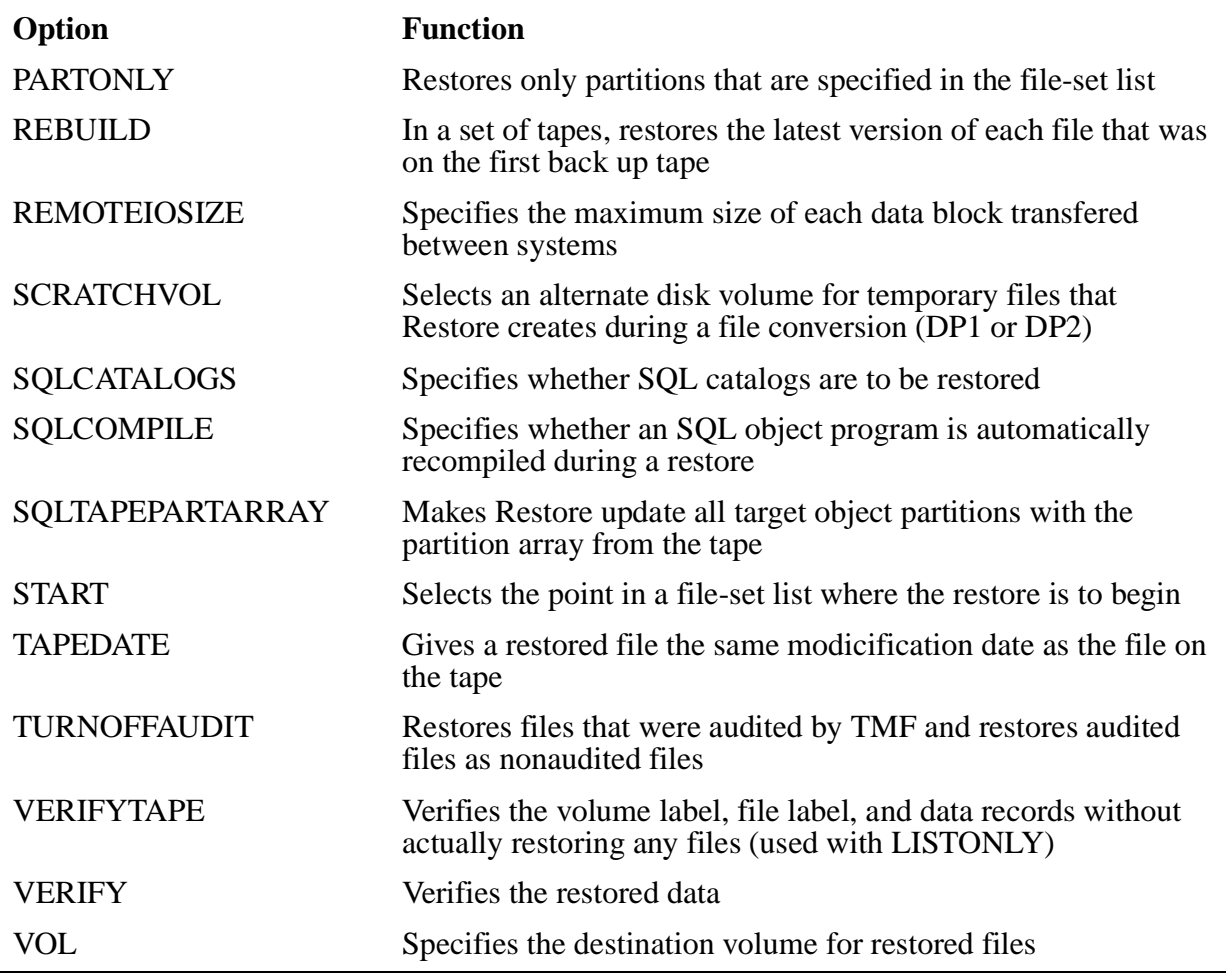

#### **Table 11-3. Restore Command Options** (page 2 of 2)

#### **Listing All Restored Files**

Restore lists files in the same format Backup does, and both normally list only those files for which errors or warnings are generated. You can, however, get a listing of all the files restored to disk by including the LISTALL option in your Restore command.

For example, this command restores all the files in the subvolume MAIZE on disk volume \$CORN and sends a list of all files restored to the OUT file \$CORN.MEAL:

10> RESTORE / OUT \$CORN.MEAL / \$TAPE, & \$CORN.MAIZE.\*, LISTALL

#### **Listing Files Without Restoring Them**

To get a list of files on a single backup tape without actually restoring the files, use the LISTONLY option:

10> RESTORE /OUT LIST/ \$TAPE1, \*.\*.\*, LISTONLY, NOUNLOAD

Restore sends the listing to the file LIST. The NOUNLOAD option keeps your tape online and ready to begin a restore operation after the listing is finished.

After Restore finishes, LIST contains this listing:

```
RESTORE Program - T9074D46 (07SEP98) 
Copyright Tandem Computers Incorporated 1981-1998
Tape: $TAPE1 Operating System: G06 Tape Version: 1
Backup options: BLOCKSIZE 8, NO PARTONLY
Restore (list only) time: 12Feb1999 12:07 Backup time: 11Feb1999 10:43 
Page: 1
Reel: 1 Code EOF Last modif Owner RWEP Type Rec Bl
$MYVOL.MYSUBVOL
 CFILE 101 334525 6Jan1999 8:55 8,44 NUNU
 CFILE2 101 1854 8Jan1999 9:19 8,44 AOGO
 EFILE 5120 8Jan1999 10:46 1,25 NUNU E 80 1024
 FILE1 101 22657 15Jan1999 15:11 1,25 CUCU
FILE2 101 1118 10Jan1999 11:12 1,25 CUCU
 FILE3 101 365520 27Jan1999 14:37 1,25 CUCU
 INDEX 101 61616 19Jan1999 19:05 8,12 CUUU
 KEYFILE 32768 3Dec1998 10:08 1,25 AOAO K 80 4096
SEC1 101 26374 18Jan1999 9:05 1,25 CUUU
Summary Information
Files on tape = 9
```
#### **Preserving Current Disk Files During Restore**

The KEEP option preserves files that are currently on disk when you restore files that have the same name. If you do not include the KEEP option, a disk file is replaced by the file on the tape. For an example, see [Specifying Files to Not Restore on page 11-16.](#page-221-0)

#### **Assigning Your ID to All Restored Files**

The MYID option specifies that the user ID of the user who runs the Restore program becomes the owner of all the files restored. Also, the security of all restored files is set to that person's log-on default security. If the MYID option is omitted, each restored file belongs to the user who owned it when it was backed up, and the file security is the same as when the file was backed up. A backup tape generated using the NOMYID option cannot be restored using the MYID option.

For an example, see [Specifying Files to Not Restore on page 11-16.](#page-221-0)

#### <span id="page-221-0"></span>**Specifying Files to Not Restore**

Use the NOT option in a Restore command to specify files on the backup tape that you do not want to restore. The example below does the following:

- Restores all the files on tape that were backed up from volume \$PASTRY except the files in subvolumes LINZER and PETIT4
- Keeps any files currently on disk that have the same name as tape files specified in the Restore command file-set list
- Gives you ownership of the restored files

The Restore command is:

```
10> VOLUME $PASTRY 
11> RESTORE $TAPE1, *.*, NOT (LINZER.*, PETIT4.*), KEEP, MYID
```
Restore displays:

```
RESTORE Program - T9074D46 (07SEP98) 
Copyright Tandem Computers Incorporated 1981-1998
Tape: $TAPE1 Operating System: G06 Tape Version: 1
Backup options: BLOCKSIZE 8, NO PARTONLY
Restore time: 12Feb1999 16:13 Backup time: 10Feb1999 13:38 Page: 1
Reel: 1 Code EOF Last modif Owner RWEP Type Rec Bl
$PASTRY.PUFF
 APPLE 101 61616 19Jan1999 19:05 8,44 CUCU
 CHEESE 101 1854 8Jan1999 9:19 8,44 CUCU
 CHERRY 101 334525 6Jan1999 8:55 8,44 CUCU
$PASTRY.DOUGH
 FILO 101 22657 15Jan1999 15:11 8,44 CUCU
 COOKIE 101 1118 20Jan1999 11:12 8,44 CUCU
 BREAD 101 365520 27Jan1999 14:37 8,44 CUCU
Summary Information
Files restored = 6 Files not restored = 0
```
#### **Specifying New Restored File Destinations**

By default, Restore restores files to the volume and subvolume whose names match the volume and subvolume names of the files on tape. To restore files to a different volume or subvolume, use the MAP NAMES option. Any parts of the file name that you do not specify remain the same as the tape file names.

For example, if you want to restore the file-set:

```
($TOLSTOY.NOVELS.*, $PROUST.*.*)
```
To restore the files to the subvolume \$BIG.BOOKS:

```
10> RESTORE $TAPE, ($TOLSTOY.NOVELS.*,$PROUST.*.*),&
10> &MAP NAMES ($TOLSTOY.NOVELS.* TO $BIG.BOOKS.*, &
10> &$PROUST.*.* TO $BIG.BOOKS.*)
```
You can also use the MAP NAMES option with Restore to convert files from one diskprocess format to another. For example, you can convert files from DP1 format to DP2 format (that is, restore DP1 files to a DP2 disk volume), by specifying a DP2 destination volume with the MAP NAMES option.

If you use the MAP NAMES or VOL option and your backup tape has two (or more) files with the same file name, only the last file with the same name is restored. For example, consider this file-set list:

```
($TOLSTOY.NOVELS.BIG1, $PROUST.RTP.BIG1)
```
Suppose you attempt to restore both of these files to the subvolume \$GIANT.NOVELS by entering:

20> RESTORE \$TAPE, (\$TOLSTOY.NOVELS.BIG1, \$PROUST.RTP.BIG1), VOL \$GIANT.NOVELS

Because files are stored on tape in alphabetical order, the data in \$PROUST.RTP.BIG1 is first restored to \$GIANT.NOVELS.BIG1 but then is purged and overwritten with the data in \$TOLSTOY.NOVELS.BIG1. After the restore finishes, \$GIANT.NOVELS.BIG1 contains only the data from the \$TOLSTOY.NOVELS.BIG1 tape file.

## **Using Labeled Tapes With Backup and Restore**

If labeled-tape processing is enabled for your system, you can use Backup and Restore with both labeled and unlabeled tapes.

To access a file on a labeled tape, you must use a TAPE DEFINE — a named set of attributes and values that specifies information about a tape file such as the volume ID, tape density, and operator mount messages.

Backup can use all the listed attributes in a TAPE DEFINE for labeled tapes. Restore, however, can use only DEVICE, MOUNTMSG, SYSTEM, and VOLUME. If your DEFINE contains other attributes, Restore ignores them.

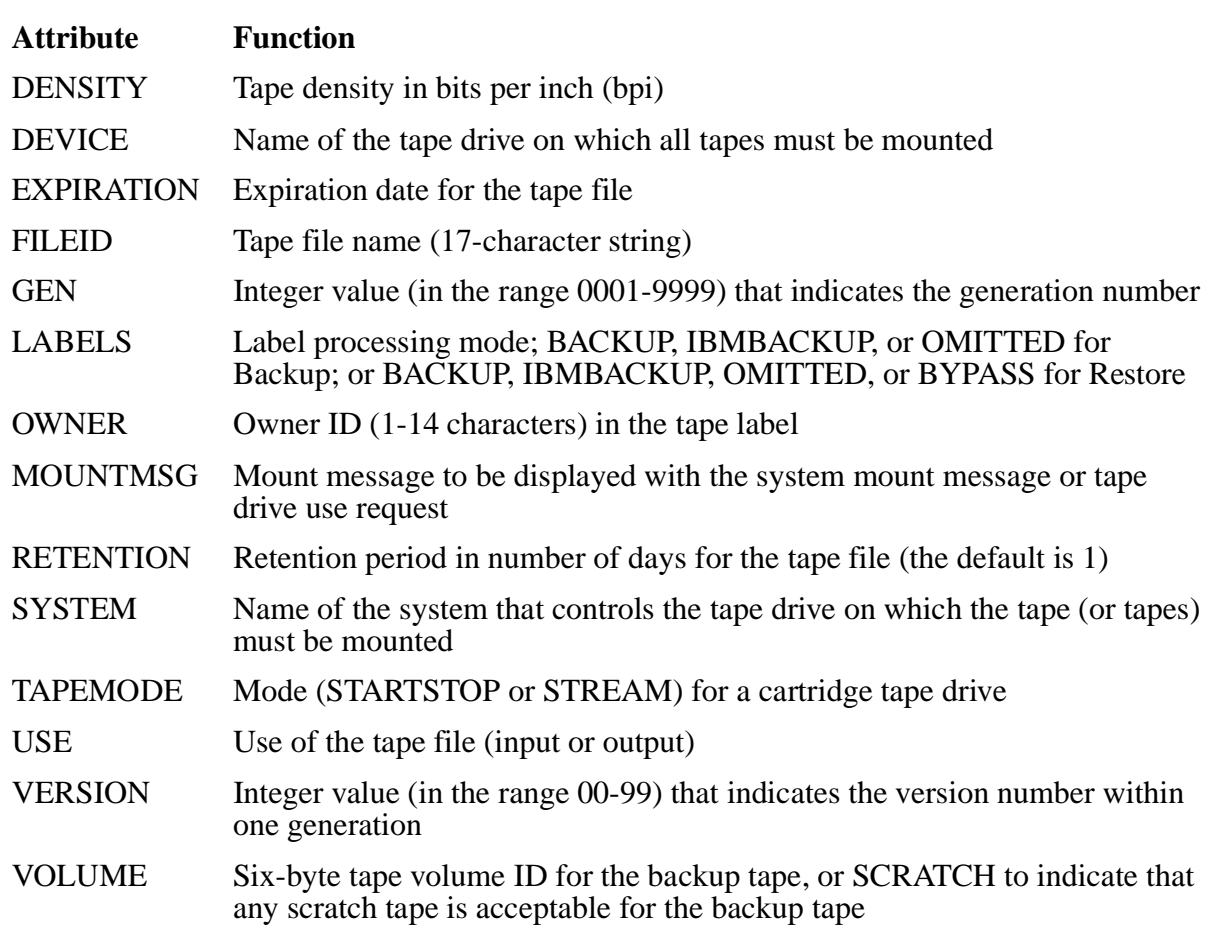

#### **Table 11-4. TAPE DEFINE Attributes for Backup and Restore**

For more information about DEFINEs and labeled tapes, see [Section 6, Creating and](#page-88-0)  [Using DEFINEs](#page-88-0), and [Section 10, Using Labeled Tapes.](#page-174-0)

#### **Using a TAPE DEFINE With Backup**

This example shows how to back up the files in disk volume \$DISK2.WEEK to two labeled backup tapes with volume IDs TP022 and TP023.

- 1. Create the TAPE DEFINE (here named =MYBACKUP) to be used for your backup, using the ADD DEFINE command to describe the labeled tape.
- 2. Confirm the TAPE DEFINE attributes and their values by using the INFO DEFINE command to display information about =MYBACKUP.

```
10> ADD DEFINE =MYBACKUP, CLASS TAPE, LABELS BACKUP,&
10> &VOLUME (TP022, TP023) 
11> INFO DEFINE =MYBACKUP
Define Name =MYBACKUP
CLASS TAPE
VOLUME (TP022, TP023)
```
3. Enter a Backup command using the TAPE DEFINE named =MYBACKUP.

```
3> BACKUP =MYBACKUP, $DISK2.WEEK.* , LISTALL
```
Backup displays a mount request for this job at the operator console:

\$ZSVR: 0005 MOUNT TP022 WITH RING "Labeled BACKUP. Tape #1."

4. You or the operator mount the requested tape.

Because the DEFINE named =MYBACKUP does not include a DEVICE attribute, the two tapes for this Backup operation can be mounted, in order, on any available drive.

The system checks the DEFINE attributes with the mounted tape. The Backup operation starts after the correct tape is mounted (in this case, a labeled backup tape with volume ID TP022).

Backup sends this listing to the OUT file, which in this case is the home terminal of the Backup process.

```
BACKUP Program - T9074D46 (07SEP98) 
Copyright Tandem Computers Incorporated 1981-1998
*WARNING* This tape can only be restored with TNS/II RESTORE (C00 or
           later).
Labeled BACKUP tape. Operating System: G06 Tape Version: 3
Backup options: NO AUDITED, BLOCKSIZE 8, NO IGNORE, NO OPEN, NO PARTONLY
Backup time: 12Feb1999 22:34 Page: 1
Tape: 1 Code EOF Last modif Owner RWEP Type Rec Bl
*First tape* Tape #1, volume id: TP022, drive: $TAPE.
$DISK.WEEK
 BUILD 101 46282 5Feb1998 21:11 1,3 CUCU
 COMMENTS 101 5512 10Feb1998 18:08 1,3 CUCU
 COPY 101 128858 27Jan1998 2:38 1,3 CUCU
 COVER 101 2540 28Jan1998 18:09 1,3 CUCU
 CPU1 *Continued on next tape*
 CPU1 *Tape change* Tape #2, volume id: TPO23, drive: $TAPE
 CPU1 5Feb1998 9:33 1,3 CUCU
DIST 101 5364 10Feb1998 17:05 1,3 CUCU<br>
INTERN1 101 75234 12Dec1998 20:21 1,3 CUCU<br>
TRFTEST 7502 10Feb1998 20:21 1,3 CUCU
 INTERN1 101 75234 12Dec1998 20:21 1,3 CUCU
 TRFTEST 7502 10Feb1998 17:25 1,3 CUCU
Tape volumes used: TP022, TP023
Summary Information
Files dumped = 8 Files not dumped = 0
```
#### **Using a TAPE DEFINE With Restore**

To restore tapes created with Backup using a TAPE DEFINE, do one of the following:

- Use the original TAPE DEFINE in your Restore command.
- Modify the original DEFINE, using the ALTER DEFINE command, and use that DEFINE in your Restore command.
- Create a new DEFINE and use it in your Restore command.
- Do not use a TAPE DEFINE. Instead, follow the standard procedure for running Restore described under [Restoring Your Files on page 11-12.](#page-217-0)

Restore can access the files on any backup tape using any of these options. To choose which option to use, determine which is most convenient for you to use for each situation in which you must restore files.

This example illustrates the second option, showing how to modify the DEFINE you created for your backup command. In this example, you add a mount message and a device name to the TAPE DEFINE =MYBACKUP used in the previous Backup example.

- 1. View the attributes of the existing Backup DEFINE, using the INFO DEFINE command, as illustrated below.
- 2. Add a mount message and a device name to the TAPE DEFINE, using the ALTER DEFINE command, as illustrated below.
- 3. Enter a Restore command using the TAPE DEFINE you have altered.

```
10> INFO DEFINE =MYBACKUP , DETAIL
Define Name = = MYBACKUP
CLASS TAPE
VOLUME (TP022, TP023)
LABELS BACKUP
11> ALTER DEFINE =MYBACKUP, DEVICE $TAPE0, MOUNTMSG &
11> &"Emergency recovery of $DISK2.WEEK"
12> RESTORE =MYBACKUP,$DISK2.WEEK.*,LISTALL,TAPEDATE
```
Restore displays this mount message at the operator console:

\$ZSVR: 0006 MOUNT TP022 ON \$TAPE0 NO RING "Labeled RESTORE. Tape #1. Emergency recovery of \$DISK2.WEEK"

4. Mount the first tape in the set (with volume ID TP022) on tape drive \$TAPE0.

The Restore operation begins. When the restoration of TP022 is finished, Restore prompts for the second tape, if necessary. The second tape must also be mounted on \$TAPE0.

## **Duplicating Backup Tapes With Backcopy**

Backcopy lets you make one or two duplicate copies of tapes produced by the Backup program in file mode. Backcopy does not duplicate tapes produced by Backup in volume mode, or system image tapes (SITs).

There are several reasons to duplicate your backup tapes:

• Disaster recovery for disk files

If you duplicate a backup tape, you can store each copy in a different location. Then, if a disaster, such as a fire or flood, occurs at one location, the duplicate tape is safe at the other location.

• Distribution of disk files

After copying files to tape with the Backup program, you can make duplicate copies of this tape for distribution to other systems. This procedure is especially useful for systems that are not connected on a network.

• Archival of disk files

After duplicating a backup tape, you can keep a copy of its content archived in case you ever need to use its content again. This is true not just for disaster recovery, as described above, but also in the event that you later need information from files you at one point thought you would no longer need on your system.

#### **Running Backcopy**

When you run Backcopy, you can make one or two duplicate tapes. If you make one duplicate copy, Backcopy generates a tape in the same format as the original tape unless:

- You use labeled tapes.
- You specify the ARCHIVEFORMAT option.

For these cases, Backcopy generates a tape in the archive tape format.

If you make two duplicate copies, Backcopy always generates the tape in tape format 3 (archive tape format).

#### **Entering a Backcopy Command**

You enter a Backcopy command at the TACL prompt or from a command file:

```
BACKCOPY [ / run-options / ] source-tape, dest-tape, *.*.*
[ , command-option ]
[ , command-option ]...
```
run-options

One or more run options. See the RUN command in the *TACL Reference Manual*.

#### source-tape

Name of the tape drive that reads the tape you are duplicating, or a TAPE DEFINE name.

dest-tape

Name of the tape drive(s) where the duplicate tape(s) is written, or a TAPE DEFINE name.

\*.\*.\*

Specifies all files on the source tape. You cannot specify individual files.

command-option

A Backcopy command option:

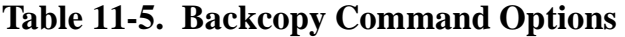

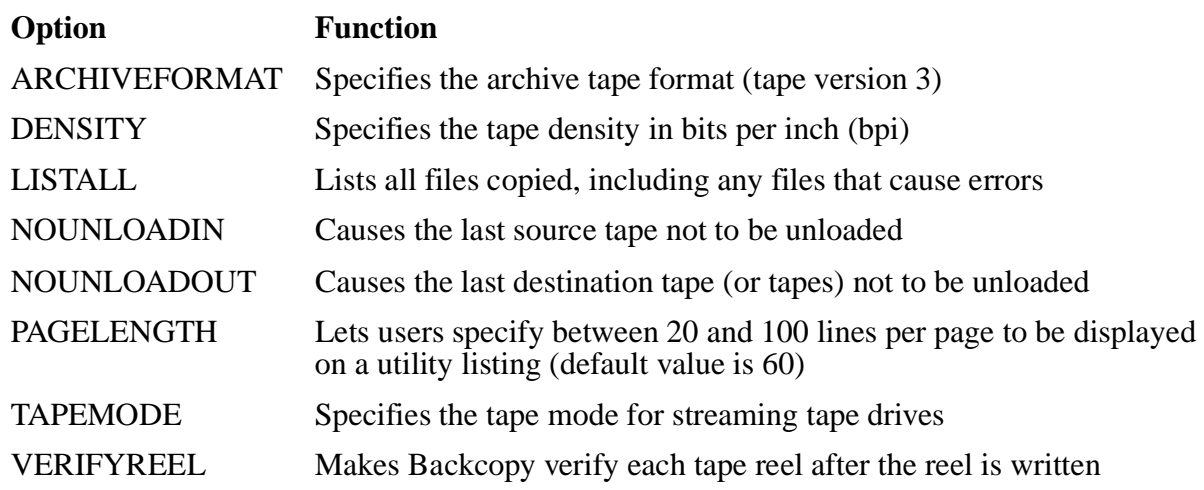

Backcopy copies all files. If Backcopy cannot read a file because of a parity or checksum error, it displays an error message and the tape duplication fails.

A duplicate tape generated with Backcopy is different from a parallel tape copy generated with Backup:

- When parallel copies are made with Backup, both copies contain exactly the same amount of information on each reel. You mount new tape reels for both copies at the same time. Backup makes identical copies so that each reel of tape is interchangeable with its corresponding copy during a Restore.
- When you make a second copy with Backcopy, the amount of information on each tape reel can vary between the copies. You mount a new tape whenever a drive reaches the end of reel; you do not necessarily change tape reels for both copies at the same time. The individual reels are not interchangeable; only the whole duplicate tape set is interchangeable with the original set.

#### **Backcopy Examples**

#### **Making one copy of an unlabeled tape**

This Backcopy command makes one copy of an unlabeled backup tape. The source tape is on tape drive \$TAPE1, and the destination tape is on tape drive \$TAPE2. The format of the new tape is the same format as the source tape. The LISTALL option causes Backcopy to list all files that are copied.

10> BACKCOPY \$TAPE1, \$TAPE2, \*.\*.\*, LISTALL

#### **Making two copies of an unlabeled tape**

This Backcopy command makes two copies of an unlabeled backup tape. The source tape is on tape drive \$TAPE1, and the destination tapes are on tape drives \$TAPE2 and \$TAPE3. The format of the new tapes is the archive tape format.

11> BACKCOPY \$TAPE1, (\$TAPE2, \$TAPE3), \*.\*.\*

#### **Making one copy of a labeled tape**

This Backcopy command makes one copy of a labeled tape with volume identification HD004. The ADD DEFINE command sets the attributes for this labeled tape. The source tape is on tape drive \$TAPE1; Backcopy displays a message for you to mount the destination tape. The destination tape is unlabeled because the TAPE DEFINE does not define it. The format of the new tape is the archive tape format.

```
12> ADD DEFINE =Source ^Tape, CLASS TAPE, &
12> &LABELS BACKUP, VOLUME HD004
13> BACKCOPY =Source ^Tape, $TAPE2, *.*.*
```
#### **Making one copy of an unlabeled tape**

This Backcopy command makes one copy of an unlabeled tape on \$TAPE1. The destination tape is labeled because the TAPE DEFINE defines it.

```
12> ADD DEFINE =Output, CLASS TAPE, LABELS BACKUP, &
12> &VOLUME SCRATCH
13> BACKCOPY $TAPE1, =Output, *.*.*
```
# **Part IV. Using the Spooler and Its Utilities**

This part of the guide contains information about the spooler subsystem, and describes using Peruse and Spoolcom to manage spooler jobs and the spooler, respectively:

- [Section 12, Introduction to the Spooler](#page-234-0)
- [Section 13, Managing Your Spooler Jobs Using Peruse](#page-248-0)
- [Section 14, Performing Routine Spooler Operations Using Spoolcom](#page-262-0)
- [Section 15, Managing the Spooler Using Spoolcom](#page-300-0)

Part IV. Using the Spooler and Its Utilities

# <span id="page-234-0"></span>**12 Introduction to the Spooler**

The Compaq *NonStop*™ Kernel spooler is a set of programs that acts as an interface between your application programs and the printers on your system.

When you run a NonStop™ Kernel program and print something:

- 1. You send the output to the spooler.
- 2. The spooler receives the output, stores it as a spooler job in a print queue on disk, and monitors the status of the printer.
- 3. The spooler keeps the spooler job in the print queue until the designated printer becomes available.
- 4. The spooler sends the output to the printer to be printed.

The NonStop™ Kernel spooler:

- Keeps operating even if a processor or disk fails.
- Lets you change the destination of a job after it enters the spooler. For example, you can send a job to a holding location on the spooler print queue and then select a printer while the job is on the queue.
- Lets you monitor and control the status of your jobs, examine a spooler job before you print or delete it, and change the printer for your output. No programming is necessary; send your output to the spooler simply by specifying a spooler location as your OUT file.
- Lets an operator monitor and control all spooler components.

You access the spooler by running either:

- Spoolcom (the spooler management utility), the primary tool that system operators and managers use for interactive control of the spooler
- Peruse, which lets all users view and control their own print jobs

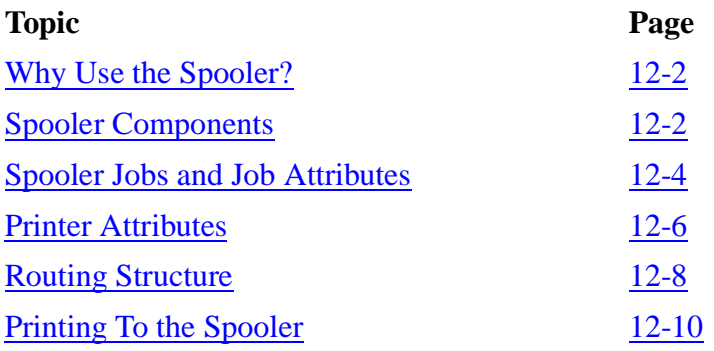

## <span id="page-235-0"></span>**Why Use the Spooler?**

Different applications (in addition to your own) can send output to the same printer at the same time. The spooler saves each job on the print queue and sends them to the printer depending on their priority.

The spooler protects your applications from any device-dependent considerations. You don't need to know the technical specifications for each printer. For example, to print a job on a specific printer, you only need to know the spooler location associated with the printer (such as \$S.#LP for a line printer).

## <span id="page-235-1"></span>**Spooler Components**

The spooler consists of processes, output devices, and routing structures:

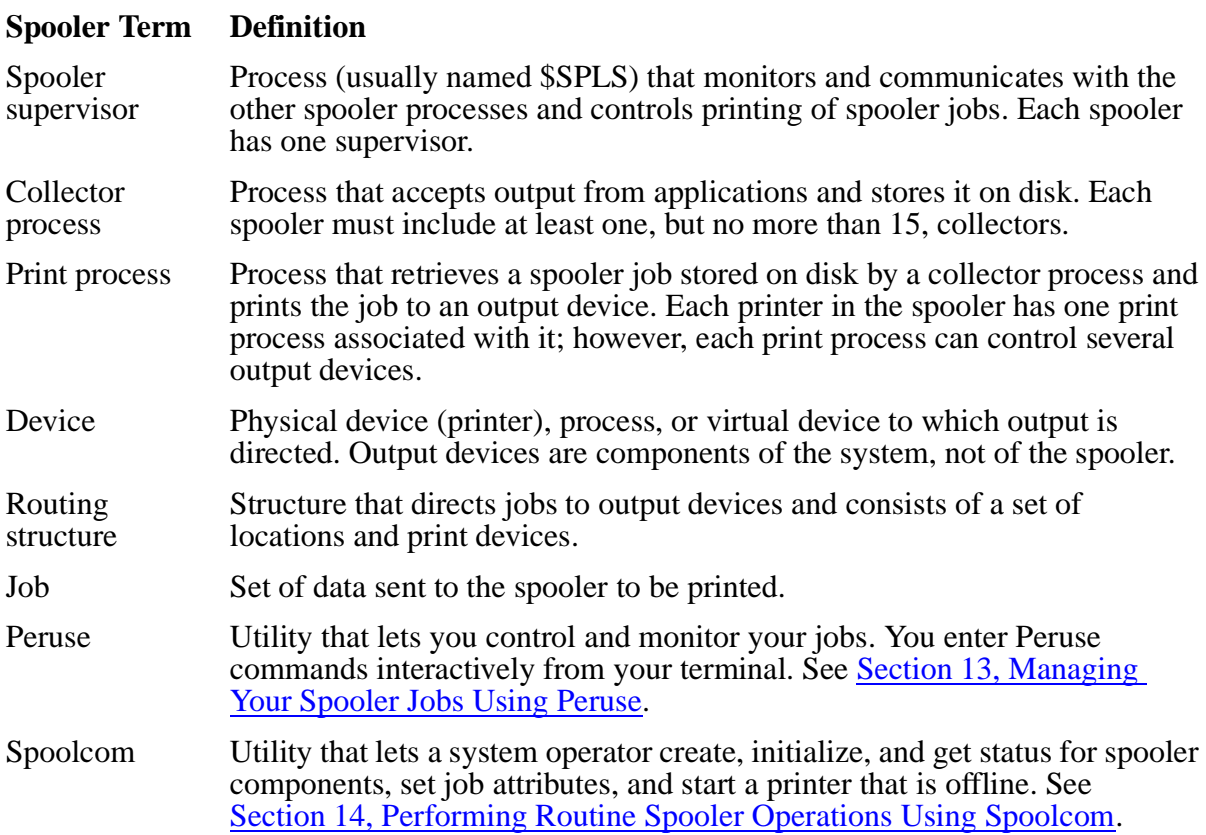

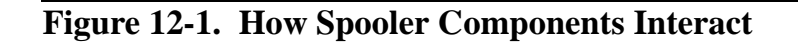

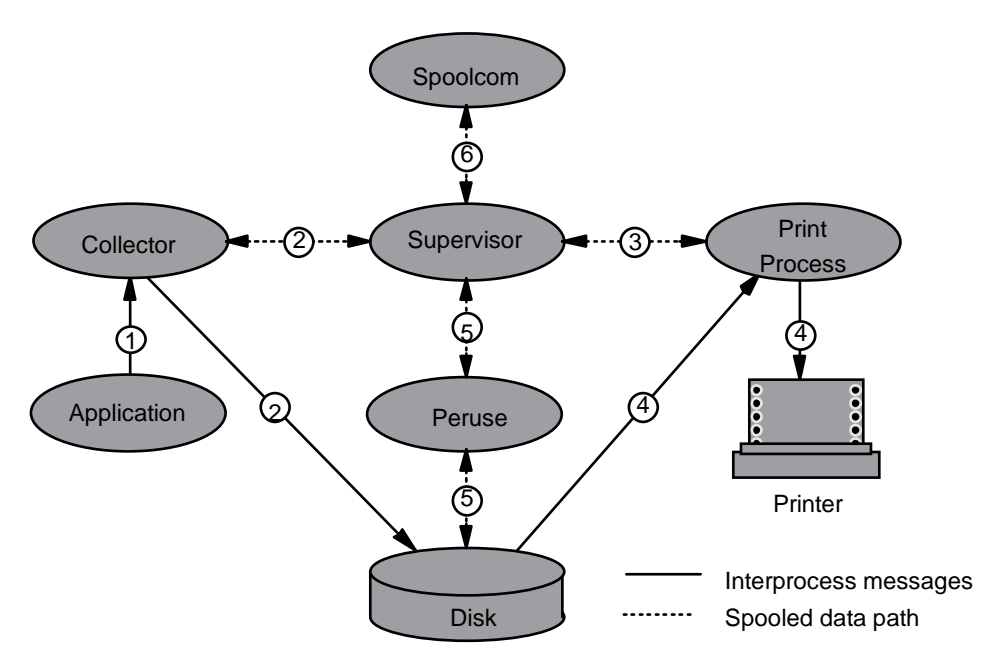

- 1. The **application** sends its output to the collector process.
- 2. The **collector** writes data to the disk and informs the supervisor that it has accepted a job.
- 3. The **supervisor** informs the print process where the job can be found on the disk.
- 4. The **print process** reads the job from disk and writes the job to the printer.
- 5. **Peruse** obtains the job information from the supervisor or lets you examine data on the disk.
- 6. **Spoolcom** permits system operators to modify the status of spooler components.

 $CDT 008. CDD$ 

## <span id="page-237-0"></span>**Spooler Jobs and Job Attributes**

When you send output from an application to the spooler, the output is called a spooler job. Spooler job attributes are assigned characteristics for a particular job. To display these attributes for your spooler jobs, use the Peruse STATUS or JOB command (see [Section 13, Managing Your Spooler Jobs Using Peruse,](#page-248-0) for details).

A spooler job file is an unstructured disk file with file code 129 that contains a spooler job, including print data records and formatting control information. You use Peruse commands to manage your spooler job files like you manage your spooler jobs.

<span id="page-237-1"></span>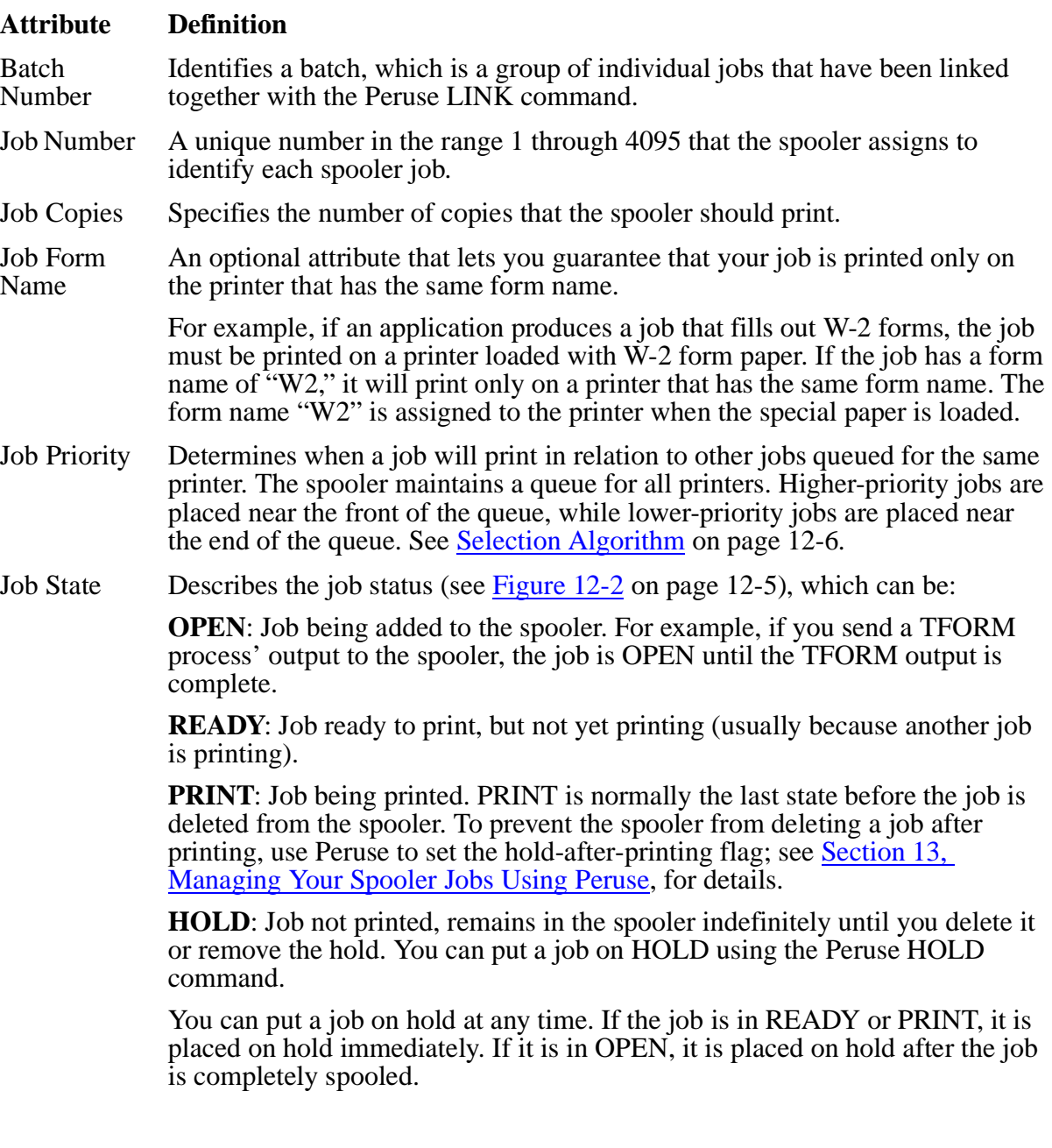

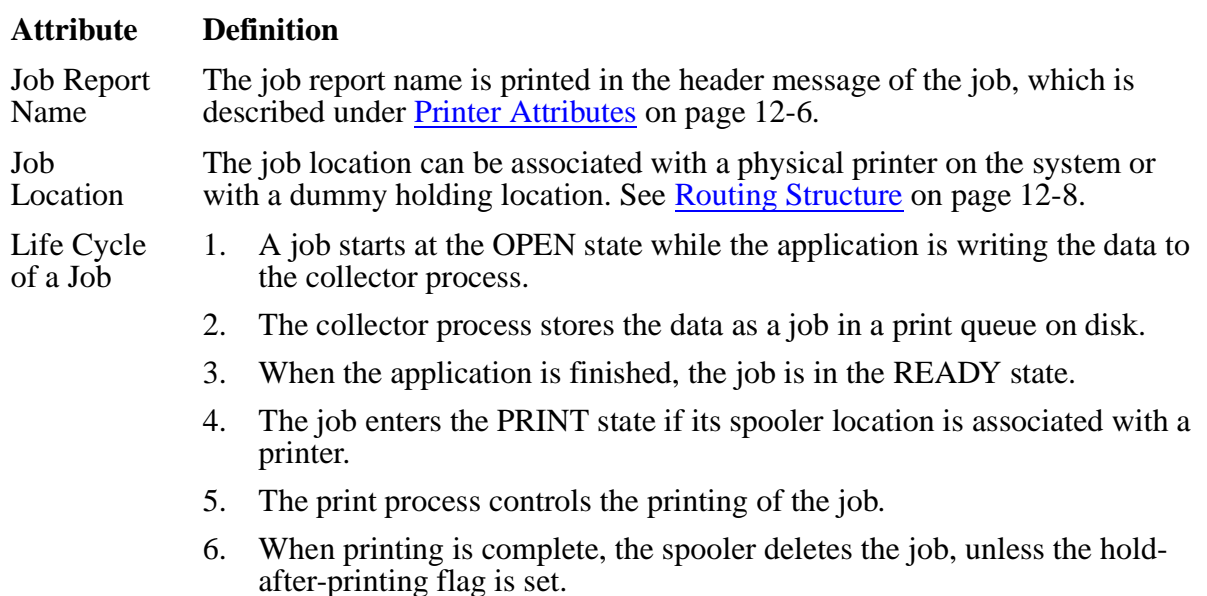

#### <span id="page-238-0"></span>**Figure 12-2. Life Cycle of a Spooler Job**

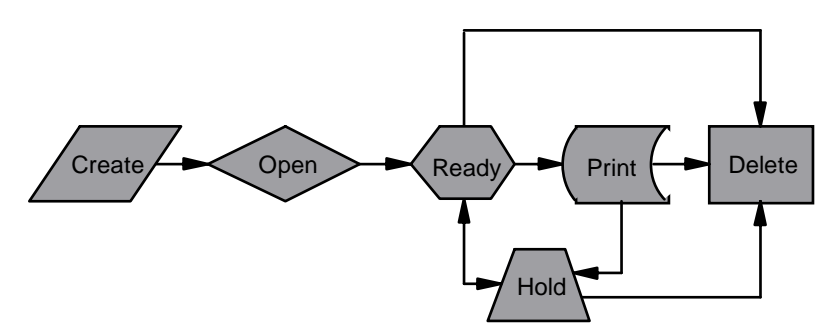

**Create:** You create a job when your application opens a collector process and writes to it; for example:

TFORM /IN filename, OUT \$S.device/

**Open:** The application writes to the collector process, which in turn writes the data to a disk file.

**Ready:** The job is ready when the application closes the collector process.

**Hold:** You can hold a job, removing it from the device queue, only when it is in the ready or print state.

**Print:** The job waits in the device queue until it is ready to print. While in the print state, the job is printing on the output device. If you place the job on hold, it immediately stops printing.

**Delete:** If the hold-after-printing flag is not set, the job is deleted after it finishes printing. You can also delete a job from the spooler using a specific request. If the job is printing when you make that request, the job immediately stops printing and is deleted. CDT 009CDD

## <span id="page-239-0"></span>**Printer Attributes**

Each printer (and associated print process) on your system has these attributes that affect your spooler jobs:

#### **Form Name**

The form name of a printer defines the type of job that can be printed on it. Only a job whose form name is the same as the form name of the printer can be printed. For an example, see [Job Form Name on page 12-4.](#page-237-1)

#### **Header Message**

The header message includes the job report name, location, job number, form name, and date and time of printing. An operator can turn on or off the header message for each printer. When the header message is on, it prints on the first page of the job; the report name and location are printed in large letters (see [Figure 12-3\)](#page-240-0). If the header message is off, jobs print consecutively with only a form feed (new page) to indicate the beginning of the next job.

If the system operator specifies a batch header, the job information prints on two of the three trailer pages as well as on the first two pages of each job. The trailer pages have printing over the page folds, enabling jobs printed on accordion-fold paper to be easily separated. The two-page header message always appears on the top page, regardless of how the job is folded.

The actual header message depends on the print process controlling the printer. The headers described above are produced by a NonStop™ Kernel print process. If a printer is controlled by a user-written print process, it can produce a custom header (or none at all).

#### **State**

The printer state describes the status of the printer:

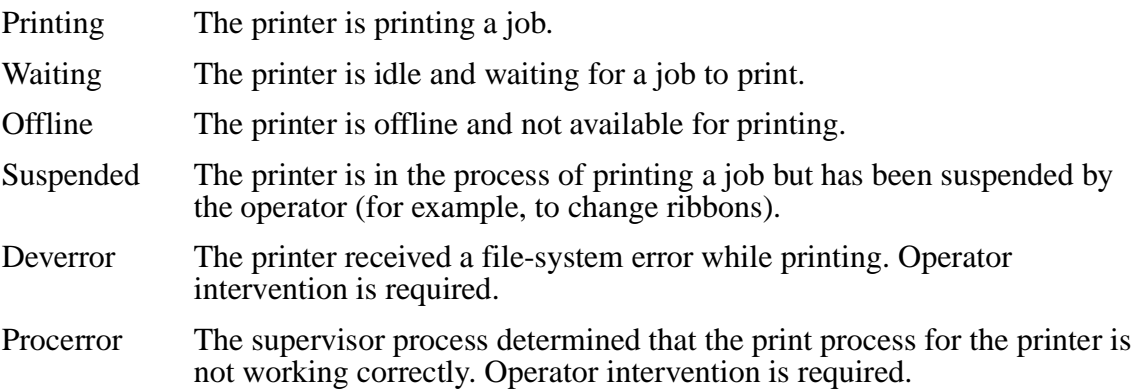

#### <span id="page-239-1"></span>**Selection Algorithm**

For each printer, the spooler maintains a queue, which is a list of the jobs to be printed on the printer. The job at the head of the queue is the next job to be printed.

Jobs with a high priority usually print sooner than lower priority jobs. However, a selection algorithm affects the order in which jobs print within the same priority level.

If the selection algorithm is FIFO (First In, First Out), jobs are placed at the end of the queue and wait to be printed. If the selection algorithm is not FIFO, the spooler lets short jobs print before longer jobs of the same priority.

For a description of the spooler job-selection algorithm, see [Controlling Jobs on](#page-281-0)  [page 14-20.](#page-281-0)

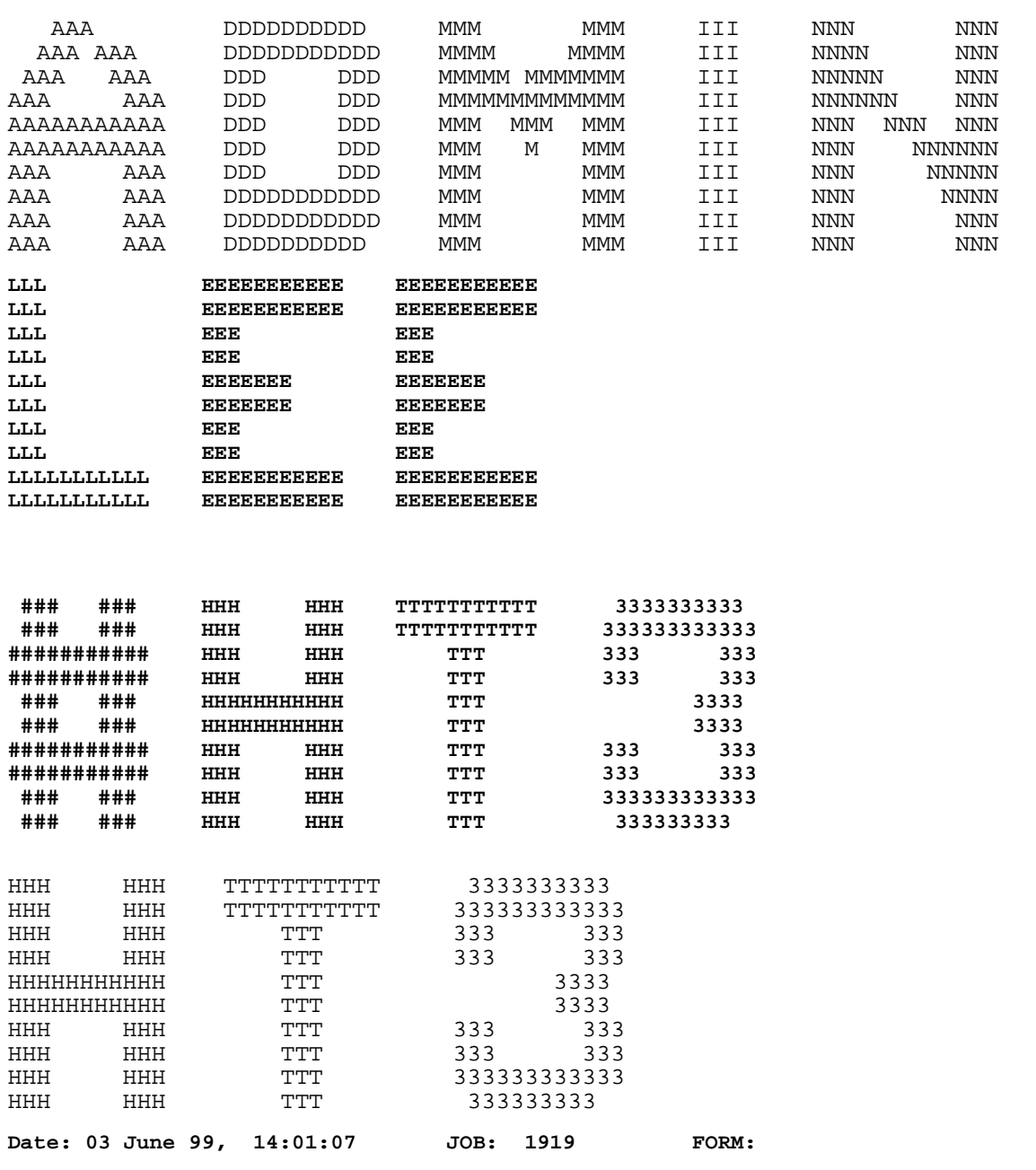

#### <span id="page-240-0"></span>**Figure 12-3. Sample Header Page**

## <span id="page-241-0"></span>**Routing Structure**

The spooler routing structure, which consists of a set of locations and printers, directs a spooler job to a printer.

A spooler location is the logical destination of a job, while a printer is the physical destination. This distinction allows flexibility when routing jobs. The spooler assigns each job a location when it enters the spooler. The job eventually prints on the printer associated with that location, if a printer exists with that name.

Location names have two parts: a group name and a destination name. The group name is always preceded by a number (#) symbol. Examples of location names are:

```
#LP.EAST
#LP.WEST
```
#LP is a group name; EAST and WEST are destination names.

#### **Broadcast and Nonbroadcast Groups**

If you specify only the group name #LP as the location, the spooler supplies the destination. If the group is a nonbroadcast group, the spooler routes the job to the destination that can print the job soonest. If the group is a broadcast group, the job is routed to all of the destinations in the group and prints on all the printers associated with the group.

For example, assume that the location name #LP.EAST is associated with a line printer on the east side of the machine room, and #LP.WEST is associated with a line printer on the west side of the machine room.

If #LP is a broadcast group, a job routed to #LP prints at both line printers, and two copies of the job are printed. If #LP is a nonbroadcast group, the first available line printer prints the job, and only one copy of the job is printed. In either case, a job routed to #LP.WEST will print once at the line printer at the west end of the machine room.

Your system operator can tell you the locations available to you, the printer associated with each location, and the groups that are broadcast groups.

#### **Default Routing**

The spooler has a special location, #DEFAULT, which is used when you do not specify a location for a job. For example, these two commands are equivalent; both send TFORM output to \$S.#DEFAULT:

```
10> TFORM / IN DAYREPRT, OUT $S /
11> TFORM / IN DAYREPRT, OUT $S.#DEFAULT /
```
Ask your system manager which physical printer or printers are associated with #DEFAULT on your system.

#### **Implicit Route Creation**

When jobs are routed to nonexistent locations or groups, the spooler implicitly creates a route:

- When a job is routed to #LOC.1, where either the group #LOC doesn't exist or the location #LOC.1 doesn't exist, the spooler creates the location #LOC.1.
- A job routed to a nonexistent group, #LOC, results in the creation of location #LOC.DEFAULT.

You can use the location #HOLD (or any other nonexistent location) as a holding location so that you can use Peruse to examine your job before it is printed.

[Figure 12-4](#page-242-0) shows the association of spooler locations with actual printers.

#### <span id="page-242-0"></span>**Figure 12-4. Spooler Routing Structure**

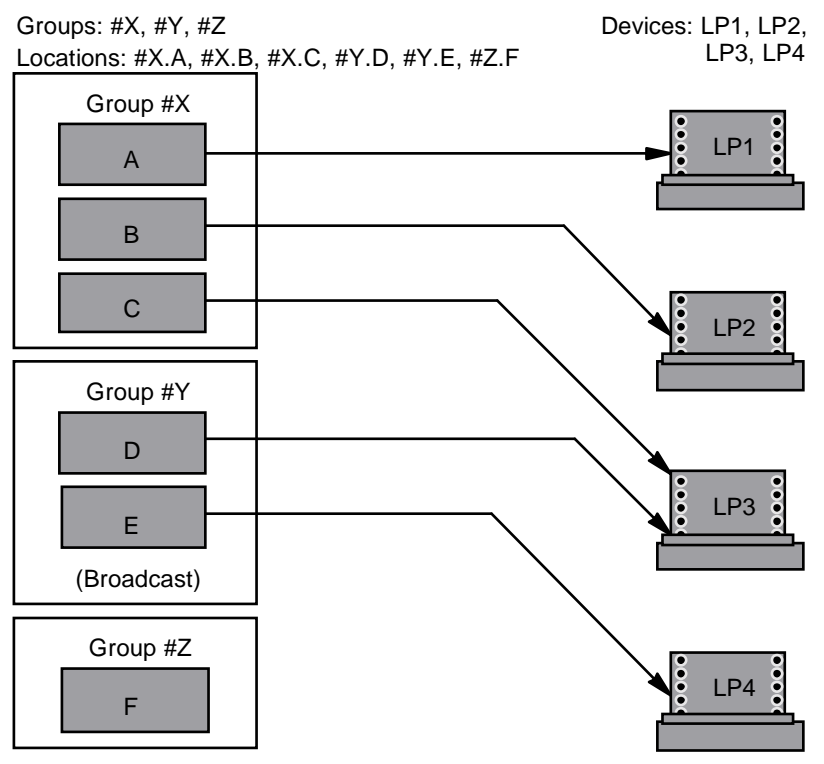

A printer can be connected to several locations, but each location is connected to no more than one printer.

Jobs routed to #X print on one of LP1, LP2, or LP3. Jobs routed to #X.B print on LP2. Jobs routed to #Y print on both LP3 and LP4. Jobs routed to #Z stay in the spooling system indefinitely. They can be printed by changing the location.

Connections are established or changed by the system operator.

CDT 011.CDD

## <span id="page-243-0"></span>**Printing To the Spooler**

To use the spooler from the TACL program, you specify a spooler destination for the OUT file parameter when you run your application. The spooler destination can either be a spooler location or a SPOOL DEFINE.

#### **Sending Output to a Spooler Location**

You can send your output directly to the spooler by designating a collector (such as \$S) and a location (such as #LP.WEST) as the OUT file when you run your application. For example, to send the output from a TFORM process to the spooler:

```
10> TFORM /IN MYFILE, OUT $S.#LP.WEST/
```
The collector \$S creates the spooler job, assigns a job number, and stores the output in a disk file. When TFORM is finished, the spooler puts the job in the READY state.

If a printer is associated with #LP.WEST, the job is printed when the printer is available. If a printer is not associated with the location, the job remains on the print queue until you delete it or send it to another printer.

The command is still valid if you do not specify the entire location name:

```
11> TFORM /IN MYFILE, OUT $S.#LP/
```
If #LP is a nonbroadcast group, the job is printed on the first available printer associated with the #LP group.

For location groups that have only one associated printer, the full location name is unnecessary. This is a valid TFORM command that does not specify the location:

12> TFORM /IN MYFILE, OUT \$S/

In this case, the job is sent to #DEFAULT and is printed on one of the printers associated with the #DEFAULT group name.

#### **Sending Output to a SPOOL DEFINE**

You can use a SPOOL DEFINE to specify the attributes of a spooler job before you create the job. A DEFINE is a named set of attributes and values that you can use to specify information for a process before you start the process. You can use a SPOOL DEFINE wherever a spooler collector process name can be used.

A SPOOL DEFINE allows you to set parameters for a spooler job before you run the process that creates the job. A SPOOL DEFINE associates spooler job attributes, such as copies, report name, and location, with a SPOOL DEFINE name such as =SPOOLER^JOB. When you run the process that uses the SPOOL DEFINE, the output from that process has the job attributes you specified in the SPOOL DEFINE.

For an introduction to DEFINEs, see [Section 6, Creating and Using DEFINEs.](#page-88-0)

#### **Table 12-1. SPOOL DEFINE Attributes**

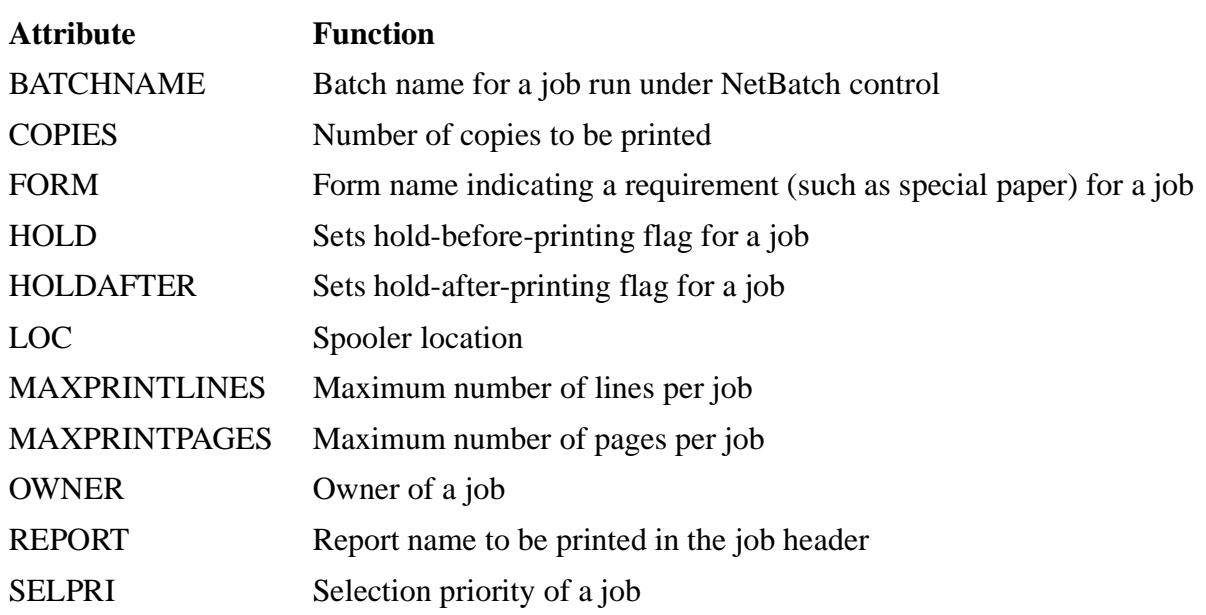

This example shows how to use a SPOOL DEFINE to set the attributes of a spooler job. First, ensure that DEFINEs are enabled for your TACL process (that is, the DEFMODE setting is ON):

10> SHOW DEFMODE Defmode ON

If the DEFMODE is set to OFF, enter a SET DEFMODE ON command.

#### **Creating a SPOOL DEFINE**

1. Enter an ADD DEFINE command to create a SPOOL DEFINE named =PAY-RUN and to set the attributes:

```
11> ADD DEFINE =PAY-RUN, CLASS SPOOL, COPIES 3, &
11> &FORM PAYLST, LOC $S.#LLP, &
11> &OWNER PAYROLL.MANAGER, SELPRI 7,&
11> &REPORT "January Payroll"
```
2. Enter an INFO DEFINE command with the DETAIL parameter to display the attributes and their values for =PAY-RUN.

```
12> INFO DEFINE =PAY-RUN, DETAIL
Define Name<br>CLASS
              SPOOL
LOC $S.*LLPCOPIES
FORM PAYLST
OWNER 8,255
SELPRI
REPORT JANUARY PAYROLL
```
#### **Using a SPOOL DEFINE**

1. Run the program that produces the spooler output.

In this example, the program PAYLIST prints a payroll listing from the January payroll records. The OUT run option is set to the SPOOL DEFINE you just created.

13> RUN PAYLIST / IN PAYRCDS, OUT =PAY-RUN, NOWAIT /

The spooler job created by PAYLIST has the attributes specified in the SPOOL DEFINE named =PAY-RUN.

2. To see these spooler job attributes, use Peruse:

```
14> PERUSE
PERUSE - T9101D10 - (08JUN92) SYSTEM \WEST
Copyright Tandem Computers Incorporated 1978, 1982, 1983, 1984, 1985, 1986,
1987, 1988, 1989, 1991, 1992 
 JOB BATCH STATE PAGES COPIES PRI HOLD LOCATION REPORT 380 READY 63 3 7 #LLP JANUAR
  380 READY 63 3 7 #LLP JANUARY PAYROLL
_
```
#### **Altering a SPOOL DEFINE**

1. Suppose you want to run another payroll job with the PAYLIST program, but you want different values for the LOC, COPIES, and HOLDAFTER attributes. Enter an ALTER DEFINE command to change these values:

20> ALTER DEFINE =PAY-RUN, LOC \$S.#LAZR, COPIES 1, HOLDAFTER ON

2. Enter an INFO DEFINE command to display the new values.

```
21> INFO DEFINE =PAY-RUN, DETAIL
Define Name =PAY-RUN<br>CLASS SPOOL
CLASSLOC $S.#LAZR
COPIES 1<br>FORM P
                 PAYCHK
HOLDAFTER ON
OWNER 8,255<br>SELPRI 7
SELPRI
REPORT JANUARY PAYROLL
```
3. Run the PAYLIST program; the spooler job now has these new values.

#### **Deleting a SPOOL DEFINE**

1. If you no longer need the =PAY-RUN DEFINE (and don't want to wait for the TACL program to delete it when you log off), you can delete it as shown below:

22> DELETE DEFINE =PAY-RUN

2. Enter an INFO DEFINE command for =PAY-RUN.

The TACL program displays this message:

```
23> INFO DEFINE =PAY-RUN, DETAIL
   Define Name
DEFINE does not exist""
```
<span id="page-248-0"></span>**13**

## **Managing Your Spooler Jobs Using Peruse**

Peruse is the program you use to manage your print jobs in the spooler subsystem.

Using Peruse, you can:

- Examine a spooler job before printing or deleting it
- Monitor a job while it is being spooled
- Alter the job attributes, such as the location associated with a printer, number of copies, or report name
- Print or display specific pages or all of a spooled job
- Copy a spooler job from the spooler queue to a spooler job file (file code 129) or an EDIT file (file code 101)
- Copy a spooler job file to the spooler queue

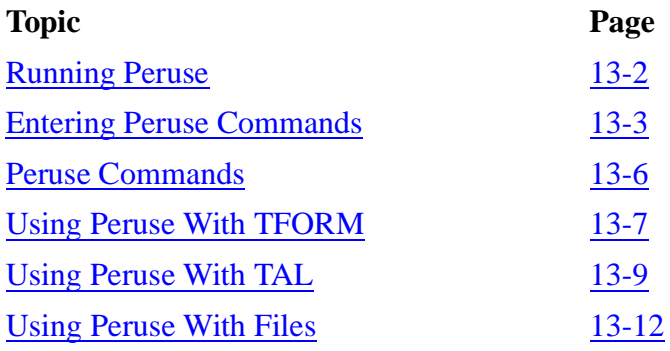

For more information about Peruse, see the *Spooler Utilities Reference Manual*.

## <span id="page-249-0"></span>**Running Peruse**

To run Peruse, enter the keyword PERUSE at your TACL prompt. Peruse displays its program banner, copyright message, and prompt, which is an underscore (\_):

```
10> PERUSE
PERUSE - T9101D10 - (08JUN92) SYSTEM \WEST
Copyright Tandem Computers Incorporated 1978, 1982, 1983, 1984, 1985, 1986,
1987, 1988, 1989, 1990, 1991
_
```
Fields in the Peruse banner are:

- T9101D10 is the product number and version of Peruse.
- (08JUN92) is the release date for this version of Peruse.
- WEST is the system where this Peruse process is running.

If you start Peruse on another system, Peruse also displays the SPOOLER SUPERVISOR IS message that contains the system and spooler supervisor names.

#### **Spooler Jobs**

If you have jobs on the spooler queue when you start Peruse, these jobs are listed below the program banner as shown below:

```
PERUSE - T9101D10 - (08JUN92) SYSTEM \WEST
Copyright Tandem Computers Incorporated 1978, 1982, 1983, 1984, 1985, 1986,
1987, 1988, 1989, 1990, 1991 
 JOB BATCH STATE PAGES COPIES PRI HOLD LOCATION REPORT
 456 PRINT 16 1 4 #LPP ACCOUNTS
 555 OPEN 1 4 B #DEFAULT REPORTS
 1435 READY 30 1 4 A #HOLD JANUARY
```
Each line under the column headers describes a different job. The column headers are:

- JOB Job number of each job, as assigned by the spooler supervisor process. If a spooler job file is the current job, Peruse displays FILE under this header.
- BATCH Spooler batch job number to which this spooler job is linked. For single jobs, no batch number is listed.
- STATE Status of each job:
	- OPEN The job is still being collected by the spooler.
	- READY The spooler has finished collecting; the job is queued and waiting to print.
	- HOLD The hold-before-printing flag is on.
	- PRINT The job is currently printing.
- PAGES Number of pages in each job. OPEN jobs are being collected, so the number of pages is not known.

COPIES Number of copies of the job to be printed.

PRI Priority of the job. The range is 0-7, with 0 being the lowest; the default is 4.

HOLD Hold status of the job:

- A The hold-after-printing flag is on. The job remains on the queue after it is printed.
- B The hold-before-printing flag is on, but the job cannot be placed in HOLD (the job is OPEN).
- X An error occurred for the job (for example, a process abended while spooling the job).
- blank There is no hold on the job.
- LOCATION Spooler location of the job. If the location is associated with a printer and the job is ready, the job is queued for printing. Otherwise, the job remains on the queue, and you can use Peruse to examine, print, or delete it.

If a spooler job file is the current job, Peruse displays the file name under LOCATION and REPORT.

REPORT Report name that is printed in the job header message.

You can generate the Peruse display described above at any time during a Peruse session by entering the JOB command at the Peruse prompt.

## <span id="page-250-0"></span>**Entering Peruse Commands**

After displaying your jobs, Peruse displays its prompt, an underscore (\_). You can enter one Peruse command per command line, or you can enter two or more commands on the same line, if you separate each command with a semicolon (;). The maximum length of a Peruse command line is 132 characters, and each line must end with a Return.

You can usually abbreviate a Peruse command, such as J for JOB and E for EXIT. These examples show abbreviated Peruse commands:

\_J 123 \_DEL  $\_E$ 

The above commands are the same as:

```
_J 123; DEL; E
```
If you know the job number, you can also enter these commands at the TACL prompt. A semicolon (;) must precede each Peruse command, as shown above. The spaces before and after the semicolons are optional.

```
10> PERUSE ; J 123 ; DEL
```
#### **Declaring the Current Job**

Most Peruse commands affect only the current job. After starting Peruse, you declare the current job using one of the following methods:

- Set the current job explicitly by entering a JOB command with the job number. (You can also set the job by entering only the job number.)
- Set the current job implicitly by entering a Peruse command, or by pressing Return or a function key. The most recently spooled job becomes the current job. For example, if you enter a LIST command, the most recently spooled job becomes the current job, and Peruse lists data from that job.

You cannot set the current job implicitly with the DEL command. To delete a job, first set the job as the current job using one of the above methods, and then issue the DEL command.

After you set the current job, Peruse identifies this job in subsequent displays with a J to the left of the job number. In the following example, job number 1435 is the current job:

```
PERUSE - T9101D10 - (08JUN92) SYSTEM \WEST
Copyright Tandem Computers Incorporated 1978, 1982, 1983, 1984, 1985, 1986,
1987, 1988, 1989, 1990, 1991 
 JOB BATCH STATE PAGES COPIES PRI HOLD LOCATION REPORT
 555 OPEN 1 4 B #DEFAULT REPORTS
J 1435 READY 30 1 4 A #HOLD JANUARY
```
You declare a spooler job file as the current job using the JOB command. For example, if you have a spooler job file named JOBFILE in your current subvolume, enter a JOB command and the file name (and a second JOB command to invoke the Peruse display):

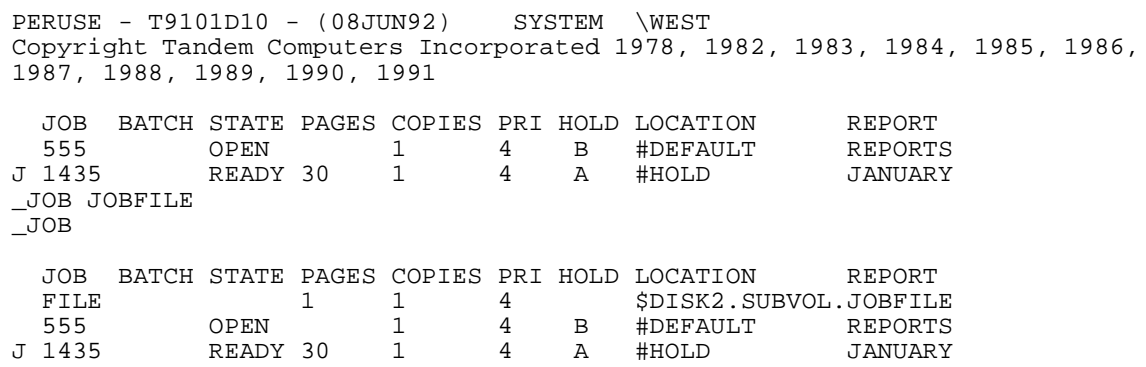
### **Displaying a Job**

There are three ways to display the current spooler job using Peruse:

- Use the LIST command.
- Press Return to display one line. Press and hold down Return to scroll the job until you release the key.
- Use function keys to list groups of lines from the job. The number of lines listed by each function key is shown below:

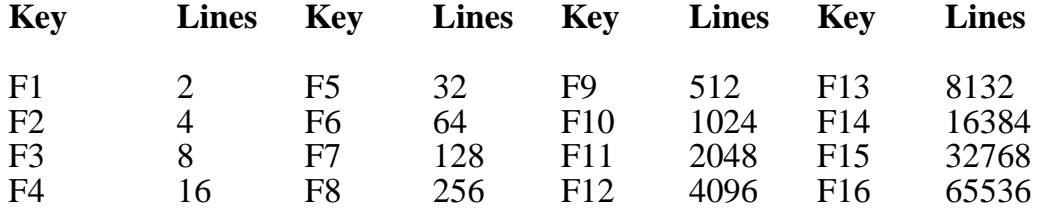

### **Using the Break Key**

You can use the Break key in Peruse as follows:

- If Peruse is waiting for a command, pressing Break wakes the TACL program and displays the TACL prompt. If you enter the PAUSE command at the TACL prompt, Peruse regains control of your terminal and displays its prompt. If you enter the STOP command at the TACL prompt, the TACL program stops the Peruse process (provided Peruse was the last process you started).
- If Peruse is listing lines from a job, pressing Break stops the listing and redisplays the Peruse prompt (\_).
- If the STATUS command is executing, pressing Break stops its execution and redisplays the Peruse prompt (\_).

## **Peruse Commands**

For a detailed description of these Peruse commands, see the *Spooler Utilities Reference Manual*.

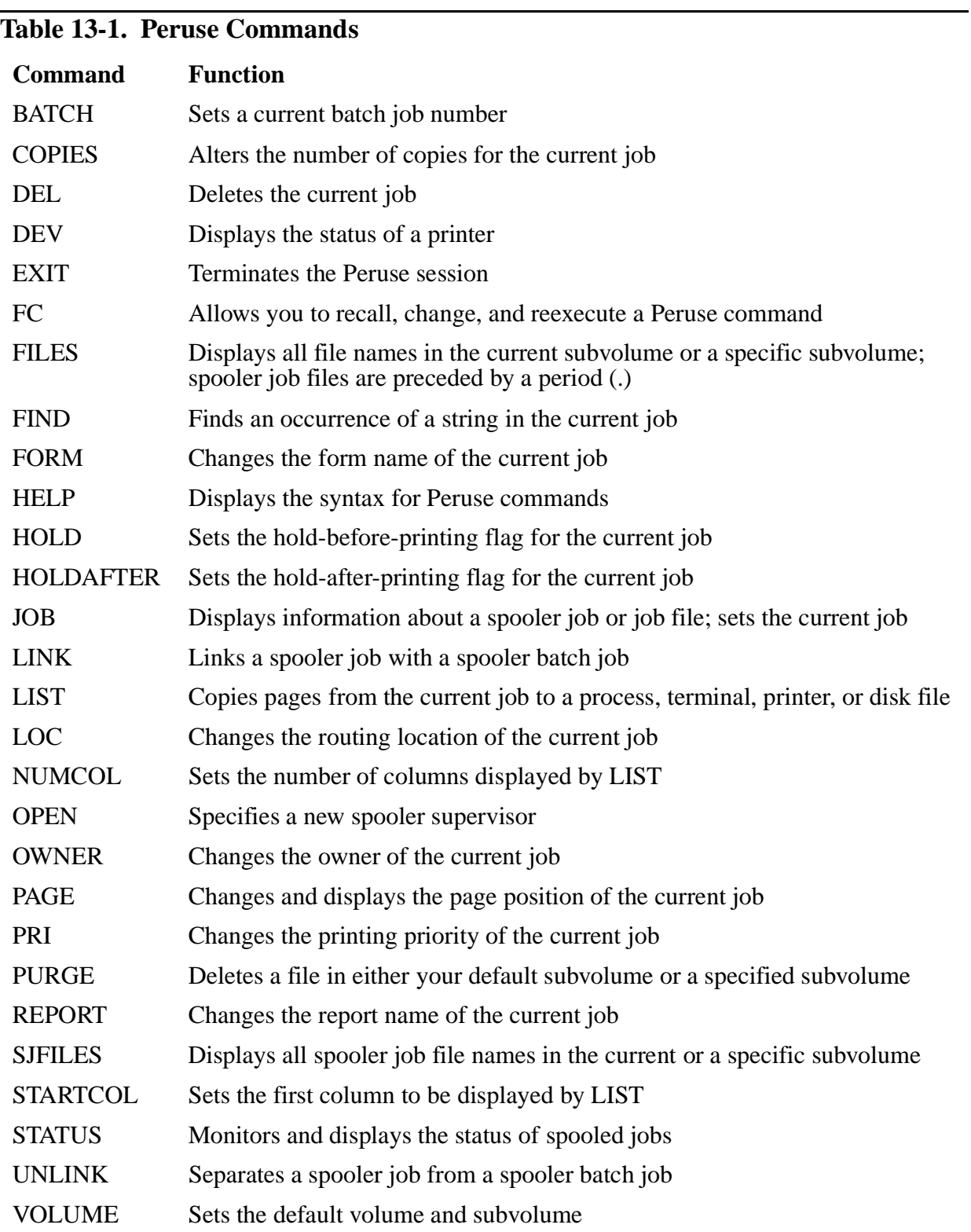

## **Using Peruse With TFORM**

This subsection describes how to use Peruse with a spooler job generated by TFORM.

#### **Generating Your Spooler Job**

Run TFORM and send the spooler job to a temporary holding location so you can examine the job before it is printed. You can choose any name for a temporary holding location if the name is not associated with a printer and is a legal spooler location name:

10> TFORM /IN MEMO, OUT \$S.#HOLD, NOWAIT/

Start Peruse and examine your jobs on the queue:

12> PERUSE PERUSE - T9101D10 - (08JUN92) SYSTEM \WEST Copyright Tandem Computers Incorporated 1978, 1982, 1983, 1984, 1985, 1986, 1987, 1988, 1989, 1990, 1991 JOB BATCH STATE PAGES COPIES PRI HOLD LOCATION REPORT 534 READY 20 1 4 #HOLD USERS JOHN

### **Finding a Key Phrase in Your Spooler Job**

Use the FIND and PAGE commands to locate specific pages in a spooler job. For example, if your spooler job contains only one occurrence of the string ANNUAL DUES, first use the FIND command to locate the string, and then use the PAGE command to display the page number:

```
_FIND /ANNUAL DUES/
       ANNUAL DUES. $ 3488.00 
_PAGE 
PAGE: 14 LINE: 12
```
Use the LIST command to print page 14.

### **Finding TFORM Errors**

You can also use the FIND and LIST commands to locate TFORM errors in a spooler job. Because all TFORM errors begin with the string \*\*\* ERRORS, use the FIND command to locate this string, and then use the LIST command to display the error:

```
_FIND /*** ERRORS/
        *** ERRORS, PAGE 1 ***
_LIST * 
\outlength 80
 *
LINE 1 - COMMAND ERROR
```
When you enter the LIST command, use an asterisk (\*) for the page number. Peruse displays the page from the previous FIND command, which contains the error.

Continue using the FIND and LIST commands to find any remaining errors; if you don't specify a new string, FIND continues to search for the same string (\*\*\* ERRORS). After you have found all errors, the FIND command displays only the Peruse prompt.

After making a note of your errors, you can delete the job with the DEL command, exit Peruse, and correct your TFORM document.

#### **Altering Job Attributes**

You can use several Peruse commands to change the attributes of your spooler jobs. You can change the number of copies to be printed, change the location for a job, or change the report name with the COPIES, LOC, and REPORT commands.

For example, this command string increases the number of copies to 10, changes the location to #HT09, and sets the report name to MEMO:

\_COPIES 10; LOC #HT09; REPORT MEMO

The JOB command shows that the changes have been made to the job:

```
_JOB
  JOB BATCH STATE PAGES COPIES PRI HOLD LOCATION REPORT
J 534 READY 20 10 4 #HT09 MEMO
```
#### **Printing Part of a Job**

You can print selected pages of a spooler job with the LIST command. For example, the following command prints the first eight pages and page 14 of job 534:

```
_LIST /OUT $S.#LP3/ 1/8, 14 C
_JOB
JOB BATCH STATE PAGES COPIES PRI HOLD LOCATION REPORT<br>J 534 READY 20 10 4 #HT09 MEMO
J 534 READY 20 10 4 #HT09 MEMO
560 OPEN 1 4 #LP3 MEMO
```
The LIST command creates job 560 and leaves job 534 unchanged. The C option preserves form-control information for job 560, such as overprinting of lines for boldface and underscores.

## **Using Peruse With TAL**

The following example shows several features of Peruse that are useful for programmers. This example uses TAL, but also applies to other high-level languages, such as COBOL85 or Pascal.

#### **Compiling Your Job**

Run your compilation; include the NOWAIT option so that the compilation runs concurrently with your Peruse session:

```
1> TAL /IN SRCFILE, OUT $S.#HOLD, NOWAIT/ OBJFILE
```
Start Peruse and display your job. Peruse displays the status of your job as OPEN because the TAL compiler is still running:

```
2> PERUSE
PERUSE - T9101D10 - (08JUN92) SYSTEM \WEST
Copyright Tandem Computers Incorporated 1978, 1982, 1983, 1984, 1985, 1986,
1987, 1988, 1989, 1990, 1991 
 JOB BATCH STATE PAGES COPIES PRI HOLD LOCATION REPORT 135 OPEN 1 4 #HOLD TAL USER
      OPEN 1 4 #HOLD
```
#### **Monitoring the Job Status**

Use the STATUS command to monitor your job while it is open. The STATUS command displays a constantly updated list of your jobs and notifies you with a beep when the compilation is finished. To redisplay the Peruse prompt at this point, press Break:

```
_STATUS 
 JOB BATCH STATE PAGES COPIES PRI HOLD LOCATION REPORT
J 135 OPEN 1 4 B #HOLD TAL USER
(BEEP)
 JOB BATCH STATE PAGES COPIES PRI HOLD LOCATION REPORT
JC135 READY 130 1 4 #HOLD TAL USER
(BREAK key)
```
#### **Finding TAL Errors**

Instead of waiting for your TAL compilation to finish, you can use the FIND, PAGE, and LIST commands to search for errors. Because all TAL compilation errors begin with the string \*\*\*\* ERROR, you can use this string to search for errors in your program. For example:

```
_FIND /**** ERROR/
**** ERROR 27 **** Illegal syntax
```
Continue using the FIND command to find any remaining errors; if you don't specify a new string, FIND continues to search for the same string. Determine the page on which each error occurs with the PAGE command and then display the page, with the LIST command:

```
_FIND 
**** ERROR 54 **** Illegal reference parameter
_PAGE 
PAGE: 8 LINE: 12
_LIST *
```
Continue searching for the error string until there are no more occurrences of it in the program. For example:

\_FIND \*\*\*\* ERROR 72 \*\*\*\* Indirection must be supplied \_FIND

When you have found all the errors in the program and are through with this TAL listing, delete it with the DEL command and exit Peruse:

\_DEL ; EXIT

Correct the errors in your source file and run TAL again.

The following example shows a TAL compilation with the compiler listing sent to location \$S.#HOLD:

```
11> TAL /IN PROG, OUT $S.#LOOK/ TALOBJ
12> PERUSE
PERUSE - T9101D10 - (08JUN92) SYSTEM \WEST
Copyright Tandem Computers Incorporated 1978, 1982, 1983, 1984, 1985, 1986,
1987, 1988, 1989, 1990, 1991 
  JOB BATCH STATE PAGES COPIES PRI HOLD LOCATION REPORT
  136 READY 130 1 4 #HOLD TAL USER
```
Use the LIST LAST (or LL) command to display the last page of the listing, which is the TAL trailer message. This message indicates that no warning or error messages were generated during the compilation:

```
_LIST LAST 
Object file name is $VOL1.ADMIN.PROG 
This object file will run on either a TNS or a TNS/II system
Number of errors = 0
Number of warnings = 0
Primary global storage = 44
Secondary global storage = 1120
Code size = 1888
Data area size = 40 pages
Code area size = 2 pages
Maximum symbol table space available = 24892, used = 4064
Maximum extended symbol table space available = 0, used = 0
Number of source lines = 3224
Elapsed time - 00:11:05
```
To print this job, use the LOC command to send it to a location associated with an actual printer. When your job prints, Peruse displays the status as PRINT:

\_LOC #LP; JOB JOB BATCH STATE PAGES COPIES PRI HOLD LOCATION REPORT PRINT 130 1 4 #LP \_EXIT

### **Using Peruse With Files**

In addition to spooler jobs, you can also use Peruse to manage spooler job files and EDIT files. A spooler job file is an unstructured disk file with file code 129. This type of file contains a spooler job, including print data records and formatting control information. Two uses for spooler job files are:

• Formatted documents

A document that has been formatted by a text formatter such as TFORM can be stored in a spooler job file and then printed without having to rerun the formatter.

• Compiler listings

A compiler listing stored in a spooler job file can be printed without having to recompile the source code.

You can use these Peruse commands with spooler job files:

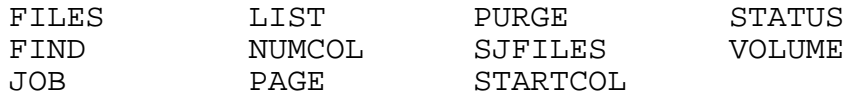

Peruse commands that cannot be used with spooler job files are COPIES, DEL, FORM, HOLD, HOLDAFTER, LOC, PRI, and REPORT. If you issue one of these commands for a spooler job file, Peruse displays the following message:

COMMAND NOT SUPPORTED FOR SPOOLER JOB FILES

To let you access spooler job files, Peruse can run without the supervisor process. If the supervisor process is not running and you enter a command that requires this process, Peruse displays the message:

ACCESS TO SPOOL SUPERVISOR PROCESS FAILED, FILE ERROR 016

Report this message to your system manager or operator. The supervisor process must be running before you can execute the command.

#### **Copying a Spooler Job to a Spooler Job File**

To copy a spooler job generated by the COBOL85 compiler to a spooler job file:

1. Generate the spooler job with the COBOL85 compiler and send the job to a holding location to prevent the job from printing:

9> COBOL85 / IN SRCFILE, OUT \$S.#HOLD / COBJECT

2. Start Peruse and examine your jobs on the queue:

```
10> PERUSE
PERUSE - T9101D10 - (15FEB89) SYSTEM \WEST
Copyright Tandem Computers Incorporated 1978, 1982, 1983, 1984, 1985, 1986,
1987, 1988, 1989, 1990, 1991 
 JOB BATCH STATE PAGES COPIES PRI HOLD LOCATION REPORT 97 READY 2 1 4 #LAZR
 97 READY 2 1 4 #LAZR LETTER
 150 READY 16 1 4 #HOLD USERS COBOL
```
Job number 97 is already on the queue waiting to print. The COBOL85 listing is job number 150, which is the current job because it is the most recently spooled job on the queue.

3. Use the LIST command to copy the job from the spooler to the spooler job file named LISTFILE in your current subvolume:

\_LIST COMPRESS /OUT LISTFILE !/ ALL

Peruse copies job 150 to the LISTFILE file. This file now contains the COBOL85 listing and formatting control information.

The exclamation point (!) purges the LISTFILE file (if it exists) before the copy begins. If you do not specify the exclamation point and LISTFILE already exists, Peruse appends the spooler job to the file.

The LIST command in this example includes the COMPRESS keyword, which specifies ASCII compression for the spooler job file. ASCII compression saves disk space by compressing 8-bit ASCII characters into five bits each in the spooler job file.

4. If you know that job 150 is your most recently spooled job, you can also enter the above commands from your TACL prompt:

10> PERUSE ; LIST COMPRESS / OUT LISTFILE ! / ALL

To copy two or more spooler jobs to the same spooler job file, issue a LIST command for each spooler job, but include the exclamation point for only the first LIST command. The second and subsequent spooler jobs are appended to the spooler job file. This procedure is useful for concatenating several reports or listings into a single spooler job file.

#### **Copying a Spooler Job to an EDIT File**

1. Start Peruse and examine your jobs on the queue:

```
10> PERUSE
PERUSE - T9101D10 - (08JUN92) SYSTEM \WEST
Copyright Tandem Computers Incorporated 1978, 1982, 1983, 1984, 1985, 1986,
1987, 1988, 1989, 1990, 1991 
 JOB BATCH STATE PAGES COPIES PRI HOLD LOCATION REPORT PREADY 2 1 4 #LAZR LETTER
 97 READY 2 1 4 #LAZR LETTER
 150 READY 16 1 4 #HOLD USERS COBOL
```
- 2. Copy job number 97 to an edit file.
	- a. Execute a JOB command to make it the current job.
	- b. Use the LIST command with the EDIT option to copy job number 97 from the spooler to the edit file named LETTER in your current subvolume:

```
_JOB 97 ; LIST EDIT /OUT LETTER !/ ALL
```
Peruse copies job 97 to the file LETTER. The exclamation point (!) purges the file (if it exists) before the copy begins. If you do not specify the exclamation point and LETTER already exists, Peruse appends the spooler job to the file. If the file LETTER does not exist, Peruse creates it.

3. If you know the job number, you can enter the above commands from the TACL prompt:

```
10> PERUSE; JOB 97 ; LIST EDIT /OUT LETTER ! / ALL
```
#### **Copying a Spooler Job File to the Spooler**

To copy a spooler job file from your current subvolume to a spooler job:

1. Start Peruse and use the SJFILES command to display the spooler job files in your subvolume:

```
10> PERUSE
PERUSE - T9101D10 - (08JUN92) SYSTEM \WEST
Copyright Tandem Computers Incorporated 1978, 1982, 1983, 1984, 1985, 1986,
1987, 1988, 1989, 1990, 1991 
_SJFILES 
\WEST.$DISK2.USERS
   .REPORTL
```
- 2. Use the JOB command to make REPORTL the current job.
- 3. Use the LIST command to copy REPORTL to the spooler queue location \$S.#LAZR. The original REPORTL file remains unchanged in your subvolume.

```
_JOB REPORTL
_LIST /OUT $S.#LAZR/ ALL
```
You can also enter the above commands from the TACL prompt:

10> PERUSE ; JOB REPORTL ; LIST /OUT \$S.#LAZR/ ALL

**14**

# **Performing Routine Spooler Operations Using Spoolcom**

The spooler provides the interface between you (and your applications) and the printers on your system.You use the Spoolcom utility to manage the spooler.

This section describes some of the Spoolcom commands that are available for all users.

Some Spoolcom commands affect the entire spooler subsystem and therefore are restricted to super-group users (user ID 255,*n*), such as your system operator. For information about these commands, see the *Spooler Utilities Reference Manual*.

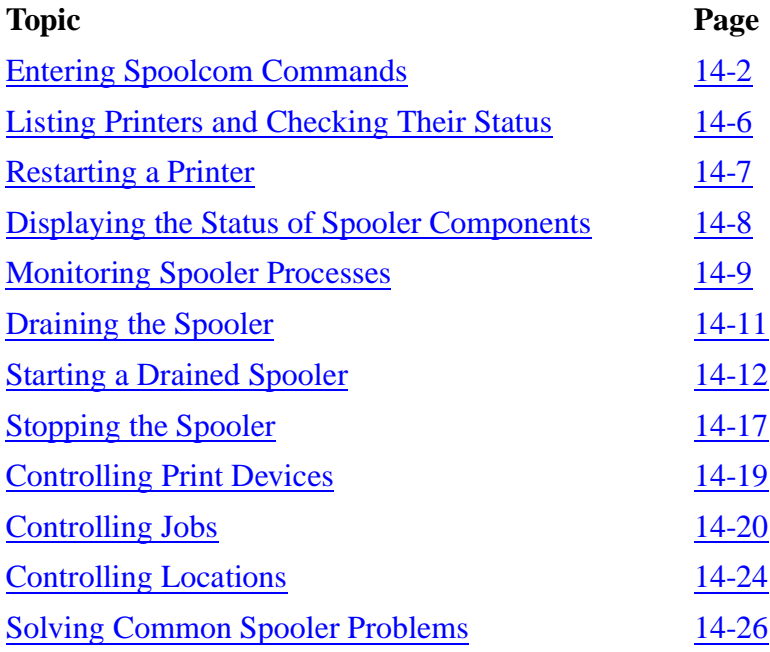

## <span id="page-263-0"></span>**Entering Spoolcom Commands**

You can enter Spoolcom commands using any of these methods:

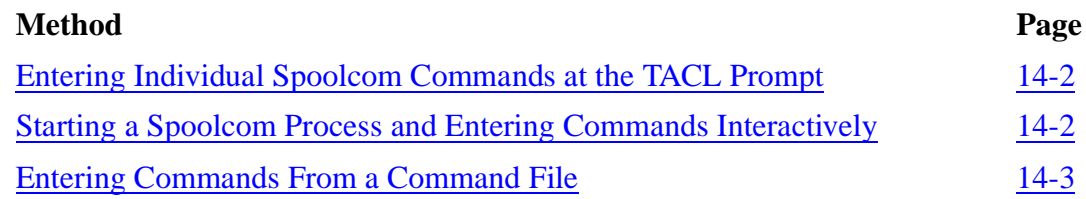

### <span id="page-263-1"></span>**Entering Individual Spoolcom Commands at the TACL Prompt**

Eenter the keyword Spoolcom followed by the command. Spoolcom executes the command and returns you to the TACL program, which displays another TACL prompt. To display the status of the printer \$LP1:

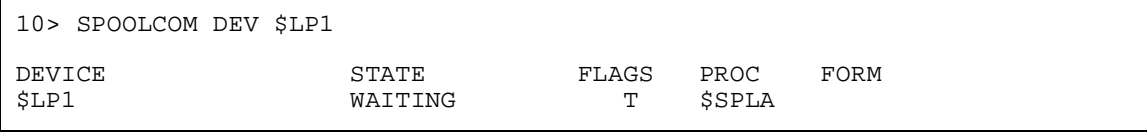

The Spoolcom DEV command expects a printer device name, not a printer location name. Use the Spoolcom LOC command to list all printer locations on your node and the device name of each location.

### <span id="page-263-2"></span>**Starting a Spoolcom Process and Entering Commands Interactively**

1. Enter the keyword Spoolcom at the TACL prompt.

Spoolcom displays its program banner, copyright message, and the Spoolcom prompt, which is a close parenthesis:

```
12> SPOOLCOM
SPOOLCOM - T9101D10 - (08JUN92) SYSTEM \WEST
Copyright Tandem Computers Incorporated 1978, 1982, 1983, 1984, 1985, 
1986,
1987, 1988, 1989, 1990, 1991 
)
```
Fields in the Spoolcom banner are:

T9101D10 is the product number and version for Spoolcom.

(08JUN92) is the release date for this version of Spoolcom.

\WEST is the system on which this Spoolcom process is running.

2. Enter a Spoolcom command at the prompt.

After executing the command (or displaying an error message if the command is invalid), Spoolcom redisplays its prompt and waits for another command.

3. To terminate Spoolcom, enter the EXIT command or CTRL-Y.

a job report, you

#### <span id="page-264-0"></span>**Entering Commands From a Command File**

Spoolcom accepts commands from a command file — an unstructured EDIT disk file that contains one or more commands, created with a text editor such as TEDIT.

When you start a Spoolcom process, specify the command file for the IN option. Spoolcom executes the commands in this file then returns control to the TACL program. For example, the command file DEVSTAT contains these Spoolcom commands:

```
COMMENT -- SPOOLCOM Device Status Command File
COMMENT Displays the status of all line printers
DEV $LP1
DEV $LP2
DEV $LP2
```
To execute these commands, run Spoolcom and specify DEVSTAT for the IN option:

12> SPOOLCOM / IN DEVSTAT /

Spoolcom displays the status of \$LP1, \$LP2, and \$LP3 and then returns control of your terminal to the TACL program.

Comment lines in the command file identify the file and explain the operations being performed. Each comment line must begin with the word COMMENT, which tells Spoolcom to ignore the rest of the characters on that line.

#### **Spoolcom Commands**

Spoolcom commands entered from a terminal or read from a command file cannot exceed 132 characters. You can enter two or more Spoolcom commands on the same line if you separate them with semicolons. For example, this command displays the status of job number 322, then exits Spoolcom:

```
)JOB 322, STATUS; EXIT 
JOB BATCH STA FLAGS OWNER TIME COPY PAGE REPORT LOCATION
322 RDY T 1,30 11:23 1 12 MANFJOE #LP
```
Spoolcom commands consist of a command word sometimes accompanied by a parameter, and optionally followed by any number of subcommands. The command and its parameter are separated from the subcommands by commas; subcommands are separated from each other by commas.

For example, to specify the report name TAL COMPILE for job number 1635:

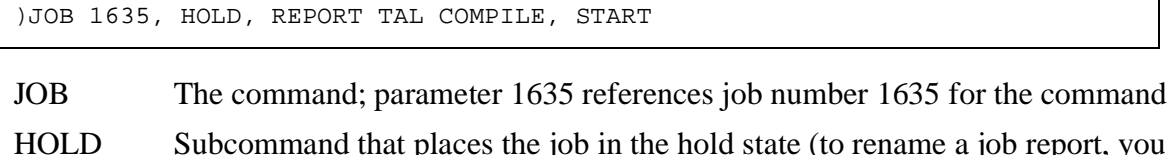

- must first put the job on hold)
- REPORT Subcommand that specifies the report name TAL COMPILE for the job
- START Subcommand that places the job back in the printer queue

If you enter commands on separate lines, each command must be complete. For example, to enter the subcommands from the previous example on three separate lines, you must repeat the command JOB and the parameter 1635 on each line:

)JOB 1635, HOLD )JOB 1635, REPORT TAL COMPILE )JOB 1635, START

Each subcommand can be considered a separate command. Subcommands are processed left to right, and each subcommand is processed before the next subcommand is executed. (The SPOOLER command with the DRAIN option is an exception. Spoolcom puts the component in the drain state but does not wait for the drain to complete.)

### **Spoolcom Command Summary**

Not all subcommands for each command are listed below. For complete information about all Spoolcom commands, see the *Spooler Utilities Reference Manual*.

<span id="page-265-0"></span>**Table 14-1. Spoolcom Commands (Super-Group Users Only)** (page 1 of 2)

| <b>Command</b> | <b>Subcommand</b> | <b>Function</b>                                                                                                    |
|----------------|-------------------|----------------------------------------------------------------------------------------------------|
| <b>BATCH</b>   |                   | Specifies attributes, obtains status, changes batch job states.                                                                                                    |
| <b>COLLECT</b> |                   | Specifies attributes, obtains status, changes collector states.                                                                                                    |
|                | <b>DELETE</b>     | Removes a specified collector from the spooler.                                                                                                    |
|                | <b>DRAIN</b>      | Causes the collector to stop accepting new jobs.                                                                                                    |
|                | <b>START</b>      | Causes a dormant collector to become active.                                                                                                    |
|                | <b>STATUS</b>     | Shows current status of the collector processes.                                                                                                    |
| <b>COMMENT</b> |                   | Designates a comment for Spoolcom to ignore; often used<br>in command files.                                                                                                    |
| <b>DEV</b>     |                   | Specifies attributes, obtains status, changes device states.                                                                                                    |
|                | <b>CLEAR</b>      | Stops printing the current job on a given device.                                                                                                    |
|                | <b>DELETE</b>     | Removes a device from the spooler.                                                                                                    |
|                | <b>DRAIN</b>      | Causes a device to go offline after the current job finishes.                                                                                                    |
|                | <b>START</b>      | Causes an offline device to become online.                                                                                                    |
|                | <b>STATUS</b>     | Shows current status of devices.                                                                                                    |
|                | <b>SUSPEND</b>    | Causes a device to stop all activity.                                                                                                    |
|                | <b>XREF</b>       | Produces a cross-reference list of devices, locations, and<br>print processes, ordered by device.                                                                                                    |
| <b>EXIT</b>    |                   | Terminates a Spoolcom session.                                                                                                    |
| FC             |                   | Allows edit and reexecution of a command line.                                                                                                    |
| <b>FONT</b>    |                   | Designates a special control job in the spooler as a font job,<br>containing printing instructions for programmable printers<br>like vertical form control (VFC) commands. Also displays<br>status of spooler jobs associated with specific fonts. |

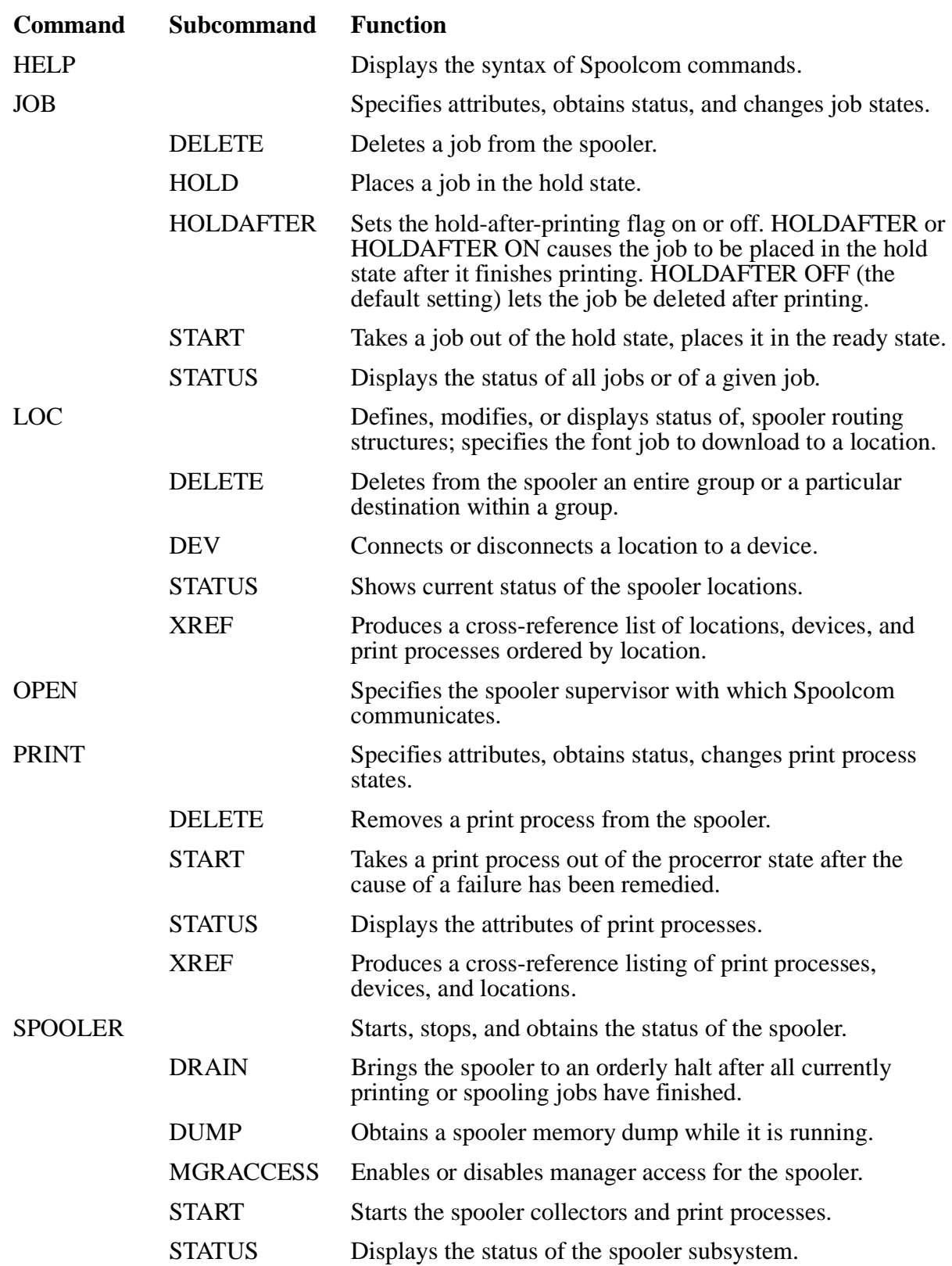

### **Table 14-1. Spoolcom Commands (Super-Group Users Only)** (page 2 of 2)

## <span id="page-267-0"></span>**Listing Printers and Checking Their Status**

To check the status of all printers on your system, enter:

> SPOOLCOM DEV

A listing similar to this is sent to your home terminal:

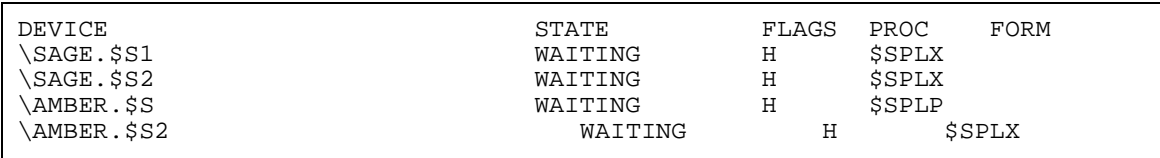

WAITING in the STATE column indicates that the above printers are all available to print users' jobs. [Table 14-2](#page-267-1) describes the possible states for a printer.

### **Example**

To check the status of the printer \$LASER, enter:

> SPOOLCOM DEV \$LASER

A listing such as this is sent to your home terminal:

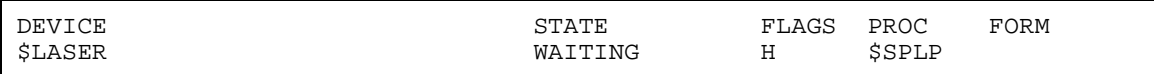

WAITING in the STATE column of this listing shows that the printer \$LASER is up and available to print users' jobs.

#### <span id="page-267-1"></span>**Table 14-2. Printer Device States**

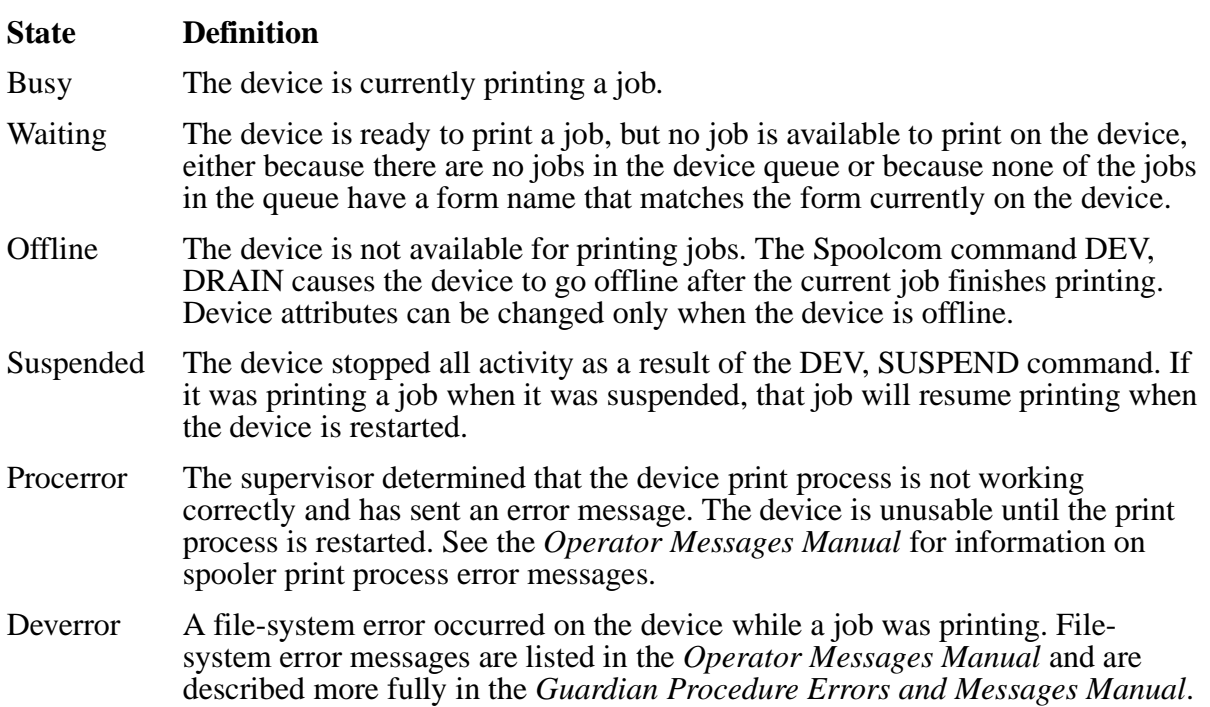

### <span id="page-268-0"></span>**Restarting a Printer**

If a printer is offline because of a device error, you can determine the error condition with Spoolcom. Spoolcom displays both the file-system error number (in this case, error 100, NOT READY) and the job numbers in the printer queue. In this example, device error 100 occurred for the \$LP1 printer:

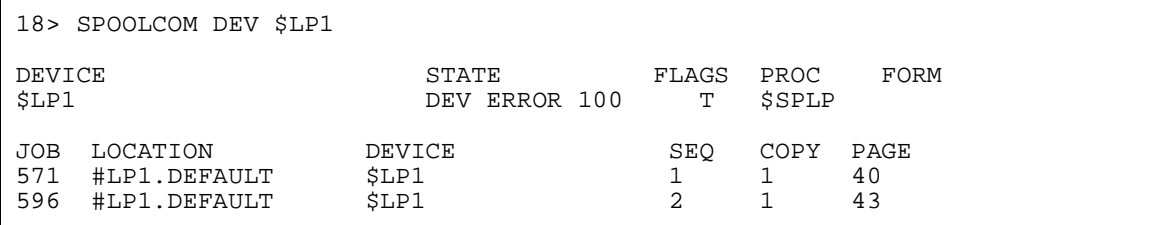

You can use Spoolcom to restart a printer that has gone offline because of a device error. To restart \$LP1:

- 1. Correct the device error (in this case, make the printer ready).
- 2. Issue a DEV command:

19> SPOOLCOM DEV \$LP1, START

#### **Table 14-3. Common Device Errors**

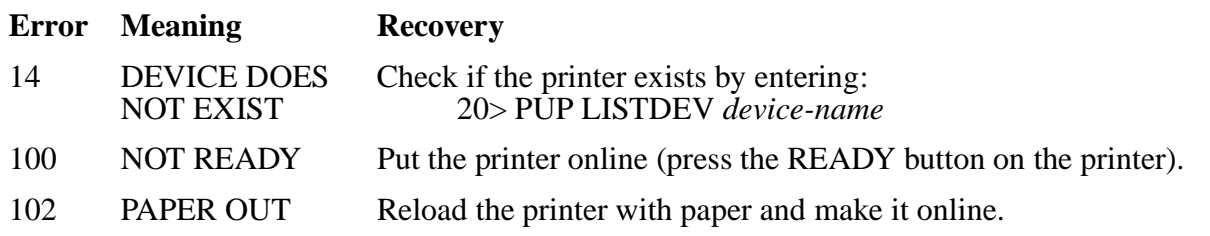

You can also use the Peruse DEV command to examine the status of a printer and receive not only the device status, but the owner ID and the printing times for the queued jobs. In this example, the device state shows an error number for the printer \$LP1, indicating that this printer is offline:

```
_DEV $LP1 
DEV STATE: ERROR 100 FORM: 
JOB OWNER PAGES WAIT FORM
571 008,013 40 00:02:32+
596 008,013 43 00:03:39+
_EXIT
```
A plus sign (+) following an estimated printing time indicates that the printer must come back online before the print time has any meaning.

## <span id="page-269-0"></span>**Displaying the Status of Spooler Components**

Spoolcom can display the status of collectors, printers, print processes, the spooler routing structure, and the spooler itself, as well as any spooler job you own.

#### **Table 14-4. Spoolcom Commands for Displaying Spooler Component Status**

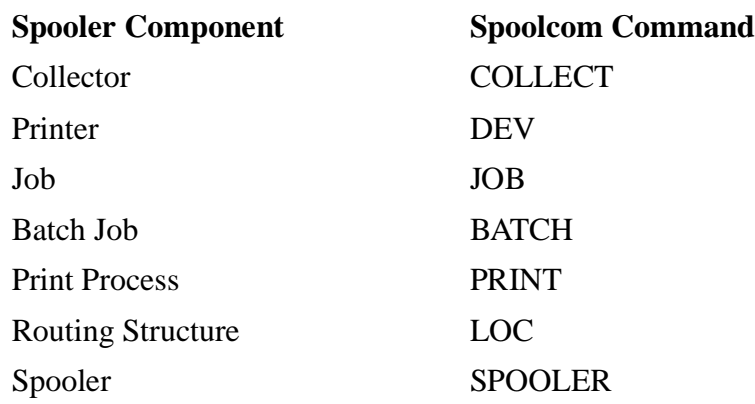

You can use these commands from a TACL or Spoolcom prompt, or a command file.

For example, to display the status of the spooler process, enter the Spoolcom SPOOLER command at the TACL prompt:

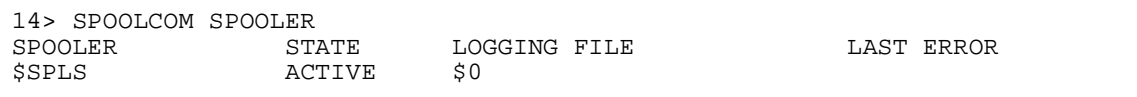

Spoolcom displays the spooler process status and returns you to the TACL program.

Your spooler subsystem has many printers, jobs, and related routing structures. Therefore, to display only specific information, specify a single entity such as a job number, the name or number of a printer, or a location name:

1. Use Peruse to list your spooler jobs in the spooler system, and the job location.

For example, this display shows that your job is number 566 at location #HT4:

 JOB BATCH STATE PAGES COPIES PRI HOLD LOCATION REPORT MKTG BOB \_

2. Exit Peruse, and use the Spoolcom LOC command to display the status of the printer that is to print your job.

For example, to find the location assigned to printer #HT4 and the jobs in its queue:

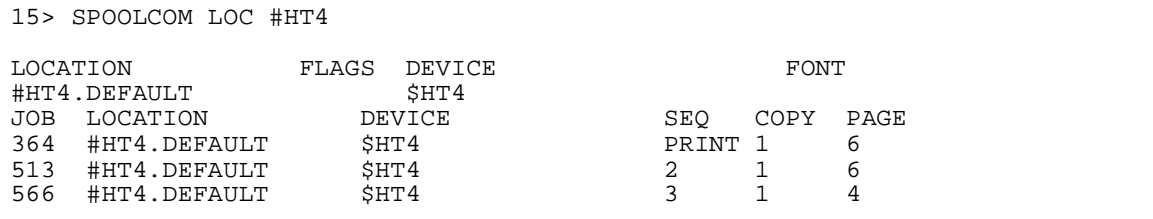

Use the number sign  $(\#)$  and not the dollar sign  $(\$)$  with the LOC command. If you use the dollar sign, you get this error message:

```
16> SPOOLCOM LOC $HT4
OPEN $SPLS ; LOC $HT4
 ^
INVALID COMMAND PARAMETER
```
## <span id="page-270-0"></span>**Monitoring Spooler Processes**

You might routinely need to monitor the status of the spooler supervisor, collector, or print processes.

#### **Monitoring the Spool Supervisor**

To monitor your spooler supervisor, enter:

> SPOOLCOM

If you do not specify a supervisor name, Spoolcom assumes the supervisor is \$SPLS.

If this produces the standard startup banner:

 $SPOOLCOM - T9101D20 - (08JUN93)$  SYSTEM \system

the supervisor is running.

If this error message is added:

```
SPOOLCOM - T9101D20 - (08JUN93) SYSTEM \system
OPEN $supervisor-name
\sim \simSPOOLER OPEN ERROR 14
```
the supervisor is not running. See [Warmstarting a Drained Spooler on page 14-12.](#page-273-1)

#### **Monitoring Spooler Collector Processes**

Do not let the collector processes in your spooler subsystem become more than about 90 percent full. To check the status of your spooler collector processes, enter:

> SPOOLCOM COLLECT

A listing such as this is sent to your home terminal:

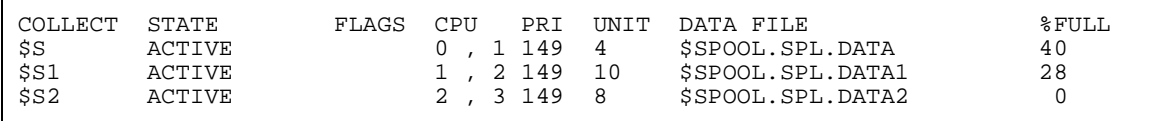

This example shows that the three collector processes, \$S, \$S1, and \$S2, are active and none is approaching a full state. If the %FULL column shows any collector process approaching 90 percent capacity, you should delete jobs from the collector in question.

#### **Table 14-5. Collector Process States**

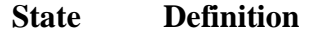

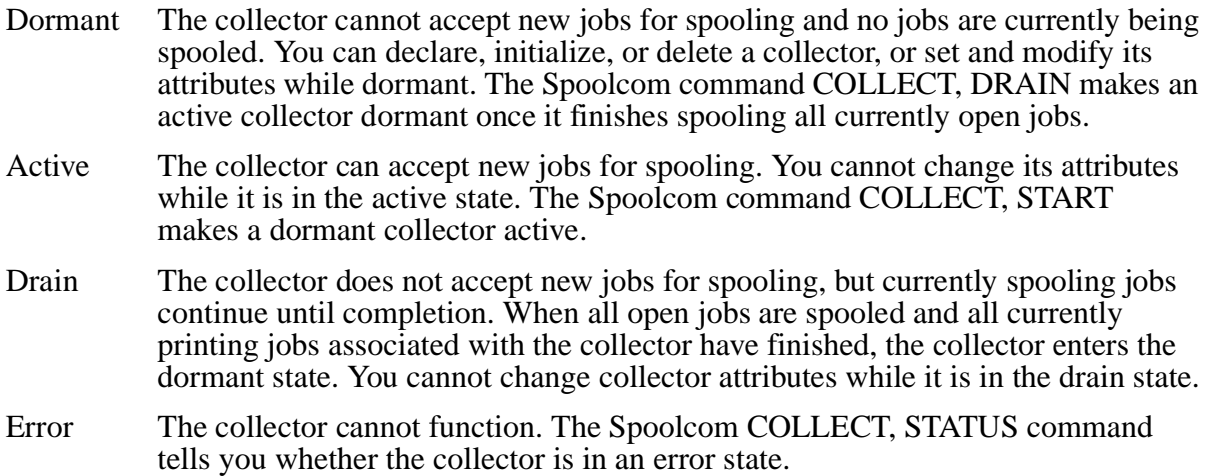

### **Monitoring Spooler Print Processes**

To check the status of your print processes, enter:

> SPOOLCOM PRINT

A listing such as this is sent to your home terminal:

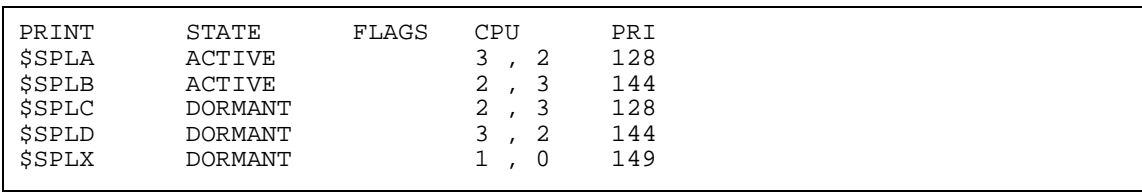

#### **Table 14-6. Print Process States**

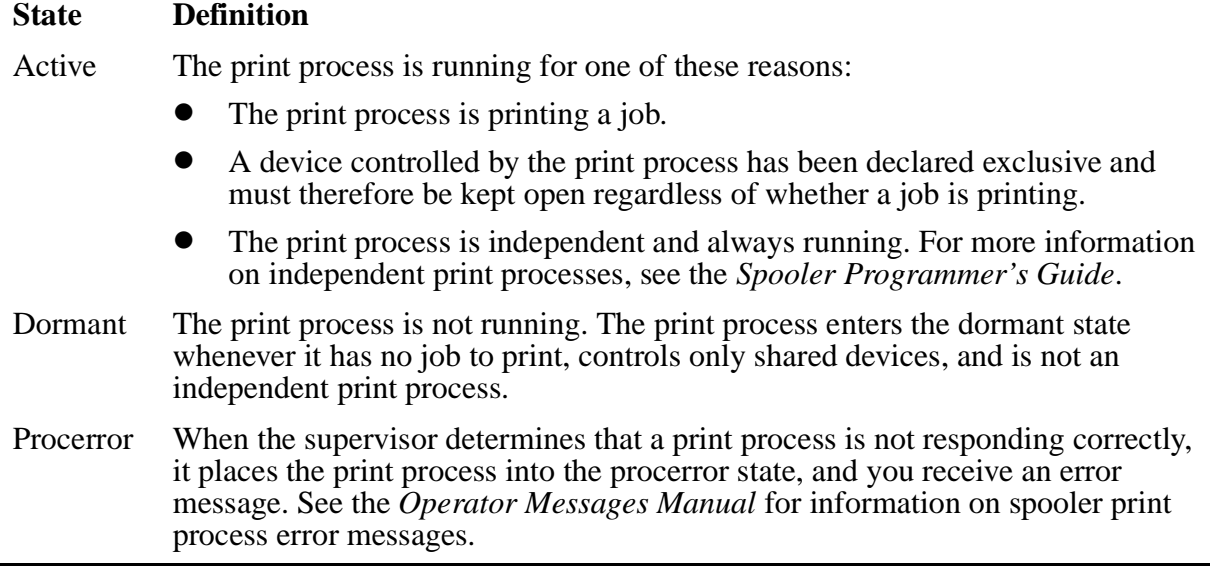

You can modify the attributes of a print process when it is in the dormant or procerror state. The spooler can be active, warm, or cold. See [Section 15, Managing the Spooler](#page-300-0)  [Using Spoolcom,](#page-300-0) for instructions on modifying print process attributes.

## <span id="page-272-0"></span>**Draining the Spooler**

You must drain, or stop, the spooler before you restart it through a warmstart or a coldstart, if you cannot get jobs out of the spooler, or if an error has occurred with any of the spooler processes.

 $\triangle$  **Caution.** Do not issue a TACL STOP command for any spooler process unless a SPOOLER, DRAIN operation does not succeed: spooler recovery from STOP can be time-consuming. First try to bring the spooler to an orderly halt with the SPOOLER, DRAIN command. See Stopping [the Spooler on page 14-17](#page-278-0) to use the TACL STOP command to bring down your spooler.

To drain the spooler:

- 1. Make sure you are logged on as a super-group user (255,n).
- 2. Drain the spooler:
- > SPOOLCOM SPOOLER, DRAIN

The spooler moves from the active to the dormant state. Once the supervisor stops, you must use the SPOOL program to restart the spooler. See [Warmstarting a](#page-273-1)  [Drained Spooler on page 14-12](#page-273-1) for instructions on using the SPOOL program.

#### **How Does Draining Work?**

Draining the spooler brings the spooler to an orderly halt after all jobs currently printing or spooling have finished. When the spooler is in the drain state:

- The collectors stop accepting new jobs and reject new opens with file-system error 66 (DEVICE DOWNED BY OPERATOR). When all open jobs have finished spooling and all currently printing jobs have finished printing, the collectors enter the dormant state. Any attempt to route a job to a stopped collector is rejected with file-system error 14 (DEVICE DOES NOT EXIST).
- The print processes finish printing the jobs in the device queues and then enter the dormant state.
- The supervisor updates its control files and stops. The spooler is now in the dormant state and is ready to be warmstarted.

Once drained, the spooler consists solely of a set of disk files: program files containing object code, data files containing spooled jobs, and control files containing the names and attributes of the components and jobs known to the spooler.

Because there is no supervisor with which Spoolcom can communicate, you cannot obtain information about a dormant spooler.

## <span id="page-273-0"></span>**Starting a Drained Spooler**

Warmstarting a spooler is theact of bringing the spooler from the warm state to the active state. When the spooler is dormant, the supervisor is not running. As soon as you create another supervisor process, the spooler enters the warm state. When you warmstart the spooler, you use the same control files and other files that were in use when the spooler was previously drained.

Coldstarting a spooler is the act of starting a new spooler. When you coldstart a spooler, you create new control files in which the collectors store jobs (when you warmstart the spooler, the collectors use existing control files).

The key distinction is that in a coldstart the supervisor is run with a new control file, while in a warmstart the supervisor is given the name of an existing control file. Before you coldstart your spooler, you must purge all existing supervisor control files. The coldstart process creates new control files. Any jobs waiting in the current queue file are purged during a coldstart, and users must respool these jobs after the coldstart finishes.

#### <span id="page-273-1"></span>**Warmstarting a Drained Spooler**

- 1. Log on as a super-group user  $(255,n)$ , but not as the super ID  $(255,255)$ .
- 2. Run the spooler supervisor, supplying the name of an existing spooler control file:

> SPOOL / IN control-filename , NAME \$supervisor-process /

See the *Spooler Utilities Reference Manual* for a description of the SPOOL program.

- 3. Optionally add, delete, or modify collectors, print processes, devices, and routing structures (see [Section 15, Managing the Spooler Using Spoolcom](#page-300-0)).
- 4. Start the spooler:
	- > SPOOLCOM SPOOLER, START

**Note.** If you are warmstarting the spooler after migrating from one system version to another, see the migration considerations in the Spooler Utilities Reference Manual.

### <span id="page-274-0"></span>**Automation Example**

This command file warmstarts a spooler. You can adapt it by substituting elements specific to your system, then invoke it with an OBEY command:

> OBEY \$SYSTEM.SPLUTIL.WARMFILE

COMMENT -- THIS IS \$SYSTEM.SPLUTIL.WARMFILE COMMENT -- It restarts a previously existing spooler system COMMENT -- First, create the supervisor process, supplying the name of the COMMENT control file of the spooler system being warmstarted: SPOOL /IN \$MKT.SPL.SPL,OUT \$0,NAME \$SPLS,PRI 147,CPU 0/1 COMMENT -- Add or modify any collectors and print processes (to delete a print COMMENT process, first delete the locs and devices associated with it): SPOOLCOM PRINT \$OFFICE,FILE \$WORK.ALL.BEST,PRI 145,CPU 3 SPOOLCOM LOC #DEFAULT.FAST SPOOLCOM DEV \$SLOW,PROCESS \$USERP,SPEED 300,WIDTH 70 COMMENT -- Finally, start the spooler: SPOOLCOM SPOOLER, START COMMENT -- The spooler is now completely active and ready to COMMENT -- spool and print jobs.

#### **Coldstarting a Drained Spooler**

**Note.** Coldstarting a spooler subsystem is an infrequent task that you perform primarily in emergency situations. Before performing a coldstart, make sure it is the appropriate operation.

The spooler coldstart procedure is generally the same each time you do it. You should maintain command files to save time when you start the spooler. [Automation Example on](#page-274-0)  [page 14-13](#page-274-0) has a sample command file you can adapt for your system.

To start a new spooler:

- 1. Log on as a super-group user  $(255,n)$ , but not as the super ID  $(255,255)$ .
- 2. If you are going to change the data file size, purge the collector data file:
	- > PURGE data-filename

This is not required. If you are not going to change the data file size, do not purge the collector data file.

- 3. Purge the supervisor control files.
	- > PURGE supervisor-control-filename
- 4. Create the data files in which collectors store jobs:
	- > FUP CREATE data-filename [ , create-param ]...

Create one data file for each collector. See [Guidelines on page 14-16](#page-277-0) for information on determining the extent size of the data file.

5. Run the spooler supervisor:

> SPOOL / IN control-filename , NAME \$supervisor-process /

See the *Spooler Utilities Reference Manual* for a complete description of the SPOOL utility and its options.

- 6. Enter Spoolcom:
	- > SPOOLCOM
- 7. Specify the names and attributes of the collectors:

) COLLECT \$collector-name, DATA data-filename

See [Guidelines on page 14-16](#page-277-0) for information on sizing the data file and for suggestions on the number of collectors you might need.

8. Specify the names and attributes of the print processes:

) PRINT \$print-process

Several PRINT subcommands are described in [Table 14-1.](#page-265-0)

9. Specify the names and attributes of the devices:

) DEV \$device , PROCESS \$print-process

Several DEV subcommands are described in [Table 14-1](#page-265-0).

10. Specify locations and connect locations to devices:

```
) LOC [ #group].dest , DEV [ $device ]
```
The Spoolcom LOC command is described in [Table 14-1.](#page-265-0)

- 11. Start the spooler:
	- ) SPOOLER, START

### **Automation Example**

These two command files coldstart a spooler in response to a single OBEY command. You can use these files as a model in setting up your own spooler coldstart command files. After you have entered these files into two separate EDIT files, enter:

> OBEY \$SYSTEM.SPLUTIL.COLDFILE

The commands contained in this file are executed, and this text is displayed on your home terminal:

```
COMMENT -- THIS IS $SYSTEM.SPLUTIL.COLDFILE
COMMENT -- THIS COMMAND FILE CREATES A SPOOLER SYSTEM
COMMENT -- Purge any existing collector data files having the
COMMENT same name as the data file you intend to use.
PURGE $MKT.SPL.DATAFILE
COMMENT -- Purge spooler supervisor control files having
COMMENT names you intend to use:
PURGE $MKT.SPL.SPL0
PURGE $MKT.SPL.SPL1
PURGE $MKT.SPL.SPL2
PURGE $MKT.SPL.SPL3
PURGE $MKT.SPL.SPL4
PURGE $MKT.SPL.SPL5
PURGE $MKT.SPL.SPL6
PURGE $MKT.SPL.SPL7
PURGE $MKT.SPL.SPL8
PURGE $MKT.SPL.SPL9
COMMENT -- Create a new collector data file:
FUP CREATE $MKT.SPL.DATAFILE, EXT ( 16384, 0 )
COMMENT -- Create the spooler supervisor process,
COMMENT specifying all coldstart parameters:
SPOOL / IN $MKT.SPL.SPL, OUT $0, NAME $SPLS, NOWAIT, &
         PRI 147, CPU 0/1, 8191, 4095, 511, 10, 10, 40, 500
COMMENT -- supervisor control file = $MKT.SPL.SPL[0-9]
COMMENT -- log file for messages = $0 (op. console)
COMMENT -- supervisor process name = $SPLS
COMMENT -- execution priority = 147
COMMENT should be lower than editor
COMMENT or interactive utilities
COMMENT -- primary CPU = 0COMMENT -- backup CPU = 1<br>COMMENT -- maximum number of jobs = 8<br>COMMENT -- maximum number of locations = 4
COMMENT -- maximum number of jobs = 8191
COMMENT -- maximum number of locations = 4095
COMMENT -- maximum number of devices = 511COMMENT -- maximum number of collectors = 10
COMMENT -- maximum number of print processes= 10
COMMENT -- maximum number of font jobs = 40<br>COMMENT -- maximum number of batch jobs = 500
COMMENT -- maximum number of batch jobs
COMMENT -- The spooler is now in the cold state; the
COMMENT supervisor is running. The next command runs
COMMENT SPOOLCOM, specifying a spooler "configuration
COMMENT file" to initialize the spooler:
SPOOLCOM / IN $SYSTEM.SPLUTIL.SPLCONF /
COMMENT -- Start the spooler:
SPOOLER, START
```
The coldstart file above causes Spoolcom to execute the commands contained in this spooler configuration file named SPLCONF:

COMMENT -- THIS IS \$SYSTEM.SPLUTIL.SPLCONF COMMENT -- THIS CONTROL FILE USES SPOOLCOM TO CONFIGURE THE COMMENT SYSTEM TO BE COLDSTARTED AND PASSES THIS COMMENT INFORMATION TO THE SUPERVISOR. COMMENT \*\*\*\*\* YOUR SYSTEM COMMENT \*\*\*\*\* SPOOLER CONFIGURATION COMMENT \*\*\*\*\* 28 AUG 1993 COMMENT -- To configure one collector named "\$S": COLLECT \$S, FILE \$SYSTEM.SYSTEM.CSPOOL COLLECT \$S, DATA \$MKT.SPL.DATAFILE COLLECT \$S, CPU 1, BACKUP 0, PRI 146 COMMENT -- To configure four print processes, COMMENT one PSPOOL, one PSPOOLB, one FASTP, and one COMMENT user-written print process: PRINT \$STAND, FILE \$SYSTEM.SYSTEM.PSPOOL, PRI 145 PRINT \$STAND, CPU 0, BACKUP 1 PRINT \$PSPB, FILE \$SYSTEM.SYSTEM.PSPOOLB, PRI 145 PRINT \$PSPB, CPU 0, BACKUP 1 PRINT \$FSTP, FILE \$SYSTEM.SYSTEM.FASTP, PRI 145 PRINT \$FSTB, CPU 0, BACKUP 1 PRINT \$USERP, FILE \$USER.USER.USER, PRI 145, CPU 2 COMMENT -- To configure two line printers: DEV \$FAST, PROCESS \$STAND, SPEED 900 DEV \$SLOW, PROCESS \$USERP, SPEED 300, WIDTH 120 COMMENT -- To configure one group, consisting of two COMMENT locations: LOC #DEFAULT.FAST, DEV \$FAST LOC #DEFAULT.SLOW, DEV \$SLOW EXIT

#### <span id="page-277-0"></span>**Guidelines**

- Collector data files usually last for the life of the system. To prevent disk fragmentation, allocate the data files to an empty volume immediately after labeling the volume.
- When you configure the collector (Step 6 of the coldstart procedure), use the collector attribute:

UNIT unit-size

to specify the amount of space allocated for each unit needed by the collector. A unit is a 512-word block. unit-size multiplied by 1024 is the number of bytes

allocated each time a unit is needed.  $unit-size$  can be any integer from 2 through 32,767. One collector can handle a maximum of 8192 units.

The maximum logical data file size is:

 $(unit-size * 1024) * 8192 = maximum-data-file-size$ 

where maximum-data-file-size is a number in bytes.

Determine the value of  $unit-size$  carefully, because you cannot increase its size after the collector is configured. If the value of  $unit-size$  is large and the majority of spooled jobs are small, the last allocated unit of each job can contain a lot of unused space. On the other hand, if the value of  $unit-size$  is small and the majority of spooled jobs are large, more units must be allocated for each job and more time is required to complete the jobs.

• Once you calculate the unit size needed for the data file, you can determine the data file's total extent size.

The data file can have up to 16 extents. However, to prevent disk space fragmentation, allocate the collector data file in one extent. You specify the extent size when you create the collector data file (Step 3 of the coldstart procedure). For example, if  $unit-size$  is 4, the extent size is 16384 and you create the data file with the command:

- > FUP CREATE file-name, EXT ( 16384, 0 )
- If the size of spooled jobs varies greatly, configure several collectors with different unit sizes. For example, configure \$SS with unit size 2 for small jobs, \$SM with unit size 4 for medium jobs, and \$SL with unit size 8 for large jobs.
- You cannot change the data file size once you start the collector. To change the data file size:
	- 1. Drain the spooler.
	- 2. Create a larger file and change the unit size if necessary.
	- 3. Coldstart the spooler.
- File-system error 45 might indicate that no more units are available for a job because the file is full.

## <span id="page-278-0"></span>**Stopping the Spooler**

Stopping the spooler subsystem is similar to draining it. When you enter the SPOOLER, DRAIN command, the spooler should come to an orderly halt after all currently printing or spooling jobs finish.

If a SPOOLER, DRAIN operation does not succeed (that is, spooler activity does not stop), you must stop the collectors, print processes, and spooler supervisor with the TACL STOP command.

You might need to use the TACL STOP command if you cannot get jobs out of the spooler, if the supervisor isn't running, or if an error has occurred with a print process.

- **Caution.** Do not use the TACL STOP command as a regular way of bringing down the spooler subsystem: recovery from the STOP command can be time-consuming. You should first try to bring the spooler to an orderly halt with the Spoolcom command SPOOLER, DRAIN. Use the TACL STOP command only after the SPOOLER, DRAIN command fails to work.
	- 1. To stop your spooler subsystem with the TACL STOP command, exit from Spoolcom and enter:
		- > STOP \$supervisor
		- > STOP \$collector
		- > STOP \$print-process
	- 2. Warmstart the spooler (use your warmstart command file):
		- > OBEY warmstart-file

See [Warmstarting a Drained Spooler on page 14-12](#page-273-1) for an example of a command file you can adapt and use for your system.

- 3. Check the status of the supervisor, collectors, and print processes:
	- > SPOOLCOM
	- ) COLLECT
	- ) PRINT

If the status displays show that any processes are stopped or if they continue to receive error messages, see [Solving Common Spooler Problems on page 14-26](#page-287-0).

#### **Example: Stopping and Restarting a Spooler Subsystem**

In this example:

- The supervisor is \$SPLS.
- The collectors are \$S, \$S1, and \$S2.
- The print processes are \$FPLP, \$SPL2, \$SPLP, and \$SPLX.

To stop, warmstart, and check the status of the spooler:

1. Exit Spoolcom:

) EXIT

- 2. Stop the supervisor:
	- > STOP \$SPLS

Performing Routine Spooler Operations Using Spoolcom

- 3. Stop the collector processes:
	- > STOP \$S > STOP \$S1 > STOP \$S2
- 4. Stop the print processes:
	- > STOP \$FPLP > STOP \$SPL2 > STOP \$SPLP > STOP \$SPLX
- 5. Warmstart your spooler subsystem using your command file named WARMFILE:
	- > OBEY WARMFILE
- 6. Check the status of the supervisor:
	- > SPOOLCOM

It is running if the standard Spoolcom banner appears.

- 7. Check the status of the collectors:
	- ) COLLECT

If the collectors are in the active state, they are back up and running:

- 8. Check the status of the print processes:
	- ) PRINT

If the print processes are in the active or dormant state, they are back up and running. If any processes remain stopped or continue to receive error messages, see [Solving Common Spooler Problems on page 14-26](#page-287-0).

## <span id="page-280-0"></span>**Controlling Print Devices**

This subsection explains how to monitor, start, and stop the output devices associated with your spooler subsystem.

- To monitor your print devices, enter:
	- > SPOOLCOM DEV
- To monitor the status of a specific print device, enter:
	- > SPOOLCOM DEV \$device

See [Listing Printers and Checking Their Status on page 14-6](#page-267-0) for more information about using the Spoolcom DEV command.

- To start a print device, enter:
	- ) DEV \$device, START

This command causes an offline device to become online.

• To stop a print device, enter:

) DEV \$device, SUSPEND

This command causes the device to stop all activity. If the device is printing a job, the same job resumes printing when you restart the device.

#### **Example**

To check the status of a print device named \$LASER, stop it with the DEV, SUSPEND command, restart it with the DEV, START command, and check its status one more time, enter:

- > SPOOLCOM
- ) DEV \$LASER ) DEV \$LASER, SUSPEND ) DEV \$LASER, START ) DEV \$LASER

A listing such as this is sent to your home terminal:

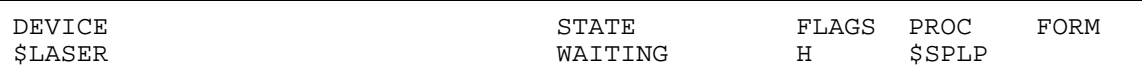

WAITING in the STATE column of this listing shows that the printer \$LASER is up and available to print users' jobs.

### <span id="page-281-0"></span>**Controlling Jobs**

To manage your spooler jobs, you can use the Spoolcom JOB commands the same way you would use Peruse commands.

All users can perform these operations on their own jobs; you must be a member of the super group to change any attributes of a job belonging to another user.

- To monitor all current jobs in your spooler subsystem, enter:
	- > SPOOLCOM JOB
- To check the status of a specific job in your spooler subsystem, enter:
	- ) JOB job-number, STATUS
- To place a job on hold, enter:
	- ) JOB job-number, HOLD
- To remove a job from the hold state, enter:
	- ) JOB job-number, START
- To make a job print after or ahead of other jobs, enter:
	- ) JOB job-number, SELPRI selection-priority

A job must be in the hold state to change its priority. When jobs are added to the spooler, they are given a default priority of 4; the range is 0 through 7. The higher the priority, the sooner the job prints.

To reroute a single job, enter:

) JOB job-number, LOC #location

A job must be in the hold state to change its location. If you omit #location, #DEFAULT is used.

- To reroute all jobs that are queued on a down device:
	- 1. Determine all the locations that are associated with the down device:
		- ) DEV \$device, XREF
	- 2. Enter a separate LOC, DEV command for each location that is connected to the device. This routes each location to a different device:
		- ) LOC #group.dest, DEV \$different-device
- To delete a job, enter:
	- ) JOB job-number, DELETE

The Spoolcom JOB command includes other subcommands and qualifiers. See the *Spooler Utilities Reference Manual* for a complete description of the JOB command.

- You can enable or disable manager access for the spooler so that a group manager (n,255) can list and access all jobs that belong to group members. The default setting for MGRACCESS is OFF. A MGRACCESS ON setting does not persist through a warmstart. If spooler users expect manager access to be enabled, you must explicitly set MGRACCESS ON after warmstarting the spooler.
- To determine whether manager access is enabled, enter:
	- > SPOOLCOM SPOOLER, STATUS DETAIL
- To enable manager access, enter:
	- > SPOOLCOM SPOOLER, MGRACCESS ON
- To disable manager access, enter:
	- > SPOOLCOM SPOOLER, MGRACCESS OFF

### **Examples**

• When you enter a Spoolcom JOB command, a listing similar to this is displayed on your home terminal:

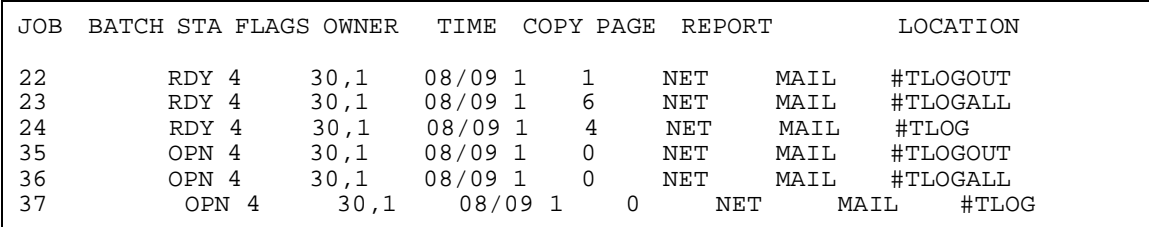

See [Job States on page 14-23](#page-284-0) for an explanation of the possible entries in the STA column of this listing.

• To check the status of job number 37, enter:

) JOB 37, STATUS

To place job 37 on hold, enter:

) JOB 37, HOLD

- To remove job 37 from the hold state, enter:
	- ) JOB 37, START
- To make job 37 print ahead of other jobs by changing its selection priority, enter:
	- ) JOB 37, HOLD
	- ) JOB 37, SELPRI 7
- To change the location of job 37 to #TLOGOUT, enter:
	- ) JOB 37, HOLD
	- ) JOB 37, LOC #TLOGOUT
- To reroute job 37 (and any other jobs) from a down device:
	- 1. Determine all the locations that are associated with the down device:
		- ) DEV \SAGE.\$C, XREF

A listing similar to this is displayed on your terminal:

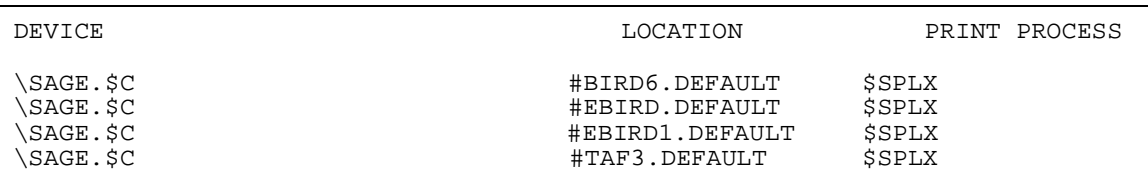

- 2. Enter a separate LOC, DEV command for each location connected to the device:
	- ) LOC #BIRD6.DEFAULT, DEV \ROSE.\$C
	- ) LOC #EBIRD.DEFAULT, DEV \ROSE.\$C
	- ) LOC #EBIRD1.DEFAULT, DEV \ROSE.\$C
	- ) LOC #TAF3.DEFAULT, DEV \ROSE.\$C
- To delete job 37, enter:
	- ) JOB 37, DELETE
- To determine whether manager access is enabled for your spooler, enter:
	- ) SPOOLER, STATUS DETAIL

```
SPOOL SUPERVISOR: $SPLS
```

```
 STATE: ACTIVE
 MGRACCESS: OFF
 LOG FILE: $0
 LAST ERROR: NONE
```
- To enable manager access, enter:
	- ) SPOOLER, MGRACCESS ON
- To check the status of manager access again, enter:
	- ) SPOOLER, STATUS DETAIL

```
SPOOL SUPERVISOR: $SPLS
     STATE: ACTIVE
     MGRACCESS: ON
     LOG FILE: $0
     LAST ERROR: NONE
```
• To change the location of job 566 to #HT5 and specify that two copies be printed:

17> SPOOLCOM JOB 566, HOLD, LOC #HT5, COPIES 2, START

#### <span id="page-284-0"></span>**Job States**

A job can be in any of these states:

Open (OPN) The job has been added to the spooler. It remains in this state until the collector has finished storing the data on disk. Ready (RDY) The job is ready to print, but has not yet begun to print because another job is ahead of it in the device queue or its location is not connected to a device. Hold (HLD) The job has been placed on hold in order to prevent it from printing or in order to change its attributes. Print (PRT) The job is being printed.

## <span id="page-285-0"></span>**Controlling Locations**

A location is the logical destination of a job that has been sent to the spooler subsystem. If a print device is associated with a location, that device becomes the job's physical location. Locations are always two-part names taking the form #group.dest, where #group is a group name, such as #LP, and.dest is a destination name, such as.LASER.

To control locations in your spooler subsystem:

- 1. Make sure you are logged on as a super-group user (255,n).
- 2. List the locations in your spooler subsystem:
	- > SPOOLCOM LOC
- 3. Modify your spooler subsystem locations as needed:
	- To assign and connect a location to a print device:
		- ) LOC #group.dest, DEV \$device-name
	- To break the connection between a location and any devices with which it is associated:
		- ) LOC #group.dest, DEV
	- To delete a location from the spooler:
		- ) LOC #group.dest, DELETE

#### **Examples: Controlling Locations**

#### **Listing All Locations Associated With Your Spooler**

To list all the locations associated with your spooler, enter:

> SPOOLCOM LOC

A listing such as this is sent to your home terminal:

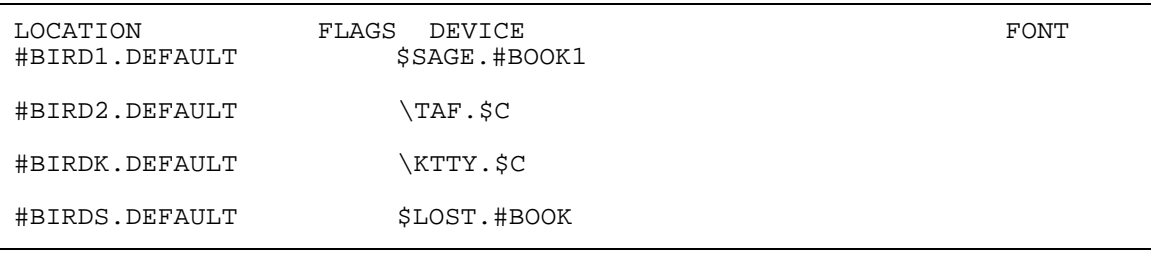

LOCATION #group.dest of the location whose status is being displayed. FLAGS Displays a B if broadcast is on. DEVICE Device associated with that location, if any. FONT Defines a special-control job in the spooler.

#### **Assigning and Connecting a New Location**

To assign and connect the new location #BIRDB.DEFAULT to the print device \$SAGE.#BOOK2, enter:

) LOC #BIRDB.DEFAULT, DEV \$SAGE.#BOOK2

#### **Breaking the Connection Between a Location and Devices**

To break the connection between the location #BIRDB.DEFAULT and any device with which it is associated, enter:

) LOC #BIRDB.DEFAULT, DEV

#### **Deleting a Location**

For the location #BIRD1.DEFAULT:

- 1. Delete any current jobs from #BIRD1.DEFAULT.
- 2. Delete the location:
	- ) LOC #BIRD1.DEFAULT, DELETE

## <span id="page-287-0"></span>**Solving Common Spooler Problems**

There are several common spooler problems that you might need to periodically solve:

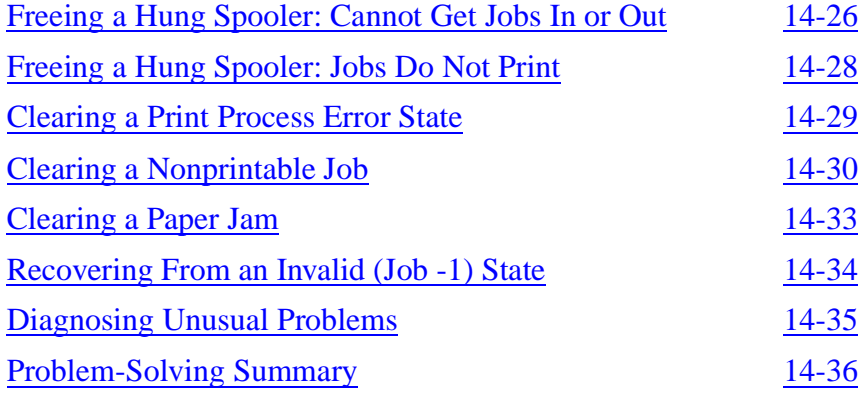

### <span id="page-287-1"></span>**Freeing a Hung Spooler: Cannot Get Jobs In or Out**

If you cannot get jobs into or out of the spooler, the spooler is probably hung. To restore the spooler to normal operation with minimum impact on the rest of the system:

- 1. Check the status of the supervisor:
	- > SPOOLCOM

If this produces the standard startup banner:

 $SPOOLCOM - T9101D20 - (08JUN93) SYSTEM \system$ 

the supervisor is still running. Continue with Step 2.

If this error message is added:

```
SPOOLCOM - T9101D20 - (08JUN93) SYSTEM \systemOPEN $supervisor-name
\sim \simSPOOLER OPEN ERROR 14
```
the supervisor is no longer running because of file-system error 14 (DEVICE DOES NOT EXIST).

- a. Check for error messages that might indicate what happened to the spooler process.
- b. Use the TACL PPD command to check whether any collectors or print processes are still running:
	- > PPD \$collector
	- > PPD \$print-process
c. Stop any running collector or print processes with the TACL STOP command:

```
> STOP $collector
> STOP $print-process
Go to Step 3.
```
- 2. Drain the spooler:
	- ) SPOOLER, DRAIN

If the drain doesn't work (that is, spooler activity doesn't stop), exit from Spoolcom and stop the collectors, print process, and spooler supervisor with the TACL STOP command:

- ) EXIT > STOP \$supervisor > STOP \$collector > STOP \$print-process
- 3. Warmstart the spooler (use your warmstart command file):
	- > OBEY warmstart-file
- 4. Check the status of the collectors:

```
> SPOOLCOM
```
) COLLECT

Check the %FULL column in the collector status listing to see how full the collectors are. If %FULL is close to 100%, there might not be room for new jobs. Delete or print some jobs. With regular observation, you can monitor the collector and take preventive steps to keep it below full capacity.

If a collector is in the error state, the octal number that follows the error (in the ERROR column of the listing) indicates the error condition. The error number and its explanation appear on the operator console.

Try to restart the collector:

) COLLECT \$collector-name, START

5. If the collector doesn't start, drain the spooler and warmstart it again. If that fails, coldstart it. See [Warmstarting a Drained Spooler on page 14-12](#page-273-0), and [Coldstarting a](#page-274-0)  [Drained Spooler on page 14-13](#page-274-0) for instructions.

#### **Example**

To use the procedure described above to free a hung spooler:

- 1. Check the status of the supervisor:
	- > SPOOLCOM

This startup banner tells you that the supervisor is still running.

SPOOLCOM - T9101D20 - (08JUN93) SYSTEM \AMBER

2. Drain the spooler; then exit Spoolcom:

) SPOOLER, DRAIN ) EXIT

- 3. Warmstart the spooler (with a command file similar to the example in [Warmstarting](#page-273-0)  [a Drained Spooler on page 14-12\)](#page-273-0):
	- > OBEY \$SYSTEM.SPLUTIL.WARMFILE
- 4. Check the collectors:
	- > SPOOLCOM COLLECT

#### **Freeing a Hung Spooler: Jobs Do Not Print**

If you cannot get jobs out of the spooler, a print process or a device might be offline. To determine the cause of jobs not printing:

1. Check the status of the supervisor:

> SPOOLCOM

If the supervisor isn't running, check whether any collectors or print processes are still running (with the TACL PPD command) and stop any running spooler processes (with the TACL STOP command). Then warmstart the spooler.

- 2. Check the print processes:
	- ) PRINT

If the state of any print process is ERROR %num, the explanation for that error condition appears on the operator console. See [Clearing a Print Process Error State](#page-290-0) [on page 14-29](#page-290-0) for instructions.

3. Check the devices:

) DEV

If a device is offline, there might be a hardware error:

- a. Physically check the device. Fix the device if necessary.
- b. Drain the device:
	- ) DEV \$device-name, DRAIN
- c. Restart the device:
	- ) DEV \$device-name, START
- 4. Check the device:
	- ) DEV \$device-name

If problems continue to occur, escalate this matter to your operations management.

#### <span id="page-290-0"></span>**Clearing a Print Process Error State**

If a print process is in an error state, the devices it controls might also be in an error state. When you restart the print process, the system should automatically remove the devices from the error state and bring them up.

1. Make sure that the configuration is correct.

If the configuration is correct, restart the print process:

) PRINT \$print-process, START

If the configuration is not correct, correct the configuration and then start the print process:

- ) PRINT \$print-process
- ) PRINT \$print-process, START
- 2. Check the status of the print process to make sure that it restarted properly:

```
) PRINT
```
- 3. Check the status of the devices to make sure that they are back up and running:
	- ) DEV

#### **Example**

- 1. Check the status of the spooler supervisor \$SPLS on the system \KONA:
	- > SPOOLCOM

SPOOLCOM - T9101D20 - (08JUN93) SYSTEM \KONA ) SPOOLER STATE LOGGING FILE LAST ERROR \$SPLS ACTIVE \$0

The supervisor \$SPLS is running.

For additional information, enter:

) SPOOLER, STATISTICS

A listing such as this is sent to your home terminal:

```
SPOOL SUPERVISOR: $SPLS
   JOBS : 1770<br>
OPEN JOBS : 3
   OPEN JOBS : 3<br>
SUPERVISOR OPENERS : 10
SUPERVISOR OPENERS : 10
DEVICE QUEUE NODES : 423
   RECEIVE OUEUE ENTRIES : 1
   JOBS CURRENTLY PRINTING : 0
```
- 2. Check the print processes:
	- ) PRINT

A listing such as this is sent to your home terminal:

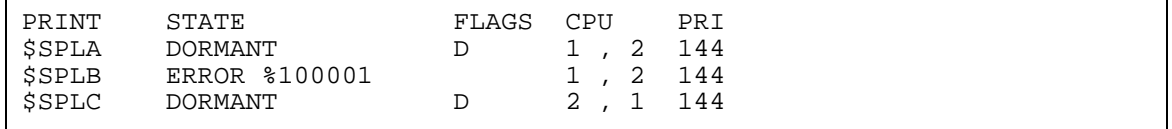

This listing shows that the print process \$SPLB has an error. The device status command shows that the devices controlled by \$SPLB are also in an error state:

) DEV

A listing such as this is sent to your home terminal:

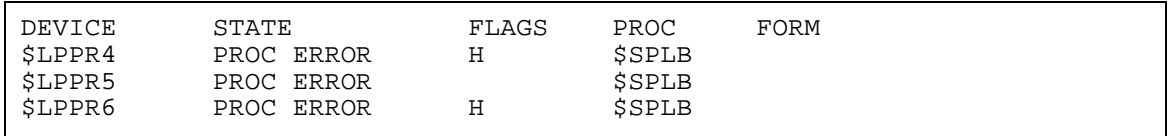

- 3. Restart \$SPLB to clear the error:
	- ) PRINT \$SPLB, START
- 4. Check the status of the print processes to make sure that they are up and running:
	- ) PRINT

A listing such as this is sent to your home terminal:

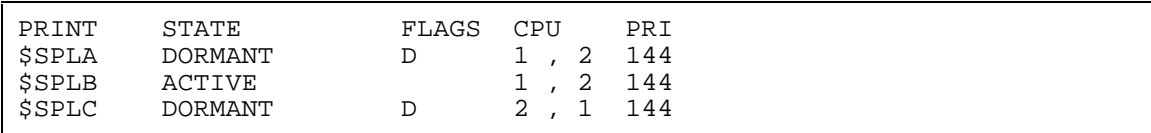

- 5. Check the status of the devices:
	- ) DEV

A listing such as this is sent to your home terminal:

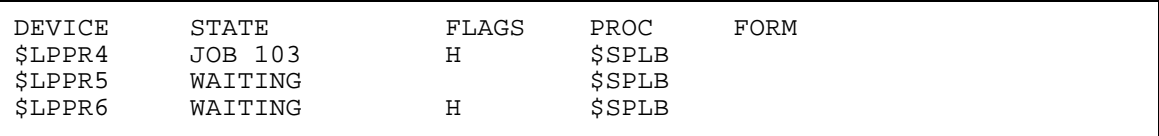

This DEV listing shows that all devices are now in a normal state.

#### **Clearing a Nonprintable Job**

If a "device error 100" error occurs, a user might have sent data to the spooler subsystem that a printer device is unable to handle. This procedure can help you to determine the owner of the job in question and to place the problem job on hold.

To clear a nonprintable job:

1. Check the physical status of the printer.

Performing Routine Spooler Operations Using Spoolcom

- 2. Check the logical status of the printer:
	- > SPOOLCOM
	- ) DEV \$printer

(Error 100 appears in the DEV listing for this device.)

- 3. Determine the current job number:
	- ) DEV \$printer, STATUS DETAIL
- 4. Determine the owner of the job:
	- ) JOB job-number

Exit from Spoolcom:

) EXIT

Use the TACL USERS program to determine the user:

```
> USERS group-id,user-id
```
For more information about the USERS program, see the *TACL Reference Manual*.

- 5. Reenter Spoolcom and place the job on hold:
	- > SPOOLCOM
	- ) JOB job-number, HOLD
- 6. Drain the printer:
	- ) DEV \$printer, DRAIN
- 7. Start the printer:
	- ) DEV \$printer, START
- 8. Notify the user that the job is on hold and that it contains data the printer cannot handle.

#### **Example**

To clear a job that the printer named \$LASER1 is unable to print:

- 1. Check the physical status of the printer \$LASER1.
- 2. Log on as a super-group user  $(255,n)$  and check the logical status of the printer:
	- ) DEV \$LASER1

A listing such as this is sent to your home terminal:

```
DEVICE STATE FLAGS PROC FORM 
                 DEV ERROR 100 H
```
- 3. Determine the current print job:
	- ) DEV \$LASER1, STATUS DETAIL

A listing such as this is sent to your home terminal:

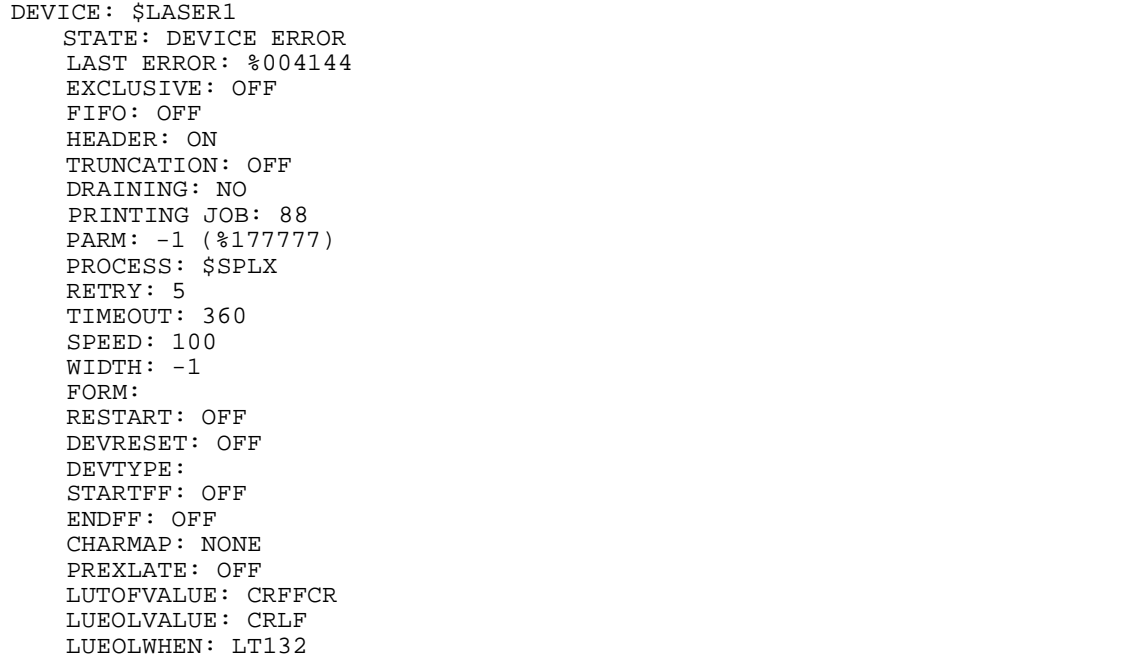

Look for the entry PRINTING JOB; in this example, the job number is 88.

- 4. Determine the owner of the job:
	- ) JOB 88

A listing such as this is sent to your home terminal:

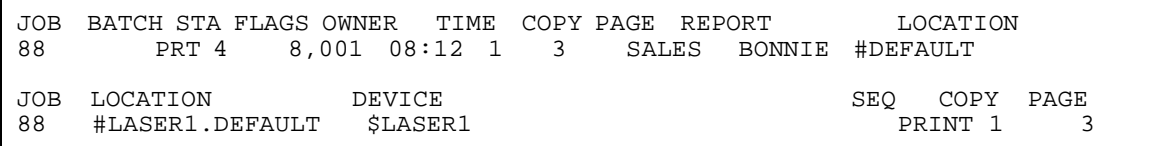

If the owner is not apparent from this listing, exit from Spoolcom and learn more about the user through the TACL USERS program:

```
) EXIT
```

```
> USERS 8,1
```
The USERS program displays information such as this:

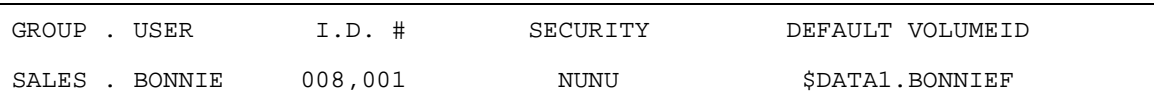

- 5. Reenter Spoolcom and place the job on hold:
	- > SPOOLCOM
	- ) Job 88, HOLD
- 6. Drain the printer:
	- ) DEV \$LASER1, DRAIN
- 7. Start the printer:
	- ) DEV \$LASER1, START
- 8. Notify the user SALES.BONNIE that the job is on hold and that it contains data the printer cannot handle.

#### **Clearing a Paper Jam**

A paper jam can cause a "device error 100" error to occur for a printer.

To clear a paper jam physically and programmatically:

- 1. Make sure you are logged on as a super-group user (255,n).
- 2. Check the physical status of the printer in question. Different printers vary, but many display an error light or number that can assist you in finding the jam.
- 3. Check the logical status of the printer:
	- > SPOOLCOM
	- ) DEV \$printer

DEV error 100 appears in the case of a paper jam.

- 4. Suspend the printer:
	- ) DEV \$printer, SUSPEND
- 5. Check the status of the printer:
	- ) DEV \$printer

The STATE column should report SUSP.

- 6. Physically fix the paper jam.
- 7. Restart the printer from the selected page number of the job you suspended:
	- ) DEV \$printer, SKIP-page-number
	- ) DEV \$printer, START

See the *Spooler Utilities Reference Manual* for more information about the DEV command and the DEV, SKIP subcommand.

#### **Example: Logically Cleaing a Paper Jam**

- 1. Check the physical status of the printer \$LASER1.
- 2. Check the logical status of the printer:
	- > SPOOLCOM
	- ) DEV \$LASER1

A listing such as this is sent to your home terminal:

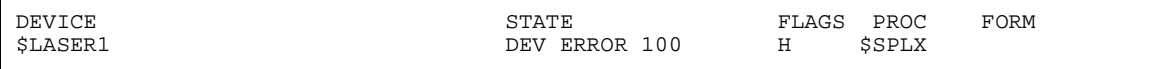

DEV error 100 appears in the case of a paper jam.

- 3. Suspend the printer:
	- ) DEV \$LASER1, SUSPEND
- 4. Check the status of the printer:
	- ) DEV \$LASER1

A listing such as the following is sent to your home terminal:

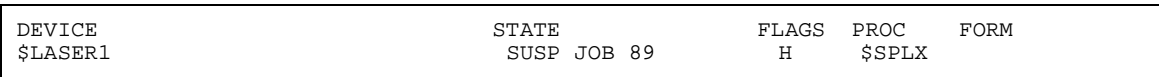

Note that the STATE column reports SUSP.

- 5. Physically fix the paper jam.
- 6. Restart the printer from the selected page number of the job you suspended:
	- ) DEV \$LASER1, SKIP 4
	- ) DEV \$LASER1, START

#### **Recovering From an Invalid (Job -1) State**

If you find an invalid (Job -1) state in the STATE column of a DEV status listing:

- 1. Drain the device to take it offline:
	- > SPOOLCOM
	- ) DEV \$device, DRAIN
- 2. Check the device status:
	- ) DEV \$device

If the Job -1 condition has been cleared, you can start the device:

```
) DEV $device, START
```
If the Job -1 condition persists, drain and warmstart the spooler.

#### **Example: Restoring an Invalid Device**

- 1. Check the device status.
	- ) DEV

A listing such as this is sent to your home terminal:

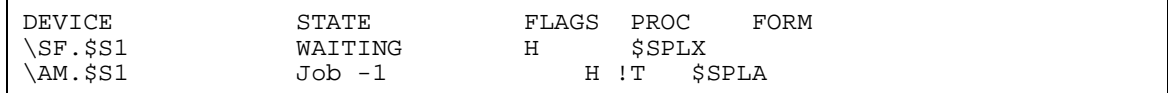

The Job -1 in the STATE column indicates that device \AM.\$S1 has fallen into an invalid state.

2. Clear the invalid state:

) DEV \AM.\$S1, DRAIN

- 3. Check the device status:
	- ) DEV

A listing such as this is sent to your home terminal:

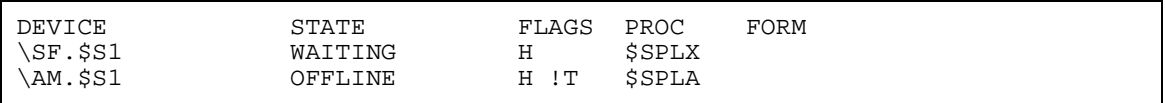

4. Put the device back online:

) DEV \AM.\$S1, START

#### **Diagnosing Unusual Problems**

If you encounter other problems with your spooler subsystem, performing a memory dump of the supervisor process's memory could provide information for fixing these kinds of problems:

- Spooler response time is inexplicably slow.
- The job command fails to take effect (jobs hang).
- The supervisor sends error messages continuously.

Problems such as the above are unusual, but they might occur in large installations where development is performed. You perform the dump operation while the spooler is running; you need not drain the spooler or stop any spooler processes before performing this operation.

To recover from unusual problems such as those listed above, you might need to dump the memory of the supervisor process to a disk file for analysis. Check with your operations management before performing a supervisor memory dump to make certain that this is the appropriate action.

To perform a memory dump of the supervisor's memory, enter:

- > SPOOLCOM
- ) SPOOLER, DUMP filename

where  $f$  i lename is the name of a disk file the spooler creates for the purpose of this operation.

The spooler subsystem creates a disk file, type 130, that can be used to analyze the problems you are experiencing.

#### **Example**

To dump the memory of the supervisor process to a disk file named DUMP07, enter:

> SPOOLCOM SPOOLER, DUMP DUMP07

#### **Problem-Solving Summary**

[Table 14-7](#page-297-0) summarizes the common spooler-related problems discussed in this subsection and lists possible causes and solutions for such problems.

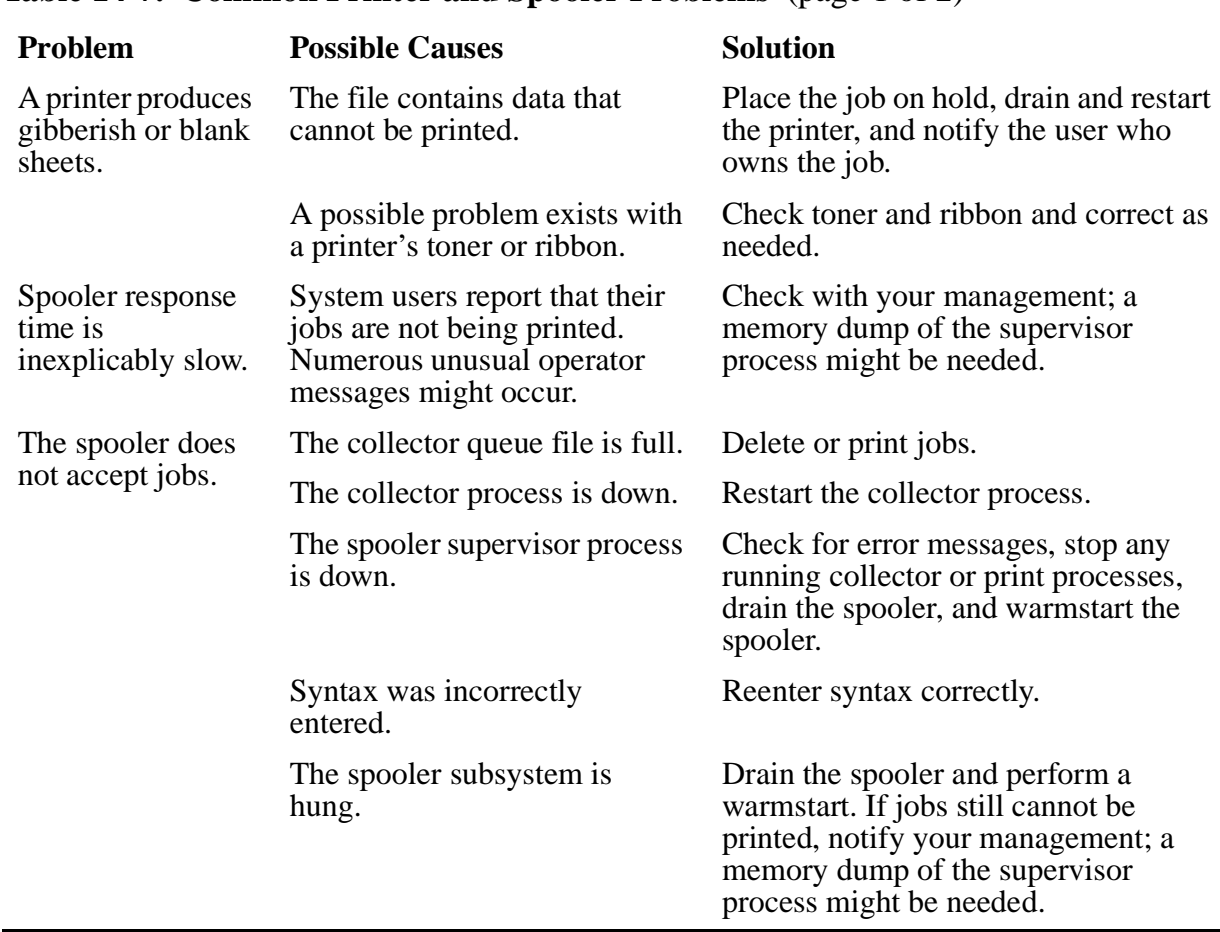

#### <span id="page-297-0"></span>**Table 14-7. Common Printer and Spooler Problems** (page 1 of 2)

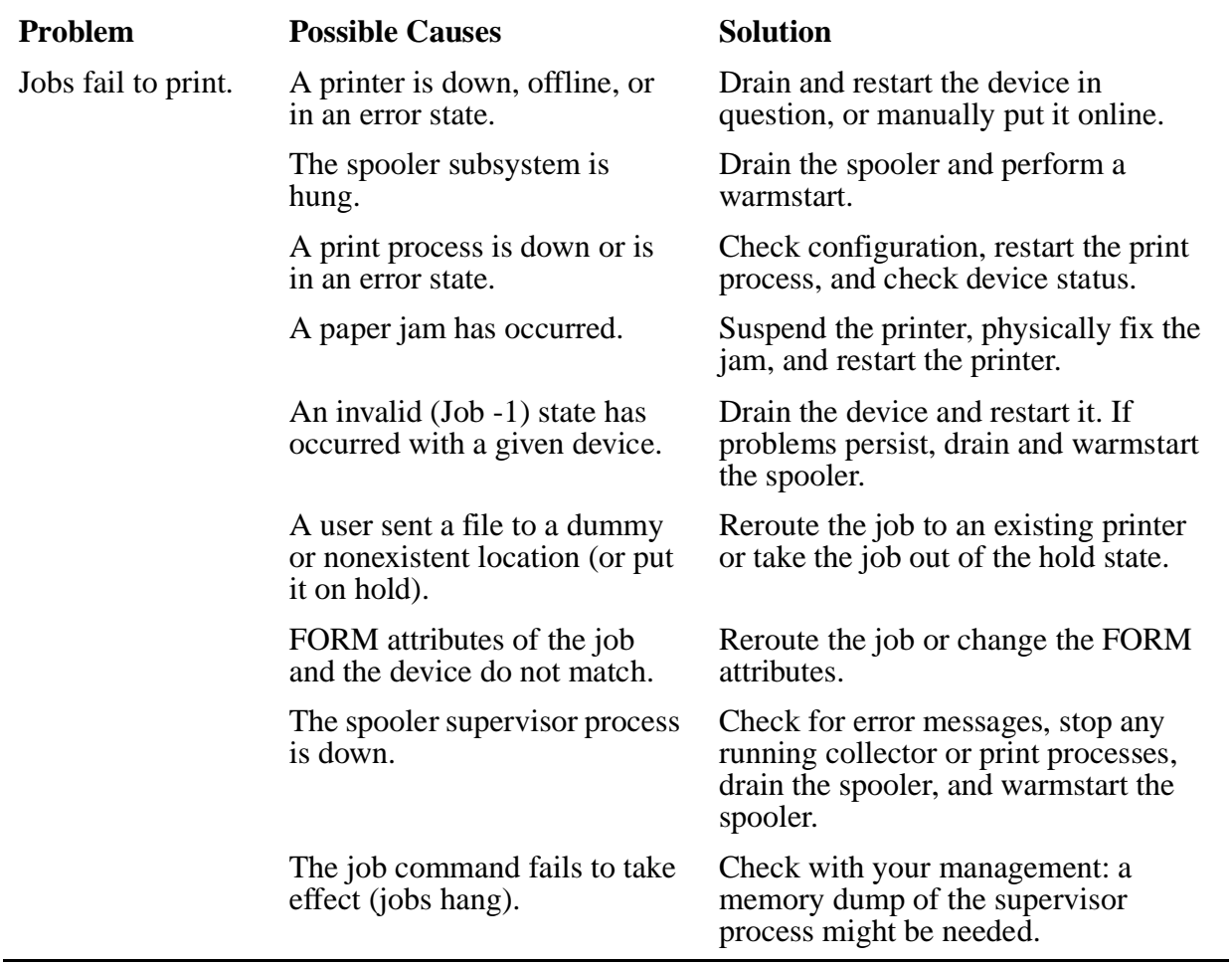

#### **Table 14-7. Common Printer and Spooler Problems** (page 2 of 2)

## **15**

## **Managing the Spooler Using Spoolcom**

You manage the different components in spooler operations by adding, deleting, displaying, and modifying the attributes of collector processes, print processes, print devices, and locations:

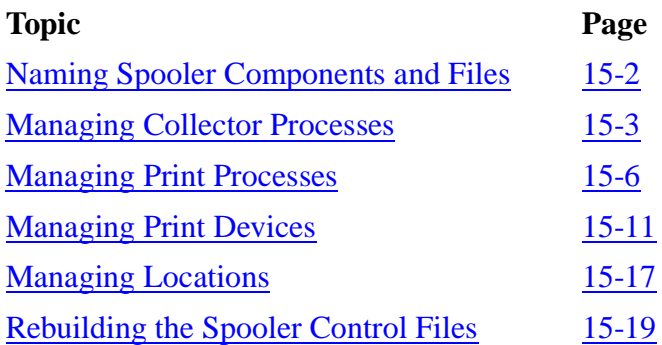

These tasks are usually handled by operations management personnel.

You should be familiar with general Compaq *NonStop*™ Kernel system operations, spooler operations, and the spooler operations terms and concepts defined in Section 14, [Performing Routine Spooler Operations Using Spoolcom](#page-262-0).

## <span id="page-301-0"></span>**Naming Spooler Components and Files**

If you name a spooler component or file, observe the guidelines in [Table 15-1](#page-301-1), which allow for expansion of the file name across the network.

**Note.** All spooler components, including the supervisor, collectors, print processes, and data files for the collectors, should reside on a single system. Output devices can reside elsewhere.

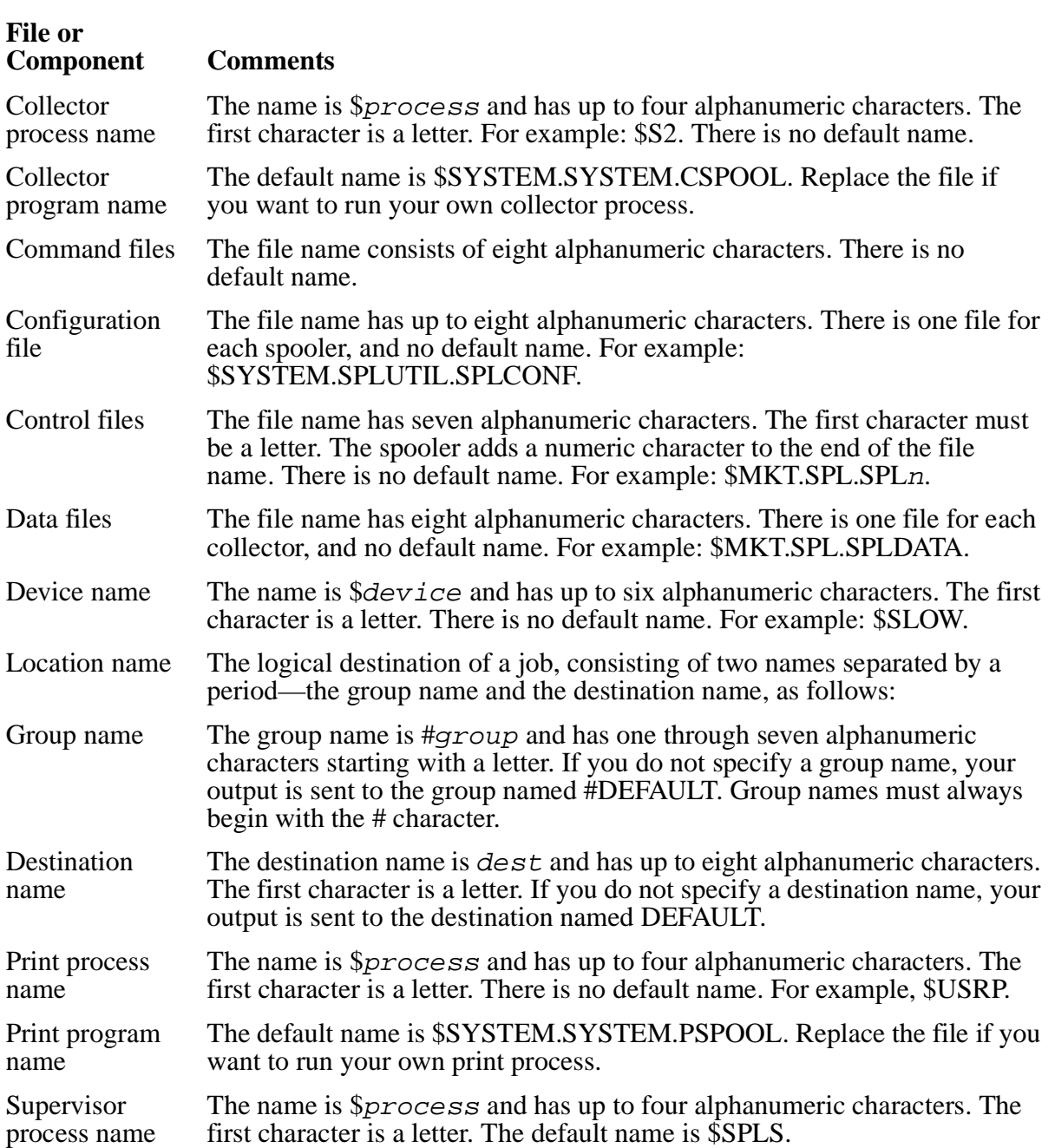

#### <span id="page-301-1"></span>**Table 15-1. Spooler Naming Conventions**

## <span id="page-302-0"></span>**Managing Collector Processes**

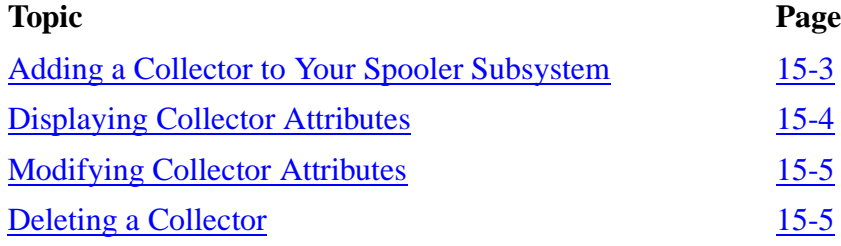

#### <span id="page-302-1"></span>**Adding a Collector to Your Spooler Subsystem**

You might want to add a collector if:

- The size of spooled jobs varies greatly
- Your applications sometimes get file-system error 45 (DISK DIRECTORY IS FULL)

Configuring several collectors with different unit sizes to handle the different types of jobs results in a more efficient use of disk space.

You can add a collector to a spooler any time the spooler is not draining or dormant. It is not necessary to stop the spooler to add a new collector. As soon as a new collector is defined, the supervisor control files are updated with its name and attributes. If you want the collector to be part of your configuration every time you system load the spooler, add it to the spooler configuration file.

1. Define the collector:

```
> SPOOLCOM
```

```
) COLLECT $collector-name, DATA data-filename
          [ , collector-attribute ] ...
```
Collector attribute subcommands are described in [Table 15-2 on page 15-4](#page-303-0).

2. If the spooler is in the warm state or cold state when you add the new collector, enter:

) SPOOLER, START

3. If the spooler is already active when you add the new collector, start the collector:

```
) COLLECT $collector-name, START
```
#### **Example**

This example is based on these collector attributes:

- The data file name is \$SPOOL.SPOOLER.S2DATA.
- The backup CPU is processor 2.
- The processor that is to run this collector is CPU 3.
- The program file name is the default name (\$SYSTEM.SYSTEM.CSPOOL).
- The execution priority is 144.
- The unit size is 8.

To add the collector \$S2 with the above attributes to an active spooler subsystem, enter:

```
) COLLECT $S2, DATA $SPOOL.SPOOLER.S2DATA, 2, 3, 144, 8
```
) COLLECT \$S2, START

#### <span id="page-303-0"></span>**Table 15-2. Collector Attributes**

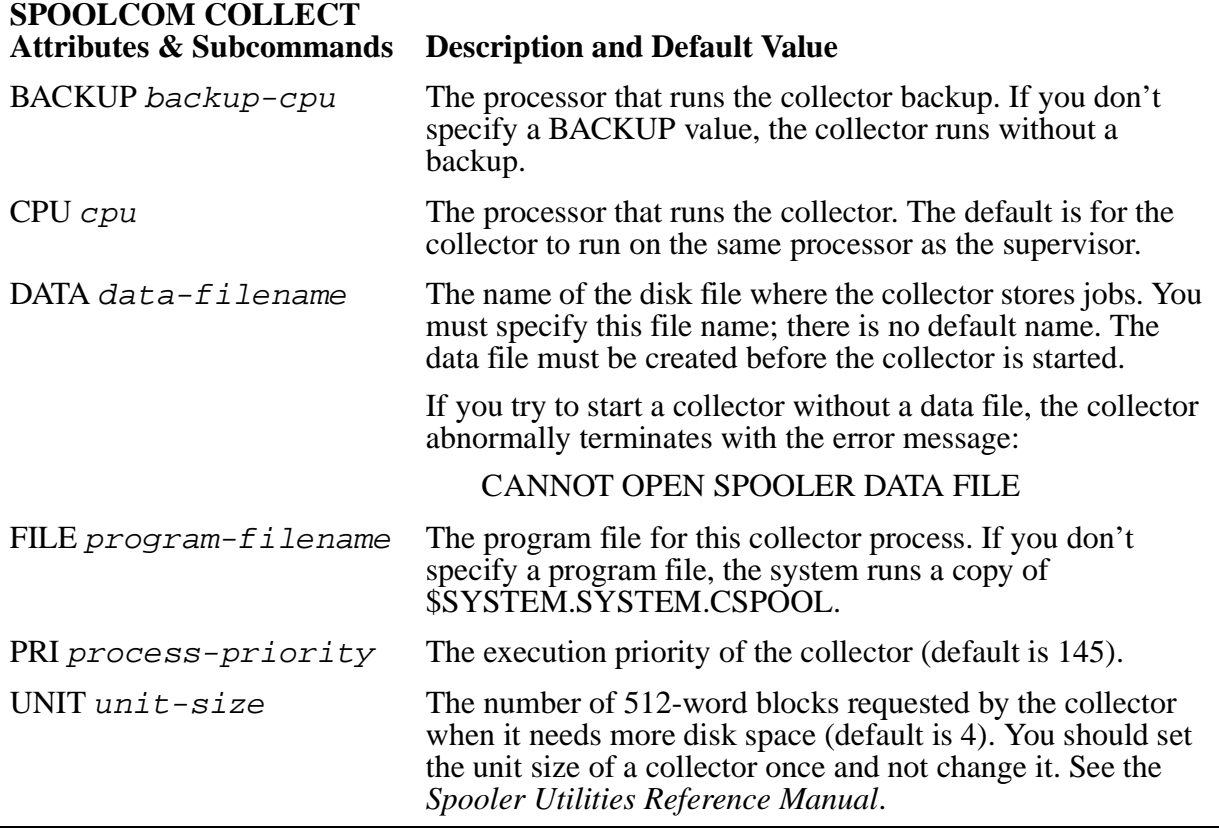

#### <span id="page-303-1"></span>**Displaying Collector Attributes**

To display your collector's current attributes, enter:

) COLLECT \$collector-name, STATUS DETAIL

#### **Example**

To display the current attributes of the collector named \$S2:

) COLLECT \$S2, STATUS DETAIL

```
COLLECTOR: $S2
     STATE: ACTIVE
    LAST ERROR: NONE
    PROGRAM FILE: $SYSTEM.SYSTEM.CSPOOL
    CPU: 3
     BACKUP: 2
     PRIORITY: 144
    DATA FILE: $SPOOL.SPOOLER.S2DATA
     PAGESIZE: 60
     UNIT SIZE: 8
     ALLOCATED UNITS: 1366
     TOTAL UNITS: 8192
     PERCENT FULL: 16
```
#### <span id="page-304-0"></span>**Modifying Collector Attributes**

- 1. Drain the collector.
	- ) COLLECT \$collector-name, DRAIN
- 2. Modify the collector attributes.

```
) COLLECT $collector-name, collector-attribute
```
Collector attributes and COLLECT subcommands are described in [Table 15-2 on](#page-303-0)  [page 15-4](#page-303-0). If you do not specify attributes, they take on a default value.

You should not change the unit size of an existing collector. If a different unit size is required, delete the old collector and start a new one.

Do not change the data file where the collector stores jobs; jobs can be lost.

3. Restart the modified collector:

) COLLECT \$collector-name, START

#### **Example**

To modify a collector attribute by changing the backup processor from CPU 2 to CPU 5:

- > SPOOLCOM
- ) COLLECT \$S2, DRAIN
- ) COLLECT \$S2, BACKUP 5
- ) COLLECT \$S2, START

#### <span id="page-304-1"></span>**Deleting a Collector**

- 1. Drain the collector:
	- ) COLLECT \$collector-name, DRAIN
- 2. Delete the collector from the spooler subsystem:
	- ) COLLECT \$collector-name, DELETE

#### **Example**

To delete collector \$S2 from the spooler:

- > SPOOLCOM
- ) COLLECT \$S2, DRAIN
- ) COLLECT \$S2, DELETE

## <span id="page-305-0"></span>**Managing Print Processes**

You can use a print process provided by Compaq, or write your own. Compaq-provided print processes all reside on \$SYSTEM.SYSTEM. If you write your own print process, see the *Spooler Programmer's Guide*.

#### **Table 15-3. Compaq-Provided Print Processes**

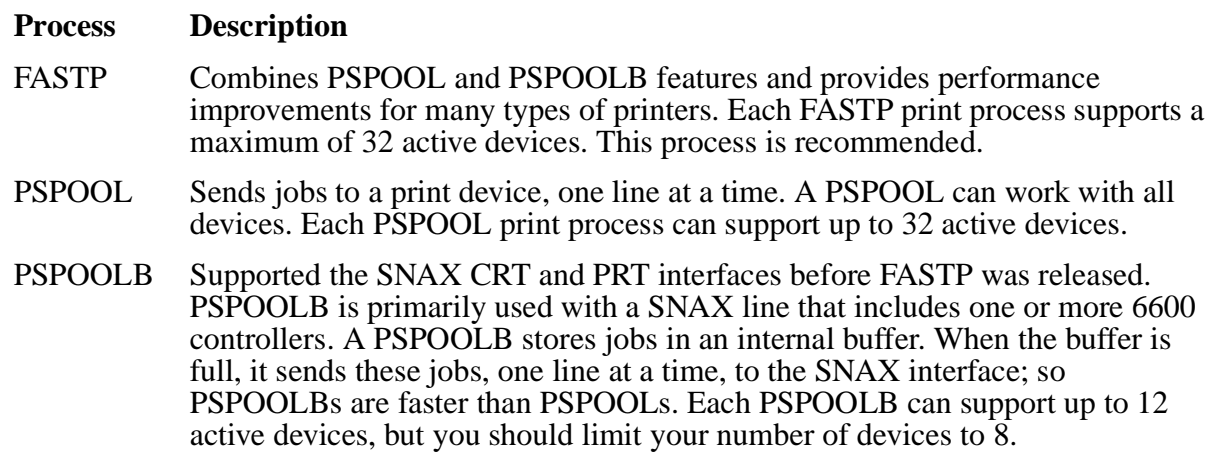

#### **Adding a Print Process**

Adding a print process to a spooler can reduce the response time of the spooler and the printers associated with it. You can have 1 through 45 print processes within each of your spooler supervisor systems. You can add a print process to a spooler any time the spooler is not draining or dormant. To learn the number of print processes currently configured for your spooler, enter the SPOOLCOM PRINT, STATUS command.

To add a print process to an existing spooler, then associate a device with it:

- 1. Specify the print process parameters:
	- > SPOOLCOM
	- ) PRINT \$process-name, FILE \$SYSTEM.SYSTEM.name, CPU n
- 2. Associate that print process with a device:
	- ) DEV \$device, PROCESS \$process-name

If you want a print process to be part of your configuration every time you coldstart the spooler, be sure to add it to your spooler configuration file.

See the *Spooler Utilities Reference Manual* for complete descriptions of the SPOOLCOM PRINT and DEV commands.

#### **Examples**

- To define a new print process named \$XP to be a copy of the program file \$SYSTEM.SYSTEM.PSPOOL and to run on CPU 3; the process then readies the new print process to run jobs:
	- > SPOOLCOM
	- ) PRINT \$XP, FILE \$SYSTEM.SYSTEM.PSPOOL, CPU 3
- To add a PSPOOLB print process called \$PPPS to an existing spooler on processor 2:
	- ) PRINT \$PPPS, FILE \$SYSTEM.SYSTEM.PSPOOLB, CPU 2
- To add a FASTP print process called \$XLNT to an existing spooler on processor 4:
	- ) PRINT \$XLNT, FILE \$SYSTEM.SYSTEM.FASTP, CPU 4

#### **Displaying the Current Attributes of a Print Process**

To display the current attributes of a print process, enter:

```
) PRINT $print-process, STATUS DETAIL
```
#### **Example**

To display the current attributes of the print process named \$SPLA, enter:

) PRINT \$SPLA, STATUS DETAIL

A listing such as this is displayed on your home terminal:

```
PRINT PROCESS: $SPLA
    STATE: ACTIVE
    LAST ERROR: NONE
    DEBUG: OFF
    INDEPENDENT: NO
    PROGRAM FILE: $SYSTEM.SYSTEM.PSPOOL
     CPU: 3
     BACKUP: 2
    PRIORITY: 128
     PARM: 0
```
#### **Modifying Print Process Attributes**

You can modify the attributes of a print process when it is in a dormant or procerror state:

1. Find out which devices the print process controls:

) PRINT \$print-process, XREF

2. Drain the device:

) DEV \$device-name, DRAIN

3. Start the print process with the new attributes:

```
) PRINT $print-process [ , print-process-attribute ]
```
Print process attributes are described in [Table 15-4 on page 15-10.](#page-309-0)

#### **Example**

To modify an attribute of the print process named \$SPLA by changing the backup processor from 2 to 4:

- 1. Enter:
	- ) PRINT \$SPLA, XREF

A listing such as this is displayed on your home terminal:

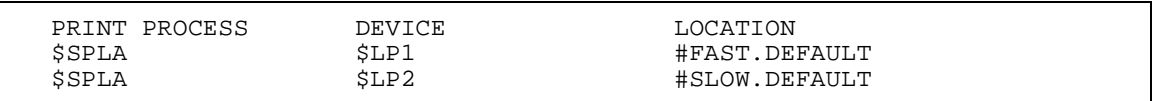

2. Check to see if all devices are offline (not busy or waiting):

) DEV \$LP1; DEV \$LP2

A listing such as this is displayed on your home terminal:

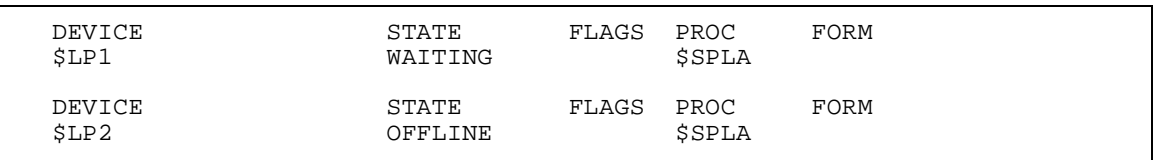

3. Drain the waiting device \$LP1:

) DEV \$LP1, DRAIN

- 4. Check the status of \$LP1 to confirm it is offline:
	- ) DEV \$LP1

A listing such as this is displayed on your home terminal:

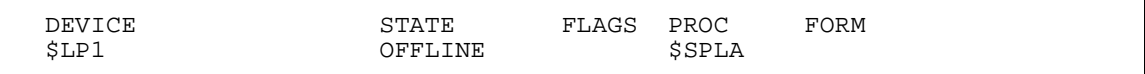

- 5. Check the status of print process \$SPLA:
	- ) PRINT \$SPLA

A listing such as this is displayed on your home terminal:

 PRINT STATE FLAGS CPU PRI \$SPLA DORMANT 3 , 2 128

6. Change the backup processor:

```
) PRINT $SPLA, BACKUP 4
```
7. Start the device:

```
) DEV $LP1, START
```
- 8. Check the status of the print process:
	- ) PRINT \$SPLA

A listing such as this is displayed on your home terminal:

 PRINT STATE FLAGS CPU PRI \$SPLA ACTIVE 3 , 4 128

#### **Deleting a Print Process From the Spooler**

1. Find out which devices the print process controls:

```
) PRINT $print-process, XREF
```
- 2. For each device, set DEV \$device EXCLUSIVE OFF so that the print process will close the device when no more jobs are waiting to be printed:
	- ) DEV \$device-name, EXCLUSIVE OFF
- 3. For each device, drain the device:
	- ) DEV \$device-name, DRAIN
- 4. Delete the print process:
	- ) PRINT \$print-process, DELETE

The print process should become dormant approximately two minutes after the process prints its last job. If the print process does not become dormant at this time, issue a TACL STOP command to stop the process.

Be sure to connect another print process to the devices before you start them again.

#### **Example**

To check the locations associated with print process \$SPLB, drain the device connected to it, and delete \$SPLB from the spooler:

- 1. Find out which devices print process \$SPLB controls:
	- ) PRINT \$SPLB, XREF

A listing such as this is displayed on your home terminal:

PRINT PROCESS DEVICE DEVELOCATION<br>
\$DPLB
\$SPLB
\$PLB
\$LP1
\$LP1
\$PAST.DE #FAST.DEFAULT

- 2. Drain the device \$LP1 connected to the print process:
	- ) DEV \$LP1, DRAIN
	- ) DEV \$LP1

A listing such as this is displayed on your home terminal:

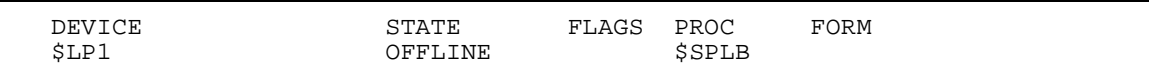

- 3. Delete print process \$SPLB:
	- ) PRINT \$SPLB, DELETE
- 4. Connect device \$LP1 to a different print process:
	- ) DEV \$LP1, PROCESS \$SPLC
- 5. Restart device \$LP1:
	- ) DEV \$LP1, START

#### **Print Process Attributes**

You define the attributes of a print process with the SPOOLCOM PRINT command. Any print process attributes not specified in the PRINT command take a default value.

<span id="page-309-0"></span>**Table 15-4. Print Process Attributes and PRINT Subcommands** (page 1 of 2)

| <b>SPOOLCOM PRINT</b><br><b>Attributes and Subcommands</b> | <b>Description and Default Value</b>                                                                                                    |
|------------------------------------------------------------|----------------------------------------------------------------------------------------------------|
| BACKUP backup-cpu                                          | The processor that runs the print process backup. This<br>attribute is used for user-written, independent print<br>processes only.                          |
|                                                            | An independent print process is one that is running when<br>the spooler is started. The spooler does not start it and<br>assumes that it is always running. |
|                                                            | Print processes supplied by Compaq do not run as process<br>pairs, so the BACKUP subcommand is ignored.                                                     |
| CPU cpu                                                    | The processor that runs the print process; by default the<br>same processor as the supervisor.                                                              |
| DEBUG [ OFF ]                                              | Sets the Debug mode of the print process (default is Debug<br>OFF). Print processes should never run in Debug mode on<br>a production spooler.              |

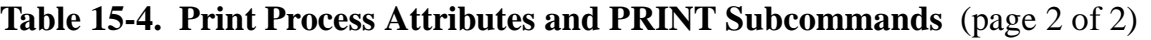

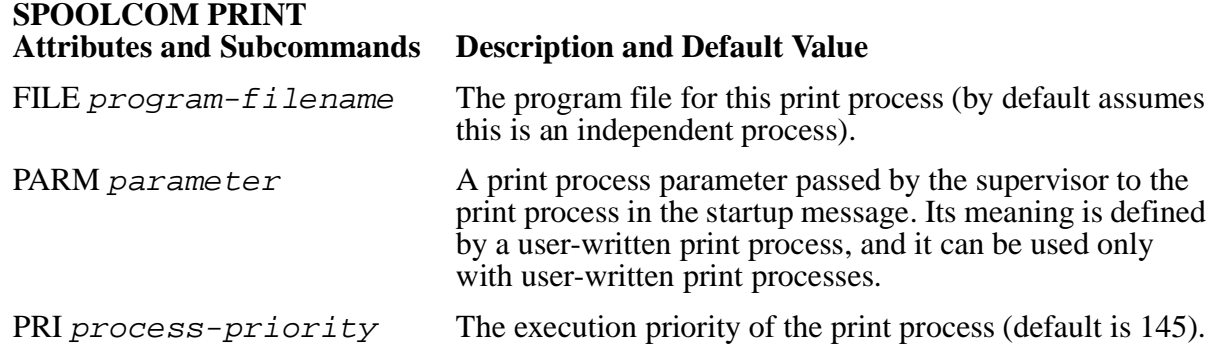

## <span id="page-310-0"></span>**Managing Print Devices**

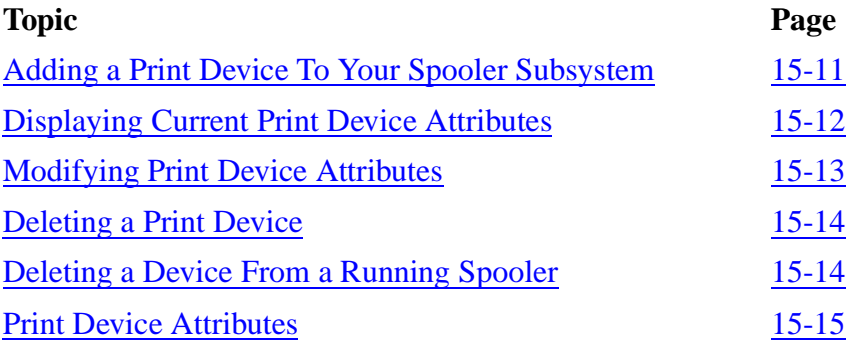

If a device has been configured but was not included in the spooler coldstart, you can add it to your spooler any time the spooler is not draining or dormant. It is not necessary to stop the spooler to add a new device. As soon as a device is defined, the supervisor control files are updated with the name and corresponding attributes of the new device.

**Note.** The total number of devices must not exceed the maximum configured at the time of spooler coldstart, and the number of locations cannot exceed that maximum.

If you want a device to be part of your configuration every time you perform a system load of the spooler, be sure to add it to the spooler configuration file.

#### <span id="page-310-1"></span>**Adding a Print Device To Your Spooler Subsystem**

1. Enter this SPOOLCOM command:

```
> SPOOLCOM
```

```
) DEV $device, PROCESS $print-process
      [ , device-attribute ] ...
```
Sdevice can be a virtual device, a process, a file, or the name of a device that is configured onto your system. (Use SCF LISTDEV to find out the names of all the devices configured onto your system.)

\$print-process is the name of the print process that controls the device.

Device attribute subcommands are described in [Table 15-5 on page 15-15](#page-314-1).

2. Establish the connection between the location and the device:

) LOC [ #group. ] dest, DEV \$device

3. Bring the device online:

) DEV \$device, START

The total number of devices including this one must not exceed the maximum configured at the time of spooler coldstart, and the number of locations cannot exceed that maximum.

#### **Example**

To add a device named \$LP3 to the spooler and cause all jobs printed on that device to have a standard header page, enter:

```
> SPOOLCOM
) DEV $LP3, PROCESS $XP, HEADER ON
) LOC #LINE.DEFAULT, DEV $LP3
) DEV $LP3, START
```
#### <span id="page-311-0"></span>**Displaying Current Print Device Attributes**

To display the current attributes of a print device, enter:

```
) DEV $device-name, STATUS DETAIL
```
#### **Example**

To display the current attributes of the device named \$LP, enter:

```
) DEV $LP, STATUS DETAIL
```
A listing such as this is displayed on your home terminal:

```
DEVICE: $LP
     STATE: BUSY
     LAST ERROR: %004014
     EXCLUSIVE: OFF !
     FIFO: OFF
    HEADER: ON
     TRUNCATION: OFF
     DRAINING: NO
     PRINTING JOB: 1199
    PARM: 0
     PROCESS: $SPLA
    RETRY: 5
     TIMEOUT: 4096
     SPEED: 700
     WIDTH: 900
     FORM:
     RESTART: 120
     DEVRESET: OFF
     DEVTYPE:
     STARTFF: OFF !
     ENDFF: ON
     CHARMAP: NONE
     PREXLATE: OFF
     LUTOFVALUE: CRFFCR
     LUEOLVALUE: CRLF
     LUEOLUHEN: LT132
```
#### <span id="page-312-0"></span>**Modifying Print Device Attributes**

1. Drain the device to take it offline:

```
) DEV $device, DRAIN
```
Device attributes can be changed only when the device is offline.

2. Specify the device attributes:

) DEV \$device device-attribute ...

Device attributes are described in [Table 15-5 on page 15-15](#page-314-1).

- 3. Put the device back online:
	- ) DEV \$device, START

#### **Example**

To change the form name assigned to the device named \$PRINT, enter:

```
) DEV $PRINT, DRAIN
) DEV $PRINT, FORM LETTERH
) DEV $PRINT, START
```
Now, only jobs that specify form LETTERH will print on this device; all other jobs sent to this device remain in the device queue.

#### <span id="page-313-0"></span>**Deleting a Print Device**

- 1. Drain the device. Draining the device allows the job currently printing to finish printing but stops new jobs from starting on the device.
- 2. Empty the device queue:
	- a. Break the connection between the device and its locations.
	- b. Delete the locations (if there are no jobs waiting).
	- c. Reroute the locations to a different device (if there are jobs waiting to print).

#### <span id="page-313-1"></span>**Deleting a Device From a Running Spooler**

1. Enter the SPOOLCOM DEV, DRAIN command to drain the device:

```
> SPOOLCOM
```

```
) DEV $device, DRAIN
```
This causes the device to go offline after the job currently printing is finished.

- 2. Empty the device queue by doing one of:
	- a. Break the existing connection between the device and its location:

```
) LOC #group.dest, DEV
```
or

- a. See if there are any jobs at the location:
	- ) LOC #group.dest, STATUS
- b. If there are no jobs currently in the location, delete the location:
	- ) LOC #group.dest, DELETE
- c. If there are jobs waiting to print, reroute the location to a different device so those jobs can finish printing:
	- ) LOC #group.dest, DEV \$different-device
- 3. Delete the device from the spooler system:
	- ) DEV \$device, DELETE

#### **Example**

To delete the printer named \$LP1 from a running spooler by first draining it and then disconnecting it from its location, enter:

) DEV \$LP1, DRAIN ) LOC #LP1.LP1, DEV ) DEV \$LP1, DELETE

#### <span id="page-314-0"></span>**Print Device Attributes**

You define the attributes of a print device with the SPOOLCOM DEV command. Any device attributes not specified in the DEV command take on a default value.

#### <span id="page-314-1"></span>**Table 15-5. Print Device Attributes and DEV Subcommands** (page 1 of 3)

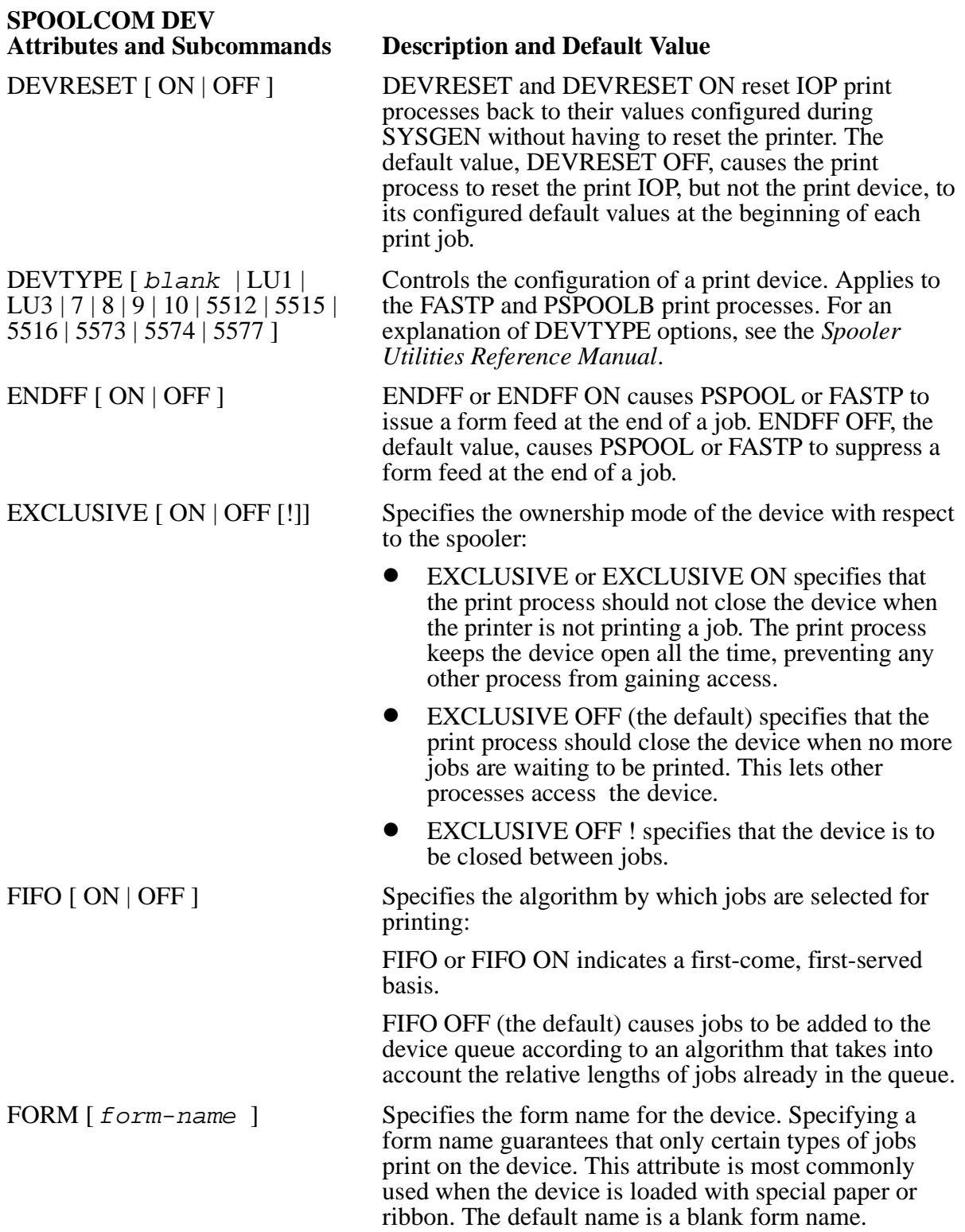

#### **Table 15-5. Print Device Attributes and DEV Subcommands** (page 2 of 3)

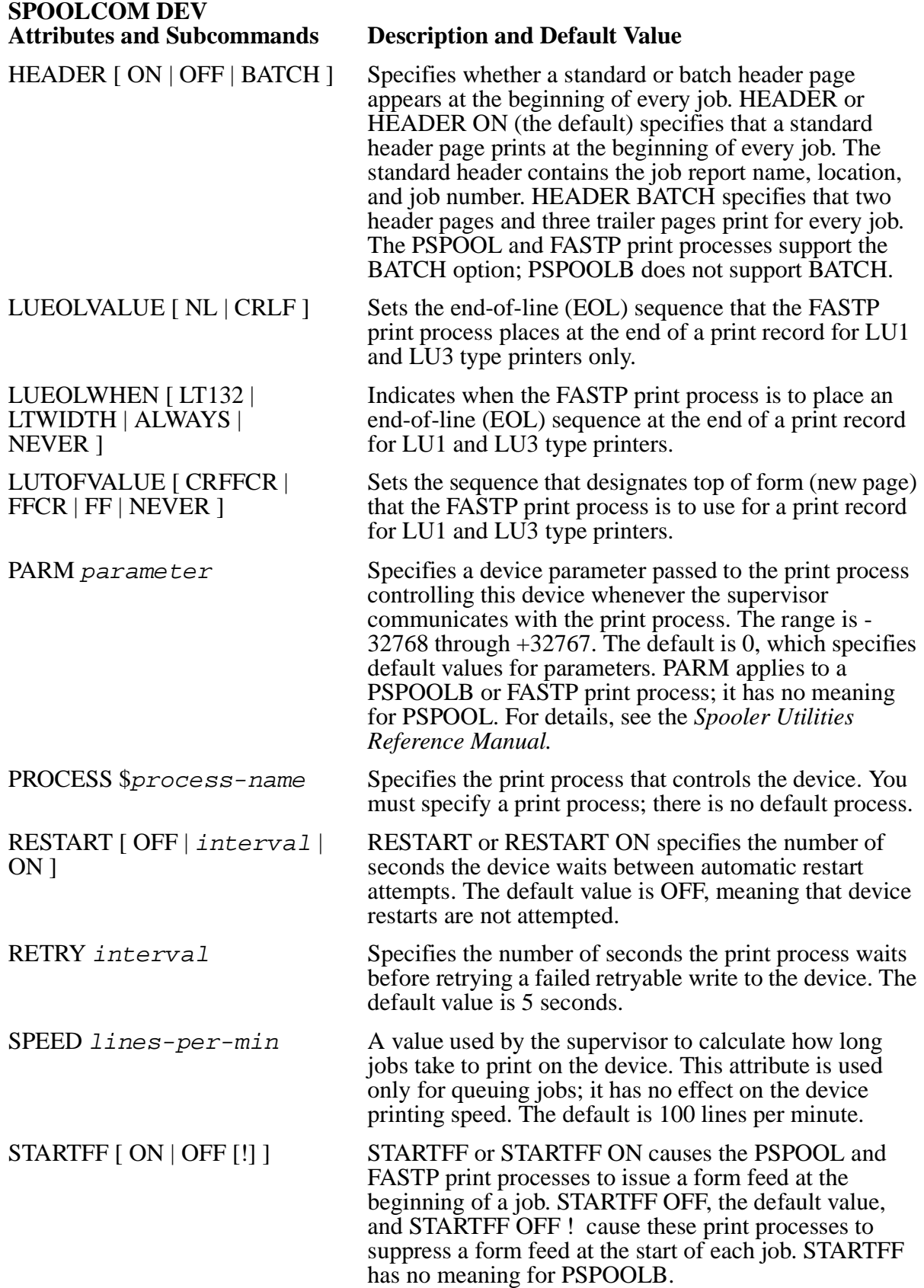

#### **Table 15-5. Print Device Attributes and DEV Subcommands** (page 3 of 3)

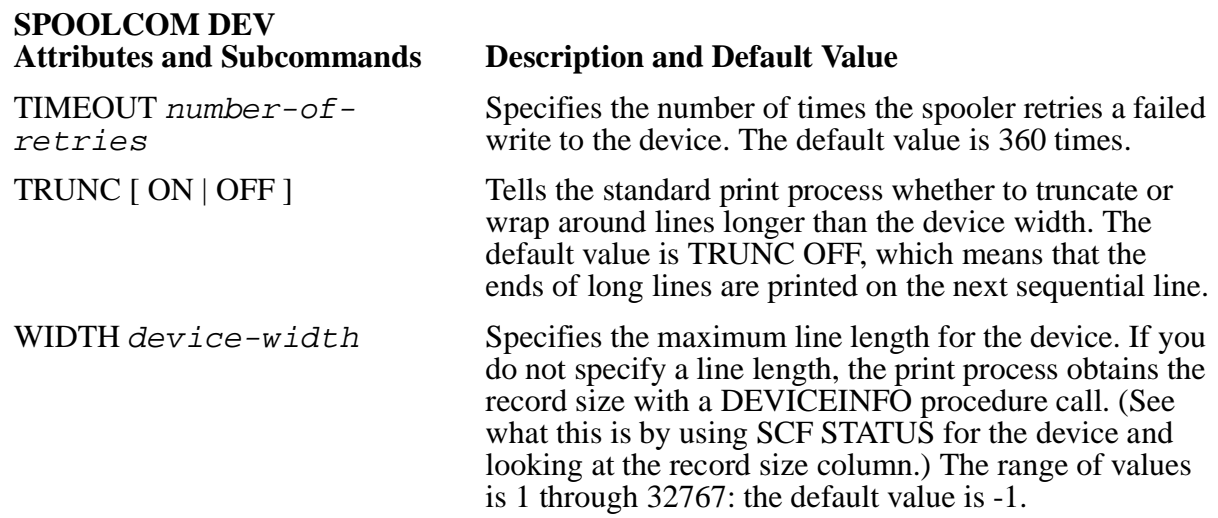

## <span id="page-316-0"></span>**Managing Locations**

You can add a location to a spooler, and display and modify location attributes from your spooler subsystem at any time. To delete a location, there must not be any jobs currently in that location.

#### **Adding a Location and Connecting It to a Device**

To add a location to your spooler subsystem and connect it to a device, enter:

```
> SPOOLCOM
```
) LOC [ #group. ] dest , DEV \$device

#### **Example**

To connect location #PRIN.DEFAULT to device \$LP and location #PRIN.CHAR to device \$PRINT, enter:

- ) LOC #PRIN.DEFAULT, DEV \$LP
- ) LOC #PRIN.CHAR, DEV \$PRINT

#### **Displaying a Location's Current Attributes**

To display the current attributes of a given location, enter:

) LOC #loc, STATUS DETAIL

For more information about location attributes, see [Table 15-6 on page 15-18](#page-317-0).

#### **Example**

To display the current attributes of the location named #BIRD6.DEFAULT, enter:

) LOC #BIRD6.DEFAULT, STATUS DETAIL

A listing such as this is displayed on your home terminal:

```
LOCATION: #BIRD6.DEFAULT 
     BROADCAST: OFF 
    DEVICE: \CAT.$C 
     FONT NAME:
```
This listing shows that the BROADCAST attribute is off, that this location is connected to the device \CAT.\$C, and that no FONT attribute has been configured for this location.

#### <span id="page-317-0"></span>**Table 15-6. Location Attributes**

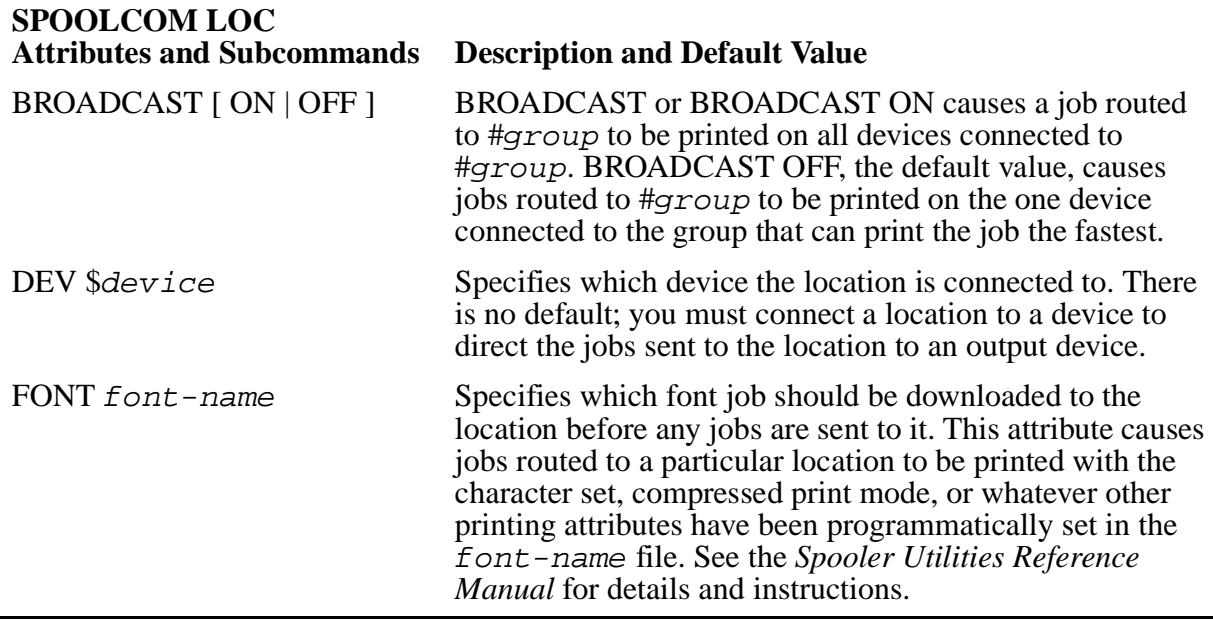

#### **Modifying Location Attributes**

To modify location attributes by breaking the connection between a location and a device, enter:

) LOC [ #group.] dest, DEV

If you specify only the destination, the command refers to every group that has that destination in it.

#### **Example**

To modify location attributes by breaking the connection between the location #BIRD6 and any devices connected to that location, enter:

) LOC #BIRD6, DEV

#### **Deleting a Location**

1. Check that there are no jobs currently in the location being deleted:

) LOC #group [.dest ]

The status of any jobs currently in the location are displayed. If any jobs are listed, you must delete them or wait until they finish before you can delete the location.

2. Delete the location from the spooler:

) LOC #group [.dest ] , DELETE

If you specify only the group, this command refers to all locations within the group.

#### **Example**

To check the status of current jobs, then delete the location #BIRD6, enter:

) LOC #BIRD6

A listing such as this is displayed on your home terminal:

```
LOCATION FLAGS DEVICE FONT FONT FONT +BIRD6.DEFAULT \CAT.$C
#BIRD6.DEFAULT \CAT.$C
```
This listing shows no current jobs in this location, so you can delete it:

```
) LOC #BIRD6, DELETE
```
## <span id="page-318-0"></span>**Rebuilding the Spooler Control Files**

A spooler is characterized by its control files, which contain the names and attributes of the processes, locations, and devices that make up the system.

If a spooler was improperly drained or suffered an abnormal shutdown, you must rebuild the spooler control files:

- 1. Warmstart the spooler (see [Warmstarting a Drained Spooler on page 14-12](#page-273-1)).
- 2. Enter the SPOOLCOM JOB command:

) JOB

If you find a Job 0 listed as a result of the SPOOLCOM JOB command, the spooler has a corrupted job map.

- 3. Rebuild the spooler control files and the job bit map by executing the same SPOOL command you normally use for a warmstart but add the REBUILD option after the supervisor process name, and specify new values. These values should be the same as those specified in your coldstart command file for the maximum number of:
	- Jobs that the spooler handles at any one time  $(num-of-jobs)$
	- Destinations and groups the routing structure contains (num-of-locations)
- Devices that can be known to the spooler at any one time (num-of-devices)
- Collectors that can be declared for this spooler (num-of-collectors)
- Print processes that can be declared for this spooler  $(num-of-print-)$ processes)
- Font jobs that can be declared for this spooler  $(num-of-font-jobs)$
- Batch jobs that can be declared for this spooler (num-of-batch-jobs)
- a. Drain the spooler:
	- > SPOOLCOM SPOOLER, DRAIN
- b. Rebuild the spooler control files:

```
> SPOOL / IN control-filename ,
          NAME $supervisor-process-name /
            R[EBUILD] 
            , num-of-jobs , num-of-locations 
             , num-of-devices , num-of-collectors 
             , num-of-print-processes 
             , num-of-font-jobs 
             , num-of-batch-jobs
```
You must include the REBUILD option if you want to increase the values of any coldstart parameters ( $num - of - jobs$  and so forth) in a warmstart. If you do not use this option, you must coldstart the spooler to increase the values of any parameters. You cannot decrease the values of any parameters. See the *Spooler Utilities Reference Manual* for more information about SPOOL.

- c. Add, delete, or modify spooler components as needed.
- 4. Enter SPOOLCOM and start the spooler:
	- > SPOOLCOM SPOOLER, START

#### **Example: Rebuilding a Warmstarted Spooler's Control Files**

This example uses the spooler in [Warmstarting a Drained Spooler on page 14-12](#page-273-1), and:

- \$MKT.SPL.SPL is the control file.
- **SSPLS** is the name of the supervisor.
- R stands for REBUILD.
- 995 is the maximum number of jobs and locations for this spooler.
- 150 is the maximum number of devices for this spooler.
- 10 is the number of collectors and print processes for this spooler.
	- > SPOOLCOM SPOOLER, DRAIN
	- > SPOOL /IN \$MKT.SPL.SPL, NAME \$SPLS/ R,995,995,150,10,10
	- > SPOOLCOM SPOOLER, START

## **Part V. Security Features and Other Guardian Utilities**

This part of the guide contains information about the security features available through FUP and TACL, and instructions for using the Guardian utilities DSAP, Error, and VPROC:

- [Section 16, Managing Users and Security](#page-322-0)
- [Section 17, Monitoring Event Messages](#page-354-0)
- [Section 18, Displaying Version and System Information](#page-368-0)

Part V. Security Features and Other Guardian **Utilities** 

# <span id="page-322-0"></span>**16 Managing Users and Security**

Ensuring that the status of all system users is current is an important daily task to maximize Compaq *NonStop*™ Kernel system usage. This includes making sure access is set for all users as needed, and helping to solve any problems that may arise for them. The responsibility for supporting users is sometimes handled by system administrators, but these responsibilities are sometimes also handled by operators, depending on the work environment.

This section describes routine tasks to assist users of the Guardian environment. It also describes the security features of the Guardian environment as they apply to general (or application) users – users who log on to a local or remote system to run an application program such as electronic mail or a text editor.

This section contains the following information for supporting your NonStop™ Kernel system users:

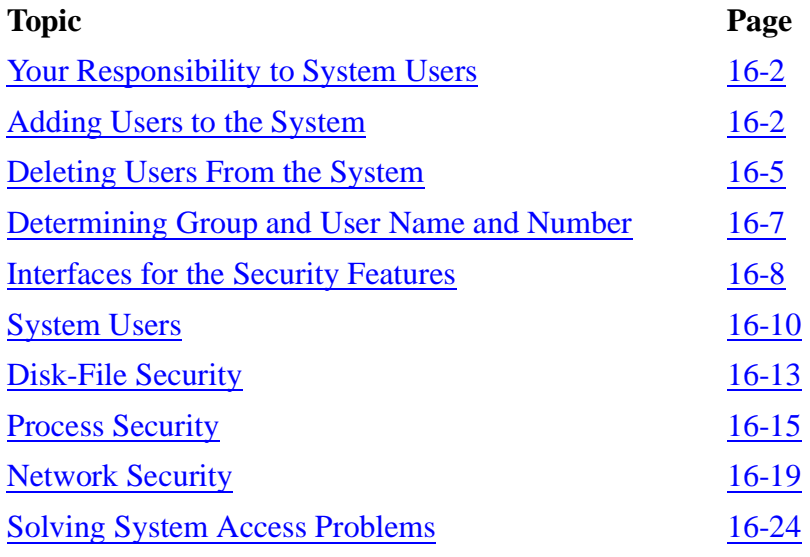

**Note.** Depending upon your company's policies and system configuration, you might not be able to perform all of the tasks included in this section, especially if your system is protected by Safeguard. Consult with your security administrator or system manager if you have questions about your system or network. The Security Management Guide also contains helpful information about tasks and issues involving system security.

## <span id="page-323-0"></span>**Your Responsibility to System Users**

When overseeing Guardian operations on a NonStop™ Kernel system, you have certain responsibilities to the system users to ensure they have as few problems as possible:

#### **Keeping Current**

Depending on your company's policies, when you arrive at work you might be expected to check for:

- Messages from the operations staff who worked the shift before yours. If you have a shift log book, be sure to check for any messages left by these operators.
- Telephone messages, electronic mail, faxes, and so on from users of your system. Respond to these messages promptly: system users are often the first to notice a potential problem.
- Operator messages that have occurred during the shift before yours and respond to any potential problems (see [Section 17, Monitoring Event Messages](#page-354-0)).

[Section 1, Introduction to Guardian System Operations,](#page-24-0) contains a complete check list of tasks operators should perform at the beginning of each shift. The above list represents areas that are of particular importance when supporting system users.

#### **Monitoring the System Frequently**

All system operations tasks help the users of your system in some way. With this in mind, the importance of monitoring your system's status on a regular basis should become more clear. [Section 19, Monitoring Hardware Components,](#page-378-0) includes specific instructions for checking the status of various system components.

You should monitor:

- This hardware: disks, processors, terminals, tape drives, printers
- The status of communication lines that connect hardware components to the system
- Key applications
- Key subsystems, for example the spooler
- System processes

## <span id="page-323-1"></span>**Adding Users to the System**

To add new users to your system, use the TACL ADDUSER program:

**Note.** If your system is protected by the Safeguard security product, the ADDUSER program might not be available for system operators to use.

1. Log on as the super ID (255,255) or as a group manager.
If you are authorized as the super ID (255,255), you can add a new user to any group on your local system. You can also add a new group name at the same time you add a new user. If you are a group manager (n,255), you can add a new user to your own group.

2. Enter the ADDUSER command at your TACL prompt:

> ADDUSER group-name.user-name, group-id, user-id

where  $qroup$ -name and  $user$ -name are the group and individual names, respectively, of the new user. Each name can contain from one through eight letters or digits, and the first character must be a letter.

group-id is an integer in the range 0–255 that uniquely identifies a group. Note that 255 is reserved as the group-id for system operators and for the super ID.

*user-id* is an integer in the range 0–255 that uniquely identifies a user within a group. 255 is reserved as the user-id for group managers and the super ID.

3. Assign a password and default volume and subvolume for the new user:

```
> LOGON group-name.user-name
```
Password: (RETURN)

- > PASSWORD password
- > DEFAULT \$volume.subvolume, "security-code"

If you do not specify any in this step, the logon defaults for users when they are first added to the system are:

- Default volume: \$SYSTEM
- Default subvolume: NOSUBVOL
- Default disk file security: AAAA
- No password is assigned.

You can include options of the TACL RUN command in the ADDUSER program syntax. See the RUN[D] command description in the *TACL Reference Manual* for details about RUN options.

## **Examples**

• To create a new group at the same time you add a new user, enter:

```
> ADDUSER SALES.BONNIE, 8,1
```
SALES.BONNIE (8,1) HAS BEEN ADDED TO THE USERID FILE.

This command creates a new group named SALES, with the group ID 8, and also adds a new user named BONNIE, with user ID 1.

The Super ID can also add a manager to the SALES group by adding a user with the user ID 255. For example, to add the manager BOSS, enter:

```
> ADDUSER SALES.BOSS, 8,255
```
SALES.BOSS (8,255) HAS BEEN ADDED TO THE USERID FILE.

• The new manager, BOSS, can add other members to the SALES group. For example:

```
> ADDUSER SALES.PAT, 8,2
```
SALES.PAT (8,2) HAS BEEN ADDED TO THE USERID FILE.

```
> ADDUSER SALES.DANA, 8,3
```
SALES.DANA (8,3) HAS BEEN ADDED TO THE USERID FILE.

## **Changing Logon Defaults**

If the user SALES.BONNIE wants to change her default volume, subvolume, and file security, she would enter:

> LOGON SALES.BONNIE Password: <password> > DEFAULT \$DATA1.BONNIEF, "NUUU" > LOGOFF

The default volume and subvolume for SALES.BONNIE are now \$DATA1.BONNIEF. The security for all disk files that SALES.BONNIE creates in the new default volume and subvolume will be NUNU.

For more information, see the *TACL Reference Manual* about the DEFAULT program and the *File Utility Program (FUP) Reference Manual* about file security settings.

#### **About Passwords**

Rules regarding the correct number of characters required for passwords can vary from system to system. Check with your operations manager if you have questions about rules regarding passwords that might be specific to your system.

A password must not include blanks, commas, or null characters. Passwords are casesensitive; that is, those letters that are in uppercase the first time you enter a new password must appear in uppercase whenever you enter that password (and the same is true for lowercase letters).

For systems protected by the Safeguard security product, considerations and rules regarding passwords can vary. For more information, see the *Safeguard User's Guide*.

If users report that they have forgotten their passwords, your operations manager or security administrator can help restore these users' access to the system.

# **Deleting Users From the System**

When you delete users from a system, either because they start to work on a different system or because they have left the company, you should first delete their accounts and then clean up their files and subvolumes:

## **Task 1: Delete the User Account**

Use the TACL DELUSER program to delete the user's account from the system. The Super ID (255, 255) can delete any user from any group in the system, but group managers (n,255) can add users to and delete users from only their own groups.

**Note.** If your system is protected by the Safeguard security product, the DELUSER program might not be available for system operators to use.

- 1. Log on as the Super ID (255, 255) or a group manager  $(n,255)$ .
- 2. At your TACL prompt, enter:
	- > DELUSER group-name.user-name

where group-name and user-name are the group and individual names, respectively, of the user who is to be deleted. Each name can contain from one to eight letters or digits, and the first character must be a letter.

You can include options of the TACL RUN command in the DELUSER program syntax. See the *TACL Reference Manual* for details on using the RUN command.

# **Example**

In this example, the group manager of the SALES group or a super-group user  $(255,n)$ can delete the user SALES.BONNIE and other members of that group.

To delete the user SALES.BONNIE, enter:

> DELUSER SALES.BONNIE

This message is displayed:

SALES.BONNIE (8,1) HAS BEEN DELETED FROM THE USERID FILE.

# **Task 2: Clean Up the User's Disk Space**

Because old or unneeded files use disk space and can constitute a security problem, you should delete or move the files and subvolumes owned by a deleted user. Encourage users to purge or move their subvolumes and files before you delete them from the system. If they cannot perform this task, their managers might ask you to help clean up the subvolumes and files:

1. Run a Disk Space Analysis Program (DSAP) report on each user's subvolumes on a specified disk volume:

> DSAP \$disk, BYSUBVOL USER group-number,user-number

DSAP returns a report that displays all subvolume names owned by the specified user, a listing of files, total pages used, and so forth.

2. Determine the subvolumes you want to purge to free some space on the specified disk. If necessary, consult with the deleted user's manager.

You can print the DSAP report to review:

> DSAP / OUT \$disk.#printer / \$disk, BYSUBVOL USER group-number,user-number

3. Delete the files determined in Step 2. If you are not logged on as the Super ID (255,255), you might not have authority to delete these files. In that case, ask the user's group manager (or the Super ID) to delete the files.

For additional instructions and examples of using DSAP, see [Managing Disk Space](#page-159-0)  [Usage on page 9-14](#page-159-0). Complete syntax, considerations, and examples for the DSAP program are in the *Guardian Disk and Tape Utilities Reference Manual*. For more information about FUP commands and considerations relating to their use, see the *File Utility Program (FUP) Reference Manual*.

## **Example**

- 1. Run a DSAP report on the subvolumes and files owned by SALES.BONNIE (user  $8,1$ ) on \SAGE.\$DATA1:
	- > DSAP \$DATA1, BYSUBVOL USER 8,1

A report similar to this is returned to your home terminal:

```
Disk Space Analysis Program -- T9543D20 - T9543D20 - (01JUN93) -- 7/20/93 
10:27:22 
Tandem Computers Incorporated 1981, 1983, 1985-1993 
Summary of space use for SALES.BONNIE on $DATA1 
        234 allocated pages in 8 files in 19 extents (0.0%). 
         24 unused pages in 7 files (0.0%). 
         0 deallocatable extent pages in 0 files (0.0%). 
No SQL views. 
Subvol Summary Report 
 Subvolume Name Total Unused Dealloc Large Min Age Num 
 Files Pages Pages Pages File Mod,Opn Exp 
BONNIEF 6 162 23 0 140 6, 0 6 
MEMOS 2 72 1 0 64 0, 0 2
```
This report shows that SALES.BONNIE has eight files in two subvolumes.

2. Consult with the manager of SALES.BONNIE before you purge any files or subvolumes. To show this manager a printout of the DSAP report, send the report to the printer \$S.#LASER1:

> DSAP / OUT \$S.#LASER1 / \$DATA1, BYSUBVOL USER 8,1

3. Delete the files.

# **Determining Group and User Name and Number**

You sometimes need to learn users' names to notify them of problems with programs they control. Use the TACL USERS program on your local system to learn a user's group and user names if you only have the group and user numbers, and vice versa.

**Note.** If your system is protected by the Safeguard security product, the USERS program might not be available for system operators to use.

#### **If you know a user's group and user ID numbers...**

To learn the user's name, group name, and default volume and subvolume, enter:

```
> USERS group-id,user-id
```
#### **If you know a user's group ID number only...**

To learn the user's name, group name, user ID number, and default volume and subvolume, enter:

```
> USERS group-id, *
```
#### **If you know a user's group name only...**

To learn the user's name, ID number, and default volume and subvolume, enter:

```
> USERS group-name.*
```
## **Examples: Getting User Information**

#### **Getting User Name and Information for a User ID**

To learn the user name and other information associated with the user ID 8,1, enter:

> USERS 8,1

USERS displays information such as:

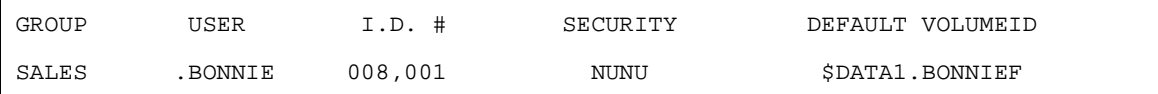

#### **Getting User ID and Information for a User Name**

To learn the user ID and other information about the user SALES.BONNIE, enter:

> USERS SALES.BONNIE

USERS displays the same information shown in the previous example.

#### **Getting Information For All Users in a Group**

To get information for all users in the SALES group (group ID 8), enter either:

> USERS SALES.\*

or

> USERS 8, \*

USERS displays information about all users in the SALES group, such as:

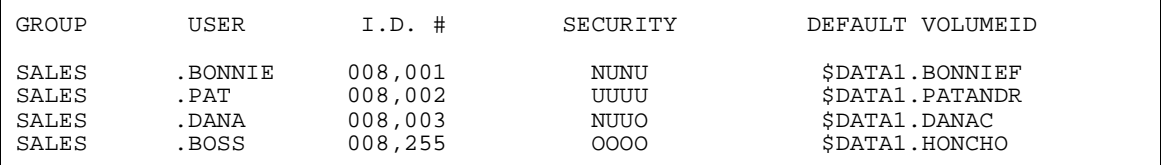

See the *TACL Reference Manual* for more information about the USERS program.

# **Interfaces for the Security Features**

Compaq provides several user interfaces for the Guardian security features:

• The TACL program

TACL commands and programs provide user and logon security.

• File Utility Program (FUP)

FUP commands provide security for disk files.

• Peripheral Utility Program (PUP) (D-series only)

PUP commands provide security for disks and other peripheral devices. For example, the PUP ALLOWOPENS command permits users to open files on a disk volume. PUP is primarily used by system operators (user ID  $255,n$ ). For more information, see the *Peripheral Utility Program (PUP) Reference Manual*.

• Safeguard subsystem

Safeguard software provides additional security features for systems and distributed networks. Instructions for logging on at a terminal controlled by Safeguard software are included in [Section 2, Getting Started With TACL.](#page-30-0) For more information about the Safeguard subsystem, see the *Safeguard User's Guide*.

#### **Table 16-1. TACL System Security Features** (page 1 of 2)

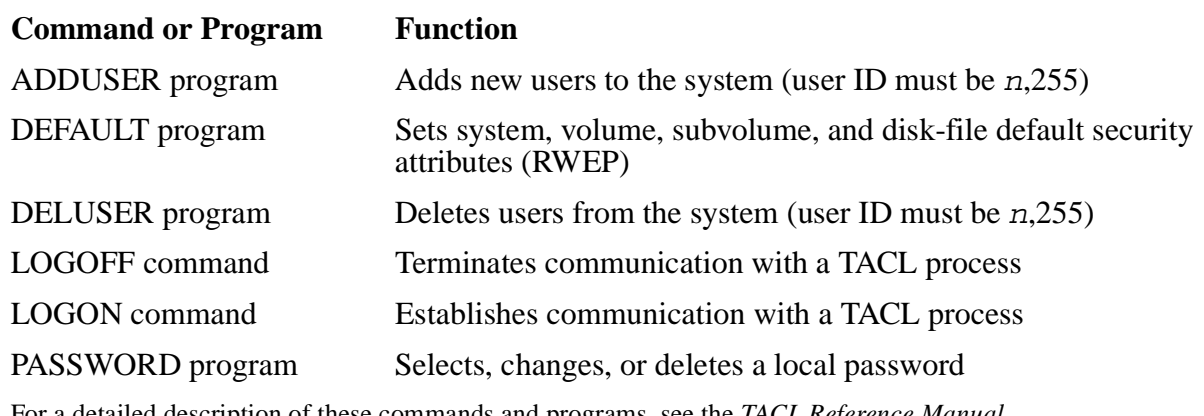

For a detailed description of these commands and programs, see the *TACL Reference Manual.*

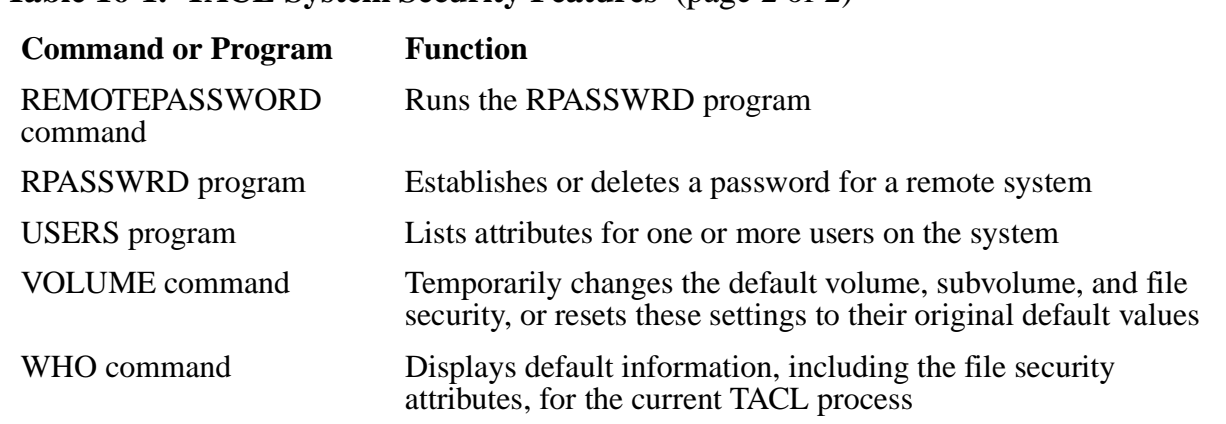

## **Table 16-1. TACL System Security Features** (page 2 of 2)

For a detailed description of these commands and programs, see the *TACL Reference Manual.*

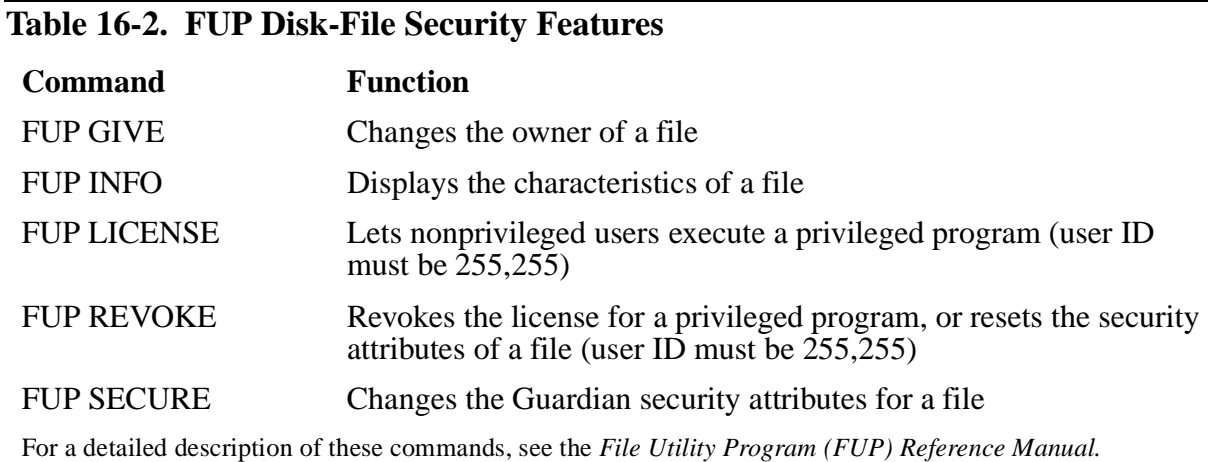

# **System Users**

The system prevents access from unauthorized users. A group manager or super ID user assigns each user a unique user name and user ID to each user. To log on to systems that require passwords, a user must enter the user name or ID and the password.

NonStop™ Kernel system users fall into one of these classes, indicated by the user ID:

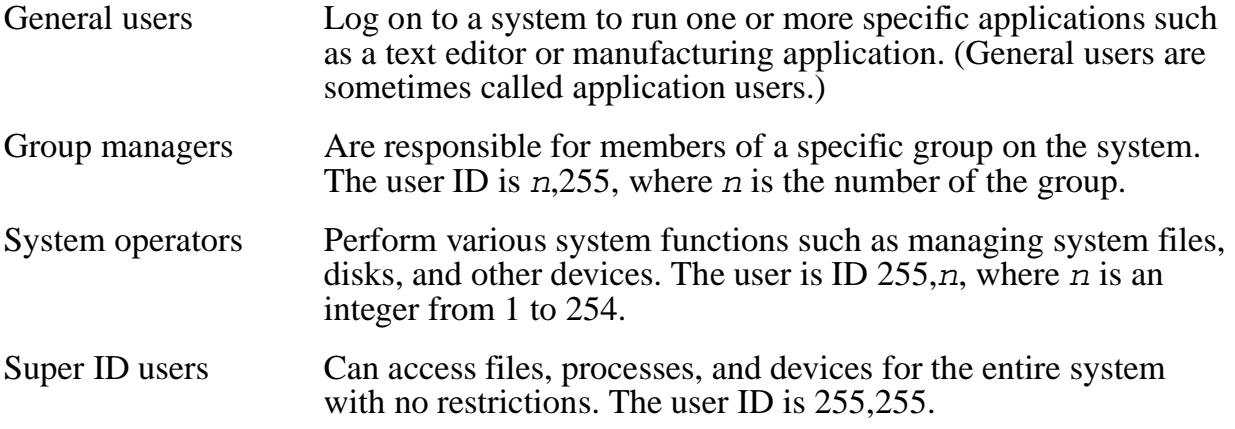

# **Identifying System Users**

Each system user has a unique user name and user ID in the form:

group-name.user-name

where *group-name* is the group to which the user belongs, and *user-name* identifies the individual user within the group.

A user ID is a pair of integers in the form:

group-id,user-id

where *group-id* identifies the user's group, and *user-id* identifies the user within the group. Each integer is in the range 0 through 255.

All user names and user IDs are kept in a system file. During a logon procedure, the system checks this file to ensure that the user name in the LOGON command is valid and that the correct password, if required, is supplied.

# **Capabilities of System Users**

Each class of system users has different capabilities:

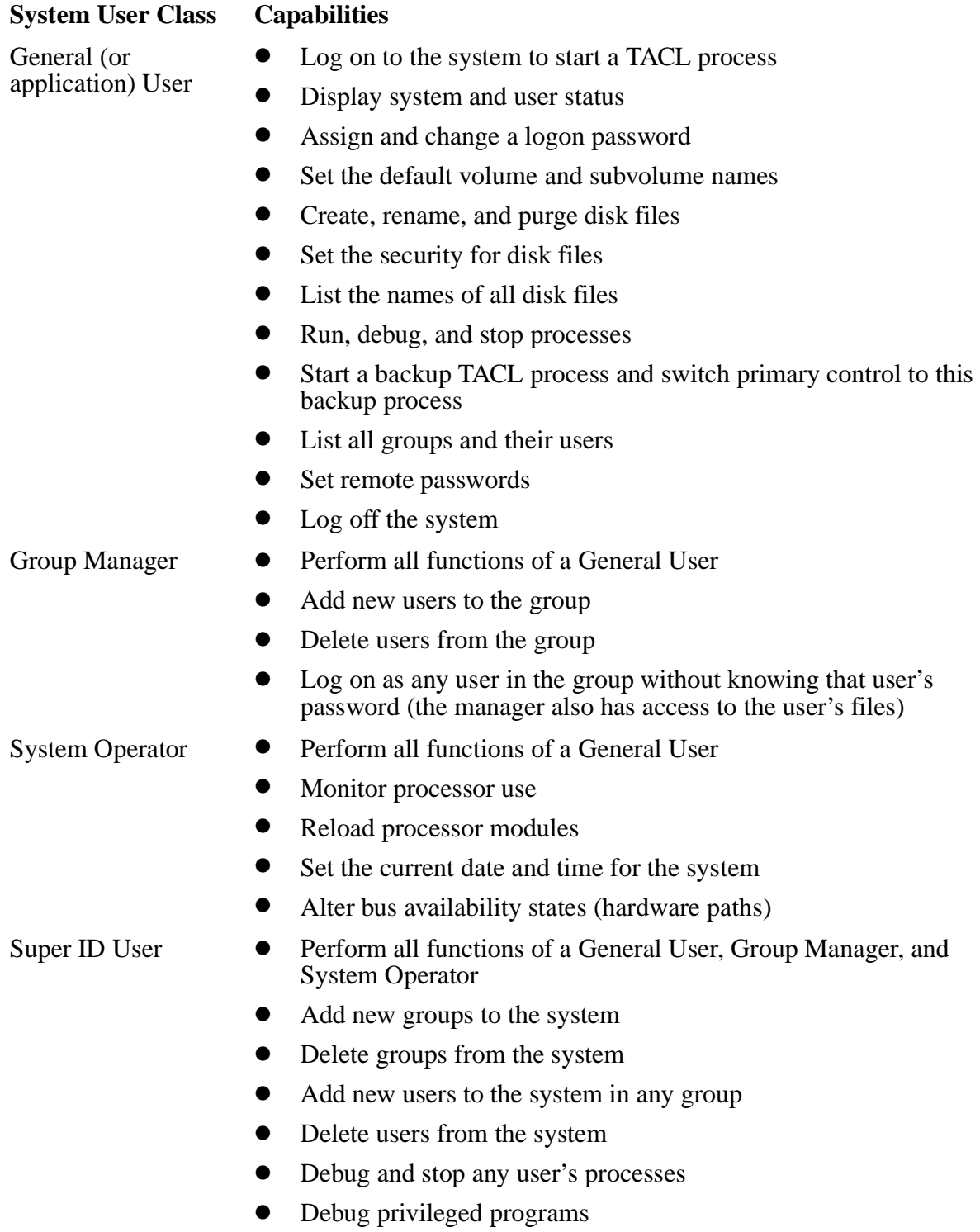

• Log on as any user in any group without knowing that user's password

# **Adding New Users**

When a new system is initialized, only these two users exist:

- A super ID user with the user name SUPER.SUPER and the user ID 255,255
- A null user with the user name NULL.NULL and the user ID 0,0

With the ADDUSER program, the super ID user creates new groups and adds new users to these groups. After being added by the super ID user, a group manager can also use the ADDUSER program to add new users to the group. For each new user, a user name and corresponding user ID must be specified.

For example, on a new system that was just initialized, the system manager (super ID user) can create a user group named ADMIN with group ID 6:

1. With the ADDUSER program, the system manager creates a group manager:

10> ADDUSER ADMIN.MANAGER, 6,255

2. The group manager can now add new users to the group. For example, the ADMIN.MANAGER user can now use the ADDUSER program to add these users to the group:

```
11> ADDUSER ADMIN.JOAN, 6,11
12> ADDUSER ADMIN.CHRIS, 6,12
13> ADDUSER ADMIN.JOHN, 6,13
14> ADDUSER ADMIN.NADINE, 6,14
15> ADDUSER ADMIN.MIKE, 6,1
```
As many as 256 groups with a maximum of 256 users in each group can be created for each system.

3. The new user can log on with the TACL LOGON command to access the system:

```
1> LOGON ADMIN.JOAN
Password:
```
If ADMIN.JOAN has a password (which was supplied by the super ID user or group manager), the user enters this password at the "Password:" prompt. Otherwise, ADMIN.JOAN should press Return at this prompt. In either case, the user should use the PASSWORD program to change or select a password (provided the system requires a password).

The TACL program displays its prompt, which is a number and a greater-than sign (>). ADMIN.JANE can now enter TACL commands or run an application program.

For more information about logging on to the system and passwords, see [Section 2,](#page-30-0)  [Getting Started With TACL.](#page-30-0)

# **Disk-File Security**

Each disk file has an owner and a file security. When you create a file, you are its owner, and the file ownership is identified as your user ID. You remain the owner of the file unless you, your group manager, or a super ID user (255, 255) delete it or transfer its ownership to another user. As the file owner, you can secure the file with the File Utility Program (FUP) to prevent unauthorized users from accessing it.

When you create a file, your default logon security is automatically assigned to any file you create during a TACL session. To determine your default security, use the TACL WHO command. Unless you specify a different security for a file, all files that you create will have this default security.

# **Setting File Security**

The four types of access for a disk file are read, write, execute, and purge (RWEP):

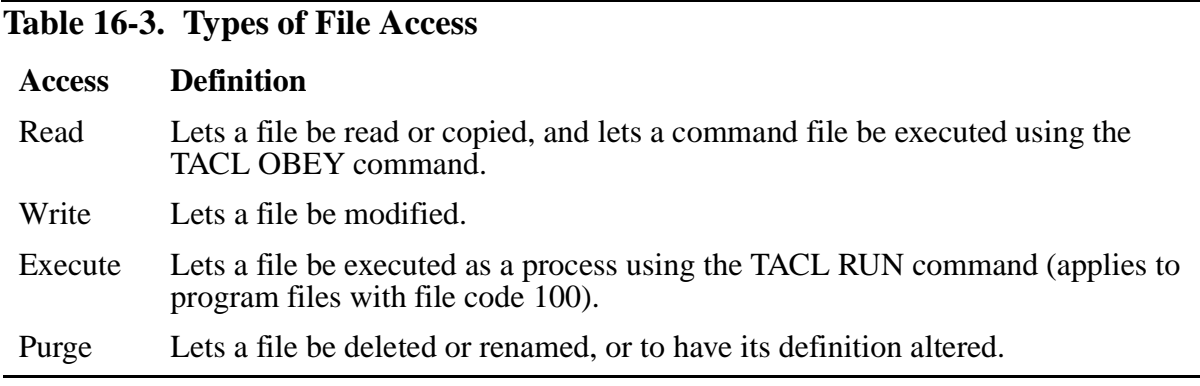

You set file security with the FUP SECURE command. You set your default security attributes with the TACL DEFAULT command or TACL VOLUME command. DEFAULT sets the logon (or saved) attributes, while VOLUME temporarily sets the attributes.

#### <span id="page-334-0"></span>**Table 16-4. Levels of Disk-File Security**

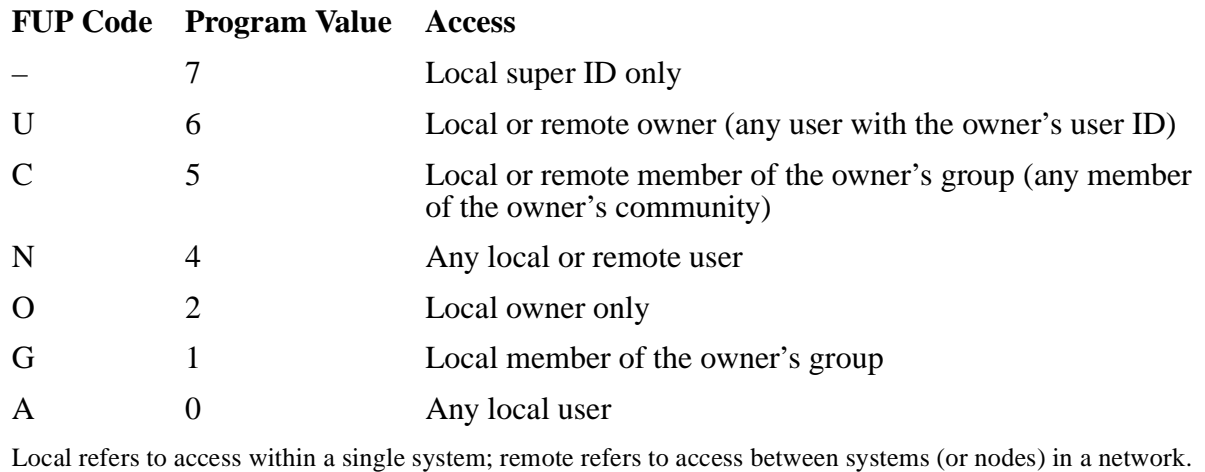

For example, if you want to secure the file MYFILE as:

Read access any local or remote user (N) Write access local owner only (O) Execute access any local or remote user (N) Purge access local owner only (O) Enter this FUP command at the TACL prompt:

> FUP SECURE MYFILE, "NONO"

Each letter in NONO sets the respective RWEP attribute for MYFILE.

#### **Accessing Disk Files**

A user who accesses a disk file is classified as either a local or remote user. A local user is logged on to the system where the file resides; a remote user is logged on to a different system in the network. The security level of the user of a file is determined by:

User ID Whether the opener is the owner of the file, a member of the owner's group, or a member of another group

Location Whether the opener is local or remote with respect to the file

When you attempt to access a file, your security level is checked against the file's security level for the requested access mode (RWEP), as defined in [Table 16-4.](#page-334-0)

[Table 16-5](#page-335-0) shows the permissions required for users to access files on local or remote nodes.

#### <span id="page-335-0"></span>**Table 16-5. Allowed Disk-File Access**

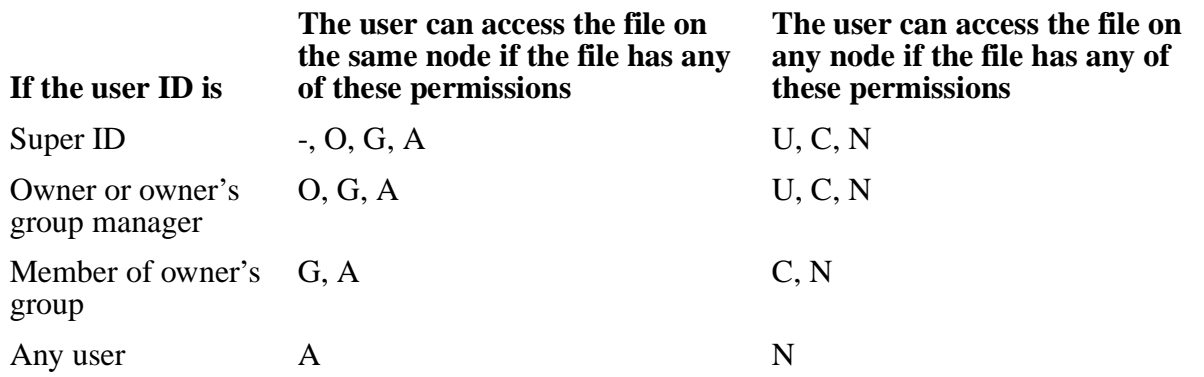

For example, if a file owned by ADMIN.BILL is secured by the FUP SECURE command as follows:

-SECURE BILLFILE, "AGNU"

This security string means that any local user can read the file, only local members of the ADMIN group can write to the file, any network user can execute the file, and only the owner (whether logged on locally or remotely) can purge it.

If a second user ADMIN.ANN is on a remote system in the network, she can only execute the file. However, if she logs on locally, she also has read and write access for BILLFILE.

# **Default Security of Remote Files**

The default security of a file that you create on a remote system might not be the same as your default security on your home system. For example, if your default security is GGGU, and you create a file on a remote system, its default file security is CCCU.

To give you, the owner of the file, the ability to access the file on the remote system, your local file access is converted to local and remote access for that remote file. This means that the local files access codes A, G, and O are converted to N, C, and U, respectively, for files you create remotely.

# **Process Security**

The system can prevent one process from interfering with another process. Process security features, however, do not interfere with applications running on systems where security is not required.

This subsection describes the security features that protect and restrict access to running processes, such as process and creator access IDs, and describes their use in the security system. Also described are procedures for licensing programs and for adopting the user ID of a program file owner as that program's process access ID.

# **Process and Creator Access IDs**

Two identifications are associated with each process: the creator access ID and the process access ID. The creator access ID identifies the user who initiated the creation of the process. The process access ID, which is often the same as the creator access ID, identifies the process and is used to determine if the process has the authority to make requests to the system (to open a file, stop another process, and so on).

[Figure 16-1](#page-337-0) shows a chain of process creations in which the process access ID of the original process is passed to other generations of processes. In this figure, CI is a command interpreter process, p1 and p2 are processes created by CI, and p3 is a process created by p2.

A process can determine its creator access ID and process access ID using the CREATORACCESSID and PROCESSACCESSID procedures, respectively (see the *Guardian Programmer's Guide*).

The process access ID is used to determine if file access is allowed. The process access ID is also used to determine whether certain security-restricted operations can be performed if the requester is neither the creator of the process nor the super ID.

#### **Figure 16-1. Passing of Access IDs**

<span id="page-337-0"></span>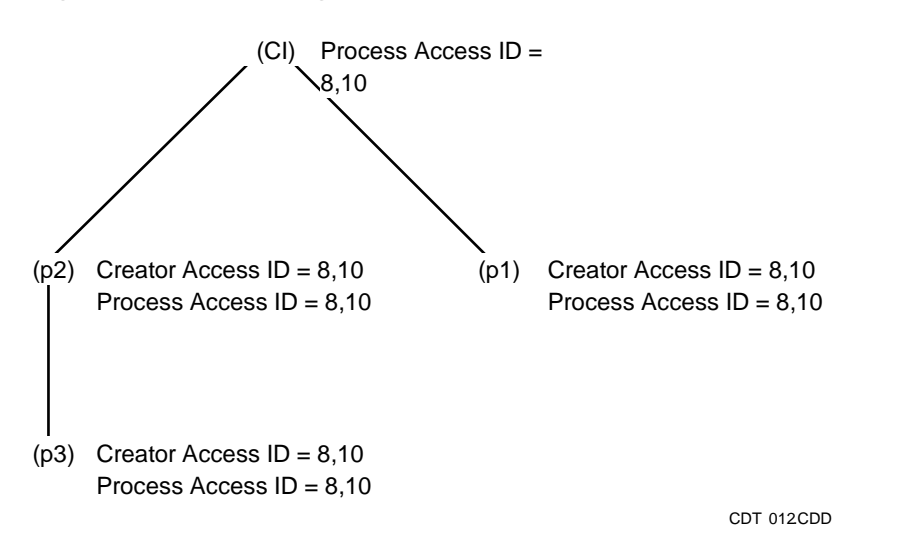

ALTERPRIORITY, SUSPEND, STOP, and DEBUG are examples of security-restricted operations. If you need to perform security-restricted operations and do not have the appropriate process-access permissions, see your system administrator, security administrator, or group manager for assistance. For more information about securityrestricted operations, see the *Guardian Procedure Calls Reference Manual*.

When a process is created, the operating system passes the appropriate process access ID to the descendant process. This ID becomes the creator access ID of the new process. The process access ID of the new process can come from either of two sources: the process access ID of its creator (this is the usual case), or the owner ID of the program file (if file adoption was specified with the FUP SECURE PROGID attribute).

# **Adopting the Owner ID of a Program File**

Program file owner ID adoption allows the owner of a program file (or the super ID) to specify that the process access ID of any process created by running that program file is to be the same as the owner ID of the program file rather than the process access ID of the creating process. This option allows the owner of the program file to control the files that the new process can access and to control the operations that can be performed on or by the process. Program file ID adoption is specified with the FUP SECURE command (PROGID option) or the SETMODE or SETMODENOWAIT procedure.

[Figure 16-2](#page-338-0) shows several generations of processes and demonstrates how creator access and process access IDs can change when the PROGID attribute is set on. CI is a command interpreter process with process access ID 8,10. P1 is a process created by CI, and p2 is a process created by p1.

<span id="page-338-0"></span>**Figure 16-2. Effect of Adopting the Owner ID of a Program File**

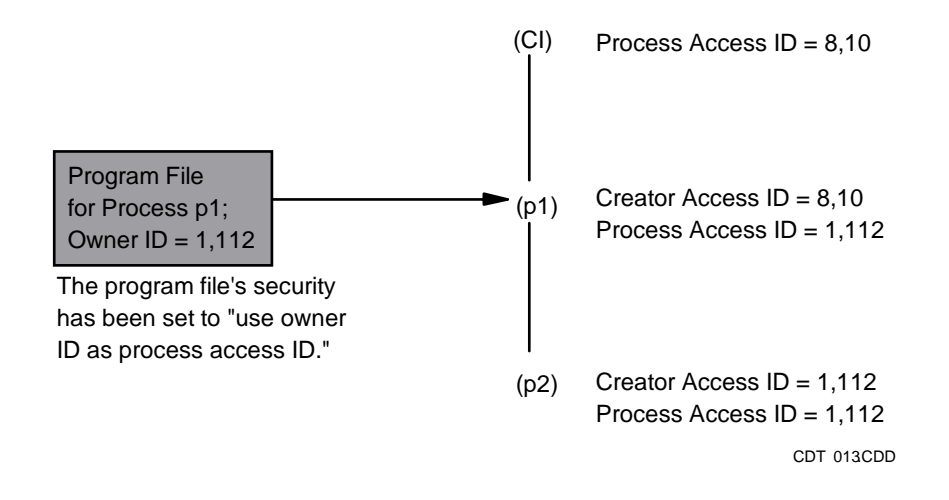

## **Controlled Access With Program File ID Adoption**

In any application, some data files might require a controlled type of access—such as letting many users access certain records, while denying access to other records that are considered sensitive. For example, an employee file might contain such data as employees' identification numbers, names and addresses, and sensitive information such as salaries. This data might be in a record format as shown in [Figure 16-3](#page-338-1).

#### <span id="page-338-1"></span>**Figure 16-3. Employee Record Format**

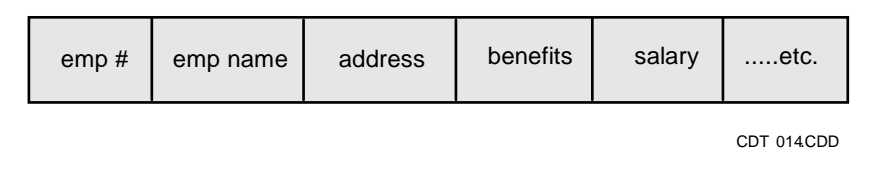

This example shows how a user can control the access to such a data file and also control any future file accesses or program functions.

An employee data file is owned by user 1,112 and is secured for local owner access only (OOOO). This means that only the file owner (or the local super ID) has direct access to the file. However, a controlled form of file access is allowed using a query program that has been written to return only nonsensitive information. The program file is owned by user 1,112 and is secured so that any local user can execute the process (OOAO). Additionally, program file ID adoption has been specified (use owner ID as process access ID).

As shown in [Figure 16-4,](#page-339-0) user 8,10 (process access ID of 8,10) executes the query program, which returns "limited data views" only. The query process adopts the owner ID of the program file (1,112), which becomes its process access ID. (If the query program were to create another process, that process would inherit 1,112 as both its creator access ID and its process access ID.)

#### <span id="page-339-0"></span>**Figure 16-4. Controlled Access to a Data File**

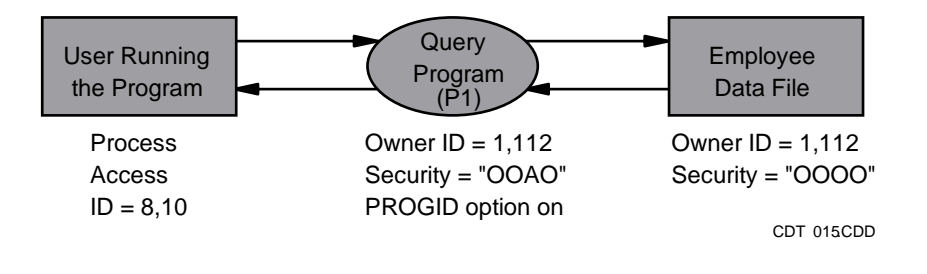

## **Licensing Programs**

If a program contains privileged procedures (procedures having the CALLABLE or PRIV attribute), it must be licensed before it can be run by any user other than the super ID. Only a super ID user can license a file; licensing is performed with the FUP LICENSE command.

Programs running in the privileged mode have total freedom to access operating system tables and to execute privileged instructions and procedures, so it is possible for such programs to circumvent the file security checks and thereby gain access to any file. However, some privileged programs are needed in the system. Through licensing, the installation can run privileged programs that it has authorized, but users may not run unauthorized privileged programs. If a licensed file is opened with write access or readwrite access, the file becomes unlicensed.

For example, a privileged program called PRIVPROG exists in a software development group. PRIVPROG is owned and licensed by the super ID so that all members of the group can execute it. A programmer in the group has developed a revision to the PRIVPROG program and wants to replace the object program with the revision.

Provided that the super ID user also gives the programmer write access to the program file, the following TAL compilation replaces the program with the revision and causes the program to become unlicensed:

```
10> RUN TAL / IN SOURCE / PRIVPROG
```
This means that no users except super ID users (not even the programmer who replaced the program) are allowed to execute the program. When PRIVPROG is debugged and ready for use, the super ID can license it so that others in the group can run it.

# **Network Security**

This subsection describes several basic security tasks for systems connected on a network dealing with user access to files and processes.

# **Accessing a File on a Remote System**

A user at system \WEST who wants to access a file (including a disk file, device, or process) on system \EAST must satisfy the following requirements:

- The user on system \WEST must also be established as a user on system \EAST.
- The user must have matching remote passwords established at both system \WEST and system \EAST.
- If the file is a disk file, the user on system \WEST must have the authority to access the file on system \EAST as a remote accessor.

# **Establishing Global User IDs**

Each user is known to the local system by a user name and a user ID (for example, ADMIN.BILL and 6,14). A user can access files on a remote system only if the user's user name and user ID are also known to remote system.

For example, if ADMIN.BILL, who is on system \WEST, wants to access a file on remote system \EAST, the remote system must also have a user identified as ADMIN.BILL with a user ID of 6,14. A super group user (user ID 255,255) or a group manager at system \EAST must add ADMIN.BILL with the TACL ADDUSER program.

# **Establishing Remote Passwords**

After user IDs for network users are added to relevant systems on the network, remote passwords must be established for each remote system. Remote passwords are specified with the TACL REMOTEPASSWORD command or the RPASSWRD program.

For example, ADMIN.BILL (user ID 6,14) was added at systems \WEST and \EAST. At system \WEST, these commands are entered to establish an allow-access remote password to system \WEST:

```
10> LOGON ADMIN.BILL
15> REMOTEPASSWORD \WEST, SHAZAM
```
The allow-access password for ADMIN.BILL for \WEST from all other systems is SHAZAM.

At system \EAST, these commands are entered:

```
10> LOGON ADMIN.BILL
11> REMOTEPASSWORD \WEST, SHAZAM
```
The user at system \EAST entered the matching password and now has remote access to system \WEST as ADMIN.BILL.

ADMIN.BILL, logged on at system \EAST, does not have the same status at \WEST as does the ADMIN.BILL at \WEST. Because ADMIN.BILL at \EAST is a remote accessor of \WEST, this user cannot access disk files on \WEST that are secured for local access only.

Also, if ADMIN.BILL on \EAST creates a process on \WEST that attempts to access the home terminal on \EAST, the attempt will fail because remote passwords to allow access from \WEST to \EAST were not established.

For ADMIN.BILL to gain access to \EAST from \WEST, an allow-access password must be defined for ADMIN.BILL at \EAST, matched by a request-access password at \WEST. For example, this is entered first at \EAST and then at \WEST:

```
10> LOGON ADMIN.BILL
11> REMOTEPASSWORD \EAST, AARDVARK
```
Now users logged on as ADMIN.BILL at either system \WEST or system \EAST have access to both systems.

#### **Considerations for Remote Passwords**

- When matching remote passwords are established on both systems, a user does not need to specify the remote password to gain access to the remote system. Furthermore, the super IDs at the various nodes in a network can set up the appropriate allow-access and request-access passwords for all users so that the users themselves need not be concerned with REMOTEPASSWORD commands. When the appropriate passwords are established for a user, the user can access files remotely without being aware of the network passwords.
- The absence of an allow-access password prevents remote access by anyone acting as that user. Thus, if MARKETNG.SUE does not supply an allow-access password, no remote user with the same user ID can access MARKETNG.SUE's home system as MARKETNG.SUE.
- A remote password, once defined, remains in effect until modified by a subsequent REMOTEPASSWORD command. To remove the remote password for the system \EAST:

10> REMOTEPASSWORD \EAST

To remove all of the user's remote passwords:

10> REMOTEPASSWORD

• Request-access passwords and allow-access passwords can be specified at any time. Remote access is permitted as soon as both remote passwords are defined (provided they match).

• Remote passwords are independent of local passwords. In the preceding example, ADMIN.BILL could prevent unauthorized persons from logging on as ADMIN.BILL by entering this command with password LOCBILL at either system:

10> PASSWORD LOCBILL

#### **Accessing Processes on a Remote System**

#### **Security Considerations for Remote Processes**

- With respect to a specific system, each process in the network is either local or remote. A process is remote to a system if:
	- It is running on a remote system.
	- Its creator is on a remote system.
	- Its creator is remote.

Therefore, a process that is running on a system can be remote with respect to that system. These restrictions prevent a remote process from creating another process to access a file whose security specifies local access only.

- A remote process cannot suspend or activate a local process. A remote process cannot stop a local process, unless the stop mode of the local process is 0 (which allows anyone to stop it).
- A remote process cannot put a local process into a debug state.

# **Using a Remote TACL Process to Gain Local Access**

Openers of a file are either local or remote with respect to the file. A local user is logged on to the system on which the file resides. A remote user is logged on to a different system in the same network.

A remote accessor of a system can become a local accessor by running a TACL process in the remote system and logging on. For example, if remote passwords are established so that user ADMIN.BILL at \WEST can access system \EAST, ADMIN.BILL can issue these commands:

```
10> \EAST.TACL
TACL 1> LOGON ADMIN.BILL
Password:
```
ADMIN.BILL is now logged on as the local ADMIN.BILL on system \EAST. Therefore, ADMIN.BILL can access disk files on \EAST owned by ADMIN.BILL even if they are secured OOOO (local owner only) as well as other files that are only accessible locally.

This remote session can be terminated with the TACL EXIT or LOGOFF command, or with CTRL-Y. If ADMIN.BILL terminates the TACL process (identified by process ID

2,10) on system \EAST with an EXIT command or with CTRL-Y, the TACL program displays the message:

Are you sure you want to stop this TACL (\EAST.2,10)?

Reply YES (or Y) to stop the remote TACL process.

If ADMIN.BILL enters a LOGOFF command, the TACL program terminates and displays this message:

```
Exiting from TACL on \EAST
```
A remote user can be prevented from becoming a local user if the local super ID specifies A (any local user) as the execute security for the TACL program file. This prevents anyone on a remote system from starting a TACL process on the local system.

Also, a user who has the same user name as a user in another system cannot log on to that system without knowing the local password for that user name. For example, ADMIN.BILL on system \WEST cannot log onto system \EAST if ADMIN.BILL at \EAST has a local password that is unknown to ADMIN.BILL at \WEST.

## <span id="page-343-0"></span>**Establishing a Global Remote Password**

In some networks, it is not preferable for all users to have access to all systems. However, it is convenient to allow network access for certain users without forcing them to type or even know all of the required REMOTEPASSWORD commands. In this case, a global remote password can be established for these users.

At each system, a user named NET.ACCESS is established and these commands are issued:

```
10> LOGON NET.ACCESS
12> PASSWORD local-password
13> REMOTEPASSWORD \WEST, global-password
14> REMOTEPASSWORD \EAST, global-password
15> REMOTEPASSWORD \NYNY, global-password
18> REMOTEPASSWORD \system-n, global-password
```
The REMOTEPASSWORD command is issued for each system on the network. The global remote password is the same for all systems and is known only to the system managers. The local password is different for each system and is given only to users who are allowed to access all systems on the network.

Only the users who know the local password can log on as NET.ACCESS. While logged on as NET.ACCESS, these users can access remote files. For example, this command lets users access remote files secured for access by NET.ACCESS.

```
1> LOGON NET.ACCESS, local-password
```
# **Establishing Subnetworks**

In a large network, it is sometimes preferable to allow users to access some nodes but not others. For example, users on system \SANFRAN are allowed to access systems \LA, \SEATTLE, and \CUPRTNO but not the \NEWYORK and \CHICAGO systems.

In this case, the preceding examples can be extended to allow access to any number of subnetworks (that is, any collection of individual nodes). A user such as NET.WEST is established at each node of the subnetwork, and a password scheme like the one used in the previous example allows certain users to log on as NET.WEST.

Subnetworks implemented in this manner can overlap or include one another. \CHICAGO might be accessible from \NEWYORK by logging on as NET.EAST, and from \PHOENIX by logging on as NET.MIDWEST. Similarly, each system in the network might have a user called NET.GLOBAL, who is allowed to access every other node.

# **Capabilities of a Remote Super ID User**

On a single system, a super ID user can access any file. On a network, the capabilities of the super ID can be local, global, or somewhere in between local and global.

#### **Making the Super ID a Local Super ID Only**

To make the super ID exclusively a local super ID user, do not issue REMOTEPASSWORD commands for the super ID at any node.

#### **Making the Super ID a Global Super ID**

To make the super ID a global super ID, issue REMOTEPASSWORD commands (as defined in [Establishing a Global Remote Password on page 16-22\)](#page-343-0) at every node, and give every super ID the same password.

In this case, if a disk file is secured A, G, O, or –, a remote super ID user can still gain access to the file by running the TACL program on that system and logging on as the local super ID.

#### **Making the Super ID Between Local and Global**

To make the super ID somewhere between a local and global super ID user, issue REMOTEPASSWORD commands (as defined in [Establishing a Global Remote](#page-343-0)  [Password on page 16-22\)](#page-343-0) at every node, but give each super ID a distinct password.

Thus, any disk file can be protected from remote access by giving it A, G, O, or – security. (The remote super ID can then access files secured N,  $\overline{C}$ , or U.) A remote super ID cannot log on as a local super ID user because the password for the local super ID is unknown.

# **Solving System Access Problems**

Sometimes users lose access to the TACL command interpreter. When they do, there are six simple tasks to perform that can help you easily restore their access:

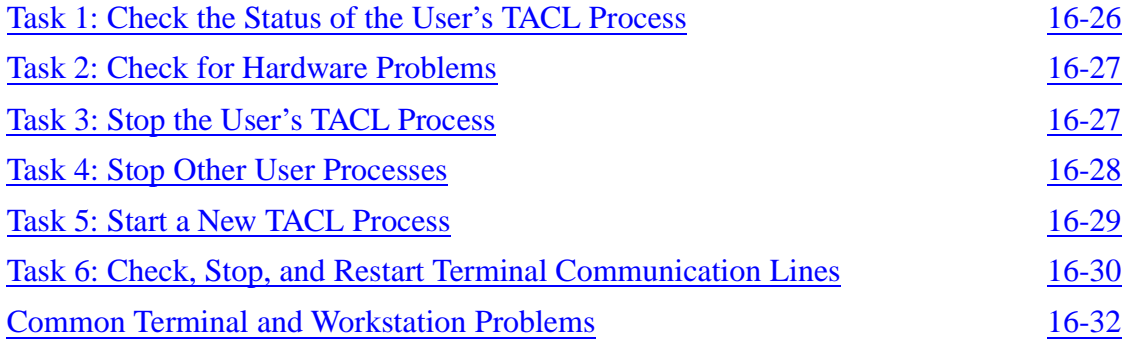

The final topic listed above provides a table of common system access problems and their solutions.

This subsection applies only to users who have TACL access. Depending on your system configuration, some users might use other means for system access. Check with your system manager if you have questions about user access.

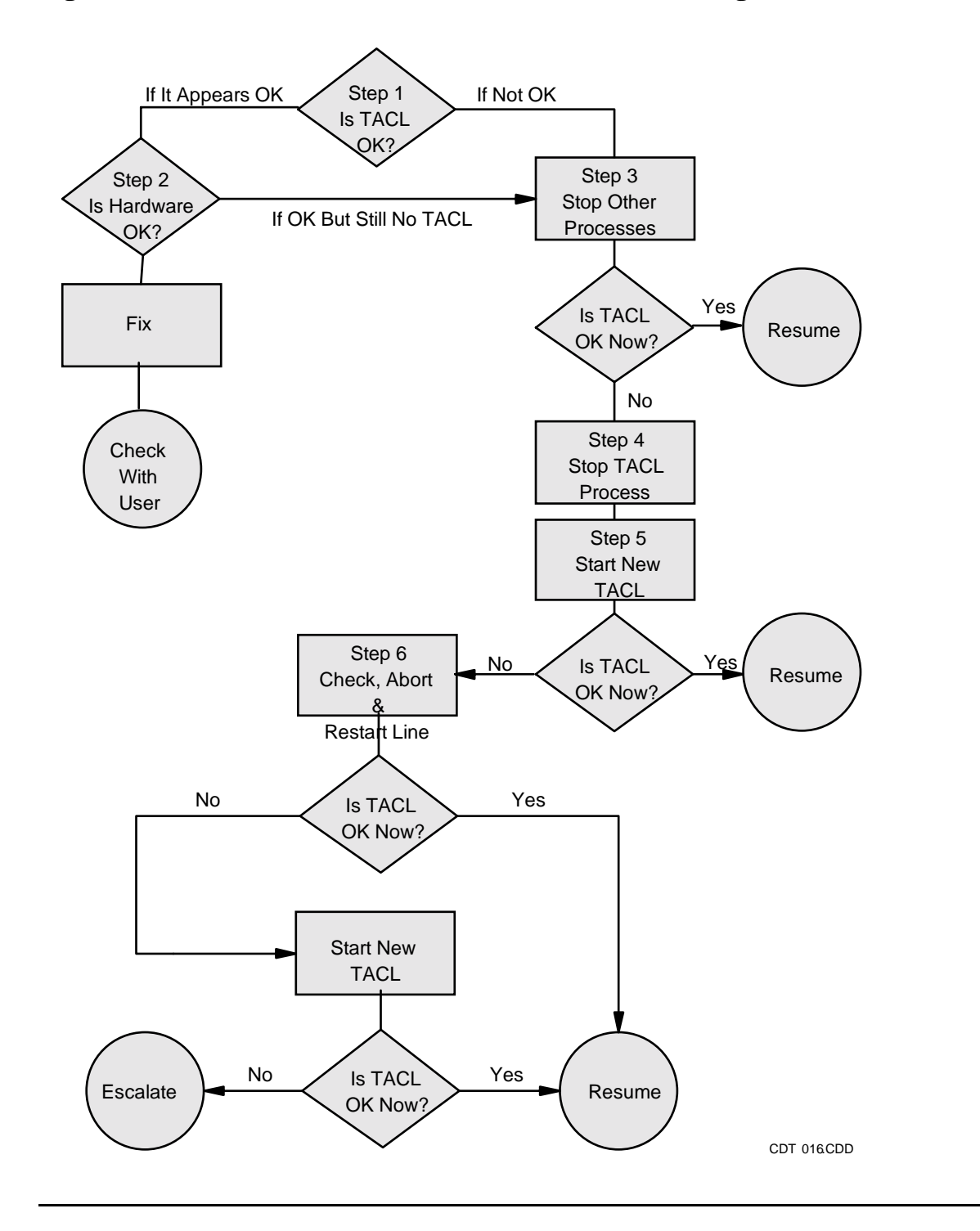

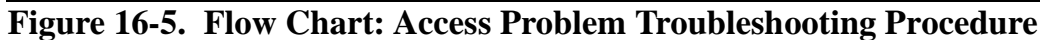

# <span id="page-347-0"></span>**Task 1: Check the Status of the User's TACL Process**

Check the status of a user's TACL process to see what processes are running on the user's terminal:

- 1. Determine the user's terminal name (for example \$JT1.#J01) by asking the user or by checking your files or records, and make a note of it.
- 2. Check the status of all processes (including the TACL process):

```
> STATUS *, TERM $terminal-name
```
If no TACL process is running, the user might have exited from the TACL process. If this is the case, go to [Task 5: Start a New TACL Process on page 16-29](#page-350-0). Otherwise, continue with [Task 2: Check for Hardware Problems on page 16-27.](#page-348-0)

For more information about the STATUS command, see the *TACL Reference Manual*.

# **Example**

To check the status of the TACL process running on the terminal \$JT1.#J01, enter:

> STATUS \*, TERM \$JT1.#J01

Information such as this is displayed:

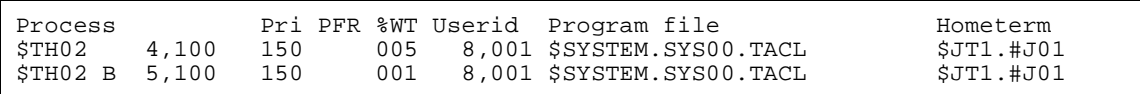

This status report example shows a normally functioning TACL process and includes:

- The process name, if it is named (Process)
- Whether the process is a backup or primary process (B if a backup process)
- The processor and process number (for example, 4,100; 5,100)
- The execution priority of the process (Pri)
- PFR code (PFR)
	- P indicates that the process contains privileged code.
	- F indicates that the process is waiting on a page fault.
	- R indicates that the process is on the ready list.
- The wait state (%WT)
- The group and user ID numbers of the person using the process (Userid)
- The name of the program file (Program file)
- The home terminal of the process (Hometerm)

# <span id="page-348-0"></span>**Task 2: Check for Hardware Problems**

For information on running hardware diagnostics, see the *TSM Configuration Guide* and the *TSM Online User's Guide*.

If system access problems continue, proceed to [Task 3: Stop the User's TACL Process](#page-348-1) [on page 16-27](#page-348-1).

# <span id="page-348-1"></span>**Task 3: Stop the User's TACL Process**

- 1. Make sure you are logged on as the Super ID (255, 255) or as the user's group manager  $(n, 255)$ .
- 2. Determine the name of the user's TACL process:

> STATUS \*, TERM \$terminal-name

- 3. Note the TACL process name and the numbers of the primary and backup CPUs the TACL process is using. You will need these numbers later when you start a new TACL process.
- 4. Stop the TACL process by using the TACL STOP command:

```
> STOP $TACL-process-name
```
See the *TACL Reference Manual* for complete syntax, considerations, and examples of the STOP command.

# **Example**

To stop the TACL process that the user SALES.BONNIE is running on her terminal \$JT1.#J01:

> STATUS \*, TERM \$JT1.#J01

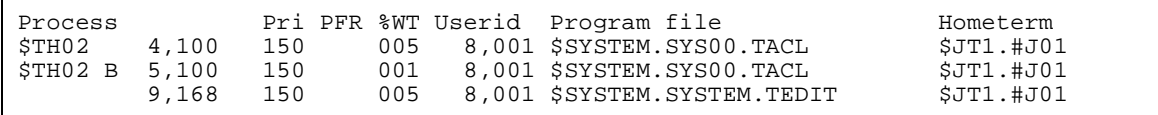

> STOP \$TH02

# <span id="page-349-0"></span>**Task 4: Stop Other User Processes**

Any user processes you stop in this step can be restarted once system access is restored. If there are no other user processes to stop, proceed to [Task 5: Start a New TACL](#page-350-0)  [Process on page 16-29](#page-350-0).

- 1. Make sure you are logged on as the Super ID (255, 255) or as the user's group manager (*n*, 255).
- 2. Determine the names of the user's running processes by entering:

```
> STATUS *, TERM $terminal-name
```
- 3. Note the names of any running processes. For unnamed processes, note the CPU and PIN numbers of those processes. You will need them to stop the unnamed processes.
- 4. Stop user processes either individually or all at once. To stop user processes one at a time, go to Step 4a. To step all running processes at once, go to Step 4b.
	- a. You might want to stop any running processes individually to ensure there are no problems, or if there is a certain order in which they must be stopped.
		- 1. Stop a named process by using the TACL STOP command:
			- > STOP \$process-name

Repeat this command for each named process you need to stop.

2. Stop an unnamed process by using the TACL STOP command:

> STOP cpu,pin

Repeat this command for each unnamed process you want to stop.

b. Stop all running processes except the user's TACL process in one command by entering the following command from the user's terminal (if entered from another terminal, this command stops everything on that user's terminal):

```
> STATUS *, TERM $terminal-name, STOP
```
See the *TACL Reference Manual* for complete syntax, considerations, and examples of the STOP command.

# **Example**

To stop the unnamed TEDIT process that the user SALES.BONNIE is running on her terminal \$JT1.#J01, enter:

> STATUS \*, TERM \$JT1.#J01

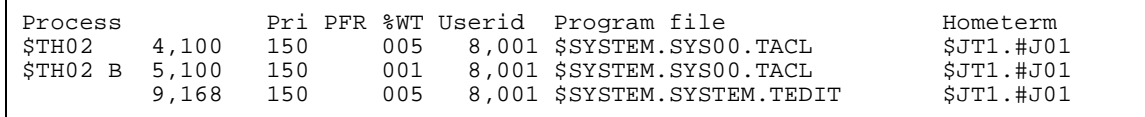

> STOP 9,168

The specified process is stopped.

# <span id="page-350-0"></span>**Task 5: Start a New TACL Process**

If there are no obvious problems indicated in Tasks 1 through 4, starting a new TACL process is the next task to try for restoring system access.

1. Using the TACL process name and the CPU numbers you noted in Task 3, start a new TACL process:

```
> TACL /IN $terminal-name, OUT $terminal-name, NAME
   $process-name, NOWAIT, PRI nn, CPU primary/backup
```
If you enter NAME followed by a space and a comma, the operating system assigns a unique name to the new TACL process. However, it is best to use the name of the old TACL process, because that name is usually included in a system configuration file that assigns names to TACL processes when the system is loaded the next and subsequent times.

2. Check the status of the new TACL process:

> STATUS \*, TERM \$terminal-name

The system displays whether the new TACL process has started on the user's terminal.

- 3. Check with the user to make certain their access to the TACL command interpreter has resumed.
	- If access is restored, instruct the user to restart any processes that were stopped in Task 4.
	- If access is still not restored, proceed to Task 6: Check, Stop, and Restart [Terminal Communication Lines on page 16-30](#page-351-0).

If you are restarting a TACL process, see [Restarting a TACL Process on page 4-9](#page-72-0) for more information.

# **Example**

To start a new TACL process for the user SALES.BONNIE on the terminal \$JT1.#J01, enter:

```
> TACL /IN $JT1.#J01, OUT $JT1.#J01, NAME $TH02, NOWAIT, PRI 
150,&
  CPU 4/5
> STATUS *, TERM $JT1.#J01
```
# <span id="page-351-0"></span>**Task 6: Check, Stop, and Restart Terminal Communication Lines**

If a user still has no TACL access after you have performed Tasks 1 through 5 of this subsection, you should check and possibly stop and restart the user's terminal communication line.

- 1. Check the user's terminal communication line.
	- a. Make sure you are logged on as a super-group user  $(255,n)$ .
	- b. Run the SCF utility.

4> SCF

c. At the SCF prompt, ssume the user's terminal line name:

```
-> ASSUME LINE $line
```
line is the terminal line name, and is the same as the first component of the user's terminal name; for example, \$JT1.

d. Assume the subdevice name of the user's terminal:

```
-> ASSUME SU #subdevice
```
subdevice is the subdevice name, and is the same as the second component of the user's terminal name; for example, #J01.

- e. Check the status of the line and subdevice:
	- -> STATUS

The STATE display appears indicating whether the terminal communication line is started or stopped.

- If the STATUS command reports STARTED, the terminal communication line is working. You should follow your local procedure for problem reporting and escalation.
- If the STATUS command reports STOPPED, the terminal communication line is not working. Proceed to Step 2.
- 2. Stop the terminal communication line and subdevice.
	- -> ABORT

**Caution.** The ABORT command will stop the subunit #subdevice when a subunit is assumed with the ASSUME command. Aborting a line will usually affect other users connected to subunits associated with the line, so it is not usually done unless all subunits (subdevices) on a particular line are being affected by a problem.

- 3. Restart the line and subdevice.
	- -> START

4. Check the status of the line and subdevice.

-> STATUS

The STATE display appears indicating whether the terminal communication line is started or stopped.

- If the STATUS command reports STARTED, the terminal communication line is working.
	- 1. Exit SCF.
		- -> EXIT
	- 2. Restart a TACL process for this line by following [Task 5: Start a New](#page-350-0)  [TACL Process on page 16-29](#page-350-0). If you still cannot start a TACL process, follow your local procedure for problem reporting and escalation.
- If the STATUS command reports STOPPED, the terminal communication line is not working; follow your local procedure for problem reporting and escalation. See the *SCF Reference Manual for G-Series Releases* for complete syntax, considerations, and examples of all SCF commands.

See [Section 19, Monitoring Hardware Components](#page-378-0), for information on checking for LAN problems.

# **Example**

- 1. Check the status of the terminal line and subdevice \$JT1.#J01.
	- 1> SCF
	- -> ASSUME LINE \$JT1
	- -> ASSUME SU #J01
	- -> STATUS

When there is a problem with the line, the status shows that the state of the line is STOPPED.

2. Stop the subunit.

-> ABORT

3. Restart the subunit (subdevice).

```
-> START
```
4. Check the status of the subunit (subdevice).

```
-> STATUS
```
When the line is functional, the status shows that the state of the line is STARTED.

5. Exit SCF.

-> EXIT

# <span id="page-353-0"></span>**Common Terminal and Workstation Problems**

[Table 16-6](#page-353-1) lists possible problems, causes, and solutions for common problems that can occur with terminals and workstations.

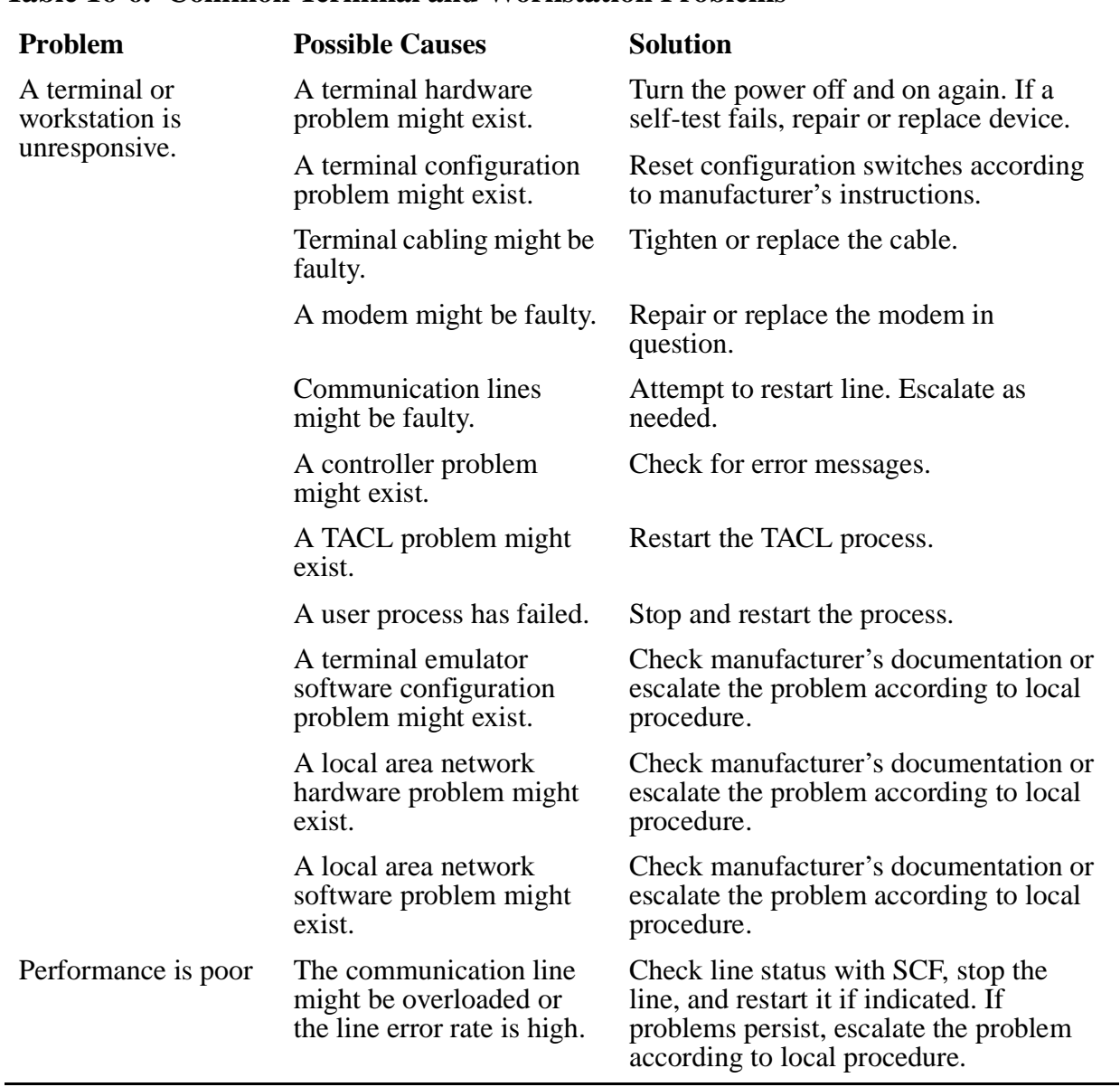

#### <span id="page-353-1"></span>**Table 16-6. Common Terminal and Workstation Problems**

# **17 Monitoring Event Messages**

Operator messages are often related to hardware malfunctions or to important changes in the state of a system component. They help you ensure that all of your system components are up and running.

Regularly monitoring operator messages is an important part of your job. Many companies recommend that operations staff monitor messages every fifteen to twenty minutes throughout the day. Frequent monitoring of messages can help you detect potential problems at an early point and lets you take preventive or corrective measures.

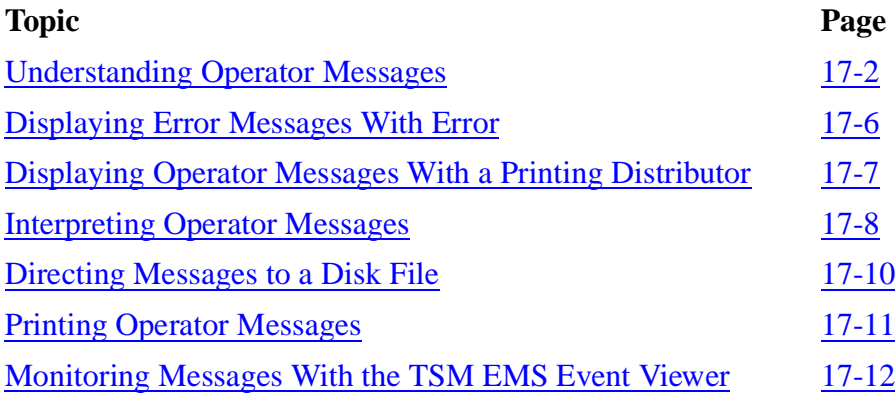

# <span id="page-355-0"></span>**Understanding Operator Messages**

When a subsystem or component of the Compaq *NonStop*™ Kernel operating system detects an event that might affect its operation, it generates a message that describes the event. When an event message is intended to be seen, and perhaps acted upon, it is converted into displayable text and called an operator message.

Operator messages include system-generated and user-generated messages. Systemgenerated messages are produced by the NonStop™ Kernel operating system and by NonStop™ Kernel subsystems as they monitor and manage system resources. Usergenerated messages are produced by user-written applications and are not covered in this guide. You should be familiar with this operator message terminology:

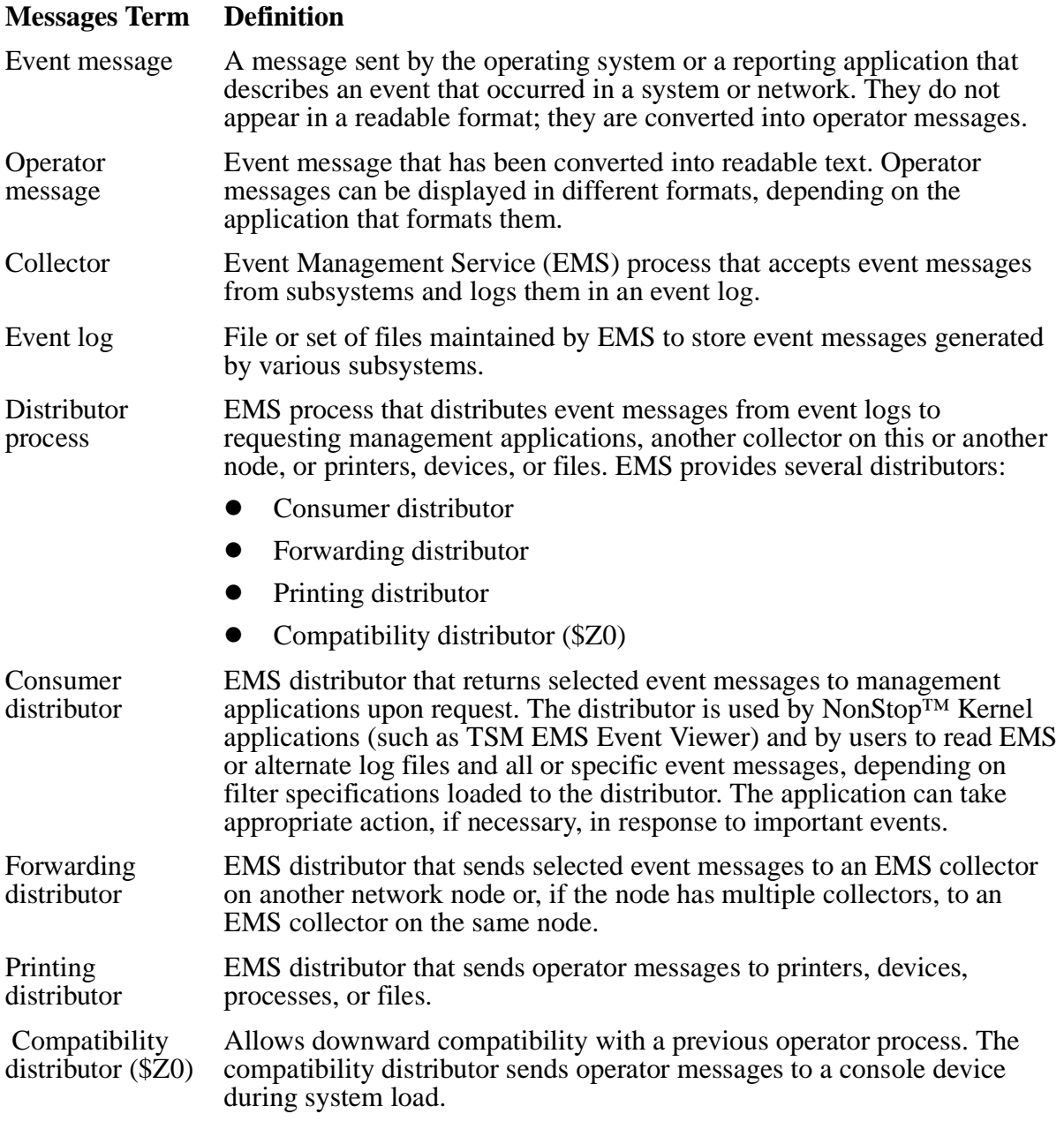

# **Operator Message Monitoring Tools**

Several utilities on your system can help you monitor operator messages, including:

- **Event Management Service (EMS)** provides event-message collection, logging, and distribution facilities for the NonStop™ Kernel operating system. For more information, see the *EMS Manual*.
- **TSM EMS Event Viewer** helps you perform many of the tasks associated with viewing and monitoring EMS event logs (\$0 and \$ZLOG). It enables you to search for and view the log files in a variety of ways and retrieve events based on start and end time, subsystem, source, and multiple or specific events. For more information, see the *TSM Online User's Guide* and the TSM EMS Event Viewer Application online help.

# **Operator Message Types**

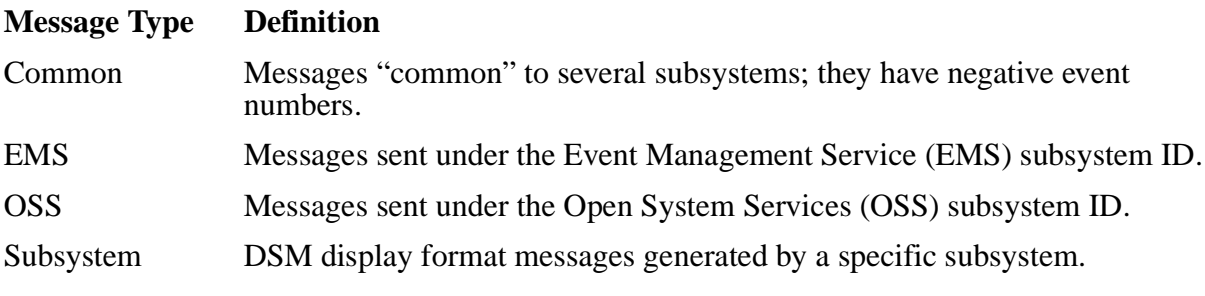

For more information, see the *Operator Messages Manual*.

# **Operator Messages Format**

Operator messages are preceded by a header that contains:

- Subsystem ID
- Event number
- Time the message was generated
- Name of the system that sent the message
- Process ID or processor number of the process that issued the message

Only portions of the subsystem ID and the event number are shown as header information in this guide.

This example shows the format for Compaq Open Systems Interconnection/Message Handling System (OSI/MHS) operator messages as they are sent to disk files, terminals, or printers:

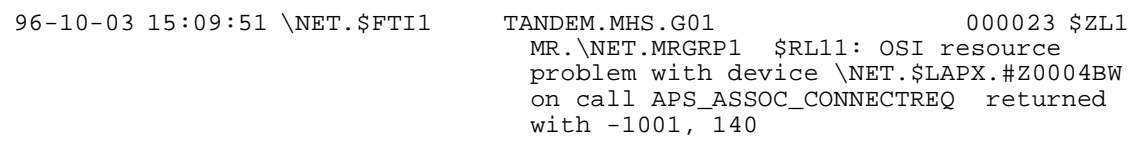

# **How Operator Messages Are Created**

The Event Management Service (EMS) is a set of processes that collects event messages from reporting processes and subsystems. The EMS primary collector process (\$0) is the primary collection point for these event messages. \$0 collects messages generated by reporting subsystems and writes these messages to an event log file.

The event log file is read by the EMS distributor processes configured onto or started on your system. The distributor processes then send messages to various destinations.

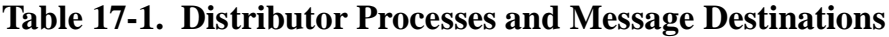

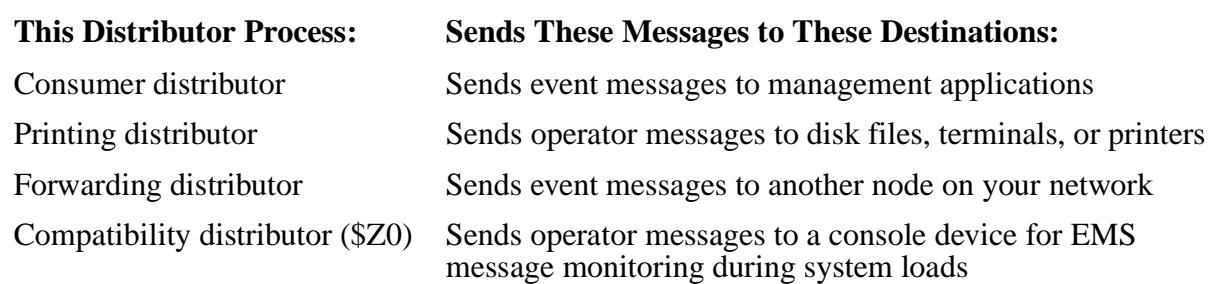

The \$Z0 compatibility distributor can be configured only in EMS mode. It formats event messages from the event log file into operator messages and distributes them to the local operator console.

[Figure 17-1](#page-358-0) shows these EMS components and how they interact to route operator messages. The *EMS Manual* describes these processes in detail.

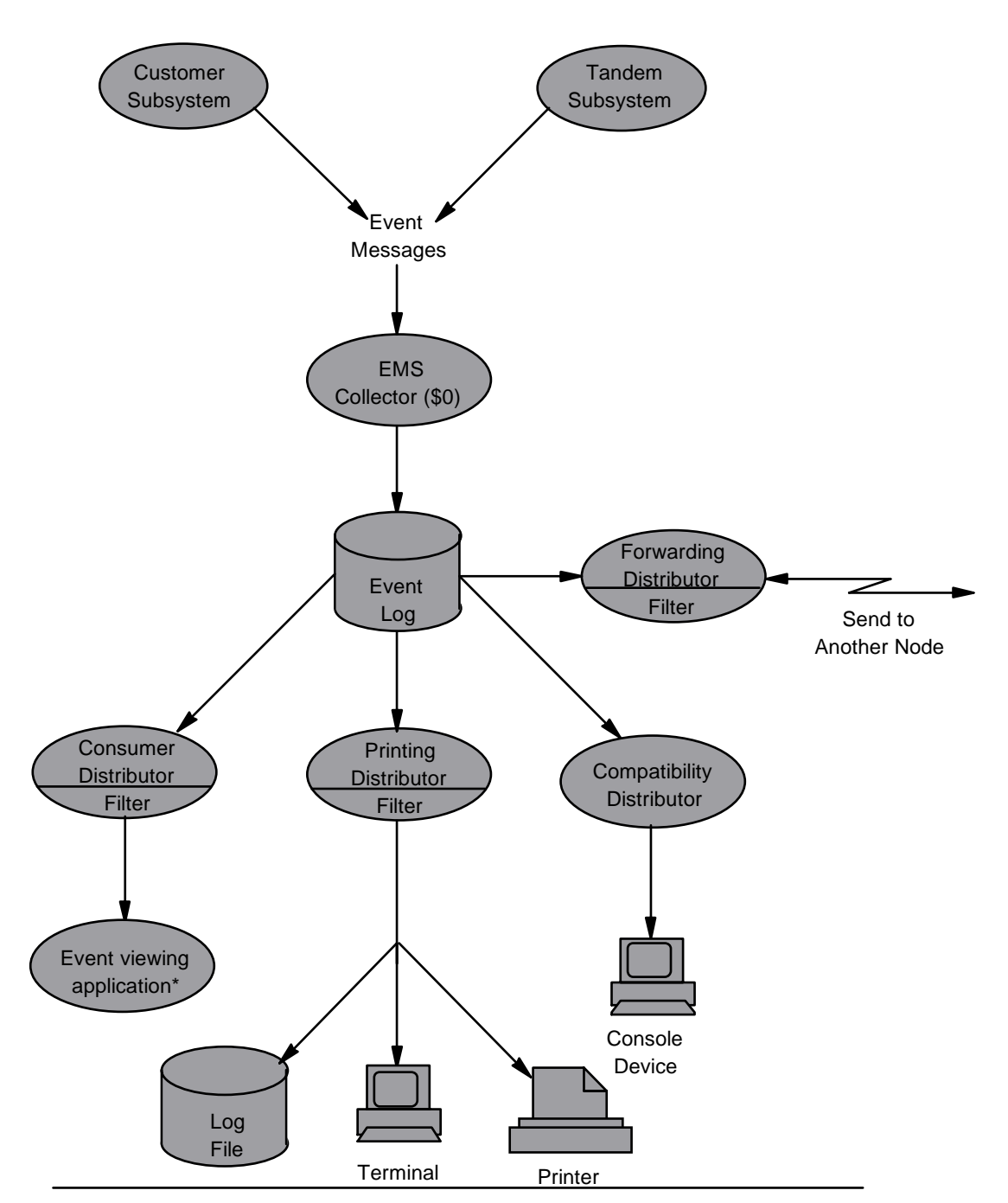

#### <span id="page-358-0"></span>**Figure 17-1. Operator Messages and the EMS Environment**

\* Such as the TSM Event Viewer on G-series systems or ViewPoint on D-series systems

CDT 017.CDD

# <span id="page-359-0"></span>**Displaying Error Messages With Error**

When you are using the TACL program or a Guardian utility, you can receive filesystem error numbers at your terminal. You can use the Error program to display an explanation of the error number.

## **Running Error**

You run Error from the TACL program; the syntax is:

ERROR [ / run-option / ] error-number

run-option

Any run option described under the RUN command in the *TACL Reference Manual*.

error-number

A file-system error number. If you enter an invalid error number, Error displays an error message. If you specify -1, Error displays all error-number descriptions. To stop displaying the list of all error-number descriptions, press the Break key and enter STOP.

### **Error Examples**

This example shows a FUP DUPLICATE command that generates file-system error 11:

```
30> FUP DUP OLDFILE, NEWFILE
ERROR - $DISK2.COMPILES.OLDFILE: ERR 11
*ABEND*
ABENDED: 15,47
```
FUP displays file-system error 11 and stops (the FUP process ID is 15,47). For an explanation of this error, enter Error, a space, and the error number at your TACL prompt:

```
31> ERROR 11
0011 The file is not in the directory or the record is not in the file, or the
      specified tape file is not on a labeled tape.
```
Error displays the error description and returns control to the TACL program. From the description, you can determine that OLDFILE is not a valid file. You can then correct the file name and reexecute the FUP DUPLICATE command.

This example shows a file-system error generated by a TACL PURGE command:

```
40> PURGE FILE89
$ACCTS.CUSTOMER.FILE89 File error 48
```
Use Error to display the explanation of the error:

```
41> ERROR 48
0048 Security violation; illegal operation attempted.
```
A security violation occurred; you cannot purge FILE89 because you don't have purge access for the file.

# **Displaying Operator Messages With a Printing Distributor**

You can display operator messages by setting up a printing distributor. This subsection describes how to start and stop a printing distributor, and how to configure it to begin and stop at times you specify.

**Note.** Normally a dedicated terminal is used to display operator messages. Using a dedicated terminal, which displays messages at all times, usually makes it unnecessary for you to start and stop a printing distributor.

### **Starting a Printing Distributor**

To start a printing distributor and have it send operator messages to your terminal, disk file, or printer, enter this command at your TACL prompt:

> EMSDIST TYPE PRINTING, COLLECTOR \$0, TEXTOUT \$device

where  $\delta$ device is the name of the terminal, disk file, or printer to which you want to send operator messages.

The printing distributor then begins displaying or directing operator messages to the device you have specified, as in this example:

```
96-10-03 15:09:51 \NET.$FTI1 TANDEM.MHS.G01 000023 $ZL1 
                                MR.\NET.MRGRP1 $RL11: OSI resource
                                problem with device \NET.$LAPX.#Z0004BW
                                on call APS_ASSOC_CONNECTREQ returned
                                with -1001, 140
```
### **Stopping a Printing Distributor**

- 1. Press the Break key on your keyboard.
- 2. Enter the TACL STOP command with the name of your EMSDIST process. To learn the name of your EMSDIST process, enter:

```
> STATUS *, TERM
```
- 3. Search for the EMSDIST process in the left-hand column of the STATUS display. Then enter the STOP command:
	- > STOP \$process-name

You can specify that a printing distributor begin or end or both on a specified date at a specified time by using the EMSDIST TIME and STOP options. See the following example and to the *EMS Manual* for instructions on using these options.

### **Example**

This example uses the TIME and STOP options of the EMSDIST command to:

- Begin a printing distributor immediately
- Print operator messages starting at 1:00 a.m. on May 12, 1993
- Print the messages on the printer associated with spooler location #HANS1
- Stop the distributor and the printing of messages at  $11:00$  p.m. the same day

```
> EMSDIST TYPE PRINTING, COLLECTOR $0, TEXTOUT $S.#HANS1,&
> & TIME 1993-05-12 1:00:00, STOP 1993-05-12 23:00:00
```
# **Interpreting Operator Messages**

Operator messages can be configured to appear in different formats, depending on the way your system has been configured. For example, you might use a printing distributor, console application, or other application to display operator messages.

When you use a printing distributor to display operator messages, they appear in a format similar to this example:

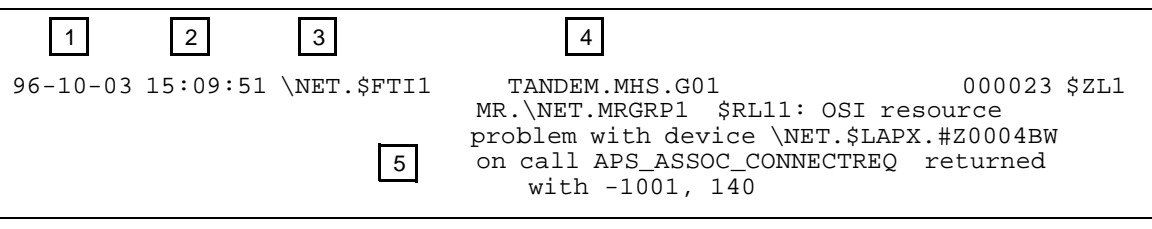

 the timestamp  $\overline{1}$ 

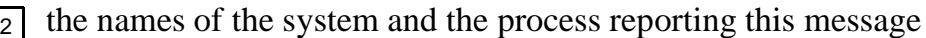

- 3 the owner name, subsystem name, and release number
- 4 the event number
- 5 the text of the message

To interpret the message shown above:

1. Determine the subsystem name and event number from the information in the operator message header. In this example, fields  $\boxed{3}$  and  $\boxed{4}$  contain the information you need.

MHS is the subsystem name and 000023 is the event number.

2. Turn to the appropriate section in the *Operator Messages Manual* (in this example, it is the section describing MHS messages).

3. Search for the event number. The probable cause, effect, and suggested recovery steps are included for each event number.

The message's subsystem ID and event number variables include:

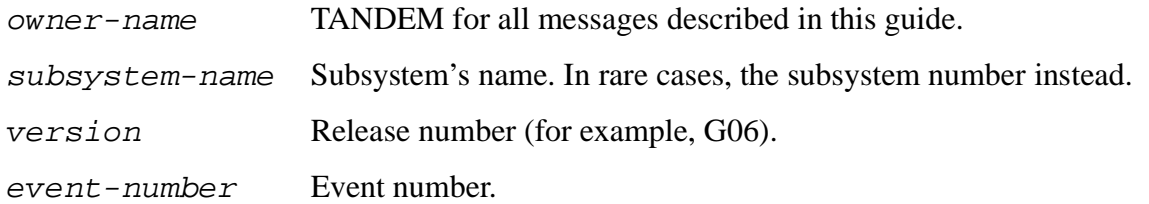

### **Examples**

### **TSM EMS Event Viewer Message Format**

For operator messages displayed using the TSM EMS Event Viewer application, the message's subsystem ID and event number are displayed on the TSM EMS Event Viewer main window. If you see events without a subsystem ID, subsystem name, and event number, see the *Operator Messages Manual* to find out what the message means. The main window of the TSM EMS Event Viewer displays messages in this format:

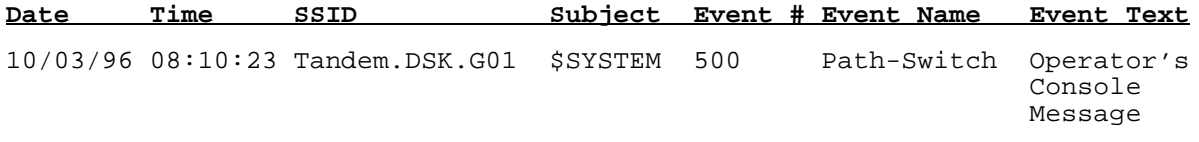

The SSID column identifies the *owner-name*, *subsystem-name*, and *version*. The Event # column displays the *event-number*.

### **Printing Distributor Message Format**

For event messages sent to printers, log files, and terminals used by the printing distributor, the message's subsystem ID and event number appear in this format:

owner-name.subsystem-name.version event-number

For example:

TANDEM.TMF.G06 000041

# <span id="page-363-0"></span>**Directing Messages to a Disk File**

One way operations staff can monitor operator messages is to direct messages to a disk file. This file can then be printed when you want: see [Printing Operator Messages on](#page-364-0)  [page 17-11](#page-364-0) for instructions on how to print messages from a disk file. You can also view the file at your terminal if you want to.

To start a printing distributor and use it to direct operator messages to a disk file for future printing or perusal, enter:

```
> EMSDIST TYPE PRINTING, COLLECTOR $0, TEXTOUT &
> & $disk.subvol.file
```
Messages are then sent to the specified disk file until you stop the EMSDIST process with the TACL STOP command.

### **Example**

This example shows how to direct operator messages to a specific file then display them on your terminal.

- 1. Direct operator messages to the disk \$OPS, subvolume LOGS, and file MSG1:
	- > EMSDIST TYPE PRINTING, COLLECTOR \$0, TEXTOUT \$OPS.LOGS.MSG1

Disk file logging begins and continues until you stop the printing distributor.

- 2. When you want to return to a TACL prompt, press the Break key on your terminal.
- 3. Display the contents of the disk file MSG1 on your home terminal:

> FUP COPY LOGS.MSG1,, SHARE

The SHARE option of the FUP COPY command, which must include two commas as shown, is necessary because the log file is likely to be open at any time.

**Note.** You can specify that the logging of messages to your disk file begin, end, or both at a specified date and time by using the EMSDIST options TIME and STOP. For an example of using these options, see [Printing Operator Messages on page 17-11](#page-364-0). See the EMS Manual for complete information about EMS, its options, and for instructions on how to use them.

# <span id="page-364-0"></span>**Printing Operator Messages**

In addition to displaying operator messages using a print distributor, you can also print operator messages using a printing distributor and the FUP COPY command.

To use a printing distributor to print operator messages:

1. Supply the name of an existing print device in an EMSDIST command.

> EMSDIST TYPE PRINTING, COLLECTOR \$0, TEXTOUT \$printer.#loc

The printing distributor begins and continues to direct operator messages to the specified printer until you stop the EMSDIST process.

(These instructions assume that you have designated a disk file for operator messages. If you need to do so, see [Directing Messages to a Disk File on](#page-363-0)  [page 17-10.](#page-363-0))

2. After a disk file exists, print the operator messages with the FUP COPY command:

> FUP COPY [subvol.]log-file, \$printer.#loc, SHARE

You must use the SHARE option of the FUP COPY command to print a log file because this type of file is likely to be open at any time.

**Note.** See the EMS Manual for complete information about EMS, its options, and for instructions on how to use them.

### **Example**

To print the contents of the disk log file NEWLOG to a printer named #HANS1, enter:

```
> FUP COPY NEWLOG, $S.#HANS1, SHARE
```
You can specify that logging begin or end or both on a specified date at a specified time by using the EMSDIST TIME and STOP options. This example begins the printing distributor immediately, starts printing at 1:00 a.m. on May 12, 1993, on the printer named #HANS1, and stops the distributor and the printing of messages at 11:00 p.m. the same day:

> EMSDIST TYPE PRINTING, COLLECTOR \$0, TEXTOUT \$S.#HANS1,& > & TIME 1993-05-12 1:00:00, STOP 1993-05-12 23:00:00

### **Guidelines**

- When you print a log file with the FUP COPY command, you must use the SHARE option if the file is currently open, which is often the case. For example:
	- > FUP COPY NEWLOG, \$S.#HANS1, SHARE
- The person or process that runs EMSDIST must have read access to the log files that EMSDIST accesses. Super-group privileges are required if the collector creates its own log files with the protection string COOO, which is the system default file security. See the *EMS Manual* for further information.

# **Monitoring Messages With the TSM EMS Event Viewer**

The TSM EMS Event Viewer (Event Viewer) assists you in performing many of the tasks associated with viewing and monitoring various EMS event logs. The Event Viewer lets you set up criteria to view the log file in several ways, enabling a rapid assessment of service problems.

The Compaq Tandem Service Management (TSM) software package consists of server software and client software that provides troubleshooting, maintenance, and services tools for your Compaq *NonStop*™ Himalaya S-series server. TSM client software resides on PC-compatible workstations running the Windows NT 4.0 operating system.

You can also use TSM to perform many of the Guardian tasks described in this guide. For information on using TSM, see the *TSM Online User's Guide.*

### **Starting the TSM EMS Event Viewer Application**

To use a TSM client software component, you must power on the workstation and then start the component you want to use (you can start the TSM client software components in any order). To start the TSM EMS Event Viewer Application:

- 1. Do one of:
	- On the Windows NT desktop, click Start and then choose Programs>TSM Client>TSM Event Viewer.
	- In the TSM Low-Level Link Application:
		- a. Click System Discovery. TSM displays the Management view window, which shows the physical view of your system.
		- b. From the Display menu, choose Events.
	- In the TSM Service Application, from the Display menu, choose Events.

The TSM EMS Event Viewer Application window appears. (This window is blank until you select search criteria.)

- 2. From the File menu, choose Log On. TSM displays the Log On to NSK System dialog box.
- 3. Type a NonStop™ Kernel user name and password and select the NonStopú Himalaya S-series server to which you want to connect and then click OK. When you are connected to the server, the main window status bar displays the message "Connected to Server."
- 4. From the Setup menu, select the retrieval criteria you want to use to specify which events you want displayed in the window. You can choose to display events during a specific time frame, from specific event logs, or from specific subsystems.

For more information, see the *TSM Online User's Guide* or the TSM EMS Event Viewer Application online help.

### **Using the Event Viewer**

The TSM EMS Event Viewer provides:

- Serial, summary, expanded, and detailed views of events.
- Multiple event sources, including merged and/or imported logs.
- Flexible event selection capabilities (including by subsystem, subject, priority, as well as an exclusion function).
- Flexible event display (single line, full detail, token selection, color/emphasis encoding).
- Filter manipulation functions to refine and focus a view of the events.
- Decoding of events and tokens on the workstation.
- Ability to define and save views.
- Ability to view related events.

You can use the TSM EMS Event Viewer Application to:

• Set Up Event Retrieval Criteria

The Event Viewer provides dialogs for you to set up the search criteria used to retrieve events based on start and end time, subsystem, source, and specific events. You can save any Event Retrieval Criteria you have specified for future use.

• Select Events for Display

After retrieving the events from the NonStop™ Kernel system to the workstation, you can further select which events you want to look at. You can:

- Change event display parameters, including color and font style, size, and type.
- Display events by timeframe, subsystem, subject, and priority, as well as specify which events should be included in or excluded from the display.
- Select which columns are to be displayed and specify their order.

Use these features to further refine the criteria specified for event retrieval.

View Events

You can specify how you want to view the selected events. You can view events by log time or in summary form, then select specific events for detailed viewing. You can also display all events related to a selected one.

**18**

# **Displaying Version and System Information**

This section describes two utilities, VPROC and SYSINFO, which you can use to find information about your system and its software.

VPROC is a utility that uniquely identifies and displays product version information for one or more files. SYSINFO displays basic information about a local or remote system. If you are reporting a problem or asking for product or system support, you need to run VPROC or SYSINFO so you can supply Compaq with the correct system information or product versions for the product files.

This section contains:

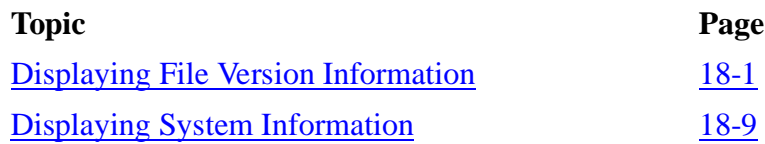

# <span id="page-368-0"></span>**Displaying File Version Information**

### **Task 1: Find Product Files**

There can be many files for a product in different locations on a system; you want the one that is actively used. Product files are located in both the Guardian and Open System Services (OSS) environments. VPROC can be run from both environments, so the procedure you need to perform depends upon the environment you are using and where the product files are located.

### **In the Guardian Environment**

The following procedure finds the version of a product's object file that you use because of the values in your PMSEARCHLIST TACL variable. Other users might use other versions of the file.

To find the correct object file for a Guardian product, work in the Guardian environment:

- 1. Start the product from a TACL prompt. Use the NOWAIT run option in combination with the NAME run option so you can start a process but stay in the TACL program.
- 2. Use the STATUS command to identify the location of the object file that your system referred to when it started the named process.
- 3. Use the STOP command to stop the process (unless you intend to use it).

The following example shows how, from the TACL program, to find the object file for the version of the File Utility Program (FUP) that you use:

```
1> fup /nowait, name $stein/
2> status $stein
System \FORTY
Process Pri PFR %WT Userid Program file Hometerm
$STEIN 9,145 135 P 000 6,66 $SYSTEM.SYS00.FUP $ZTN1.#PTY0A9Q
              Swap File Name: $GERT.#0295
```
In this example, the file your system refers to when starting FUP is \$SYSTEM.SYS00.FUP. Now you should stop this FUP process, as shown:

```
3> stop $stein
```
Related product files should also be in the same subvolume as the FUP object file.

### **Task 2: Select Files for VPROC Processing**

VPROC can display information about product files with the following file codes:

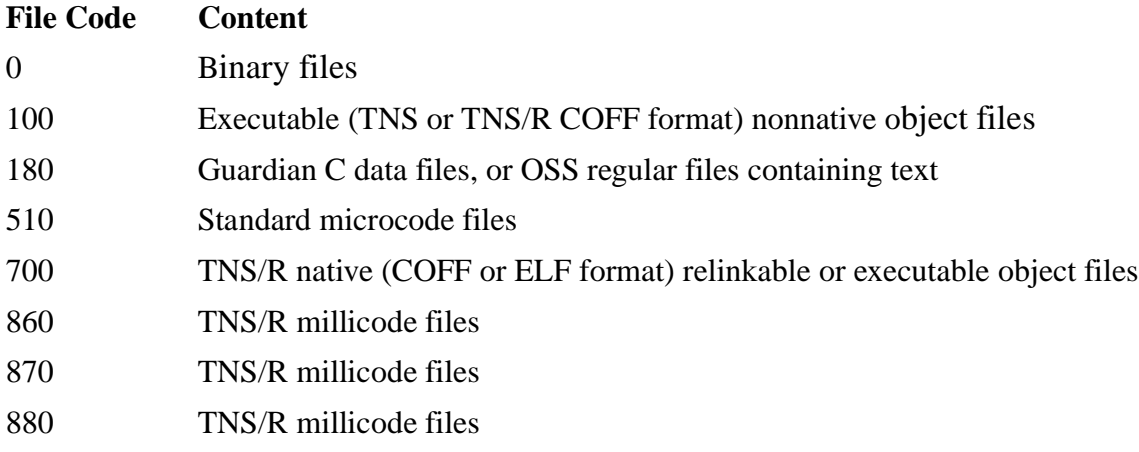

Most of the time you will be interested in the object files for a product. An object file is a program file on disk, such as FUP, TEDIT, or c89, that you can run as a process.

Files in the OSS file system can have only the file codes listed previously, so you need not select OSS product files based on their file code. To determine the file code of a file in the Guardian file system, use the FILEINFO command from a TACL prompt, as described in [Section 3, Managing Files With TACL.](#page-50-0)

Files can be stored either singly or in sets called  $ar$ -format archive files. An  $ar$ -format archive file is normally used only in the OSS file system and on UNIX systems. If you request version information for an ar-format archive file that contains no Binder-format object files, VPROC returns only the timestamp of the most recently modified file in the archive file.

### **Task 3: Run VPROC**

You can run VPROC in the following ways:

- By specifying a full Guardian VPROC command at the TACL prompt in the Guardian environment
- By specifying a full Guardian VPROC command as an operand to the OSS gtacl command in the OSS environment
- By specifying a full OSS vproc command in the OSS environment
- As an interactive process in either environment

### **Running VPROC in the Guardian Environment**

The following paragraphs describe the Guardian VPROC command when used in the Guardian environment.

### **For Guardian Files**

If you execute VPROC from the TACL program to display version information for Guardian files, the syntax is:

```
VPROC [/run-option/] { file-set | pathname }
```
run-option

Is any run option described under the RUN command in the *TACL Reference Manual*. If you specify pathname in the VPROC command, you must enter at least one valid run option. If no run option is needed, use the NAME option.

```
file-set
```
Is a file or set of files entered as:

[\system.[\$volume.[subvolume.]]]fileid

The  $file-set$  parameter specifies the Guardian file name of the product whose version information you are seeking. The fileid specification can be either a single disk file ID or an asterisk  $(*)$  to indicate all files in a subvolume.

pathname

Specifies the absolute OSS pathname of the product whose version information you seek. A local Guardian file name can be expressed in OSS pathname syntax by replacing the \$ with /G/ and replacing the . with /; lowercase characters are used for Guardian file names in OSS pathname syntax (for example, \$SYSTEM.SYSTEM.VPROC is expressed as /G/system/system/vproc).

VPROC does not support the wild-card asterisk (\*) in OSS pathnames in the Guardian environment.

You cannot express remote Guardian file-set values in OSS pathname syntax.

**Note.** VPROC retrieves information only for one file-set value or pathname value per command line; additional characters are ignored.

These examples show two ways to display information about FUP in the Guardian environment.

Using Guardian file-name syntax:

```
6> VPROC \MYNODE.$SYSTEM.SYS00.FUP
```
Using OSS pathname syntax:

```
7> VPROC /NAME/ /G/SYSTEM/SYS00/FUP
```
VPROC displays, for example:

```
VPROC - T9617G03 - (30 MAR 1999) SYSTEM \WEST Date 12 APR 1999, 08:17:34
COPYRIGHT TANDEM COMPUTERS INCORPORATED 1986 -1995
\WEST.$SYSTEM.SYS00.FUP
    Binder timestamp: 23MAR1998 06:20:04
    Version procedure: S7053D40^29AUG1997^LOAD^10SEP1997
 Version procedure: T6553D40^28MAR1998^FUP^23MAR1998
 Target CPU: TNS, TNS/R
 AXCEL timestamp: 23MAR1998 06:20:33
```
The following command requests product version information for a set of Guardian files rather than for a single file. The wild-card asterisk (\*) causes VPROC to display information about all object files (file code 100) in the \$SYSTEM.SYS00 subvolume.

```
8> VPROC $SYSTEM.SYS00.*
```
### **For OSS Files**

To display version information for local OSS files or for OSS ar-format archive files containing Binder-format object files, the syntax is:

```
VPROC / run-option / pathname
```

```
run-option
```
Is any run option described under the RUN command in the *TACL Reference Manual*. When you specify pathname in the VPROC command, you must enter at least one valid run option for VPROC to run successfully. If no run option is needed, use the NAME option.

#### pathname

Specifies the absolute OSS pathname of the product whose version information you are seeking. VPROC does not support the wild-card asterisk (\*) in OSS pathnames in the Guardian environment.

You cannot express remote OSS pathname values in OSS pathname syntax.

**Note.** Currently, VPROC has access only to local OSS files.

VPROC can process files in the OSS file system only if VPROC is run on a TNS/R system running a D30.00 or later release with the Open System Services environment active.

This command causes VPROC to display information for an OSS ar-format archive file containing Binder-format object files.

10> VPROC /NAME/ /USR/LIB/LIBC.B

VPROC displays, for example:

```
 Archive member: versiono
 Binder timestamp: 23SEP1994 16:13:16 
 Version procedure: T8305D30ˆ31OCT1994ˆOSSUTLˆSTDLIBS
          Target CPU: UNSPECIFIED
      Archive member: rtversno
    Binder timestamp: 23SEP1994 16:13:16 
 Version procedure: T8305D30ˆ31OCT1994ˆOSSUTLˆSTDLIBS
 Target CPU: UNSPECIFIED
 Archive member: cnlsvprc.o
 Binder timestamp: 23SEP1994 16:13:16 
    Version procedure: T8305D30ˆ31OCT1994ˆOSSUTLˆSTDLIBS
          Target CPU: UNSPECIFIED
```
As stated earlier, a request for version information for an ar-format archive file that contains no Binder-format object files returns nothing but the last modified timestamp. For example, if you enter:

```
11> VPROC /NAME/ /USR/LIB/LIBC.C
```
VPROC returns text similar to this:

```
/usr/lib/libc.c
      Last modified timestamp: 10NOV1994 11:47:44
      No VPROC found in this ar-format file
```
### **Running VPROC in the OSS Environment**

VPROC can be run directly in the OSS environment by using the OSS gtacl command or indirectly by using the OSS vproc command. Both methods are described in the vproc(1) reference page either online or in the *Open System Services Shell and Utilities Reference Manual*.

### **Running VPROC Interactively**

VPROC can be run interactively. Starting an interactive VPROC process from the Guardian or OSS environment allows you to retrieve information for multiple, unrelated files.

To start a VPROC process:

- In the Guardian environment, enter VPROC after the TACL prompt.
- In the OSS environment, enter vproc after the OSS shell prompt.

VPROC displays text similar to this:

```
VPROC — T9617G03 — (30 MAR 1999) SYSTEM \NAME Date 12 April 1999, 
COPYRIGHT TANDEM COMPUTERS INCORPORATED 1986 - 1995
Enter filename:
>
```
After the VPROC prompt (>), you can enter a Guardian file-set value or an OSS pathname value for a file in the Guardian or OSS file system. The OSS pathname must be absolute if VPROC is started from the Guardian environment, and VPROC accepts the wild-card asterisk (\*) in OSS pathnames only if used from the OSS shell.

To exit VPROC, enter CTRL/Y at the VPROC prompt.

In this example, VPROC displays information about Peruse.

```
12> VPROC
VPROC - T9617G03 - (30 MAR 1999) SYSTEM \WEST Date 12 AP 1999, 08:17:34
COPYRIGHT TANDEM COMPUTERS INCORPORATED 1986 - 1995
Enter filename:
> $SYSTEM.SYSTEM.PERUSE
$SYSTEM.SYSTEM.PERUSE
 Binder timestamp: 21NOV1995 03:53:08
 Version procedure: T9101D40^01NOV1995
 Target CPU: UNSPECIFIED
```
### **Task 4: Interpret VPROC Output**

VPROC returns as much information as it can about a file. Running VPROC can result in either a successful retrieval or a partial or unsuccessful retrieval.

### **Successful Retrievals**

VPROC provides the following product version information in a successful retrieval:

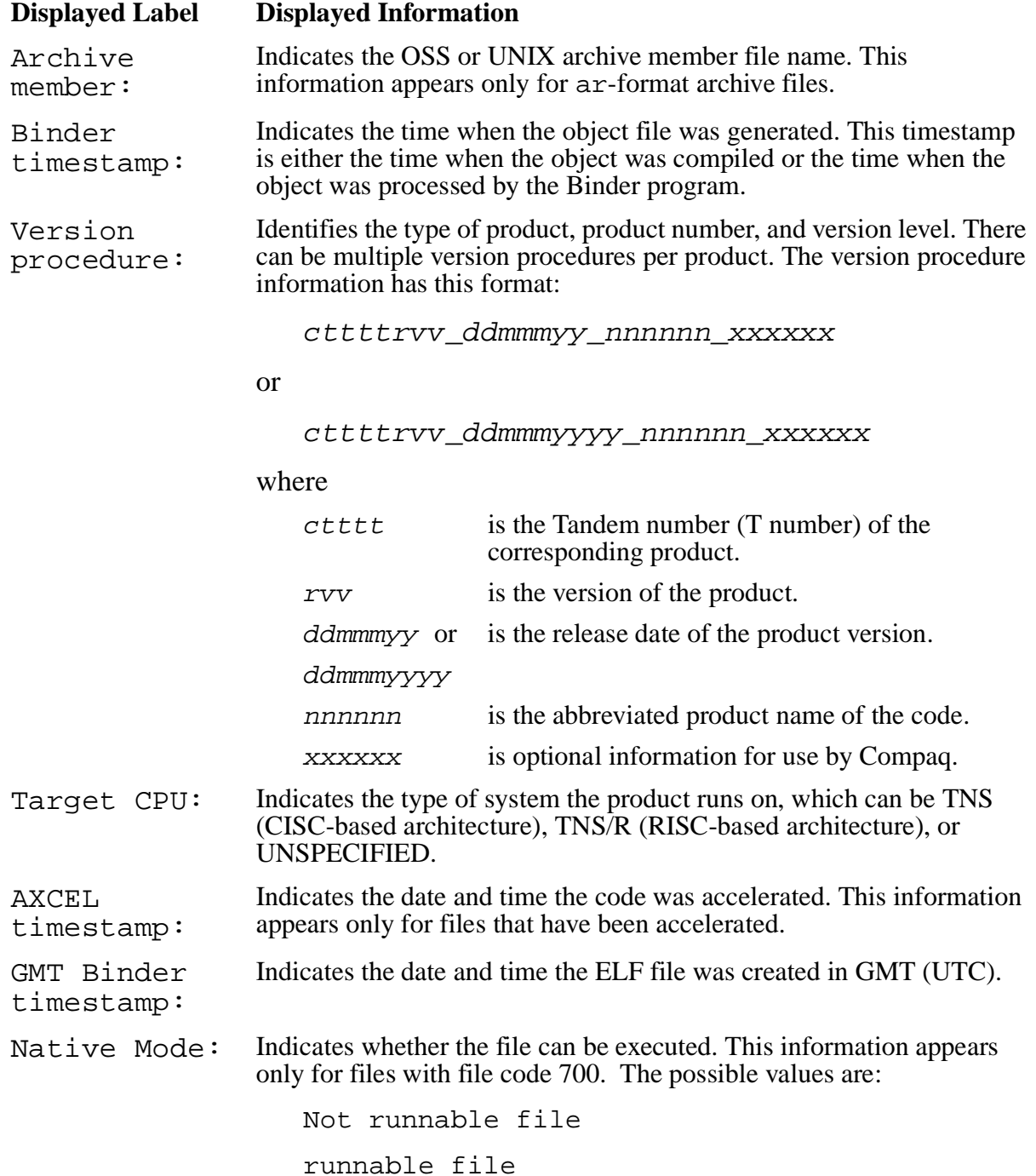

### **Partial or Unsuccessful Retrievals**

These diagnostic messages appear when VPROC encounters version procedure identification problems.

ERROR - NO SUCH VOLUME: [ filename | pathname ]

**Cause.** Either the Guardian volume that you specified does not exist or you made a typographical error when entering the volume-name portion of the file name or pathname value.

**Effect.** If you are using VPROC interactively, VPROC prompts you for another file name or pathname. If you are using VPROC from a TACL or an OSS shell prompt, VPROC terminates.

**Recovery.** Check the volume name and enter a corrected command or value.

ERROR: [ filename | pathname ] does not exist.

**Cause.** Either the specified file does not exist or you made a typographical error when entering the file name or pathname value.

**Effect.** If you are using VPROC interactively, VPROC prompts you for another file name or pathname. If you are using VPROC from a TACL or an OSS shell prompt, VPROC terminates.

**Recovery.** Check the file name or pathname and enter a corrected command or value.

>>NO T9xxx PROC<<

**Cause.** No version procedure information is stored in the specified file.

**Effect.** This is an informative message.

**Recovery.** No action is required.

No VPROC found in this ar-format file

**Cause.** No version procedure information is stored in the indicated file.

**Effect.** This is an informative message.

**Recovery.** No action is required.

Version procedure: [ filename | pathname ]: Not object file

**Cause.** Either the indicated file does not have a file code of a type that VPROC can read, or the file contains only text data.

**Effect.** This is an informative message.

**Recovery.** No action is required.

# <span id="page-376-0"></span>**Displaying System Information**

The SYSINFO utility provides basic information about a local or remote system's configuration, including the system name, system serial number, Expand node number, current SYSnn, and the software release ID.

### **Task 1: Run SYSINFO**

To display default system information, run SYSINFO by entering the name of the utility at a TACL prompt:

```
7> SYSINFO
```
To display information about another system, run SYSINFO specifying the node name you want information on:

```
8> SYSINFO \node
```
SYSINFO displays, for example:

```
SYSINFO - T9268D37 - (27 NOV 1997) SYSTEM \SNAX Date 12 APR 1999, 08:17:34
COPYRIGHT TANDEM COMPUTERS INCORPORATED 1985, 1987-1997
          System name: \SNAX
 EXPAND node number: 122
 Current SYSnn: SYS01
 System number: D19983
 Software release ID: D47.00
```
The system serial number is only displayed for a local system, not for a remote system.

### **Task 2: Interpret SYSINFO Output**

SYSINFO provides this information about your system:

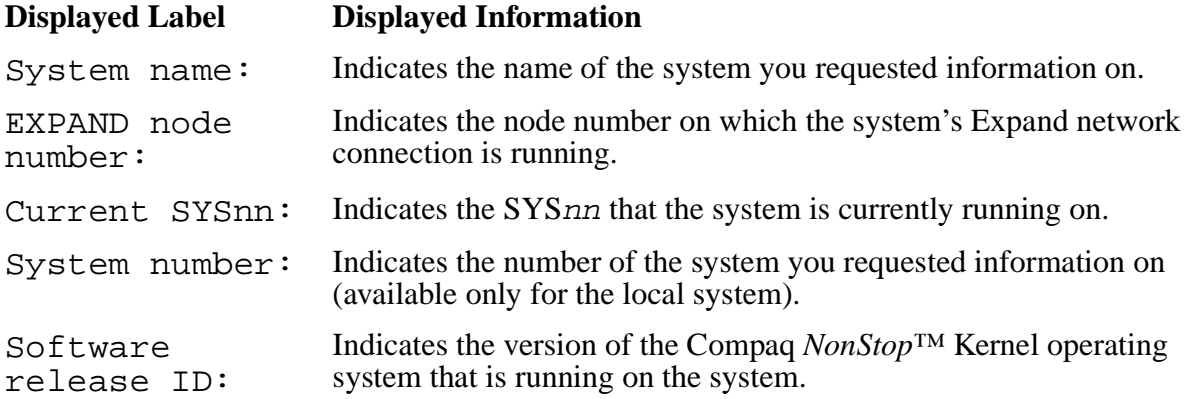

# **19**

# **Monitoring Hardware Components**

One of your responsibilities as a system operator is to understand how your system is configured so you can check that the hardware and software associated with it are in normal operating condition.

As a standard for what is normal in your operating environment, it is helpful to have copies of:

- System configuration diagrams of your particular system (see the example in [Figure 19-1\)](#page-379-0). When you monitor the devices and access paths on your system with the SCF INFO and STATUS commands (explained later in this section), you can use your own system diagram to determine whether all devices and paths are in their correct, or "normal," condition.
- Listings of devices, paths, and processes generated by the SCF INFO and STATUS commands (see the example in [Listing the Devices on Your System on page 19-4\)](#page-381-0).
- Listings of devices, paths, and processes generated by the Subsystem Control Facility (SCF).
- A spooler configuration listing (see the example in Section 14, Performing Routine [Spooler Operations Using Spoolcom\)](#page-262-0).

This section describes routine system monitoring tasks:

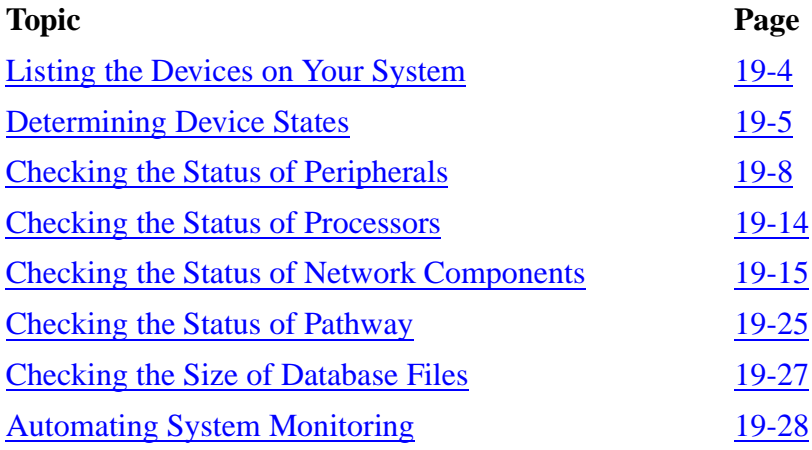

<span id="page-379-0"></span>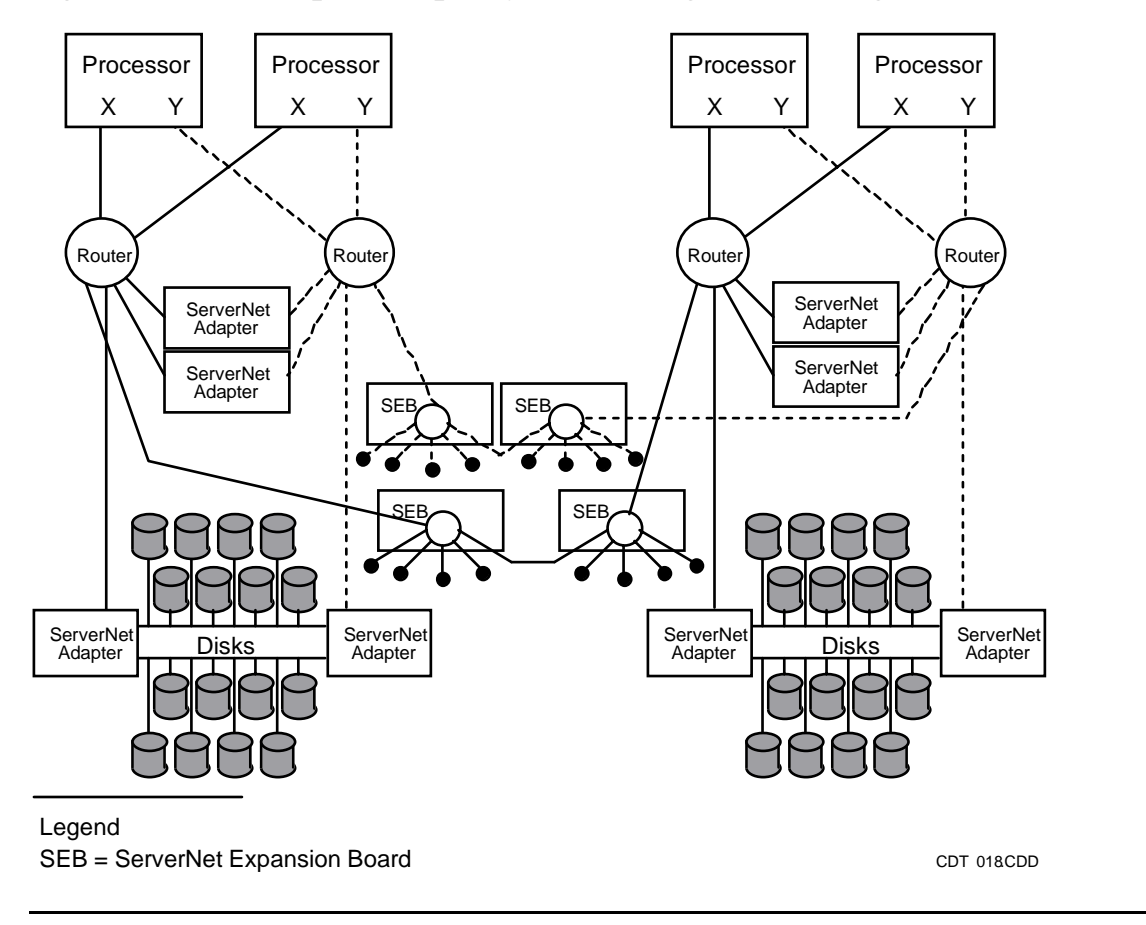

### **Figure 19-1. Example: Simple System Configuration Diagram**

### **Tools for Monitoring System Status**

Many utility programs and tools may be available on your system to assist in your monitoring tasks. [Table 19-1](#page-379-1) lists system components and the tool or tools you use to monitor each component.

### <span id="page-379-1"></span>**Table 19-1. Tools to Use for System Monitoring**

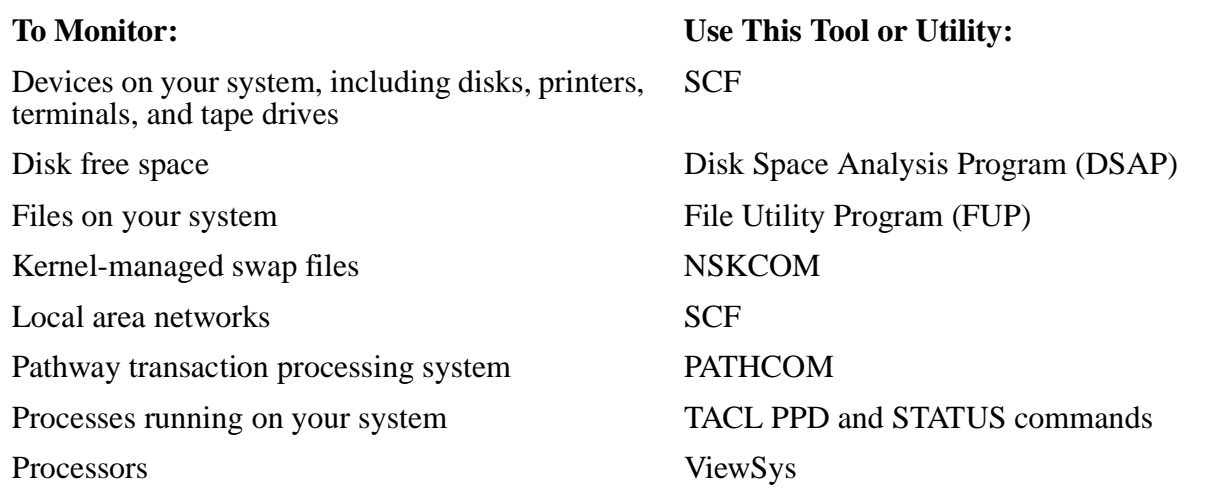

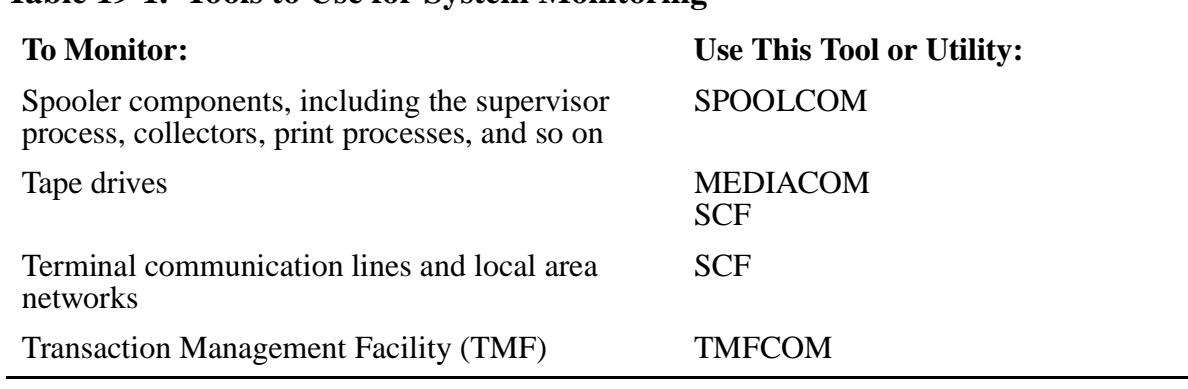

### **Table 19-1. Tools to Use for System Monitoring**

### **Other Useful Tools**

Several additional tools might be available for use on your system but are not included in this guide. Examples of such tools include:

- The Event Management Service Analyzer (EMSA) is used to extract specific types of event messages from EMS log files and to create an ENSCRIBE database that you can query to analyze problem trends. For more information, see the *EMS Analyzer User's Guide and Reference Manual*.
- The Measure program is used to collect and display system performance statistics, performance of processors, processes, communication and network lines, files, disks, and terminals. Operations management personnel often use Measure to finetune and balance a system. For more information, see the *Measure User's Guide*.
- The PEEK program is use to gather statistical information about processor activity, system storage pools, paging activity, message information, send instructions, and interrupt conditions. For more information, see the *PEEK Reference Manual*.
- The Compaq Object Monitoring Facility (OMF) is used in problem identification and prevention. OMF monitors the same devices as an SCF STATUS command: processors, disks, files, processes, spooler components, audit trails, audit dumps, TMF transactions, and tape mount requests. For more information, see the *Object Monitoring Facility (OMF) Manual*.
- The TSM EMS Event Viewer helps Himalaya S-series users perform many of the tasks associated with viewing and monitoring EMS event logs. It enables you to search for and view the log files in a variety of ways and retrieve events based on start and end time, subsystem, source, and multiple or specific events. You launch the TSM EMS Event Viewer from within the TSM application. For more information, see the *TSM Configuration Guide*.
- The Compaq Tandem Service Management (TSM) client/server application provides troubleshooting, maintenance, and service tools that run on the Himalaya S-series server and on a PC-compatible workstation. TSM combines many of the system maintenance functions provided on D-series releases by the Syshealth toolkit, the Compaq Tandem Maintenance and Diagnostic Subsystem (TMDS), and the Remote Maintenance Interface (RMI) product. For more information, see the *TSM Configuration Guide*.

# <span id="page-381-0"></span>**Listing the Devices on Your System**

A device is a physical component of a computer system that is used to communicate with the outside world or to acquire or store data. Examples of devices are printers, disks (volumes), disk drives, tape drives, controllers, processors, and terminals.

Use the Subsystem Control Facility (SCF) to display the configuration characteristics of all the devices on your system. See the *SCF Reference Manual for G-Series Releases* for complete information about SCF, its commands and options, and device types and subtypes.

Use the SCF LISTDEV command to obtain device listings for all device types, subtypes, and other device characteristics. For information about specific devices, such as disks and tapes, use the SCF INFO and STATUS commands.

To list all the devices on your system, enter this command at your TACL prompt:

> SCF LISTDEV

The format of the LISTDEV display is shown below.

LDev Name PPID BPID Type RSize Pri Program nnn \$process nn,nnn nn,nnn nn,nn nnnnn nnn \sys.\$vol.subvol.file nnn \$process nn,nnn nn,nnn nn,nn nnnnn nnn \sys.\$vol.subvol.file

The data shown in the report means:

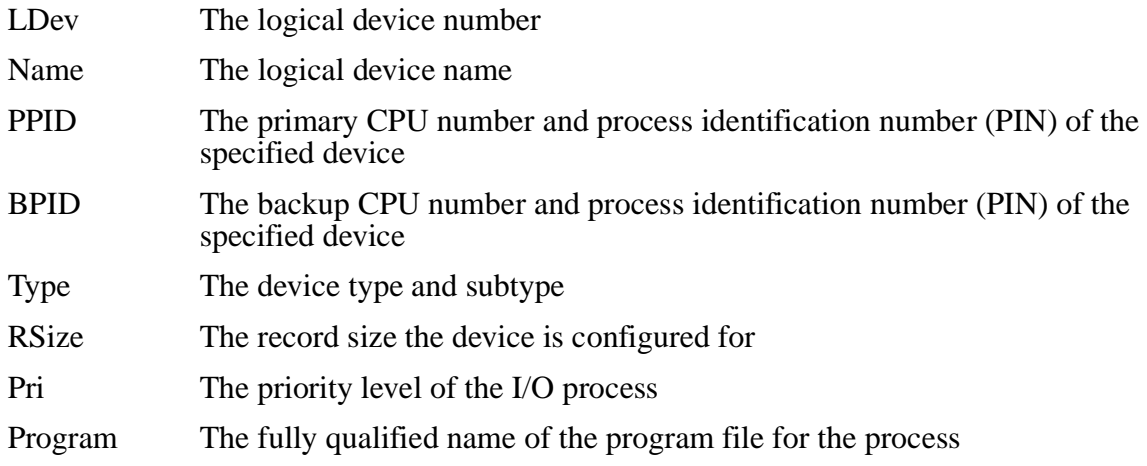

### **Example**

In this example, the SCF LISTDEV command lists all the devices on the system \SHARK.

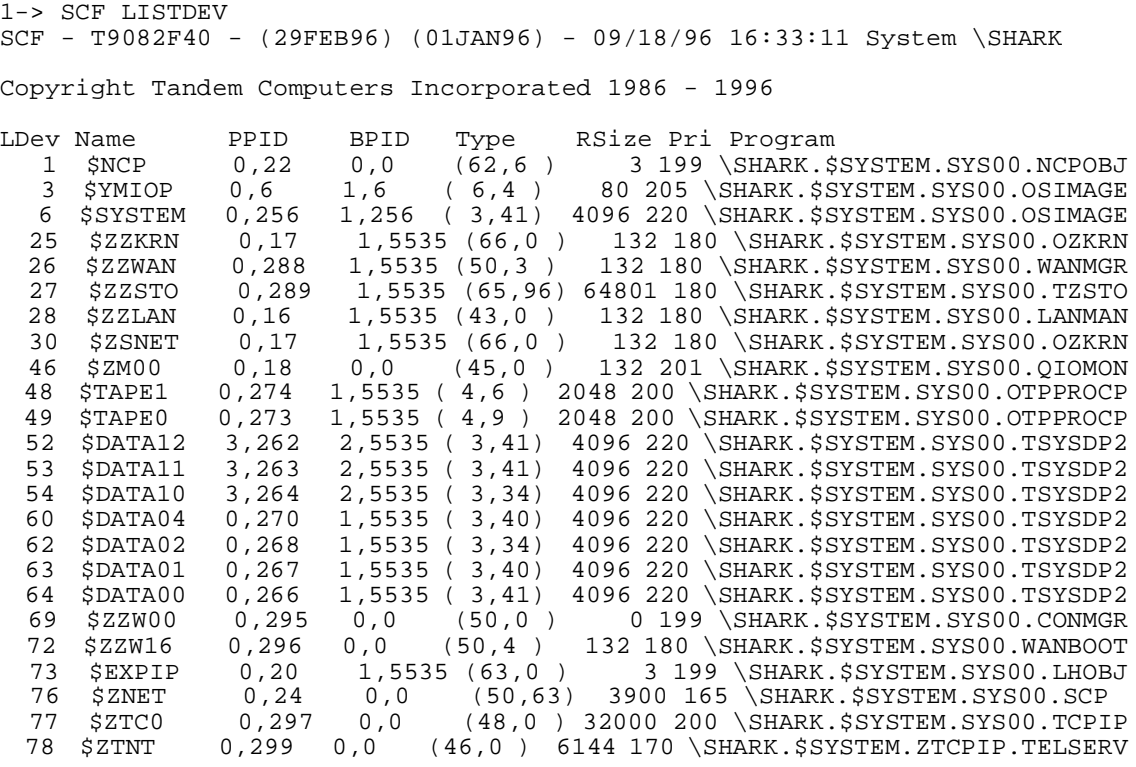

## <span id="page-382-0"></span>**Determining Device States**

This subsection explains how to determine the state of devices on your system and understand the meanings of the various states.

You use the Subsystem Control Facility (SCF) to display the configuration characteristics of all the devices on your system. See the *SCF Reference Manual for G-Series Releases* for complete information about SCF, its commands and options, and device types and subtypes.

To display only the configuration information (attributes and their values) for an object, use the INFO command. INFO does not display dynamic information.

To check the current state of all disk devices on your system, enter:

> SCF STATUS DISK \$\*

The format of the STATUS display is shown below.

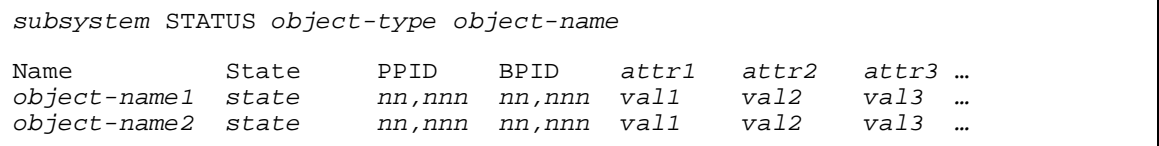

The data shown in the report means:

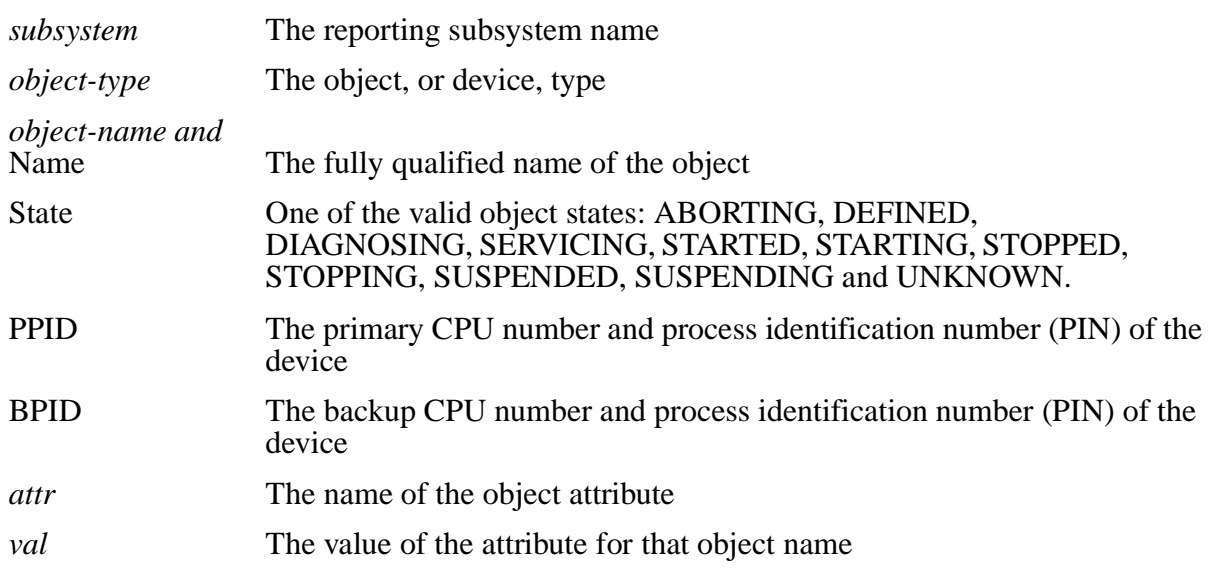

[Table 19-2](#page-383-0) lists and explains the possible object states that can be reported by the SCF STATUS command.

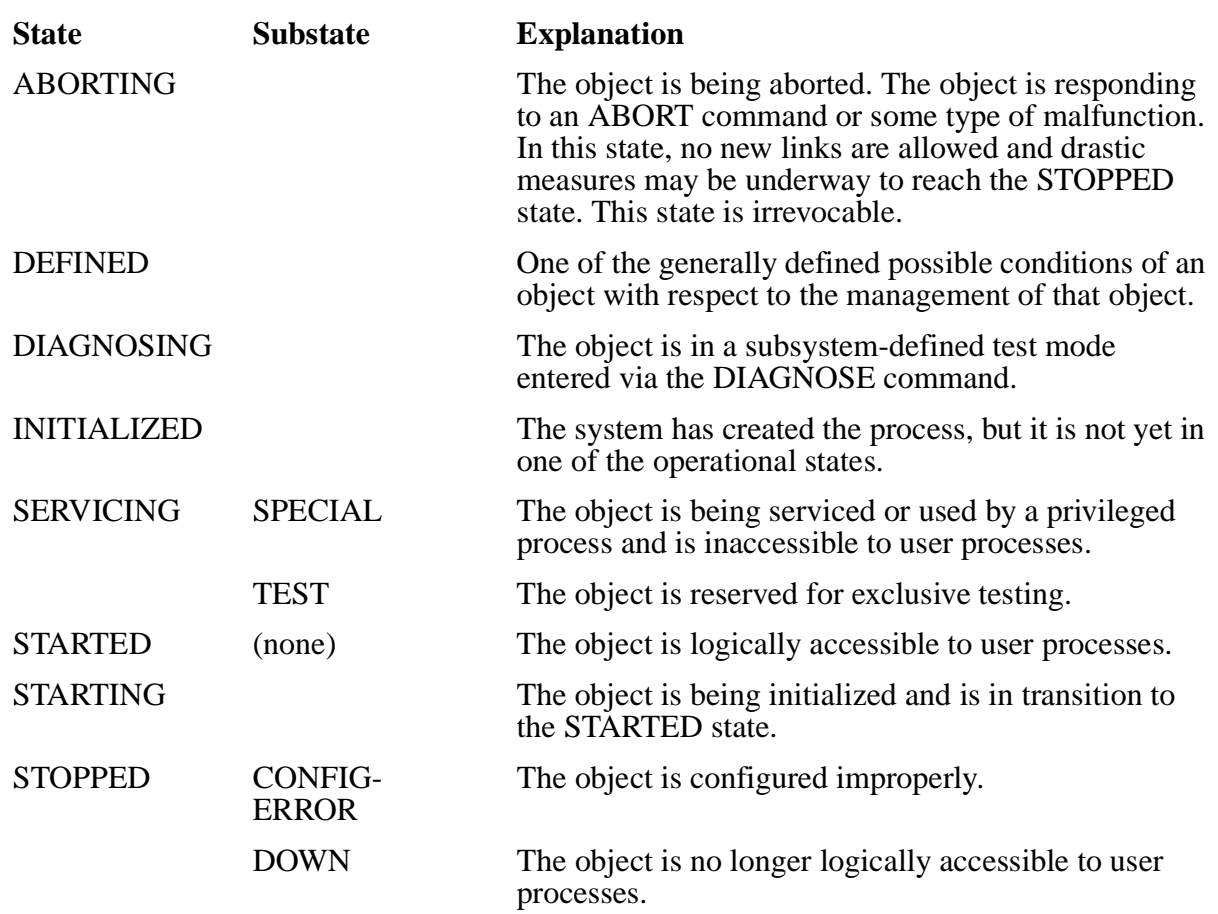

<span id="page-383-0"></span>**Table 19-2. SCF Object States** (page 1 of 2)

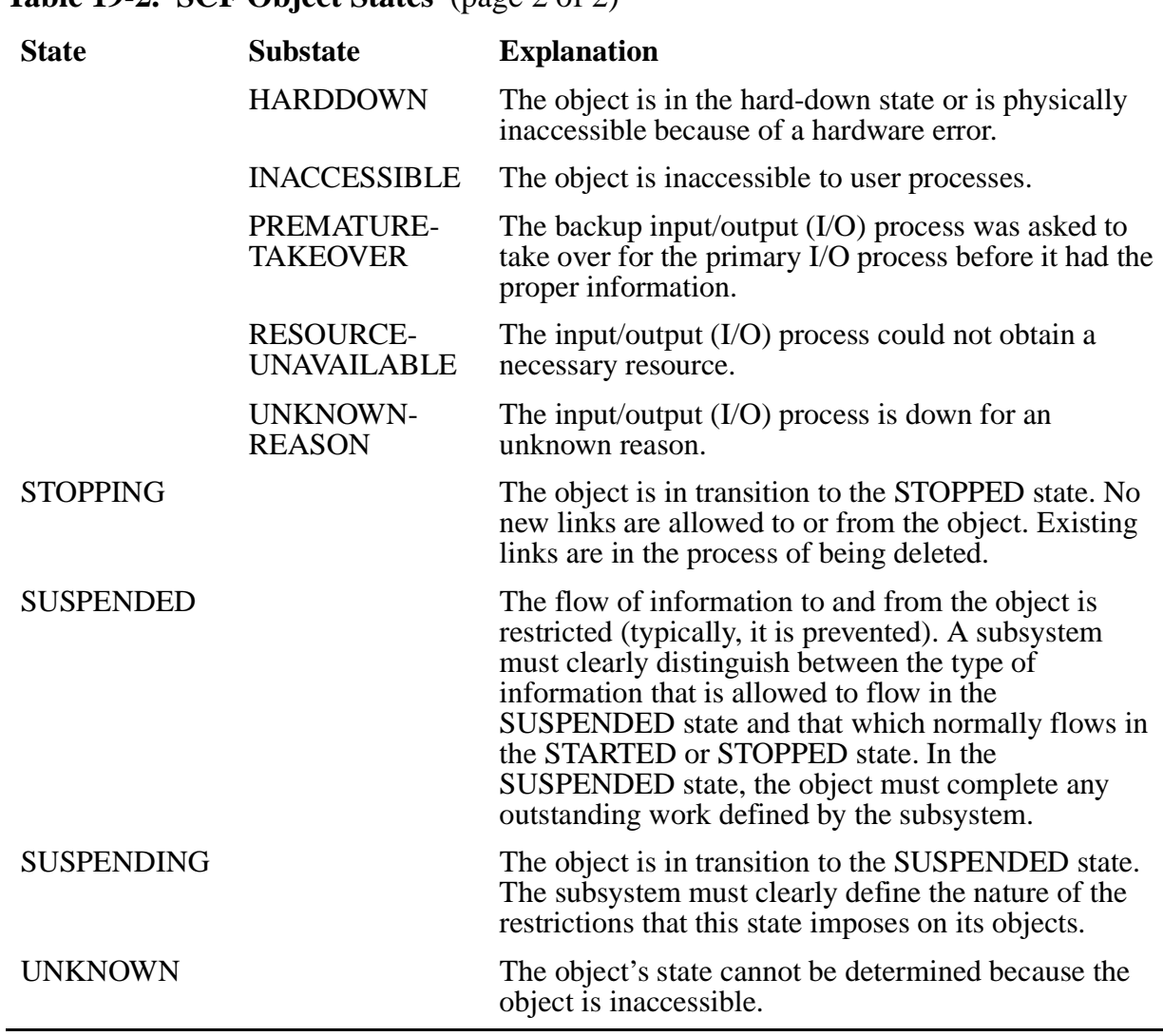

### **Table 19-2. SCF Object States** (page 2 of 2)

### **Examples**

- Following are some examples of the SCF STATUS command:
	- -> STATUS LINE \$LAM3
	- -> STATUS WS \$LAM3.#WS1
	- -> STATUS WS \$LAM3.\*
	- -> STATUS WINDOW \$LAM3.#WS1.\*
	- -> STATUS WINDOW \$LAM3.\*, SEL STOPPED

This example shows the results of the SCF STATUS DISK \* command:

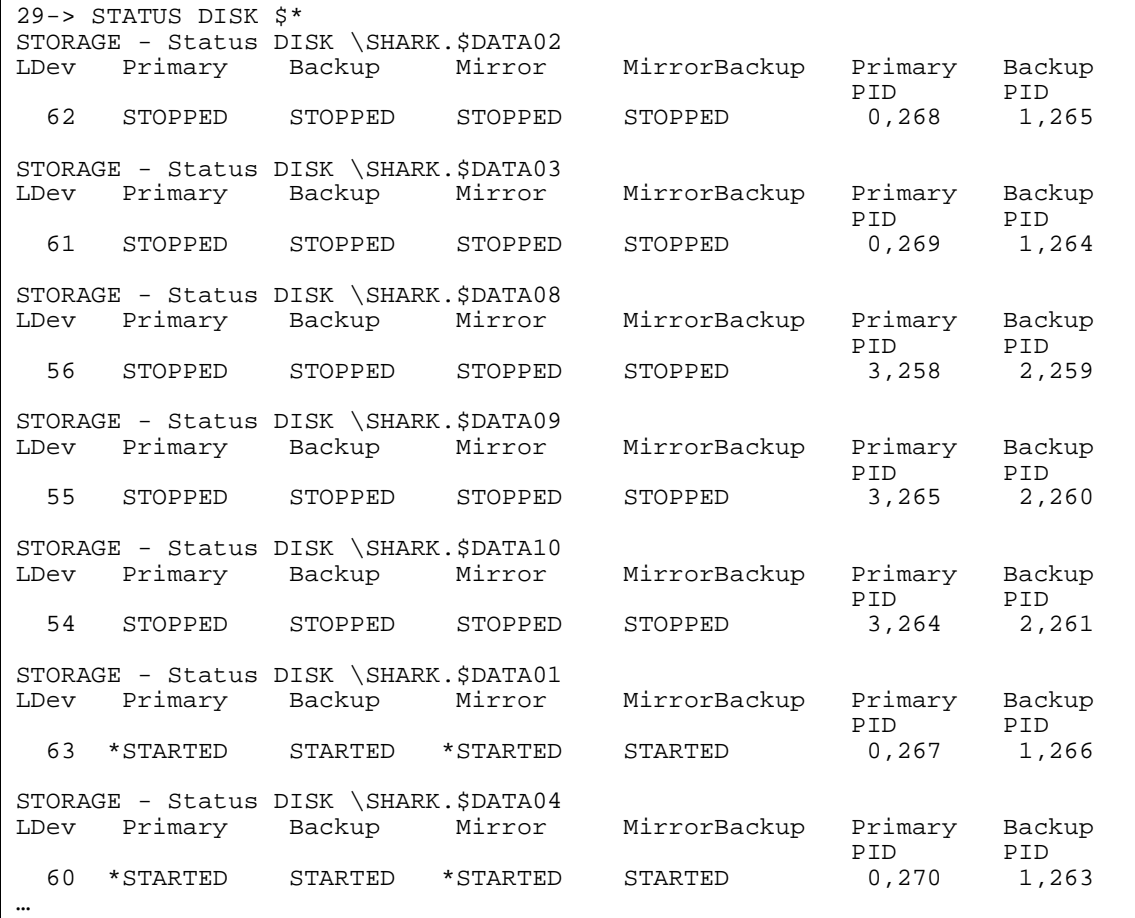

## <span id="page-385-0"></span>**Checking the Status of Peripherals**

### **Checking Disk Status**

This subsection explains how to list the disk volumes on your system and determine their current status.

You use the Subsystem Control Facility (SCF) to display the configuration characteristics of all the devices on your system. See the *SCF Reference Manual for G-Series Releases* for complete information about SCF, its commands and options, and device types and subtypes.

To list all the disks on your system, enter this command at your TACL prompt:

> SCF STATUS DISK \$\*

If you enter the command:

> SCF STATUS DISK \$DATA00-\*

you see a report such as the one shown:

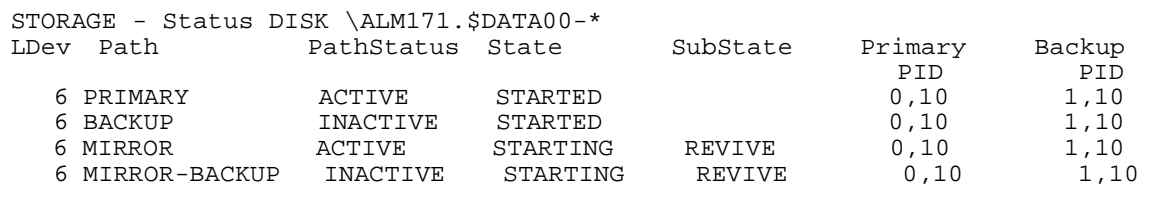

This report shows that \$DATA00:

- Is a mirrored volume (primary and mirror paths)
- Has a mirror disk that is being revived (SubState REVIVE)

The data shown in the report means:

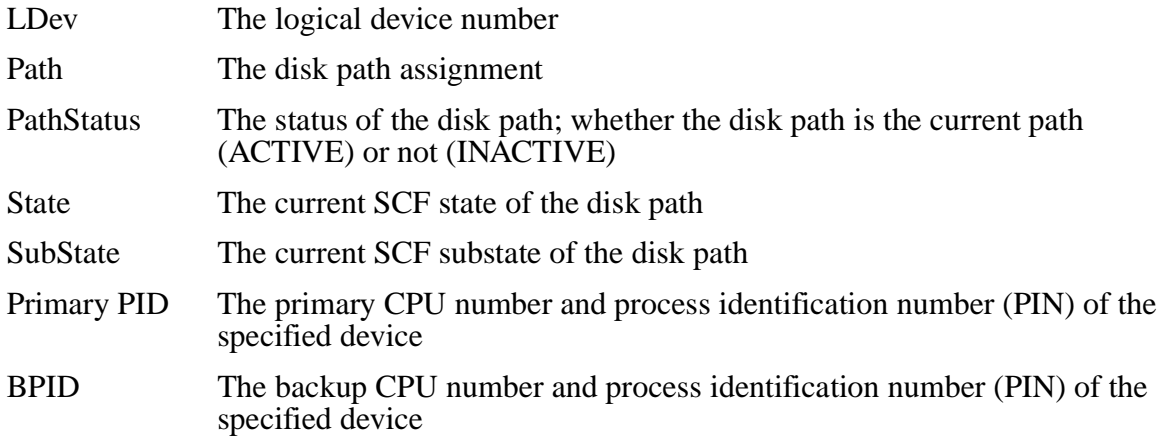

Other common disk-monitoring operations such as checking disk free space with the Disk Space Analysis Program (DSAP) are included in [Section 9, Performing Routine](#page-146-0)  [Disk Operations.](#page-146-0)

### **Examples: STATUS DISK Command**

• To display the summary status of the disk \$DATA00, enter:

-> STATUS \$DATA01

```
34-> STATUS $DATA01
STORAGE - Status DISK \SHARK.$DATA01
LDev Primary Backup Mirror MirrorBackup Primary Backup
 PID PID
  63 *STARTED STARTED *STARTED STARTED 0,267 1,266
```
• To display the summary status of the mirror disk of the volume \$DATA00, enter:

```
-> STATUS $DATA02-M
```
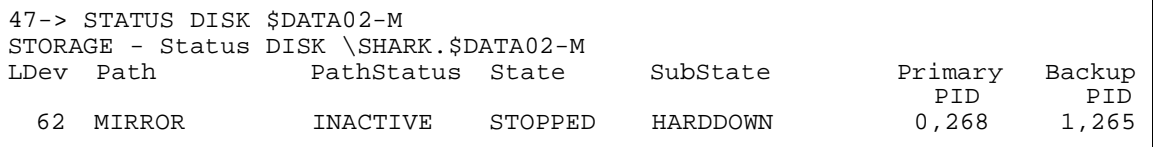

• To display the status of all disks, enter:

-> STATUS DISK \$\*

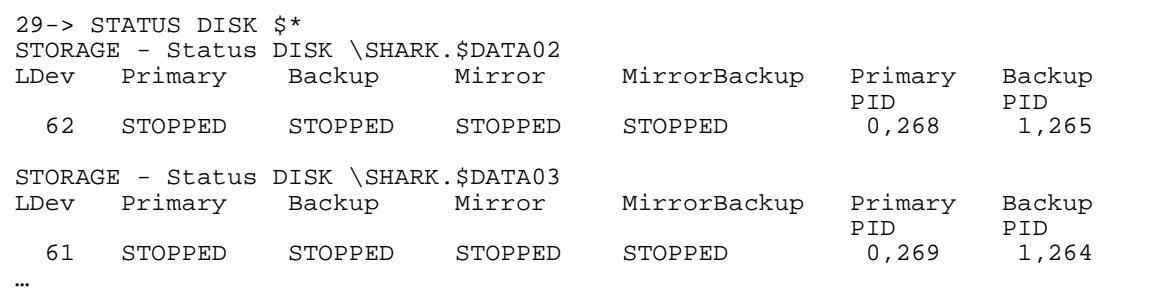

- To display the detailed status of the disk \$DATA01, enter:
	- -> STATUS \$DATA01, DETAIL

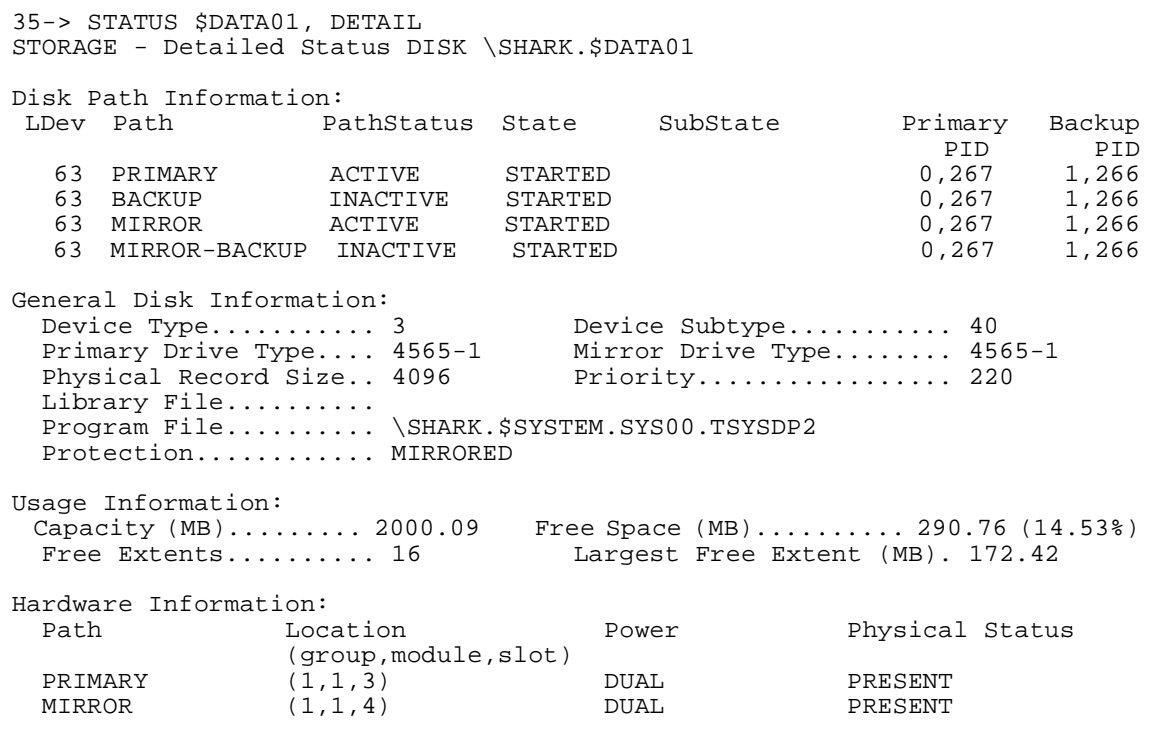

### **Checking Tape Drive Status**

This subsection explains how to list the tape drives on your system and determine their status.

### **Checking Tape Drive Status With MEDIACOM**

To check the status of all tape drives on your system with the MEDIACOM program, enter:

> MEDIACOM STATUS TAPEDRIVE

A listing similar to this example is sent to your home terminal:

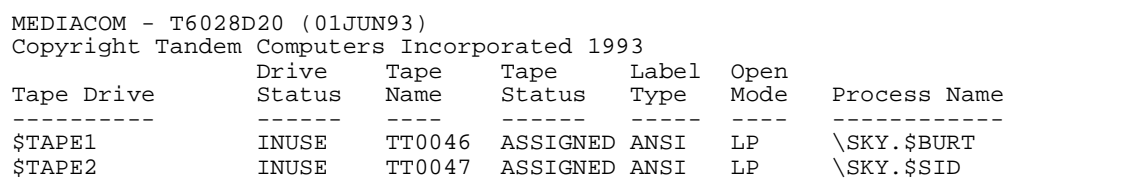

The fields in this display are explained in the *DSM/Tape Catalog Operator Interface (MEDIACOM) Manual*.

### **Example**

To obtain status information about the tape drive \$TAPE1 by using MEDIACOM, enter:

> MEDIACOM STATUS TAPEDRIVE \$TAPE1

A listing such as this is sent to your home terminal:

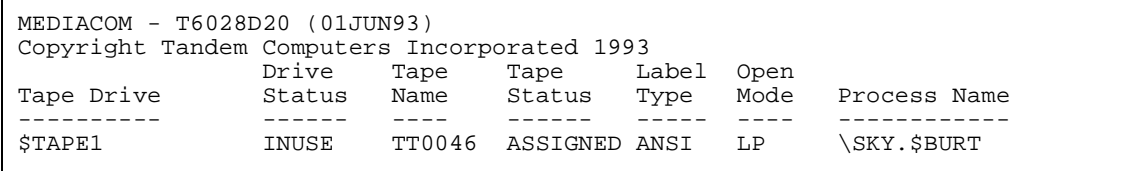

This listing shows that \$TAPE1 is in use. For more information about MEDIACOM, the listings it generates, and the tasks it enables you to perform, see the *DSM/Tape Catalog Operator Interface (MEDIACOM) Manual* and to [Section 10, Using Labeled Tapes](#page-174-0).

### **Checking Tape Drive Status With SCF**

To check the status of all tape drives on your system with SCF, enter:

> SCF STATUS TAPE \$\*

A listing similar to this is sent to your home terminal:

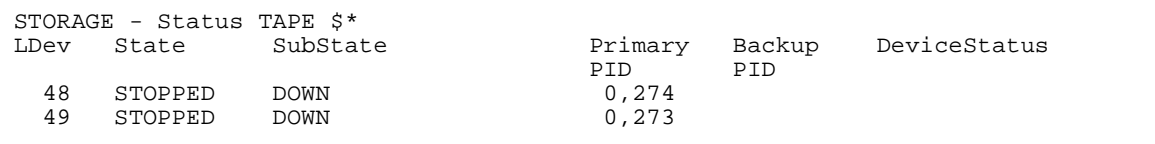

The data shown in the report means:

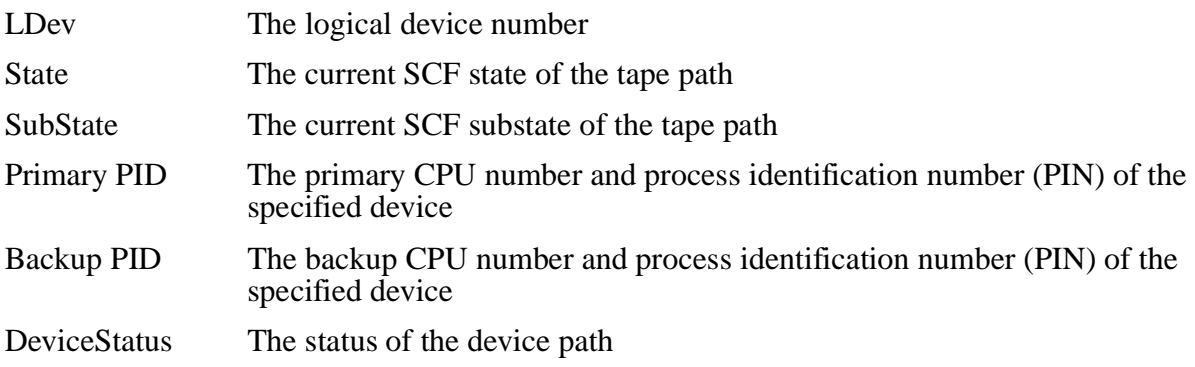

See [Table 19-2 on page 19-6](#page-383-0) for more information about the possible states of tape drives and other devices.

For additional information about tape operations and the tasks you can perform, see [Section 10, Using Labeled Tapes.](#page-174-0)

#### **Example**

To obtain status information about the tape drive \$TAPE1 by using SCF, enter:

```
> SCF STATUS TAPE $TAPE1
```
A listing such as this is sent to your home terminal:

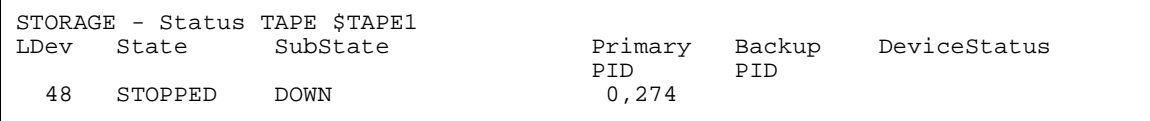

**Checking Printer and Collector Status**

This subsection explains how to list the printers on your system and determine their status. It also explains how to check the status of the spooler subsystem collector processes, which accept output from applications and store the output on a disk.

### **Checking Printer Status**

To check the status of all printers on your system with the SPOOLCOM utility, enter:

> SPOOLCOM DEV

A listing similar to this is sent to your home terminal:

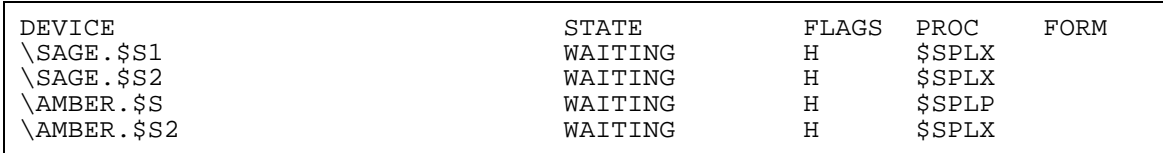

"WAITING" in the STATE column indicates that the printer is available to print users' jobs. See [Section 14, Performing Routine Spooler Operations Using Spoolcom,](#page-262-0) for more information about using Spoolcom.

### **Checking Collector Process Status**

It is important that the collector processes on your spooler subsystem do not become more than about 90 percent full. To check their status, enter:

> SPOOLCOM COLLECT

A listing similar to this is sent to your home terminal:

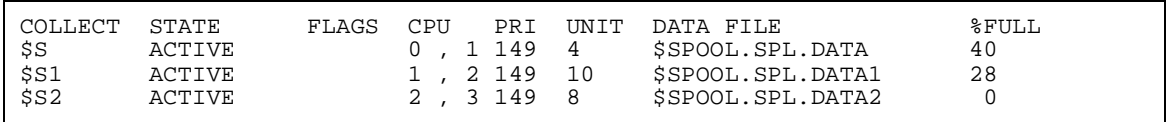

This listing shows that the three collector processes, \$S, \$S1, and \$S2, are active and none is approaching a full state. If the SPOOLCOM COLLECT display shows any collector process approaching 90 percent capacity, jobs must be deleted from the collector in question. See [Section 14, Performing Routine Spooler Operations Using](#page-262-0)  [Spoolcom](#page-262-0), for additional information about this and other tasks relating to the spooler subsystem.

The data shown in the report means:

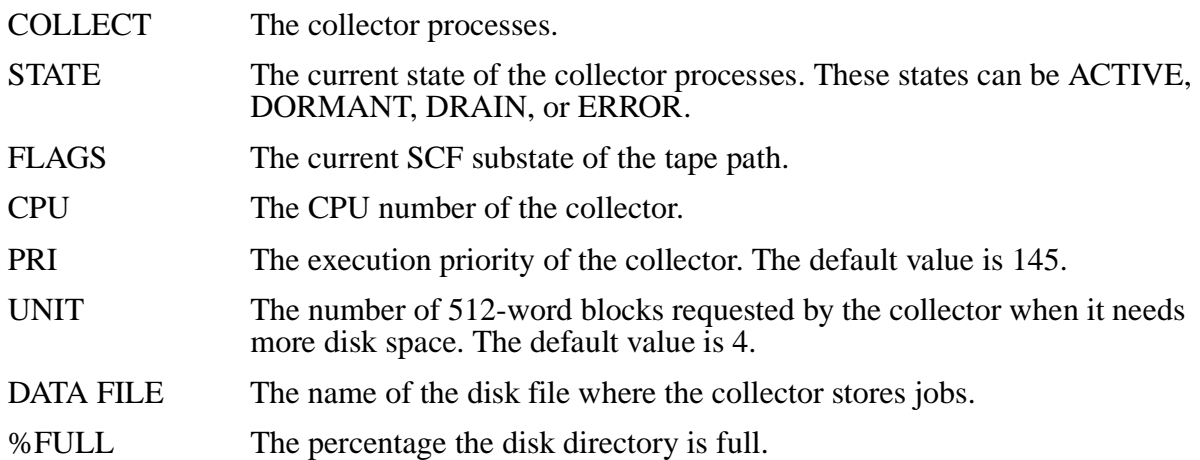

See [Table 19-2 on page 19-6](#page-383-0) for more information about the possible states of tape drives and other devices.

### **Example**

To check the status of the printer \$LASER with the SPOOLCOM DEV command, enter:

> SPOOLCOM DEV \$LASER

A listing such as this is sent to your home terminal:

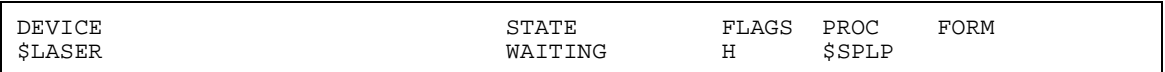

This display shows that the printer \$LASER is up and available to print users' jobs. See [Section 14, Performing Routine Spooler Operations Using Spoolcom](#page-262-0), for more information about using Spoolcom.

# <span id="page-391-0"></span>**Checking the Status of Processors**

The ViewSys utility provides information about processor activity. Using ViewSys, you can list the processors on your system and determine their status. To use this utility, enter:

```
> VIEWSYS
```
A series of bar graphs that summarize processor performance statistics appears on your terminal.

**Note.** The Measure utility also collects and displays statistics about system performance and the performance of processors and other system components. Operations management personnel often use this utility to help fine-tune and balance a system. See the Measure User's Guide and the Measure Reference Manual for instructions on using this utility.

To use the ViewSys utility to obtain information about processor activity, enter:

> VIEWSYS

After the first ViewSys screen appears, press F1 to view CPU busy statistics:

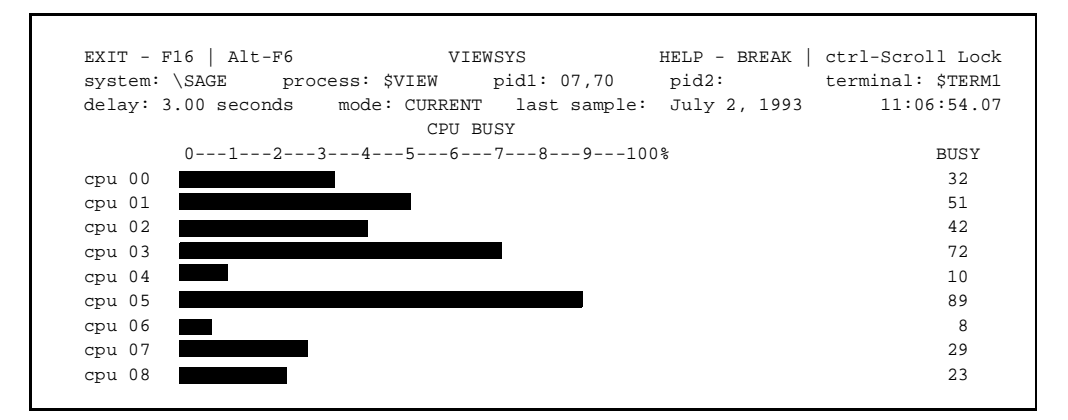

To exit from the ViewSys utility, press F16.

# <span id="page-392-0"></span>**Checking the Status of Network Components**

### **Checking the Status of Systems in a Network**

This subsection explains how to check the status of processors and systems on your network by using the Subsystem Control Facility (SCF). If system users are unable to access another system on your network, you can use the instructions in this subsection to check the status of that system's processors or to check the status of all systems on your network.

• To obtain summary information about all systems and processors on your network, enter:

```
> SCF
SCF Banner
1-> CPUS
```
A report similar to the following is displayed on your home terminal:

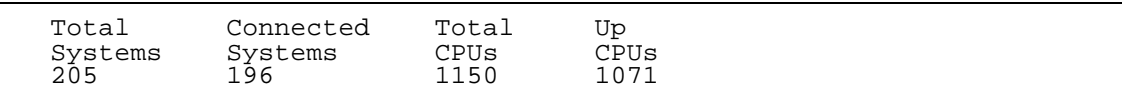

• To check the configuration characteristics, status, and operating-system version of all processors connected to your network, enter:

3-> CPUS DETAIL

A report similar to the following is displayed on your home terminal:

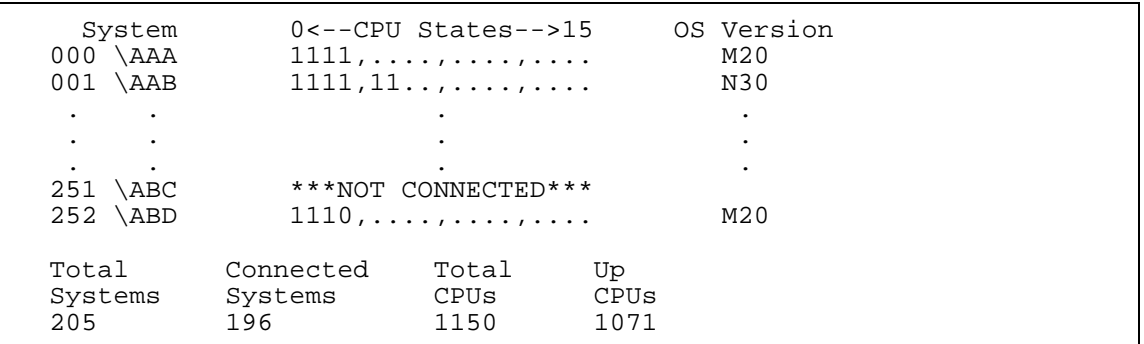

See [Interpreting the CPUS Display on page 19-16](#page-393-0) for an explanation of the elements in the previous display. See the *SCF Reference Manual for G-Series Releases* for complete information about SCF and its commands.

### <span id="page-393-0"></span>**Interpreting the CPUS Display**

The format of the CPUS detailed information display is:

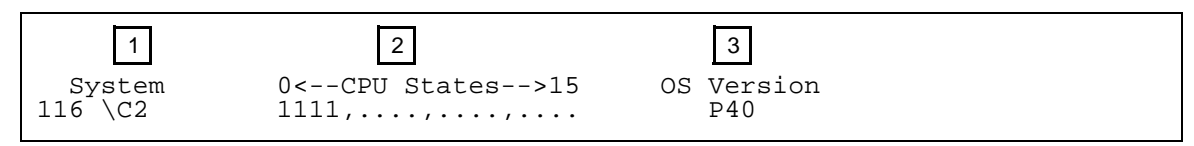

The numbered elements in this display are:

 $\overline{1}$  System contains the numbers and names of the systems known to be connected to the network.

 0<--CPU States-->15 contains symbols indicating the status of each processor in a 2 system:

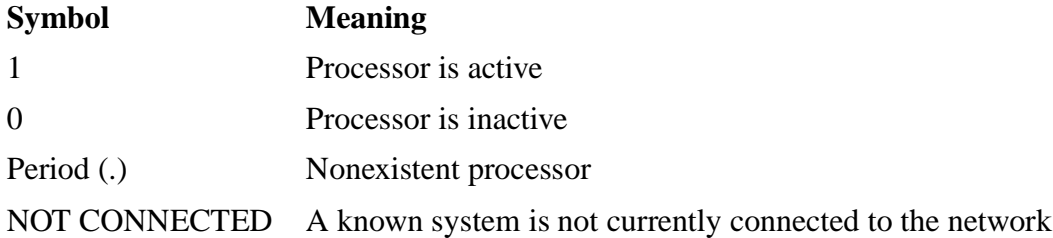

3 OS Version contains the version of the operating system running on each system.

For additional information about SCF and its commands, see the *SCF Reference Manual for G-Series Releases*.

### **Example**

To check the configuration characteristics, status, and operating-system version of all processors connected to the system  $\setminus$ C2, enter:

```
2-> CPUS \C2
```
A report such as this is displayed on your home terminal:

System 0<--CPU States-->15 OS Version<br>116 \C2 1111,...,...,...... P40 116 \C2 1111,....,....,.... P40

See [Interpreting the CPUS Display on page 19-16](#page-393-0) for an explanation of the elements in this display.

### **Checking ServerNet LAN Subsystem Status**

The ServerNet LAN Systems Access (SLSA) subsystem supports parallel local-area network (LAN) I/O, allowing S-series servers to communicate across a ServerNet System Area Network (SAN) and access Ethernet devices through various LAN protocols. The SLSA subsystem contains the following SCF objects:

- **Processes**
- **Monitors**
- Adapters
- ServerNet Addressable Controllers (SACs)
- Logical Interfaces (LIFs)
- Filters
- Physical Interfaces (PIFs)

The following commands describe how to obtain the status of SACs, adapters, LIFs, and PIFs. For more information on the ServerNet LAN subsystem, see the *LAN Configuration and Management Manual*.

- To check the status of a SAC, enter:
	- > SCF STATUS SAC sac-name

A listing similar to this is sent to your home terminal:

```
->STATUS SAC $ZZLAN.E4SA1.O
SLSA Status SAC
Name Owner State
$ZZLAN.E4SA1.0 1
```
- To check the status of an adapter, enter:
	- > SCF STATUS ADAPTER adapter-name

A listing similar to this is sent to your home terminal:

```
->STATUS ADAPTER $ZZLAN.E4SA1
SLSA Status ADAPTER
Name State
$ZZLAN.E4SA1 STARTED
```
- To check the status of a LIF, enter:
	- > SCF STATUS LIF lif-name

A listing similar to this is sent to your home terminal:

```
->STATUS LIF $ZZLAN.LAN0
SLSA Status LIF
Name State Access State<br>
$ZZLAN.LANO STARTED UP
$ZZLAN.LAN0 STARTED UP
```
- To check the status of a PIF, enter:
	- > SCF STATUS PIF pif-name

A listing similar to this is sent to your home terminal:

```
->STATUS PIF $ZZLAN.E4SA0.0
SLSA Status PIF
Name State
$ZZLAN.E4SA0.0.A STARTED
```
### **Examples**

• To obtain a listing of all SACs on \$ZZLAN.E4SA1, enter:

> SCF STATUS SAC \$ZZLAN.E4SA1\*

```
->STATUS SAC $ZZLAN.E4SA1*
SLSA Status SAC
Name Owner State
$ZZLAN.E4SA1.0 1 STARTED
$ZZLAN.E4SA1.1 0 STARTED
$ZZLAN.E4SA1.2 0 STARTED
$ZZLAN.E4SA1.3 1 STARTED
```
- To obtain a listing of all adapters on \$ZZLAN, enter:
	- > SCF STATUS ADAPTER \$ZZLAN.\*

```
->STATUS ADAPTER $ZZLAN.*
SLSA Status ADAPTER
Name State
$ZZLAN.MIOE0 STARTED
$ZZLAN.E4SA0 STARTED
$ZZLAN.MIOE1 STOPPED
$ZZLAN.E4SA2 STARTED
```
• To obtain a detailed listing of the LIF on \$ZZLAN.LAN0, enter:

> SCF STATUS LIF \$ZZLAN.LAN0 , DETAIL

```
->STATUS LIF $ZZLAN.LAN0 , DETAIL
SLSA Detailed Status LIF \SYS.$ZZLAN.LAN0
Access State............. UP
CPUs with Data Path...... ( 0 )
Potential Access CPUs.... ( 0, 1 )
State.................... STARTED
Trace Filename...........
Trace Status.............
```
• To obtain a listing of all PIFs on \$ZZLAN.E4SA0, enter:

> SCF STATUS PIF \$ZZLAN.E4SA0.\*

```
->STATUS PIF $ZZLAN.E4SA0.*
SLSA Status PIF
Name State
$ZZLAN.E4SA0.0.A STARTED 
$ZZLAN.E4SA0.0.B STARTED
$ZZLAN.E4SA0.1.A STOPPED
$ZZLAN.E4SA0.1.B STARTED
```
#### **Checking ATP6100 Line Status**

This subsection summarizes how to check for problems on an ATP6100 line.

The ATP6100 Communications Access Process (CAP) provides the capability to communicate over a variety of asynchronous communication devices (especially terminals and printers) in the 6100 Communications Subsystem (CSS). Application data is passed to one of several protocol modules by ATP6100. The protocol module gives the application extensive control over the line, and each protocol module can control either a single line or multiple lines.

For G-series systems, ATP6100 lines are defined and started with SCF from the WAN subsystem.

You use the SCF interface to the WAN subsystem to:

- Define ATP6100 lines and the modifiers that affect their operation
- Start ATP6100 lines
- Stop, alter, or delete ATP6100 lines
- Monitor the ATP6100 processes and restart them if both the primary and backup processes fail

To check the status of an ATP6100 line, first enter the Subsystem Control Facility (SCF):

1> SCF

Assume the user's terminal line (the terminal line name is the same as the first component of the user's terminal name, for example, \$JT1):

-> ASSUME LINE \$line

Next, assume the subdevice name of the user's terminal (the subdevice name is the same as the second component of the user's terminal name, for example, #J01).

-> ASSUME SU #subdevice

Check the status of the line and subdevice:

-> STATUS LINE

For information about the WAN subsystem SCF commands that are relevant to ATP6100 configuration, see the *SCF Reference Manual for Asynchronous Terminals and Printer Processes*.

For information about the functions of the WAN subsystem, see the *LAN Configuration and Management Manual*.

For information on terminal profiles and installing and managing ATP6100 lines, see the *Asynchronous Terminals and Printer Processes Configuration Manual*.

#### **Examples**

To check the status of the terminal line and subdevice \$JT1.#J01, enter:

1> SCF

```
1> SCF
SCF - T9082F40 - (29FEB96) (01JAN96) - 09/18/96 16:20:46 System \SHARK
Copyright Tandem Computers Incorporated 1986 - 1996
(Invoking \SHARK.$SYSTEM.NOSUBVOL.SCFCSTM)
```

```
-> ASSUME LINE $JT1
```

```
-> ASSUME SU #J01
```

```
-> STATUS LINE
```
A status display similar to this appears:

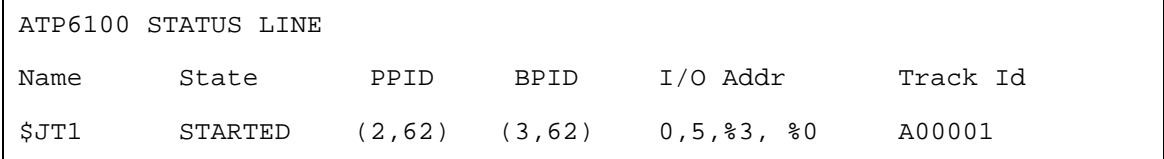

#### **Checking Line Handler Status**

A line handler is a component of your system's data communications subsystem. It is an Expand I/O process that transmits and receives data on a communications line, either directly or by communicating with another I/O process. You can check the status of the line handlers on your system or on another system in your network to which you have remote access.

To check the status of the line handlers on your system, enter:

> SCF STATUS LINE \$line

A listing similar to this example is sent to your home terminal:

```
- > STATUS LINE $LHPLIN1
EXPAND Status LINE
Name State PPID BPID ConMgr-LDEV<br>SLHCS6S STARTED 1.20 2.25 49
               50000 ----<br>STARTED 1, 20 2, 25 49
```
Line handlers are commonly named \$LH. This listing shows that the Expand line handlers on the system being monitored are up and functioning normally.

The data shown in the report means:

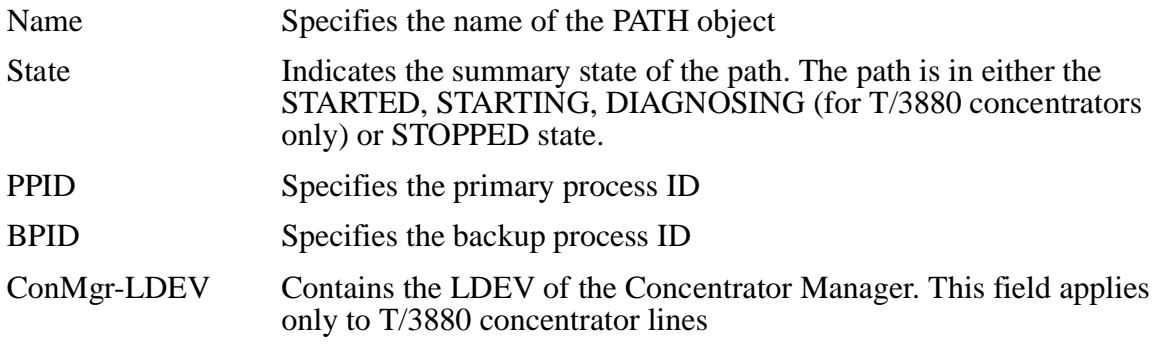

Check the meaning of the code in [Determining Device States on page 19-5](#page-382-0) if the State is other than STARTED. Depending upon the type of problem, follow your established procedures for problem reporting and escalation.

For more information about line handlers, see the *Expand Configuration and Management Manual*.

#### **Example**

To check the detailed status of line \$LHCS6S, enter:

-> SCF STATUS LINE \$LHCS6S, DETAIL

A listing such as this is sent to your home terminal:

```
- > STATUS LINE $LHCS6S, DETAIL
PPID.................... ( 3, 24) BPID................ ( 2, 24)
State................... STOPPED Path LDEV........... 50 
Trace Status............ OFF Clip Status......... UNLOADED 
ConMgr-LDEV............. 49 
Path-prim 
Path-alter
```
#### **Checking** *NonStop***™ TM/MP Status**

This subsection explains how to check the status of the NonStop™ Transaction Manager/MP (TM/MP) and the data volumes it protects.

The main component of NonStop<sup>™</sup> TM/MP is the Transaction Management Facility (TMF) subsystem, a standard Compaq tool that maintains the consistency, integrity, and durability of a distributed database that is being updated by concurrent transactions. You use the TMFCOM command interface or the TM View graphical user interface to manage and operate the TMF subsystem, and as a system operator, you might check TMF status in your routine system monitoring.

To monitor the basic components of the TMF subsystem using TMFCOM, enter:

- > TMFCOM
- ~ STATUS TMF

A report summarizing the current activity of the TMF subsystem, audit trails, and the audit dump and catalog processes is displayed. See the example below and [TMF States](#page-399-0) [on page 19-22](#page-399-0) for more information.

The STATUS TMF command presents status information about the audit dump, audit trail, and catalog processes. Thus, in addition to the general TMF information, the STATUS TMF command combines information from the STATUS AUDITDUMP, STATUS AUDITTRAIL, and STATUS BEGINTRANS commands. However, information from the other STATUS commands (STATUS DATAVOLS, STATUS OPERATIONS, STATUS SERVER, and STATUS TRANSACTION) does not appear in the STATUS TMF display.

To display information about the data volumes for which the TMF subsystem generates audit records on behalf of transactions performed on those volumes, enter:

~ STATUS DATAVOLS

You can control which volumes are displayed, using the STATE, AUDITTRAIL, and RECOVERYMODE parameters.

The normal operating state for a data volume is STARTED, which indicates that the volume is ready to process TMF transactions. Audited requests are allowed for data volumes in this state only as long as transaction processing is enabled within the subsystem.

#### <span id="page-399-0"></span>**TMF States**

The TMF subsystem can be in any of the states shown in [Table 19-3.](#page-399-1)

<span id="page-399-1"></span>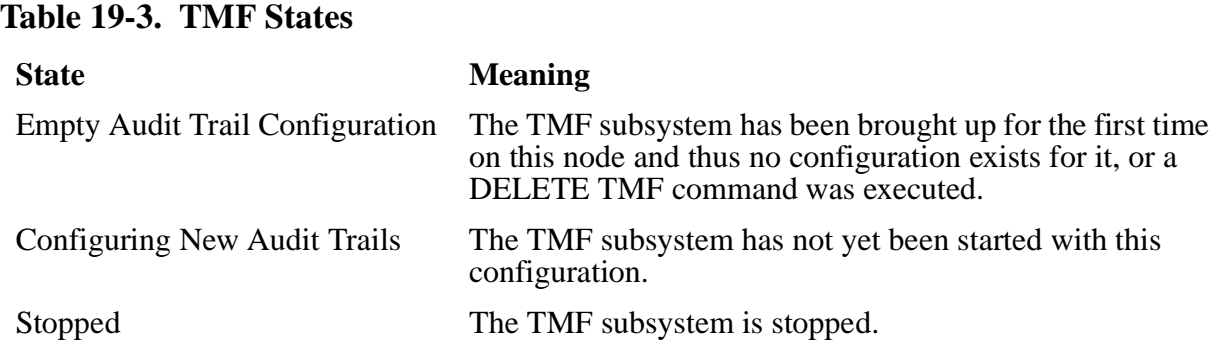

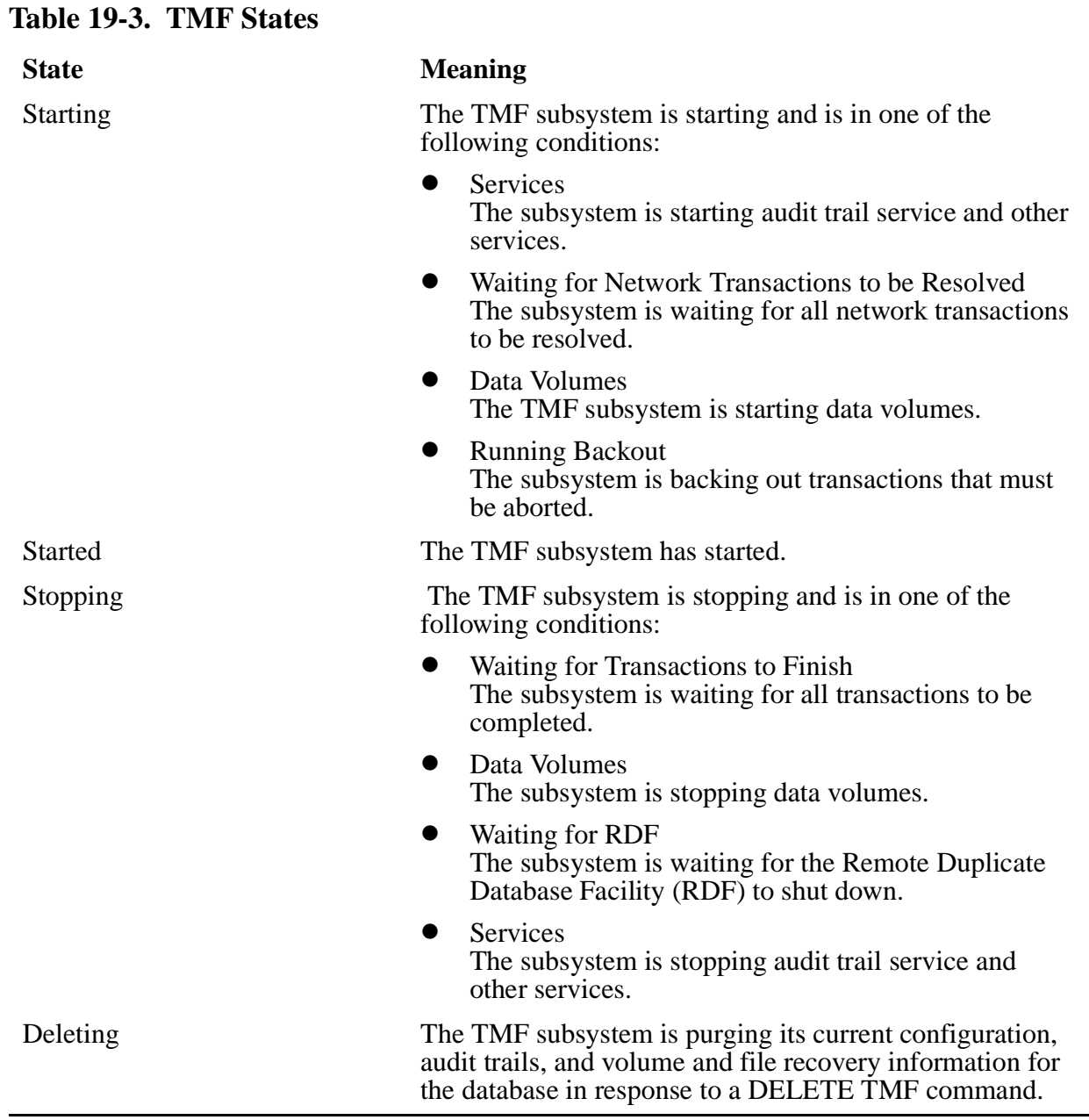

For information about using the graphical user interface, TM View, to monitor your TMF subsystem, see the *NonStop TM/MP: Getting Started with TM View*.

## **Examples**

To check the status of the TMF subsystem on your node, enter:

> TMFCOM

After TMFCOM displays its banner, enter:

~ STATUS TMF

TMFCOM responds with a display similar to:

```
TMF Status:
   System: \SAGE, Time: 6-Jul-1994 11:08:06
   State: Started
   Transaction Rate: 0.10 TPS
AuditTrail Status:
   Master:
     Active audit trail capacity used: 55%
    First pinned file: $MAT1.ZTMFAT.AA000044
      Reason: Active transaction(s).
     Current file: $MAT1.ZTMFAT.AA000045
AuditDump Status:
   Master: State: enabled, Status: active, Process $X545,
     File: $MAT2.ZTMFAT.AA000042
BeginTrans Status: Enabled
Catalog Status:
     Status: Up
```
See **TMF** States on page 19-22 for an explanation of the elements of this display.

To check the status of all data volumes, enter:

```
~ STATUS DATAVOLS
```
TMFCOM responds with a display similar to:

```
 Audit Recovery
Volume Trail Mode State
---------------------------------------------------
$DATA1 MAT Online Started
$DATA2 MAT Online Started
$DATA3 MAT Online Recovering
$DATA4 MAT Archive Recovering
$DATA5 AUX01 Online Started
$DATA6 AUX01 Online Started
$DATA6 AUX01 Archive Recovering
```
# **Checking the Status of Pathway**

This subsection explains how to check the status of the Pathway transaction processing applications. Pathway is a group of related software tools that enables businesses to develop, install, and manage online transaction processing applications. Several Pathway environments can exist for a system. As a system operator, you might check the status of Pathway in your routine system monitoring. For specific information about Pathway, see the *NonStop TS/MP System Management Manual*.

To learn the names of the Pathway processes running on your system, enter:

> STATUS \*, PROG \$\*.\*.PATHMON

To access PATHCOM to communicate with one of the PATHMON processes, enter:

> PATHCOM \$pathmon-process-name

At the PATHCOM prompt, enter:

= STATUS PATHWAY

To check the state of the PATHMON process within the Pathway environment, enter:

= STATUS PATHMON

#### **PATHMON States**

The status of the PATHMON process can be either STARTING or RUNNING:

- STARTING indicates that a cold or cool start has not finished.
- RUNNING indicates that a cold or cool start has finished.

The other elements of the STATUS PATHMON display are as follows:

- CPUS shows the number of the primary and backup processors in which the PATHMON process is running. If the backup PATHMON process is not running, the second number will be blank.
- PATHCTL, LOG1, and LOG2 contain information about the PATHMON control file and the logging files.
- REQNUM contains the PATHMON internal identifiers of application requesters that are currently running in this environment.
- The FILE column identifies the type of requester.
- The WAIT column explains if the process is waiting, which can be caused by one of the following conditions:
	- IO: the request is waiting for an I/O operation to finish.
	- LOCK: the request is waiting for an object that has been locked by another requester.
	- PROG-DONE: the request is waiting for a RUN PROGRAM to finish.

#### **Examples**

• To check the status of the PATHMON process for the Pathway environment on your system, enter:

> PATHCOM \$ZVPT

```
$Y290: PATHCOM - T9153D20 - (01JUN93)
COPYRIGHT TANDEM COMPUTERS INCORPORATED 1980 - 1985, 1987 - 
1992
```
= STATUS PATHWAY

PATHCOM responds with a display such as:

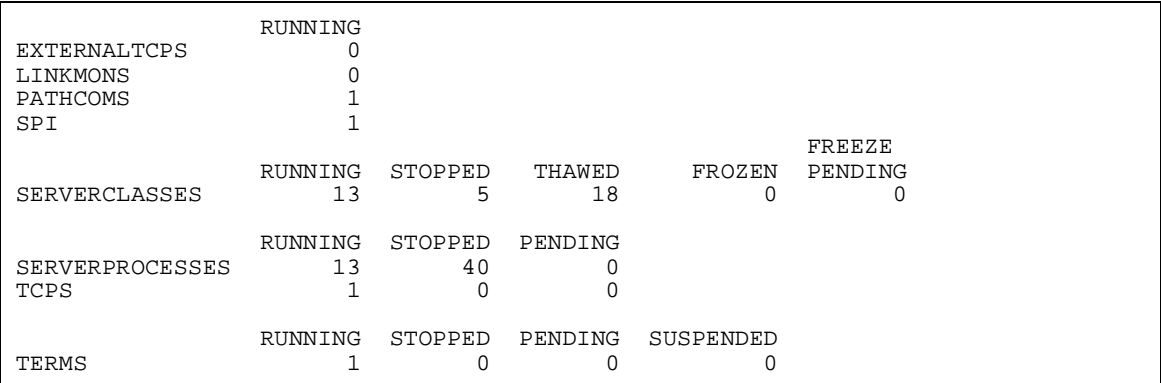

This display provides information about the number of Pathway processes and servers that are running, stopped, and so forth. For specific information about interpreting this display, see the *NonStop TS/MP System Management Manual*.

- To check the status of the PATHMON process for your application, enter:
	- = STATUS PATHMON

PATHCOM responds with a display such as:

PATHMON -- STATE=RUNNING CPUS 6:1 PATHCTL (OPEN) \$GROG.VIEWPT.PATHCTL LOG1 SE (OPEN) \$0 LOG2 (CLOSED) REQNUM FILE PID PAID WAIT 1 PATHCOM \$Y622 8,001 2 TCP \$Y898

# **Checking the Size of Database Files**

This subsection explains how to check the size of critical database files in order to prevent a "file full" error (error 45) from occurring. For summary information relating to problems you might encounter with files, see [Solving Common System Process](#page-74-0)  [Problems on page 4-11.](#page-74-0)

To check the size of any file on your system, enter:

> FUP INFO filename, DETAIL

A report similar to the following is sent to your home terminal:

```
$DATA.FILES.FILEA 10 Jul 1993, 14:05 
    ENSCRIBE 
    TYPE U
     CODE 100 
    EXT ( 224 PAGES, 14 PAGES ) 
     ODDUNSTR 
     MAXEXTENTS 370 
    BUFFERSIZE 4096 
     OWNER 8,255 
     SECURITY (RWEP): NUNU, LICENSED 
     DATA MODIF: 10 Jul 1994, 14:04 
     CREATION DATE: 10 Jan 1994, 14:04 
     LAST OPEN: 10 Jul 1994, 14:04 
     EOF 267022 (58.2% USED) 
     FILE LABEL: 822 (20.2% USED) 
     EXTENTS ALLOCATED: 10
```
This report shows that FILEA is 58.2 percent full. When database files become 90 percent full or more, you can modify the file extents dynamically with FUP or perform other procedures as determined by your local system policies.

#### **Example**

To check the size of the file DATA1.MEMOS, enter:

> FUP INFO DATA1.MEMOS, DETAIL

A report such as this is sent to your home terminal:

```
$DATA.DATA1.MEMOS 12 Jul 1994, 14:05 
     ENSCRIBE 
     TYPE U 
     CODE 101 
    EXT ( 2 PAGES, 2 PAGES )
     ODDUNSTR 
    MAXEXTENTS 16 
     BUFFERSIZE 4096 
     OWNER 8,255 
     SECURITY (RWEP): NUNU 
     DATA MODIF: 12 Jul 1994, 14:04 
     CREATION DATE: 12 Jan 1994, 14:04 
     LAST OPEN: 12 Jul 1994, 14:04 
 EOF 567022 (88.2% USED) 
 FILE LABEL: 775 (31.6% USED) 
     EXTENTS ALLOCATED: 10
```
**Note.** The allocation of additional extents to any file causes that file to take up more disk space. Before you change the maximum allowable extents for any file, as shown in the following example, check your local procedures to determine whether this is the appropriate action for you to take.

Because this file is nearly 90 percent full, you might want to allocate more extents. To allocate additional extents to the file TRAIL1, enter:

> FUP

- ALTER MEMOS, MAXEXTENTS 20

- INFO MEMOS, DETAIL

A report such as this is sent to your home terminal:

```
$DATA.DATA1.MEMOS 12 Jul 1993, 14:05 
     ENSCRIBE 
     TYPE U 
     CODE 101 
   EXT ( 2 PAGES, 2 PAGES )
     ODDUNSTR 
     MAXEXTENTS 20 
    BUFFERSIZE 4096 
     OWNER 8,255 
     SECURITY (RWEP): NUNU 
     DATA MODIF: 12 Jul 1993, 14:04 
     CREATION DATE: 12 Jan 1993, 14:04 
     LAST OPEN: 12 Jul 1993, 14:24 
 EOF 567022 (78.5% USED) 
 FILE LABEL: 649 (22.8% USED) 
     EXTENTS ALLOCATED: 10
```
This report shows that the maximum number of extents allocated to this file has increased to 20 and that the file TRAIL1 is now only 78.5 percent full.

For more information about setting file extents, see the *File Utility Program (FUP) Reference Manual*.

# **Automating System Monitoring**

You can automate many of the procedures described in this section. Automation saves you time and helps you to perform many routine tasks more efficiently.

Your operations environment might be using TACL macros, TACL routines, or command files to perform routine system monitoring and other tasks. These allow you to run many procedures so that you can quickly determine system status, produce reports, or perform other common tasks.

This subsection contains an example of a command file you can use or adapt to check many of the system elements discussed throughout this section. The *TACL Programming Guide* also contains an example that you can use or adapt to automate system monitoring.

To create a command file that will automate system monitoring, enter this into an EDIT file:

```
COMMENT THIS IS THE FILE SYSCHK 
COMMENT THIS CHECKS ALL DISKS:
SCF STATUS DISK $*
COMMENT THIS CHECKS ALL TAPE DRIVES:
SCF STATUS TAPE $*
COMMENT THIS CHECKS THE SPOOLER COLLECTOR PROCESSES: 
SPOOLCOM COLLECT 
COMMENT THIS CHECKS THE LINE HANDLERS: 
SCF STATUS LINE $* 
COMMENT THIS CHECKS THE STATUS OF TMF: 
TMFCOM;STATUS TMF 
COMMENT THIS CHECKS THE STATUS OF PATHWAY: 
PATHCOM $ZVPT;STATUS PATHWAY;STATUS PATHMON
```
After you create this file, enter this at your TACL prompt:

```
> OBEY SYSCHK
```
See the example below for an illustration of the display that is sent to your home terminal when you execute this command file.

#### **Example**

To execute the command file SYSCHK to automatically monitor many elements of your system discussed in this section, enter:

> OBEY SYSCHK

Listings similar to this are sent to your home terminal:

```
COMMENT THIS IS THE FILE SYSCHK 
COMMENT THIS IS THE THIS COMMENT THIS CHECKS ALL DISKS:
SCF STATUS DISK $*
STORAGE - Status DISK \SHARK.$DATA12
LDev Primary Backup Mirror MirrorBackup Primary Backup<br>| Entimate PID PID<br>| Entimate PID PID
                                                    PID PID<br>3,262 2,263
 52 *STARTED STARTED *STARTED STARTED
STORAGE - Status DISK \SHARK.$DATA01
LDev Primary Backup Mirror MirrorBackup Primary Backup
                                                   PID PID<br>0,267 1,266
  63 *STARTED STARTED *STARTED STARTED 0,267 1,266
STORAGE - Status DISK \SHARK.$DATA04
LDev Primary Backup Mirror MirrorBackup Primary Backup<br>
60 *STARTED CTARTED *CULLERED 2000 2000
                                                    -2<br>0,270 PID<br>0,270 1,263
  60 *STARTED STARTED *STARTED STARTED 0,270 1,263
STORAGE - Status DISK \SHARK.$SYSTEM
LDev Primary Backup Mirror MirrorBackup Primary Backup
 PID PID
 6 *STARTED STARTED STOPPED STOPPED 0,256 1,256
```
COMMENT THIS CHECKS ALL TAPE DRIVES: SCF STATUS TAPE \$\* STORAGE - Status TAPE \$TAPE1 LDev State SubState Primary Backup DeviceStatus PID PID PID PID PID PID  $\begin{array}{c}\texttt{STARTED}\end{array}$ STORAGE - Status TAPE \$TAPE0 LDev State SubState Primary Backup DeviceStatus<br>PID PID PID PID PID 49 STARTED 0,273 COMMENT THIS CHECKS THE SPOOLER PRINT DEVICES: SPOOLCOM DEV DEVICE STATE STATE FLAGS PROC FORM SLINE1 STATE WAITING H SSPLX \$LINE1 WAITING H \$SPLX WAITING H \$SPLX \$LINE3 WAITING H \$SPLX \$LASER WAITING H \$SPLP COMMENT THIS CHECKS ALL SACS: SCF STATUS SAC \$\* SLSA Status SAC Name Owner State \$ZZLAN.E4SA1.0 1 STARTED \$ZZLAN.E4SA1.1 0 STARTED \$ZZLAN.E4SA1.2 0 STARTED \$ZZLAN.E4SA1.3 1 STARTED COMMENT THIS CHECKS ALL ADAPTERS SCF STATUS ADAPTER \$\* SLSA Status ADAPTER Name State  $\begin{tabular}{ll} $5 Z Z LAN. MIOE0 & STARTED \\ $5 Z Z LAN. E4 SAO & STARTED \\ $5 Z Z LAN. MIOE1 & STARTED \\ $5 Z Z LAN. E4 S A2 & STARTED \end{tabular}$  $$zzLAN.E4SA0$ \$ZZLAN.MIOE1  $$ZZLAN.E4SA2$ COMMENT THIS CHECKS ALL LIFS SCF STATUS LIF \$\* SLSA Status LIF Name State Access State<br>\$ZZLAN.LANO STARTED UP<br>\$ZZLAN.LAN3 STARTED DOWN \$ZZLAN.LAN0 STARTED UP \$ZZLAN.LAN3 STARTED DOWN COMMENT THIS CHECKS ALL PIFS SCF STATUS PIF \$\* SLSA Status PIF Name State<br>
\$ZZLAN.E4SA0.0.A STARTED  $\begin{tabular}{ll} $ZZLAN.E4SA0.0.A & STARTED \\ $ZZLAN.E4SA0.0.B & STARTED \\ $ZZLAN.E4SA0.1.A & STOPPED \\ $ZZLAN.E4SA0.1.B & STARTED \\ \end{tabular}$ \$ZZLAN.E4SA0.0.B \$ZZLAN.E4SA0.1.A \$ZZLAN.E4SA0.1.B

```
COMMENT THIS CHECKS THE LINE HANDLERS: 
SCF STATUS LINE $* 
COMMENT THIS CHECKS THE STATUS OF TMF: 
TMFCOM;STATUS TMF 
TMF Status:
   System: \SAGE, Time: 12-Jul-1994 14:05:00
   State: Started 
   Transaction Rate: 0.25 TPS 
AuditTrail Status: 
  Master:
     Active audit trail capacity used: 68%
    First pinned file: $TMF1.ZTMFAT.AA000044
      Reason: Active transactions(s).
     Current file: $TMF1.ZTMFAT.AA000045
AuditDump Status: 
  Master: State: enabled, Status: active, Process $X545,
    File: $TMF2.ZTMFAT.AA000042
BeginTrans Status: Enabled
Catalog Status:
   Status: Up
Processes Status:
  Dump Files:
   #0: State: InProgress
COMMENT THIS CHECKS THE STATUS OF PATHWAY:
PATHCOM $ZVPT;STATUS PATHWAY;STATUS PATHMON
                 RUNNING 
EXTERNALTCPS
LINKMONS 0<br>PATHCOMS 1
PATHCOMS 1<br>SPI 1
SPI 1
                                             FREEZE<br>FROZEN PENDING
                RUNNING STOPPED THAWED FROZEN<br>26 1 27 0
SERVERCLASSES 26 1 27 0 0
                RUNNING STOPPED PENDING<br>39 8 0
SERVERPROCESSES 39 8 0<br>TCPS 6 0 0
TCPS 6 0 0
RUNNING STOPPED PENDING SUSPENDED<br>TERMS 4 0 0 0 0
                           \overline{\phantom{0}} 0
PATHMON -- STATE=RUNNING CPUS 4:5 
 PATHCTL (OPEN) $ZVPT.TRANCNFG.PATHCTL
 LOG1 (OPEN) $TLOG<br>LOG2 (CLOSED)
         (CLOSED)
   REQNUM FILE PID PAID WAIT 
  1 PATHCOM $Y593 8,001<br>2 SPI $UBIQ 30,1
        SPI $UBIQ<br>TCP $ZTTA
  3 TCP $ZTTA<br>4 TCP $ZTTB
  4 TCP $ZTTB<br>5 TCP $ZTAA
        TCP $ZTAA<br>TCP $ZTAB
  6 TCP $ZTAB<br>7 TCP $ZCMA
  7 TCP $ZCMA<br>8 TCP $ZCMB
                  $ZCMB
```
The above listings show that all elements of the system being monitored are up and running normally.

[Guardian User's Guide](#page-1-0)—[425266-001](#page-1-0) **19-32**

# **A Problem Solving Techniques**

This appendix presents an approach you can use in your operations environment to determine the possible causes of problems, to systematically fix or escalate such problems, and to develop ways of preventing the same problems from recurring. Continuous availability of your Compaq *NonStop*™ Kernel system is important to system users, and your problem-solving processes can help make such availability a reality.

# **Learning the Cause of a Problem: A Systematic Approach**

Determining the cause of a problem on your system is similar to learning about a problem you have with your car. If your car fails to start, what is the first thing you do? You would not replace the engine as your first step. You would start with the easiest, least expensive possibilities, try them, and move to more complex, expensive possibilities only if the easier solutions fail.

With this in mind, the four basic steps in systematic problem solving are:

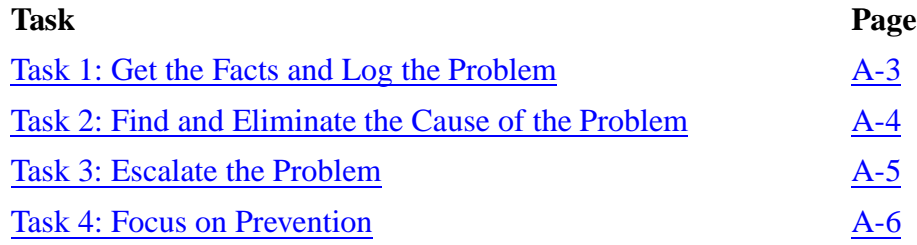

# **Tools for Identifying Problems**

Several tools might be available on your system to assist you or your operations management in problem identification and tracking, including:

- The Event Management Service Analyzer (EMSA) is used to extract specific types of event messages from EMS log files and to create an ENSCRIBE database that you can query to analyze problem trends. For more information, see the *EMS Analyzer User's Guide and Reference Manual*.
- The Measure program is used to collect and display system performance statistics, performance of processors, processes, communication and network lines, files, disks, and terminals. Operations management personnel often use Measure to help fine-tune and balance a system. For more information, see the *Measure User's Guide* and the *Measure Reference Manual*.
- The PEEK program is used to gather statistical information about processor activity, system storage pools, paging activity, message information, send instructions, and interrupt conditions. For more information, see the *PEEK Reference Manual*.
- The Compaq Object Monitoring Facility (OMF) is used in problem identification and prevention. OMF monitors the same devices as an SCF STATUS command: processors, disks, files, processes, spooler components, audit trails, audit dumps, TMF transactions, and tape mount requests. For more information, see the *Object Monitoring Facility (OMF) Manual*.
- The TSM EMS Event Viewer helps you perform many tasks associated with viewing and monitoring EMS event logs (\$0 and \$ZLOG). It enables you to search for and view log files in several ways and retrieve events based on start and end time, subsystem, source, and multiple or specific events. The TSM EMS Event Viewer is part of the TSM client/server application, which provides troubleshooting, service, and maintenance, tools that run on a Compaq *NonStop*™ Himalaya S-series server and on a PC-compatible workstation. For more information, see the *TSM Configuration Guide*.

#### **A Problem-Solving Process**

[Table A-1](#page-411-0) shows a worksheet that you can use to help you through the problem-solving process. You can use such a worksheet to:

- Get the facts about a problem
- Find and eliminate the cause of the problem
- Focus on prevention
- Make any appropriate escalation decisions

Copy this worksheet and use it to collect and analyze facts regarding the problem you are experiencing. The results might not tell you exactly what is occurring, but they will narrow down the number of possible causes.

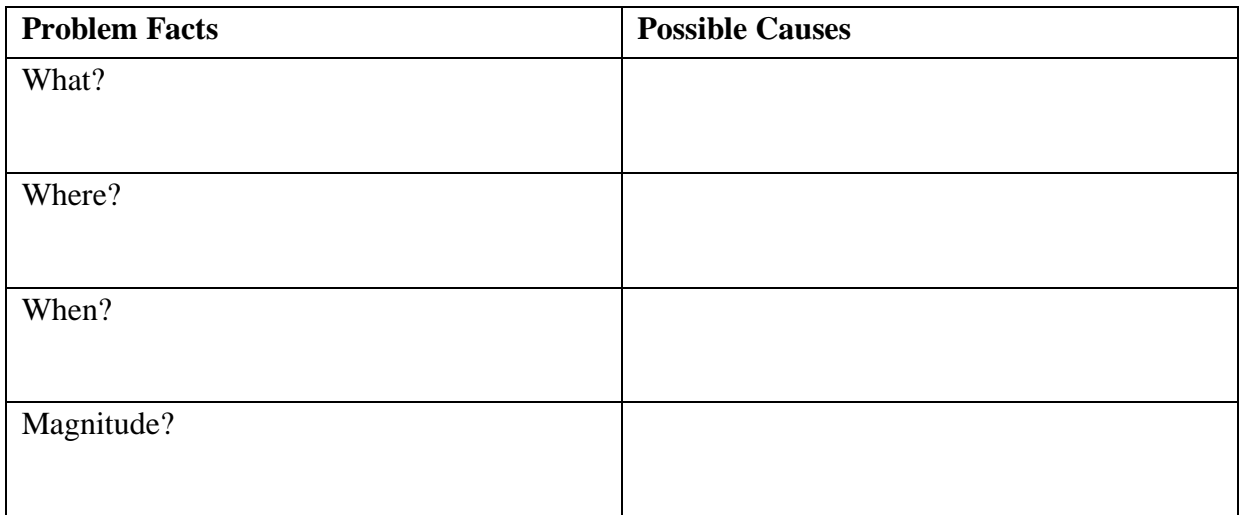

#### <span id="page-411-0"></span>**Table A-1. Problem Solving Worksheet**

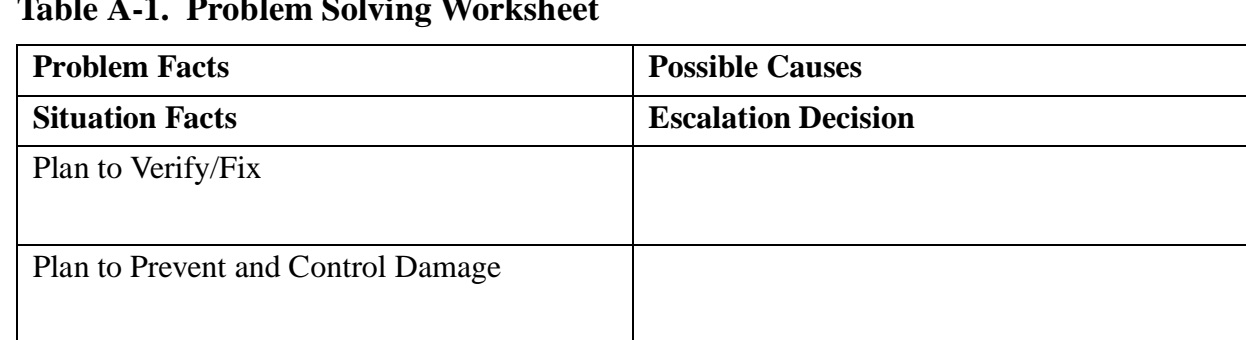

#### **Table A-1. Problem Solving Worksheet**

#### <span id="page-412-0"></span>**Task 1: Get the Facts and Log the Problem**

The first step in solving any problem is to get the facts. Although it is tempting to speculate about causes, your time is better spent in first understanding the symptoms of the problem.

## **Task 1.1: Learn the Problem Symptoms**

You get the facts by asking questions. Try to get a clear, complete description of problem symptoms by collecting facts about the problem itself. Examples of the questions to ask are:

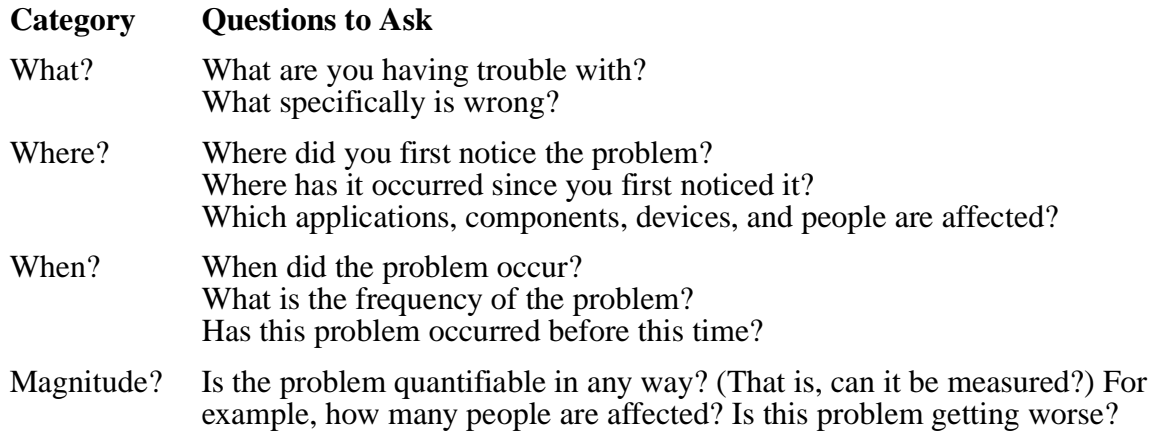

## **Task 1.2: Learn About the Situation**

Collect facts about the situation in which the problem arose. A clear description of the situation that led to the problem could indicate a simple solution. Ask questions such as:

- Who reported the problem and how can this person be contacted?
- How critical is the situation?
- What events led to the problem?
- Has anything changed recently that might have caused the problem?
- What event messages have occurred?
- What is the current configuration of the hardware and software products affected?

# **Example**

This is an example of information you might learn from asking questions like those in Task 1.1:

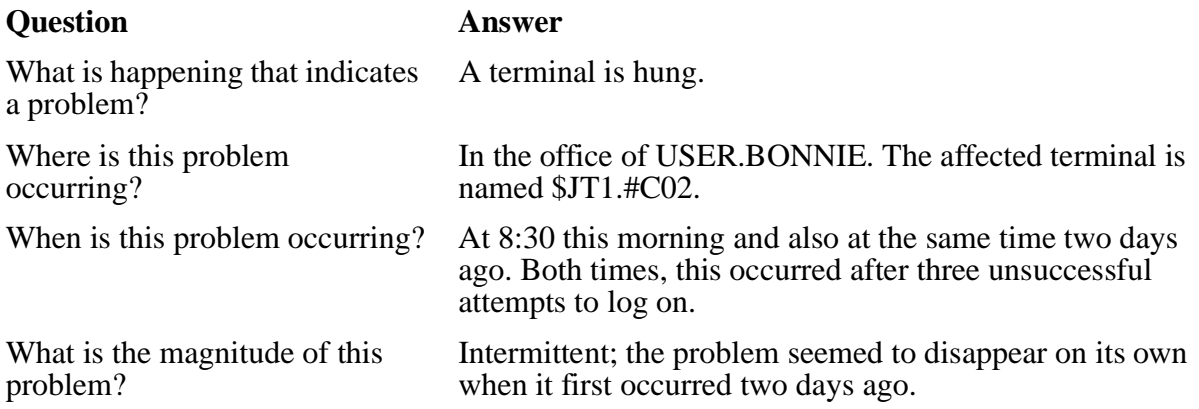

## <span id="page-413-0"></span>**Task 2: Find and Eliminate the Cause of the Problem**

After you collect your facts and log the problem on your worksheet, you are ready to begin considering the possible causes of a problem.

If you rely on your knowledge and experience, the facts you have collected about the situation, and facts you have collected about the problem, you can begin to list possible causes of the problem.

# **Task 2.1: Identify the Most Likely Cause**

To evaluate the possible causes of any problem, you must compare each with the problem symptoms. Using the problem-solving worksheet gives you a guide for accomplishing this task. In this example:

- Possible causes become column headings.
- Entries you have made in the worksheet's rows indicate whether the cause in question could have produced the problem symptoms you listed on the left.
	- Write "yes" in the appropriate box if a possible cause explains a fact.
	- Write "no" in the appropriate box if a possible cause does not explain a fact.
	- The most likely cause is the one that best explains all the facts, that is, the cause that is answered "yes" in many spaces in the column.

# **Example**

Possible causes of the hung terminal problem in the above example could be:

- A terminal hardware problem
- A stopped or suspended TACL process
- System security, which locks a user out after three unsuccessful logon attempts

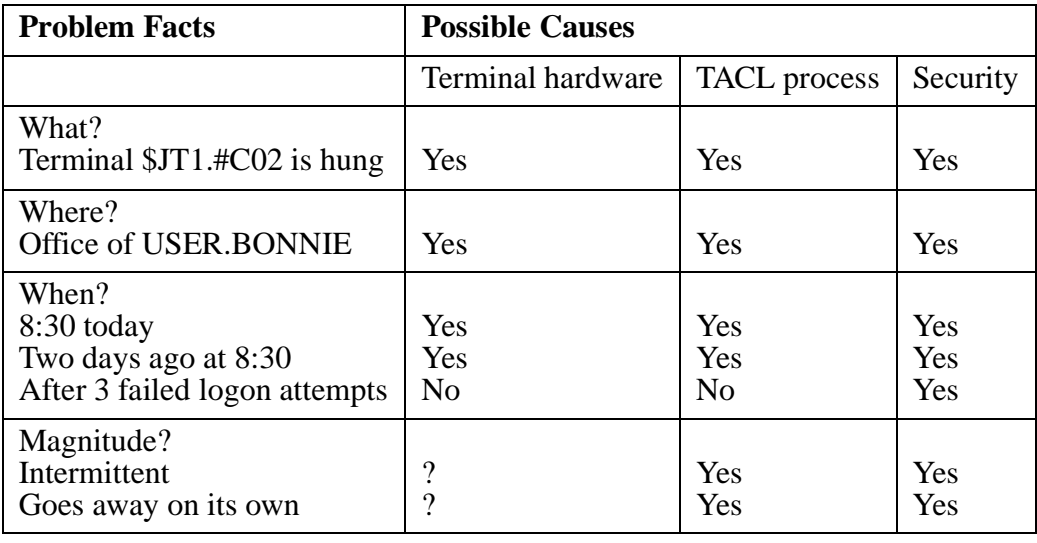

This worksheet illustrates further how the problem of a hung terminal can be evaluated and lists some possible causes of such a problem:

## **Task 2.2: Verify the Possible Cause**

Verify that the most likely cause of this problem is what it seems. In the example, this would indicate a security problem. Do not trust your logic, or the results of the matrix alone: ask yourself what would be the fastest, least expensive, safest, and surest way of verifying the problem.

## **Task 2.3: Fix the Problem**

Once you have determined the most likely cause, try to fix it. Follow through and implement the solution or solutions that are appropriate. If this does not work, continue trying other possible solutions that are reasonable considering time, expense, and safety.

## <span id="page-414-0"></span>**Task 3: Escalate the Problem**

If the simple solution you have tried in the previous tasks do not solve the problem, you might consider escalating the problem to get additional help.

## **Task 3.1: Evaluate the Situation**

After you complete each task in the problem-solving process, you must decide whether you can continue by yourself or if you must ask for help. Ask yourself:

- Do I have the authority to resolve this problem?
- Do I have the necessary knowledge?
- Do I have the skill?
- Do I have the time?
- What other people need to become involved, if any?
- Who needs to be informed about the problem's status?

# **Task 3.2: Provide Documentation**

If you decide to escalate the problem, you might be required to document the problem by providing:

- A problem identification number
- A problem classification
- A complete description and history of the problem
- Diagnostic information such as copies of the event log, results of memory dumps, and so on

You might also have procedures at your site for logging problems. If you have a shift log or problem log, this is the appropriate time for making entries in such a log.

## <span id="page-415-0"></span>**Task 4: Focus on Prevention**

Solving problems that occur with your system can be exciting because it is active and stimulating. Preventing problems is often less dramatic. But in the end, prevention is more productive than solving problems. Of course, the more work you do to prevent problems before they arise, the fewer problems will occur at potentially critical times.

These questions provide a framework for your problem-prevention efforts:

- Why did this problem occur? What was the root cause? Were there any contributing causes?
- How serious was the problem?
- What is the likelihood that it will occur again?
- Would it be possible to eliminate the causes of this problem?
- Would it be possible to reduce the likelihood that this problem will occur in the future?
- Could automation tools be used to detect and respond to preliminary symptoms of a problem such as this?
- Can anything be done now to minimize the damage that would result from a reoccurrence of this problem?
- Can the problem resolution process be improved in any way?

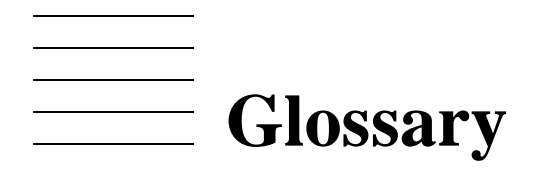

- **access path.** The route between a processor and a physical device such as a disk, through either port of a dual-ported controller. Each device in your system has one or more access paths configured for it. Devices can have primary and backup access paths that allow nonstop operation of the device.
	- The **primary access path** originates in the primary processor and is the route of first choice to a device.
	- The **backup access path** originates in the backup processor and is the route of second choice to a device. For single-port devices (devices connected to only one controller), the backup path always becomes the active path in the event of any failure to access the device by the primary path.
- **Account Quality Planning (AQP) Service.** Compaq AQP provides services for improving your current operations management processes.

**adapter.** See [ServerNet adapter](#page-429-0).

- **alias.** A definition that can provide an alternate name for a TACL command.
- **Alliance program.** A program that Compaq has developed with third parties to augment Compaq offerings. Alliance partners offer consulting services, products, and application development services.
- <span id="page-416-0"></span>**ANSI format.** A standard tape-label format supported on Compaq *NonStop*™ Kernel systems. Other formats include BACKUP and TMF. See also [IBM format](#page-420-0).
- **asynchronous.** A mode of serial-data transmission in which characters are sent at random and the transmission is not synchronized with a separate clock signal; that is, there is no timing relationship between the end of one character and the start of the next. The data contains extra bits: a start bit to signal the beginning of a byte and one or more stop bits to signal the end of the byte. These start and stop bits allow the receiver to determine the correct synchronization. Contrast with "synchronous."
- **ATP6100 Communications Access Process (CAP).** ATP6100 Communications Access Process (CAP) provides the capability to communicate over a variety of asynchronous communication devices (especially terminals and printers) in the 6100 Communications Subsystem (CSS). Application data is passed to one of several protocol modules by ATP6100. The protocol module gives the application extensive control over the line, and each protocol module can control either a single line or multiple lines.
- **ATP6100 subsystem.** ATP6100 provides the means for an application program to use asynchronous point-to-point terminals, printers, and other devices connected through the WAN concentrator. A communications access process and download module that provides software for asynchronous point-to-point terminal support.

<span id="page-417-0"></span>**automatic volume recognition (AVR).** The process your system uses to check tape labels when a tape is mounted on a tape drive. AVR checks the label to ensure that the correct tape is mounted on the correct tape drive. If an incorrect tape is mounted, the system rejects the tape and displays an operator message.

#### **AVR.** See [automatic volume recognition \(AVR\).](#page-417-0)

- **BACKCOPY.** A utility program that allows you to duplicate tapes made with the BACKUP utility. With BACKCOPY, you can create up to two duplicate tapes for archiving, distribution, or disaster recovery.
- **BACKUP.** A utility program that copies disk files onto magnetic tape.
- <span id="page-417-4"></span>**backup processor.** A processor in a NonStop™ Kernel operating system that communicates with the primary processor, allowing the processors to remain independent. A component failure in one processor has no effect on any other processor. See [primary](#page-426-0)  [processor.](#page-426-0)

#### **central processing unit (CPU).** See [processor.](#page-427-0)

- <span id="page-417-2"></span>**client/server architecture.** A computer architecture that divides work between a client and a server. The client provides application and user interface resources; the server stores, retrieves, and protects data. Client/server architecture enables users to access shared data and resources. Clients and servers run on a local area network. See [client/server](#page-417-1)  [computing.](#page-417-1)
- <span id="page-417-1"></span>**client/server computing.** A model for distributing applications. Communication takes the form of request and reply pairs, which are initiated by the client and serviced by the server. Client/server computing is often used to connect different types of workstations or personal computers to the host computer system, using supported communications protocols. In the NonStop™ Kernel environment, the Remote Server Call product allows a client process (for example, a workstation application) to access a server (for example, a Pathway server). See [client/server architecture.](#page-417-2)
- **collector.** (1) An EMS collector is an Event Management Service (EMS) process that accepts event messages from subsystems and logs them in an event log.  $(2)$   $\overline{A}$  spooler collector accepts output from applications and store the output on disk. Each spooler must include at least one collector but can contain multiple collectors
- <span id="page-417-3"></span>**command file.** An edit file (file code 101) that contains a series of TACL commands in the order you want to execute them. To execute the commands in the file, you either use the OBEY command and give the name of the file, or you name the file as the input file when you run TACL. Using command files is a method of automating operations tasks.
- **communications subsystem.** The combination of data communications hardware and software processes that function together as an integrated unit to provide services and access to wide and local area networks.
- **compatibility distributor (\$Z0) .** An EMS distributor process that allows downward compatibility with the operator process that existed previously. The compatibility distributor sends operator messages to a console device during system load.
- **configuration.** (1) The arrangement of cabinets, system components, and peripheral devices into a working unit. (2) The definition or alteration of characteristics of an object.
- **configuration management.** The process of configuring the production system hardware and software to adapt to changes. One of the operations disciplines in the operations management model. See [operations management model \(OM model\).](#page-424-0)
- **connection.** (1) The path between two protocol modules that provides reliable stream delivery service. (2) For the Compaq Tandem Service Management (TSM) software package, the logical link established between the TSM client software on a workstation and the TSM server software on a NonStop™ Kernel system after a logon sequence has been performed. There are two types of logical connections: service connections and low-level links.

#### **console message.** See [operator message.](#page-425-0)

- **consumer distributor .** An EMS distributor process that returns selected event messages to management applications upon request. The consumer distributor is used by applications provided by Compaq and by users to read the EMS log file (or alternate log files) and all or specific event messages, depending on filter specifications loaded to the consumer distributor process. The application can take appropriate action, if necessary, in response to an important event. The TSM EMS Event Viewer application, provided by Compaq, uses the consumer distributor.
- **controller .** (1) A device, sometimes a logic board containing computer chips, consisting of hardware and software that manage a computer function such as disk operations or communications. (2) The access paths from a processor to a controller. On NonStop<sup>TM</sup> Kernel systems, each controller is dual-ported, meaning that it is connected to two separate processors and that it has two access paths, one to each of the processors to which it is connected.

#### **DCOM.** See [Disk Compression Program \(DCOM\).](#page-419-0)

- **DEFINE.** A named set of attributes and values that allows you to specify information for a process before you start the process.
- **define process library.** A set of TACL routines that allow you to run background server processes so that management applications can send commands to a number of subsystems without the overhead of creating a new server process for each command.
- **device.** A logical or physical entity that can be specifically and uniquely identified and with which a processor can communicate. Examples of devices are printers, disks (volumes), disk drives, tape drives, controllers, processors, and terminals
- **disk.** A physical disk pack mounted on a disk drive. Because they are electromechanical devices, disks are more subject to hardware faults and media errors than other system components and should therefore be monitored frequently. See also [volume.](#page-435-0)
- <span id="page-419-0"></span>**Disk Compression Program (DCOM).** A utility program that compresses disk space.
- <span id="page-419-1"></span>**Disk Space Analysis Program (DSAP).** A utility program that analyzes displays how space is used on a given disk volume.
- <span id="page-419-2"></span>**Distributed Systems Management (DSM) products.** A set of software tools that facilitate management of NonStop™ Kernel systems and Expand networks. These tools include the Distributed Name Service (DNS), the Event Management Service (EMS), the Subsystem Control Facility (SCF) for a variety of subsystems, and the Subsystem Programmatic Interface (SPI).
- **distributor process.** An EMS process that distributes event messages from event logs to requesting management applications, to another collector on this or another node, or to printers, devices, or files. EMS provides the following distributor processes for handling event messages: consumer, forwarding, printing, and compatibility.
- **DSAP.** See [Disk Space Analysis Program \(DSAP\).](#page-419-1)
- **DSM.** See [Distributed Systems Management \(DSM\) products.](#page-419-2)
- **E1SA.** See [Ethernet 1 ServerNet adapter \(E1SA\)](#page-419-3).
- **EMS.** See [Event Management Service \(EMS\).](#page-419-4)
- **EMSA.** See [Event Management Service Analyzer \(EMSA\).](#page-420-1)
- **Error.** A utility program that displays the error message associated with a file-system error number.
- **Ethernet.** A local area network that uses the CSMA/CD (carrier sense multiple access with collision detection) access method on a bus topology and is the basis for the IEEE 802.3 standard.
- <span id="page-419-3"></span>**Ethernet 1 ServerNet adapter (E1SA).** A ServerNet adapter for Ethernet local area network (LAN) that contains one Ethernet port.
- **event.** A change in some condition in the system or network, whether minor or serious. Events might be operational errors, notifications of limits exceeded, requests for action, and so on.
- **event log.** A file or set of files maintained by EMS to store event messages generated by various subsystems.
- <span id="page-419-4"></span>**Event Management Service (EMS).** The processes, procedures, and utilities used to report and log events; to forward, print, and distribute event messages to applications; and to filter, retrieve, and obtain information from event messages.
- <span id="page-420-1"></span>**Event Management Service Analyzer (EMSA).** A conversational interface that is used to select and analyze events from EMS log files, such as subsystem ID, event number, text, and start and stop time.
- **event message.** The message generated by a subsystem when a subsystem detects an event that might affect its operation. These messages are generally formatted with tokens.
- **Expand.** Compaq's NonStop™ network that extends the concept of fault-tolerant operation to networks of geographically distributed NonStop™ Kernel systems. If the network is properly designed, communication paths are constantly available, even in the event of a single line or component failure. For G-series systems, the Network Control Process (NCP) and Expand line handler processes are defined and started with SCF from the WAN subsystem.
- **FAXAdvisor.** Compaq FAXAdvisor is a free, automated fax information system that enables you to receive professional services documents, support documents, and product documents by means of a touch-tone telephone and a fax machine.
- **file identifier.** The name of an individual file.
- **file mode.** The mode of operation in which Backup or Restore copy files one at a time.
- <span id="page-420-2"></span>File Utility Program (FUP). A utility program that allows you to perform a variety of operations on disk files.
- **forwarding distributor .** An EMS distributor process that sends selected event messages to an EMS collector on another network node or, if the node has multiple collectors, to an EMS collector on the same node.
- **FUP.** See [File Utility Program \(FUP\).](#page-420-2)
- **GCSC.** See [Global Customer Support Center \(GCSC\).](#page-420-3)
- <span id="page-420-3"></span>**Global Customer Support Center (GCSC).** A support organization, formerly the Tandem NonStop Support Center (TNSC), that provides telephone and remote diagnostic support for NonStop<sup>TM</sup> Kernel customers. There are GCSCs located all over the world.
- **group manager (n, 255).** A user ID that allows a user to control a group of user IDs.
- <span id="page-420-4"></span>high PIN. A process identification number (PIN) that can range from 256 to an architectural limit of 65534. (PIN 255 is reserved by the system.) See also [low PIN](#page-422-0).
- **Himalaya S-series servers.** The set of servers in the NonStop™ Himalaya range of servers having product numbers beginning with the letter "S." These servers implement the ServerNet architecture and run the NonStop™ Kernel operating system.
- <span id="page-420-0"></span>**IBM format.** A standard tape-label format supported on NonStop™ Kernel systems. Other formats include BACKUP and TMF. See also [ANSI format.](#page-416-0)
- **input/output (I/O).** (1) Data entered into a computer or transmitted out of a computer. (2) The process of entering data into or transmitting data out of a computer.
- <span id="page-421-1"></span>**input/output process (IOP).** A running program (part of the operating system) that manages the I/O functions for one or more ServerNet addressable controllers (SACs) of the same type.
- **input source.** The resource from which Subsystem Control Facility (SCF) accepts command input. SCF can accept input from a terminal or a disk file. The initial input source is determined by the form of the RUN command used to initiate SCF. At any time during an SCF session, the input source can be temporarily changed to execute a series of commands from a command file.
- <span id="page-421-3"></span>**International Tandem Users' Group (ITUG).** An independent organization of NonStop™ Kernel users that encourages communication and information exchange, establishes a forum for special interest groups, and provides feedback to Compaq regarding users' needs.
- <span id="page-421-2"></span>**internet protocol (IP).** A data communications protocol that handles the routing of data through a network, which typically consists of many different subnetworks. IP is connectionless; it routes data from a source address to a destination address. See [IP](#page-421-0)  [address.](#page-421-0)
- **IOP.** See [input/output process \(IOP\).](#page-421-1)
- **IP.** See [internet protocol \(IP\)](#page-421-2).
- <span id="page-421-0"></span>**IP address.** An internet protocol (IP) address. An IP address consists of two parts: a network address, which identifies the network, and a local address, which identifies a host within a network. A network address is concatenated with a host address to form the IP address and uniquely identify a host within a network. IP routes data between source and destination IP addresses.

**ITUG.** See [International Tandem Users' Group \(ITUG\).](#page-421-3)

- <span id="page-421-4"></span>**Kernel-Managed Swap Facility (KMSF).** A facility for managing virtual memory. Through KMSF, the NonStop™ Kernel opens one or more swap files for each processor and manages the files for all the processes needing them. KMSF receives requests for swap space from the NonStop™ Kernel, and returns swap-space reservations to the Kernel. Processes swap to the kernel-managed swap files as needed. As a process's need for swap space grows, KMSF increases the amount of swap space reserved for the process. When the process no longer needs the space, it is returned to KMSF. See [NSKCOM](#page-423-0).
- **KMSF.** See [Kernel-Managed Swap Facility \(KMSF\)](#page-421-4).
- **labeled tape processing.** The general term used for an operations environment that uses labeled tapes, as opposed to unlabeled tapes, for backups of data and other operations tasks and activities.

#### **LAN.** See [local-area network \(LAN\).](#page-422-1)

- **line.** The specific hardware path over which data is transmitted or received. A line can also have a process name associated with it that identifies an input/output process (IOP) or logical device associated with that specific hardware path.
- <span id="page-422-1"></span>**local-area network (LAN).** A network that is located in a small geographical area and whose communications technology provides a high-bandwidth, low-cost medium to which lowcost nodes can be connected. One or more LANs can be connected to the system such that the LAN users can access the system as if their workstations were connected directly to it. Contrast with "wide area network (WAN)."
- **licensed program.** A program that has the privileges of the operating system. When a licensed program runs, privileged operations in it can bypass ordinary security interfaces.
- **LIF.** See [logical interface \(LIF\)](#page-422-2).
- **logical device.** A process used to communicate with a physical device. Logical devices are identified by names and numbers; for example, \$DISK1.
- <span id="page-422-2"></span>**logical interface (LIF).** A process that allows an application or another process to communicate with data communications hardware.
- <span id="page-422-0"></span>**low PIN.** A process identification number (PIN) that can range from 0 through 254. See also [high PIN](#page-420-4).
- **macro.** A sequence of TACL commands and built-in functions that can contain dummy arguments, thus providing a means for simple argument substitution. When the macro name is given to TACL, TACL substitutes the command sequence for the macro name and replaces any dummy arguments with parameter values supplied to TACL. Macros are used to automate operations tasks.
- **management application.** A program or set of programs that issues commands to subsystems, retrieves event messages, or does both things, to assist in managing a system or a network of systems.
- **Measure.** A performance-measurement tool that lets users collect and examine statistics for a system or network.
- **MEDIACOM.** The operator interface to the Distributed Systems Management/Tape Catalog (DSM/TC) product and to the STK 4400 Automated Cartridge System (ACS). It can be used in environments other than DSM/TC. Refer to the *DSM/Tape Catalog Operator Interface (MEDIACOM) Manual* for complete documentation on this utility.

#### **mirrored volume.** See [volume.](#page-435-0)

**network.** Two or more computer systems (nodes) connected so that they can exchange information and share resources.

- **NLCHECK.** A state in labeled-tape processing. If NLCHECK is on, you must give permission for an unlabeled tape operation to open a tape drive by accepting the mount request through MEDIACOM. If NLCHECK is off, the unlabeled tape open can finish without permission. Regardless of the setting, you can perform labeled-tape operations.
- **NO UNLOAD.** A state in labeled-tape processing. When you set NOUNLOAD, tapes remain online after labeling operations. When you clear NOUNLOAD, the system unloads tapes after it completes labeling operations.
- **node.** A physical computer system that is part of an Expand network. It can be a stand-alone system or be part of a network of systems.
- <span id="page-423-2"></span>**nonsensitive command.** A command that can be issued by any user or program that is allowed access to the subsystem—that is, a command on which the subsystem imposes no further security restrictions. For Subsystem Control Facility (SCF) subsystems, nonsensitive commands are those that cannot change the state or configuration of objects; most of them are information commands. Contrast with "sensitive command."

**NonStop™ TM/MP.** See [NonStop™ Transaction Manager/MP \(NonStop™ TM/MP\).](#page-423-1)

- <span id="page-423-1"></span>**NonStop™ Transaction Manager/MP (NonStop™ TM/MP).** A database-protection subsystem incorporated into the operating system. NonStop™ TM/MP maintains the consistency and integrity of a distributed database that is updated by concurrent transactions.
- **NonStop™ Virtual Hometerm Subsystem (VHS).** A subsystem that acts as a virtual home terminal for applications by emulating a 6530 terminal. NonStop™ VHS receives messages normally sent to the home terminal, such as displays and application prompts, and uses these messages to generate event messages for EMS, which can in turn be used to inform operations staff of problems.
- <span id="page-423-0"></span>**NSKCOM.** The command interface to the Kernel-Managed Swap Facility (KMSF). NSKCOM is the primary tool for monitoring, configuring, and managing kernel-managed swap files. See [Kernel-Managed Swap Facility \(KMSF\).](#page-421-4)

**NSX.** See [Tandem Network Statistics Extended \(NSX\).](#page-432-0)

**OBEY file.** See [command file.](#page-417-3)

- **object.** (1) One or more of the devices, lines, processes, and files in a NonStop™ Kernel subsystem; any entity subject to independent reference or control by one or more subsystems. (2) In Subsystem Control Facility (SCF), a resource controlled by an SCF subsystem. SCF objects include processes, disks, disk files, and data communications lines. Each object has an object type and an object name.
- **object type.** The category of Subsystem Control Facility (SCF) objects to which a specific SCF object belongs; for example, a specific disk has the object type DISK and a specific terminal may have the object type SU. An SCF subsystem has a set of object types for the objects it manages.
- **offline.** Used to describe tasks that can be performed only when the system is down. Contrast with online.
- **OM model.** See [operations management model \(OM model\).](#page-424-0)
- **OMF.** See [Tandem Object Monitoring Facility \(OMF\).](#page-432-1)
- **online.** Used to describe tasks that can be performed while the system is up. Contrast with offline.
- **online-ready site.** A fully operational backup site (also known as a hot site) that has all necessary hardware and software. Archived data is sent to the operational-ready site but is not loaded onto the system until a disaster occurs.
- **ONS.** See [Open Notification Service \(ONS\)](#page-424-1).
- <span id="page-424-1"></span>**Open Notification Service (ONS).** (D-series only) A data encapsulation and forwarding server that gathers EMS events from the system event log, translates them into Simple Network Management Protocol (SNMP) trap format, and forwards them to the SNMP Agent, thereby facilitating delivery of NonStop™ Kernel subsystem-specific data to problem management components that comply with SNMP and that are external to the NonStop™ Kernel system.
- <span id="page-424-2"></span>**Open System Services (OSS).** An open system environment available for interactive or programmatic use with the NonStop™ Kernel. Processes that run in the OSS environment use the OSS application program interface; interactive users of the OSS environment use the OSS shell for their command interpreter.
- **operational-ready site.** A fully operational backup site (also known as a hot site) that has all necessary hardware and software. Archived data is sent to the operational-ready site but is not loaded onto the system until a disaster occurs.
- **operations area.** The area where you locate the computer systems and peripherals, for example a computer room or an office.
- **operations management.** The operation and management of systems and networks in support of your business. Planning for operations management includes establishing and fulfilling service-level agreements, defining and understanding the OM model, and optimizing the features of NonStop™ Kernel systems and software. See [operations](#page-424-0)  [management model \(OM model\).](#page-424-0)
- **operations management activities.** Activities, as defined by the NonStop™ Kernel operations management model, that support a production system, plan for all aspects of the production system, control the introduction of change into the production system, and operate the production system.
- <span id="page-424-0"></span>**operations management model (OM model).** A model for managing NonStop™ Kernel systems that categorizes operations management functions into the following disciplines: production management, problem management, change management, configuration management, security management, and performance management.

<span id="page-425-0"></span>**operator message.** The text displayed for a system operator that describes an event.

**operations outage class.** An outage class that includes errors caused by operations personnel due to accidents, inexperience, or malice. See [outage class.](#page-425-1)

**OSS.** See [Open System Services \(OSS\).](#page-424-2)

- **outage.** Time during which the system is not capable of doing useful work because of a planned or unplanned interruption. From the end-user's perspective, an outage is any time the application is not available.
- <span id="page-425-1"></span>**outage class.** A concept developed by Compaq to categorize the cause of unplanned and planned outages. There are five outage classes: physical, design, operations, environmental, and reconfiguration.
- **outage log.** A record of system outages. An outage log can provide an accurate assessment of availability. Compaq recommends that outages be measured in minutes rather than percentages.
- **outage minutes.** A metric recommended by Compaq for measuring outages. Translates percentages into minutes of down time per year.
- **output destination.** The resource to which Subsystem Control Facility (SCF) sends its responses to commands. SCF can direct output to a disk file, an application process, a terminal, or a printer. The initial output destination is determined by the form of the RUN command used to initiate SCF. The output destination can be changed dynamically during an SCF session.
- **path.** The route between a processor and a subsystem. If a subsystem is configured for fault tolerance, it has a primary path (from the primary processor) and a backup path (from the backup processor).
- **PATHCOM.** The interactive administrative interface to the NonStop<sup>TM</sup> Transaction Services/MP core service.
- **PATHMON process.** The central control process for the NonStop™ TS/MP transactionprocessing core service and the optional Pathway/TS software, which together form the Pathway environment. The PATHMON process controls all processes and devices in the Pathway environment and provides the means to configure, manage, monitor, and change the configuration of the Pathway environment.
- **Pathway environment.** The programs and operating environment required for developing and running online transaction-processing (OLTP) applications. This group of tools is packaged as two separate products: NonStop™ TS/MP and the optional Pathway/TS software.
- <span id="page-425-2"></span>**Pathway Open Environment Toolkit (POET).** A set of programs and utilities that assist in the creation and running of client/server applications for NonStop™ Kernel systems.
- **Pathway/TS.** A Compaq product that provides tools for developing and interpreting screen programs to support OLTP applications in the Guardian operating environment.
- **PEEK.** A utility program that reports statistical information concerning processor activity for system storage pools, paging activity, send instructions, and interrupt conditions.
- **Peruse.** A spooler utility that allows users to control and monitor print jobs.
- <span id="page-426-2"></span>**performance management.** Activities that manage the performance of the production system and network environment to ensure that the systems meet the business needs defined by operations service-level agreements. One of the operations disciplines in the operations management model. See [operations management model \(OM model\).](#page-424-0)
- **peripheral device.** Any device used by processors to communicate with users or to acquire or store data. Peripheral devices include terminals, printers, workstations, disk drives, and tape drives.
- <span id="page-426-1"></span>**physical interface (PIF).** The hardware components that connect a system node to a network.
- **physical outage class.** An outage class that includes physical faults or failure in the hardware. Any type of hardware-component failure belongs in this category. See outage [class.](#page-425-1)
- **PIF.** See [physical interface \(PIF\)](#page-426-1).
- **PIN.** See [performance management.](#page-426-2).
- **planned outage.** Time during which the system is not capable of doing useful work because of a planned interruption. A planned outage can be time when the system is brought down to allow for servicing, upgrades, backup, or general maintenance. Contrast with unplanned outage.
- **POET.** See [Pathway Open Environment Toolkit \(POET\).](#page-425-2)
- <span id="page-426-0"></span>**primary processor.** The processor that is designated at system generation time as "owning" the controller connected to the two separate processors of a NonStop™ Kernel operating system. The primary processor is the processor that has direct control over the controller. See [backup processor.](#page-417-4)
- **printing distributor.** An EMS distributor process that sends operator messages to printers, devices, processes, or files.
- **problem management.** Activities that provide support for resolving problems in a production environment. One of the operations disciplines in the operations management model. See [operations management model \(OM model\).](#page-424-0)
- **process identification number (PIN).** An integer that identifies a process in a particular processor and can range from 0 to an architectural limit of 65534.
- <span id="page-427-0"></span>**processor.** (1) The central processing unit (CPU). The processor reads program instructions, moves data between processor memory and the ServerNet addressable controllers (SACs), and performs arithmetic operations. (2) One or more computer chips, typically mounted on a logic board, that are designed to perform data processing or to manage a particular aspect of computer operations. Most NonStop™ Kernel systems have a minimum of two processors that can act as backups to each other.
- **production management.** The set of regularly scheduled activities that keeps the applications on a system or network of systems running smoothly. These activities include administering storage media such as disks and tapes, managing space in processors and disks, and starting or stopping system components. One of the operations disciplines in the operations management model. See operations management model [\(OM model\).](#page-424-0)

#### **reconfiguration.** See [reconfiguration outage class.](#page-427-1)

- <span id="page-427-1"></span>**reconfiguration outage class.** An outage class that includes all planned outages. Examples include down time required for planned maintenance such as software upgrades, and configuration changes such as adding a new disk or restructuring a database. See outage [class.](#page-425-1)
- **remote mirroring.** A pair of mirrored disk drives that are used together as a single logical drive in which the primary drive and the backup (mirror) drive are located in geographically distinct (remote) locations. Each byte of data written to the primary drive is also written to the mirror drive. If the primary drive fails, the mirror drive can continue operations. By providing geographic separation of mirrored volumes, remote mirroring protects the database from local environment hazards.
- SAC. See [ServerNet addressable controller \(SAC\)](#page-429-1).
- **SAN.** See [system area network \(SAN\).](#page-431-0)
- **Safeguard.** A group of programs that supplements the security features of the system, providing users of NonStop™ Kernel systems and distributed networks with a set of services for protecting the components of the system or network from unauthorized use. Safeguard services include authentication, authorization, and auditing.
- **SCF.** See [Subsystem Control Facility \(SCF\).](#page-430-0)
- **SCP.** See [Subsystem Control Point \(SCP\).](#page-431-1)
- **scratch tape.** A labeled tape whose expiration date has passed. Scratch tapes are used for output.
- **security management.** Activities that provide support for establishing and maintaining system security. One of the operations disciplines in the operations management model. See [operations management model \(OM model\).](#page-424-0)
- **sensitive command.** A Subsystem Control Facility (SCF) command that can be issued only by a user with super-group access, by the owner of the subsystem, or by a member of the

group of the owner of the subsystem. The owner of a subsystem is the user who started that subsystem (or any user whose application ID is the same as the server ID— the result of a PROGID option that requires super-group access). Contrast with nonsensitive [command](#page-423-2).

- **server.** (1) An implementation of a system used as a stand-alone system or as a node in an Expand network. (2) A combination of hardware and software designed to provide services in response to requests received from clients across a network. For example, the NonStop™ Himalaya range of servers provides transaction processing, database access, and other services. (3) A process or program that provides services to a client or a requester. Servers are designed to receive request messages from clients or requesters; perform the desired operations, such as database inquiries or updates, security verifications, numerical calculations, or data routing to other computer systems; and return reply messages to the clients or requesters. A server process is a running instance of a server program.
- <span id="page-429-0"></span>**ServerNet adapter.** A customer-replaceable unit (CRU) that connects peripheral devices to the rest of the system through a ServerNet bus interface (SBI). A ServerNet adapter is similar in function to an I/O controller logic board (LB) and backplane interconnect card (BIC) in NonStop™ Himalaya K-series servers.
- **ServerNet address.** (1) An algorithmic translation of the memory address indicating where the memory access needed by a ServerNet transaction begins. This is the address contained in ServerNet packets. (2) An identifier for an endpoint on the ServerNet system area network (ServerNet SAN). This address consists of a ServerNet node ID and an identifier that is unique within that ServerNet node.
- <span id="page-429-1"></span>**ServerNet addressable controller (SAC).** A controller that is uniquely addressable within one or more ServerNet address domains (SADs) through the node ID and address fields in a request packet. A SAC is typically implemented on some portion of a processor multifunction (PMF) customer-replaceable unit (CRU), an I/O multifunction (IOMF) CRU, or a ServerNet adapter.
- <span id="page-429-2"></span>**ServerNet LAN systems access (SLSA) subsystem.** The software that allows the protocol I/O processes (IOPs) and drivers to access the ServerNet adapters.
- **ServerNet System Area Network (SAN).** A wormhole-routed, full-duplex, packet-switched, point-to-point network designed with special attention to reducing latency and ensuring reliability. The ServerNet SAN provides the communication path used for interprocessor messages and for communication between processors and I/O devices.
- <span id="page-429-3"></span>**ServerNet Wide Area Network (SWAN) concentrator.** A Compaq data communications peripheral that provides connectivity to a NonStop™ Himalaya S-series server. The SWAN concentrator supports both synchronous and asynchronous data over RS-232, RS-449, X.21, and V.35 electrical and physical interfaces.
- **service connection.** A connection between the Compaq Tandem Service Management (TSM) client software running on a workstation and the TSM server software on a NonStop™ Himalaya S-series server. A service connection can be used only to communicate with the server when the NonStop™ Kernel operating system is running. A service connection provides a comprehensive service and maintenance picture of the server and is used to perform most service management tasks.
- **service-level agreements.** Agreements between the operations group and the group's users that specify the group's objectives, requirements, and standards.
- <span id="page-430-1"></span>**Simple Network Management Protocol (SNMP).** An asynchronous request/response protocol (implemented in the Transmission Control Protocol/Internet Protocol (TCP/IP) protocol suite) used for network management. In the SNMP management framework, each managed node is viewed as having several variables. By reading these variables, the managed node is monitored. By changing the value of these variables, the managed node is controlled.
- **SLSA subsystem.** See [ServerNet LAN systems access \(SLSA\) subsystem](#page-429-2).
- **SNAX/HLS.** A tool that provides a general-purpose, high-level interface by which NonStop™ Kernel application programs can communicate with intelligent SNA devices and software products.
- **SNMP.** See [Simple Network Management Protocol \(SNMP\).](#page-430-1)
- **SPOOLCOM.** A spooler utility program that helps system operators monitor and maintain the spooler and create and initialize spooler components.
- **spooler.** A set of programs that acts as an interface between users (and user application) and the print devices on a particular node.
- **spooler supervisor.** A process that monitors and communicates with the other processes and decides when and where to print jobs. Each spooler has one supervisor.
- **state.** In Subsystem Control Facility (SCF) subsystems, one of the generally defined possible conditions of an object with respect to the management of that object. Examples of states are DEFINED, STARTED, and STOPPED.
- **structured file.** A file designed to contain a database. Structured files are key-sequenced, entry-sequenced, or relative files.
- **substate.** Further information about the state of a device. The state and substate together provide information about the current condition of a device or path to a device.
- **subsystem.** (1) A secondary or subordinate system, usually capable of operating independently of or asynchronously with a controlling system. (2) A program or set of processes that manages a cohesive set of Subsystem Control Facility (SCF) objects. Each subsystem has a manager through which applications can request services by issuing commands defined by that subsystem.
- <span id="page-430-0"></span>**Subsystem Control Facility (SCF).** A utility program used to control a variety of subsystems. For G-series systems, you can use SCF online to configure, control, and display information about configured objects within SCF subsystems. SCF has been enhanced to perform many of the functions performed on D-series systems by DSC/COUP and PUP.
- <span id="page-431-1"></span>**Subsystem Control Point (SCP).** The management process for all NonStop™ Kernel data communications subsystems. There can be several instances of this process. Applications using the Subsystem Programmatic Interface (SPI) send all commands for data communications subsystems to an instance of this process, which in turn sends the commands on to the manager processes of the target subsystems. SCP also processes a few commands itself. It provides security features, version compatibility, support for tracing, and support for applications implemented as  $NonStop^{T\tilde{M}}$  process pairs.
- **subvolume.** A group of related files stored on a single disk volume; all the files have the same volume and subvolume name, but each file has a unique file identifier.
- **subvolume defaulting.** The practice of making the system provide the subvolume identifier in a file name by providing only the volume name followed by the file identifier. A D-series file-system interface interprets *volume-name.file-ID* as *volume-name.subvolume-name* with the *file-ID* missing.
- **super-group user (255,** *n***).** A user ID that allows users to execute some potentially destructive commands. The super-group user is provided for operators who perform system operations tasks, such as controlling the status of peripherals and other system components.
- **super ID (255,255).** A user ID that allows users to do anything on the system. Users with the super ID can access all data and devices.
- **support area.** The area where the operations staff is located.
- **SWAN.** See [ServerNet Wide Area Network \(SWAN\) concentrator.](#page-429-3)
- **swap space.** Each processor has at least one kernel-managed swap file that provides the swap space needed by its processes. Proper configuration and management of kernel-managed swap space is critical to the operation of your system.
- **system.** A node. All the processors, controllers, firmware, peripheral devices, software, and related components that are directly connected together to form an entity that is managed by one operating system image and operated as one computer.
- <span id="page-431-0"></span>**system area network (SAN).** A high-speed network, within a system, that connects processors to each other and to peripheral controllers. A SAN has the performance of a massively parallel interconnect, but has distribution capabilities similar to a local area network (LAN). NonStop™ Himalaya S-series servers support the ServerNet system area network (ServerNet SAN).
- **TACL.** See [Tandem Advanced Command Language \(TACL\).](#page-431-2)
- <span id="page-431-2"></span>**Tandem Advanced Command Language (TACL).** A powerful, extended command interpreter for the Guardian environment that enables users to perform work on NonStop™ Kernel systems, such as defining aliases, macros, and function keys. TACL also functions as a programming language.
- <span id="page-432-2"></span>**Tandem Capacity Model (TCM).** A Compaq product that provides computer-assisted capacity planning. It uses the Microsoft Excel spreadsheet with Measure data to explore different growth scenarios and system configurations.
- **Tandem Network Statistics Extended (NSX).** A network management tool that provides operators with a global perspective on the entire network. With NSX, operators can collect and monitor up-to-the-moment performance statistics on all nodes, processors, and Expand line handlers in the network.
- **Tandem NonStop™ Kernel.** The operating system for NonStop™ systems, which consists of the core and system services. The operating system does not include any application program interface.
- <span id="page-432-1"></span>**Tandem NonStop™ Series (TNS).** NonStop™ Kernel computers that support the Guardian environment and that are based on complex instruction-set computing (CISC) technology. The term TNS can refer to the instruction set, the architecture, or the processors. Systems with these processors are the NonStop™ II, NonStop™ TXP, NonStop™ VLX, NonStop™ Cyclone, and NonStop™ CLX 600, CLX 700, and CLX 800 systems. Contrast with [Tandem NonStop™ Series/RISC \(TNS/R\).](#page-432-0)
- <span id="page-432-0"></span>**Tandem NonStop™ Series/RISC (TNS/R).** NonStop™ Kernel computers that support the Guardian environment and that are based on reduced instruction-set computing (RISC) technology. TNS/R processors implement the TNS/R instruction set and maintain architectural compatibility with TNS processors. The term TNS/R can refer to the instruction set, the architecture, or the processors. The first TNS/R processor is the NSR-L processor. Systems with these processors are the NonStop™ Cyclone/R and NonStop™ CLX 2000 systems. Contrast with [Tandem NonStop™ Series \(TNS\).](#page-432-1)
- **Tandem NonStop™ Support Center (TNSC).** See [Global Customer Support Center](#page-420-0)  [\(GCSC\)](#page-420-0).
- **Tandem Object Monitoring Facility (OMF).** A Compaq product that enables operators to supervise objects such as processors, disks, files, and processes within the NonStop™ Kernel environment.
- <span id="page-432-4"></span>**Tandem Service Management (TSM).** A client/server application that provides troubleshooting, maintenance, and service tools for the NonStop™ Himalaya S-series server. Compaq Tandem Service Management (TSM) consists of software components that run on the NonStop™ Himalaya S-series server and on a PC-compatible workstation.
- <span id="page-432-3"></span>**Tandem TCP/IP subsystem.** Tandem TCP/IP lets you use the NonStop™ Kernel host from Macintosh, personal computer, and UNIX workstations. Cooperative applications can partition function so as to use the strengths of the different operating systems. Applications running on a NonStop™ Kernel system or an Expand network can transparently exchange data with TCP/IP devices.
- <span id="page-432-5"></span>**Tape label.** A record at the beginning of a tape that identifies the tape volume and the files it contains.
- <span id="page-433-3"></span><span id="page-433-2"></span><span id="page-433-1"></span>**Tape processing modes.** One of the following three modes that you can use to run jobs in a labeled-tape environment:
	- Standard label processing, or **LP mode**: an application generates a mount request at the operator console for a specific labeled tape. You can either mount the requested labeled tape or reject the request.
	- Bypass label processing, or **BLP mode**: an application generates a request at the operator console for a specific tape drive. You can accept or reject the request. If you accept the request, the tape mounted on the drive is used for the application. The system does not check the tape, so you must ensure that the correct tape is mounted.
	- Unlabeled or no label processing, or **NL mode**: for unlabeled tape processing only, an application generates a drive-usage request at the operator console for an unlabeled tape on a specific tape drive. (Labeled tapes are rejected.)

#### <span id="page-433-4"></span>**TCM.** See [Tandem Capacity Model \(TCM\).](#page-432-2)

- **TCP/IP.** TCP/IP is the name applied to the combined protocol layers that are defined by RFC 793 and 791. See [Tandem TCP/IP subsystem.](#page-432-3)
- **TERM.** A task that uses a screen program to control input and output devices (such as terminals or workstations) or input and output processes (such as front-end processes). Each task runs as a thread in a terminal control process (TCP), which can handle many such tasks concurrently.
- **Terminal control process (TCP).** A multithreaded process supplied with Pathway/TS that interprets and executes screen program instructions for each input-output (I/O) device or process the TCP is configured to handle. The TCP coordinates communication between screen programs and their I/O devices or processes and, with the help of the PATHMON process, establishes links between screen programs and Pathway server processes.
- **TIM.** See [Total Information Manager.](#page-434-0)
- **TMF.** See [TNS/R.](#page-433-0)
- **TMFCOM.** The NonStop™ TM/MP command interpreter.
- **TNS.** See [Tandem NonStop™ Series \(TNS\).](#page-432-1)
- **TNSC.** See [Global Customer Support Center \(GCSC\)](#page-420-0).
- <span id="page-433-5"></span><span id="page-433-0"></span>**TNS/R.** See [Tandem NonStop™ Series/RISC \(TNS/R\).](#page-432-0)
- <span id="page-434-0"></span>**Total Information Manager.** The Total Information Manager (TIM) product integrates multiple collections of NonStop™ Kernel product and support information—including customer manuals, education course information, and other technical documents—to provide a single, searchable library. The TIM viewer provides the interface to collections of documents that are available on local CD-ROM discs as well as online, Internet-accessible servers. This common interface allows you to merge local and online searches and display local and online windows.
- **Transaction Management Facility (TMF).** A standard NonStop™ Kernel tool that maintains the consistency, integrity, and durability of a distributed database that is being updated by concurrent transactions.
- **TSM.** See [Tandem Service Management \(TSM\)](#page-432-4).
- **TSM application.** A component of the Compaq Tandem Service Management (TSM) client software. The TSM application enables you to communicate with a NonStop™ Himalaya S-series server even when the NonStop™ Kernel operating system is not running. When the operating system is running, you will usually communicate with the server using a service connection. When the operating system is not running, communication must take place over a low-level link.
- **TSM application notification.** A type of notification. Compaq Tandem Service Management (TSM) application notifications are generated by the TSM server software on a NonStop™ Himalaya S-series server when something occurs that might affect the performance of a resource managed by TSM. The TSM Notification Director passes TSM application notifications to the TSM Notification Director where they are used to show up-to-date resource information.
- <span id="page-434-2"></span>**TSM client software.** The portion of the Compaq Tandem Service Management (TSM) package that resides on a workstation. The TSM client software consists of the TSM application, the TSM Notification Director, and the TSM EMS Event Viewer. See [TSM](#page-434-1)  [server software](#page-434-1).
- **TSM EMS Event Viewer.** Used to perform a variety of tasks associated with viewing and monitoring EMS event logs. The TSM EMS Event Viewer lets you select from a variety of parameters to set the criteria to search for and view the EMS event log file.
- **TSM Notification Director.** A component of the Compaq Tandem Service Management (TSM) client software. The TSM Notification Director receives notifications and incident reports from a NonStop™ Himalaya S-series server, displays them, and allows you to take action or forward the incident reports to your service provider for resolution. The TSM Notification Director runs on the TSM workstation at all times, even when TSM is not being used.
- <span id="page-434-1"></span>**TSM server software.** The major component of the Compaq Tandem Service Management (TSM) package that runs on a NonStop<sup>TM</sup> Himalaya S-series server. When the NonStop™ Kernel operating system is running, the TSM software on the workstation communicates with the server through the TSM server software. See [TSM client](#page-434-2)  [software.](#page-434-2)
- **TSM workstation.** A PC-compatible workstation on which the Compaq Tandem Service Management (TSM) client software is running. The TSM workstations configured as the primary and backup dial-out points are referred to as the primary and backup system consoles.
- **unplanned outage.** Time during which the system is not capable of doing useful work because of an unplanned interruption. Unplanned interruptions can include failures caused by faulty hardware, operator error, or disaster. Contrast with planned outage. See [outage.](#page-425-0)
- **unstructured file.** An array of bytes of data; it often contains text or program code.
- **VID.** See [volume ID number \(VID\).](#page-435-0)
- **ViewSys.** An interactive utility that monitors system resources while the system is running.
- <span id="page-435-2"></span>**volume.** A physical disk pack mounted on a disk drive. A mirrored volume is a pair of physically independent disk packs that are configured and accessed as a single volume. One is the primary volume and the other is the mirror volume. All data written to one disk is written to the other as well. As long as both devices are operable, all data read from one disk could just as well be read from the other, because the content of both disks is the same.
- <span id="page-435-3"></span><span id="page-435-0"></span>**volume ID number (VID).** A string of up to six alphanumeric characters; for example, "AMBER1", that is assigned to a tape during the MEDIACOM ADD TAPELABEL operation. This ID exists only for standard labeled tapes, and it resides on the tape's first volume label and should also be on a hand-written label, which identifies the tape.
- **volume mode.** The mode of operation in which Backup or Restore copies an entire disk volume of files.
- **VPROC.** A utility program that displays product version information for object (file code 100) files.
- **WAN.** See [wide-area network \(WAN\)](#page-435-1).
- **WAN concentrator.** See [ServerNet Wide Area Network \(SWAN\) concentrator](#page-429-0).
- <span id="page-435-1"></span>wide-area network (WAN). A network that operates over a larger geographical area than a LAN (typically, an area with a radius greater than one kilometer). The elements of a WAN may be separated by distances great enough to require telephone communications. Contrast with [local-area network \(LAN\)](#page-422-0) and [system area network \(SAN\).](#page-431-0)
- <span id="page-435-4"></span>**\$ZSVR.** A labeled-tape server process. It is an optional product, without which you can perform only unlabeled-tape operations. When an application tries to open a labeled tape, it sends an open request to \$ZSVR. \$ZSVR checks to see whether the requested tape is mounted, and if it is not, \$ZSVR sends an operator message to alert operations staff to mount that tape.

# **Index**

## **A**

Access path backup [Glossary-1](#page-416-0) current, altering [9-9](#page-154-0) defined [Glossary-1](#page-416-1) primary [Glossary-1](#page-416-2) taking down [9-7](#page-152-0) Access to TACL checking status [16-26](#page-347-0) restoring [16-24](#page-345-0) Active state [14-10](#page-271-0) Adapters [19-17](#page-394-0) ADD DEFINE command in TACL [6-9](#page-96-0) Adding system users [16-2](#page-323-0) ADDUSER program (TACL) [16-2](#page-323-0) Alias definition in TACL  $\overline{5-3}$  $\overline{5-3}$  $\overline{5-3}$ , [5-9](#page-84-0) ALTER command in FUP [8-17,](#page-138-0) [8-21](#page-142-0) ALTER DEFINE command in TACL [6-9](#page-96-1) Alternate-key files adding alternate keys [8-18](#page-139-0), [8-19](#page-140-0) creating [8-11](#page-132-0) moving  $8-17$ renaming [8-17](#page-138-2) ANSI format, tape labels [Glossary-1](#page-416-3) Archive member information [18-7](#page-374-0) Archive tape format [11-23](#page-228-0) ARCHIVEFORMAT option (BACKCOPY program)  $11-23$ ASSIGN command in TACL [2-6](#page-35-0) ATP6100 Communications Access Process (CAP) [19-19,](#page-396-0) [Glossary-1](#page-416-4) line [19-19](#page-396-1) Attributes of spooler components collectors [15-5](#page-304-0) devices [15-15](#page-314-0)

print processes [15-10](#page-309-0) Attributes, DEFINE [6-7](#page-94-0) consistency checks [6-8](#page-95-0) initial settings [6-7](#page-94-1) listed by CLASS [6-7](#page-94-0) setting with TACL commands [6-9](#page-96-2) working attribute set [6-8](#page-95-1) Attributes, TAPE DEFINE [11-19](#page-224-0) Automatic volume recognition (AVR) [10-2,](#page-175-0) [Glossary-2](#page-417-0) AXCEL timestamp information [18-7](#page-374-1)

## **B**

BACKCOPY program [11-23](#page-228-0) Backcopy program ARCHIVEFORMAT option [11-24](#page-229-0) command [11-23](#page-228-1) command options (table) [11-24](#page-229-1) DENSITY option [11-24](#page-229-2) LISTALL option  $11-24$ NOUNLOADIN option [11-24](#page-229-4) NOUNLOADOUT option [11-24](#page-229-5) PAGELENGTH option [11-24](#page-229-6) TAPEMODE option [11-24](#page-229-7) VERIFYREEL option [11-24](#page-229-8) Backup access path [Glossary-1](#page-416-0) controller path [Glossary-3](#page-418-0) Backup process displayed by WHO command [2-13](#page-42-0) propagating DEFINEs to [6-6](#page-93-0) starting a NonStop process pair [4-9](#page-72-0) Backup processor [2-13](#page-42-1) in TACL WHO display [2-13](#page-42-2) Backup program [11-1](#page-206-0)/[11-11](#page-216-0) ALTFILE option [11-7](#page-212-0) ARCHIVEFORMAT option [11-7](#page-212-1)

Backup program [11-1](#page-206-0)/[11-11](#page-216-0) (continued) AUDITED option [11-7](#page-212-2) BLOCKSIZE option [11-7](#page-212-3) command options (table) [11-7](#page-212-4) DENSITY option [11-7](#page-212-5), [11-9](#page-214-0) DP1FORMAT option [11-7](#page-212-6) DP2FORMAT option [11-7](#page-212-7) DSLACK option [11-7](#page-212-8) entering Backup commands [11-3](#page-208-0) EXT option [11-7](#page-212-9) IGNORE option [11-7](#page-212-10) INDEXES option [11-7](#page-212-11) ISLACK option [11-7](#page-212-12) LISTALL option [11-7](#page-212-13), [11-9](#page-214-1) MSGONLOCK option [11-7](#page-212-14) MULTIDRIVE option [11-8](#page-213-0) NOMYID option [11-8](#page-213-1) NOPROMPT option [11-8](#page-213-2) NOSAFEGUARD option [11-8](#page-213-3) NOSQLDATA option [11-8](#page-213-4) NOT option [11-8,](#page-213-5) [11-10](#page-215-0) NOUNLOAD option [11-8](#page-213-6) OPEN option [11-8](#page-213-7) PAGELENGTH option [11-8](#page-213-8) PART option [11-8](#page-213-9) PARTIAL option  $11-8$ ,  $11-11$ PARTONLY option [11-8](#page-213-11) REMOTEIOSIZE option [11-8](#page-213-12) SCRATCHVOL option [11-8](#page-213-13) SHAREOPEN option [11-8](#page-213-14) SQLCATALOGS option [11-8](#page-213-15) START option [11-8](#page-213-16) TAPEMODE option [11-8](#page-213-17) using a qualified file-set list  $11-5$ using a TAPE DEFINE [11-20](#page-225-0) using labeled tapes [11-19](#page-224-1) using RUN options [11-6](#page-211-0) using wild-card characters [11-4](#page-209-0) VERIFYREEL option [11-8](#page-213-18)

VOL option [11-8](#page-213-19) VOLUMEMODE option [11-8](#page-213-20) BACKUPCPU command in TACL [2-7](#page-36-0) BATCH command in Peruse [13-6](#page-253-0) BATCH command in Spoolcom [14-8](#page-269-0) Batch number [12-4](#page-237-0) Binder timestamp information [18-7](#page-374-2) Blind password logon feature [2-4,](#page-33-0) [2-10](#page-39-0) BLP mode (bypass label processing) [10-5](#page-178-0), [10-8](#page-181-0) BLP mode (tape processing) [Glossary-18](#page-433-1) BLPCHECK state [10-5](#page-178-1) Break key in FUP [7-7](#page-106-0) in Peruse [13-5](#page-252-0) in TACL [4-6](#page-69-0) Broadcast group of spooler locations [12-8](#page-241-0) BUILDKEYRECORDS command in FUP [8-20](#page-141-0) Busy state, device (spooler) [14-6](#page-267-0) Bypass label processing (BLP mode) [10-5,](#page-178-0) [10-8](#page-181-0) Bytes used in TACL WHO display [2-13](#page-42-3)

# **C**

CATALOG DEFINE [6-3](#page-90-0) Central processing unit (CPU) [Glossary-12](#page-427-0) Changing user password in Safeguard  $2-10$ in TACL [2-8](#page-37-0) with PASSWORD program [2-8](#page-37-0) CLASS attributes for DEFINEs [6-3](#page-90-1) CLASS CATALOG [6-4](#page-91-0) CLASS MAP [6-4](#page-91-1) CLASS SPOOL [6-5](#page-92-0) CLASS TAPE [6-5](#page-92-1) Cold start, spooler compared to warm start [14-12](#page-273-0)

Cold start, spooler (continued) recommendations for performing [14-12](#page-273-0) sample obey file [14-15](#page-276-0) COLLECT command in Spoolcom [14-8](#page-269-1) COLLECT subcommands (SPOOLCOM) BACKUP [15-4](#page-303-0) CPU [15-4](#page-303-1) DATA [15-4](#page-303-2) DELETE [14-4](#page-265-0), [15-6](#page-305-0) DRAIN [14-4](#page-265-0), [14-10](#page-271-1), [15-5](#page-304-0) FILE [15-4](#page-303-3) START [14-4](#page-265-0), [14-10](#page-271-0), [14-27,](#page-288-0) [15-5](#page-304-1) STATUS [14-4,](#page-265-0) [14-10](#page-271-2) UNIT [15-4](#page-303-4) Collector (EMS) [17-2](#page-355-0) Collector (spooler) active state of [14-10](#page-271-0) adding to spooler [15-3](#page-302-0) attributes [15-5](#page-304-0) checking status of [14-9,](#page-270-0) [19-12](#page-389-0) control files, when cold starting spooler [14-12](#page-273-0) data files, creating with FUP CREATE [14-13](#page-274-0) defined [12-2](#page-235-0) dormant state of  $14-10$ drain state of [14-10](#page-271-3) error state of [14-10](#page-271-2) Collectors, spooler [12-2](#page-235-1) Command file sample for spooler cold start [14-15](#page-276-0) sample for spooler warm start [14-13](#page-274-1) sample for system monitoring [19-](#page-406-0) [29/](#page-406-0)[19-31](#page-408-0) used with FUP [7-3](#page-102-0) used with Spoolcom [14-3](#page-264-0) used with TACL OBEY command [4-8](#page-71-0) Command history in TACL [2-15](#page-44-0)[/2-20](#page-49-0) Command interpreter (TACL) [2-2](#page-31-0) Command line length

Backup and Restore [11-6,](#page-211-1) [11-13](#page-218-0) Peruse [13-3](#page-250-0) TACL [2-2](#page-31-1) Comments in alias definition [5-3](#page-78-1) in library file [5-3](#page-78-2) in macro definition [5-4](#page-79-0) in Spoolcom command file [14-3](#page-264-1) in TACL command file [4-8](#page-71-1) Common messages [17-3](#page-356-0) Communications line [19-20](#page-397-0) Communications Subsystem (CSS) [19-19,](#page-396-2) [Glossary-1](#page-416-5) Compatibility distributor [17-2](#page-355-1), [Glossary-3](#page-418-1) Consumer distributor [17-2](#page-355-2) Control files, collector, when cold starting spooler [14-12](#page-273-0) Controller definition [Glossary-3](#page-418-2) path backup [Glossary-3](#page-418-0) primary [Glossary-3](#page-418-0) COPIES command in Peruse [13-6](#page-253-1) COPY command in FUP [8-15](#page-136-0) COPYDUMP program [10-30](#page-203-0) Copying (duplicating) files using FUP [7-13/](#page-112-0)[7-15](#page-114-0) Corrupted job map (spooler) [15-19](#page-318-0) CPU [Glossary-12](#page-427-0) CPU number displayed by PPD command in TACL [4-3](#page-66-0) displayed by WHO command in TACL [2-13](#page-42-4) CPU option in TACL command [4-9](#page-72-1) CREATE command in FUP [8-1,](#page-122-0) [8-19](#page-140-1) Creating files with DDL [8-4](#page-125-0) with FUP [8-1/](#page-122-1)[8-14](#page-135-0)

Creator access ID [16-15](#page-336-0)/[16-16](#page-337-0) CSPOOL print process [14-16](#page-277-0) CTRL/Y in Safeguard [2-9](#page-38-0) in Spoolcom [14-2](#page-263-0) in VPROC [18-6](#page-373-0) to indicate end-of-file in FUP [7-2](#page-101-0) Current access path, altering [9-9](#page-154-0) Current default values changing in TACL [3-10](#page-59-0) displaying with TACL WHO command [2-13](#page-42-5) Current SYSnn information [18-9](#page-376-0) Current volume in TACL WHO display [2-13](#page-42-6)

### **D**

Data files, collector, creating with FUP CREATE [14-13](#page-274-0) Default file security [2-14,](#page-43-0) [3-13](#page-62-0), [7-16](#page-115-0), [16-13](#page-334-0) Default process in TACL WHO display [2-14](#page-43-1) Default process in TACL [2-14,](#page-43-2) [4-6](#page-69-1) DEFAULT program [3-13](#page-62-1) Default segment file in TACL WHO display [2-13](#page-42-7) Default volume and subvolume changing in TACL [3-10](#page-59-1) current defaults [2-13](#page-42-8) saved defaults [2-13](#page-42-9), [3-13](#page-62-2) DEFAULTS DEFINE [6-3](#page-90-2) Defaults, logon, changing [16-3](#page-324-0) DEFINE command in TACL [2-6](#page-35-1) DEFINEs altering (example) [12-13](#page-246-0) attributes consistency checks [6-8](#page-95-0) default settings [6-7](#page-94-2)

initial settings [6-7](#page-94-3) optional [6-7](#page-94-4) required [6-7](#page-94-5) working set [6-8](#page-95-1) classes [6-3](#page-90-1) CATALOG DEFINE [6-4](#page-91-0) DEFAULTS DEFINE [6-4](#page-91-2) MAP DEFINE [6-4](#page-91-1) SPOOL DEFINE [6-5](#page-92-0) TAPE DEFINE [6-5](#page-92-1) commands, TACL (table) [6-9](#page-96-3) creating (example) [6-9](#page-96-4), [12-12](#page-245-0) definition of  $6-1$ deleting (example) [12-13](#page-246-1) displaying (example) [6-10,](#page-97-0) [12-13](#page-246-2) enabling and disabling [6-6](#page-93-1) propagating [6-6](#page-93-2) templates [6-3](#page-90-3) uses of  $6-2$ using (example) [12-12](#page-245-1) DEFMODE parameter [6-6](#page-93-3) SET DEFMODE OFF command [6-6](#page-93-3) SET DEFMODE ON command [6-6](#page-93-3) SHOW DEFMODE command [6-6](#page-93-4) DEL command in Peruse [13-6](#page-253-2), [13-8](#page-255-0) DELETE DEFINE command in TACL [6-9](#page-96-5) Deleting files with FUP PURGE command [7-17](#page-116-0) with TACL PURGE command [3-8](#page-57-0) DELUSER program (TACL) [16-5](#page-326-0) DEV command in Peruse [13-6](#page-253-3), [14-7](#page-268-0) in Spoolcom [14-7](#page-268-1), [14-8](#page-269-2) DEV subcommands (SPOOLCOM) CLEAR [14-4](#page-265-1) DELETE [14-4](#page-265-1) DEVRESET [15-15](#page-314-1) DEVTYPE [15-15](#page-314-2) DRAIN [14-4](#page-265-1), [14-6,](#page-267-1) [15-8](#page-307-0)

DEV subcommands (SPOOLCOM) (continued) ENDFF [15-15](#page-314-3) EXCLUSIVE [15-15](#page-314-4) FIFO [15-15](#page-314-5) FORM [15-15](#page-314-6) HEADER [15-16](#page-315-0) LUEOLVALUE [15-16](#page-315-1) LUEOLWHEN [15-16](#page-315-2) LUTOFVALUE [15-16](#page-315-3) PARM [15-16](#page-315-4) PROCESS [14-14](#page-275-0), [15-11](#page-310-0), [15-16](#page-315-5) RESTART [15-16](#page-315-6) RETRY [15-16](#page-315-7) SPEED [15-16](#page-315-8) START [14-4](#page-265-1), [14-19](#page-280-0) STARTFF [15-16](#page-315-9) STATUS [15-12](#page-311-0) SUSPEND [14-4,](#page-265-1) [14-6](#page-267-2), [14-19](#page-280-0) TIMEOUT [15-17](#page-316-0) TRUNC [15-17](#page-316-1) WIDTH [15-17](#page-316-2) XREF [14-4](#page-265-1), [14-20](#page-281-0) Deverror state [14-6](#page-267-3) Device defined [Glossary-3](#page-418-3) logical [Glossary-7](#page-422-1) queue algorithms [15-15](#page-314-5) emptying  $15-14$ when spooler is drained [14-11](#page-272-0) single-port [Glossary-1](#page-416-0) spooler adding to running spooler [15-11](#page-310-0) attributes [15-15](#page-314-0) defined [12-2](#page-235-2) deleting from spooler [15-14](#page-313-1) displaying attribute settings [15-12](#page-311-0) exclusive [14-10](#page-271-4), [15-15](#page-314-7)

modifying attributes of [15-13](#page-312-0) ownership [15-15](#page-314-4) queues [See Device queue](#page-314-5) shared [14-10,](#page-271-5) [15-15](#page-314-8) suspended [14-6](#page-267-2) taking offline [14-6](#page-267-1) Device, spooler [12-2](#page-235-3) attributes [12-6](#page-239-0) form name  $12-6$ header message [12-6](#page-239-2) state [12-6](#page-239-3) errors that all users can correct [14-7](#page-268-2) print queue [12-1](#page-234-0) Disabling DEFINEs [6-6](#page-93-5) Disk defined [Glossary-4](#page-419-0), [Glossary-20](#page-435-2) problems, solving  $9-28$ space [9-14](#page-159-0) sparing sectors [9-12](#page-157-0) Disk files [See Files, disk](#page-52-0) Disk Space Analysis Program (DSAP) [9-15](#page-160-0) generating reports [9-16](#page-161-0) subvolume summary report [9-18](#page-163-0) user detail report [9-19](#page-164-0) Distributed Systems Management/Tape Catalog (DSM/TC) [Glossary-7](#page-422-2) Distributor process [17-2](#page-355-3) Dormant state [14-10](#page-271-1) Downing a device or path [9-7](#page-152-0) Drain state [14-10](#page-271-3), [14-11](#page-272-1) Draining the spooler [14-11](#page-272-1) DSAP program [9-15,](#page-160-0) [16-5](#page-326-1) Dual-ported controller [Glossary-3](#page-418-0) Dump file, COPYDUMP program [10-30](#page-203-0) DUPLICATE command in FUP [8-15,](#page-136-1) [8-16/](#page-137-0)[8-18](#page-139-1) Duplicating Backup tapes with Backcopy [11-23](#page-228-2)[/11-24](#page-229-9)

#### **E**

EMS event logs [17-12](#page-365-0) Event Viewer [17-12](#page-365-1) message format [17-8](#page-361-0) messages [17-3](#page-356-1) processes [17-4](#page-357-0) EMS Analyzer (EMSA) [19-3,](#page-380-0) [A-1](#page-410-0) EMS-format messages [17-8](#page-361-0) Enabling DEFINEs [6-6](#page-93-6) Entry-sequenced files characteristics of [8-7](#page-128-0) creating [8-7](#page-128-1) EOF (file length) displayed by FUP INFO command [7-10](#page-109-0) displayed by TACL FILEINFO command [3-7](#page-56-0) ERROR program [17-6](#page-359-0)/[17-7](#page-360-0) Error state, collector (spooler) [14-10](#page-271-2) Errors device errors that all users can correct [14-7](#page-268-3) in TAL files found by Peruse [13-10](#page-257-0) in TFORM files found by Peruse [13-7](#page-254-0) Ethernet [19-16](#page-393-0) Event log [17-2](#page-355-4) Event Management Service (EMS) [17-3](#page-356-2)[,](#page-361-0) [17-4,](#page-357-0) [17-8](#page-361-0) Event message [17-2](#page-355-5), [17-4,](#page-357-0) [17-8](#page-361-0) Examples accepting/rejecting tape mount requests [10-21](#page-194-0) adding collector to spooler subsystem [15-6](#page-305-1) adding spooler devices [15-14](#page-313-2) adding users to the system [16-3](#page-324-1) analyzing disk space [9-16](#page-161-1) checking file size [19-27](#page-404-0) checking printer status with SPOOLCOM [14-6](#page-267-4)

checking spooler print processes [14-29](#page-290-0) checking spooler supervisor [14-10](#page-271-6) checking status of PATHMON process [19-26](#page-403-0) checking status of print device [14-20](#page-281-1) checking status of SPOOLCOM jobs [14-22](#page-283-0) checking status of spooler supervisor [14-29](#page-290-1) checking status of TACL process [16-26](#page-347-1) checking status of terminal line [16-31](#page-352-0) checking status of TMF [19-23](#page-400-0) checking TACL processes [4-4](#page-67-0) clearing a device invalid state [14-34](#page-295-0) clearing a nonprintable job [14-31](#page-292-0) clearing a printer paper jam [14-33](#page-294-0) command file to warm start spooler [14-13](#page-274-2) command files to cold start spooler  $14-15$ command files to monitor system [19-29](#page-406-1) compressing a tape dump file [10-30](#page-203-1) copying backup tapes [11-25](#page-230-0) defining print processes [15-9](#page-308-0) deleting users from the system [16-5](#page-326-2) determining user name [16-7](#page-328-0) directing messages to disk files [17-10](#page-363-0) displaying tape label information [10-25](#page-198-0) dumping spooler supervisor process memory [14-36](#page-297-0) EMSDIST command [17-8](#page-361-1) freeing a hung spooler [14-27](#page-288-1) gathering facts about a problem [A-4](#page-413-0) labeling tapes [10-23](#page-196-0) listing and sparing disk sectors [9-13](#page-158-0) listing spooler subsystem locations [14-24](#page-285-0) managing spooler locations [15-19](#page-318-1) MEDIACOM STATUS TAPEDRIVE command [19-12](#page-389-1) obtaining tape status  $10-12$ 

Examples (continued) operator and event messages [17-9](#page-362-0) operator attention requests [10-22](#page-195-0) printing operator messages [17-11](#page-364-0) Problem Solving Worksheet [A-2](#page-411-0) rebuilding spooler control files [15-20](#page-319-0) relabeling tapes [10-26](#page-199-0) removing primary disk [9-10](#page-155-0) responding to tape mount requests [10-19](#page-192-0) reviving mirrored disk [9-11](#page-156-0) running a DSAP report [16-6](#page-327-0) saving ABEND files [10-17](#page-190-0) SCF ATP6100 command [19-20](#page-397-1) SCF CPUS command [19-16](#page-393-1) SCF LISTDEV command [19-5](#page-382-0) SCF RESET DISK command [9-7](#page-152-1) SCF START DISK command [9-6](#page-151-0) SCF STATUS ADAPTER command [19-18](#page-395-0) SCF STATUS command [9-5,](#page-150-0) [19-7](#page-384-0) SCF STATUS DISK command [19-9](#page-386-0) SCF STATUS LIF command [19-18](#page-395-1) SCF STATUS LINE command [19-20](#page-397-2)[, 19-21](#page-398-0) SCF STATUS PIF command [19-19](#page-396-3) SCF STATUS SAC command [19-18](#page-395-2) SCF STATUS TAPE command [19-12](#page-389-2) SCF STOP DISK command [9-8](#page-153-0) scratching a labeled tape [10-29](#page-202-0) setting a default tape drive [10-12](#page-185-1) SPOOLCOM DEV command [19-13](#page-390-0) starting and resetting disks [9-7](#page-152-2) starting new TACL process [16-29](#page-350-0) start-of-shift checklist [1-4](#page-27-0) stoping user process [16-28](#page-349-0) stopping and restarting spooler subsystem [14-18](#page-279-0) stopping and starting tape drives [10-13](#page-186-0) stopping TACL process [16-27](#page-348-0)

TACL PPD command [4-2](#page-65-0), [4-4](#page-67-1) TACL STATUS command [4-2](#page-65-1) tape process warning message [10-16](#page-189-0) unloading tapes [10-27](#page-200-0) viewing labeled-tape messages [10-15](#page-188-0) worksheet to solve hung terminal problem [A-4](#page-413-1) Exclamation point (!) command in TACL [2-16](#page-45-0) to purge files without prompting with FUP [7-18](#page-117-0) EXCLUDE file-set qualifier for Backup [11-6](#page-211-2) EXIT command in FUP [7-2](#page-101-1) in Peruse [13-6](#page-253-4) in Spoolcom [14-2](#page-263-1) in TACL [2-8](#page-37-1) Expand line handler [19-20](#page-397-3) EXPAND node number information [18-9](#page-376-1) Expired password changing in Safeguard [2-11](#page-40-0)

#### **F**

FASTP print process [14-16,](#page-277-1) [15-6,](#page-305-2) [15-7](#page-306-0) FC command in FUP [7-21](#page-120-0) in Peruse [13-6](#page-253-5) in TACL [2-17](#page-46-0) with multiple-line TACL commands [2-19](#page-48-0) with single-line TACL commands [2-17](#page-46-1) File access [16-14](#page-335-0)/[16-15](#page-336-1) File code, disk displayed by FUP INFO command [7-10](#page-109-1) displayed by TACL FILEINFO command [3-7](#page-56-1) File identifier [3-3](#page-52-1)

File names, disk [3-2](#page-51-0), [3-3](#page-52-2) fully qualified [3-3](#page-52-3) partially qualified [3-3](#page-52-4) File operations, disk backing up to disk with FUP [8-17](#page-138-3) backing up to tape with Backup [11-3](#page-208-1)[/11-11](#page-216-2) copying with FUP DUPLICATE [7-13](#page-112-0)[/7-15](#page-114-1) creating with FUP [8-1](#page-122-1)[/8-16](#page-137-1) deleting with FUP PURGE [7-17](#page-116-0)/[7-19](#page-118-0) giving ownership to others [7-16](#page-115-1) listing with TACL FILES [3-5](#page-54-0) loading data with FUP  $8-16$ purging data with FUP PURGEDATA [8-16](#page-137-3) purging with TACL PURGE [3-8](#page-57-0)/[3-9](#page-58-0) reloading with FUP [8-22](#page-143-0) renaming with TACL RENAME [3-8](#page-57-1) restoring from tape with Restore [11-12](#page-217-0)/[11-18](#page-223-0) using TACL command files [4-8](#page-71-0) File problems, solving [7-22](#page-121-0) File security [2-14,](#page-43-3) [3-13/](#page-62-3)[3-14,](#page-63-0) [7-16,](#page-115-2) [16-](#page-334-1)  $13/16-15$  $13/16-15$ File types, disk alternate-key files [8-9](#page-130-0) entry-sequenced files [8-7](#page-128-2) key-sequenced files [8-9](#page-130-0) partitioned files [8-12](#page-133-0) relative files [8-8](#page-129-0) unstructured files [8-6](#page-127-0) File Utility Program (FUP) basic uses of [7-1](#page-100-0) BUILDKEYRECORDS command [8-20](#page-141-1) commands ALTER [8-19,](#page-140-2) [8-21](#page-142-0) COPY [8-15](#page-136-2) CREATE [8-1](#page-122-2)[/8-14](#page-135-1), [14-13](#page-274-0) DUPLICATE [7-13/](#page-112-0)[7-15](#page-114-2), [8-17](#page-138-4)

DUPLICATE with RESTARTABLE option [7-14](#page-113-0) EXIT [7-2](#page-101-2) FC [7-21](#page-120-1) FILES [7-9](#page-108-0) GIVE [7-16](#page-115-1) HELP [7-7](#page-106-1) HISTORY [7-21](#page-120-2) INFO [7-10](#page-109-2)/[7-12,](#page-111-0) [19-27](#page-404-1) LOAD [8-16](#page-137-2) LOADALTFILE [8-18](#page-139-2) PURGE [7-17](#page-116-0)[/7-19](#page-118-1), [9-20](#page-165-0) PURGEDATA [8-16](#page-137-4) RELOAD [8-22](#page-143-1) RENAME [7-15,](#page-114-3) [8-16,](#page-137-5) [8-21](#page-142-1) RESET [8-5](#page-126-0)[/8-6](#page-127-1) RESTART [7-14](#page-113-1) SECURE [7-16](#page-115-2) SET [8-5/](#page-126-1)[8-14](#page-135-1) SET LIKE [8-21](#page-142-2) SHOW [8-4/](#page-125-1)[8-14](#page-135-2) SUBVOLS [7-9](#page-108-1), [9-20](#page-165-0) SYSTEM [7-8](#page-107-0) VOLUME [7-8](#page-107-1) ! [7-21](#page-120-3) ? [7-21](#page-120-4) entering commands interactively [7-2](#page-101-3) printing output [7-4](#page-103-0) related documentation [14-13](#page-274-3) starting a FUP process  $7-2$ using DEFINEs in commands [7-5](#page-104-0) using files for input or output [7-3/](#page-102-1)[7-4](#page-103-1) using the BreakK key [7-7](#page-106-0) using to create collector data files [14-13](#page-274-0) FILEINFO command in TACL [3-6](#page-55-0) FILENAMES command in TACL [3-6](#page-55-1) FILES command in FUP [7-9](#page-108-2) in Peruse [13-6](#page-253-6)

FILES command (continued) in TACL [3-5](#page-54-0) Files, disk characteristics displayed by FUP INFO command <u>[7-10](#page-109-3)[/7-12](#page-111-0)</u> displayed by TACL FILEINFO command  $3-6/3-7$  $3-6/3-7$  $3-6/3-7$ creating [8-1/](#page-122-1)[8-16](#page-137-6) matching an existing file [8-15/](#page-136-3)[8-18](#page-139-3) using FUP SET command [8-5](#page-126-2)[/8-14](#page-135-3) deleting [7-17](#page-116-1)/[7-20](#page-119-0) duplicating [7-13/](#page-112-1)[7-15](#page-114-4) security for [3-13](#page-62-4)[/3-14](#page-63-1), [7-16](#page-115-2), [16-13](#page-334-2)/[16-](#page-336-2) [15](#page-336-2) transferring ownership  $7-16$ types of [3-2](#page-51-1) File-name expansion [3-10](#page-59-2) File-set list in a Backup command [11-4](#page-209-1) in a FUP DUP command [7-13](#page-112-2) in a FUP INFO command [7-12](#page-111-1) in a Restore command [11-12](#page-217-1) File-set list qualifiers for Backup program (table) [11-5](#page-210-1) File-system erors displaying with ERROR [17-6](#page-359-1) Filters [19-17](#page-394-1) FIND command in Peruse [13-6](#page-253-7) Font job (spooler), downloading to location [15-18](#page-317-0) FORM command in Peruse [13-6](#page-253-8) Forwarding distributor [17-2](#page-355-6) Free space, disk [9-14](#page-159-0) FROMCATALOG file-set qualifier for Backup [11-6](#page-211-3) Full logon feature in TACL [2-4](#page-33-1) Function key defined as a macro in TACL [5-2/](#page-77-0)[5-5](#page-80-0) defined as an alias in TACL [5-3](#page-78-0)[/5-5](#page-80-1)

to declare current job in Peruse [13-4](#page-251-0) to display a job in Peruse [13-5](#page-252-1) FUP [See File Utility Program \(FUP\)](#page-100-1)

# **G**

GIVE command in FUP [7-16](#page-115-4) Global passwords in network security [16-22](#page-343-0) GMT Binder timestamp information [18-7](#page-374-3) Group name [2-3](#page-32-0) Group name, determining [16-7](#page-328-1)

#### **H**

Hardware monitoring [16-2](#page-323-1) HELP command in FUP [7-7](#page-106-1) in Peruse  $13-6$ Help key in TACL (F16)  $2-12$ HISTORY command in FUP [7-21](#page-120-5) in TACL [2-15](#page-44-1) HOLD command in Peruse [13-6](#page-253-10) HOLDAFTER command in Peruse [13-6](#page-253-11) Home terminal in TACL WHO display [2-13](#page-42-10)

### **I**

IBM format (tape operations) [Glossary-1](#page-416-3) IBM format, tape labels [Glossary-5](#page-420-1) IN and OUT run options in Backup command  $11-6$ ,  $11-13$ in FUP command [7-3](#page-102-2)/[7-4](#page-103-2) in Restore command [11-12](#page-217-2)/[11-16](#page-221-0) in Spoolcom command [14-3](#page-264-2) in TACL command [4-9](#page-72-2) with spooler locations [12-10](#page-243-0) INFO command in FUP [7-10](#page-109-4)[/7-12](#page-111-2)

INFO DEFINE command in TACL [6-9,](#page-96-6) [12-13](#page-246-3) Invalid state (spooler) [14-34](#page-295-1)

# **J**

Job 0 listing (spooler) [15-19](#page-318-0) map, corrupted (spooler) [15-19](#page-318-0) spooler [12-2](#page-235-4), [14-20](#page-281-0)  $-1$  condition (spooler)  $14-34$ JOB command in Peruse [13-6](#page-253-12) in Spoolcom [14-8](#page-269-3) JOB subcommands (SPOOLCOM) DELETE [14-5](#page-266-0), [14-20,](#page-281-0) [14-21](#page-282-0) HOLD [14-5](#page-266-0), [14-20](#page-281-0) HOLDAFTER [14-5](#page-266-0) SELPRI [14-20,](#page-281-0) [14-22](#page-283-1) START [14-5](#page-266-0), [14-20](#page-281-0) STATUS [14-5](#page-266-0) Jobs, spooler [12-2](#page-235-5) Job, spooler attributes batch number [12-4](#page-237-0) copies [12-4](#page-237-1) form name [12-4](#page-237-2) location [12-5](#page-238-0) number [12-4](#page-237-3) priority [12-4](#page-237-4) report name [12-5](#page-238-1) state [12-4](#page-237-5) life cycle [12-5](#page-238-2) printer attributes form name  $12-6$ header message [12-6](#page-239-2) state [12-6](#page-239-3) selection algorithm [12-6](#page-239-4)

#### **K**

Kernel-Managed Swap Facility (KMSF) [9-25](#page-170-0) Kernel-managed swap files [9-25](#page-170-1) KEYS command in TACL [5-6](#page-81-0) Key-sequenced files adding a partition [8-21](#page-142-3) adding an alternate key [8-19](#page-140-3) creating partitioned [8-12/](#page-133-1)[8-13](#page-134-0) with alternate keys [8-11](#page-132-1)/[8-12](#page-133-2) format of [8-9](#page-130-1) increasinging a partition [8-20](#page-141-2) loading [8-18](#page-139-4) loading a partition [8-20](#page-141-3) moving a partition [8-19](#page-140-4) reorganizing [8-22](#page-143-2) KMSF commands STATUS [9-26](#page-171-0) STATUS SWAPFILE [9-26](#page-171-1)

## $\mathbf{L}$

Labeled tapes automatic volume recognition (AVR) [10-2](#page-175-1) DEFINE attributes (table) [10-9](#page-182-0) definition [10-1](#page-174-0) drive request [10-5](#page-178-2), [10-7](#page-180-0) mount message [10-1,](#page-174-1) [10-6](#page-179-0) tape processing modes bypass label processing (BLP mode) [10-5](#page-178-0), [10-8](#page-181-0) no label processing (NL mode) [10-5](#page-178-3), [10-8](#page-181-1) standard label processing (LP mode) [10-6](#page-179-1) using with Backcopy [11-23](#page-228-3) using with Backup and Restore [11-19](#page-224-1)/[11-22](#page-227-0)

Labeled-tape messages, directing to a console [10-14](#page-187-0) Labeled-tape processing Automatic volume recognition (AVR) [Glossary-2](#page-417-0) defined [Glossary-6](#page-421-0) handling tape requests [10-17,](#page-190-1) [10-19](#page-192-1) labeling tapes [10-22](#page-195-1) messages, error and status [10-15](#page-188-1) modes [Glossary-18](#page-433-2) NLCHECK state [Glossary-8](#page-423-0) NOUNLOAD state [Glossary-8](#page-423-1) operator attention requests [10-21](#page-194-1) relabeling tapes  $10-25$ removing a tape label [10-26](#page-199-1) scratch tape [10-17](#page-190-1), [10-29](#page-202-1), [Glossary-12](#page-427-1) tape process messages [10-16](#page-189-1) tapes unloaded by system [10-28](#page-201-0) \$ZSVR [See \\$ZSVR \(tape operations\)](#page-189-2) Labeling tapes  $10-22$ LINK command in Peruse [13-6](#page-253-13) LIST command in Peruse [13-6](#page-253-14), [13-7](#page-254-1) Listing files with DSAP [16-5](#page-326-1) LOAD command in FUP [8-15](#page-136-4)[/8-16](#page-137-1) in TACL [5-6](#page-81-1) LOADALTFILE command in FUP [8-18](#page-139-2) LOC command in Peruse [13-6](#page-253-15) in Spoolcom [14-8](#page-269-4) LOC command (SPOOLCOM) breaking connection with device [15-14](#page-313-3) making connection with device  $\frac{14-14}{15-12}$  $\frac{14-14}{15-12}$  $\frac{14-14}{15-12}$  $\frac{14-14}{15-12}$  $\frac{14-14}{15-12}$ [,](#page-317-1) [15-18](#page-317-1) rerouting jobs [15-14](#page-313-4) subcommands BROADCAST [15-18](#page-317-2) DELETE [14-5](#page-266-1), [14-24](#page-285-1), [15-14,](#page-313-5) [15-19](#page-318-2)

DEV [14-5,](#page-266-1) [14-14,](#page-275-1) [14-23](#page-284-0), [14-24](#page-285-1), [15-](#page-311-1) [12,](#page-311-1) [15-14,](#page-313-3) [15-18](#page-317-3) FONT [15-18](#page-317-0) STATUS [14-5,](#page-266-1) [15-14](#page-313-6) XREF [14-5](#page-266-1) Locations (spooler) adding to spooler [15-17](#page-316-3) attributes [15-18](#page-317-4) deleting from spooler [15-19](#page-318-3) establishing [15-12](#page-311-1) Logging off in TACL [2-6](#page-35-2) Logging on in Safeguard [2-9](#page-38-1) in TACL [2-3](#page-32-1) blind password logon feature [2-4](#page-33-0) full logon feature [2-4](#page-33-1) LOGON command [2-3](#page-32-2)[/2-5](#page-34-0) logon security  $2-4$ ,  $16-10$ PASSWORD program [2-8](#page-37-2) Logical device [Glossary-7](#page-422-1) Logical Interfaces (LIFs) [19-17](#page-394-2) LOGOFF command in TACL [2-6](#page-35-3) LOGON command in Safeguard [2-9](#page-38-2) in TACL [2-3](#page-32-3) Logon defaults in TACL [2-13](#page-42-11) displaying with USERS program [2-14](#page-43-4) displaying with WHO command [2-13](#page-42-12) Logon defaults, changing [16-3](#page-324-0) Logon password, Safeguard  $2-10/2-11$  $2-10/2-11$  $2-10/2-11$ Logon password, TACL [2-4](#page-33-3)[/2-5](#page-34-0), [16-10](#page-331-1) LP mode (standard label processing) [10-5](#page-178-4)/[10-6](#page-179-2) LP mode (tape processing) [Glossary-18](#page-433-3)

### **M**

Macro function key definitions [5-4](#page-79-1)/[5-6](#page-81-2) Macros, TACL defining function keys [5-2/](#page-77-1)[5-6](#page-81-2)

Macros, TACL (continued) loading [5-6,](#page-81-3) [5-10](#page-85-0) using [5-6,](#page-81-4) [5-11](#page-86-0) writing [5-9](#page-84-1), [5-12](#page-87-0) Maintaining files with FUP [8-15](#page-136-5)[/8-22](#page-143-3) MAP DEFINE [6-3](#page-90-4), [6-4](#page-91-3) Measure program [19-3](#page-380-1), [A-1](#page-410-1) MEDIACOM commands ACCEPT TAPEMOUNT [10-15](#page-188-2) ADD TAPELABEL [10-22](#page-195-2) ALTER CONSOLE [10-14](#page-187-0) DELETE TAPELABEL [10-26](#page-199-2) ENV [10-26](#page-199-3) INFO TAPELABELS [10-24](#page-197-0) list and descriptions of all [10-3](#page-176-0) NOUNLOAD [10-26](#page-199-4) REJECT TAPEMOUNT [10-15,](#page-188-3) [10-21](#page-194-2) STATUS TAPEDRIVE [10-29](#page-202-2), [19-11](#page-388-0) STATUS TAPEMOUNT [10-20](#page-193-0) TAPEDRIVE [10-12](#page-185-2) UNLOAD [10-26](#page-199-5) Messages, labeled-tape [See Labeled-tape messages](#page-188-1) Mirrored disk [9-11,](#page-156-1) [Glossary-4](#page-419-0) volume [Glossary-4](#page-419-0), [Glossary-20](#page-435-2) Monitoring applications [16-2](#page-323-2) ATP6100 processes [19-19](#page-396-4) automating [1-4](#page-27-1) communications lines [16-2](#page-323-3) disk space [9-14](#page-159-0) EMS messages [17-12](#page-365-2) labeled-tape messages [10-14](#page-187-1) operator messages [17-1](#page-354-0) processes [16-2](#page-323-4) system status [16-2](#page-323-5) Monitors [19-16](#page-393-2)

### **N**

NAME option in TACL command [2-7](#page-36-1), [4-9](#page-72-3) Native Mode information [18-7](#page-374-4) Network security [16-19](#page-340-0)/[16-23](#page-344-0) NL mode (no label processing) [10-5,](#page-178-3) [10-7](#page-180-1) NL mode (tape processing) [Glossary-18](#page-433-4) NLCHECK state [10-5](#page-178-5), [10-7,](#page-180-2) [Glossary-8](#page-423-0) No label processing (NL mode) [10-5,](#page-178-3) [10-7](#page-180-3) No label protection (BLP mode) [10-5](#page-178-0), [10-8](#page-181-2) Node name [3-3](#page-52-5) NonStop process pairs displaying with TACL STATUS command [4-3](#page-66-1) propagating DEFINEs to [6-6](#page-93-7) starting with TACL command  $2-7$ ,  $4-9$ NonStop Transaction Manager/MP  $(TM/MP)$  [19-21](#page-398-1) NOPURGEUNTIL option in FUP [7-19](#page-118-2) NOUNLOAD state [See Labeled-tape processing,](#page-423-1)  NOUNLOAD state NOWAIT run option in Backup command [11-7](#page-212-15) in Restore command [11-12](#page-217-3) in RUN command [4-7](#page-70-0) in TACL command [4-9](#page-72-5) in TAL command [13-9](#page-256-0) NSKCOM utility [9-25](#page-170-2) Null user [16-12](#page-333-0) NUMCOL command in Peruse [13-6](#page-253-16), [13-12](#page-259-0)

## **O**

OBEY command in TACL [4-8](#page-71-2) OBEY file [See Command file](#page-281-0) Object Monitoring Facility (OMF) [19-3,](#page-380-2) [A-](#page-411-1)[2](#page-411-1) OPEN command in Peruse [13-6](#page-253-17)

Open System Services (OSS) messages [17-](#page-356-3) [3](#page-356-3) Operator attention requests, labeled-tape processing [10-21](#page-194-1) messages [17-2](#page-355-7), [17-8](#page-361-2) tasks  $16-2$ OUT run option [See IN and OUT run options](#page-72-6) OWNER command in Peruse [13-6](#page-253-18)

### **P**

PAGE command in Peruse [13-6](#page-253-19) Pages allocated in TACL WHO display [2-13](#page-42-13) PARAM command in TACL [2-6](#page-35-4) Partitioned files adding partitions [8-21](#page-142-3) creating a key-sequenced file [8-12](#page-133-3)[/8-16](#page-137-7) increasing extent size [8-20](#page-141-2) loading an alternate-key file [8-20](#page-141-4) moving to a new volume [8-19](#page-140-5) PASSWORD command in TACL [2-8](#page-37-3) Passwords, rules regarding [16-4](#page-325-0) Password, logon [2-3](#page-32-4) changing [2-8](#page-37-0), [2-10](#page-39-1) changing an expired [2-11](#page-40-2) entering  $2-4/2-5$  $2-4/2-5$  $2-4/2-5$ Path access [Glossary-1](#page-416-1) backup [Glossary-1](#page-416-0) primary [Glossary-1](#page-416-2) PATHCOM [19-25](#page-402-0) PATHMON, processes [19-25](#page-402-1) Pathway commands [19-25](#page-402-2) processes [19-25](#page-402-3) transaction processing applications [19-](#page-402-4) [25](#page-402-4)

PAUSE command in TACL [4-7](#page-70-1) PEEK program [19-3,](#page-380-3) [A-1](#page-410-2) Peripheral device [Glossary-3](#page-418-3) Peruse [12-2,](#page-235-6) [13-1](#page-248-0)/[13-14](#page-261-0) command summary (table) [13-6](#page-253-20) commands COPIES [13-8](#page-255-1) DEL [13-4](#page-251-1) FILES [13-12](#page-259-1) FIND [13-7](#page-254-2) JOB [13-4,](#page-251-2) [13-8](#page-255-2), [13-14](#page-261-1) LIST [13-4](#page-251-3), [13-5,](#page-252-2) [13-7](#page-254-3) LIST LAST [13-11](#page-258-0) LOC [13-8](#page-255-3), [13-11](#page-258-1) NUMCOL [13-12](#page-259-2) PAGE [13-7](#page-254-2), [13-10](#page-257-1) PURGE [13-12](#page-259-3) REPORT [13-8](#page-255-3) SJFILES [13-14](#page-261-2) STARTCOL [13-12](#page-259-4) STATUS [13-12](#page-259-5) VOLUME [13-12](#page-259-6) example with files [13-12](#page-259-7) example with TAL [13-9](#page-256-1) example with TFORM [13-7](#page-254-4) job status display [13-2](#page-249-0) PERUSE program, related documentation [12-1](#page-234-1) Physical device [Glossary-3](#page-418-3) Physical Interfaces (PIFs) [19-17](#page-394-3) PPD command in TACL [4-3](#page-66-2) PRI command in Peruse [13-6](#page-253-21) Primary access path [Glossary-1](#page-416-2) Primary controller path [Glossary-3](#page-418-0) Primary processor in TACL command [4-9](#page-72-7) in TACL WHO display [2-13](#page-42-14) Primary volume [Glossary-4](#page-419-0), [Glossary-20](#page-435-2) PRINT command in Spoolcom [14-8](#page-269-5)

Print device [12-6](#page-239-5) Print devices [14-6](#page-267-5), [14-19](#page-280-0) Print process [12-2](#page-235-7) Print process (spooler) active state of [14-10](#page-271-7) adding to spooler [15-6](#page-305-3) attributes [15-10](#page-309-0) checking status of [14-9](#page-270-0) CSPOOL [14-16](#page-277-0) defined [12-2](#page-235-8) determining devices controlled by [15-8](#page-307-1) dormant state of [14-10](#page-271-5) FASTP [14-16,](#page-277-1) [15-6](#page-305-2) independent [14-10](#page-271-8) procerror state of [14-10](#page-271-9) PSPOOL [14-16,](#page-277-1) [15-6](#page-305-2) PSPOOLB [14-16,](#page-277-1) [15-6](#page-305-2) Print queue [12-1](#page-234-2) PRINT subcommands (SPOOLCOM) BACKUP [15-10](#page-309-1) CPU [15-10](#page-309-2) DEBUG [15-10](#page-309-3) DELETE [14-5](#page-266-2) FILE [15-11](#page-310-1) PARM [15-11](#page-310-2) PRI [15-11](#page-310-3) START [14-5](#page-266-2) STATUS [14-5](#page-266-2) XREF [14-5](#page-266-2), [15-8](#page-307-1) Printing distributor [17-2](#page-355-8) Printing program output with FUP [7-4](#page-103-3) Problem solving, useful utilities [19-3](#page-380-4) Procerror state [14-6](#page-267-6), [14-10](#page-271-9) Process access ID [16-15](#page-336-3)[/16-16](#page-337-1) definition of [4-1](#page-64-0) getting information about [4-2](#page-65-2)[/4-4](#page-67-2) ID listed by STATUS command in TACL [4-3](#page-66-3)

running at a high PIN  $4-6$ security [16-15](#page-336-4)[/16-18](#page-339-0) starting with TACL RUN command [4-5](#page-68-0) stopping with TACL STOP command [4-7](#page-70-2) TACL restarting a  $4-9$ starting a remote [2-6](#page-35-5), [16-21](#page-342-0) Process problems, solving [4-11](#page-74-0) Processes [19-16](#page-393-3) Processor [Glossary-12](#page-427-0) Product files finding in the Guardian environment [18-1](#page-368-0) Product version information [18-7,](#page-374-5) [18-9](#page-376-2) Prompt, setting with TACL SETPROMPT command [3-12](#page-61-0), [5-12](#page-87-1) Propagating DEFINEs [6-6](#page-93-8) PSPOOL print process [14-16,](#page-277-1) [15-6](#page-305-2), [15-7](#page-306-1) PSPOOLB print process [14-16,](#page-277-1) [15-6](#page-305-2), [15-7](#page-306-2) PURGE command in FUP [7-17](#page-116-0) in Peruse [13-6](#page-253-22) in TACL [3-8](#page-57-0) PURGEDATA command in FUP [8-16](#page-137-4) Purging files of system users [16-5](#page-326-3)

# **Q**

Qualified file-set list with Backup [11-5](#page-210-2) Queue, print [12-1](#page-234-3) Queuing algorithms, specifying [15-15](#page-314-5)

# **R**

REBUILD option (SPOOL program), rebuilding control files [15-19](#page-318-0) Rebuilding control files with SPOOL program [15-19](#page-318-0) Redirecting input or output [See IN and OUT run options](#page-72-6) Relative file [8-8](#page-129-1)

RELOAD command in FUP [8-22](#page-143-4) Remote passwords for network access [16-21](#page-342-1) in TACL [2-7](#page-36-2) Remote processes network security for [16-21](#page-342-2) starting with TACL [2-7](#page-36-3) REMO[TEPASSWORD command in](#page-36-4)  TACL 2-7 Removing system users  $16-5$ RENAME command in FUP  $7-15$ ,  $8-16$ ,  $8-21$ in TACL [3-8](#page-57-1) REPORT command in Peruse [13-6](#page-253-23) RESET DEFINE command in TACL [6-9](#page-96-7) Responsibilities of system operators [16-2](#page-323-6) Restart file in FUP [7-14](#page-113-2) RESTARTABLE option in FUP [7-14](#page-113-3) Restarting terminal lines [16-30](#page-351-0) Restore program [11-12](#page-217-0)[/11-18](#page-223-1) ALTFILE option [11-14](#page-219-0) AUDITED option [11-14](#page-219-1) AUTOCREATECATALOG option [11-14](#page-219-2) CATALOG option [11-14](#page-219-3) CATALOGS option [11-14](#page-219-3) command options (table) [11-13](#page-218-2) DETAIL option [11-14](#page-219-4) DSLACK option [11-14](#page-219-5) entering Restore commands [11-12](#page-217-4) EXT option [11-14](#page-219-6) IGNORE option [11-14](#page-219-7) INDEXES option [11-14](#page-219-8) ISLACK option [11-14](#page-219-9) KEEP option [11-14,](#page-219-10) [11-16](#page-221-1) LISTALL option [11-14,](#page-219-11) [11-15](#page-220-0) LISTONLY option [11-14](#page-219-12), [11-15](#page-220-1) MAP NAMES option [11-17](#page-222-0) MAPNAMES option [11-14](#page-219-13)

MULTIDRIVE option [11-14](#page-219-14) MYID option [11-14,](#page-219-15) [11-16](#page-221-2) NOPROMPT option [11-14](#page-219-16) NOSAFEGUARD option [11-14](#page-219-17) NOT option [11-14](#page-219-18), [11-16](#page-221-3) NOUNLOAD option [11-14](#page-219-19), [11-15](#page-220-2) OPEN option [11-14](#page-219-20) PAGELENGTH option [11-14](#page-219-21) PART option [11-14](#page-219-22) PARTOF option [11-14](#page-219-23) PARTONLY option [11-15](#page-220-3) REBUILD option [11-15](#page-220-4) REMOTEIOSIZE option [11-15](#page-220-5) SCRATCHVOL option [11-15](#page-220-6) SQLCATALOGS option [11-15](#page-220-7) SQLCOMPILE option [11-15](#page-220-8) SQLTAPEPARTARRAY option [11-15](#page-220-9) START option [11-15](#page-220-10) TAPEDATE option [11-15](#page-220-11) TURNOFFAUDIT option [11-15](#page-220-12) using a TAPE DEFINE [11-19](#page-224-2) using labeled tapes  $11-19$ VERIFY option [11-15](#page-220-13) VERIFYTAPE option [11-15](#page-220-14) VOL option [11-15](#page-220-15) Return key to declare the current job with Peruse [13-4](#page-251-4) to display a job with Peruse [13-5](#page-252-3) to enter commands in TACL  $2-2$ Routing structure (spooler) [12-2](#page-235-9) Routing structure, spooler  $12-2$ ,  $12-8/12-9$  $12-8/12-9$ default routing [12-8](#page-241-2) implicit route creation [12-9](#page-242-1) RUN command (TACL) options with Backup [11-6](#page-211-0) with Error [17-6](#page-359-2) with HIGHPIN option [4-6](#page-69-3) with TACL [4-5](#page-68-1)

RUN command (TACL) options (continued) with VPROC [18-3](#page-370-0)

#### **S**

Safeguard commands LOGON [2-9](#page-38-2) TIME [2-9](#page-38-3) features of [2-9](#page-38-4) logging on with  $2-2$ ,  $2-9/2-11$  $2-9/2-11$ Safeguard program security [1-3](#page-26-0) using TACL ADDUSER program with [16-2](#page-323-0) using TACL DELUSER program with [16-5](#page-326-0) using TACL USERS program with [16-7](#page-328-1) Saved defaults in TACL [3-10](#page-59-3), [3-13](#page-62-5) Saved volume in TACL WHO display [2-13](#page-42-15) **SCF** commands ASSUME LINE [19-19](#page-396-5) ASSUME SU [19-19](#page-396-6) CPUS [19-15](#page-392-0) list and definitions [9-1](#page-146-0) LISTDEV [19-5](#page-382-1) RESET DISK [9-6](#page-151-1) START DISK [9-6](#page-151-2) **STATUS** ADAPTER [19-17](#page-394-4) DISK [9-5](#page-150-1), [19-8](#page-385-0) examples [19-7](#page-384-1) LIF [19-17](#page-394-5) LINE [19-19](#page-396-7), [19-20](#page-397-4) PIF [19-17](#page-394-6) SAC [19-17](#page-394-7) TAPE [19-11](#page-388-1)

STOP DISK [9-7](#page-152-3) SWITCH [9-9](#page-154-1) objects [19-16](#page-393-4) Scratch tape [10-17](#page-190-1), [10-29](#page-202-1) SEARCH DEFINE [6-3](#page-90-5) Sector defective, listing [9-12](#page-157-0) sparing [See also Sparing sectors](#page-157-1) determining which sectors to spare [9-12](#page-157-2) SECURE command in FUP [7-16](#page-115-5) Security [1-3](#page-26-1) in TACL WHO display [2-14](#page-43-5) Security, file [7-16](#page-115-6) Security, system file [2-14](#page-43-6), [3-13/](#page-62-0)[3-14,](#page-63-2) [7-16](#page-115-2), [16-13](#page-334-1) interfaces for [16-8](#page-329-0) logon [2-3](#page-32-1), [16-10](#page-331-0) network [16-19](#page-340-0)/[16-23](#page-344-1) process [16-15/](#page-336-5)[16-18](#page-339-1) Safeguard [2-1](#page-30-0), [2-9](#page-38-1)[/2-10](#page-39-3), [16-8](#page-329-1) ServerNet Addressable Controllers (SACs) [19-17](#page-394-8) ServerNet LAN Systems Access (SLSA) [19-16](#page-393-5) SET command in FUP [8-5](#page-126-3) [See also Files, creating](#page-125-2) file-creation parameters (table) [8-2](#page-123-0) SET DEFINE command in TACL [6-9](#page-96-8) SETPROMPT command in TACL [3-12,](#page-61-0) [5-12](#page-87-1) SHOW command in FUP [8-4](#page-125-3)/[8-14](#page-135-4) SHOW DEFINE command in TACL [6-9](#page-96-9) Single-port device [Glossary-1](#page-416-0) SJFILES command in Peruse [13-6](#page-253-24) Software release ID information [18-9](#page-376-3) SORT DEFINE [6-3](#page-90-6) Sparing sectors [9-12](#page-157-1)

SPLCONF command file [14-15](#page-276-2) SPOOL DEFINE [6-3](#page-90-7) attributes (table) [12-11](#page-244-0) creating and using with FUP [7-5](#page-104-1) example with FUP [6-9](#page-96-4) to specify attributes of a spooler job  $12-11$ SPOOL program REBUILD option [15-19](#page-318-0) rebuilding spooler control files [15-20](#page-319-1) running spooler supervisor [14-14](#page-275-2) using to correct spooler job map [15-19](#page-318-0) using to warm start spooler [14-12](#page-273-1) SPOOLCOM commands BATCH [14-4](#page-265-2) **COLLECT** BACKUP [15-4](#page-303-0) checking status  $14-27$ CPU [15-4](#page-303-1) DATA [14-14](#page-275-3), [15-3,](#page-302-1) [15-4](#page-303-2) DELETE [14-4](#page-265-0), [15-6](#page-305-0) DRAIN [14-4](#page-265-0), [14-10](#page-271-1), [15-5](#page-304-0) FILE [15-4](#page-303-3) function [14-4](#page-265-3) monitoring [14-9](#page-270-1) PRI [15-4](#page-303-5) START [14-4](#page-265-0)[,](#page-304-1) [14-10](#page-271-0), [14-27](#page-288-0), [15-3](#page-302-2)[, 15-5](#page-304-1) STATUS [14-4,](#page-265-0) [14-10](#page-271-2), [15-3](#page-302-2) UNIT [15-4](#page-303-4) COMMENT [14-4](#page-265-4) DEV checking devices [14-28](#page-289-0) CLEAR [14-4](#page-265-5) DELETE [14-4](#page-265-5), [15-14](#page-313-7) DEVRESET [15-15](#page-314-1) DEVTYPE [15-15](#page-314-2) DRAIN [14-4](#page-265-1), [14-6,](#page-267-1) [14-28](#page-289-0), [14-31](#page-292-1), [14-34](#page-295-1), [15-8](#page-307-0), [15-14](#page-313-8) ENDFF [15-15](#page-314-3)

EXCLUSIVE [15-9](#page-308-1), [15-15](#page-314-4) FIFO [15-15](#page-314-5) FORM [15-15](#page-314-6) function [14-4](#page-265-1) HEADER [15-16](#page-315-0) LUEOLVALUE [15-16](#page-315-1) LUEOLWHEN [15-16](#page-315-2) LUTOFVALUE [15-16](#page-315-3) monitoring [14-19](#page-280-0) PARM [15-16](#page-315-4) PROCESS [14-14,](#page-275-0) [15-7,](#page-306-3) [15-11](#page-310-0), [15-](#page-315-5) [16](#page-315-5) rerouting [14-21](#page-282-1) RESTART [15-16](#page-315-6) RETRY [15-16](#page-315-7) SPEED [15-16](#page-315-8) START [14-4](#page-265-1),[14-19](#page-280-0)[,](#page-311-2) [14-28](#page-289-0), [14-31](#page-292-1), [14-33](#page-294-1), [14-34](#page-295-1)[,](#page-265-1) [15-12](#page-311-2) STARTFF [15-16](#page-315-9) STATUS [14-4,](#page-265-1) [14-31](#page-292-1), [15-12](#page-311-0) SUSPEND [14-4,](#page-265-1) [14-6](#page-267-2), [14-19,](#page-280-0) [14-33](#page-294-1) TIMEOUT [15-17](#page-316-0) TRUNC [15-17](#page-316-1) WIDTH [15-17](#page-316-2) XREF [14-4](#page-265-6), [14-20](#page-281-0) DRAIN [14-5](#page-266-3), [14-11](#page-272-2), [14-17,](#page-278-0) [14-27](#page-288-3) DUMP [14-5,](#page-266-3) [14-35](#page-296-0) EXIT [14-4](#page-265-7) FC [14-4](#page-265-8) FONT [14-4](#page-265-9) HELP [14-5](#page-266-4) JOB controlling [14-20](#page-281-0) DELETE [14-5](#page-266-0), [14-21](#page-282-0) entering [15-19](#page-318-0) function [14-5](#page-266-0) HOLD [14-5](#page-266-0), [14-20](#page-281-2), [14-31](#page-292-2) reentering [14-31](#page-292-2) SELPRI [14-20](#page-281-3), [14-22](#page-283-1)

SPOOLCOM commands (continued) START [14-5](#page-266-0), [14-20](#page-281-4) STATUS [14-5](#page-266-0) list and description of all [14-4](#page-265-10) LOC BROADCAST [15-18](#page-317-2) DELETE [14-5](#page-266-0), [14-24](#page-285-1), [15-14,](#page-313-5) [15-19](#page-318-2) DEV [14-5,](#page-266-0) [14-24,](#page-285-1) [15-12](#page-311-1), [15-18](#page-317-1) FONT [15-18](#page-317-0) function [14-5](#page-266-1) STATUS [14-5,](#page-266-0) [15-14](#page-313-6) XREF [14-5](#page-266-5) LOC, DEV [15-14](#page-313-4) MGRACCESS [14-5](#page-266-3), [14-21](#page-282-2), [14-23](#page-284-1) OPEN [14-5](#page-266-6) PRINT BACKUP [15-10](#page-309-1) CPU [15-10](#page-309-2) DEBUG [15-10](#page-309-3) DELETE [14-5](#page-266-2), [15-9](#page-308-2) FILE [15-7](#page-306-3), [15-11](#page-310-1) function [14-5](#page-266-7) monitoring [14-10](#page-271-6) PARM [15-11](#page-310-2) PRI [15-11](#page-310-3) START [14-5](#page-266-8), [14-29](#page-290-2) STATUS [14-5,](#page-266-8) [15-7](#page-306-3) XREF [14-5](#page-266-8), [15-8](#page-307-1) SPOOLER DRAIN [14-5](#page-266-8), [14-11](#page-272-2), [14-17,](#page-278-0) [14-27,](#page-288-3) [15-20](#page-319-2) DUMP [14-5,](#page-266-9) [14-35](#page-296-0) MGRACCESS [14-5](#page-266-8), [14-21](#page-282-2), [14-23](#page-284-1) START [14-5](#page-266-10), [14-12](#page-273-2), [14-14,](#page-275-4) [15-3](#page-302-2), [15-20](#page-319-3) STATUS [14-5,](#page-266-10) [14-21](#page-282-3) START [14-5](#page-266-3) STATUS [14-5](#page-266-3) summary [12-1](#page-234-4), [14-4,](#page-265-10) [14-5](#page-266-8)

Spoolcom utility [12-2](#page-235-11), [14-1](#page-262-0)[/14-7](#page-268-4) command summary (table) [14-8](#page-269-6) commands and spooler components [14-8](#page-269-6) interactive use of [14-2](#page-263-2) reading commands from a command file [14-3](#page-264-0) security [14-1](#page-262-1) Spooler adding device to running spooler [15-11](#page-310-0) bringing from warm state to active state [14-12](#page-273-3) broadcast and nonbroadcast groups [12-8](#page-241-3) cold starting [14-12](#page-273-0), [14-15](#page-276-0) collectors [12-2](#page-235-1) components [12-2](#page-235-12) control files [15-19](#page-318-4) corrupted job map [15-19](#page-318-5) defined [12-1](#page-234-5) definition of [12-1](#page-234-6) device [12-2](#page-235-3) draining [14-11](#page-272-1) file name format  $15-2$ freeing a hung spooler [14-26](#page-287-0) invalid (Job -1) state [14-34](#page-295-1) job 0 listing [15-19](#page-318-5) Job -1 condition [14-34](#page-295-1) jobs [12-2](#page-235-5) [See Job, spooler](#page-237-6) job, defined [12-2](#page-235-4) locations associated with printers [12-5](#page-238-3) naming spooler components [15-2](#page-301-0) PERUSE [12-1](#page-234-1) Peruse program [12-2](#page-235-13), [13-1](#page-248-0)/[13-14](#page-261-3) print processes [12-2](#page-235-7) printers [12-6](#page-239-6) problems, solving [14-26](#page-287-1) related documentation [14-14](#page-275-2) routing structure [12-2](#page-235-10), [12-8/](#page-241-1)[12-9](#page-242-2)

Spooler (continued) running the supervisor [14-14](#page-275-2) Spoolcom program [12-2](#page-235-14), [14-1](#page-262-2)/[14-7](#page-268-5) stopping, caution [14-18](#page-279-1) supervisor process [12-2](#page-235-15) supervisor, dumping memory to solve problems [14-35](#page-296-0) taking devices offline [14-6](#page-267-1) warm starting [14-13](#page-274-1) SPOOLER command in Spoolcom [14-8](#page-269-7) Spooler job files [12-4,](#page-237-7) [13-12/](#page-259-8)[13-14](#page-261-4) SQL files with FUP [3-3](#page-52-6) Standard label processing (LP mode)  $10-5/10-6$  $10-5/10-6$  $10-5/10-6$ START file-set qualifier for Backup [11-6](#page-211-5) STARTCOL command in Peruse [13-6](#page-253-25) Starting TACL process [16-29](#page-350-1) terminal lines [16-30](#page-351-0) STATUS command in Peruse [13-6](#page-253-26) in TACL [4-2](#page-65-3) STK 4400 Automated Cartridge System (ACS) [Glossary-7](#page-422-3) STOP command in TACL [4-7](#page-70-3) Stopping processes [16-27](#page-348-1), [16-28](#page-349-1) spooler subsystem, caution [14-18](#page-279-1) TACL process [16-27](#page-348-1) terminal lines [16-30](#page-351-0) Structured files [3-2](#page-51-2) [See also specific type of file, such as](#page-51-2)  key-sequenced files Subnetworks [16-23](#page-344-2) SUBSORT DEFINE [6-3](#page-90-6) Subsystem Control Facility (SCF) [9-1](#page-146-1) Subsystem messages [17-3](#page-356-4) Subsystems, monitoring [16-2](#page-323-7) SUBVOLS command in FUP [7-9](#page-108-3)

Subvolume defaulting in FUP [7-8](#page-107-2) in TACL [3-3](#page-52-7) Subvolume name [3-3](#page-52-8) Super ID user [16-10,](#page-331-2) [16-11](#page-332-0) capabilities [16-11](#page-332-1) predefined on a new system [16-12](#page-333-1) Supervisor (spooler) checking status of [14-9](#page-270-0) defined [12-2](#page-235-16) how to run (SPOOL command) [14-14](#page-275-2) Supervisor, spooler [12-2](#page-235-17) Swap space [9-25](#page-170-3) SYSINFO [18-9](#page-376-4) running [18-9](#page-376-5) System checking communication lines [16-30](#page-351-0) defined [Glossary-16](#page-431-1) disk, taking down [9-7](#page-152-0) monitoring [16-2](#page-323-5) operator, responsibilities [16-2](#page-323-6) process problems, solving  $4-11$ users adding [16-2](#page-323-0) deleting files of [16-5](#page-326-3) deleting from system [16-5](#page-326-0) determining group name [16-7](#page-328-1) determining user name and number [16-7](#page-328-1) listing files  $16-5$ purging files [16-5](#page-326-3) solving access problems [16-24,](#page-345-0) [16-](#page-347-0) [26](#page-347-0) starting new TACL [16-29](#page-350-1) stopping a process [16-27,](#page-348-1) [16-28](#page-349-1) System Area Network (SAN) [19-16](#page-393-6) SYSTEM command in FUP [7-8](#page-107-0) in TACL [2-8](#page-37-4)

System information displaying [18-9](#page-376-4) System name [3-3](#page-52-5) information [18-9](#page-376-6) System number information [18-9](#page-376-7)

#### **T**

**TACL** commands PPD [4-5](#page-68-2), [14-26](#page-287-2) RUN [16-3](#page-324-2) STATUS [4-2](#page-65-4), [4-3](#page-66-4) STOP [14-18](#page-279-1), [14-27](#page-288-4) USERS [16-7](#page-328-2) process checking status of [16-26](#page-347-0) restoring access to [16-24](#page-345-0) starting [16-29](#page-350-1) stopping [16-27](#page-348-1) [See Tandem Advanced Command](#page-30-1)  Language (TACL) TACLCSTM file [2-5](#page-34-2), [5-12](#page-87-2) TACLLOCL file [2-5](#page-34-2), [5-12](#page-87-2) TACL-related programs ADDUSER [16-2](#page-323-0) COPYDUMP [10-30](#page-203-0) DELUSER [16-5](#page-326-0) USERS [14-31](#page-292-3), [16-7](#page-328-1) Taking a device or path down [9-7](#page-152-0) TAL (Transaction Application Language) example of Peruse with [13-9](#page-256-1) finding errors in a listing [13-10](#page-257-0) Tandem Advanced Command Language (TACL) commands BACKUPCPU [2-7](#page-36-0) EXIT [2-8](#page-37-1) FC [2-17](#page-46-0)

FILEINFO [3-6](#page-55-0) FILENAMES [3-6](#page-55-1) FILES [3-5](#page-54-0) HISTORY [2-15](#page-44-1) KEYS [5-6](#page-81-5) LOAD [5-12](#page-87-3) LOGOFF [2-6](#page-35-3) LOGON [2-3](#page-32-3) OBEY [4-8](#page-71-2) PASSWORD [2-8](#page-37-3) PAUSE [4-7](#page-70-1) PPD [4-3](#page-66-2) PURGE [3-8](#page-57-0) REMOTEPASSWORD [2-7](#page-36-4) RENAME [3-8](#page-57-1) RUN [4-5](#page-68-3) SETPROMPT [3-12,](#page-61-0) [5-12](#page-87-1) STATUS [4-2](#page-65-3) STOP [4-7](#page-70-4) SYSTEM [2-8](#page-37-4), [3-11](#page-60-0) TIME [2-2](#page-31-4) USERS [2-14](#page-43-7) VOLUME [2-8,](#page-37-5) [3-10](#page-59-1) WHO [2-13](#page-42-16) ! [2-16](#page-45-0) ? [2-16](#page-45-1) current defaults [2-13](#page-42-17), [3-10](#page-59-4) file security settings  $2-14$ ,  $3-13$ ,  $7-16$ , [16-13](#page-334-2) function keys alias definition [5-2](#page-77-2) defining [5-1/](#page-76-0)[5-11](#page-86-1) displaying definitions [5-6](#page-81-6) loading definitions [5-6](#page-81-7) macro definition [5-2](#page-77-2) using function keys [5-6](#page-81-8) HELP key (F16) [2-12](#page-41-0) macros loading [5-10](#page-85-1)

Tandem Advanced Command Language (TACL) (continued) passing values [5-11](#page-86-2) using  $5-11$ writing [5-9](#page-84-1)/[5-11](#page-86-4) process in TACL WHO display [2-13](#page-42-18) programs DEFAULT [3-13](#page-62-1) PASSWORD [2-8](#page-37-6), [2-10](#page-39-4) USERS [2-14](#page-43-9) remote passwords [2-7,](#page-36-5) [16-21](#page-342-3) routines, TACL [2-1](#page-30-2) saved defaults [2-13](#page-42-9), [3-10/](#page-59-0)[3-14](#page-63-3) TACLCSTM file [2-5,](#page-34-2) [5-12](#page-87-2) TACLLOCL file [2-5](#page-34-2), [5-12](#page-87-2) Tandem Service Management (TSM) [17-](#page-365-3) [12,](#page-365-3) [19-3](#page-380-5), [A-2](#page-411-2) Tape label [Glossary-17](#page-432-5) mount requests [10-17](#page-190-1) process [10-14,](#page-187-2) [10-16](#page-189-1) [See also \\$ZSVR \(tape operations\)](#page-187-2) subsystem problems, solving [10-31](#page-204-0) TAPE DEFINEs [6-3](#page-90-8), [6-5](#page-92-1), [10-1](#page-174-2) attributes for Backup and Restore (table) [11-19](#page-224-2) attributes (table) [10-9](#page-182-1) examples of with Backcopy [11-25](#page-230-1) with Backup [11-20](#page-225-0) with FUP [7-6](#page-105-0) with Restore [11-22](#page-227-1) Tapecom utility ACCEPT command [10-7](#page-180-4) REJECT command [10-7](#page-180-5) Tape, labeled automatic volume recognition (AVR) [10-2](#page-175-1) DEFINE attributes (table) [10-9](#page-182-0)

drive request [10-7](#page-180-6) mount message [10-1,](#page-174-1) [10-6](#page-179-0) tape processing modes bypass label processing (BLP mode) [10-5](#page-178-0), [10-8](#page-181-0) no label processing (NL mode) [10-5](#page-178-3), [10-7](#page-180-7)[/10-8](#page-181-3) standard label processing (LP mode) [10-5](#page-178-4)/[10-6](#page-179-3) using with Backcopy  $11-23/11-25$  $11-23/11-25$  $11-23/11-25$ using with Backup and Restore [11-19](#page-224-1)/[11-22](#page-227-2) Tape, mounting for Backup [11-20](#page-225-1) for Restore [11-22](#page-227-3) Tape, unlabeled using with a DEFINE [10-8](#page-181-4) using without a DEFINE [10-7](#page-180-8) Target CPU information [18-7](#page-374-6) TERM [option of STATUS command in](#page-65-5)  TACL 4-2 Terminal communication lines, troubleshooting [16-30](#page-351-0) lines, checking [16-30](#page-351-0) problems, solving [16-32](#page-353-0) TFORM example of Peruse with [13-7](#page-254-4) finding errors in a TFORM listing [13-7](#page-254-5) spooling a job [13-7](#page-254-6) TIME command in Safeguard [2-9](#page-38-3) in TACL [2-2](#page-31-4) TMF [See Transaction Management Facility](#page-398-2)  (TMF) TMFCOM, using [19-21/](#page-398-2)[19-24](#page-401-0) To [9-9](#page-154-0) Transaction Management Facility (TMF) states of subsystem [19-22](#page-399-0) STATUS command [19-21,](#page-398-2) [19-22](#page-399-1)

Transaction Management Facility (TMF) (continued) status of [19-21](#page-398-3), [Glossary-18](#page-433-5) Troubleshooting tips checking TACL access [16-26](#page-347-0) logon problems [16-24](#page-345-0) restoring TACL access [16-24](#page-345-0) starting new TACL [16-29](#page-350-1) stopping processes [16-27](#page-348-1), [16-28](#page-349-1) terminal communication lines [16-30](#page-351-0) TSM EMS Event Viewer [17-3](#page-356-5), [19-3,](#page-380-6) [A-2](#page-411-3)

# **U**

Unlabeled tapes using with a DEFINE [10-8](#page-181-5) using without a DEFINE [10-7](#page-180-9) UNLINK command in Peruse [13-6](#page-253-27) Unstructured disk files [3-2](#page-51-3) creating [8-6](#page-127-2) User ID [16-10](#page-331-3) displayed by FUP INFO command [7-10](#page-109-5) in TACL  $2-3$ ,  $4-2$ in TACL WHO display [2-14](#page-43-10) User name [2-3,](#page-32-6) [16-10](#page-331-4) User name and number, determining [16-7](#page-328-1) USER [option of STATUS command in](#page-65-7)  TACL  $\overline{4-2}$ Username in TACL WHO display [2-14](#page-43-11) USERS command in TACL [2-14](#page-43-7) Users of system [See System users](#page-323-0) USERS program in TACL [2-14](#page-43-12) USERS program (TACL) [14-31](#page-292-3), [16-7](#page-328-1) Users, system capabilities of [16-11](#page-332-2) classes of [16-10](#page-331-5) getting information about [2-14](#page-43-13)

#### **V**

Version procedure information [18-7](#page-374-7) Version Procedure utility (VPROC) [18-](#page-368-1) [1](#page-368-1)/[18-8](#page-375-0) ViewSys utility [19-14](#page-391-0) Volume [Glossary-4,](#page-419-0) [Glossary-20](#page-435-2) [See also Disk](#page-435-2) VOLUME command in FUP [7-8](#page-107-3) in Peruse [13-6](#page-253-28) in TACL [2-8](#page-37-5), [3-10](#page-59-1) Volume identification [10-2,](#page-175-2) [10-23](#page-196-1), [10-25](#page-198-2), [Glossary-20](#page-435-3) Volume name [3-3](#page-52-9)

### **W**

Waiting state, device (spooler) [14-6](#page-267-7) WAN subsystem [19-19](#page-396-8) Warm start, spooler compared to cold start [14-12](#page-273-0) drained [14-12](#page-273-3) sample obey file [14-13](#page-274-1) WHERE file-set qualifier for Backup [11-6](#page-211-6) WHO command in TACL [2-13,](#page-42-16) [4-9](#page-72-9) Wild-card characters in Backup and Restore commands [11-4](#page-209-0) in DEFINE templates [6-3](#page-90-9) in TACL commands [3-5](#page-54-1) in TACL FILEINFO command [3-7](#page-56-3) in VPROC command [18-3,](#page-370-1) [18-4](#page-371-0) Working attribute set for DEFINEs [6-8](#page-95-1) Workstation problems, solving [16-32](#page-353-0)

# **Z**

ZZRSTART restart file [7-14](#page-113-4)

# **Special Characters**

! (exclamation point) as FUP history command [7-21](#page-120-3) in FUP PURGE command [7-17](#page-116-2) TACL command [2-16](#page-45-0) \$0 operator process [17-4](#page-357-0) \$SYSTEM, when cold starting spooler [14-15](#page-276-0) \$SYSTEM.SYSTEM.CSPOOL [14-16,](#page-277-0) [15-4](#page-303-3) \$SYSTEM.SYSTEM.FASTP [14-16](#page-277-1), [15-6](#page-305-2) \$SYSTEM.SYSTEM.PSPOOL [14-16,](#page-277-1) [15-](#page-305-2) [6](#page-305-2), [15-7](#page-306-1) \$SYSTEM.SYSTEM.PSPOOLB [14-16](#page-277-1), [15-](#page-305-2) [6](#page-305-2) \$ZSVR (tape operations) abend [10-16](#page-189-2) defined [10-14](#page-187-2), [Glossary-20](#page-435-4) operator attention requests [10-21](#page-194-1) restarting [10-16](#page-189-2) scratch tape mount requests [10-17](#page-190-1) & (ampersand) as TACL continuation character [2-2](#page-31-5) ) (close parenthesis) as Spoolcom prompt [14-2](#page-263-3) \* (asterisk) as wild-card character in Backcopy command [11-24](#page-229-10) in Backup and Restore commands  $11-4$ in DEFINE templates [6-3](#page-90-10) in FUP DUP command [7-13](#page-112-3) in FUP INFO command [7-11](#page-110-0) in FUP RENAME command [7-15](#page-114-6) in TACL commands [3-5](#page-54-2) in TACL FILEINFO command [3-7](#page-56-4) in USERS program (example) [2-17](#page-46-2) in VPROC command [18-3,](#page-370-2) [18-4](#page-371-1) \*\* (two asterisks) in DEFINE templates [6-3](#page-90-11) + (plus sign) in Peruse DEV display [14-7](#page-268-6) - (hyphen) as FUP prompt [7-2](#page-101-5)

in DEFINE names [6-2](#page-89-1) // (two slashes) in TACL FC command [2-18](#page-47-0)  $=$  (equal sign) in DEFINE names [6-2](#page-89-2)  $=$ \* (equal sign and asterisk) in DEFINE templates 6-3 =\_ (eq[ual sign and underscore\) in DEFINE](#page-89-3)  names 6-2 > (greater than operator) as TACL prompt [2-2](#page-31-6) as VPROC prompt [18-6](#page-373-1) ? (question mark) as FUP history command [7-21](#page-120-4) in Backup and Restore commands [11-4](#page-209-3) in DEFINE templates  $6-3$ in TACL commands [3-5](#page-54-3) in TACL FILEINFO command [3-7](#page-56-5) TACL command [2-16](#page-45-1)  $\wedge$  (circumflex) in DEFINE names [6-2](#page-89-4) \_ (underscore) as Peruse prompt [13-3](#page-250-1) in DEFINE names [6-2](#page-89-5)

Index